**IBM DB2 Information Integrator OmniFind Edition**

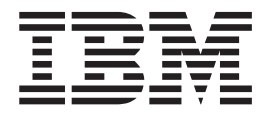

# エンタープライズ・サーチの管理

バージョン *8.2.2*

**IBM DB2 Information Integrator OmniFind Edition**

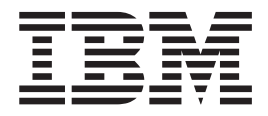

# エンタープライズ・サーチの管理

バージョン *8.2.2*

本書および本書で紹介する製品をご使用になる前に、『特記事項』に記載されている情報をお読みください。

本書には、IBM の専有情報が含まれています。その情報は、使用許諾条件に基づき提供され、著作権により保護され ています。本書に記載される情報には、いかなる製品の保証も含まれていません。また、本書で提供されるいかなる 記述も、製品保証として解釈すべきではありません。

IBM は、お客様が提供するいかなる情報も、お客様に対してなんら義務も負うことのない、自ら適切と信ずる方法 で、使用もしくは配布することができるものとします。

本マニュアルに関するご意見やご感想は、次の URL からお送りください。今後の参考にさせていただきます。

http://www.ibm.com/jp/manuals/main/mail.html

なお、日本 IBM 発行のマニュアルはインターネット経由でもご購入いただけます。詳しくは

http://www.ibm.com/jp/manuals/ の「ご注文について」をご覧ください。

(URL は、変更になる場合があります)

お客様の環境によっては、資料中の円記号がバックスラッシュと表示されたり、バックスラッシュが円記号と表示さ れたりする場合があります。

 原 典: SC18-9283-01 IBM DB2 Information Integrator OmniFind Edition Administering Enterprise Search Version 8.2.2

発 行: 日本アイ・ビー・エム株式会社

担 当: ナショナル・ランゲージ・サポート

第1刷 2005.7

この文書では、平成明朝体™W3、平成明朝体™W7、平成明朝体™W9、平成角ゴシック体™W3、平成角ゴシック体™ W5、および平成角ゴシック体™W7を使用しています。この(書体\*)は、(財)日本規格協会と使用契約を締結し使用し ているものです。フォントとして無断複製することは禁止されています。

注∗ 平成明朝体™W3、平成明朝体™W7、平成明朝体™W9、平成角ゴシック体™W3、 平成角ゴシック体™W5、平成角ゴシック体™W7

**© Copyright International Business Machines Corporation 2004, 2005. All rights reserved.**

© Copyright IBM Japan 2005

# 目次

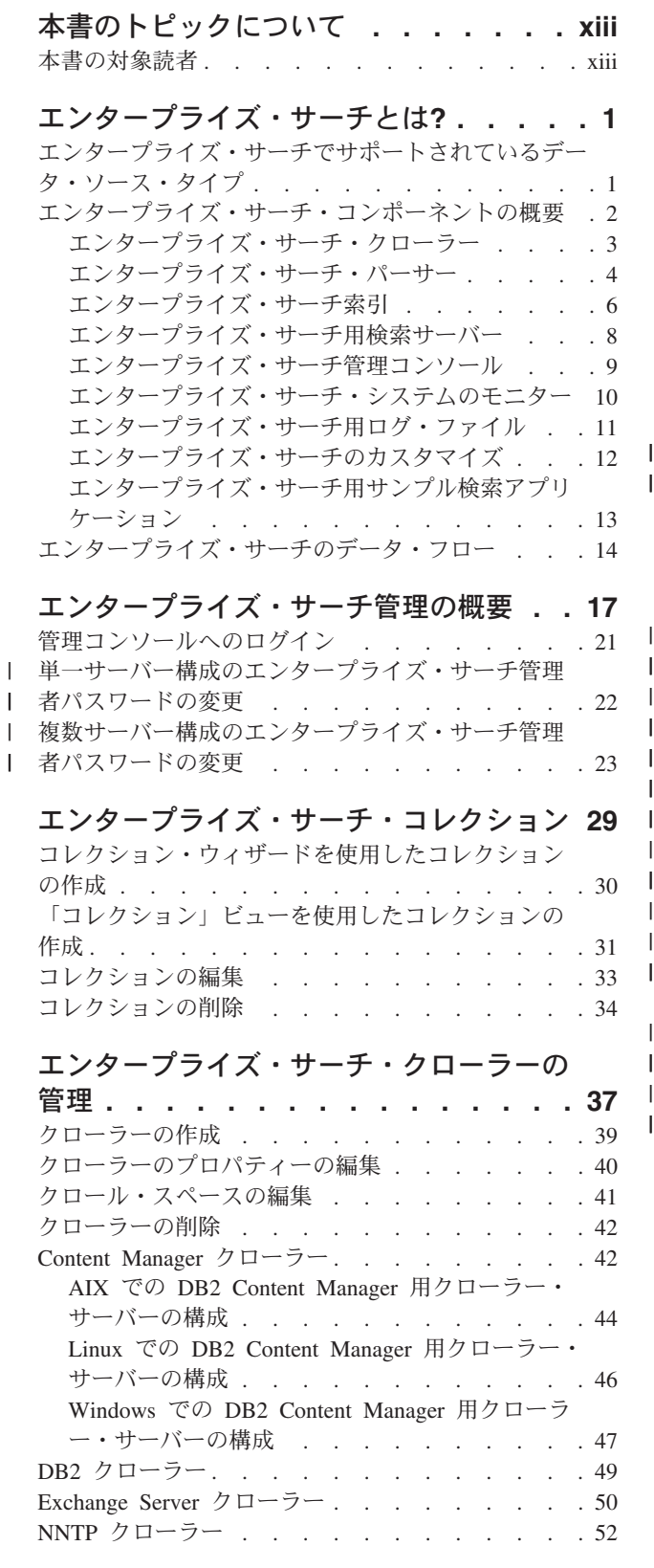

| | |

||||

 $\mathbf{I}$ 

| | | | |

| | | |

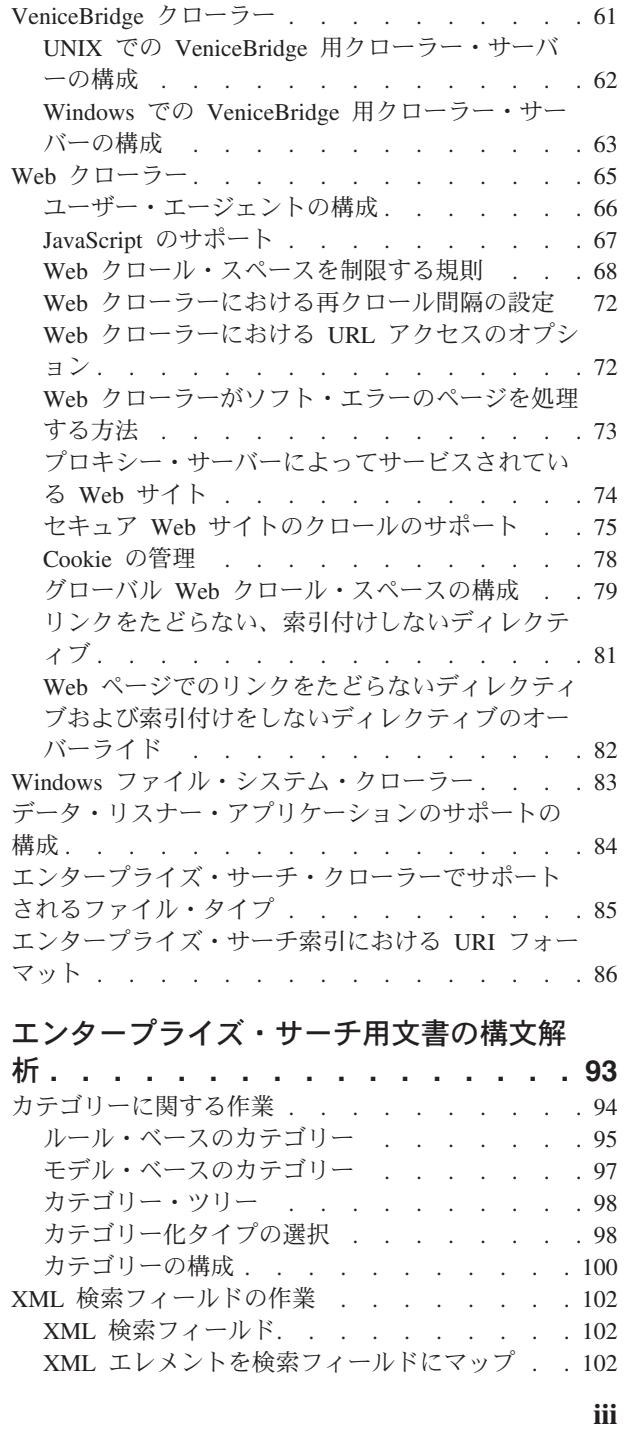

Notes クローラー [. . . . . . . . . . . . 52](#page-67-0) UNIX での Lotus Notes [用クローラー・サーバー](#page-70-0) の構成 [. . . . . . . . . . . . . . . 55](#page-70-0) Windows での Lotus Notes [用クローラー・サーバ](#page-72-0) ーの構成 [. . . . . . . . . . . . . . 57](#page-72-0) Notes [クローラーに対する](#page-74-0) DIIOP プロトコルの構 成 [. . . . . . . . . . . . . . . . 59](#page-74-0) UNIX [ファイル・システム・クローラー](#page-75-0). . . . . [60](#page-75-0)

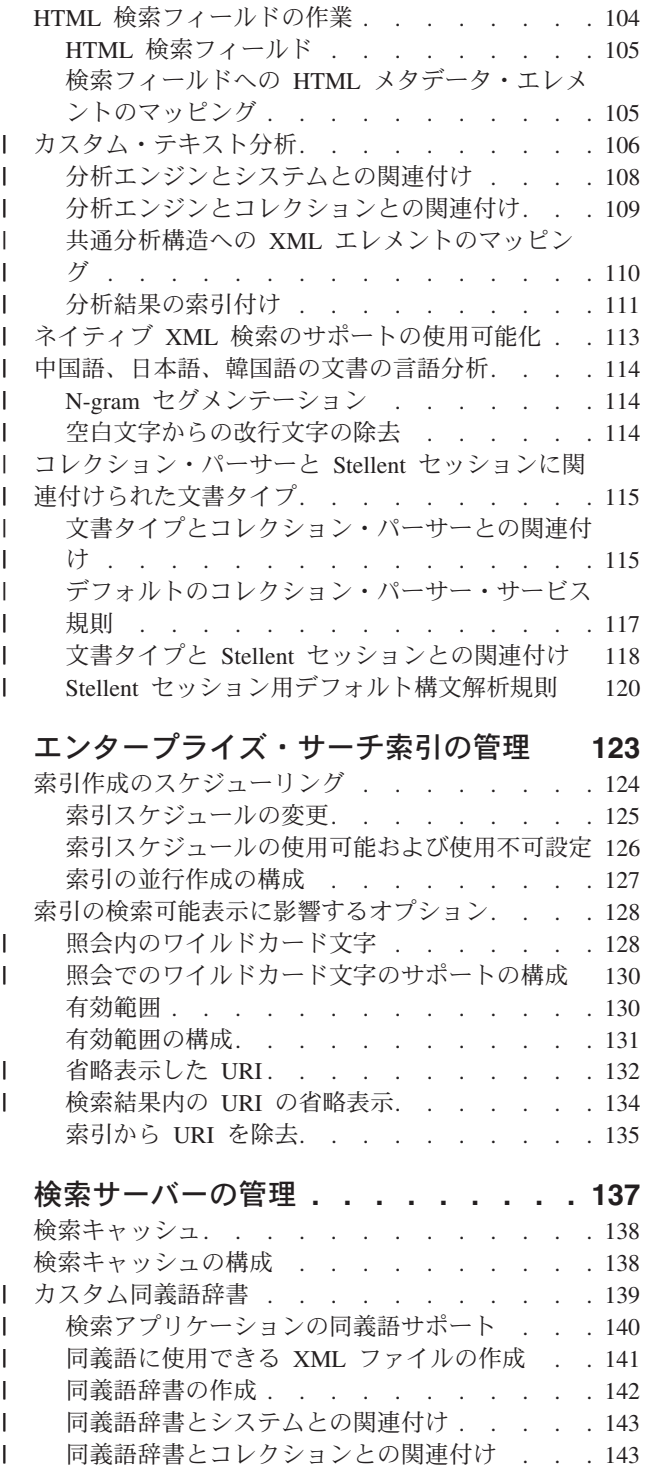

## [エンタープライズ・サーチ索引の管理](#page-138-0) **[123](#page-138-0)**

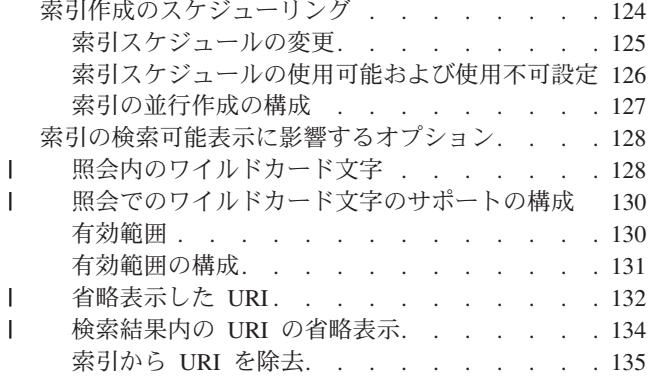

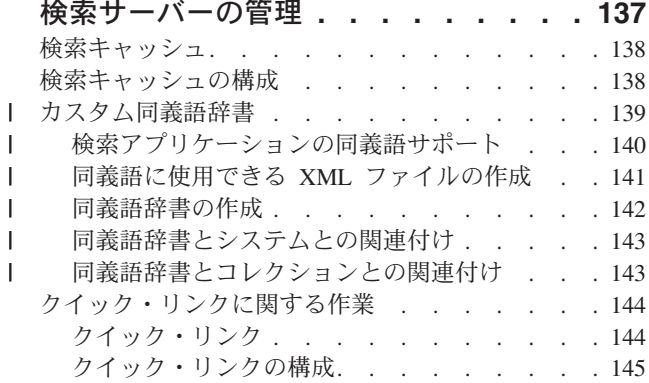

## [エンタープライズ・サーチの検索アプリ](#page-162-0)

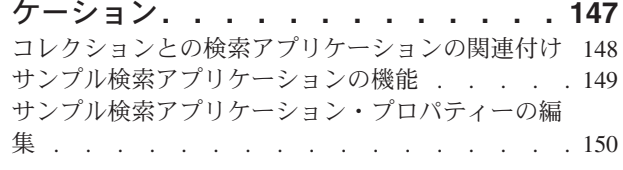

[サンプル検索アプリケーションへのアクセス](#page-167-0) . . . [152](#page-167-0) [サンプル検索アプリケーションに対するセキュリテ](#page-168-0) | | イーの使用可能化 [. . . . . . . . . . . . 153](#page-168-0)

### [エンタープライズ・サーチからの検索結](#page-172-0)

||

 $\blacksquare$  $\blacksquare$  $\blacksquare$ 

 $\|$ 

 $\overline{1}$ 

|<br>|<br>|<br>|<br>|

 $\mathbf{I}$ 

 $\mathbf{I}$  $\perp$  $\mathbf{I}$ 

 $\perp$ 

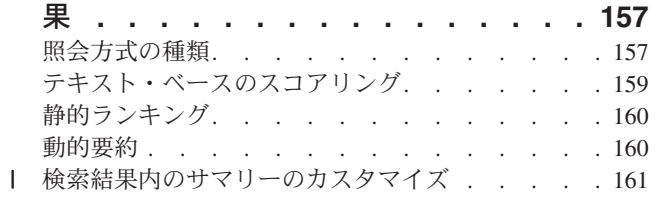

## [エンタープライズ・サーチ・セキュリテ](#page-178-0)

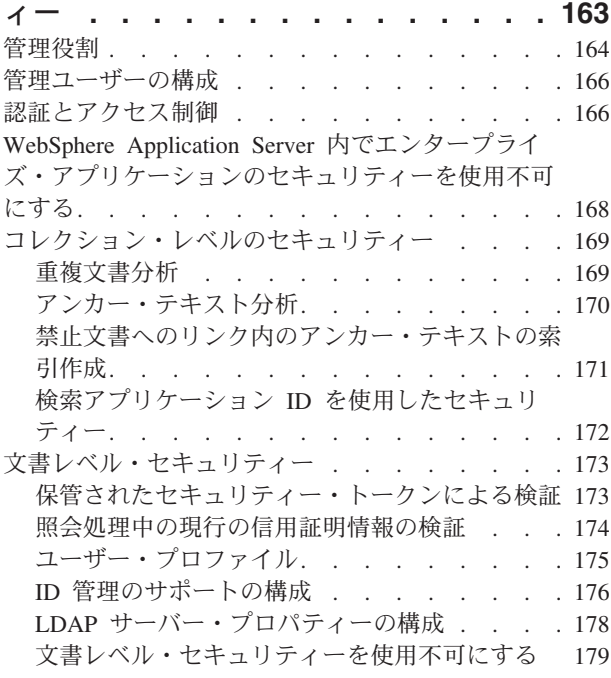

## [エンタープライズ・サーチの](#page-198-0)

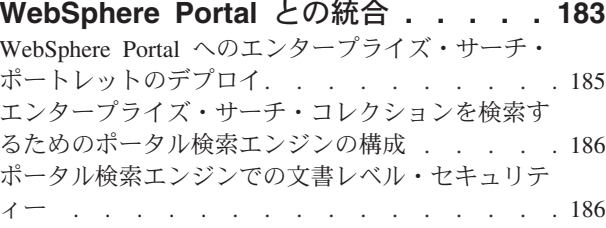

## **[WebSphere Portal](#page-204-0)** からエンタープライ

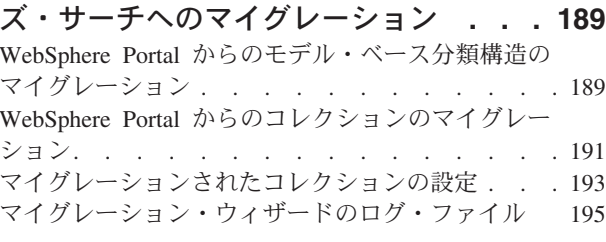

[エンタープライズ・サーチの開始と停止](#page-212-0) **[197](#page-212-0)** [エンタープライズ・サーチ・コンポーネントの開始](#page-212-0) [197](#page-212-0)

[エンタープライズ・サーチ・コンポーネントの停止](#page-214-0) [199](#page-214-0)

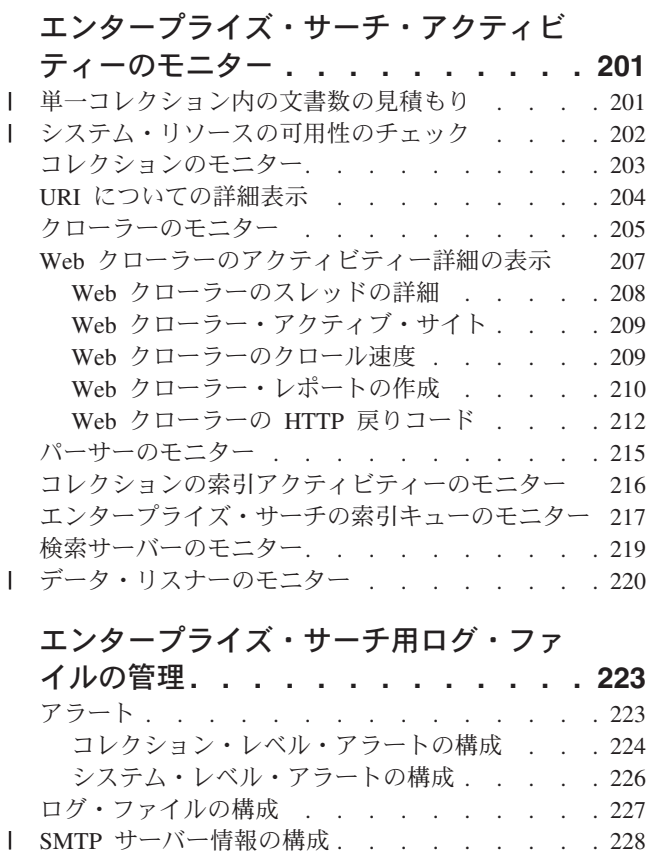

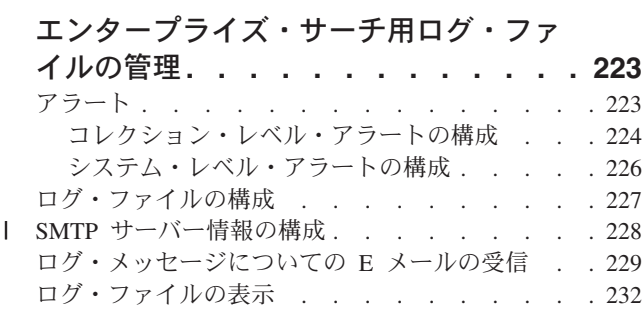

## [エンタープライズ・サーチのバックアッ](#page-250-0)

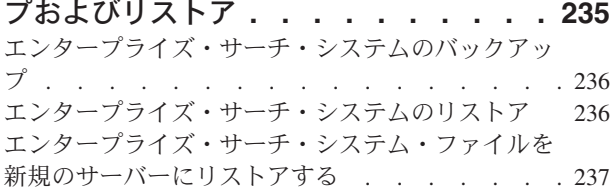

# エ**ンタープライズ・サーチのメッセージ [239](#page-254-0)**<br>コントローラーのメッセージ (FFOC)

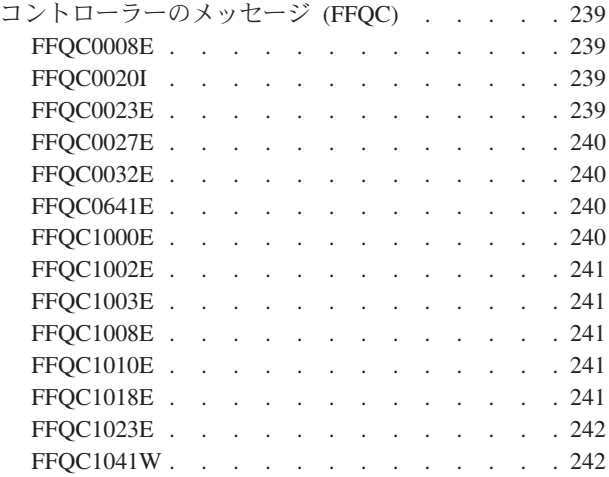

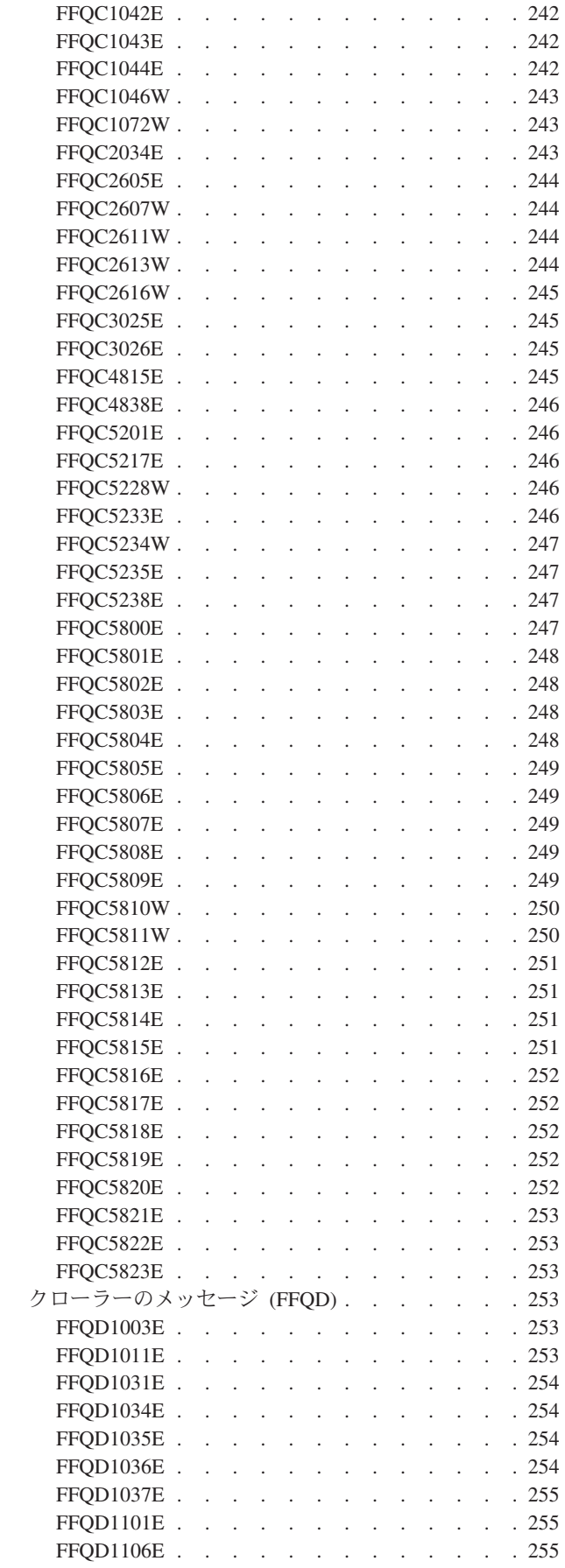

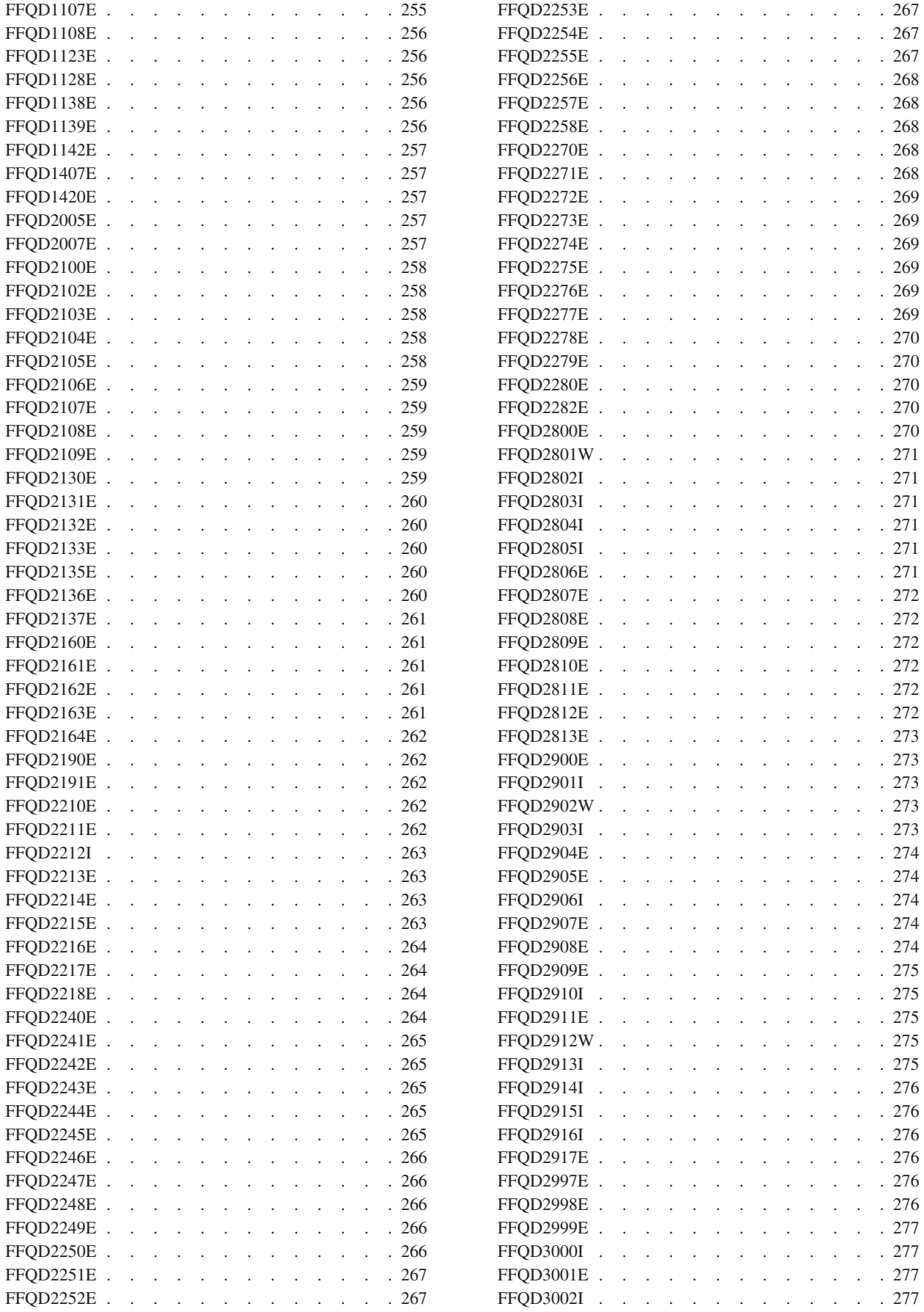

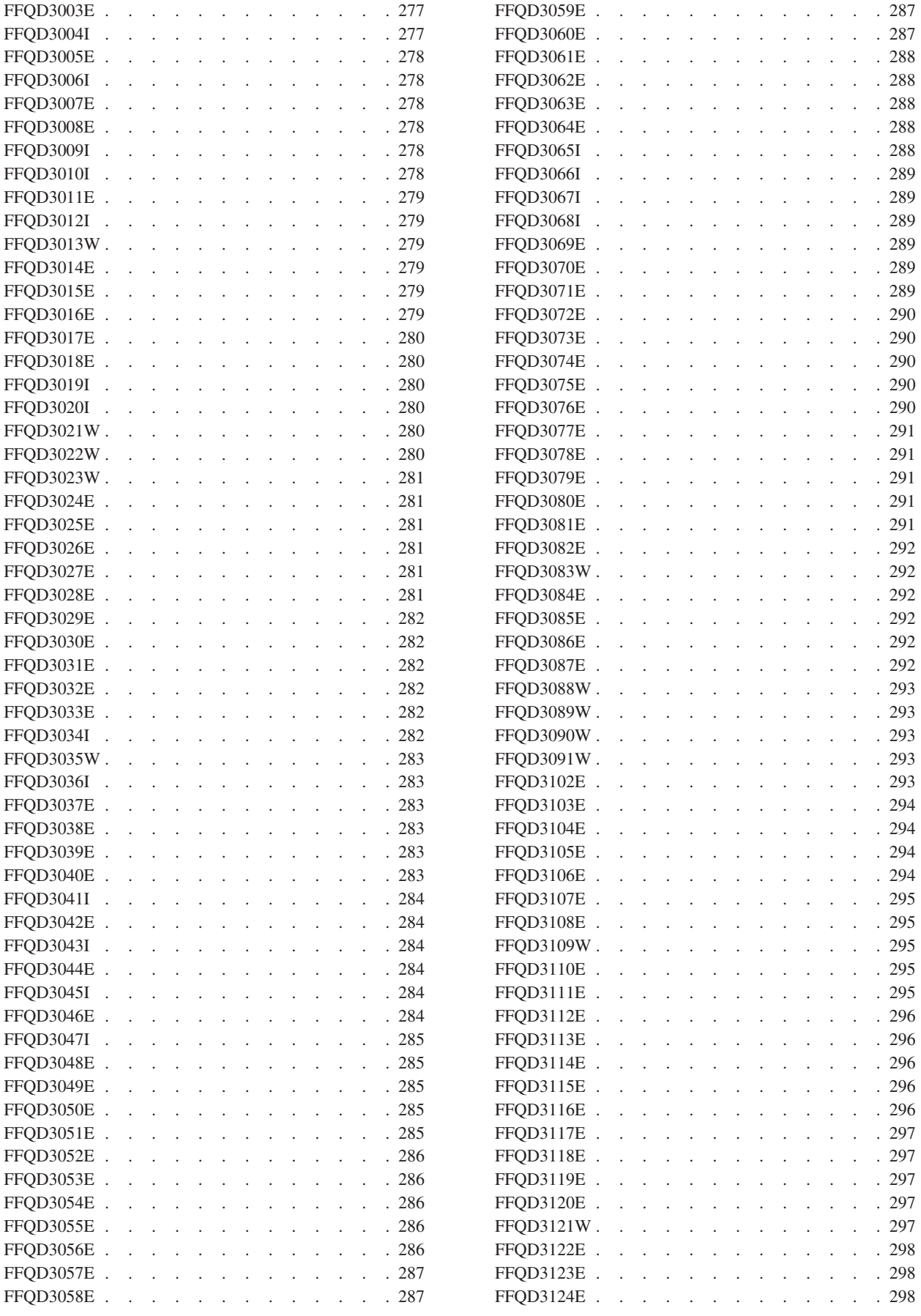

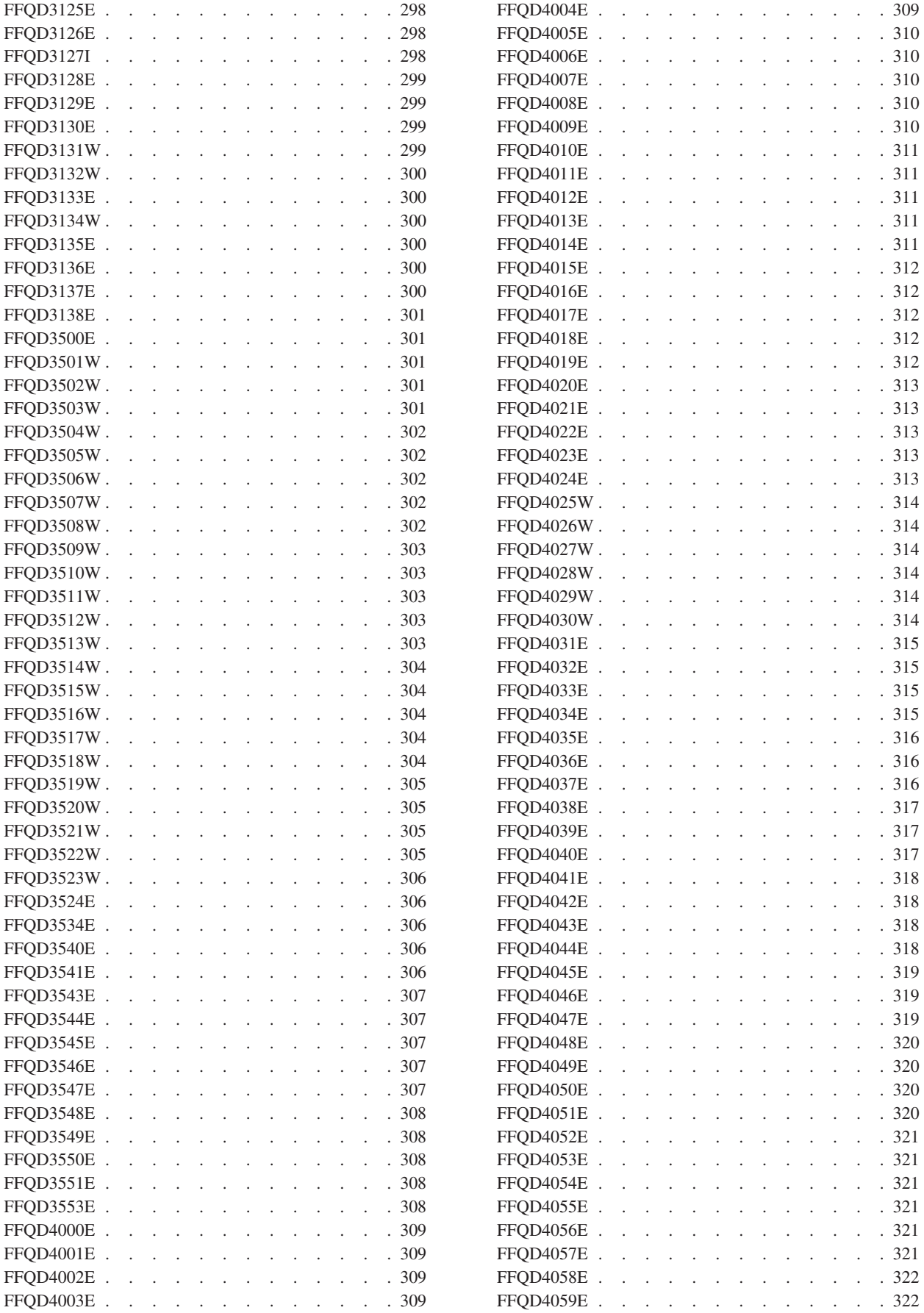

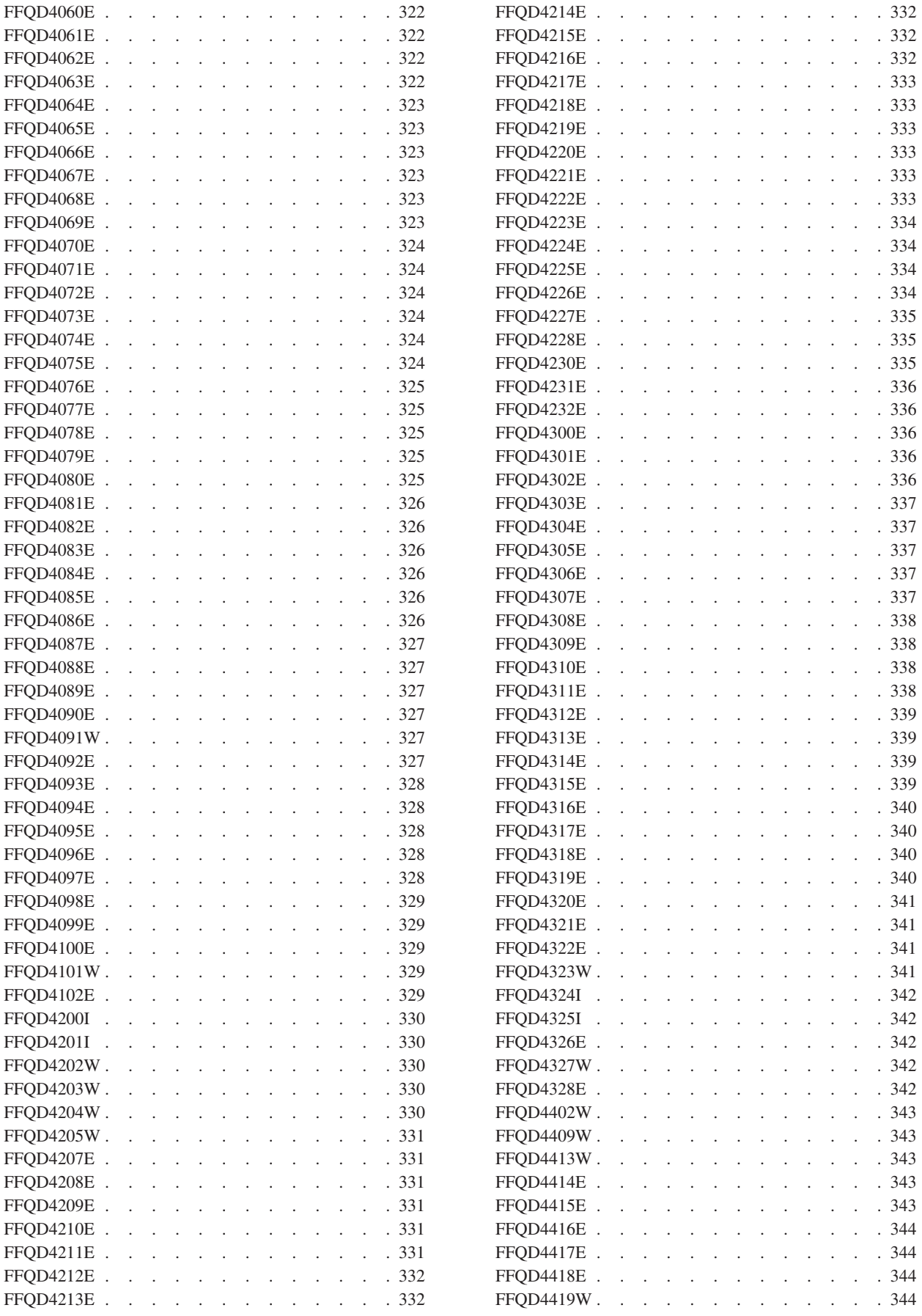

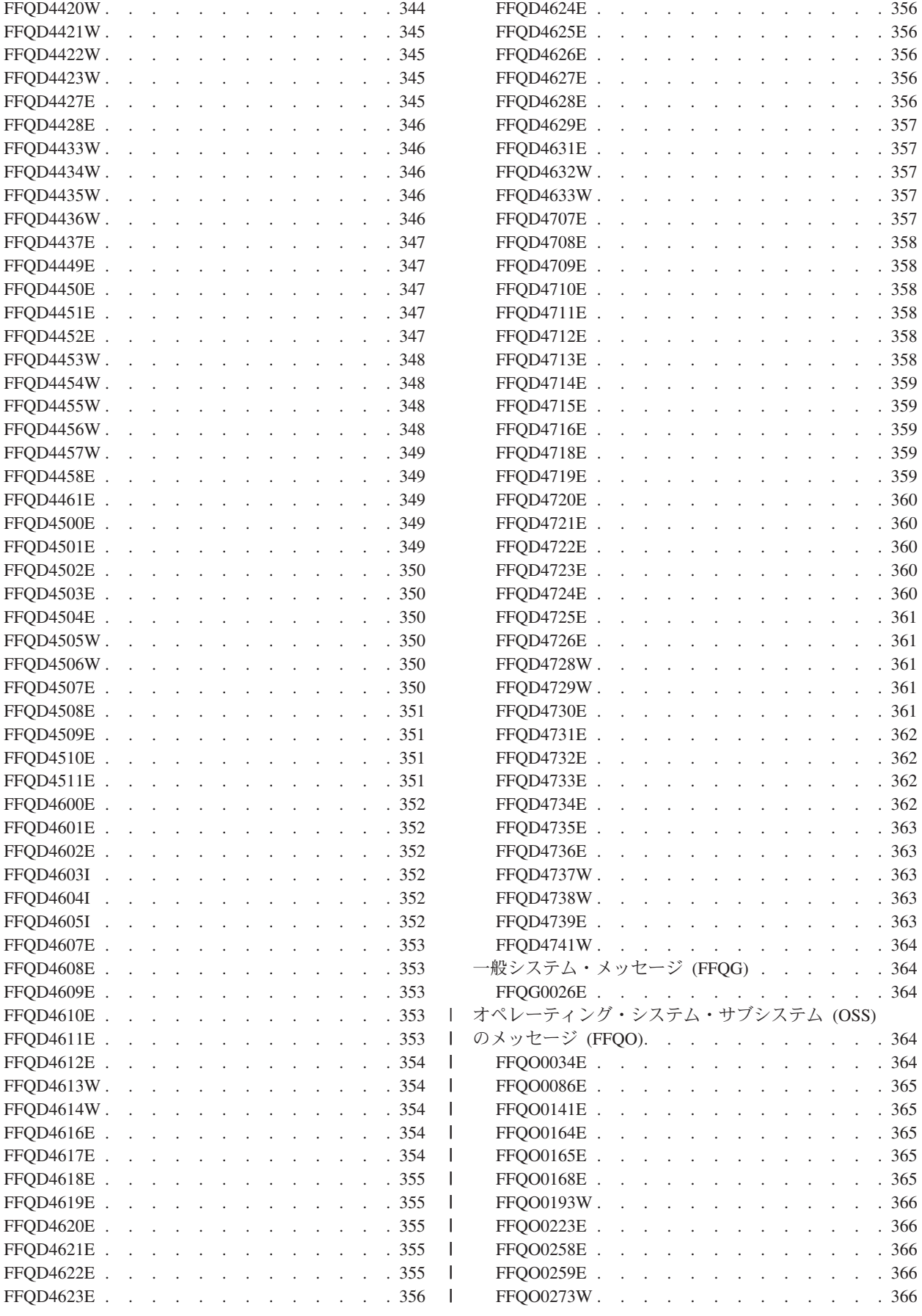

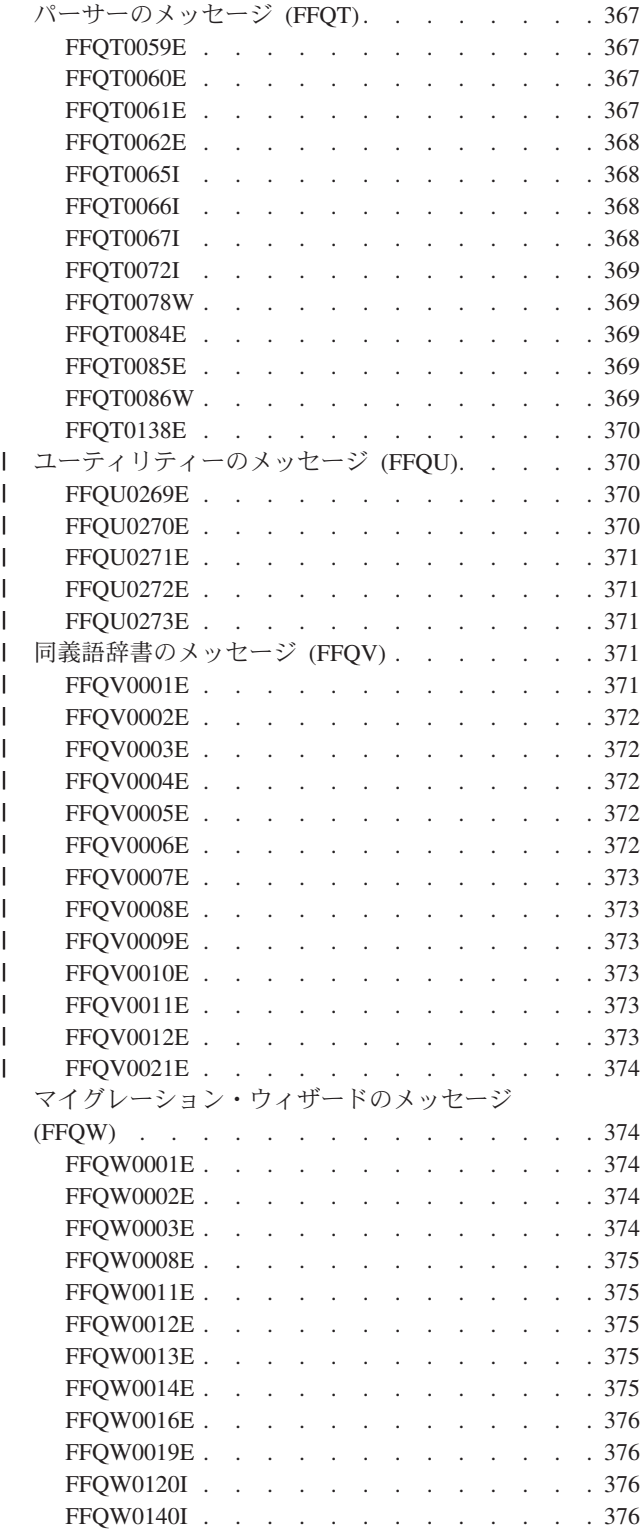

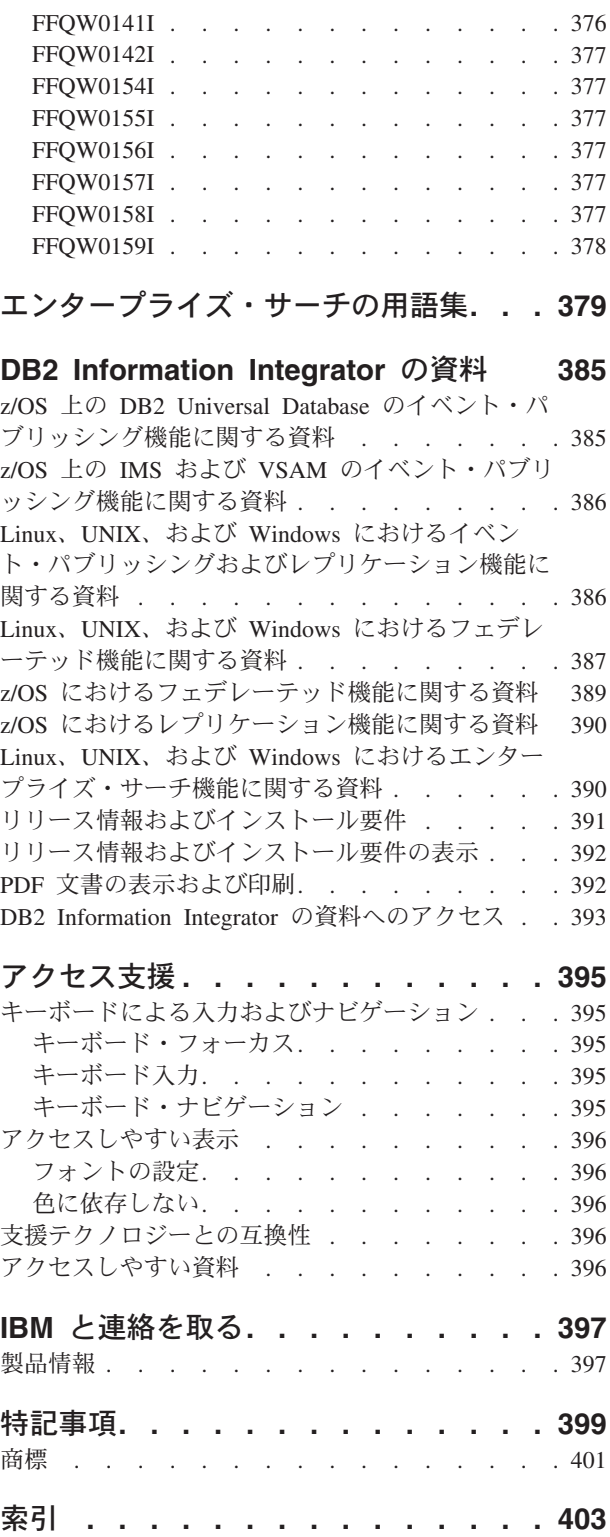

# <span id="page-14-0"></span>本書のトピックについて

IBM® DB2® Information Integrator OmniFind™ Edition バージョン 8.2.2 システムを 管理するときにこの情報を使用してください。

DB2 Information Integrator OmniFind Edition (DB2 II OmniFind Edition) には、エン タープライズ・サーチ という機能が搭載されています。エンタープライズ・サーチ のコンポーネントは、 DB2 II OmniFind Edition 製品のインストール時に、インス トールされます。エンタープライズ・サーチ という用語は、インストール・パスお よび製品パッケージ化ラベルを参照する場合をのぞき、 DB2 II OmniFind Edition の資料全体で使用されています。

エンタープライズ・サーチの管理資料では、以下のトピックについて説明します。

- エンタープライズ・サーチの概念、コンポーネント、および機能の紹介
- v コレクションの作成、モニター、および管理の方法に関する説明
- v データの解析方法、および検索や取り出しを最適化するために解析アクティビテ ィーをカスタマイズする方法
- 解析データの索引付けの方法と、索引付けアクティビティーを管理する方法
- v 検索サーバーがデータを検索する方法と検索結果を戻す方法
- v カスタム検索アプリケーションを使用可能にしてコレクションを検索する方法
- エンタープライズ・サーチで使用可能なセキュリティー・レベルの概要
- v エンタープライズ・サーチを IBM WebSphere® Portal に組み込む方法
- v WebSphere Portal の分類法とコレクションをエンタープライズ・サーチのカテゴ リー・ツリーとコレクションにマイグレーションする方法
- システムのバックアップとリストアの方法
- ログ・ファイルの作成と表示方法
- エンタープライズ・サーチに関するメッセージの説明

## 本書の対象読者

本書は、エンタープライズ・サーチ・コレクションの作成、モニター、 および管理 を担当するシステム管理者およびシステム・オペレーターを対象としています。

本書では、コレクションの作成、コレクションのコンテンツの選択、コンテンツを 検索可能にするオプションの構成について説明します。また、コレクションおよび システム・アクティビティーのモニター、エンタープライズ・サーチ管理者として のユーザーの登録、検索アプリケーションとコレクションの関連付けについても説 明します。

本書を活用するためには、Web アプリケーションを十分理解していること、検索し たいデータ・ソースについての経験があることが必要です。

# <span id="page-16-0"></span>エンタープライズ・サーチとは**?**

エンタープライズ・サーチ・システムは、1 度の照会で任意の数の構造化された、 および構造化されていない データ・ソースを検索する広範な機能を提供するシステ ムです。エンタープライズ・サーチ・システムは照会に対する応答が早く、 結果セ ットを統合してランク付けする機能があるため、必要な情報を簡単に見つけること ができます。

エンタープライズ・サーチ・コンポーネントは、IBM DB2 Information Integrator OmniFind Edition (DB2 II OmniFind Edition) と共にインストールされ、企業全体に 渡って情報を収集し、それらの情報を検索で利用できるようにします。ユーザー は、Web ブラウザーに照会を入力するだけで、ローカルおよびリモート・データベ ース、コラボレーション・システム、コンテンツ・マネージメント・システム、フ ァイル・システム、および内外の Web サイト を同時に検索することができます。

エンタープライズ・サーチ・システムは、既存のシステムとシームレスに統合でき るように設計されており、多種多様なソースからデータを収集して高速に検索する ために必要な流れを処理します。また、エンタープライズ・サーチでは、言語分析 その他の分析をデータに適用し、有用性の高い検索結果を提供することができま す。異なるタイプのリポジトリーを検索する場合でも、異なるインターフェースの 使い方を習得する必要もありません。

セキュリティーは、エンタープライズ・サーチに不可欠な要素です。システム管理 は、権限のあるユーザーしか操作できないようになっています。IBM WebSphere Application Server で使用可能なセキュリティー機構を使用することにより、管理役 割を構成し、管理ユーザーを認証することができます。管理役割を構成することに より、種々の管理機能に対するユーザーのアクセス権を制限することができます。

また、データ収集時に、セキュリティー・トークンを収集データに関連付けるオプ ションを指定することもできます。検索アプリケーションでセキュリティーを使用 可能にすれば、これらのトークンを使用して、アクセス制御を施行し、適切な信用 証明情報を持つユーザーのみがデータ照会を実行し、検索結果を表示できるように することができます。

#### 関連概念

163 [ページの『エンタープライズ・サーチ・セキュリティー』](#page-178-0) エンタープライズ・サーチのセキュリティー機構によって、 無許可でソースが 検索されないようにし、管理機能の使用を特定のユーザーに制限することができ ます。

## エンタープライズ・サーチでサポートされているデータ・ソース・タイプ

データ・ソースを検索する場合に、さまざまなデータ・ソース・タイプが検索でき るように あらかじめサポート設定されています。

IBM DB2 Information Integrator OmniFind Edition をインストールすると、次の各タ イプのデータ・ソースからのデータの収集を開始できます。

- v IBM DB2 Content Manager 項目タイプ (文書、リソース、および項目)
- IBM DB2 Universal Database™ for  $z/OS^{\circledR}$ , IBM Informix<sup>®</sup>, Microsoft<sup>®</sup> SOL Server、Oracle、およびフェデレーテッド・データベースのための IBM DB2 Information Integrator ニックネーム表。
	- IBM DB2 Universal Database データベース
	- IBM Lotus Notes® データベース
	- v Microsoft Exchange Server のパブリック・フォルダー
	- v Microsoft Windows® ファイル・システム
	- v NNTP ニュースグループ

<span id="page-17-0"></span>| | |

> | | |

| | | |

- UNIX<sup>®</sup> ファイル・システム
- Venetica VeniceBridge リポジトリー (Documentum、FileNet Panagon Content Services、および Hummingbird® 項目クラス)。VeniceBridge は、IBM WebSphere Information Integrator Content Edition に名前が変更されました。
- Web サイト (インターネット上およびイントラネット内)

エンタープライズ・サーチ用の Data Listener アプリケーション・プログラミング・ インターフェース (API) を使用すれば、ここにリストされていない独自のデータベ ースやレガシー・データベースなど、他のタイプのソースにサポートを拡張できま す。

「エンタープライズ・サーチ プログラミング・ガイドおよび API リファレン ス」の『データ・リスナー』

## エンタープライズ・サーチ・コンポーネントの概要

エンタープライズ・サーチでは、そのコンポーネントによって、企業全体からデー タを収集し、 収集した情報を分析、解析、カテゴリー化し、ユーザーが検索に使用 する索引を作成します。

エンタープライズ・サーチ・コレクション は、ユーザーが 1 回の照会で検索でき るデータ・ソースの集合を表します。コレクションを作成する場合、コレクション に入れるソースを指定し、ユーザーが索引付けされたデータを検索するときのオプ ションを構成します。

コレクションは複数作成することができ、各コレクションにはさまざまな種類のデ ータ・ソースのデータを入れることができます。例えば、IBM DB2 Universal Database、IBM Lotus Notes、および IBM DB2 Content Manager データベースの文 書を含むコレクションを作成することができます。ユーザーがこのコレクションを 検索すると、検索結果にはこれらの各データ・ソースの文書が含まれることになり ます。

フェデレーテッド検索のサポートにより、ユーザーは単一の照会で複数のコレクシ ョンを検索することができるようになります。場合によっては、検索結果にエンタ ープライズ・サーチ・システム内のすべてのデータ・ソースとすべてのコレクショ ンの文書が組み込まれる可能性があります。

コレクションの作成および管理には、次のようなアクティビティーがあります。

関連概念

#### <span id="page-18-0"></span>データの収集

クローラー ・コンポーネントによって、連続的に、または指定したスケジ ュールに従ってデータ・ソースから文書が収集されます。頻繁にクロールを 行うことにより、ユーザーが常に最新の情報にアクセスできるようになりま す。

#### データの分析

パーサー ・コンポーネントによって、文書からテキストが抽出され、クロ ーラーがクロールした各文書に対して言語分析その他の分析が行われます。 この詳細なコンテンツ分析により、検索結果の品質が向上します。

### データの索引作成

索引 コンポーネントが、定期的にスケジュールに従って実行され、新規の 文書、変更された文書に関する情報が索引に追加されます。索引コンポーネ ントでは、コレクション内の文書に対してグローバル分析を行い、検索結果 の品質を高めます。

#### データの検索

| | | | |

検索 コンポーネントによって、索引が検索され、検索アプリケーションと 連携して検索要求を処理し、処理された検索結果を戻します。

他の DB2 Information Integrator OmniFind Edition コンポーネントによって、セキュ リティーの設定、システム・アクティビティーのモニター、さらに問題が発生した 場合のトラブルシューティングが行えるようになります。また、この製品では、独 自の検索アプリケーションを作成するときのテンプレートとして使用できる検索ア プリケーションの実用サンプルも提供されています。

#### 関連概念

37 [ページの『エンタープライズ・サーチ・クローラーの管理』](#page-52-0) コレクションに入れるデータ・タイプに応じて、さまざまなタイプのクローラー を 構成できます。1 つのコレクションに任意の数のクローラーを入れることが できます。

93 [ページの『エンタープライズ・サーチ用文書の構文解析』](#page-108-0) 文書の検索性を高めるために、文書やメタデータをエンタープライズ・サーチ索 引に追加する前に、構文解析、分析、および分類方法のオプションを指定できま す。

123 [ページの『エンタープライズ・サーチ索引の管理』](#page-138-0)

ユーザーが常に最新の情報にアクセスできるようにするため、エンタープライ ズ・サーチでは、 各コレクションに索引を作成し、定期的にその内容をリフレ ッシュ、再編成して保守します。

137 [ページの『検索サーバーの管理』](#page-152-0)

検索サーバーに指定できるオプションとして、検索結果を戻すキャッシュ・スペ ースを使用すること、 検索結果に表示する文書サマリーの最大長を制御するこ と、 照会用語の同義語を含む文書も検索できるようにするカスタム同義語辞書 を関連付けること、 および、照会に特定の用語が使用されたときに事前定義し ておいた URI を検索結果に戻すことが含まれます。

## エンタープライズ・サーチ・クローラー

エンタープライズ・サーチ・クローラーは、データ・ソースから文書を収集し、そ れらの文書が分析、 索引作成、および検索できるようにします。

<span id="page-19-0"></span>DB2 Information Integrator OmniFind Edition で提供されているクローラー・コンポ ーネントには、次のような機能があります。

- クローラーを構成すると、ディスカバリー ・プロセスは、 Lotus Notes データベ ースのすべてのビューとフォルダー名、または UNIX サーバーの全ファイル・シ ステム名など、クロール使用することができるソースに関する情報を探し出しま す。
- クロールするソースを選択し、クローラーを開始すると、クローラー・コンポー ネントはソースからデータを収集し、それらのデータが分析および索引作成でき るようにします。

1 つのコレクションには複数のクローラーを入れることができ、各クローラーは特 定タイプのデータ・ソースからデータを収集するように設計されています。例え ば、ファイル・システム、 Notes® データベース、およびリレーショナル・データ ベースのデータを結合するために、3 つのクローラーを同じコレクションに作成す ることができます。また、同一タイプのクローラーを複数作成し、各クローラーが クロールしているデータの変更頻度に従って、それぞれ異なるクロール・スケジュ ールを設定することもできます。

Web および Network News Transfer Protocol (NNTP) ソースのクローラーなど、一 部のクローラーは連続して実行されます。クロール対象の URL または NNTP ニュ ースグループを指定すると、クローラーは、新規または変更されたデータがないか 定期的にそれらの対象に戻ってチェックします。他のタイプのクローラーは、手動 で開始および停止することもできますし、クロール・スケジュールを設定すること もできます。クローラーのスケジュールを設定する場合、初回実行の日時、および 新規および変更された文書をクロールするためにデータ・ソースにクローラーがア クセスする頻度を指定します。

クローラーのプロパティー は、特定のクローラーがクロールするときの動作を制御 する規則の集合です。例えば、クローラーのシステム・リソースの使用を制御する 規則を指定します。クロール対象として適格なデータ・ソースの集合は、クローラ ーのクロール・スペース を構成します。クローラーを作成後、クローラーのプロパ ティーは、いつでも編集し、クローラーのデータ収集指定を変更することができま す。また、クロール・スペースを編集して、クローラー・スケジュールの変更、新 規ソースの追加、または今後検索しないソースの除去を行うこともできます。

## エンタープライズ・サーチ・パーサー

エンタープライズ・サーチ・パーサーは、クローラーによって収集された文書を分 析し、 文書の索引作成の準備を行います。

DB2 Information Integrator OmniFind Edition で提供されているパーサー・コンポー ネントは、文書コンテンツおよび文書のメタデータを分析します。分析結果は、索 引作成コンポーネントがアクセスできるようにデータ・ストアに格納します。パー サーは、以下のようなタスクを実行します。

v さまざまなフォーマットによる文書からテキストを抽出する。例えば、パーサー は、XML および HTML 文書のタグ内のテキストを抽出します。Stellent for IBM DB2 Information Integrator OmniFind Edition Outside In Viewer Technology の使 用により、パーサーは Microsoft Word および Adobe Acrobat の PDF 文書など のバイナリー・フォーマットのテキストも抽出します。

- v 各文書の文字セット・エンコードを検出する。パーサーは、言語分析を行う前処 理として、検出したこの情報を使用してすべてテキストをユニコードに変換しま す。
- v 各文書のソース言語を検出する。
- v コレクションに管理者が指定した解析規則を適用する。パーサーの構成時、次の 項目を構成できます。
	- **XML** 文書および **HTML** 文書のフィールド・マッピング規則

このオプションを使用して、ユーザーは XML 文書および HTML 文書内 の構造化されたコンテンツ、および構造化されていないコンテンツを区別 して検索することができます。XML エレメントまたは HTML メタデー タ・エレメントをエンタープライズ・サーチ索引の検索フィールドにマッ プすると、ユーザーは照会でフィールド名を指定して、XML 文書および HTML 文書の特定の部分を検索することができます。(特定フィールドを 検索する照会では、文書の全コンテンツを検索するフリー・テキスト照会 より精度の高い検索結果が得られます。)

カテゴリー

| | | |  $\blacksquare$ | |  $\blacksquare$ |

| | | | | | | | | | | | | |

 $\overline{1}$ 

このオプションで、ユーザーは、文書が属するカテゴリーを基準にして文 書を検索できます。また、ユーザーは検索結果でカテゴリーを選択して、 同じカテゴリーに属する文書だけを参照することもできます。

コレクションの作成時に、カテゴリーを使用する場合は、使用するカテゴ リーのタイプを選択します。「ルール・ベース 」のカテゴリーを使用す ると、文書は管理者が定義した規則に従ってカテゴリーに関連付けられま す。ルール・ベースのカテゴリーは、新規作成したエンタープライズ・サ ーチ・コレクションと IBM WebSphere Portal からマイグレーションした コレクションで構成することができます。

「モデル・ベース 」のカテゴリーを 使用すると、文書は WebSphere Portal システムにあるモデル・ベースのカテゴリーに関連付けられます。 このオプションを使用するには、エンタープライズ・サーチ索引サーバー に WebSphere Portal がインストールされている必要があります。また、 WebSphere Portal のカテゴリー化ツールを使用して、カテゴリーを管理す る必要があります。

カスタム・テキスト分析

アプリケーション開発者は、ユーザーが検索するデータに複雑な言語分析 を実行するために、カスタム分析プログラムを作成することができます。 こうしたプログラムをエンタープライズ・サーチ・システムに埋め込み、 これを使用してコレクションのコンテンツに注釈を付けることができま す。注釈に索引付けをすることで、コレクションにセマンティック検索を 行うことができます。

例えば、ユーザーは、互いに隣接して出現する照会用語や、同一文に出現 する照会用語を検索したり、あるいは、照会用語間の関係を検索すること ができます (例:Smith という名前の IBM 技術者ではなく、Smith とい う名前の IBM 営業担当者についての文書、など) 。

**N-gram** セグメンテーションのサポート

中国語、日本語、韓国語で書かれた文書の検索性能を高めるためには、字 句解析の N-gram セグメンテーション方式を使用可能にします。この分析 方法では、ワードの区切りに空白文字を使用しません。 (コレクション作 成後に、セグメンテーション方式を変更することはできません。)

ネイティブ **XML** 検索での **XML** 文書検索サポート

ネイティブ XML 検索は、XML マークアップを検索することで、より正 確な検索結果を提供できます。例えば、照会で、あるワードが特定の XML エレメントに出現しなければならないと指定することができます。

- v テキストを抽出し、トークンを追加してデータの検索機能を拡張する。このプロ セスでは、パーサーは、以下のタスクを実行します。
	- 大文字の正規化、およびドイツ語のウムラウトなどの発音区別符号の正規化な どの文字の正規化。
	- 段落、文、単語、および空白文字の構造分析。パーサーは、このような言語分 析により、複合語を分解し、辞書検索および同義語検索ができるようにするた めのトークンの指定を行います。

#### 関連概念

<span id="page-21-0"></span>| | | | | |

94 [ページの『カテゴリーに関する作業』](#page-109-0)

カテゴリーを使用すると、共通の特性を共用する文書をグループにまとめ、その グループのメンバーに対する 基準に合う文書だけを検索、取得することができ ます。

102 ページの『XML [検索フィールド』](#page-117-0)

XML 検索フィールドは、ユーザーによる XML 文書の特定部分の照会を可能に します。

105 ページの『HTML [検索フィールド』](#page-120-0)

HTML 検索フィールドにより、ユーザーは HTML 文書の属性を照会できます。 「エンタープライズ・サーチ プログラミング・ガイドおよび API リファレン ス」の『言語サポート』

「エンタープライズ・サーチ プログラミング・ガイドおよび API リファレン ス」の『エンタープライズ・サーチに組み込まれているテキスト分析』

#### 関連タスク

215 [ページの『パーサーのモニター』](#page-230-0)

パーサーによって分析される文書に関する情報を表示する必要がある場合に、そ れらがエンタープライズ・サーチ索引に追加される前にパーサーをモニターしま す。オプションを使用して、統計を検討し、パーサーのアクティビティーを管理 できます。

## エンタープライズ・サーチ索引

エンタープライズ・サーチの索引作成コンポーネントは、定期的なスケジュールに 従って実行され、 新規の文書、変更された文書に関する情報を索引に追加します。

エンタープライズ・サーチの索引コンポーネントは、DB2 Information Integrator OmniFind Edition と併せて インストールされます。

ユーザーが、常に検索対象のソースの最新情報にアクセスできるようにするため、 索引の作成には、次の 2 つの 段階があります。

索引の再編成

| | | | | | | | | | |

索引を再編成すると、構成が最適な編成になるように索引全体が再作成され ます。索引作成プロセスによって、クローラーが収集し、パーサーが分析し たすべてのデータが読み込まれます。

索引のリフレッシュ

索引をリフレッシュすると、最後の索引の再編成の後にクロールされた情報 が、索引に追加されます。

コレクションの索引オプションを構成する場合、索引の再編成およびリフレッシュ のスケジュールを指定できます。索引の再編成やリフレッシュの頻度は、システ ム・リソースや、索引付けされるソースが静的コンテンツと動的コンテンツのどち らを含むかによって異なります。

確実に新しい情報を利用できるようにするため、索引のリフレッシュ・スケジュー ルは頻繁に行うようにしてください。また、定期的に索引の再編成をスケジュール 設定して、新規の情報がすべて統合され、新規のコンテンツが分析されて、索引の パフォーマンスが最適化されるようにしてください。

索引キューに同時に入れることができる索引は、1 コレクションにつき 1 つに限ら れますが、複数のコレクションからの索引ならば複数の索引をキューに入れること ができ、同時に索引作成することができます。同時に索引作成を行うと、大規模の 索引の再編成で、他の索引のリフレッシュを妨げないようにすることができます。 索引作成は、リソースを集中的に使用するプロセスになりかねませんので、大規模 なシステムの場合、システム負荷をモニターして再編成およびリフレッシュ頻度を 調整するようにしてください。

また、索引作成プロセスは、スケジューリングせずに開始することもできます。例 えば、特定の解析規則を変更し、その変更を使用している検索アプリケーションで 有効になるようにしたい場合、索引の再編成が開始されるようにスケジュールされ ている日時を待たずに、データが再クロール、解析された時点で索引の再編成を開 始することができます。

索引作成時、索引プロセスでは、グローバル文書分析を行います。この分析では、 文書の重複を識別し、文書のリンク構造を分析し、アンカー・テキスト (ハイパー テキスト・リンクでターゲット・ページを記述するテキスト) に対する特殊処理を 行うアルゴリズムが適用されます。

以下の索引付けアクティビティーのオプションが指定できます。

- v ユーザーが末尾ワイルドカード文字を指定できるように、照会用語を索引に拡張 するサポートを構築するか、照会処理中に照会用語を拡張することを指定しま す。これを判断するときは、リソースの使用量と照会応答時間のトレードオフを 考慮する必要があります。
- v 有効範囲を構成できます。有効範囲 を設定すると、ユーザーがコレクションで表 示できる内容を制限することができます。例えば、技術サポート部の文書の URI を 含む有効範囲を作成したり、人事部の文書の URI を含む別の有効範囲を作成 したりすることができます。検索アプリケーションで有効範囲をサポートする と、ユーザーはコレクション中の該当するサブセットだけを対象として文書を検 索、取得することができます。
- v 同じ URI 接頭部をもつ検索結果文書を省略表示するオプションが指定できま す。また、URI 接頭部が異なる文書を検索結果にまとめて省略表示できるように グループ名を指定することもできます。
	- v 索引を作成後、ユーザーに検索させたくない URI を削除することができます。 関連概念

123 [ページの『エンタープライズ・サーチ索引の管理』](#page-138-0) ユーザーが常に最新の情報にアクセスできるようにするため、エンタープライ ズ・サーチでは、 各コレクションに索引を作成し、定期的にその内容をリフレ ッシュ、再編成して保守します。

128 [ページの『照会内のワイルドカード文字』](#page-143-0)

ユーザーが照会用語にワイルドカード文字を含め、指定のパターンで始まるワー ドを検索できるようにすることができます。

130 [ページの『有効範囲』](#page-145-0)

ユーザーにコレクションの限定ビューを表示する場合に、有効範囲を構成しま す。

132 [ページの『省略表示した](#page-147-0) URI』

エンタープライズ・サーチは、検索結果を編成し、索引で URI 接頭部が同じ結 果文書を グループ化して、検索結果に省略表示できます。

#### 関連タスク

<span id="page-23-0"></span> $\blacksquare$ | | |

> 124 [ページの『索引作成のスケジューリング』](#page-139-0) 索引を再編成するスケジュールと、索引を新しいコンテンツでリフレッシュする スケジュールを指定できます。

> 127 [ページの『索引の並行作成の構成』](#page-142-0) 複数の索引が、索引付けプロセスを共用できます。プロセスを共用すると、大規 模の索引の再編成で、キューで作成を待っている他の索引のアベイラビリティー を妨げないようにすることができます。

135 [ページの『索引から](#page-150-0) URI を除去』 コレクション内の文書をユーザーが検索できないようにするため、 それらの文 書の URI を索引から除去することができます。

216 [ページの『コレクションの索引アクティビティーのモニター』](#page-231-0) 作成中の索引の進行を知る必要がある場合、 索引スケジュールを使用可能/使用 不可にする必要がある場合、または、 索引付けアクティビティーの開始/停止を 行なう必要がある場合に、コレクションの索引をモニターします。

217 [ページの『エンタープライズ・サーチの索引キューのモニター』](#page-232-0) 索引キュー内のすべての索引作成の状況の表示、 作成中の索引の停止、または キューからの索引の削除を行うことができます。

## エンタープライズ・サーチ用検索サーバー

エンタープライズ・サーチ用の検索サーバーは、検索アプリケーションと連携し て、照会の処理、 索引の検索、および検索結果を戻す処理を行います。

エンタープライズ・サーチ用検索サーバーは、DB2 Information Integrator OmniFind Edition のインストール時にインストールされます。コレクションに検索サーバーを 設定すると、コレクションを検索する方法のオプションを指定できます。

- v 検索キャッシュを構成して、頻繁に要求される検索結果を保持することができま す。検索キャッシュを利用すると、検索効率が高まります。
- v コレクション内の文書検索のデフォルト言語を指定できます。
- v アプリケーション開発者がカスタム同義語辞書を作成すれば、それを特定のコレ クションに関連付けることができます。ユーザーがコレクションを照会すると、 照会言語の同義語を含む文書が検索結果に組み込まれます。
- 特定の文書が特定の照会に関連付けられることが事前にわかっている場合、クイ ック・リンクを構成することができます。クイック・リンク では、特定の URI と特定のキーワードおよび句を関連付けます。照会にクイック・リンク定義で指 定したキーワードまたは句がある場合、関連付けられた URI が自動的に検索結 果に戻されます。

複数サーバー構成では、障害保護がサーバー・レベルではなく、コレクション・レ ベルで使用可能です。 1 つの検索サーバー上のコレクションがいかなる理由にしろ 使用不可になった場合、その後そのコレクションの照会は、自動的に別の検索サー バーにルーティングされます。

関連概念

<span id="page-24-0"></span>| | |

| | | |

> 147 [ページの『エンタープライズ・サーチの検索アプリケーション』](#page-162-0) 検索アプリケーションによって、エンタープライズ・サーチ・システム内のコレ クションの 検索が可能になります。検索アプリケーションはいくつでも作成で きます。 また、1 つの検索アプリケーションで、いくつものコレクションを検 索できます。

> 138 [ページの『検索キャッシュ』](#page-153-0) 検索サーバーの負荷が高い場合、検索結果をキャッシュに入れることでパフォー マンスを向上できます。

139 [ページの『カスタム同義語辞書』](#page-154-0)

検索結果の質を向上させるために、ユーザーがコレクションを検索するときに、 その照会用語の 同義語を検索できるようにします。

144 [ページの『クイック・リンク』](#page-159-0)

クイック・リンクを使用すると、照会用語と関連があると事前指定された文書へ のリンクをユーザーに 提供できるようになります。

関連タスク

219 [ページの『検索サーバーのモニター』](#page-234-0)

ある特定のコレクションについて検索サーバーのアクティビティーに関する詳細 な状況情報を表示するか、 または、エンタープライズ・サーチ・システム全体 について検索サーバーの詳細な状況情報を表示することができます。

## エンタープライズ・サーチ管理コンソール

エンタープライズ・サーチ管理コンソールは、ブラウザーで稼働します。すなわ ち、 管理ユーザーは、いつでもどこからでもこのコンソールにアクセスできること になります。 同時に、セキュリティー機構によって、管理機能にアクセスすること を許可されたユーザーしか コンソールにアクセスできないことが保証されていま す。

エンタープライズ・サーチの管理コンソールは、DB2 Information Integrator OmniFind Edition のインストール時に、検索サーバーにインストールされます。 <span id="page-25-0"></span>管理コンソールには、さまざまな基本的管理用タスクの実行を助けるウィザードが 付属しています。例えば、コレクション・ウィザードを使用すれば、簡単にコレク ションを作成でき、ドラフト・モードで作業をする手間が省けます。クローラー・ ウィザードは、データ・ソース・タイプによって異なり、コレクションに入れるソ ースを選択し、検索可能にする作業を支援します。

他の管理タスクについては、管理する個別の項目を選択します。例えば、コレクシ ョンを編集する場合、索引スケジュールを変更するには「索引」ページを選択し、 XML 文書の構文解析規則を変更するには「解析」ページを選択します。

#### 関連概念

17 [ページの『エンタープライズ・サーチ管理の概要』](#page-32-0)

コレクションの作成と管理、コンポーネントの開始と停止、システム・アクティ ビティーおよび ログ・ファイルのモニター、管理ユーザーの構成、検索アプリ ケーションのコレクションへの関連付け、および セキュリティー実行のデータ 指定には、エンタープライズ・サーチ管理コンソールを使用します。

164 [ページの『管理役割』](#page-179-0)

エンタープライズ・サーチは管理コンソールのさまざまな機能へのアクセスを制 御するために、 役割の概念を使用します。

#### 関連タスク

21 [ページの『管理コンソールへのログイン』](#page-36-0) エンタープライズ・サーチ・システムを管理するには、Web ブラウザーで URL を 指定した後で、管理コンソールにログインします。

## エンタープライズ・サーチ・システムのモニター

エンタープライズ・サーチ管理コンソールを使用すれば、 システム・アクティビテ ィーをモニターし、必要に応じてその運用を調整することができます。

DB2 Information Integrator OmniFind Edition をインストールし、 最少でも 1 つの コレクションを作成すると、主要な各アクティビティー (クロール、解析、索引作 成、検索) の詳細な統計データを表示することができます。統計データには、平均 応答時間や、クロールまたは索引作成セッションでいくつの文書がクロールまたは 索引作成されたかなどの進行状況データがあります。

ほとんどのアクティビティーは、管理者が開始および停止することができます。例 えば、アクティビティーを一時停止して、構成の変更または問題のトラブルシュー ティングを行い、アクティビティーを進められる状況になった時点で処理を再開す ることができます。

また、アラートを設定することもでき、これによりモニターしている事象が発生し たときはいつでも、特定のモニター・アクティビティーに関する E メールを受信で きるようになります。例えば、検索応答時間が指定したしきい値を超過した場合に アラートを受信することができます。

#### 関連概念

201 [ページの『エンタープライズ・サーチ・アクティビティーのモニター』](#page-216-0) システム・アクティビティーおよびコレクション・アクティビティーをモニター すると、さまざまな プロセスの状況の表示、問題発生の可能性の監視、また は、パフォーマンス改善のための構成設定の調整を行うことができます。

197 [ページの『エンタープライズ・サーチの開始と停止』](#page-212-0)

コレクションを作成したあと、データのクロール、解析、索引付け、 および検 索のコンポーネントを開始しなければなりません。コレクションに変更を加えた 後も、各コンポーネントを停止して再始動してください。

## <span id="page-26-0"></span>エンタープライズ・サーチ用ログ・ファイル

ログ・ファイルは、個別のコレクションおよびシステム・レベル・セッションに対 して作成されます。

特定のエンタープライズ・サーチ・コレクションまたはシステムに対してロギン グ・オプションを構成する場合、ログに記録するメッセージのタイプ (エラー・メ ッセージ、警告メッセージなど) を指定します。また、新しいメッセージのスペー スを確保するためにシステムが古くなったログ・ファイルを循環使用する頻度を指 定します。特定のメッセージ (アラートを含む) 、あるいはエラーが発生したときの すべてのエラー・メッセージについて、E メールを 受信するオプションを選択でき ます。

ログ・ファイルを表示する場合、表示するログ・ファイル (ファイル名を見れば、 ファイル作成日時、メッセージを発行したコンポーネントがわかります) を選択し ます。表示フィルターを指定することもできます。例えば、エラー・メッセージだ けを表示したり、特定エンタープライズ・サーチ・セッションから出されたメッセ ージだけを表示することができます。

関連概念

223 [ページの『エンタープライズ・サーチ用ログ・ファイルの管理』](#page-238-0) コレクションおよびシステムに対してログを記録するときのメッセージのタイプ を選択し、 ログ・ファイルの作成と表示のオプション、アラート受信のオプシ ョン、およびメッセージに関する E メール受信のオプションを 指定することが できます。

223 [ページの『アラート』](#page-238-0)

エンタープライズ・サーチでは、特定のイベントの発生が検出された場合に、メ ッセージをログ・ファイル に書き込むように構成することができます。

239 [ページの『エンタープライズ・サーチのメッセージ』](#page-254-0) ほとんどのエンタープライズ・サーチ・メッセージについて、修正処置の説明お よび提案が提供されます。

#### 関連タスク

227 [ページの『ログ・ファイルの構成』](#page-242-0)

ログに記録したいメッセージのタイプを指定し、ログ・ファイル作成のオプショ ンを指定できます。

228 ページの『SMTP [サーバー情報の構成』](#page-243-0)

エンタープライズ・サーチのアクティビティーに関する E メールを受信できる ようにするには、その前に、SMTP (Simple Mail Transfer Protocol) サーバーの情 報を構成しておく必要があります。

229 [ページの『ログ・メッセージについての](#page-244-0) E メールの受信』 特定のメッセージまたはメッセージ・タイプがログに記録されたら E メールを 受信するというオプションを指定できます。

232 [ページの『ログ・ファイルの表示』](#page-247-0)

システムおよびコレクション・コンポーネントが共通ログ・ファイルに書き込む ログ・メッセージを表示できます。また、フィルターを指定して、特定の重大度 レベルのメッセージ、および特定のエンタープライズ・サーチ・セッションの メッセージのみを表示することもできます。

## <span id="page-27-0"></span>エンタープライズ・サーチのカスタマイズ

エンタープライズ・サーチ用のアプリケーション・プログラミング・インターフェ ース (API) を使用すれば、 カスタム検索アプリケーション、コレクションのコンテ ンツを更新するカスタム・アプリケーション、 テキスト分析用のプログラム、およ びカスタム同義語辞書を作成することができます。

DB2 Information Integrator OmniFind Edition をインストールすると、エンタープラ イズ・サーチ・コレクションの拡張に使用可能な、次の一連の API が使用できるよ うになります。

### **Search and Index API (SIAPI)**

この API は、カスタム検索アプリケーションの作成に使用します。

#### データ・リスナー **API**

この API は、外部クローラーからデータを検索する場合に使用します。外 部クローラーは、エンタープライズ・サーチのデータ・リスナーに接続で き、その後コレクションにデータを追加したり、コレクションからデータを 除去したりすることができます。

言語分析用カスタム・プログラムをエンタープライズ・サーチ・コレクションと統 合することで情報の検索性を高めることができます。カスタム・テキスト・アノテ ーターをシステムに追加すると、それをコレクションに関連付けることができま す。ユーザーがコレクションを照会したときに、カスタム・プログラムで索引に構 築したワードの関連付けが有効に働きます。例えば、ユーザーは単に用語そのもの だけではなく、用語と用語の間の関係を検索できます。

また、頭字語、省略語、業界固有の用語などを反映したカスタム同義語辞書を統合 することで、情報をより多く取得できるようになります。カスタム同義語辞書をシ ステムに追加すると、それをコレクションに関連付けることができます。ユーザー がコレクションを照会したとき、検索結果に照会用語の同義語を含む文書も表示さ れるという利点がもたらされます。

#### 関連概念

| | | | | |

| | |  $\overline{1}$ | |

> 147 [ページの『エンタープライズ・サーチの検索アプリケーション』](#page-162-0) 検索アプリケーションによって、エンタープライズ・サーチ・システム内のコレ クションの 検索が可能になります。検索アプリケーションはいくつでも作成で きます。 また、1 つの検索アプリケーションで、いくつものコレクションを検 索できます。

「エンタープライズ・サーチ プログラミング・ガイドおよび API リファレン ス」の『Search and Index API (SIAPI)』

「エンタープライズ・サーチ プログラミング・ガイドおよび API リファレン ス」の『データ・リスナー』

#### 関連タスク

<span id="page-28-0"></span>84 [ページの『データ・リスナー・アプリケーションのサポートの構成』](#page-99-0) 外部クローラーを作成するデータ・リスナー API を使用することによって、 エ ンタープライズ・サーチを拡張することができます。カスタム・データ・リスナ ー・アプリケーションは、コレクションへのデータの追加、コレクションからの データの除去、または Web クローラーに対する URL へのアクセスおよび再ア クセスの指示を行えます。

## エンタープライズ・サーチ用サンプル検索アプリケーション

カスタム検索アプリケーションを作成する場合、そのテンプレートとしてエンター プライズ・サーチ用の サンプル検索アプリケーションを使用することができます。

サンプル検索アプリケーションは、DB2 Information Integrator OmniFind Edition の インストール時に、併せてインストールされます。サンプル検索アプリケーション によって、エンタープライズ・サーチで使用可能な多くの検索、取り出し機能を実 際に試すことができます。また、このアプリケーションは、実用的なサンプルで、 これによってエンタープライズ・サーチ・システム内のすべてのアクティブ・コレ クションを検索できます。新規コレクションをユーザーに提供する前に、サンプ ル・アプリケーションを使用したテストができます。

サンプル検索アプリケーションは、一度に複数のコレクションの検索を可能にし て、フェデレーテッド検索の対応も実際に試すことができます。また、このアプリ ケーションは、以下の機能の実演もできます。

• クイック・リンク

| | | | | | | |

| | | | |  $\mathbf{I}$ |

- v 検索結果の省略表示
	- v 文書が属するカテゴリーや有効範囲を基準にして文書を参照する機能
	- 照会用語のスペル・チェッカー
	- v 同義語検索

WebSphere Application Server とユーザーのコレクションでグローバル・セキュリテ ィーを使用可能にした場合、および、Lotus Notes 文書のオプション設定時にはユー ザーの現行の信用証明情報を検証すると指定した場合に、サンプル検索アプリケー ションを使用してユーザー・プロファイルを構成することができます。ユーザー・ プロファイルに指定した信用証明情報は暗号化され保管されるので、認証のために 信用証明情報の提示をプロンプトで求められずに、コレクションを検索できます。

サンプル検索アプリケーションの使用方法については、アプリケーションの使用中 に「ヘルプ」をクリックしてください。独自の検索アプリケーションを作成する場 合は、エンタープライズ・サーチの Search and Index API を使用してください。

#### 関連概念

147 [ページの『エンタープライズ・サーチの検索アプリケーション』](#page-162-0) 検索アプリケーションによって、エンタープライズ・サーチ・システム内のコレ クションの 検索が可能になります。検索アプリケーションはいくつでも作成で きます。 また、1 つの検索アプリケーションで、いくつものコレクションを検 索できます。

「エンタープライズ・サーチ プログラミング・ガイドおよび API リファレン ス」の『Search and Index API (SIAPI)』

<span id="page-29-0"></span>149 [ページの『サンプル検索アプリケーションの機能』](#page-164-0)

エンタープライズ・サーチのサンプル検索アプリケーションを使用して、カスタ ム 検索アプリケーションに構築できる検索機能のほとんどを実際に試してみる ことができます。 このアプリケーションを使用して、一度に 1 つ、一度に複 数、あるいは一度にすべての コレクションの検索を行うことができます。

関連タスク

150 [ページの『サンプル検索アプリケーション・プロパティーの編集』](#page-165-0) エンタープライズ・サーチのサンプル検索アプリケーションは、 システムの中 のすべてのアクティブなコレクションを検索できます。プロパティー・ファイル を編集して 、Web サーバー環境のオプションを指定したり、 デフォルト・ア プリケーションとして異なる検索アプリケーションを使用したりできます。

152 [ページの『サンプル検索アプリケーションへのアクセス』](#page-167-0)

Web ブラウザーで URL を指定することにより、サンプル検索アプリケーショ ンにアクセスします。

153 [ページの『サンプル検索アプリケーションに対するセキュリティーの使用可](#page-168-0) [能化』](#page-168-0)

WebSphere Application Server でグローバル・セキュリティーを使用可能にし、 サンプル検索アプリケーションを使用して機密保護機能のあるコレクションを検 索しようとする場合は、サンプル検索アプリケーションおよび WebSphere Application Server で構成設定を変更する必要があります。

# エンタープライズ・サーチのデータ・フロー

コレクションは、クローラーが収集し、パーサーが分析し、さらに検索可能な索引 が作成されたデータで 構成されています。

DB2 Information Integrator OmniFind Edition と共にインストールされるエンタープ ライズ・サーチ・コンポーネントは、互いに連携してシステム内のデータ・フロー を確保しています。クローラーは、企業全体のデータ・ソースから文書を収集しま す。パーサーは、クロール済みの文書から有用な情報を抽出し、さらに、例えば文 書をカテゴリーに関連付け、検索要求にある用語と文書の適合性を判断するときに 役立つトークンを生成します。そして、索引コンポーネントは、効率的な検索が行 われるようにデータを保管します。

Web ブラウザーと検索アプリケーションを使用することにより、ユーザーは索引処 理済みのコレクションを検索します。検索アプリケーションは、ユーザーがブラウ ザーでクリックして利用できる結果リストを表示することができます。また、より 高度に使用して、さまざまなデータ・ソースの情報に基づいて動的に生成されたコ ンテンツを戻すこともできます。

例えば、カタログ検索アプリケーションを使用すれば、検索要求を満たす結果表示 をカスタマイズすることができます。 1 回の照会で、例えば IBM DB2 Content Manager と Lotus Notes リポジトリーにある文書の組み合わせなど、異なるタイプ のデータ・ソースから文書を検索することができます。

管理者は、収集対象のデータを指定し、それらのデータのクロール、解析、索引作 成、および検索に関する設定を行います。システム・アクティビティーをモニター することにより、管理者は、必要な調整を行ってデータのスループットを最適にし ます。

次のダイアグラムは、エンタープライズ・サーチ・システムにおけるデータの流れ を示しています。

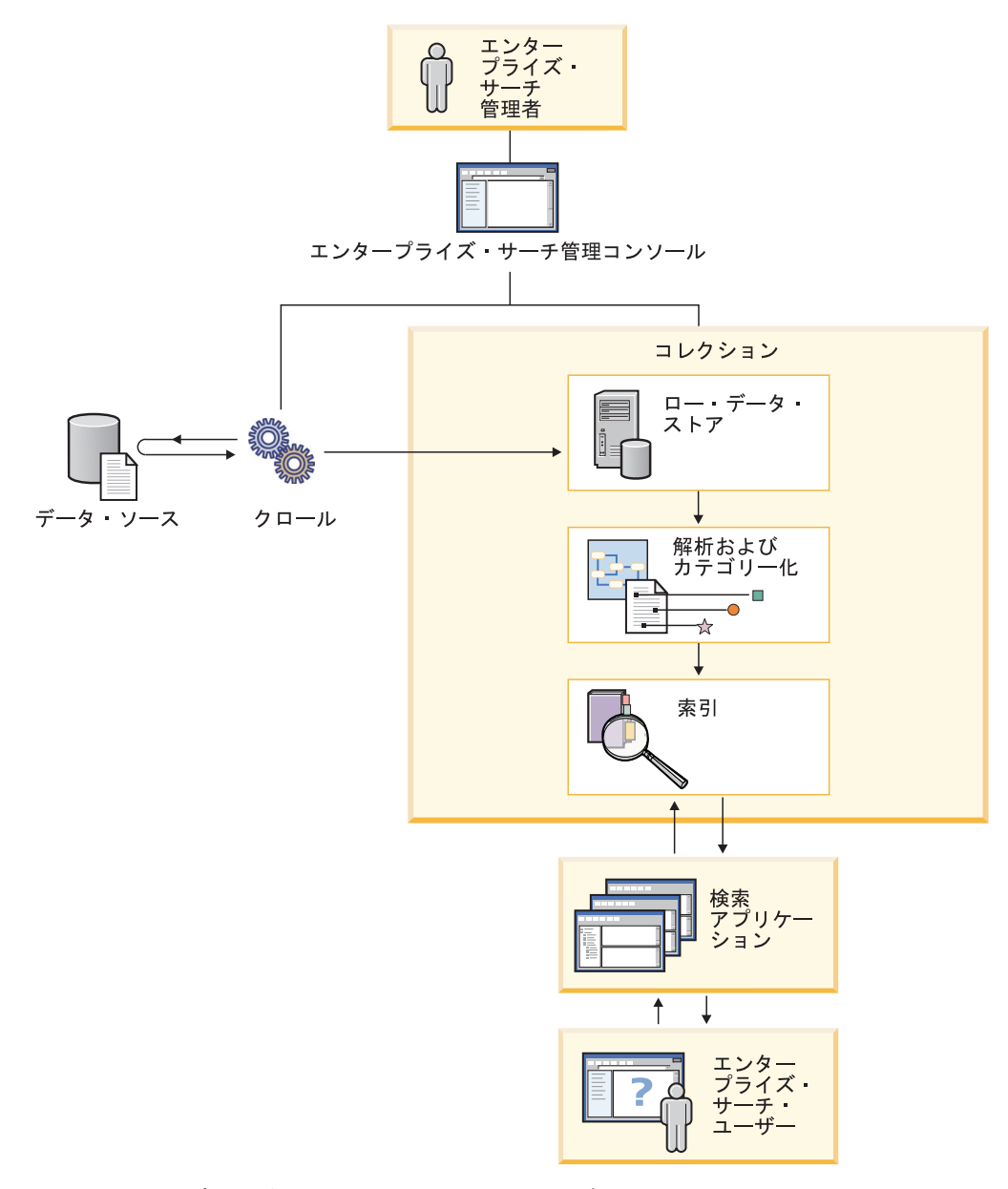

図 *1.* エンタープライズ・サーチ・システムにおけるデータ・フロー

# <span id="page-32-0"></span>エンタープライズ・サーチ管理の概要

コレクションの作成と管理、コンポーネントの開始と停止、システム・アクティビ ティーおよび ログ・ファイルのモニター、管理ユーザーの構成、検索アプリケーシ ョンのコレクションへの関連付け、および セキュリティー実行のデータ指定には、 エンタープライズ・サーチ管理コンソールを使用します。

## 「コレクション」ビュー

最初のコレクションを作成し、システムを管理する場合、以下のステップをガイド ラインとして作業を行ってください。

1. エンタープライズ・サーチ管理コンソールにログインします。

「コレクション」ビューは、コレクションの作成および管理のエントリー・ポイ ントです。

- 2. コレクション・ウィザードを使用してコレクションを作成するには、「コレクシ ョン・ウィザード」をクリックし、ウィザードの指示に従ってください。
- 3. 「コレクション」ビューを使用してコレクションを作成するには、「コレクショ ンの作成」をクリックし、「コレクションの作成」ページの各フィールドに必要 なデータを入力して「**OK**」をクリックします。

新規コレクションは空なので、編集してコンテンツを追加する必要があります。 またデータをクロールするときやデータを検索可能にする場合のオプションを指 定します。

4. 作成した新規のコレクションに対して「■ 編集」をクリックし、続いてそのコ レクションのオプションを指定するページを選択します。

重要**:** Web ブラウザーで「戻る」または「最新表示」ボタンをクリックする と、矛盾した結果が出たり、潜在的なデータ損失が起きる可能性があります。コ レクション構成時に、前のページに戻ったり、管理コンソールの情報を最新表示 する必要がある場合は、 Web ブラウザーの「戻る」や「最新表示」ボタンでは なく、エンタープライズ・サーチ管理コンソールの「前へ」および「最新表示」 ボタンをクリックしてください。

- v オプション: 「一般」ページでは、コレクション全体に適用するオプションを 指定できます。
	- 一般オプションを編集して、コレクションの名前や説明を変更したり、あ るいは、コレクションの見積もりサイズを変更することができます。
	- コレクション ID や検索結果で文書をランキングする静的ランキング方法 などのコレクションに関する変更不可能な情報を表示することができま す。
- コレクション作成時にそのコレクションのセキュリティーを使用可能に設 定している場合、文書レベルでセキュリティー制御を使用可能にしたり、 使用不可にすることができます。
- v 「クロール」ページでは、クローラーを必ず 1 つは構成します。

| | | | | |

| | | | | | | |

1 つのコレクションには、さまざまな種類のデータ・ソースのデータを入れる ことができます。コレクションに組み込む各データ・ソースのタイプごとに、 1 つ以上のクローラーを構成する必要があります。クローラーを作成する場 合、クロール対象のデータ・タイプに固有のウィザードがあり、これを使用す ると簡単にクローラーを構成できます。

- v オプション: 「解析」ページでは、クロール対象データの検索が効率的に行わ れるようにするための解析方法のオプションを設定します。
	- ネイティブ XML 検索で検索できるように XML 文書を解析するかどうか を指定することができます。
	- 文書をカテゴリーに関連付けることができます。こうすることでユーザー はコレクションのサブセットを検索したり、文書が含まれるカテゴリーを 基準にして検索結果の文書を参照することができます。
	- XML エレメントと HTML メタデータ・エレメントを索引の検索フィール ドにマップすると、ユーザーが照会にフィールド名を指定して文書の特定 部分を検索することができるようになります。
	- 複数のカスタム分析エンジンがエンタープライズ・サーチ・システムに追 加された場合、コレクションで使用するものを 1 つ選択し、テキスト分析 オプションを指定して情報の検索性を高めることができます。
- v 「索引」ページでは、索引の再編成およびリフレッシュのスケジュールを設定 します。スケジュールは、ユーザーが常に最新の情報にアクセスできるように するため、索引作成が頻繁に実行されるように設定してください。オプション で次のようなアクティビティーを実行することもできます。
	- ユーザーが照会用語にワイルドカード文字を指定できるようにします。
	- 有効範囲を設定し、ユーザーが索引のすべての文書ではなくコレクション の限定された一部分を検索できるようにします。
	- 検索結果を省略表示して、同じソースの文書をすべてグループ化して、検 索結果にまとめて省略表示されるようにします。
	- 索引から URI を除去します。たとえば、コレクション作成後に、特定の文 書をユーザーが表示できないようにする必要がある場合に行います。
- v オプション: 「検索」ページで、コレクションの文書を検索するためのオプシ ョンを指定します。
	- 検索結果用のキャッシュ・スペースを確保し、またコレクションのデフォ ルト言語を変更できます。
	- エンタープライズ・サーチ・システムに複数のカスタム同義語辞書が追加 されている場合、コレクションの検索に使用する辞書を 1 つ選択できま す。
	- 検索結果に表示する文書サマリーの長さを指定できます。
	- 照会に特定のキーワードまたは句が含まれているときに必ず特定の URI が 自動的に表示されるように、クイック・リンクを構成することができま す。
- v オプション: 「ログ」ページで、以下のアクティビティーを実行することがで きます。
	- ログに記録するメッセージのタイプと、ログ・ファイルのリサイクル頻度 を指定します。

| | | | | | | | | | |

| | | | | | |

| |  $\blacksquare$ |

| | | |

- コレクション・アクティビティーに関するアラートを受信する場合のオプ ションを指定します。例えば、検索の平均応答時間が指定した限度を超え る場合にアラート通知されるように設定することができます。
- また、特定のメッセージあるいは特定タイプのメッセージがログに記録さ れた場合に、必ず E メールを受信するようにするオプションを指定できま す。

## コンポーネントの始動

| | | | | |

| | | | | |

| | | | | | | | | | | | |

| |

クロール対象のデータ・ソース、およびデータ収集、検索に関するオプションを指 定すると、コレクション作成プロセスを開始することができます。コンポーネント を開始する順序は重要です。クローラーは、データ解析の前にクロールする必要が あり、パーサーはクロール・データが索引付けされる前にデータ分析する必要があ り、索引は、検索サーバーが検索要求処理を開始する前にリフレッシュあるいは再 編成される必要があります。

## 「システム」ビュー

エンタープライズ・サーチ管理者の役割を担当している場合、ツールバー上の「シ ステム」をクリックして以下のアクティビティーを行うことができます (コレクシ ョン管理者、オペレーター、およびモニター担当者はこのビューにアクセスできま せん)。

- v システム・リソースのアベイラビリティーを確認する。
- v クライアントのデータ・リスナー・アプリケーションを構成する。
- v カスタム・テキスト分析エンジンと同義語辞書をシステムに追加する。
- v 同時並行で作成できる索引の数を指定する。
- v システム・レベルのイベントに対するアラートを構成する。
- v システム・レベル・セッションで生成されるメッセージのログ記録についてオプ ションを指定する。
- v メール・サーバーに関する情報を指定して、エンタープライズ・サーチ・アクテ ィビティーに関する E メールを受信できるようにする。

## 「セキュリティー」ビュー

エンタープライズ・サーチ管理者の役割を担当している場合、「セキュリティー」 をクリックしてセキュリティー・オプションを指定することができます。コレクシ ョン管理者、オペレーター、およびモニター担当者は、このビューにはアクセスで きません。

IBM WebSphere Application Server でセキュリティーを使用可能に設定している場 合、「セキュリティー」ビューを使用して管理役割を構成することができます。管 理役割を構成することで、システム管理を実施できるユーザーを増やすと同時に、 それぞれのユーザーがアクセスできる対象を、特定の機能およびコレクションに制 限することができます。

WebSphere Application Server で、セキュリティーを使用可能に設定している場合、 Lightweight Directory Access Protocol (LDAP) サーバーに関する情報を構成すること

もできます。ユーザーがコレクションを検索する場合、検索サーバーは LDAP サー バー・データを使用して個々のユーザーが検索できるソースに制限をつけることが できます。

独自の検索アプリケーションを作成するまでは、サンプル検索アプリケーションを 使用して、あらゆるコレクションの検索ができます。カスタム検索アプリケーショ ンを作成した後は、「セキュリティー」ビューを使用してアプリケーションを、検 索可能なコレクションに関連付けてください。

## 「モニター」ビュー

「モニター」 をクリックすると、システムまたはコレクション・コンポーネン トをいつでもモニターできます。管理役割で権限が与えられていれば、モニターす るだけでなく、コンポーネント・プロセスの開始および停止もできます。

#### 関連概念

 $\blacksquare$ | |

> 9[ページの『エンタープライズ・サーチ管理コンソール』](#page-24-0) エンタープライズ・サーチ管理コンソールは、ブラウザーで稼働します。すなわ ち、 管理ユーザーは、いつでもどこからでもこのコンソールにアクセスできる ことになります。 同時に、セキュリティー機構によって、管理機能にアクセス することを許可されたユーザーしか コンソールにアクセスできないことが保証 されています。

#### 関連タスク

197 [ページの『エンタープライズ・サーチ・コンポーネントの開始』](#page-212-0) ユーザーがコレクションを検索できるようにするために、 コレクションのクロ ール、解析、索引付け、検索を行うコンポーネントを開始する必要があります。 199 [ページの『エンタープライズ・サーチ・コンポーネントの停止』](#page-214-0) エンタープライズ・サーチ・コンポーネントの構成に変更を加えた場合や、 問 題のトラブルシューティングが必要な場合などには、エンタープライズ・サー チ・コンポーネントを 停止して再始動する必要があります。

30 [ページの『コレクション・ウィザードを使用したコレクションの作成』](#page-45-0) エンタープライズ・サーチにまだ慣れていなければ、 ウィザードのガイドに従 いながら、コレクションを作成できます。ウィザードは、処理の各ステップの詳 細を提供し、途中で設定を保管できます。

31 [ページの『「コレクション」ビューを使用したコレクションの作成』](#page-46-0) 「コレクション」ビューを使用して、 空のコレクションを作成します。する と、このコレクションを編集して、コレクションにデータを追加したり、コレク ションを検索可能にするオプションを指定できます。

39 [ページの『クローラーの作成』](#page-54-0)

クローラーを作成するとき、作成するクローラーのタイプを 指定します。コレ クションに含めるデータについて、指定する情報をウィザードがガイドします。

203 [ページの『コレクションのモニター』](#page-218-0)

コレクション内の各コンポーネントの状態に関する一般情報を表示するか、また は、 個々のコンポーネントおよび URI に関する詳細情報を表示するオプション を選択することができます。
# 管理コンソールへのログイン

エンタープライズ・サーチ・システムを管理するには、Web ブラウザーで URL を 指定した後で、管理コンソールにログインします。

#### 始める前に

ログインに使用するユーザー ID は、エンタープライズ・サーチ管理コンソールへ のアクセスを認可されている必要があります。

- WebSphere Application Server でグローバル・セキュリティーを使用可能にしてい ない場合、管理コンソールにアクセスできるのは、DB2 II OmniFind Edition のイ ンストール中に指定されたエンタープライズ・サーチ管理者だけです。
- v WebSphere Application Server でグローバル・セキュリティーを使用可能に設定し てある場合、エンタープライズ・サーチ管理コンソールを使用して、管理役割を 構成できます。構成するユーザー ID は、WebSphere Application Server ユーザ ー・レジストリー内に存在していなければなりません。管理役割を構成すると、 より多くのユーザーが管理コンソールにログインするのを許可することになりま すが、各管理ユーザーがアクセス可能な機能およびコレクションを制御できま す。

#### 手順

エンタープライズ・サーチ管理コンソールにログインするには、次のようにしま す。

1. Web ブラウザーで、管理コンソールの URL を入力します。 例:

http://*SearchServer.com*/ESAdmin/

*SearchServer.com* は、エンタープライズ・サーチ用の検索サーバーのホスト名 です。

ご使用の Web サーバー構成によっては、ポート番号を指定する必要がある場合 もあります。例:

http://*SearchServer.com:9080*/ESAdmin/

2. 「ようこそ」ページで、ユーザー ID とパスワードを入力し、「ログイン」をク リックします。

システムおよびコレクションの管理の入り口点である「コレクション」ビューが 表示されます。管理役割を使用する場合、実行できるアクションと表示されるコ レクションは、使用する管理役割によって決まります。

一定の時間セッションが非アクティブな状態が続くと、システムによって自動的に ログアウトされます。システムの管理を続けるには、もう一度ログインしてくださ い。

コレクションの管理の終了後、「ログアウト」をクリックすると、コンソールをロ グアウトできます。その後、別の ID とパスワードを使ってログインすることもで きますし、Web ブラウザーを閉じて管理コンソールを終了することもできます。

#### 関連概念

| | |

9[ページの『エンタープライズ・サーチ管理コンソール』](#page-24-0)

エンタープライズ・サーチ管理コンソールは、ブラウザーで稼働します。すなわ ち、 管理ユーザーは、いつでもどこからでもこのコンソールにアクセスできる ことになります。 同時に、セキュリティー機構によって、管理機能にアクセス することを許可されたユーザーしか コンソールにアクセスできないことが保証 されています。

164 [ページの『管理役割』](#page-179-0)

エンタープライズ・サーチは管理コンソールのさまざまな機能へのアクセスを制 御するために、 役割の概念を使用します。

関連タスク

197 [ページの『エンタープライズ・サーチ・コンポーネントの開始』](#page-212-0) ユーザーがコレクションを検索できるようにするために、 コレクションのクロ ール、解析、索引付け、検索を行うコンポーネントを開始する必要があります。

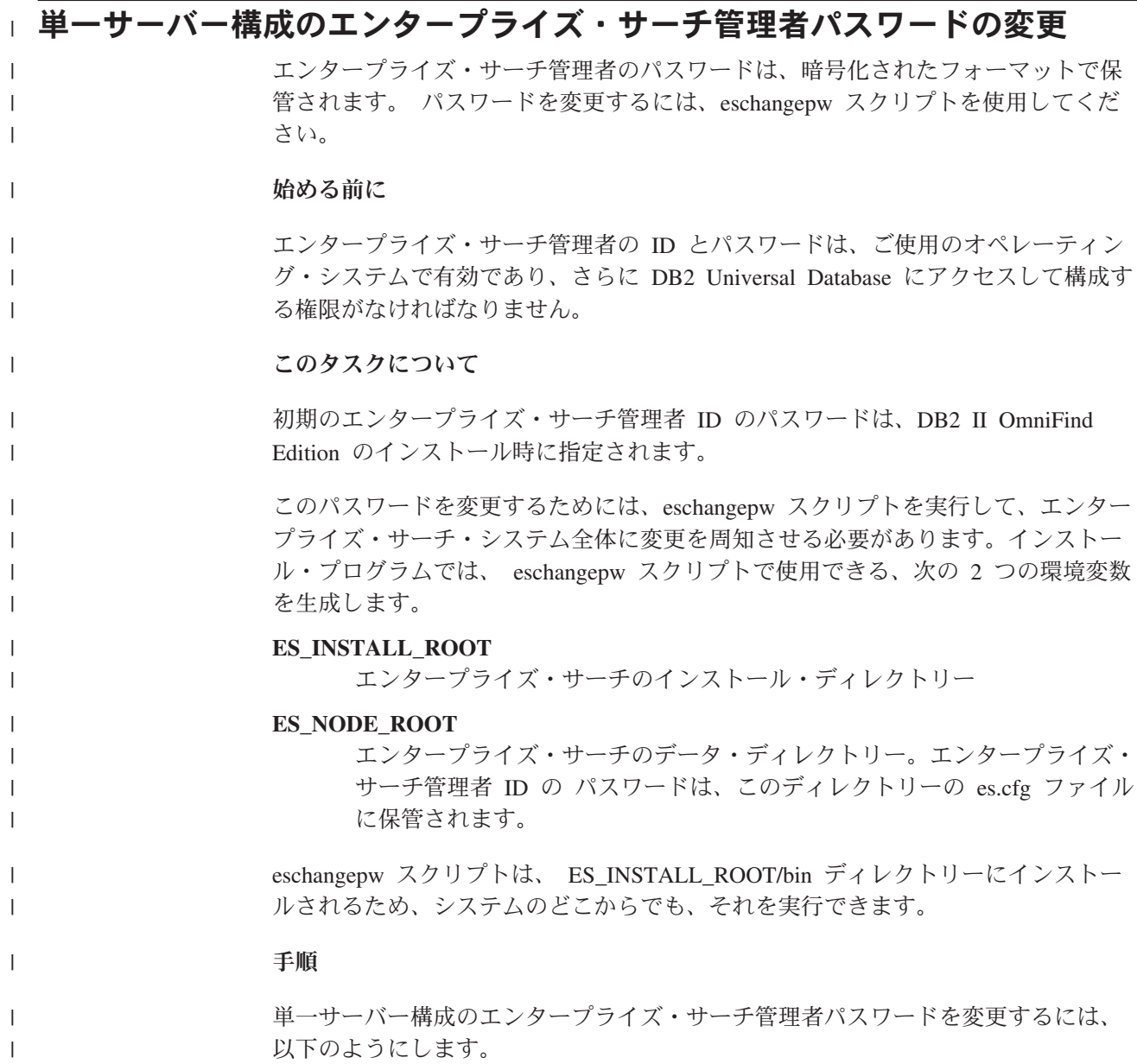

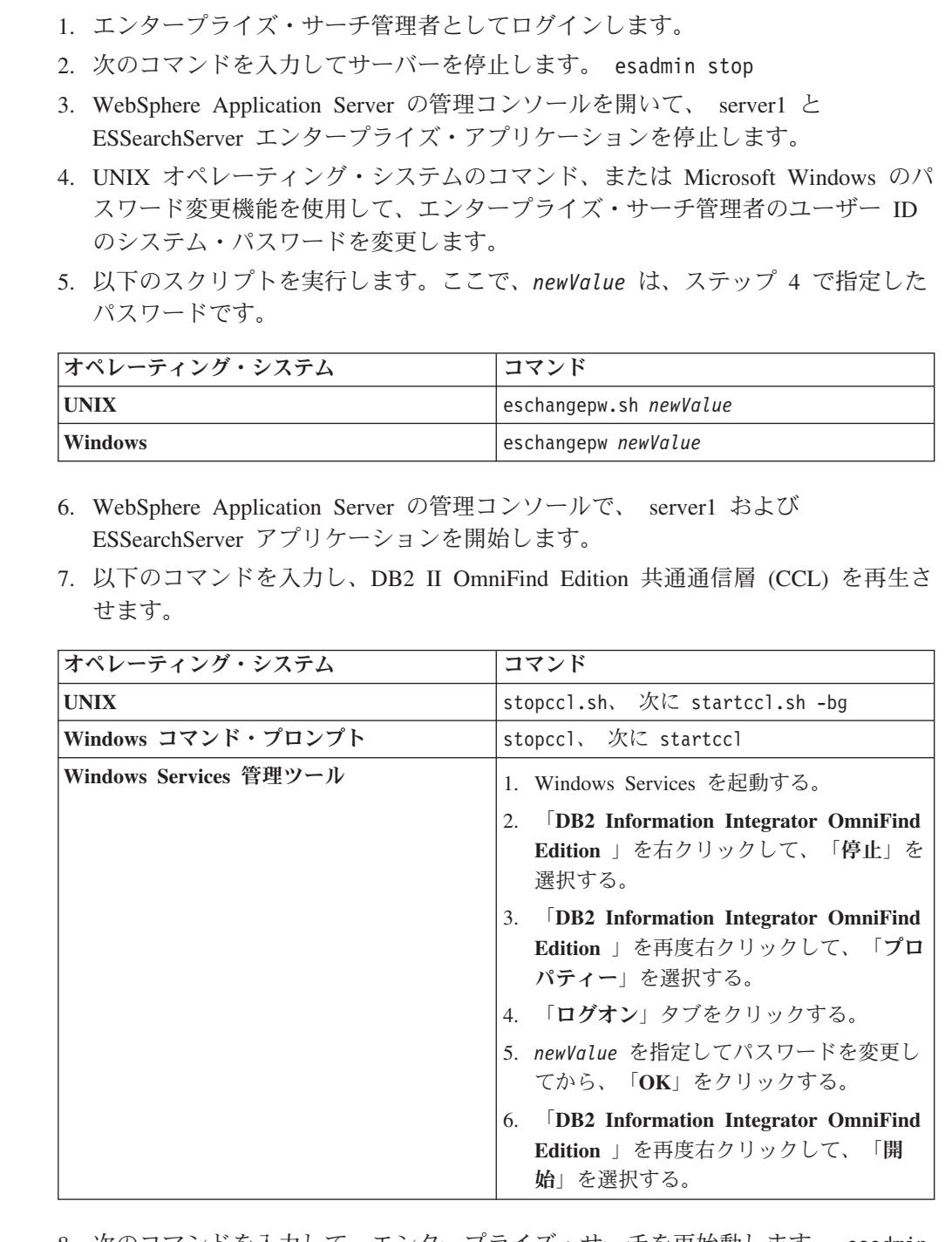

8. 次のコマンドを入力して、エンタープライズ・サーチを再始動します。 esadmin start

#### 複数サーバー構成のエンタープライズ・サーチ管理者パスワードの変更 |

エンタープライズ・サーチ管理者のパスワードは、暗号化されたフォーマットで保 管されます。 このパスワードを変更するには、ご使用のエンタープライズ・サー チ・システムのすべてのコンピューターで eschangepw スクリプトを実行して変更 してください。

始める前に

| | | | | | | | |

> | |||

 $\mathbf{I}$  $\mathbf{I}$ 

| |  $\perp$ | |

> | |||

 $\mathbf{I}$  $\mathbf{I}$ 

| | | | | | | | | | | | | | | | |

| | | |

ı

|

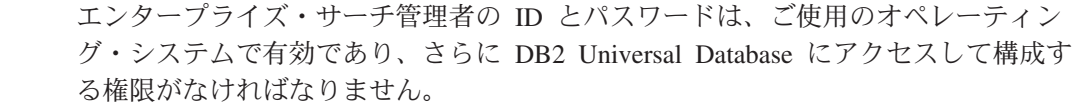

エンタープライズ・サーチ管理者のパスワードは、DB2 II OmniFind Edition のこの インストール環境に属するすべてのコンピューターで同一である必要があります。

## このタスクについて

<span id="page-39-0"></span>| | |

> | |

|

| |

| | | | | | | | | |

| |

|

| | | | | | | | | | |

> | |||

 $\overline{1}$  $\mathbf{I}$ 

 $\overline{1}$ 

| | |

初期のエンタープライズ・サーチ管理者 ID のパスワードは、DB2 II OmniFind Edition のインストール時に指定されます。

パスワードを変更し、その変更をエンタープライズ・サーチ・システム全体に周知 させるには、複数サーバー構成の各コンピューターで、eschangepw スクリプトを実 行する必要があります。インストール・プログラムでは、 eschangepw スクリプト で使用できる、次の 2 つの環境変数を生成します。

#### **ES\_INSTALL\_ROOT**

エンタープライズ・サーチのインストール・ディレクトリー

**ES\_NODE\_ROOT**

エンタープライズ・サーチのデータ・ディレクトリー。エンタープライズ・ サーチ管理者 ID の パスワードは、このディレクトリーの es.cfg ファイル に保管されます。

eschangepw スクリプトは、 ES\_INSTALL\_ROOT/bin ディレクトリーにインストー ルされるため、システムのどこからでも、それを実行できます。

#### 手順

複数サーバー構成のエンタープライズ・サーチ管理者パスワードを変更するには、 以下のようにします。

- 1. 索引サーバーをインストールしたコンピューターで、エンタープライズ・サー チ管理者としてログインします。
- 2. 次のコマンドを入力して、システム保守モードを開始します。 esadmin system maintenance
- 3. UNIX オペレーティング・システムのコマンド、または Microsoft Windows の パスワード変更機能を使用して、エンタープライズ・サーチ管理者のユーザー ID のシステム・パスワードを変更します。
- 4. 以下のスクリプトを実行します。ここで、*newValue* は、ステップ 3 で指定し たパスワードです。

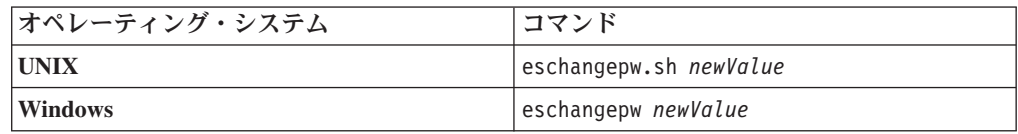

5. 索引サーバーで以下のコマンドを入力し、DB2 II OmniFind Edition 共通通信層 (CCL) を再生させます。

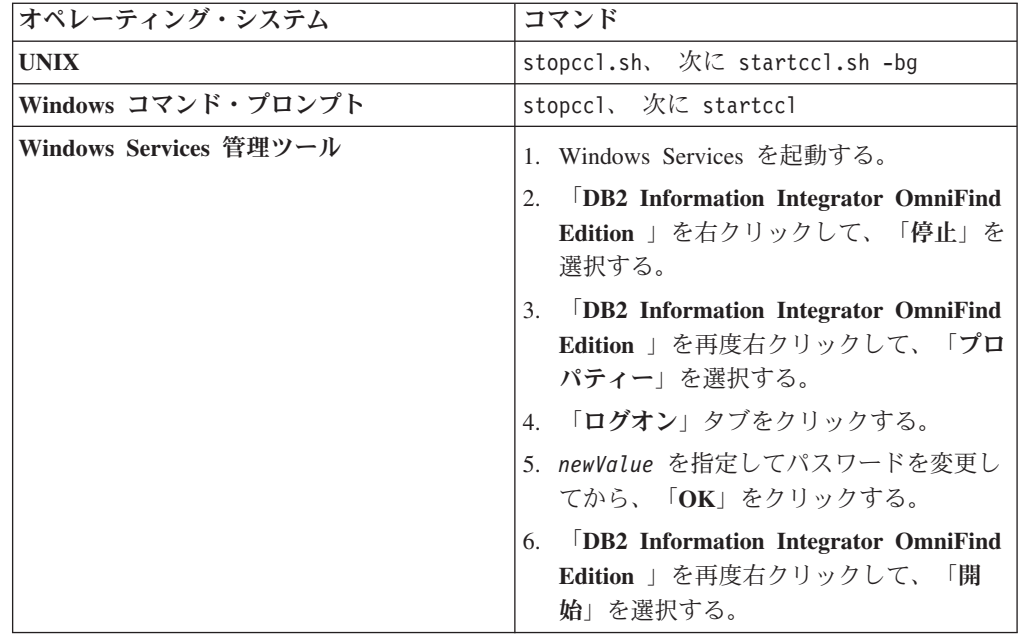

| |||

 $\overline{1}$  $\mathbf{I}$ 

| | |  $\perp$ | | | | | | | | | | | | | | | | | | |

| |||

 $\overline{1}$  $\mathbf{I}$ 

| |

| |||

 $\mathbf{I}$  $\mathbf{I}$ 

- 6. クローラー・サーバーをインストールしたコンピューターで、エンタープライ ズ・サーチ管理者としてログインします。
- 7. UNIX オペレーティング・システムのコマンド、または Windows パスワード 変更機能を使用して、エンタープライズ・サーチ管理者のユーザー ID のシス テム・パスワードを変更します。 このパスワードは、ステップ 3 (24 [ページ](#page-39-0)) で指定したパスワードと一致している必要があります。
- 8. 以下のスクリプトを実行します。ここで、*newValue* は、ステップ 3 (24 [ページ](#page-39-0)) で指定したパスワードです。

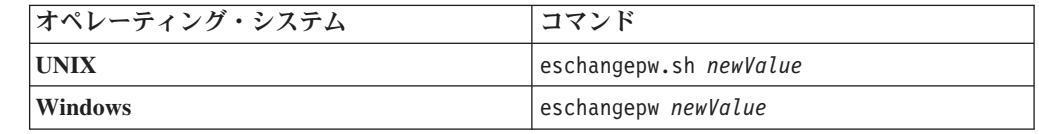

9. 以下のコマンドを入力してクローラー・サーバーの CCL を再生します。

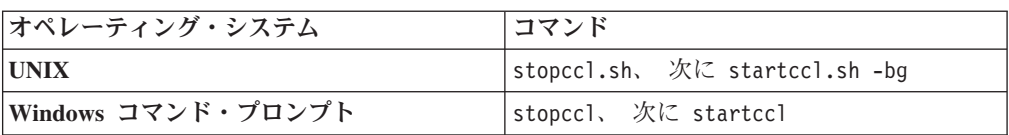

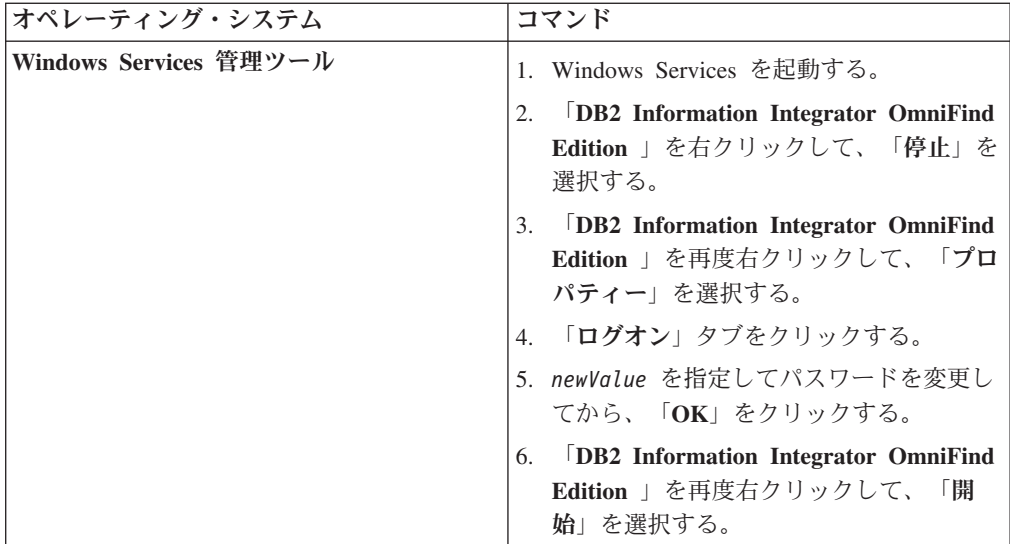

- 10. 索引サーバーをインストールしたコンピューターで、エンタープライズ・サー チ管理者としてログインし、次のコマンドを入力してエンタープライズ・サー チを開始します: esadmin start
- 11. 検索サーバーをインストールしたコンピューターの 1 つで、エンタープライ ズ・サーチ管理者としてログインします。
- 12. IBM HTTP Web サーバーを停止します。 (このステップにより Network Dispatcher が照会を該当サーバーにルーティングしないようにします。)
- 13. 以下のコマンドを入力して検索サーバーの CCL を停止します。

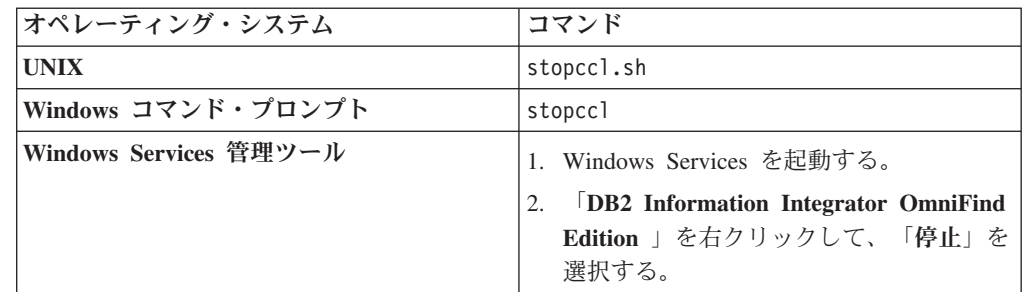

- 14. WebSphere Application Server の管理コンソールを開いて、 server1 と ESSearchServer アプリケーションを停止します。
- 15. UNIX オペレーティング・システムのコマンド、または Windows パスワード 変更機能を使用して、エンタープライズ・サーチ管理者のユーザー ID のシス テム・パスワードを変更します。 このパスワードは、ステップ 3 (24 [ページ](#page-39-0)) で指定したパスワードと一致している必要があります。
- 16. 以下のスクリプトを実行します。ここで、*newValue* は、ステップ 3 (24 [ページ](#page-39-0)) で指定したパスワードです。

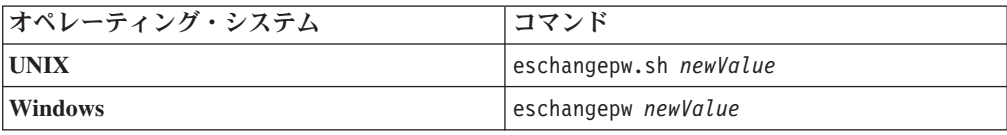

<span id="page-41-0"></span>| | | | | | | | | | | | | | | | | | | | | | | | | |||

> | | | | | | | | | | | | | | | |||

 $\overline{\phantom{a}}$ |

17. 以下のコマンドを入力して検索サーバーの CCL を再始動します。

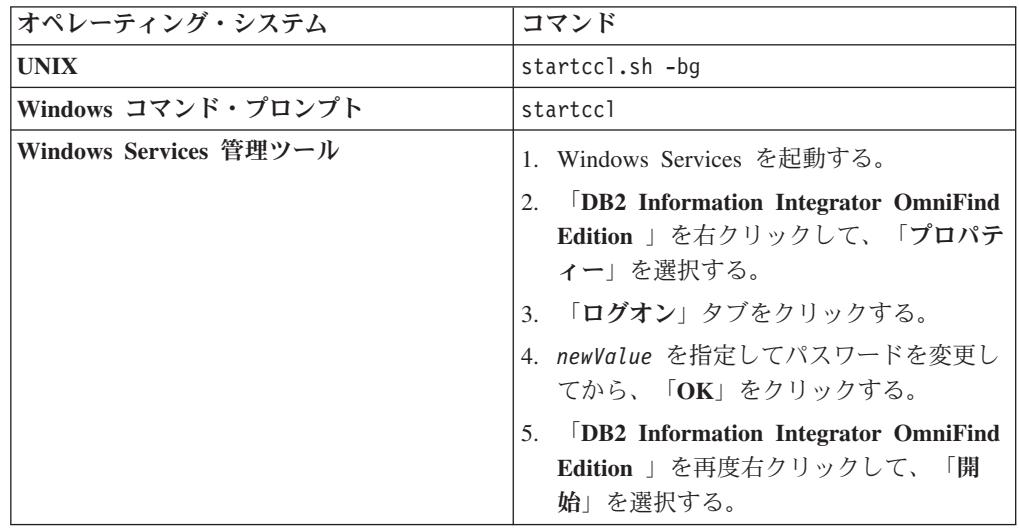

- 18. 2 番目の検索サーバーで、ステップ 11 (26 [ページ](#page-41-0)) から 17 までを繰り返しま す。
- 19. IBM HTTP Web サーバーを開始します。

|

| |||

 $\mathbf{I}$  $\mathbf{I}$ 

| | | | | | | | | | | | | | | | | | | | | | | |

- 20. WebSphere Application Server の管理コンソールで、 server1 と ESSearchServer エンタープライズ・アプリケーションを開始します。
- 21. 索引サーバーをインストールしたコンピューターで、エンタープライズ・サー チ管理者としてログインし、次のコマンドを入力してエンタープライズ・サー チを開始します: esadmin start
- 22. エンタープライズ・サーチ管理コンソールにログインして、コレクションをモ ニターし、「検索」ページをクリックしてから、「停止」と「開始」をクリッ クして検索サーバーを再始動します。ご使用のエンタープライズ・サーチ・シ ステムのそれぞれのコレクションごとにこのステップを繰り返してください。

# エンタープライズ・サーチ・コレクション

エンタープライズ・サーチ・コレクションには、ユーザーが 1 回の照会で検索でき る全ソースが格納されています。フェデレーションによって、ユーザーは複数の コ レクションを 1 回の照会で検索することができます。

コレクションを作成する場合、コレクション全体に適用されるオプションを指定し ます。コレクションは、コンテンツを追加するまでは空の状態です。

コレクションをエンタープライズ・サーチ・システムに追加する方法には、次の 2 つの方法があります。

- エンタープライズ・サーチ管理コンソールの操作に不慣れな場合、また、さまざ まなコレクション・コンポーネントが連携してどのように機能するかが、まだよ くわからない場合は、コレクション・ウィザードを使用してコレクションを作成 してください。コレクション・ウィザードを使用すれば、作成タスクを順序良く 実行することができ、ドラフト・コレクションで作業する手間が省けます。
- 管理コンソールの操作に慣れている場合は、「コレクション」ビューで管理を行 う特定のページを選択しながらコレクションを作成する方法もあります。

コレクションの作成後は、「コレクション」ビューのコントロールを使用して、コ レクション、エンタープライズ・サーチ・システム、およびセキュリティー・オプ ションの編集とモニターをすることができます。

## コレクション・フェデレーション

フェデレーションのサポートが検索アプリケーションに組み込まれて構築されてい る場合、ユーザーは同時に複数のコレクションを検索できます。また、フェデレー ションによりコレクションのサイズ制限 (コレクションあたり 20 000 000 文書) を 超えて拡大させることが できます。例えば、それぞれに 20 000 000 個の文書を含 む 2 つのコレクションを検索できます。

検索の質は、マージされて最終的な結果セットを構成する前の、個別のコレクショ ンで生成されたスコアに依存します。 結果は、2 つの別々の検索を実行してから、 その結果をマージしてランキングした場合と同じになります。

#### 関連タスク

203 [ページの『コレクションのモニター』](#page-218-0)

コレクション内の各コンポーネントの状態に関する一般情報を表示するか、また は、 個々のコンポーネントおよび URI に関する詳細情報を表示するオプション を選択することができます。

191 ページの『WebSphere Portal [からのコレクションのマイグレーション』](#page-206-0) WebSphere Portal からエンタープライズ・サーチに コレクションをマイグレー ションするには、WebSphere Portal にコレクションを準備し、 マイグレーショ ン・ウィザードを使用して準備したコレクションをマイグレーションします。

|

| | | | |

|  $\overline{1}$ | |

# コレクション・ウィザードを使用したコレクションの作成

エンタープライズ・サーチにまだ慣れていなければ、 ウィザードのガイドに従いな がら、コレクションを作成できます。ウィザードは、処理の各ステップの詳細を提 供し、途中で設定を保管できます。

#### 始める前に

コレクションを作成するには、エンタープライズ・サーチ管理者役割のメンバーで ある必要があります。

コレクションにコンテンツを追加したり、コレクション内のコンテンツの解析、索 引付け、または検索方法のオプションを指定したりするには、エンタープライズ・ サーチ管理者であるか、そのコレクションのコレクション管理者でなければなりま せん。

#### このタスクについて

コレクションの作成途中で、それをドラフト状態として保管できます。それがドラ フト状態にある間、コレクションを管理する権限を持つ管理者は、それを変更する ことができます。例えば、Lotus Notes ソースに詳しいコレクション管理者に Notes クローラーを構成してもらいたい場合があります。そのあと、UNIXシステムに詳し いコレクション管理者が、ドラフト・コレクションを編集して、UNIX ファイル・ システムクローラーを構成することも考えられます。

#### 手順

コレクション・ウィザードを使用してコレクションを作成するには、次のようにし ます。

- 1. 「コレクション」をクリックして「コレクション」ビューを開きます。
- 2. 「コレクション・ウィザード」をクリックします。
- 3. ウィザードの指示に従って、空のコレクションを作成し、それにコンテンツを追 加します。

コレクションについての一般情報を構成し、少なくとも 1 つのクローラーを作 成しなければなりません。その他の構成オプションについては、デフォルト値を 受け入れることも、あるいは、新規コレクションのオプションを指定することも できます。

4. コレクションの作成が完了する前にコレクションを保管するには、「ドラフトと して保管」をクリックします。

そのコレクションが他のドラフト・コレクションと一緒に「コレクション」ビュ ーにリストされます。コレクションのセキュリティーを使用可能にしてある場 合、 ▲ 「コレクション・セキュリティー使用可能」アイコンがコレクション名 の横に表示されます。

- 5. 作成途中のコレクションに戻るには、「コレクション」ビューで、「ウィザード に戻る」をクリックします。
- 6. 「完了」をクリックして、コレクションを作成します。

新規コレクションが他のコレクションと一緒に「コレクション」ビューにリスト されます。

コレクションを作成したあと、コレクションのクロール、解析、索引付け、 および 検索のプロセスを開始しなければなりません。コレクションを検索できる検索アプ リケーションに コレクションを関連付ける準備ができるまで、サンプル検索アプリ ケーション (名前は Default) を使用して、 新規コレクションを検索できます。

### 関連概念

17 [ページの『エンタープライズ・サーチ管理の概要』](#page-32-0) コレクションの作成と管理、コンポーネントの開始と停止、システム・アクティ ビティーおよび ログ・ファイルのモニター、管理ユーザーの構成、検索アプリ ケーションのコレクションへの関連付け、および セキュリティー実行のデータ 指定には、エンタープライズ・サーチ管理コンソールを使用します。

# 「コレクション」ビューを使用したコレクションの作成

「コレクション」ビューを使用して、 空のコレクションを作成します。すると、こ のコレクションを編集して、コレクションにデータを追加したり、コレクションを 検索可能にするオプションを指定できます。

#### 始める前に

コレクションを作成するには、エンタープライズ・サーチ管理者役割のメンバーで ある必要があります。

コレクションにコンテンツを追加したり、コレクション内のコンテンツの解析、索 引付け、または検索方法のオプションを指定したりするには、エンタープライズ・ サーチ管理者であるか、そのコレクションのコレクション管理者でなければなりま せん。

### このタスクについて

新規コレクションに指定できる値の情報は、コレクションを作成している間に「ヘ ルプ」をクリックすると表示されます。

## 手順

| | | | |

「コレクション」ビューからコレクションを作成するには、次のようにします。

- 1. 「コレクション」ビューで、「コレクションの作成」をクリックします。
- 2. 「コレクションの作成」ページで、次のフィールドに情報を入力するか、選択を 行います。
	- コレクション名。コレクションのコンテンツまたは目的の記述名を指定しま す。
	- v コレクション・セキュリティー。コレクションのセキュリティーを使用可能に するかどうかを指定します。コレクションが作成された後、この値を変更する ことはできません。。コレクション・セキュリティーが使用可能であれば、あ とで、文書レベルのアクセス制御を実行するためのオプションを指定できま す。
- v 文書の重要度 **(**静的ランキング・モデル**)**。検索結果での文書のランク付けに使 用される静的ランキング要素を割り当てるための方法を指定します。コレクシ ョンの作成後、この値を変更することはできません。
- カテゴリー化タイプ。文書を、所属するカテゴリーで検索できるようにするか どうかを指定します。
- v デフォルト言語。コレクション内の文書検索のデフォルト言語を指定します。
- 3. 次のフィールドについては、デフォルト値を受け入れることも、あるいは、この コレクションで使用するオプションを指定することもできます。
	- v 説明。デフォルトでは、説明は作成されません。
	- v 見積もり文書数。コレクションのデフォルトの見積もり文書数は 1 000 000 です。システムは、この値を使用して、コレクションのメモリーとディスク・ リソースを見積もります。コレクションのサイズを制限することはありませ ん。
	- コレクション・データの場所。コレクション関連ファイルのデフォルトの場所 は、索引サーバー上にあります。コレクションの作成後、この値を変更するこ とはできません。
	- v コレクション **ID**。デフォルトのコレクション ID は、コレクション名に基づ きます。コレクションの作成後、この値を変更することはできません。(カス タムのコレクション ID を指定すると、検索アプリケーションは、システムが 作成する意味の分かりにくい ID の代わりにこの ID を使用してコレクション を呼び出します。)
	- v **N-gram** セグメンテーション。デフォルトのセグメンテーション方式は、 Unicode ベースの、空白文字セグメンテーションです。このオプションは、コ レクションに中国語、日本語、または韓国語の文書が含まれており、ワードを 区切るのにパーサーに N-gram セグメンテーションを使用させたい場合にの み、選択します。コレクションの作成後、この値を変更することはできませ  $h_{\alpha}$
- 4. 「**OK**」をクリックします。

| | | | | | | | | | | | | | | | | |

| | |  $\overline{1}$ |

「コレクション」ビューに、新規コレクションが、エンタープライズ・サーチ・ システム内の他のコレクションと一緒にリストされます。コレクションのセキュ リティーを使用可能にしてある場合、 ▲ 「コレクション・セキュリティー使用 可能」アイコンがコレクション名の横に表示されます。

コレクションは、コンテンツを追加するまでは空の状態です。新規コレクションに コンテンツを追加するには、「コレクション」ビューでコレクションを選択し、そ れを編集し、少なくとも 1 つのクローラーを作成します。そして、データの解析、 索引付け、および検索の方法を指定します。

そして、コレクションのクロール、解析、索引付け、および検索のプロセスを開始 しなければなりません。ユーザーのカスタム検索アプリケーションでの検索に使用 できるようになるまでは、新規コレクションの検索にサンプル検索アプリケーショ ンを使用できます。

#### 関連概念

17 [ページの『エンタープライズ・サーチ管理の概要』](#page-32-0) コレクションの作成と管理、コンポーネントの開始と停止、システム・アクティ ビティーおよび ログ・ファイルのモニター、管理ユーザーの構成、検索アプリ

ケーションのコレクションへの関連付け、および セキュリティー実行のデータ 指定には、エンタープライズ・サーチ管理コンソールを使用します。

# コレクションの編集

| | | |

 $\blacksquare$ | | | | |

コレクションに入れる文書に関する情報を指定するために、コレクションを編集し ます。

## 始める前に

コレクションを編集するには、エンタープライズ・サーチ管理者役割のメンバーで あるか、そのコレクションのコレクション管理者である必要があります。

#### このタスクについて

コレクションを編集するときに、データ・ソースのクロール、文書の解析、索引の 再編成とリフレッシュ、索引付きコンテンツの検索、およびエラー・メッセージの ログ記録のオプションを指定します。コレクションを作成するときに、コレクショ ンを編集して、それにコンテンツを追加しなければなりません。あとでコレクショ ンを編集して、コンテンツを更新したり、情報のクロール、解析、索引付け、検 索、またはログの方法を変更したりできます。

#### 手順

コレクションを編集するには、次のようにします。

- 1. ツールバーの中の「コレクション」をクリックして「コレクション」ビューを開 きます。
- 2. コレクションのリストで編集したいコレクションを指して、 ■「編集」をクリッ クします。
- 3. 次のページで変更を行います。
	- 一般 コレクションに関する一般情報を指定して、変更できない設定を表示し ます。コレクションの作成時にそのコレクションに対してセキュリティ ーを使用可能にすると、文書レベルのセキュリティーのオプションを構 成することができます。
	- クロール
		- クロールするデータ・ソースを指定し、コンテンツのクロール方法のオ プションを指定します。すべてのコレクションは、それぞれ少なくとも 1 つのクローラーを含む必要があり、1 つのコレクションに、複数のタ イプのデータ・ソースからのデータを含めることができます。コレクシ ョンに含めるデータ・ソースのタイプごとに、少なくとも 1 つのクロー ラーを構成しなければなりません。
	- 解析 クロールされた文書の解析および分析方法のオプションを指定します。 カテゴリーを構成することで、ユーザーがコレクションのサブセットを 検索できるようにすることができます。また、XML 文書および HTML 文書の特定の部分をユーザーが検索できるようにする規則を構成できま す。エンタープライズ・サーチ・システムにカスタム分析エンジンがさ れている場合、その 1 つを、このコレクションのコンテンツの分析と注

釈付けに使用するよう選択してから、文書の分析と分析結果を索引に追 加するためのオプションを指定できます。

- 索引 全体の索引を再編成するスケジュールと、新規および変更されたコンテ ンツで索引をリフレッシュするスケジュールを指定します。照会でワイ ルドカード文字を使用するためのオプション、コレクションのビューを 一連の URI に制限するためのオプション、同じ Web サイトからの検索 結果を縮小するためのオプション、索引から URI を除去するためのオ プションも構成できます。
- 検索 検索キャッシュの構成、検索言語の選択といった、コレクションの検索 のオプションを指定します。また、クイック・リンクを構成することも できます。これは、ユーザーが照会の中に特定の語または句を含めたと きは、必ず事前に決められた URI が戻されるようにする機能です。エ ンタープライズ・サーチ・システムにカスタム同義語辞書が追加されて いる場合、その 1 つをこのコレクションでの検索に使用するよう選択で きます。
- ログ ログに記録するメッセージのタイプと、ログ・ファイルの作成と循環の オプションを指定します。また、特定のイベントが発生した時に通知さ れるようにアラートを構成し、特定のメッセージ、つまり特定のタイプ のメッセージがログに記録されたら必ず E メールを受信するというオプ ションを指定することもできます。

# コレクションの削除

| | | | | | | | | | | | | | |

| | | | | | コレクションを削除して、そのコレクションに関するすべての情報を エンタープラ イズ・サーチ・システムから除去します。

#### 始める前に

コレクションを削除するには、エンタープライズ・サーチ管理者役割のメンバーで ある必要があります。

コレクションを削除するには、その前に、そのコレクションに関連付けられたすべ てのプロセスを停止しなければなりません。

## このタスクについて

コレクションの削除は、処理に時間がかかることがあります。ユーザーがコレクシ ョンの削除を確認すると、システムは、システムの中でコレクションに関連するす べてのデータを削除します。

ヒント**:** プロセスがバックグラウンドでまだ実行されているにもかかわらず、要求 された操作がタイムアウトになったというメッセージが表示される場合が あります。タスクが完了したかどうかを判断するには、管理コンソールで 「リフレッシュ」をクリックします (Web ブラウザーの「リフレッシュ」 はクリックしないでください)。削除処理は、コレクション名がコレクショ ン・リストに表示されなくなったときに完了します。

#### 手順

コレクションを削除するには、次のようにします。

- 1. 「コレクション」をクリックして「コレクション」ビューを開きます。
- 2. コレクションのリストで、削除したいコレクションを指して、 ■「削除」をクリ ックします。

# エンタープライズ・サーチ・クローラーの管理

コレクションに入れるデータ・タイプに応じて、さまざまなタイプのクローラーを 構成できます。1 つのコレクションに任意の数のクローラーを入れることができま す。

## クローラーの構成

クローラーの作成、編集、および削除には、エンタープライズ・サーチ管理コンソ ールを使用します。クローラーの構成は、通常、クロール対象のデータ・タイプに 精通した担当者が行います。例えば、 Lotus Notes データ・ソースをクロールする クローラーをセットアップする場合、コレクション管理者には Notes 管理者がなる か、または、クロール対象のデータベースを十分理解している担当者と緊密な協力 を得ながら作業を行います。

クローラーは、システム・デフォルト値、または既存のクローラーに指定された値 に基づいて作成することができます。既存のクローラーを新規クローラーのベース として使用すると、類似したプロパティーを持つ複数のクローラーを手早く作成で き、それらのクローラーを構成して異なるソースをクロールするようにしたり、ま た、例えば、異なるクロール・スケジュールで運用したりすることができます。

クローラーを作成する場合、クロール対象のデータ・タイプ専用のウィザードがあ り、これを使用するとクローラーによるシステム・リソースの使用を制御するプロ パティーを指定できます。また、このウィザードによって検索対象のソースを選択 することもできます。

既存のクローラーは、いつでも変更できます。クローラー・プロパティーの編集ま たはクロール・スペースの一部変更を必要に応じて行うことができます。クローラ ー・ウィザードを使用すれば、これらの変更を行うこともできます。

## 新規のクローラーにベースとなる値を移植する

クローラーは、システム・デフォルト値、または既存のクローラーに指定された値 に基づいて作成することができます。既存のクローラーを新規クローラーのベース として使用すると、類似したプロパティーを持つ複数のクローラーを手早く作成で き、それらのクローラーを構成して異なるソースをクロールするようにしたり、ま た、例えば、異なるクロール・スケジュールで運用したりすることができます。

同一のクローラーをコピーすれば、同じクロール規則に従う複数のクローラーにク ロールの負荷を分散することができます。例えば、異なる Notes サーバーで同じプ ロパティーおよびフィールド・クロール規則を使用する場合、同一の Notes クロー ラーをコピーすることが考えられます。この場合、各クローラーで異なるのは、ク ロール対象のデータベースとクロール・スケジュールだけとなります。

## 単一コレクション内で異なるクローラー・タイプを組み合わせる

エンタープライズ・サーチ・クローラーは、特定タイプのデータ・ソースから情報 を収集するように設計されています。コレクションに対してクローラーを構成する

場合、さまざまな異なるデータ・ソース・タイプをどのように組み合わせればユー ザーが簡単にエンタープライズ・データを検索できるか、その組み合わせを決定す る必要があります。例えば、ユーザーが Microsoft Windows ファイル・システムと Microsoft Exchange Server のパブリック・フォルダーを 1 回の照会で検索できるよ うにするには、Windows ファイル・システム・クローラーと Exchange Server クロ ーラーを含むコレクションを作成します。

1 つのコレクションに複数のタイプのクローラーを組み合わせる場合、必ずすべて のクローラーが同一の静的ランキング方式を使用できることを確認してください。 (静的ランキング方式は、コレクション作成時に指定します。) 例えば、Web ソース (ランキング係数として文書リンクを使用) と NNTP ソース (ランキング係数とし て、通常、文書日付を使用) を組み合わせてしまうと、検索結果の品質が低下する 可能性があります。

## 文書レベル・セキュリティー

コレクションの作成時に、そのセキュリティーを使用可能にすると、文書レベルの セキュリティー・オプションを構成することができます。各クローラーは、クロー ル対象の文書にセキュリティー・トークンを関連付けることができます。クローラ ーの構成時に文書レベルのセキュリティーを使用することを指定すると、そのクロ ーラーは指定したセキュリティー・トークンを各文書に関連付けます。そして、こ れらのトークンは文書の索引に追加されます。

カスタム検索アプリケーションでセキュリティーを使用可能にした場合、そのアプ リケーションはクローラーが文書に関連付けたセキュリティー・トークンを使用し てユーザーを認証します。この機能を使えば、コレクション内の一部の文書をアク セス制限し、他の文書はすべてのユーザーが検索できるように設定することができ ます。例えば、あるコレクションで、Microsoft Exchange Server のパブリック・フ ォルダー内の全文書をすべてのユーザーがアクセスできるようにし、Lotus Notes デ ータベース文書にアクセスできるのは特定のユーザー ID のユーザーだけに限定す るように設定できます。

Lotus Notes ソースの場合、さらにセキュリティー制御を追加指定することができま す。例えば、照会処理中にユーザーの信用証明情報を元のデータ・ソースが保守し ているアクセス制御に対して検証するよう指定することができます。この現行の信 用証明情報に関する検証は、エンタープライズ・サーチ索引に保管されているセキ ュリティー・トークンとユーザーの信用証明情報が比較されているときに起こる検 証の代わりに、あるいはその検証に加えて行うことができます。

## クローラーのスケジューリング

Web ソースおよび NNTP ニュースグループに対して作成したクローラーは、連続 的に実行されます。このようなクローラーについては、クローラーをいったん始動 後は、通常、クローラーの構成を変更しない限り特に停止する必要はありません。

それ以外のすべてのクローラー・タイプについては、クローラーの構成時にクロー ル・スケジュールを指定します。データ・タイプによっては、1 つのスケジュール で、クローラーがクロール・スペース内のすべてのデータ・ソースにアクセスする 日時が管理されます。また、他のデータ・ソース・タイプの場合は、特定のデー

| | | | | |

 $\overline{1}$ 

タ・ソースに対して複数の異なるスケジュールを指定できます。例えば、Notes デ ータベースについて、クローラーがクロールする各データベースに異なるクロー ル・スケジュールを指定できます。

複数のクローラー・スケジュールを作成すれば、クローラーのターゲット・ソース へのアクセス日時をより適切に管理できます。例えば、異なるタイム・ゾーンにあ る複数のデータベースをクロールする場合、ユーザーが日中の仕事を終了している と思われる時間にクローラーがクロールするように、タイム・ゾーンに合わせて複 数のスケジュールを設定できます。

関連概念

3 [ページの『エンタープライズ・サーチ・クローラー』](#page-18-0) エンタープライズ・サーチ・クローラーは、データ・ソースから文書を収集し、 それらの文書が分析、 索引作成、および検索できるようにします。

関連タスク

205 [ページの『クローラーのモニター』](#page-220-0) コレクション内の各クローラーの状態に関する一般情報を表示するか、または、 クローラーのアクティビティーに関する詳細情報を表示するオプションを選択す ることができます。

## 関連資料

86 [ページの『エンタープライズ・サーチ索引における](#page-101-0) URI フォーマット』 エンタープライズ・サーチ索引内の各文書の Uniform Resource Identifier (URI) は、 その文書をコレクションに追加したクローラーのタイプを示します。

# クローラーの作成

クローラーを作成するとき、作成するクローラーのタイプを 指定します。コレクシ ョンに含めるデータについて、指定する情報をウィザードがガイドします。

#### 始める前に

クローラーを作成するには、エンタープライズ・サーチ管理者役割のメンバーであ るか、そのクローラーを所有するコレクションのコレクション管理者でなければな りません。

## このタスクについて

コレクションのクローラーを少なくとも 1 つ作成しなければなりません。作成する クローラーのタイプは、コレクションに含めるデータのタイプによって異なりま す。ウィザードは、作成するクローラーのタイプについて、クローラーのオプショ ンの指定をガイドします。ウィザードは、例えば、クローラーがシステム・リソー スをどのように使用するかについてのオプションを指定する手助けをします。ま た、ウィザードは、コレクションに含めるデータ・ソースの選択の手助けもしま す。

#### 手順

クローラーを作成するには、次のようにします。 1. 「コレクション」をクリックして「コレクション」ビューを開きます。

- 2. コレクションのリストで、変更したいコレクションを指定し、☑「編集」をクリ ックします。
- 3. 「クロール」ページで、「クローラーの作成」をクリックします。
- 4. クローラー・タイプと、クローラーの基本値を選択します。
	- a. Web サイト、Lotus Notes データベース、または UNIX ファイル・システム など、クロールするデータのタイプをサポートするクローラーのタイプを選 択します。

クローラー・タイプを選択したあと、その作成方法についてのオプションが 表示されます。

- b. クローラーの基本値を選択します。
	- システム・デフォルト値に基づいてクローラーを作成

デフォルトのクローラー設定値に、インストールのデフォルト値を設 定します。

このオプションを選択した場合、「次へ」をクリックすると、新規ク ローラーの構成が開始されます。

既存のクローラーに基づいてクローラーを作成

デフォルトのクローラー設定値に、このタイプの別のクローラーに構 成した値を設定します。

このオプションを選択すると、このクローラー・タイプに一致するク ローラーのリストが表示されます。新規クローラーとして使用するク ローラーを選択し、「次へ」をクリックして、新規クローラーの構成 を開始します。

作成しているクローラー・タイプ用のウィザードが開きます。ウィザードのプロン プトに従って、クローラーを作成します。ウィザードのどのページでも、「ヘル プ」をクリックすると、そのタイプのクローラーに指定できるオプションの説明が 表示されます。

新規クローラーは、そのコレクションに属する他のクローラーと一緒に「クロー ル」ページにリストされます。クローラーを変更する必要があるときはいつでも、 クローラーのプロパティーおよびクロール・スペースを編集するオプションをクリ ックできます。

## 関連概念

17 [ページの『エンタープライズ・サーチ管理の概要』](#page-32-0) コレクションの作成と管理、コンポーネントの開始と停止、システム・アクティ ビティーおよび ログ・ファイルのモニター、管理ユーザーの構成、検索アプリ ケーションのコレクションへの関連付け、および セキュリティー実行のデータ 指定には、エンタープライズ・サーチ管理コンソールを使用します。

# クローラーのプロパティーの編集

クローラーについての情報と、クローラーがデータをクロールする方法を 変更でき ます。例えば、クローラーがシステム・リソースを使用する方法を変更できます。

始める前に

クローラー・プロパティーを編集するには、エンタープライズ・サーチ管理者役割 のメンバーであるか、そのクローラーを所有するコレクションのコレクション管理 者でなければなりません。

## このタスクについて

クローラーのプロパティーを編集するときに、「ヘルプ」をクリックすると、変更 できるタイプを知ることができます。編集できるプロパティーは、クローラー・タ イプによって異なります。

#### 手順

クローラーのプロパティーを編集するには、次のようにします。

- 1. 「コレクション」をクリックして「コレクション」ビューを開きます。
- 2. コレクションのリストで、クローラーを追加したいコレクションを指して、 「編集」をクリックします。
- 3. 「クロール」ページで、編集したいクローラーを指して、■「クローラーのプロ パティー」をクリックします。
- 4. クローラーのプロパティーを変更して、「**OK**」をクリックします。
- 5. 変更を有効にするために、クローラーを停止し、再開します。 (クローラー名ま たは説明のみを変更した場合、クローラーを再起動する必要はありません。)

## クロール・スペースの編集

クローラーがクロールするデータ・ソースについての情報を変更できます。例え ば、 データ・ソースの追加、データ・ソースの除去、クロール・スケジュールの変 更、 および、特定のデータ・ソース内の文書のクロール規則の変更を行うことがで きます。

## 始める前に

クロール・スペースを編集するには、エンタープライズ・サーチ管理者役割のメン バーであるか、そのクローラーを所有するコレクションのコレクション管理者でな ければなりません。

## このタスクについて

管理するクローラーのタイプで行える変更については、クロール・スペースを編集 している間に「ヘルプ」をクリックすると説明が表示されます。

#### 手順

クロール・スペースを編集するには、次のようにします。

- 1. 「コレクション」をクリックして「コレクション」ビューを開きます。
- 2. コレクションのリストで、変更したいコレクションを指定し、☑「編集」をクリ ックします。
- 3. 「クロール」ページで、編集したいクローラーを指して、 圖 「クロール・スペー ス」をクリックします。
- 4. 変更するオプションを選択して、クロール・スペースを変更します。

選択できるオプションは、クローラー・タイプによって異なります。データ・ソ ースをコレクションに追加するといった一部のオプションについては、クローラ ー・タイプのウィザードが開き、クロール・スペースの変更を手助けします。

5. 変更を有効にするために、クローラーを停止し、再開します。

# クローラーの削除

| | |

| | | | | |

クローラーを削除して、そのクローラーに関するすべての情報を エンタープライ ズ・サーチ・システムから除去します。前にそのクローラーでクロールされた情報 は、 索引を再編成するまで、索引の中に残ります。

## 始める前に

クローラーを削除するには、エンタープライズ・サーチ管理者役割のメンバーであ るか、そのクローラーを所有するコレクションのコレクション管理者でなければな りません。

## このタスクについて

クローラーの削除は、時間のかかるプロセスです。ユーザーがクローラーの削除を 確認すると、システムは、システムの中でクローラーに関連するすべてのデータを 削除します。

ヒント**:** このタスクは完了するのに時間がかかるため、プロセスがバックグラウン ドでまだ実行中であっても、要求された操作のタイムアウトに関するメッ セージが表示されます。タスクが完了したかどうかを確認するには、時 々、管理コンソールで「リフレッシュ」をクリックします (Web ブラウザ ーの「リフレッシュ」をクリックしないでください)。クローラー名がクロ ーラーのリストに表示されなくなったら、削除プロセスは終了です。

#### 手順

クローラーを削除するには、次のようにします。

- 1. 「コレクション」をクリックして「コレクション」ビューを開きます。
- 2. コレクションのリストで、変更したいコレクションを指定し、■「編集」をクリ ックします。
- 3. 「クロール」ページで、削除するクローラーを指して、 面「削除」をクリックし ます。

## **Content Manager** クローラー

IBM DB2 Content Manager 項目タイプをエンタープライズ・サーチ・コレクション に入れる場合、 Content Manager クローラーを構成する必要があります。

## クローラー・サーバーのセットアップ

DB2 Content Manager サーバーをクロールするには、あらかじめクローラー・サー バーで特定のスクリプトを実行する必要があります。このスクリプトは、DB2

Information Integrator OmniFind Edition で提供されますが、これによって Content Manager クローラーが DB2 Content Manager サーバーと通信できるようになりま す。

エンタープライズ・サーチ管理コンソールを使用して Content Manager クローラー を構成する前に、ご使用の環境に合わせて次のタスクを実行してください。

- v 44 ページの『AIX での DB2 Content Manager [用クローラー・サーバーの構成』](#page-59-0)
- v 46 ページの『Linux での DB2 Content Manager [用クローラー・サーバーの構](#page-61-0) [成』](#page-61-0)
- 47 ページの『Windows での DB2 Content Manager [用クローラー・サーバーの構](#page-62-0) [成』](#page-62-0)

## **Content Manager** クローラーの構成

Content Manager クローラーを使用すれば、 任意の数の DB2 Content Manager サ ーバーをクロールすることができます。クローラーを構成する場合、クローラーが クロール・スペースのすべての DB2 Content Manager サーバーをクロールするため のオプションを指定します。また、各サーバーでクロールする特定の項目タイプも 選択します。

Content Manager クローラーを作成または変更する場合、エンタープライズ・サーチ 管理コンソールにログインする必要があります。この場合、操作者はエンタープラ イズ・サーチ管理者役割の担当者か、またはクローラーを所有するコレクションの コレクション管理者でなければなりません。

クローラーを作成する場合、ウィザードに従えば以下のタスクを実行できます。

- v クローラーの動作およびシステム・リソースの使用を制御するプロパティーを指 定します。クローラーのプロパティーは、クローラーによるクロール・スペース 内のすべての DB2 Content Manager サーバーの全項目タイプに対するクロールを 制御します。
- クロール対象の DB2 Content Manager サーバー を選択します。
- DB2 Content Manager サーバーのコンテンツにクローラーがアクセスできるよう にするためのユーザー ID とパスワードを指定します。
- v サーバーをクロールするスケジュールを設定します。

| | | | |

- 各 DB2 Content Manager サーバーでクロールする項目タイプを選択します。
- v 一部の項目タイプの属性を検索可能にするときのオプションを指定します。例え ば、特定タイプの文書をクロール・スペースから除外したり、検索結果に戻すこ とのできる属性を指定したりすることができます。
- v 文書レベルのセキュリティー・オプションを構成します。コレクションの作成時 にコレクションに対してセキュリティーが使用可能にされている場合、クローラ ーは、セキュリティー・データを索引内の文書に関連付けます。こうすることで 検索アプリケーションは、保管されたセキュリティー・データに基づいたアクセ ス制御を実行できるようになります。

クローラーの作成中に「ヘルプ」をクリックすると、ウィザードのフィールドに関 する説明や、データ・クロールに必要な情報をクローラーに指定する方法を表示す ることができます。

<span id="page-59-0"></span>クローラーを作成後、必要に応じてプロパティーまたはクロール・スペースを編集 できます。ウィザードに従えば、以下の変更を行うことができます。

- v クローラー・プロパティーの変更。例えば、クローラーが同時にアクティブにで きるスレッド数を変更できます。
- クロール・スペースへの DB2 Content Manager サーバー および項目タイプの追 加。
- v クローラーが特定のサーバーに対するアクセスに使用するパスワードの変更。
- v 特定のサーバーのクロール・スケジュールの変更。
- v 特定の項目タイプの文書のクロールに関するオプションの変更。
- v 文書レベルのセキュリティー・オプションの変更。
- クロール・スペースからの DB2 Content Manager サーバー および項目タイプの 除去。

# **AIX** での **DB2 Content Manager** 用クローラー・サーバーの構成

DB2 II OmniFind Edition を IBM AIX® コンピューターにインストールする場合、 クローラー・サーバーを構成するスクリプトを実行する必要があります。そのスク リプトは、Content Manager クローラーが IBM DB2 Content Manager サーバーと通 信できるようにします。

## このタスクについて

Content Manager クローラーは 、Content Manager バージョン 8 の Java™ コネク ターを使用して、DB2 Content Manager サーバーにアクセスします。このコネクタ ーは、クローラー・サーバーに、IBM DB2 Information Integrator for Content バー ジョン 8.2 をインストールすると、インストールされます。Content Manager クロ ーラーが DB2 Content Manager で機能するようにするには、コネクターをインスト ールした後で、DB2 II OmniFind が提供するセットアップ・スクリプトをクローラ ー・サーバー上で実行します。

#### 手順

|

クローラー・サーバーが DB2 Content Manager サーバーをクロールできるように構 成するには、次のようにします。

- 1. クローラー・サーバーに、Content Manager バージョン 8 の Java コネクターを インストールします。
	- a. クローラー・サーバーに、root ユーザーとしてログインします。

su - root

b. db2profile ファイルを実行します。

. /home/*db2inst*/sqllib/db2profile

c. JAVAHOME 環境変数をエクスポートします。例:

export JAVAHOME=/usr/IBMJava2-141

d. Java ディレクトリーを PATH 環境変数に追加します。

export PATH=\$PATH:\$JAVAHOME/bin

e. DB2 Information Integrator for Content インストール CD を挿入して、インス トールのスクリプトを実行します。

./frnxsetup.sh

DB2 Content Manager Enterprise Information Portal インストール・ウィザー ドが開きます。

- f. 「コンポーネントの選択」ウィンドウで、次の操作を行います。
	- 1) 「コンポーネント」リストから「ローカル・コネクター」を選択し、「サ ブコンポーネント」リストから「**Content Manager V8** コネクター」を選 択します。
	- 2) 「コンポーネント」リストから「コネクター・ツールキットとサンプル」 を選択し、「サブコンポーネント」リストから「**Content Manager V8** コ ネクター」を選択します。
- g. プロンプトが出されたら、DB2 Content Manager ライブラリー・サーバー・ データベースのユーザー名とパスワードを指定し、残りのウィンドウでは、 デフォルトの設定値を受け入れます。
- 2. クローラー・サーバーに、DB2 管理グループの中のユーザー ID でログインし ます。
- 3. リモート DB2 Content Manager ライブラリー・サーバー・データベースをカタ ログし、クローラー・サーバーが DB2 Content Manager サーバーに 接続できる ことを確認します。

db2 catalog tcpip node *node\_name* remote *hostname* server *port* db2 catalog database *database\_name* as *alias* at node *node\_name*

- 4. オプション: root ユーザーとしてログインし、データベース接続をテストしま す。
	- . /usr/lpp/cmb/bin/cmbenv81.sh
	- cd /usr/lpp/cmb/samples/java/icm
	- javac \*.java

java SConnectDisconnect *ICMdatabase\_name CMadmin\_ID CMadmin\_password*

- 5. クローラー・サーバー上で、Content Manager クローラーのセットアップ・スク リプトを実行します。
	- a. 次のようにして、ES\_INSTALL\_ROOT/bin ディレクトリーに移動します。

cd \$ES\_INSTALL\_ROOT/bin

b. 以下のスクリプトを開始し、プロンプトに応答します。

escrcm.sh

6. エンタープライズ・サーチ共通通信層 (CCL) のすべてのセッションを含め、エ ンタープライズ・サーチ・システムを停止して再始動します。

esadmin stop stopccl.sh startccl.sh -bg esadmin start | | | |

| |

# **Linux** での **DB2 Content Manager** 用クローラー・サーバーの構 成

DB2 II OmniFind Edition を Linux™ コンピューターにインストールする場合、クロ ーラー・サーバーを構成するスクリプトを実行する必要があります。そのスクリプ トは、Content Managerクローラーが IBM DB2 Content Manager サーバーと通信で きるようにします。

## このタスクについて

Content Manager クローラーは 、Content Manager バージョン 8 の Java コネクタ ーを使用して、DB2 Content Manager サーバーにアクセスします。このコネクター は、クローラー・サーバーに、IBM DB2 Content Manager Linux Toolkit 8.2 をイン ストールすると、インストールされます。Content Managerクローラーが DB2 Content Managerで機能するようにするには、コネクターをインストールした後で、 DB2 II OmniFind Edition が提供するセットアップ・スクリプトをクローラー・サー バー上で実行します。

### 手順

<span id="page-61-0"></span>|

クローラー・サーバーが DB2 Content Manager サーバーをクロールできるように構 成するには、次のようにします。

- 1. クローラー・サーバーに、Content Manager バージョン 8 の Java コネクターを インストールします。
	- a. root ユーザーとしてログインします。

su - root

b. db2profile ファイルを実行します。

. /home/*db2inst*/sqllib/db2profile

c. JAVAHOME 環境変数をエクスポートします。例:

export JAVAHOME=/opt/IBMJava2-141

d. Java ディレクトリーを PATH 環境変数に追加します。

export PATH=\$PATH:\$JAVAHOME/bin

e. DB2 Content Manager Linux Toolkit インストール CD を挿入して、該当する 言語のディレクトリーに移動します。 例えば、English ディレクトリーに移 動するには、次のように入力します。

cd English

f. インストール・スクリプトを実行します。

./setuplinux.bin

DB2 Content Manager Enterprise Information Portal インストール・ウィザード が開きます。

- g. 「セットアップ・タイプ」ウィンドウで、「カスタム」を選択します。
- h. 「機能リスト」ウィンドウで、「**Content Manager V8** コネクター」を選択 します。
- <span id="page-62-0"></span>i. プロンプトが出されたら、DB2 Content Manager ライブラリー・サーバー・ データベースのユーザー名とパスワードを指定し、残りのウィンドウでは、デ フォルトの設定値を受け入れます。
- 2. クローラー・サーバーに、DB2 管理グループの中のユーザー ID でログインし ます。
- 3. リモート DB2 Content Manager ライブラリー・サーバー・データベースをカタ ログし、クローラー・サーバーが DB2 Content Manager サーバーに 接続できる ことを確認します。

db2 catalog tcpip node *node\_name* remote *hostname* server *port* db2 catalog database *database\_name* as *alias* at node *node\_name*

4. オプション: root ユーザーとしてログインし、データベース接続をテストしま す。

. /opt/IBMcmb/bin/cmbenv81.sh cd /opt/IBMcmb/samples/java/icm javac \*.java

java SConnectDisconnect *ICMdatabase\_name CMadmin\_ID CMadmin\_password*

- 5. クローラー・サーバー上で、Content Manager クローラーのセットアップ・スク リプトを実行します。
	- a. 次のようにして、ES\_INSTALL\_ROOT/bin ディレクトリーに移動します。

cd \$ES\_INSTALL\_ROOT/bin

b. 以下のスクリプトを開始し、プロンプトに応答します。

./escrcm.sh

| |

| | | |

|

6. エンタープライズ・サーチ共通通信層 (CCL) のすべてのセッションを含め、エ ンタープライズ・サーチ・システムを停止して再始動します。

esadmin stop stopccl.sh startccl.sh -bg esadmin start

# **Windows** での **DB2 Content Manager** 用クローラー・サーバー の構成

DB2 II OmniFind Edition を Microsoft Windowsコンピューターにインストールする 場合、クローラー・サーバーを構成するスクリプトを実行する必要があります。そ のスクリプトは、Content Managerクローラーが IBM DB2 Content Manager サーバ ーと通信できるようにします。

## このタスクについて

Content Manager クローラーは 、Content Manager バージョン 8 の Java コネクタ ーを使用して、DB2 Content Manager サーバーにアクセスします。このコネクター は、クローラー・サーバーに、IBM DB2 Information Integrator for Content バージ ョン 8.2 をインストールすると、インストールされます。Content Managerクローラ ーが DB2 Content Managerで機能するようにするには、コネクターをインストール した後で、DB2 II OmniFind Edition が提供するセットアップ・スクリプトをクロー ラー・サーバー上で実行します。

## 手順

クローラー・サーバーが DB2 Content Manager サーバーをクロールできるように構 成するには、次のようにします。

- 1. クローラー・サーバーに、Content Manager バージョン 8 の Java コネクターを インストールします。
	- a. DB2 Information Integrator for Content インストール CD を挿入します。 イ ンストール・プログラムが自動的に始動します。

DB2 Content Manager Enterprise Information Portal インストール・ウィザー ドが開きます。

- b. 「マシン・タイプの選択」ウィンドウで、「**EIP** 開発ワークステーション」 を選択します。
- c. 「コンポーネントの選択」ウィンドウで、次の操作を行います。
	- 1) 「コンポーネント」リストから「ローカル・コネクター」を選択し、「サ ブコンポーネント」リストから「**Content Manager V8** コネクター」を選 択します。
	- 2) 「コンポーネント」リストから「コネクター・ツールキットとサンプル」 を選択し、「サブコンポーネント」リストから「**Content Manager V8** コ ネクター」を選択します。
- d. プロンプトが出されたら、DB2 Content Manager ライブラリー・サーバー・ データベースのユーザー名とパスワードを指定し、残りのウィンドウでは、 デフォルトの設定値を受け入れます。
- 2. リモート DB2 Content Manager ライブラリー・サーバー・データベースをカタ ログし、クローラー・サーバーが DB2 Content Manager サーバーに接続できる ことを確認します。 クローラー・サーバー上のコマンド・プロンプトで、次の コマンドを入力します。

db2 catalog tcpip node *node\_name* remote *hostname* server *port* db2 catalog database *database\_name* as *alias* at node *node\_name*

- 3. オプション: データベース接続をテストします。
	- a. 「スタート」 → 「プログラム」 → 「**Enterprise Information Portal for Multiplatfoms and Development**」を選択します。
	- b. 次のコマンドを入力します。

cd ¥cmbroot¥samples¥java¥icm

javac \*.java

- java SConnectDisconnect *ICMdatabase\_name CMadmin\_ID CMadmin\_password*
- 4. クローラー・サーバー上で、Content Manager クローラーのセットアップ・スク リプトを実行します。
	- a. 次のようにして、ES\_INSTALL\_ROOT\bin ディレクトリーに移動します。

cd %ES\_INSTALL\_ROOT%¥bin

b. 以下のスクリプトを開始し、プロンプトに応答します。

escrcm.vbs

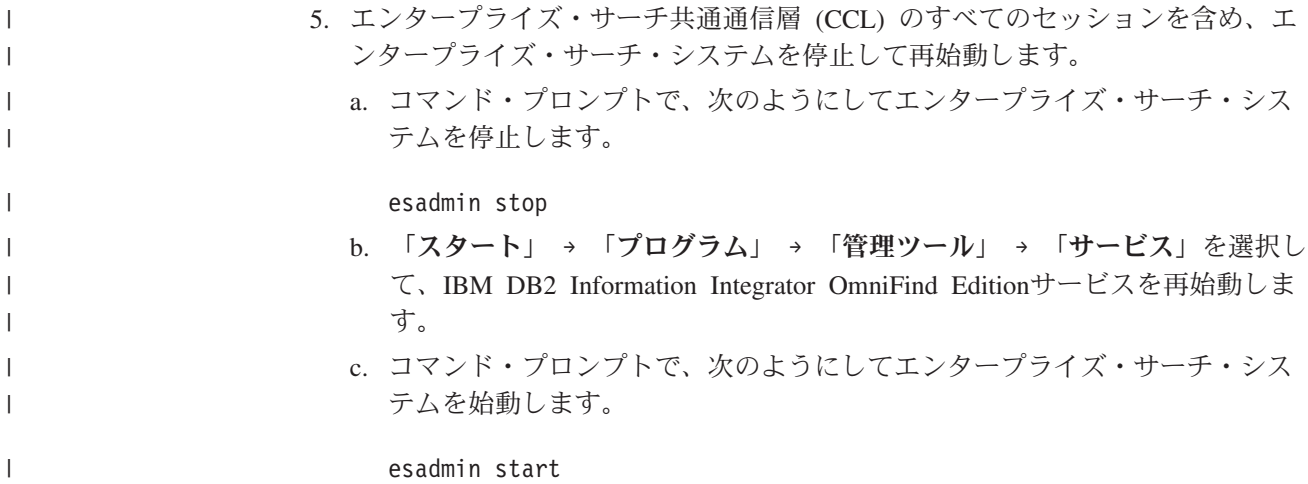

## **DB2** クローラー

DB2 クローラーは、 IBM DB2 Universal Database データベースをコレクションに 入れる場合に使用します。また、DB2 クローラーを使用すれば、 IBM DB2 Universal Database for z/OS、IBM Informix、 Oracle、および Microsoft SQL Server データベースに対して作成したニックネーム表を入れることもできます。

クローラーは、クロール対象の各データベース・サーバーごとに独立したクローラ ーを構成する必要があります。クローラーを構成する場合、クローラーが同じサー バー上のすべてのデータベースをクロールするときのオプションを指定します。ま た、各データベースでクロールする特定の表も選択します。

DB2 クローラーを作成または変更する場合、エンタープライズ・サーチ管理コンソ ールにログインする必要があります。この場合、操作者はエンタープライズ・サー チ管理者役割の担当者か、またはクローラーを所有するコレクションのコレクショ ン管理者でなければなりません。

クローラーを作成する場合、ウィザードに従えば以下のタスクを実行できます。

- v クローラーの動作およびシステム・リソースの使用を制御するプロパティーを指 定します。クローラーのプロパティーは、クローラーによる特定のデータベー ス・サーバーのすべてのデータベースに対するクロールを制御します。
- v クロールするデータベースのタイプに関する情報を指定します。

ローカル・データベース・サーバーでカタログされていないリモート・データベ ースをクロールする予定がある場合、まず、リモート・サーバーで DB2 Administration Server を始動しなければ、 DB2 クローラーを使用してそれらのデ ータベースをクロールすることはできません。また、クローラーの構成時にその リモート・データベースのホスト名とポートを指定する必要があります。

- v クロールするデータベースを選択します。
- v アクセス制御をしているデータベースにクローラーがアクセスできるようにする ためのユーザー ID と パスワードを指定します。
- v データベースをクロールするスケジュールを設定します。
- 各データベースでクロールする表を選択します。
	- 重要**:** ディスカバリー・プロセスのパフォーマンスを最適化するため (そしてク ローラー構成プロセスがタイムアウトになるのを防止するため)、すべての表をク ロールする選択は、データベース中の表の数が少ない場合か、各表に含まれる列 の数が少ない場合のみ行うようにしてください。一部の表についてすぐにクロー ルする選択をした場合、後からクロール・スペースを編集して、さらに多くの表 をコレクションに追加できます。
- v 特定の表の列を検索可能にするときのオプションを指定します。例えば、特定の 列をパラメトリック照会で使用できるようにしたり、検索結果に戻すことのでき る列を指定したりすることができます。
- v 文書レベルのセキュリティー・オプションを構成します。コレクションの作成時 にコレクションに対してセキュリティーが使用可能にされている場合、クローラ ーは、セキュリティー・データを索引内の文書に関連付けます。こうすることで 検索アプリケーションは、保管されたセキュリティー・データに基づいたアクセ ス制御を実行できるようになります。

クローラーの作成中に「ヘルプ」をクリックすると、ウィザードのフィールドに関 する説明や、データ・クロールに必要な情報をクローラーに指定する方法を表示す ることができます。

クローラーを作成後、必要に応じてプロパティーまたはクロール・スペースを編集 できます。ウィザードに従えば、以下の変更を行うことができます。

- v クローラー・プロパティーの変更。例えば、クローラーが同時にアクティブにで きるスレッド数を変更できます。
- クロール・スペースへのデータベースおよび表の追加。
- クローラーが特定のデータベースに対するアクセスに使用するパスワードの変 更。
- 特定のデータベースのクロール・スケジュールの変更。
- v 特定の表の列のクロールに関するオプションの変更。
- v 文書レベルのセキュリティー・オプションの変更。
- v クロール・スペースからのデータベースおよび表の除去。

# **Exchange Server** クローラー

| | | | |

|

Microsoft Exchange Server のパブリック・フォルダーを エンタープライズ・サー チ・コレクションに入れる場合、Exchange Server クローラーを構成する必要があり ます。

Exchange Server クローラーを使用すれば、 Exchange Server のパブリック・フォル ダー・サーバー上の任意の数のフォルダーおよびサブフォルダーをクロールするこ とができます。クローラーの作成時に、パブリック・フォルダー・サーバーでクロ ールする対象コンテンツを選択します。クロール対象については、後からクロー ル・スペースを編集して、別のパブリック・フォルダー・サーバーのコンテンツを 追加することができます。

Exchange Server クローラーを作成または変更する場合、エンタープライズ・サーチ 管理コンソールにログインする必要があります。この場合、操作者はエンタープラ イズ・サーチ管理者役割の担当者か、またはクローラーを所有するコレクションの コレクション管理者でなければなりません。

クローラーを作成する場合、ウィザードに従えば以下のタスクを実行できます。

- v クローラーの動作およびシステム・リソースの使用を制御するプロパティーを指 定します。クローラーのプロパティーは、クローラーによるクロール・スペース 内の全サーバーの全サブフォルダーに対するクロールを制御します。
- クロールする Exchange Server パブリック・フォルダー・サーバーに関する情報 を指定します。

クローラーがサーバーのコンテンツにアクセスできるようにするためのユーザー ID とパスワードを指定する必要があります。サーバーが Secure Sockets Layer (SSL) プロトコルを使用している場合、クローラーがクローラー・サーバーの鍵 ストア・ファイルにアクセスできるようにするためのオプションを指定すること ができます。

- v パブリック・フォルダー・サーバーをクロールするスケジュールを設定します。
- クロールするフォルダーおよびサブフォルダーを選択します。

| | | | |

|

- v サブフォルダー内の文書を検索可能にするときのオプションを指定します。例え ば、特定タイプの文書をクロール・スペースから除外することができます。
- v 文書レベルのセキュリティー・オプションを構成します。コレクションの作成時 にコレクションに対してセキュリティーが使用可能にされている場合、クローラ ーは、セキュリティー・データを索引内の文書に関連付けます。こうすることで 検索アプリケーションは、保管されたセキュリティー・データに基づいたアクセ ス制御を実行できるようになります。

クローラーの作成中に「ヘルプ」をクリックすると、ウィザードのフィールドに関 する説明や、データ・クロールに必要な情報をクローラーに指定する方法を表示す ることができます。

クローラーを作成後、必要に応じてプロパティーまたはクロール・スペースを編集 できます。ウィザードに従えば、以下の変更を行うことができます。

- クローラー・プロパティーの変更。例えば、クローラーが同時にアクティブにで きるスレッド数を変更できます。
- v クロール・スペースへの別のパブリック・フォルダー・サーバーの追加。
- クロール・スペースへのサブフォルダーの追加。
- v クローラーが特定のサーバーに対するアクセスに使用するパスワード (および鍵 ストア・ファイル情報) の変更。
- サーバーのクロール・スケジュールの変更。
- v 特定のサブフォルダーにある文書のクロールおよび検索のオプション変更。
- v 文書レベルのセキュリティー・オプションの変更。
- v クロール・スペースからのサーバーおよびサブフォルダーの除去。

## **NNTP** クローラー

NNTP ニュースグループの記事をエンタープライズ・サーチ・コレクションに入れ る場合、 NNTP クローラーを構成する必要があります。

NNTP クローラーを使用すれば、 任意の数の NNTP サーバーをクロールすること ができます。クローラーの構成時に、各サーバーごとにクロールするニュースグル ープを選択します。また、対象から除外するニュースグループのパターンを指定す ることもできます。この設計により、特定サーバーの大多数のニュースグループを クローラーのクロール対象として容易に許可することができ、また、ユーザーに検 索してほしくない少数のニュースグループをクロール禁止にすることができます。

例えば、特定の NNTP サーバーのすべてのニュースグループを含むが、そのサーバ ーのニュースグループのうち、「private」というストリングを名前に含むニュース グループは除外する規則を指定できます。

NNTP クローラーを作成または変更する場合、エンタープライズ・サーチ管理コン ソールにログインする必要があります。この場合、操作者はエンタープライズ・サ ーチ管理者役割の担当者か、またはクローラーを所有するコレクションのコレクシ ョン管理者でなければなりません。

クローラーを作成する場合、ウィザードに従えば以下のタスクを実行できます。

- v クローラーの動作およびシステム・リソースの使用を制御するプロパティーを指 定します。クローラーのプロパティーは、クローラーによるクロール・スペース 内の全ニュースグループに対するクロールを制御します。
- v クロール対象のニュースグループを指定し、さらにクロール・スペースから除外 する一定のニュースグループのパターンを指定します。
- v 文書レベルのセキュリティー・オプションを構成します。コレクションの作成時 にコレクションに対してセキュリティーが使用可能にされている場合、クローラ ーは、セキュリティー・データを索引内の文書に関連付けます。こうすることで 検索アプリケーションは、保管されたセキュリティー・データに基づいたアクセ ス制御を実行できるようになります。

クローラーの作成中に「ヘルプ」をクリックすると、ウィザードのフィールドに関 する説明や、データ・クロールに必要な情報をクローラーに指定する方法を表示す ることができます。

クローラーを作成後、必要に応じてプロパティーまたはクロール・スペースを編集 できます。ウィザードに従えば、以下の変更を行うことができます。

- v クローラー・プロパティーの変更。例えば、クローラーが同時にアクティブにで きるスレッド数を変更できます。
- クロール・スペースへのニュースグループの追加。
- v 文書レベルのセキュリティー・オプションの変更。
- クロール・スペースからのニュースグループの除去。

## **Notes** クローラー

| | | | |

|

IBM Lotus Notes データベースをエンタープライズ・サーチ・コレクションに 入れ る場合、Notes クローラーを構成する必要があります。

# クローラー・サーバーのセットアップ

クロールする予定の Lotus Notes サーバーが Notes リモート・プロシージャー・コ ール (NRPC) プロトコルを使用している場合、クローラー・サーバーに対して特定 のスクリプトを実行する必要があります。このスクリプトは、 DB2 Information Integrator OmniFind Edition で提供され、これによって Notes クローラーが NRPC を使用するサーバーと通信できるようになります。

クロールする予定の Lotus Notes サーバーが Domino Internet Inter-ORB Protocol (DIIOP) を使用している場合、クローラー・サーバーに対してセットアップ・スク リプトを実行する必要はありません。ただし、 Notes クローラーが その Lotus Notes サーバーにアクセスできるようにサーバーを構成する必要があります。

エンタープライズ・サーチ管理コンソールを使用して Notes クローラーを構成する 前に、ご使用の環境に合わせて次のタスクを実行してください。

- v 55 ページの『UNIX での Lotus Notes [用クローラー・サーバーの構成』](#page-70-0).
- v 57 ページの『Windows での Lotus Notes [用クローラー・サーバーの構成』](#page-72-0).
- 59 ページの『Notes [クローラーに対する](#page-74-0) DIIOP プロトコルの構成』.
- 要件**:** NRPC を使用する Notes クローラーをコレクションに対して構成した後は、 クローラーをいったん停止しないと、NRPC を使用する Notes クローラーの 追加構成 は実行できません。 NRPC を使用するディスカバリー・プロセス (これによって、クロール可能なソースに関する情報が取得される) と NRPC を使用するクローラー・プロセスを並行して実行することはできません。

## **Notes** クローラーの構成

| | | | | | | |

| |

Notes クローラーを使用すれば、 任意の数の標準 Lotus Notes データベース (.nsf ファイル) をクロールすることができます。クローラーを作成するときに、単一の Lotus Notes サーバーからクロールするデータベースまたはディレクトリーを選択し ます。後でクロール・スペースを編集して、同じクロール・スペースに別の Lotus Notes サーバーから文書を追加できます。クローラーを作成または編集するとき に、サーバー上のすべてのデータベースまたはディレクトリーをクロールするか、 あるいは、特定のデータベース、ビューまたはフォルダーをクロールするかを指定 できます。

Notes クローラーを作成または変更する場合、エンタープライズ・サーチ管理コン ソールにログインする必要があります。この場合、操作者はエンタープライズ・サ ーチ管理者役割の担当者か、またはクローラーを所有するコレクションのコレクシ ョン管理者でなければなりません。

クローラーを作成する場合、ウィザードに従えば以下のタスクを実行できます。

- クローラーの動作およびシステム・リソースの使用を制御するプロパティーを指 定します。クローラーのプロパティーで、クローラーがクロール・スペース内の すべての文書をクロールする方法を制御します。
- v Lotus Notes サーバーのホスト名、ポート、および通信プロトコルを指定します。
- クロールするデータベースまたはディレクトリーを選択します。
- v データベースまたはディレクトリーをクロールするスケジュールを設定します。
- クロールする文書を選択します。ディレクトリー内のすべての文書、データベー ス内のすべての文書、またはデータベース内の選択したビューおよび選択したフ ォルダー内の文書をクロールすることができます。
- v さまざまなデータベース、ビュー、およびフォルダーのフィールドを検索可能に するオプションを指定します。例えば、特定タイプの文書をクロール・スペース から除外したり、添付ファイル検索のオプションを指定したりすることができま す。
- v 文書レベルのセキュリティー・オプションを構成します。コレクションの作成時 にコレクションに対してセキュリティーが使用可能にされている場合、クローラ ーは、セキュリティー・データを索引内の文書に関連付けます。こうすることで 検索アプリケーションは、保管されたアクセス制御リストまたはセキュリティ ー・トークンに基づいたアクセス制御を実行できるようになります。また、ユー ザーが照会をサブミットするときにユーザーの信用証明情報を検証するオプショ ンを選択することもできます。この場合、ユーザーの信用証明情報は索引付きセ キュリティー・データと比較されるのではなく、元のデータ・ソースで維持され ている現在のアクセス制御リストと比較されます。

クローラーの作成中に「ヘルプ」をクリックすると、ウィザードのフィールドに関 する説明や、データ・クロールに必要な情報をクローラーに指定する方法を表示す ることができます。

クローラーを作成後、必要に応じてプロパティーまたはクロール・スペースを編集 できます。ウィザードに従えば、以下の変更を行うことができます。

- v クローラー・プロパティーの変更。例えば、クローラーが同時にアクティブにで きるスレッド数を変更できます。
- v クロール・スペースへの Lotus Notes ディレクトリー、データベース、ビュー、 およびフォルダーの追加。同じ Lotus Notes サーバーから文書を追加したり、あ るいは、新しい Lotus Notes サーバーに関する情報でクロール・スペースに組み 込みたい情報を指定することができます。
	- v クローラーが Lotus Notes サーバーに対するアクセスに使用するパスワードの変 更。
	- v データベースまたはディレクトリーのクロール・スケジュールの変更。
	- 個々のディレクトリー、データベース、ビュー、あるいはフォルダーにある文書 のクロールに関するオプションの変更。
	- 個々のディレクトリー、データベース、ビュー、あるいはフォルダーにある文書 の検索に関するセキュリティー・オプションの変更。
	- v 文書レベルのセキュリティーのデフォルト・オプション、およびフィールドのク ロールおよび検索に関するデフォルト・オプションの編集。 Notes クローラー は、個別のオプションを構成していないすべてのディレクトリー、データベー ス、ビュー、およびフォルダーについては、これらのオプションを使用します。
	- v ディレクトリー、データベース、ビュー、またはフォルダーでクロール・スペー ス全体に定義されたデフォルト・オプションを使用している場合、そのリソース 内の文書にオプションを構成するという指定。ディレクトリー、データベース、 ビュー、またはフォルダーに明示的に構成したオプションの使用を中止する場合 に、クロール・スペースのデフォルト・オプションの使用を開始するという指 定。

| | |

| | | | | | | | |

| | | |

| | | | | | | | | | | | | | | <span id="page-70-0"></span>| | • クロール・スペースからの Lotus Notes ディレクトリー、データベース、ビュ ー、およびフォルダーの除去。

# **UNIX** での **Lotus Notes** 用クローラー・サーバーの構成

AIXコンピューターまたは Linuxコンピューターに DB2 II OmniFind Editionをイン ストールし、Notes Remote Procedure Call (NRPC) プロトコルを使用する Lotus Notes サーバーをクロールする予定の場合、クローラー・サーバーを構成するスク リプトを実行する必要があります。このスクリプトは、Notesクローラーが Lotus Notes サーバーと通信できるようにします。

### 制約事項

Lotus Domino® Serverは、NRPC を使用するよう構成された Notesクローラーと同じ コンピューター上で同時に実行することはできません。Domino が稼働中に Notes クローラーを開始しようとすると、エラーが発生し、クローラーは停止します。

#### このタスクについて

NRPC 用の Notes クローラーは、Lotus Notes クライアント として Domino ライ ブラリーを使用します。これらのライブラリーは、クローラー・サーバーに Lotus Domino Server バージョン 6.0.2 以降をインストールすることによってインストー ルされます。Notes クローラー が Domino ライブラリーと連動できるようにするた め、Domino ライブラリーをインストールした後、DB2 II OmniFind Edition によっ てクローラー・サーバー上に提供されているセットアップ・スクリプトを実行しま す。

### 手順

クローラー・サーバー が Lotus Notes サーバーをクロールできるように構成するに は、次のようにします。

- 1. クローラー・サーバー上にユーザー notes とグループ notes を 作成します。 a. root ユーザーとしてログインします。
	- su root
	- b. ユーザーを追加します。

useradd notes

c. このユーザーのパスワードを追加します。

passwd notes

パスワードを変更するようプロンプトが出されます。

- 2. クローラー・サーバーに Domino Server をインストールします。
	- a. Domino Server CD バージョン 6.0.2 以降を挿入し、マウントします。 (CD がない場合、イメージをダウンロードできます。)
	- b. ご使用のオペレーティング・システムに応じたフォルダーに移動します。

AIX コンピューターでは、次のように入力します: cd /mnt/cdrom/aix Linux コンピューターでは、次のように入力します: cd /mnt/cdrom/linux c. インストール・プログラムを開始します。

./install

d. プロンプトに応答し、デフォルト値を受け入れるか、希望するインストール 設定値 (インストール・ディレクトリーおよびデータ・ディレクトリーのパ スなど) を 指定します。

Domino Server のインストールで不明な点があれば、Domino 資料を参照 し てください。

- 3. クローラー・サーバー上で、Notes クローラーのセットアップ・スクリプトを実 行します。
	- a. エンタープライズ・サーチ管理者としてログインします (このユーザー ID は、DB2 II OmniFind Edition のインストール時に指定されたものです)。
	- b. 以下のスクリプトを開始します。これは、\$ES\_INSTALL\_ROOT/bin ディレク トリーにインストールされています。

escrnote.sh

| |

|

- c. プロンプトに応答します。
	- 次のプロンプトに対して、Domino Server がデフォルトのディレクトリー にインストールされている場合は Y、 そうでない場合は N と応答しま す。

Lotus Notes ディレクトリー・パス /opt/lotus/notes/latest/linux が見つかりました。 これは正しい Lotus Notes ディレクトリー・パスですか?

AIX コンピューターでのデフォルトのパス は、/opt/lotus/notes/latest/ibmpow です。 Linux コンピューターでの デフォルトのパスは、/opt/lotus/notes/latest/linux です。

• Domino Server がクローラー・サーバー上のデフォルトのディレクトリー にインストールされていない場合、次のプロンプトに対して Domino がイ ンストールされている場所を指定します。

Lotus Notes ディレクトリーのパスを入力してください

例えば、 Linux コンピューターの場合、次のように指定します /opt/lotus/notes/latest/linux

• 次のプロンプトに対して、Domino Server データ・ディレクトリーがデフ ォルトのディレクトリーにインストールされている場合は Y、そうでない 場合は N と応答します。

Lotus Notes データ・ディレクトリー・パス /local/notesdata が見つかりました。 これは正しい Lotus Notes データ・ディレクトリー・パスですか?

Linux および AIX コンピューターでのデフォルトのパス は、/local/notesdata です。

• Domino Server データ・ディレクトリーがクローラー・サーバー上のデフ ォルトの場所にデプロイされていない場合、次のプロンプトに対して、 Domino データ・パスを指定します。

Lotus Notes データ・ディレクトリーのパスを入力してください。
4. エンタープライズ・サーチ共通通信層 (CCL) のすべてのセッションを含め、エ ンタープライズ・サーチ・システムを停止して再始動します。

esadmin stop stopccl.sh startccl.sh -bg esadmin start

| |

| |  $\blacksquare$ |

|

# **Windows** での **Lotus Notes** 用クローラー・サーバーの構成

Microsoft Windowsコンピューターに DB2 II OmniFind Edition をインストールし、 Notes Remote Procedure Call (NRPC) プロトコルを使用する Lotus Notes サーバー をクロールする予定の場合、クローラー・サーバーを構成するスクリプトを実行す る必要があります。このスクリプトは、Notesクローラーが Lotus Notes サーバーと 通信できるようにします。

#### 制約事項

Lotus Domino Server および Lotus Notes クライアントは、NRPC を使用するよう 構成された Notes クローラーとは、同じコンピューター上で同時に稼働できませ ん。Domino が稼働中に Notes NRPC クローラーを開始しようとすると、エラーが 発生し、クローラーは停止します。

#### このタスクについて

NRPC 用の Notes クローラー は、Lotus Notes クライアント・ライブラリーを使用 します。これらのライブラリーは、クローラー・サーバーに Lotus Notes リリース 6.0.2 以降をインストールすることによってインストールされます。Notes クローラ ー が Lotus Notes クライアント・ライブラリーと連動できるようにするため、 Lotus Notes クライアント・ライブラリーをインストールした後、DB2 II OmniFind Edition によってクローラー・サーバー上に提供されているセットアップ・スクリプ トを実行します。

#### 手順

クローラー・サーバー が Lotus Notes サーバーをクロールできるように構成するに は、次のようにします。

- 1. クローラー・サーバー上で、管理者グループのメンバーであるユーザー ID で ログインします。 このユーザー ID に Lotus Notes をインストールする権限が あることを確認してください。
- 2. Lotus Notes をインストールします。
	- a. Lotus Notes CD リリース 6.0.2 以降を挿入します。 (CD がない場合、イメ ージをダウンロードできます。)
	- b. インストール・プログラム setup.exe を開始します。
	- c. プロンプトに応答し、デフォルト値を受け入れるか、希望するインストール 設定値 (インストール・ディレクトリーおよびデータ・ディレクトリーのパス など) を 指定します。

Lotus Notes のインストールで不明な点があれば、Lotus Notes 資料を参照し てください。

- 3. クローラー・サーバー上で、Notes クローラーのセットアップ・スクリプトを実 行します。
	- a. エンタープライズ・サーチ管理者 ID でログインします (このユーザー ID は、DB2 II OmniFind Edition のインストール時に指定されたものです)。
	- b. 以下のスクリプトを開始します。これは、%ES\_INSTALL\_ROOT%\bin ディレ クトリーにインストールされています。

#### escrnote.vbs

| |

|

| | | |

 $\overline{1}$ 

| | | | | |

|

- c. プロンプトに応答します。
	- v 次のプロンプトに対して、Lotus Notes がデフォルトのディレクトリーにイ ンストールされている場合は Y、 そうでない場合は N と応答します。 Lotus Notes ディレクトリー・パス c:¥lotus¥notes が見つかりました。 これは正しい Lotus Notes ディレクトリー・パスですか?

Windows コンピューターでの標準的なインストール・パスは、 c:¥lotus¥notes または c:¥lotus¥domino です。

v Lotus Notes がクローラー・サーバー上のデフォルトのディレクトリーにイ ンストールされていない場合、次のプロンプトに対して Lotus Notes がイ ンストールされている場所を指定します。

Lotus Notes ディレクトリーのパスを入力してください

• 次のプロンプトに対して、Lotus Notes データ・ディレクトリーがデフォル トの場所にデプロイされている場合は Y、そうでない場合は N と応答しま す。

Lotus Notes データ・ディレクトリー・パス c:¥lotus¥notes¥data が見つかりました。 これは正しい Lotus Notes データ・ディレクトリー・パスですか?

Windows コンピューターでの標準的なパスは、c:¥lotus¥notes¥data また は c:¥lotus¥domino¥data です。

• Lotus Notes データ・ディレクトリーがクローラー・サーバー上のデフォル トの場所にデプロイされていない場合、次のプロンプトに対して、デー タ・ディレクトリー・パスを指定します。

Lotus Notes データ・ディレクトリーのパスを入力してください。

- 4. エンタープライズ・サーチ共通通信層 (CCL) のすべてのセッションを含め、エ ンタープライズ・サーチ・システムを停止して再始動します。
	- a. コマンド・プロンプトで、次のようにしてエンタープライズ・サーチ・シス テムを停止します。

#### esadmin stop

- b. 「スタート」 → 「プログラム」 → 「管理ツール」 → 「サービス」を選択し て、IBM DB2 Information Integrator OmniFind Editionサービスを再始動しま す。
- c. コマンド・プロンプトで、次のようにしてエンタープライズ・サーチ・シス テムを始動します。

esadmin start

# **Notes** クローラーに対する **DIIOP** プロトコルの構成

Domino Internet Inter-ORB Protocol (DIIOP) を使用する Lotus Notes サーバーをク ロールするには、Notesクローラーがこのプロトコルを使用できるように Lotus Notes サーバーを構成する必要があります。

#### 始める前に

クロール したい Lotus Notes サーバーは、DIIOP タスクおよび HTTP タスクを実 行中でなければなりません。

#### 手順

DIIOP プロトコルを使用する Lotus Notes サーバーのサーバー設定を構成するに は、次のようにします。

- 1. サーバー文書を構成します。
	- a. クロールしたい Lotus Notes サーバー上で server 文書を開きます。 この文 書は、Domino ディレクトリーに格納されています。
	- b. 「構成」ページで、「サーバー」セクションを拡張します。
	- c. 「セキュリティー」ページの「プログラマビリティー制約事項」領域の以下 のフィールドに、ご使用の環境に適したセキュリティー制約事項を指定しま す。
		- v 制限された **Lotus Script/Java** エージェントの実行
		- v 制限された **Java/Javascript/COM** の実行
		- v 制限されない **Java/Javascript/COM** の実行

例えば、アスタリスク (\*) を指定して Lotus Script/Java エージェントによる 無制限のアクセスを許可し、Java/Javascript/COM 制約事項に対しては Domino ディレクトリーに登録済みのユーザー名を指定します。

- 重要**:** DIIOP プロトコルを使用する Lotus Notes サーバーをクロールするた めに構成する Notesクローラーは、これらのフィールドに指定するユー ザー名を使用できなければなりません。
- d. 「インターネット・プロトコル」ページを開き、次に「HTTP」ページを開 き、「**HTTP** クライアントにデータベースの参照を許可する」オプションを 「はい」に設定します。
- 2. ユーザー文書を構成します。
	- a. クロールしたい Lotus Notes サーバー上の user 文書を開きます。 この文書 は、Domino ディレクトリーに格納されています。
	- b. 「基本」ページの「インターネット・パスワード」フィールドに、パスワー ドを指定します。

エンタープライズ・サーチ管理コンソールを使用してこの Lotus Notes をク ロールするためのオプションを構成する場合、このユーザー ID とパスワー ドを、「クロールする Notes サーバーの指定」ページで指定します。クロー ラーは、この情報を使用して Lotus Notes サーバーにアクセスします。

3. Lotus Notes サーバーで DIIOP タスクを再始動します。

## **UNIX** ファイル・システム・クローラー

UNIX ファイル・システムに格納された文書をエンタープライズ・サーチ・コレク ションに入れる場合、 UNIX ファイル・システム・クローラーを構成する必要があ ります。

UNIX ファイル・システム・クローラーを使用すれば、任意の数の UNIX ファイ ル・システムをクロールすることができます。クローラーの構成時に、クロールす るローカルおよびリモートのディレクトリー、サブディレクトリーを選択します。

Windows コンピューターにクローラー・サーバーをインストールした場合、そのサ ーバーを使用して UNIX ファイル・システム・ソースをクロールすることはできま せん (UNIX ファイル・システム・クローラーは、選択可能なクローラー・タイプ のリストに表示されません)。

UNIX ファイル・システム・クローラーを作成または変更する場合、エンタープラ イズ・サーチ管理コンソールにログインする必要があります。この場合、操作者は エンタープライズ・サーチ管理者役割の担当者か、またはクローラーを所有するコ レクションのコレクション管理者でなければなりません。

クローラーを作成する場合、ウィザードに従えば以下のタスクを実行できます。

- v クローラーの動作およびシステム・リソースの使用を制御するプロパティーを指 定します。クローラーのプロパティーは、クローラーによるクロール・スペース 内のすべてのサブディレクトリーに対するクロールを制御します。
- v ファイル・システムをクロールするスケジュールを設定します。
- v クローラーがクロールするサブディレクトリー、サブディレクトリーのレベルを 選択します。
- v サブディレクトリー内の文書を検索可能にするときのオプションを指定します。 例えば、特定タイプの文書をクロール・スペースから除外することができます。
- v 文書レベルのセキュリティー・オプションを構成します。コレクションの作成時 にコレクションに対してセキュリティーが使用可能にされている場合、クローラ ーは、セキュリティー・データを索引内の文書に関連付けます。こうすることで 検索アプリケーションは、保管されたセキュリティー・データに基づいたアクセ ス制御を実行できるようになります。

クローラーの作成中に「ヘルプ」をクリックすると、ウィザードのフィールドに関 する説明や、データ・クロールに必要な情報をクローラーに指定する方法を表示す ることができます。

クローラーを作成後、必要に応じてプロパティーまたはクロール・スペースを編集 できます。ウィザードに従えば、以下の変更を行うことができます。

- クローラー・プロパティーの変更。例えば、クローラーが同時にアクティブにで きるスレッド数を変更できます。
- クロール・スペースへのサブディレクトリーの追加。
- ファイル・システムのクロール・スケジュールの変更。
- v 特定のサブディレクトリーにある文書のクロールのオプションの変更。
- v 文書レベルのセキュリティー・オプションの変更。
- クロール・スペースからのサブディレクトリーの除去。

|

| | | | |

# **VeniceBridge** クローラー

| | |

| |

 $\overline{ }$ | | | Venetica VeniceBridge リポジトリーをエンタープライズ・サーチ・コレクションに 入れる場合、VeniceBridge クローラーを構成する必要があります。 (VeniceBridge は、IBM WebSphere Information Integrator Content Edition に名前が変更されまし た。)

# クローラー・サーバーのセットアップ

VeniceBridge ソースをクロールするには、あらかじめクローラー・サーバーで特定 のスクリプトを実行する必要があります。このスクリプトは、 DB2 Information Integrator OmniFind Edition で提供されますが、 これによって VeniceBridge クロー ラーがターゲット・サーバーと通信できるようになります。

エンタープライズ・サーチ管理コンソールを使用して VeniceBridge クローラーを構 成する前に、ご使用の環境に合わせて次のタスクを実行してください。

- v 62 ページの『UNIX での VeniceBridge [用クローラー・サーバーの構成』](#page-77-0).
- v 63 ページの『Windows での VeniceBridge [用クローラー・サーバーの構成』](#page-78-0).

## **VeniceBridge** クローラーの構成

VeniceBridge クローラーを使用すれば、 Documentum、FileNet Panagon Content Services および Hummingbird リポジトリーをクロールすることができます。クロー ル対象の各サーバーごとに独立したクローラーを構成する必要があります。

クローラーを構成する場合、クローラーがクロール・スペースのすべてのリポジト リーをクロールするときのオプションを指定します。また、各リポジトリーでクロ ールする特定の項目クラスも選択します。

VeniceBridge クローラーを作成または変更する場合、エンタープライズ・サーチ管 理コンソールにログインする必要があります。この場合、操作者はエンタープライ ズ・サーチ管理者役割の担当者か、またはクローラーを所有するコレクションのコ レクション管理者でなければなりません。

クローラーを作成する場合、ウィザードに従えば以下のタスクを実行できます。

- v クローラーの動作およびシステム・リソースの使用を制御するプロパティーを指 定します。クローラーのプロパティーは、サーバーのすべての項目クラスに対す るクロールを制御します。
- v クロールするサーバーを選択します。
- v このサーバーでクロールする Documentum、FileNet、および Hummingbird リポジ トリーを選択します。
- 選択されたリポジトリーのコンテンツにクローラーがアクセスできるようにする ためのユーザー ID と パスワードを指定します。
- v リポジトリーをクロールするスケジュールを設定します。
- v 各リポジトリーでクロールする項目クラスを選択します。
- v 項目クラスのプロパティーを検索可能にするときのオプションを指定します。例 えば、特定タイプの文書をクロール・スペースから除外したり、特定リポジトリ ーの特定バージョンをクロールすると指定したりすることができます。

• 文書レベルのセキュリティー・オプションを構成します。コレクションの作成時 にコレクションに対してセキュリティーが使用可能にされている場合、クローラ ーは、セキュリティー・データを索引内の文書に関連付けます。こうすることで 検索アプリケーションは、保管されたセキュリティー・データに基づいたアクセ ス制御を実行できるようになります。

クローラーの作成中に「ヘルプ」をクリックすると、ウィザードのフィールドに関 する説明や、データ・クロールに必要な情報をクローラーに指定する方法を表示す ることができます。

クローラーを作成後、必要に応じてプロパティーまたはクロール・スペースを編集 できます。ウィザードに従えば、以下の変更を行うことができます。

- v クローラー・プロパティーの変更。例えば、クローラーが同時にアクティブにで きるスレッド数を変更できます。
- クロール・スペースへの項目クラスの追加。
- v クローラーが特定のリポジトリーに対するアクセスに使用するパスワードの変 更。
- v リポジトリーのクロール・スケジュールの変更。
- v 特定の項目クラスの文書のクロールに関するオプションの変更。
- v 文書レベルのセキュリティー・オプションの変更。
- クロール・スペースからの項目クラスの除去。

# **UNIX** での **VeniceBridge** 用クローラー・サーバーの構成

DB2 II OmniFind Editionを AIX コンピューターまたは Linux コンピューターにイ ンストールする場合、クローラー・サーバーを構成するスクリプトを実行する必要 があります。このスクリプトは、VeniceBridge クローラーが VeniceBridge サーバー と 通信できるようにします。

### このタスクについて

VeniceBridge クローラーは、VeniceBridge の Java ライブラリーを VeniceBridge Java クライアントとして使用します。これらのライブラリーは、クローラー・サー バーに Venetica VeniceBridge 5.0.5 以降をインストールすることによってインスト ールされます。 VeniceBridge クローラー が Java ライブラリーと連動できるよう にするため、Domino ライブラリーをインストールした後、DB2 II OmniFind Edition によってクローラー・サーバー上に提供されているセットアップ・スクリプ トを実行します。

#### 手順

<span id="page-77-0"></span>| | | | |

|

クローラー・サーバーを構成して、VeniceBridge サーバーをクロールできるように するには、次のようにします。

- 1. クローラー・サーバーに Venetica VeniceBridge 5.0.5 をインストールします。 a. エンタープライズ・サーチ管理者としてログインします (このユーザー ID は、DB2 II OmniFind Edition のインストール時に指定されたものです)。
	- b. VeniceBridge CD を挿入し、vbr\_unix.tar ファイルを untar して、一時インス トール場所に保管します。
- <span id="page-78-0"></span>c. GenericUnix ディレクトリーに移動します。
- d. VeniceBridge インストーラーを開始します。

./install.bin

- e. 「製品フィーチャーの選択」ウィンドウで、インストール・オプションに 「ブリッジのみ」を選択します。
- f. 「インストールするブリッジの選択」ウィンドウで、「サンプル・ファイ ル・システム・ブリッジ」を選択します。
- 2. クローラー・サーバー上で、VeniceBridge クローラーのセットアップ・スクリプ トを実行します。
	- a. エンタープライズ・サーチ管理者としてログインします (このユーザー ID は、DB2 II OmniFind Edition のインストール時に指定されたものです)。
	- b. 以下のスクリプト (これは、\$ES\_INSTALL\_ROOT/bin ディレクトリーにイン ストールされています) を開始し、プロンプトに応えます。

escrvbr.sh

| |

| | |

| | | | | 3. エンタープライズ・サーチ共通通信層 (CCL) のすべてのセッションを含め、エ ンタープライズ・サーチ・システムを停止して再始動します。

esadmin stop stopccl.sh startccl.sh -bg esadmin start

4. クロール対象の VeniceBridge サーバーが WebSphere Application Server を使用 する場合、vbr\_access\_services.jar ファイル を VeniceBridge サーバーからクロー ラー・サーバーにコピーします。

コピー元**:**

vbr access services.jar ファイルは、次のデフォルト場所に あります。

*was\_install\_root*/installedApps/*server\_name*/*application\_name*

ここで、*was\_install\_root* は WebSphere Application Server インストー  $\nu \cdot$ ディレクトリー、server\_name はサーバーに対して指定した名前、 *application\_name* は WebSphere Application Server 内の VeniceBridge ア プリケーションに指定した名前です。

コピー先**:**

クローラー・サーバー上のターゲット・ディレクトリーは、 *vbr\_install\_root*/lib です。ここで、*vbr\_install\_root* はクローラー・サーバ ー上の VeniceBridge インストール・ディレクトリーです。

# **Windows** での **VeniceBridge** 用クローラー・サーバーの構成

DB2 II OmniFind Edition を Microsoft Windowsコンピューターにインストールする 場合、クローラー・サーバーを構成するスクリプトを実行する必要があります。こ のスクリプトは、VeniceBridge クローラーが VeniceBridge サーバーと 通信できる ようにします。

このタスクについて

VeniceBridge クローラーは、VeniceBridge の Java ライブラリーを VeniceBridge Java クライアントとして使用します。これらのライブラリーは、クローラー・サー バーに Venetica VeniceBridge 5.0.5 以降をインストールすることによってインスト ールされます。 VeniceBridge クローラー が Java ライブラリーと連動できるよう にするため、Domino ライブラリーをインストールした後、DB2 II OmniFind Edition によってクローラー・サーバー上に提供されているセットアップ・スクリプ トを実行します。

### 手順

クローラー・サーバーを構成して、VeniceBridge サーバーをクロールできるように するには、次のようにします。

- 1. クローラー・サーバーに Venetica VeniceBridge 5.0.5 をインストールします。
	- a. VeniceBridge CD を挿入します。
	- b. Windows ディレクトリーに移動します。
	- c. VeniceBridge インストーラーを開始します。

install.exe

- d. 「製品フィーチャーの選択」ウィンドウで、インストール・オプションに 「ブリッジのみ」を選択します。
- e. 「インストールするブリッジの選択」ウィンドウで、「サンプル・ファイ ル・システム・ブリッジ」を選択します。
- 2. クローラー・サーバー上で、VeniceBridge クローラーのセットアップ・スクリプ トを実行します。
	- a. エンタープライズ・サーチ管理者 ID でログインします (このユーザー ID は、DB2 II OmniFind Edition のインストール時に指定されたものです)。
	- b. 以下のスクリプト (これは、%ES\_INSTALL\_ROOT%\bin ディレクトリーにイ ンストールされています) を開始し、プロンプトに応えます。

#### escrvbr.vbs

| |

| | | | |

| | | | | |

 $\mathbf{I}$ 

|

- 3. エンタープライズ・サーチ共通通信層 (CCL) のすべてのセッションを含め、エ ンタープライズ・サーチ・システムを停止して再始動します。
	- a. コマンド・プロンプトで、次のようにしてエンタープライズ・サーチ・シス テムを停止します。

esadmin stop

- b. 「スタート」 → 「プログラム」 → 「管理ツール」 → 「サービス」を選択し て、IBM DB2 Information Integrator OmniFind Edition サービスを再始動しま す。
- c. コマンド・プロンプトで、次のようにしてエンタープライズ・サーチ・シス テムを始動します。

esadmin start

4. クロール対象の VeniceBridge サーバーが WebSphere Application Server を使用 する場合、vbr\_access\_services.jar ファイル を VeniceBridge サーバーからクロー ラー・サーバーにコピーします。

コピー元**:**

vbr\_access\_services.jar ファイルは、次のデフォルト場所に あります。

*was\_install\_root*¥installedApps¥*server\_name*¥*application\_name*

ここで、*was\_install\_root* は WebSphere Application Server インストー ル・ディレクトリー、*server\_name* はサーバーに対して指定した名前、 *application\_name* は WebSphere Application Server 内の VeniceBridge ア プリケーションに指定した名前です。

コピー先**:**

クローラー・サーバー上のターゲット・ディレクトリーは、 *vbr\_install\_root*¥lib です。ここで、*vbr\_install\_root* はクローラー・サーバ ー上の VeniceBridge インストール・ディレクトリーです。

## **Web** クローラー

| | | | | |

| | | |

| | | | | |

Web サイトのデータをエンタープライズ・サーチ・コレクションに入れる場合、 Web クローラーを構成します。

Web クローラーを使用すれば、任意の数の HTTP サーバーおよびセキュア HTTP (HTTPS) サーバーをクロールすることができます。クローラーが Web サイトにア クセスし、サイト上のデータおよび情報を読み取ります。その後、文書内のリンク をたどって他の文書をクロールします。Web クローラーは、個々のページあるいは フレームセット (HTML フレームを使用して作成されたページ)のリンクをクロー ルして、抜き出すことができます。

クロールされたデータは、フォーマットもソースも様々です。一般的に使用される フォーマットは数多くありますし、イントラネットまたはインターネットの様々な ところから取得されます。一般的なフォーマットには、HTML、PDF、Microsoft Word、Lotus® WordPro、 Extensible Markup Language (XML) などがあります。

Web クローラーを作成または変更する場合、エンタープライズ・サーチ管理コンソ ールにログインする必要があります。また、この場合、操作者はエンタープライ ズ・サーチ管理者役割の担当者か、またはクローラーを所有するコレクションのコ レクション管理者でなければなりません。

クローラーを作成する場合、ウィザードに従えば以下のタスクを実行できます。

- v クローラーの動作およびシステム・リソースの使用を制御するプロパティーを指 定します。クローラーのプロパティーは、クローラーによるクロール・スペース 内の全 Web ページに対するクロールを制御します。
- v 特定の Web サイトまたは一定タイプの文書へのアクセスを許可または禁止する ためのパターンおよび規則を指定します。
- v Web クローラーがソフト・エラーのページを処理するための規則を指定します。
- v 文書レベルのセキュリティー・オプションを構成します。コレクションの作成時 にコレクションに対してセキュリティーが使用可能にされている場合、クローラ ーは、セキュリティー・データを索引内の文書に関連付けます。こうすることで 検索アプリケーションは、保管されたセキュリティー・データに基づいたアクセ ス制御を実行できるようになります。
- v パスワード保護された Web サイトをクロールする場合のオプションを指定しま す (クロール対象の Web サーバーは HTTP 基本認証、またはパスワード入力の プロンプトを出す HTML フォームを 使用する必要があります)。
- v プロキシー・サーバーによってサービスされている Web サイトをクロールする ためのオプションを指定します。

クローラーの作成中に「ヘルプ」をクリックすると、ウィザードのフィールドに関 する説明や、データ・クロールに必要な情報をクローラーに指定する方法を表示す ることができます。

クローラーを作成後、必要に応じてプロパティーまたはクロール・スペースを編集 できます。ウィザードに従えば、以下の変更を行うことができます。

- v クローラー・プロパティーの変更。例えば、クローラーが同時にアクティブにで きるスレッド数を変更できます。
- クロール・スペースの変更。例えば、以下のことができます。
	- 新規または異なる Web サイトにアクセスする場合の規則の追加。
	- 一定タイプの文書のクロール規則の変更、またはクロールする深さの変更。
	- クロール・スペースからの Web サイトまたは一定タイプの文書の除去。
	- ソフト・エラーのページを処理するための規則の変更。
	- 文書レベルのセキュリティー・オプションの変更。
	- クローラーがパスワード保護された Web サイトまたはプロキシー・サーバー によってサービスされている Web サイトをクロールできるようにするセキュ リティーの信用証明情報の変更。

## ユーザー・エージェントの構成

| | | | |

| | | | | | | | |

| | | | |

| | |  $\perp$ |

| | | |

| | | | |

Web クローラーは、Robots Exclusion プロトコルに従います。このプロトコルを使 用する Web サイトをクロールするには、その Web サイト上の robots.txt ファイル で、 Web クローラー用に設定したユーザー・エージェント名が Web サイトへのア クセスを許可されるようにしてください。

エンタープライズ・サーチ・システムが開始されると、Web クローラーは、構成さ れたユーザー・エージェント名をロードします。クローラーが、まだ訪れたことの ない (あるいは、しばらく訪れていない) Web サイトからページをダウンロードす る前に、クローラーは、まず robots.txt というファイルをダウンロードしようとし ます。このファイルは、Web サイトのルート・ディレクトリーにあります。

robots.txt ファイルがない場合、その Web サイトは、制限なくクロールできるよう に公開されます。このファイルがある場合、それは、サイト (ディレクトリー) のど の領域がクローラーの立ち入り禁止になっているかを明示します。 robots.txt ファ イルは、ユーザー・エージェント名を特定してクローラーに許可を出します。

Robots Exclusion プロトコルは、任意のものですが、エンタープライズ・サーチ Web クローラーは これに従います。

• robots.txt ファイルに、Web クローラー用に設定されたユーザー・エージェント名 の項目が含まれている場合、 Web クローラーはそのユーザー・エージェント上 の制約に従います。

- v ユーザー・エージェント名が robots.txt ファイルになく、 最後の項目が User-agent: \* (任意のユーザー・エージェントを意味する) と指定されていて、 その制約が Disallow: / (この Web サイトのルートを起点とするいかなるクロ ールも許可しないことを意味する) になっている場合、Web クローラーはそのサ イトのクロールができません。
- v ユーザー・エージェント名が robots.txt ファイルになく、 最後の項目が User-agent: \* と指定されていて、その制約が Allow: / になっている場合は、 Web クローラーはそのサイトをクロールすることができます。

Web サイト管理者は、明示的にアクセスを認可されていないすべてのクローラーに 対してアクセスを禁止する最後の項目を指定することがよくあります。新規に Web クローラーを構成するとき、 クロール対象の Web サイトの一部で Robots Exclusion プロトコルを使用していることがわかっている場合は、 Web サイト管理 者に依頼して、クローラーの項目をその robots.txt ファイルに追加してもらって ください。

Web クローラーのプロパティーと対象とする Web サイトに含まれるすべての robots.txt ファイルに同じユーザー・エージェント名が指定されていることを確認し てください。

クロール予定の Web サイトのいずれも Robots Exclusion プロトコルを使用してい ない場合は、ユーザー・エージェント・プロパティーに指定する値は通常、何でも かまいません。ただし、一部のアプリケーション・サーバー、JSP、およびサーブレ ットでは、ユーザー・エージェント名に対応するように調整しています。例えば、 ブラウザーの非互換性に対処するために異なる応答が用意されています。このよう な場合は、Robots Exclusion プロトコルの使用に関係なく Web クローラーに指定し たユーザー・エージェント名が重要になります。このタイプのサイトをクロールす る必要がある場合は、 Web サイト管理者に相談して Web クローラーのアクセスが 許可されるようにしてください。

# **JavaScript** のサポート

| | | | | | | |

| | | | | |

| | |

| | | | | | | | |

| | |

| | | |

 $\mathbf{I}$ 

| | | | | | | | エンタープライズ・サーチの Web クローラーが、 Web 文書の JavaScript™ 部分に 含まれているリンク (URL) を検出する場合があります。

Web クローラーは、相対リンクと絶対リンクの両方を検出できます。HTML 文書に BASE エレメントが含まれている場合、クローラーはそのエレメントを使用して相 対リンクを解決します。そうでない場合は、クローラーは、文書固有の URL を使 用します。

JavaScript のサポートはリンク抽出に限定されています。クローラーは JavaScript の解析、 DOM (Document Object Model) の構築、および、JavaScript ステートメン トの解釈や実行は行いません。クローラーは JavaScript ステートメントの URL で ある可能性の高いストリングを 文書コンテンツ (JavaScript 部分を含むがそれに限 定しない) で検索します。 これは 2 つのことを意味しています。

v 一部の URL は検出されても、厳しい HTML パーサーでは無視されます。クロ ーラーは、構文的に有効でない URL はすべて拒否しますが、スキャンのステッ プで戻される有効な URL の中には、検索にあまり重要でないものがあります。

v 人がブラウザーでページを表示させて、そのブラウザーが JavaScript を実行する ときなどに JavaScript によって生成される文書コンテンツは、Web クローラーで は見ることができず、したがって、索引付けもされません。

# **Web** クロール・スペースを制限する規則

| | |

> ユーザーが Web サイトにアクセスするときに、検索を許可するサイトに限ってア クセスするように するため、Web クローラーがクロールできる対象を制限する規 則を指定します。

Web クローラーが Web ページをクロールするときに他のページへのリンクをディ スカバーすると、それらのリンクを次にクロールされるようにキューに入れます。 このクロールとディスカバリーは、時間とメモリー・リソースが許す限り繰り返し て行われます。Web クローラーを構成する場合、クローラーがクロールを開始する 場所を指定します。Web クローラーは、この初期 URL (シード *URL* と言います) から 始めて、シード URL から直接または間接的にリンクで接続されているあらゆ る文書に到達することができます。

クロール・スペースを制限するには、Web クローラーを構成するときに特定の URL は完全にクロールし、関心がある領域外を示すリンクは無視するように設定し ます。デフォルトではクローラーは、ディスカバーしたすべての URL を受け付け るようになっているため、コレクションに入れる URL を指定し、それ以外のペー ジは除外する規則を指定する必要があります。

Web クローラーにクロール対象とクロールから除外する対象を指定するには、いく つかの方法があります。次のような指定を行うことができます。

- 3 種類のクロール規則 (ドメイン、IP アドレス、URL 接頭部)
- 除外対象の文書を指定するファイル拡張子のリスト
- クロール対象の文書を指定する MIME タイプのリスト
- 1 つの URL パスに許容される最大ディレクトリー数
- クローラーがクロールを開始するシード URL のリスト

クロール規則は、次の書式で指定します。

action type target

action は forbid または allow、type はドメイン (domain)、IP アドレス (IP address)、 または URL 接頭部 (HTTP または HTTPS) で、target は type の値に よって異なります。パターンに一致するターゲットの指定には、ワイルドカード文 字としてアスタリスク (\*) を指定できますが、その使用は限定的になります。

## ドメイン規則

ドメイン規則のターゲットは DNS ドメイン・ネームです。 例えば、www.ibm.com ドメイン全体をクロール対象にする場合、次のように指定します。

allow domain www.ibm.com

ターゲットの最初の文字は、アスタリスクでもかまいません。 その場合、ホスト名 の末尾が後半部分のパターンに一致するあらゆるホスト名がこの規則に該当するこ とになります。 例えば、次のパターンに一致するすべてのドメインをクロール対象 から除外する場合、次のように指定します。

forbid domain \*.ibm.com

ホスト名の突き合わせでは、具体的なドメイン・ネームを明示して 指定した場合で も、ドメイン・ネームのパターンを指定した場合でも大/小文字は区別されます。 例 えば、「\*.user.ibm.com」と指定すると、「joe.user.ibm.com」および 「mary.smith.user.ibm.com」は一致となりますが、「joe.user.IBM.com」は一致と なりません。

ポート番号を指定しないドメイン規則は、そのドメイン上のすべてのポートに適用 されます。以下の例では、foo ドメインのすべてのポートが許可されています。

allow domain foo.ibm.com

ドメイン規則でポート番号を指定する場合、その規則はそのポートのみに適用され ます。以下の例では、 bar ドメインのポート 443 のみ許可されています。

allow domain bar.ibm.com:443

## アドレス規則

アドレス規則は、ターゲットとして IP アドレス (IPv4 のみ) とネットマスクを指 定することにより、ホストまたはネットワーク全体のクロールを制御します。例え ば、次のように指定します。

allow address 9.0.0.0 255.0.0.0

ネットマスクを使用するとパターン・マッチングを指定できます。アドレス規則を 候補となる IP アドレスに適用するには、 規則の IP アドレスと候補 IP アドレス が、ネットマスクでゼロで隠されている部分を除き、同一でなければなりません。 アドレス規則はパターンを定義し、ネットマスクはアドレス・パターン中の有意の ビット部分を定義します。ネットマスク中のゼロは、ワイルドカードのような働き をし、アドレス内でゼロと同じビット位置にある値はすべて一致すると見なされま す。

上記の例の allow 規則は、最初のオクテットが 9 で末尾の 3 つのオクテットが任 意の値のすべての IP アドレスに適合します。

規則リストの最後に入れるアドレス規則として、「forbid address 0.0.0.0 0.0.0.0」を入れておくと便利です。この規則は、ネットマスクの全ビットを有意で ないビットとしているため、あらゆる IP アドレスが一致となります (この規則で は、規則リストでこの前のすべての規則で許可されていないすべてのアドレスを禁 止することになります)。

### 接頭部規則

接頭部規則は、指定されたストリングで始まる URL のクロールを制御します。 タ ーゲットは、単独の URL で、通常、1 つ以上アスタリスクを入れてパターンを指 定します。例えば、よくある方法として、接頭部ストリングの末尾文字にアスタリ スクを指定します。

接頭部規則を使用すれば、Web サイトのすべて、または一部をクロールすることが できます。ディレクトリー・パスかパターンを指定し、ディレクトリー・ツリーの それ以降のすべてを対象として、クロールを許可または禁止します。例えば、次の

2 つの規則では、foo.ibm.com の「public」ディレクトリーのすべてのコンテンツを クローラーのクロール対象とし、そのサイトの他のすべてのページについてはアク セスを禁止します。

allow prefix http://foo.ibm.com/public/\* forbid prefix http://foo.ibm.com/\*

接頭部規則を指定する場合、アスタリスクは複数指定が可能で、末尾に限らず接頭 部ストリングの任意の位置に指定できます。例えば、次の規則では、 foo.ibm.com サイトでディレクトリー名の末尾が「fs」の最上位ディレクトリーの文書のクロール を禁止しています。(検索索引で有用な情報がないファイル・システム・マウントな どの場合が考えられます。)

forbid http://foo.ibm.com/\*fs/\*

### クロール規則の順序

クローラーは、URL のディスカバーおよびクロール処理中、クロール規則を何度も 適用します。規則の順序は重要ですが、それは同タイプの規則に限られます。ある アドレス規則が別のアドレス規則の前に来るか、後ろに来るかでは意味が違います が、あるアドレス規則が別の接頭部規則の前に来るか、後ろに来るかでは意味の違 いはありません。クローラーがこの 2 つの規則を同時に適用することはないからで す。

同タイプの規則セット内については、クローラーは候補ドメイン、アドレス、また は URL を最初に指定した規則から順次最後の規則まで適合する規則が見つかるま で 1 つずつテストします。適合する最初の規則に指定された処置が使用されます。

重要**:** 適合する規則がない場合は、デフォルトの処置として、候補のドメイン、ア ドレス、または URL に対してクロールが許可されます。

順序の依存性から、多くのクロール規則について、次のように典型的な規則構成が 導かれます。

- v ドメイン規則のセットは、通常、クロール・スペースから単独のドメインを除外 する forbid 規則を先に置きます。例えば、コレクション管理者は、有用な情報が ないドメインをここで除外指定します。
- v forbid 規則のリストの後には、通常、ワイルドカード文字を入れた一連の allow 規則を設定し、これによって、エンタープライズ・イントラネットを定義する上 位レベルのドメイン・ネームが末尾に来る任意のドメイン (\*.ibm.com、\*.lotus.com など) をクローラーがアクセスできるようにします。

ドメイン規則のセットの最後には、次のデフォルト・ルールを入れ、それより前 の規則で許可されなかったドメインをすべてクロール対象から除外します。 forbid domain \*

この規則は、 クロール・スペースにインターネット全体が入るのを防ぐ機能があ るため、重要です。

v アドレス規則のセットは、通常、少数の allow 規則が先頭に置かれ、これによっ てクローラーがエンタープライズ・イントラネットにわたる上位レベル (クラス A、クラス B、またはクラス C) のネットワークを クロールできるようにしま す。

| | |

|

アドレス規則の最後は、通常、次の規則が置かれ、これによってクローラーが企 業ネットワーク外の Web サイトをクロールしないようにします。

forbid 0.0.0.0 0.0.0.0

• 通常、接頭部規則のセットは、ツリーまたはサブツリーで許可および禁止指定さ れる領域が詳細にその都度指定されるため、この規則セットが一番大きなセット になります。よい方法としては、まず、特定ローカルに限定された領域を許可ま たは禁止し、それから逆に一般的なパターンでその他すべての領域を許可または 禁止します。

接頭部セクションの最後は、通常の規則とは異なります。ドメイン規則およびア ドレス規則について推奨される最終規則を使用すれば、URL をテストするよりも 効率的に、クローラーがエンタープライズ・ネットワークを超えてクロールしな いようにすることができます。

接頭部規則の場合、処置 (forbid または allow) 別に規則をまとめるほうが、クロ ーラーはより効率的に処理を行うことができます。例えば、allow および forbid 規則を交互に短い指定で並べるよりも、片方の処置を規定する規則を長く並べ、 それから他方の処置を規定する規則を同様に長く並べるようにします。allow 規 則と forbid 規則を混在させるようにしても目的のクロール・スペースを作成する ことはできますが、allow 規則と forbid 規則をそれぞれひとまとめにしたほう が、クローラーのパフォーマンスは良くなります。

# ファイル拡張子、**MIME** タイプ、およびクロールの最大の深さ

これらのオプションを使用すれば、クロール・スペースの内容をさらに詳細に指定 することができます。特定タイプの文書を文書のファイル拡張子に基づいて除外し たり、文書の MIME タイプを基に特定タイプの文書を組み入れたりすることができ ます。クローラーにクロールさせる MIME タイプを指定する場合、 Web 文書では MIME タイプが誤って設定されていることが多いので注意してください。

クロールの最大の深さは、サイト・ルートから数えた URL 内のスラッシュ数で表 されます。このオプションを使用すると、クローラーが深さが無限の再帰的なファ イル・システム構造にはまり込むのを防ぐことができます。クロールの深さは、ク ローラーがある文書から別の文書にリンクをトラバースする時のレベル数とは一致 しません。

## シード **URL**

シード URL は、クローラーがクロールを開始する URL のことを指し、 クローラ ーが開始されるたびにこの URL がクロール対象となります。シード URL がすで にディスカバーされた場合は、 その URL がクロール規則で許可された他の Web サイトよりも早くクロールないし再クロールされることはありません。

シード URL は Web クローラーが初めて始動され、クロール・スペースが空の場 合に重要です。また、まだディスカバーされていなかったシード URL を既存のク ロール・スペースに追加するときにも重要となります。

シード URL にはドメイン・ネームだけでなく完全修飾 URL を指定する必要があ ります。プロトコル、およびポートが 80 でない場合は、ポート番号も指定してく ださい。

以下の URL は有効なシード URL の例です。 http://w3.ibm.com/ http://foo.ibm.com:9080/

以下の URL は無効なシード URL です。

www.ibm.com

また、シード URL はクロール規則にも入れる必要があります。例えば、 クロール 規則でシード URL をクロール対象として許可していなければ、クローラーは指定 された そのシード URL でクロールを開始することができなくなります。

## **Web** クローラーにおける再クロール間隔の設定

Web クローラーが URL に再アクセスする頻度を調整するには、Web クローラーの プロパティーの オプションを指定します。

エンタープライズ・サーチ・システムの他のほとんどのクローラー・タイプの場 合、管理者が指定したスケジュールに従ってクロールが実行されます。これに対し て、Web クローラーの場合、通常、開始されると連続して実行されます。前にクロ ールした URL に再アクセスする頻度を調節するには、最大および最小再クロール 間隔を指定します。

エンタープライズ・サーチ管理コンソールを使用して Web クローラーを作成す る、または Web クローラーのプロパティーを編集するときに、拡張プロパティー を構成するオプションを選択できます。最大および最小再クロール間隔は、この 「Web クローラーの拡張プロパティー」ページで指定します。Web クローラーは、 指定したこの値を使用して、データの再クロール間隔を計算します。

あるページが最初にクロールされると、クローラーはそのページがクロールされた 日時と指定された最大と最小再クロール間隔の平均値を使用して、再クロール日付 を設定します。そのページはその日付までは再クロールされません。その日付以 後、そのページが再クロールされる実際の日時は、クローラー負荷とクロール・ス ペース内の新旧の URL の バランスによって異なります。

毎回、そのページが再クロールされるごとに、クローラーはその内容に変更がない か確認します。内容に変更がある場合、次の再クロール間隔は前回よりも短くなり ますが、指定された最小再クロール間隔よりも短くなることはありません。内容に 変更がない場合、次の再クロール間隔は前回よりも長くなりますが、指定された最 大再クロール間隔よりも長くなることはありません。

## **Web** クローラーにおける **URL** アクセスのオプション

Web クローラーには、特定の URL をできる限り早くアクセスするように強制する ことができます。

特定の Web サイトの情報でクロール・スペースをリフレッシュする必要がある場 合、クローラーをモニターし、「アクセスまたは再アクセスする **URL**」オプション を選択して、クロールまたは再クロールする必要があるページの URL または URL パターンを指定します。

例えば、企業の情報通信部門がイントラネットにある Web ページを追加する、ま たは重要な方針変更があったため、それを反映するようにページを改訂する場合、

その新規、または変更済みのページの URL を指定します。クローラーが実行中の 場合、クローラーは指定された URL を次にクロールするようにキューに入れ、ア クセスを待機しているページがないかその URL を確認します (通常 10 分ごと)。 クローラーが実行されていない場合は、クローラーは指定された URL をキューに 入れ、クローラーが次回開始されたときにクロールできるようにします。

クロール規則の中に、指定した URL のアクセスをクローラーに許可する規則が必 ず含まれるようにしてください。クローラーは、指定した URL には通常より早く アクセスできますが、前提としてすべてのクロール対象の URL は、 その URL の クロールを許可するクロール規則がなければなりません。

新規にクロールされたデータは、次回索引が再編成またはリフレッシュされた時点 で検索可能になります。

# **Web** クローラーがソフト・エラーのページを処理する方法

| | | |

| | | | | |

| | | | | | |

| | | | | | | | | | | | | | 特定ページ要求の返答に標準的なエラー・コードを返したくない場合に、 Web サ イト管理者が作成したカスタム・ページを処理する Web クローラーを構成するこ とができます。

HTTP サーバーが、クライアントが要求したページを返すことができない場合、サ ーバーは、通常、ヘッダーから成る応答に戻りコードを付けて返します。戻りコー ドで、何が問題であるかを示します (例えば、ファイルが見つからなかったことを 表すエラー 404 など)。Web サイト管理者によっては、問題をより詳細に説明する 特別なページを作成し、代わりにそのページを戻すように HTTP サーバーを 構成 します。こうしたカスタム・ページは、ソフト・エラー・ページと呼ばれます。

ソフト・エラー・ページは、Web クローラーの結果をゆがめることがあります。例 えば、クローラーは、問題を表すヘッダーを受け取る代わりに、ソフト・エラー・ ページと戻りコード 200 (有効な HTML ページの正常な ダウンロードを表す) を 受け取ることがあります。しかし、ダウンロードされるこのソフト・エラー・ペー ジは要求された URL には関連せず、その内容は、要求されたページの代わりに戻 されるときは毎度、ほとんど同じです。関連のない、ほとんど重複しているこれら のページが、索引および検索結果をゆがめます。

この状況に対応するために、Web クローラーの構成時にソフト・エラー・ページの 処理オプションを指定することができます。 Web クローラーは、ソフト・エラ ー・ページを返す各 Web サイトについて 以下の情報を必要とします。

- v ソフト・エラー・ページを使用するサイトの URL パターン。この URL パター ンは、 プロトコル (HTTP または HTTPS)、ホスト名、ポート番号 (標準でない 場合)、およびパス名で構成されます。パターンには、ワイルドカード文字として アスタリスク (\*) を使用することができ、非ワイルドカード文字が次に現れる位 置までの 1 字以上の文字とマッチングさせることができます。指定するパターン は、大/小文字を区別します。
- v HTML 文書の <TITLE> タグに対応するテキストのタイトル・パターン。このパ ターンの指定には、ワイルドカード文字としてアスタリスク (\*) を使用できま す。指定するパターンは、大/小文字を区別します。
- v HTML 文書のコンテンツに対応するテキストのコンテンツ・パターン。 <BODY> タグがある場合、 コンテンツは、単に <BODY> タグの内容だけでは

ありません。コンテンツは、ファイルの HTTP ヘッダーの後にあるすべてです。 このパターンの指定には、ワイルドカード文字としてアスタリスク (\*) を使用で きます。指定するパターンは、大/小文字を区別します。

v 指定した URL、タイトル、およびコンテンツ・パターンと一致する文書に使用す る戻りコードを表す整数。

#### 例

| | | | |

|

| | | | | |

|

| |

|| |

| | |

|

| | |

| | | | |

|

| | | |

| | | |

| |

以下の構成は、Web クローラーに、 http://www.mysite.com/hr/\* Web サイトから 戻される、すべての有効な HTML ページ (戻りコード 200) を、指定されたタイト ルおよびコンテンツ・パターンと比較するように指示します。ページの <TITLE> タグが、「Sorry, the page」で始まっていて、文書のコンテンツに任意の文字 (\*) が 含まれている場合には、クローラーはそのページを、戻りコード 404 を 返す (ペ ージが見つからなかった) 場合と同じ方法で扱います。

表 *1.* ソフト・エラー・ページの例

|                            | タイトル・パター コンテンツ・パ |     |              |
|----------------------------|------------------|-----|--------------|
| URL パターン                   |                  | ターン | - HTTP 戻りコード |
| http://www.mysite.com/hr/* | Sorry, the page* |     | 404          |

異なる戻りコードを扱うために、同一の Web サイトについて複数の項目を作成で きます。 同一の Web サイトからの戻りコードはそれぞれ、Web クローラーの構成 で固有の項目を必要とします。

## ワイルドカードの使用

URL、タイトル、および、コンテンツ・パターンは、正規表現ではありません。ア スタリスク文字は、非ワイルドカード文字が次に現れる位置までの任意の文字と一 致します。例:

\*404 は、*any characters*404 と一致します。 404: \* は、404: any characters と一致します。 http://\*.mysite.com/\* は、http://*any host*.mysite.com/任意のファイル名 と 一致します。 \* は、*any characters* と一致します。

パフォーマンスへの影響

ソフト・エラー・ページの処理オプションを構成すると、正常にクロールされたペ ージをすべて検査する必要があるため、クローラー・プロセスの時間が長くなりま す。パターン・マッチングの検査と、ページまたは置き換えた戻りコードを返すか どうかの判断に、さらに処理時間が必要になります。

# プロキシー・サーバーによってサービスされている **Web** サイト

Web クローラーがネットワークへの直接アクセスを許可されていない場合、 クロ ーラーが HTTP プロキシー・サーバーを使用してクロール対象のコンテンツにアク セスするように 構成することができます。

Web クローラーが稼働するコンピューター上で TCP/IP ネットワークへのアクセス が使用できない場合、あるいは、アクセスが特権のある処理に制限されている場合

は、Web クローラーで HTTP プロキシー・サーバーを使用するように構成できま す。 HTTP プロキシーは、指定されたホストの指定されたポートで HTTP 要求を listen するプロセスです。プロキシー・サーバーは要求を Web サーバーにつなぎ、 Web サーバーからの応答を要求元のクライアント (Web クローラー) にリレーしま す。プロキシー・サーバーは、Web クローラーと同じコンピューター上で稼働する ことも、別のコンピューター上で稼働することもできます。

プロキシー以外のクロールでは、URL に対する要求は直接ホストに送信されます。 プロキシーのクロールでは、要求はプロキシー・サーバーに送信されます。

Web クローラーの作成や、クロール・スペースの編集の際は、Web クローラーがプ ロキシー・サーバー・ドメインでページのクロールに使用するプロキシー・サーバ ーの情報を指定してください。以下の情報を入手してから、プロキシー・サーバー をクロール・スペースに追加してください。

プロキシー・サーバー・ドメイン

| | | | | |

| |

| | | | | | | | | | | | | | | |

| | | | | | |

| | | |

 $\mathbf{I}$ 

| | | | |

プロキシー・サーバーによってサービスされているドメイン。アスタリスク (\*) をワイルドカード文字として使用できます。例えば、\* は、このプロキ シー・サーバーによってサービスされているすべてのドメインと一致し、 \*.resource.com は、末尾に resource.com があるすべてのドメインと一致 します。

プロキシー・サーバーのホスト名または **IP** アドレス

DNS ホスト名あるいはプロキシー・サーバーのドットの付いた IP アドレ ス。

プロキシー・サーバーのポート番号

プロキシー・サーバーが HTTP プロキシー要求を listen する TCP/IP ポー ト番号。

プロキシー・サーバーを追加した後は、それを選択して、クローラーに処理させた い順序で配置する必要があります。リスト内では、特定的なドメイン・ネームを最 初に置き、汎用的なドメイン・ネームが続くように配置してください。Web クロー ラー は、候補 URL を評価するときに、候補 URL と一致して、かつ、リストの最 初のドメインに指定されたプロキシー・サーバー・データを使用します。 (どのプ ロキシー規則にも一致しない URL は、クローラーに直接アクセス可能であると想 定されます。)

# セキュア **Web** サイトのクロールのサポート

エンタープライズ・サーチ管理コンソールに信用証明情報を指定することで、 アク セスにパスワードが必要な文書などの制限付きコンテンツに Web クローラーが、 アクセスできるように設定することができます。

Web サーバーが HTTP 基本認証または HTML フォーム・ベースの認証を使用し て、Web サイトへのアクセスを制限している場合、Web クローラーの構成で信用証 明情報を指定して、パスワード保護された Web サイト上のページをクロールでき るようにします。また、Cookie ファイルを手動で構成するオプションも指定できま す。

## **HTTP** 基本認証によって保護された **Web** サイト

| | | |

| | | | | | | | | | | | | | | | | |

| | |

| | | |

| | | | |

| | | | | | | Web サーバーが HTTP 基本認証を使用して Web サイトへのアクセスを制限してい る場合、 Web クローラーがパスワード保護されたページにアクセスできるように 認証のための信用証明情報を指定してください。

ユーザー (あるいはクライアント・アプリケーション) に Web サイト上のページへ のアクセス権があるかどうかを判別するために、多くの Web サーバーが HTTP 基 本認証と呼ばれるクライアント認証方式を採用し、ユーザーの身元を確認していま す。通常、この操作は、対話式に行われます。

- v HTTP ユーザー・エージェント (Web ブラウザーなど) が HTTP 基本認証で保護 されている ページを要求すると、Web サーバーは、要求側に要求ページへのア クセス権限がないことを意味する、戻りコード 401 を返します。
- また、Web サーバーは、ユーザーが制限付きコンテンツへのアクセス許可を得て いるかどうかを検証するために信用証明情報を提示するよう要求側に求めます。
- v Web ブラウザーは、ユーザー名、パスワード、その他のユーザーの信用証明情報 に必要な情報を要求するダイアログをユーザーに表示します。
- v Web ブラウザーは信用証明情報をエンコードして、保護されたページの要求のた びにそれを組み込みます。
- v 信用証明情報が有効であれば、Web サーバーは、戻りコード 200 と要求ページ のコンテンツを返します。
- v それ以降の同じ Web サーバーからのページ要求には、通常、同じ信用証明情報 が組み込まれ、許可ユーザーが要求のたびごとに信用証明情報の入力を求められ ることなく、他の制限付きコンテンツにアクセスできるようになります。

一度、ユーザーの身元が確認されると、Web サーバーと HTTP ユーザー・エー ジェントは、通常、 *Cookie* というトークンを交換し、複数の HTTP 要求にわた って維持する必要のあるユーザー・ログイン状況の認識を可能にします。

Web クローラーは対話式で動作しないので、パスワード保護されたページのクロー ルを可能にするための信用証明情報を、クロールの開始前に指定しておく必要があ ります。 Web クローラーを作成したり、クロール・スペースを編集する場合、ク ロール対象のセキュア Web サイトそれぞれについて情報を指定してください。

この情報を指定するには、HTTP 基本認証によって保護されている Web サイト ま たは Web サーバーの管理者と緊密に作業する必要があります。管理者は、クロー ル対象の Web サイトのセキュリティー要件を提供してくれるはずです。これに は、Web クローラーの識別の認証や、制限付きページをクロールするアクセス権が クローラーにあるかどうかの判別に使用するあらゆる情報が含まれます。

コレクションの作成時にそのコレクションに対してセキュリティーを使用可能に設 定している場合は、文書へのアクセスを制御するために、ユーザー ID、グループ ID、あるいはユーザー役割などのセキュリティー・トークンを、クローラー構成時 に指定してください。 Web クローラーは、このセキュリティー・トークンを、指 定されたルート URL のファイル・システム・ツリーでクロールするあらゆる文書 に関連付けます。このトークンは Web クロール・スペース全体に対して設定する 文書レベルのセキュリティー・トークンとは別に使用されます。

URL の順序は、重要です。パスワード保護された Web サイトに関する情報を追加 したら、それをクローラーに処理させたい順序に配置する必要があります。リスト 内では、特定的な URL を最初に置き、汎用的な URL が続くように配置してくだ さい。Web クローラーは、候補の URL を評価するとき、その候補の URL と一致 した、リストの最初にある URL に対して指定された認証データを使用します。

### フォーム・ベースの認証によって保護された **Web** サイト

| | | | |

| | | |

| | | | | | | | | | | | | |

| | | |

| | |

| | | | | |

| |  $\blacksquare$ | | |

Web サーバーが HTML フォームを使用して Web サイトへのアクセスを制限する 場合、 Web クローラーがパスワード保護されたページにアクセスできるようにす る認証のための信用証明情報を指定できます。

ユーザー (あるいはクライアント・アプリケーション) に Web サイト上のページへ のアクセス権があるかどうかを判別するために、多くの Web サーバーで HTML フ ォームを使用して、ユーザーの身元を確認しています。通常、この操作は、対話式 に行われます。

- v HTTP ユーザー・エージェント (Web ブラウザーなど) がフォーム・ベースの認 証で保護されているページを要求すると、Web サーバーは、要求にユーザーの身 元を証明する Cookie が含まれているかどうかを 確認します。
- v Cookie がない場合は、Web サーバーはユーザーにプロンプトを出して、セキュ リティー・データをフォームに入力するよう求めます。ユーザーがフォームをサ ブミットすると、Web サーバーは、 必要な Cookie を戻し、それからパスワー ド保護されたページの要求処理が進められます。
- v また、必要な Cookie を組み込んでいれば、その後の要求も処理されます。許可 ユーザーは、要求のたびごとにフォームへの入力や信用証明情報の指定を求めら れることなく、他の制限付きコンテンツにアクセスできます。

Web クローラーは対話式で動作しないので、パスワード保護されたページのクロー ルを可能にするための信用証明情報を、クロールの開始前に指定しておく必要があ ります。 Web クローラーを作成したり、クロール・スペースを編集する場合、ク ロール対象のセキュア Web サイトそれぞれについて情報を指定してください。

指定したフィールドは、対話式ユーザーが Web ブラウザーにプロンプトで求めら れて入力するフィールド、および、ログイン実行に必要な隠しフィールドや静的フ ィールドと対応します。

この情報を指定するには、フォーム・ベースの認証によって保護されている Web サイト または Web サーバーの管理者と緊密に作業する必要があります。管理者 は、クロール対象の Web サイトのセキュリティー要件を提供してくれるはずで す。これには、Web クローラーの識別の認証や、制限付きページをクロールするア クセス権がクローラーにあるかどうかの判別に使用するあらゆる情報が含まれま す。

URL パターンの順序は、重要です。パスワード保護された Web サイトに関する情 報を追加したら、それをクローラーに処理させたい順序に配置する必要がありま す。リスト内では、特定的な URL パターンを最初に置き、汎用的な URL パター ンが続くように 配置してください。Web クローラーは、候補の URL を評価する とき、その候補の URL と一致した、リストの最初にある URL パターンに対して 指定されたフォーム・データを使用します。

# **Cookie** の管理

| | | |

| | | | | | |

| | | | |

| | |  $\perp$ | |

| | | | | |  $\perp$ 

| | | | | | | | | | | | |

 $\mathbf{I}$ 

通常、Cookie の管理は自動的に行われ、エンタープライズ・サーチ管理者が特別な 処置をする 必要はありません。 必要な場合は、Web クロール・セッションの Cookie を手動で指定することができます。

Cookie は、Web サーバーが HTTP 応答ヘッダーの一部としてユーザー・エージェ ントに戻す内部が見えないトークンです。 これは、発行した Web サーバーにのみ 意味があるもので、HTTP 要求の間の状態維持に 使用されます。例えば、クライア ントの認証の間、Web サーバーは Cookie を戻し、認証されたユーザーがすでにロ グインされていることをサーバーが判断できるようにします。 Cookie があること でユーザーは再度ログインを求められることなく、その Web サーバー上の他のペ ージの要求を出すことができます。

Web クローラーは、Web サーバーから受け取った Cookie を保持し、そのクローラ ー・インスタンスが継続している間、それを使います。Cookie は、 cookies.ini ファ イルに保管されます。これは、クローラー・セッションが終了するたびに再度書き 込まれます。Web クローラーが停止すると、期限切れになっていない Cookie はす べて保管されて次のセッションの開始時に再ロードされます。

手動で Cookie を指定する場合は、まず別ファイルに保管して、必要なときに cookies.ini ファイルの Cookie とマージしてください。クローラーは、期限切れにな っていない Cookie を廃棄しませんが、問題が発生して Cookie コレクション全体の 書き込みができない場合には、手動で指定した Cookie は失わずにすみます。クロ ール・セッションが開始するまでにクローラーが自動的に保守している Cookie と ユーザーの Cookie をマージする必要があります。

## **Cookie** フォーマット

エンタープライズ・サーチの cookies.ini ファイルとマージする予定の Cookie は 特 定のフォーマットである必要があります。

v 各 Cookie は単一行に入っていなければなりません。ブランク行とコメントは許 可されていますが、 cookies.ini ファイルに保存することはできません。

v 各 Cookie は次のフォーマットでなければなりません。 Cookie*N*(*cookie\_length*,*URL\_length*)*cookie\_text*,*validation\_URL*

#### **Cookie**

Cookie 項目の始まりを示す必要なキーワード。

Cookie キーワードには、ブランクを含むことはできず、また、最後に 0 か、 1 か、2 のいずれかの 1 桁の数字が付いていなければなりません。この数字 は、次の Cookie タイプを表します: バージョン-0 (Netscape)、 バージョン-1 (RFC2109)、あるいは バージョン-2 (RFC2965)。ポート・リストは、RFC2965 Cookie ではサポートされていません。

### *cookie\_length*

関連した Cookie テキストの文字数。

#### *URL\_length*

関連した検証 URL の文字数。

#### *cookie\_text*

発信元の Web サーバーに送信される予定の Cookie のコンテンツ。このスト

リング (HTTP 応答ヘッダーにある Set-Cookie ディレクティブの右側に相当 する部分) には、 Cookie の名前と値の組、およびその Cookie と一緒に送信 するその他のコンテンツ (パス、セキュリティー設定など) が 入ります。こ のストリングの後ろには、区切り記号のコンマ (,) が続きます。

*validation\_URL*

| | | | | | | | |

| | |  $\perp$ 

| | |

|

| |

|

| | | | | | | | | | | |  $\blacksquare$ | |

 $\mathbf{I}$ 

| | |

| |

この Cookie がディスカバーされた URL。この URL は、Cookie の送信先の 決定に使用されます ( 例えば、ドメイン名とパス名を指定することで決定し ます)。検証 URL は、発信元の Web サーバーの Cookie に関するセキュリ ティーとプライバシーの制約事項を満たしている必要があります。

次の例では、読みやすくするために 2 行に分けて示します。 Cookie を指定する ときは、単一行に入れてください:

Cookie0(53,40)ASPSESSIONIDQSQTACSD=SLNSIDFNLISDNFLSIDNFLSNL;path=/, https://www.ibm.com:443/help/solutions/

### **Web** クローラーの **Cookie** の構成

Web クロール・セッションの Cookie を手動で指定し、Web クローラーが維持する Cookie とマージできます。

### 始める前に

Web クローラーが使用する Cookie を手動で構成するには、エンタープライズ・サ ーチ管理者でなければなりません。

### 手順

Web クローラーの Cookie を手動で構成するには、次のようにします。

- 1. エンタープライズ・サーチ管理コンソールから、Cookie を指定したいコレクシ ョンをモニターして、Web クローラーを停止します。
- 2. クローラー・サーバーで、エンタープライズ・サーチ管理者としてログインしま す。 (このユーザー ID は、DB2 II OmniFind Editionのインストール時に指定さ れたものです。)
- 3. 構成したいクローラーのデータ・ディレクトリーに移動します。ここで、 *crawler\_session\_ID* は、エンタープライズ・サーチ・システムによりクローラ ー・セッションに割り当てられたものです。 例:

ES\_NODE\_ROOT/data/*col\_56092.WEB\_88534*

- 4. cookies.ini ファイルを編集し、手動で指定した Cookie 項目を、すでにリストさ れている項目に追加して、そのファイルを保管して終了します。 追加する Cookie が、すでに存在しているものをオーバーライドしないようにします。
- 5. エンタープライズ・サーチ管理コンソールから、停止した Web クローラーを再 始動します。

## グローバル **Web** クロール・スペースの構成

Web クローラーのためにグローバル・クロール・スペースを構成できます。これに より索引からの URL の除去をより制御できるようになります。

Web クローラーはそれぞれ、クロール対象の URL あるいは、クロール対象外の URL を定義するクロール・スペースで構成されます。クロール・スペースにあるデ ィスカバー済み URL は、後でクロールするときのために (データベースに) 保存さ れます。クロール・スペースにない URL は、廃棄されます。クローラーが空のデ ータベースで始動した場合、クローラーが稼働中は、そのクロール・スペースの定 義とデータベースは整合しています。

時々、クローラーは停止されて、そのクロール・スペースが、(例えば、ページのク ロールを禁止する新規規則によって) 削減されます。 クローラーが再始動されると そのクロール・スペース定義とデータベースは、整合しなくなります。データベー スには URL (クロールされるものもあれば、クロールされないものもある) が含ま れ、これらの URL は小さくなった新しいクロール・スペースにはありません。

コレクションに Web クローラーが 1 つしかない場合、その Web クローラーが こ れらの URL 用の HTTP 戻りコードを 760 (除外される予定であると指定する) に 変更し、新規に除外されたページを索引から除去することで、整合性が戻ります。

複数の Web クローラー間でクロール・スペースを分割する場合 (例えば、一部のペ ージは残りのものより頻繁にクロールされるようにするなど)、各 Web クローラー が独立したデータベース表 (初期は空) を保守し、それらはそれぞれ Web クロー ル・スペースの別の部分をクロールします。元のクローラーのクロール・スペース は削減されて、他のクローラーがクロールする予定の部分が除去された後に残った 分のみになります。元のクローラーが、移動済みのページを索引から除去すること で整合性を復元しようとすると問題が発生します。移動済みのページは、他のクロ ーラーによってクロールされているので、そのページは索引に残っている必要があ ります。

高水準のグローバル・クロール・スペースを構成することで、元のクローラーによ ってクロールされないが、索引からも削除されない URL を識別することができま す。クローラーのクロール・スペースにすでにない URL は、ディスカバリー・プ ロセスによって除外とマークされたままになり、再度クロールされるときに索引か ら除去されます。

グローバル・クロール・スペースは、global.rules という名前の構成ファイルに定義 されます。このファイルは、クローラー構成ディレクトリーに存在しなければなり ません。 (global.rules ファイルがあることで、グローバル・クロール・スペース機 能が使用可能になります。) このファイルがある場合は、クローラーの初期化時に 読み取られます。このファイルが存在しないと、クローラーは単一レベルのクロー ル・スペースで作動することになり、クロール・スペースの定義とデータベースの 間の整合性を維持するために、必要に応じて索引から文書を除去します。

グローバル・クロール・スペースが存在する場合、クローラーは従来どおり URL が存在するかしないかを判定しますが、索引からの URL の除去を要求するのは URL がどの Web クロール・スペースにも存在しない場合のみです。

global.rules ファイルは、ローカルの crawl.rules ファイルと構文は同じですが、ドメ イン名の規則のみを含むことができることが異なります。この制約事項により、ク ロール・スペースは IP アドレスや HTTP 接頭部パターンではなく DNS ホスト名 に基づいてのみ、複数クローラー間でパーティション化されるようになります。 URL 接頭部やローカル・クロール・スペースの IP アドレスの規則で (crawl.rules に定義されているように) 除外される URL はグローバル・クロール・スペースに よって影響を受けません。そのような URL はやはり除外されます。

| | | |

| | | | |

| | |

| | | | | | | | |

| | | | |

| | | | | | |

| | |

| | | | | | |

グローバル・クロール・スペースは、索引から URL を除去できなくするためにの み使用されます。この URL はローカルのドメイン規則によってクローラーのクロ ール・スペースから除去されます。以下の規則が以下の順序で適用されます。

| | |  $\blacksquare$ | | | | | | | | | | | | | | | |

| | | |

| | | |

| | |

| | | | |

 $\mathbf{L}$ 

| | | | |

- 1. ローカルの接頭部規則やアドレス規則によって、クローラーのデータベースから URL が除去される場合、 その URL には戻りコード 760 が割り当てられ、索 引から除去されます。 URL は再度クロールされません。
- 2. ローカルのドメイン規則によって、クローラーのデータベースから URL が除去 されて、さらにグローバル・クロール・スペースがない場合に、URL には戻り コード 760 が割り当てられ、索引から除去されます。 URL は再度クロールさ れません。
- 3. ローカルのドメイン規則によって、クローラーのデータベースから URL が除去 されても、グローバル・クロール・スペースの規則によって明示的に許可されて いる場合、URL には 戻りコード 761 が割り当てられます。クローラーは、そ の URL を再度クロールしませんが、索引から URL が除去されることはありま せん。 (他のクローラーのローカル・クロール・スペースにあるものと想定され ます。)
- 4. ローカルのドメイン規則によってクローラーのデータベースから URL が除去さ れており、グローバル・クロール・スペースの規則によって明示的には許可され ていない場合、その URL には戻りコード 760 が割り当てられ、索引から除去 されます。

グローバル・クロール・スペースは、ローカル・クロール・スペースによりすでに 除外されている URL の除去を防ぐためにのみ調べられるので、グローバル・クロ ール・スペースからのデフォルトの結果は、候補 URL に適用する規則がない場合 に、それに対するクロールを禁止することです。

global.rules ファイルは、グローバル・クロール・スペースを共用するあらゆるクロ ーラーの master config ディレクトリーに存在しなければなりません。 global.rules ファイルとローカルの crawl.rules ファイルのすべてのコピーを注意深く編集して、 それらが相互に整合性を保っていることを確認してください。

# リンクをたどらない、索引付けしないディレクティブ

ページ上のリンクをたどるか、ページに索引付けをするかを制御する Web クロー ラー用の ディレクティブを指定することで検索の質を上げることができます。

一部の Web ページには、リンクをたどらない、あるいは索引付けをしないディレ クティブがあり、これにより Web クローラーなどのロボットがそのページで検出 したリンクをたどらないように指示したり、あるいは、そのページのコンテンツを 索引に含めないように指示したり、あるいは、そのどちらも行わないように指示し ます。

これらの設定を制御することで、クロールの質を向上させることができます。例え ば、ディレクトリー・ページの中には、多数のリンクを含んでいるものの、他に有 効なコンテンツが無いものがあります。こうしたページはクロールしてリンクをた どる必要はありますが、ディレクトリー・ページそのものを索引付けする利点はあ りません。

また、クローラーが階層の下方に行かないようにしたい場合がありますが、要求し たリーフ・ページにリンクが組み込まれていて、しかもリンクをたどらないディレ クティブが含まれていない場合があります。これらのページには自動生成されてい るものがあり、必要なディレクティブを挿入できる所有者がいません。

そうしたページのクロールに規則を指定するために、followindex.rules という名前の 構成ファイルを作成、編集します。このファイルに規則を指定するときは、以下の ガイドラインに従ってください。

- v 設定する規則では、URL 接頭部を指定する必要があります (IP アドレスあるい は DNS ホスト名で Web サイトを識別することはできません)。
- v URL 接頭部には、類似した URL を持つ複数のサイトを許可したり禁止するため にワイルドカード文字としてアスタリスク (\*) を含めることができます。
- v 順序は重要です (クローラーは、候補 URL と一致する最初の規則を適用しま す)。
- v リンクをたどることや索引付けを明示的に許可および禁止する規則は、ターゲッ ト文書内の設定を含む他の設定に優先します。

# **Web** ページでのリンクをたどらないディレクティブおよび索引付 けをしないディレクティブのオーバーライド

構成ファイルに規則を指定して、Web クローラーがリンクをたどらないディレクテ ィブまたは索引付けをしないディレクティブが含まれているページへのリンクまた は索引ページをたどるかどうかを制御できます。

### 始める前に

| | | |

| | | | | | | | | | |

| | | | |

|

| | | |

|

| | | | | | | | | | | | | |

 $\mathbf{I}$ 

Web クローラーについてリンクをたどらないディレクティブおよび索引付けをしな いディレクティブを指定するには、エンタープライズ・サーチ管理者でなければな りません。指定されたディレクティブは、クロールされるページに存在するディレ クティブをオーバーライドします。

#### 手順

リンクをたどらないディレクティブおよび索引付けをしないディレクティブをオー バーライドするには、次のようにします。

- 1. エンタープライズ・サーチ管理コンソールから、規則を構成したいコレクション をモニターして、Web クローラーを停止します。
- 2. クローラー・サーバーで、エンタープライズ・サーチ管理者としてログインしま す。 (このユーザー ID は、DB2 II OmniFind Editionのインストール時に指定さ れたものです。)
- 3. 構成したいクローラーの構成ディレクトリーに移動します。ここで、 *crawler\_session\_ID* は、エンタープライズ・サーチ・システムによりクローラ ー・セッションに割り当てられたものです。 例:

ES\_NODE\_ROOT/master\_config/*col\_56092.WEB\_88534*

- 4. followindex.rules という名前のファイルを作成または編集します。
- 5. 以下の形式でクローラーの規則を入力します。ここで、*URLprefix* は、リンクの たどりまたは索引付けを許可または禁止したい Web サイトの先頭文字です。

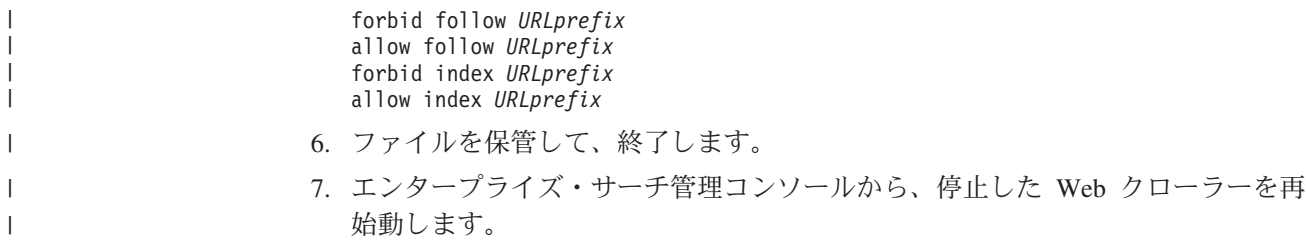

# **Windows** ファイル・システム・クローラー

| | | | | | | | |

Microsoft Windows ファイル・システムに格納された文書をエンタープライズ・サー チ・コレクションに入れる場合、 Windows ファイル・システム・クローラーを構 成する必要があります。

Windows ファイル・システム・クローラーを使用すれば、任意の数の Windows フ ァイル・システムをクロールすることができます。クローラーの構成時に、クロー ルするローカルおよびリモートのディレクトリー、サブディレクトリーを選択しま す。

UNIX コンピューターにクローラー・サーバーをインストールした場合、 Windows ファイル・システム・ソースのクロールにそのサーバーを使用することはできませ ん (Windows ファイル・システム・クローラーは、選択可能なクローラー・タイプ のリストに表示されません)。

Windows ファイル・システム・クローラーを作成または変更する場合、エンタープ ライズ・サーチ管理コンソールにログインする必要があります。この場合、操作者 はエンタープライズ・サーチ管理者役割の担当者か、またはクローラーを所有する コレクションのコレクション管理者でなければなりません。

クローラーを作成する場合、ウィザードに従えば以下のタスクを実行できます。

- v クローラーの動作およびシステム・リソースの使用を制御するプロパティーを指 定します。クローラーのプロパティーは、クローラーによるクロール・スペース 内のすべてのサブディレクトリーに対するクロールを制御します。
- v ファイル・システムをクロールするスケジュールを設定します。
- クロールするサブディレクトリーを選択します。

クローラーでクロールするサブディレクトリーのレベル数も指定できます。リモ ート・ファイル・システムをクロールするには、クローラーがデータにアクセス できるようにするためのユーザー ID とパスワードも併せて指定します。

- v サブディレクトリー内の文書を検索可能にするときのオプションを指定します。 例えば、特定タイプの文書をクロール・スペースから除外したり、クローラーが 特定サブディレクトリーのファイルにアクセスできるようにユーザー ID とパス ワードを指定したりすることができます。
- v 文書レベルのセキュリティー・オプションを構成します。コレクションの作成時 にコレクションに対してセキュリティーが使用可能にされている場合、クローラ ーは、セキュリティー・データを索引内の文書に関連付けます。こうすることで 検索アプリケーションは、保管されたセキュリティー・データに基づいたアクセ ス制御を実行できるようになります。

クローラーの作成中に「ヘルプ」をクリックすると、ウィザードのフィールドに関 する説明や、データ・クロールに必要な情報をクローラーに指定する方法を表示す ることができます。

クローラーを作成後、必要に応じてプロパティーまたはクロール・スペースを編集 できます。ウィザードに従えば、以下の変更を行うことができます。

- v クローラー・プロパティーの変更。例えば、クローラーが同時にアクティブにで きるスレッド数を変更できます。
- クロール・スペースへのサブディレクトリーの追加。
- v ファイル・システムのクロール・スケジュールの変更。
- v 特定のサブディレクトリーにある文書のクロールおよび検索のオプションの変 更。
- v 文書レベルのセキュリティー・オプションの変更。
- v クロール・スペースからのサブディレクトリーの除去。

# □ データ・リスナー・アプリケーションのサポートの構成

外部クローラーを作成するデータ・リスナー API を使用することによって、 エン タープライズ・サーチを拡張することができます。カスタム・データ・リスナー・ アプリケーションは、コレクションへのデータの追加、コレクションからのデータ の除去、または Web クローラーに対する URL へのアクセスおよび再アクセスの 指示を行えます。

#### 始める前に

|

| | | | |

|

| |

|

| | | | |

| | | |

| | |

|

| |

データ・リスナー・アプリケーションを構成するには、エンタープライズ・サーチ 管理者役割のメンバーである必要があります。

#### このタスクについて

クライアント・データ・リスナー・アプリケーションは、エンタープライズ・サー チについて、デフォルトのクローラーではクロールできないデータ・ソース・タイ プのクロールを使用可能にします。データ・リスナー・アプリケーションを使用す るためには、アプリケーションがコレクションのアクセスおよび更新を行えるよう にする信用証明情報を構成しておく必要があります。

クライアント・データ・リスナー・アプリケーションは、データ・リスナーに接続 するときに、クライアント・アプリケーション ID とパスワード、更新されるコレ クションの ID を渡す必要があります。この情報は、管理コンソールでアプリケー ションについて構成した情報と同じでなければなりません。

データ・リスナーは、エンタープライズ・サーチ・システムが開始されるときに自 動的に開始されます。管理コンソールでアプリケーションを構成した後でポート番 号を変更した場合は、データ・リスナーを再始動する必要があります。

手順

データ・リスナー・アプリケーションのサポートを構成するには、次のようにしま す。

- 1. 「システム」をクリックして「システム」ビューを開きます。
- 2. 7 「編集」をクリックして、システム編集ビューに移動します。
- 3. 「データ・リスナー」ページで、「データ・リスナー・アプリケーションのサポ ートの構成」をクリックします。
- 4. 「データ・リスナー・アプリケーション」ページで、クライアント・データ・リ スナー・アプリケーションがエンタープライズ・サーチ・コレクションにアクセ スできるようにする認証情報を指定します。

データ・リスナーのクライアント ID は、エンタープライズ・サーチ・システム 内で固有のものでなければなりません。固有であれば、追加する各データ・リス ナー・アプリケーションはコレクションを 1 つだけ更新できます。

- 5. 「**OK**」をクリックします。
- 6. データ・リスナーのポート番号を変更した場合は、以下のステップを行って、デ ータ・リスナーを再始動します。
	- a. < 「モニター」をクリックして、システム・モニター・ビューに移動しま す。
	- b. 「データ・リスナー」ページで、 ■「再始動」をクリックします。

関連概念

| | | | | | |

| | | | | | | | | | | | | | |  $\blacksquare$ | | | | |

| |

> | | | | | | |

| | | 12 [ページの『エンタープライズ・サーチのカスタマイズ』](#page-27-0)

エンタープライズ・サーチ用のアプリケーション・プログラミング・インターフ ェース (API) を使用すれば、 カスタム検索アプリケーション、コレクションの コンテンツを更新するカスタム・アプリケーション、 テキスト分析用のプログ ラム、およびカスタム同義語辞書を作成することができます。

「エンタープライズ・サーチ プログラミング・ガイドおよび API リファレン ス」の『データ・リスナー』

#### 関連タスク

220 [ページの『データ・リスナーのモニター』](#page-235-0)

データ・リスナーをモニターしてその状況を確認し、クライアント・データ・リ スナー・アプリケーションのアクティビティーに関する詳細を表示します。

# □ エンタープライズ・サーチ・クローラーでサポートされるファイル・タイプ

エンタープライズ・サーチ・コレクションは、多種多様な文書タイプとコンテン ツ・タイプを サポートしています。

Web クローラーのクロール・スペースを構成するときに、そのクローラーが組み込 む、あるいは、除外する文書のタイプを指定します。Web クローラーは、以下の条 件を満たせば、Web でアクセス可能な文書を何でもクロールすることができます。

- 文書の MIME タイプが、「組み込む文書のタイプ」ページで受け入れ可能であ ると構成した MIME タイプの 1 つと一致している必要があります。
- v 文書のファイル拡張子は、「除外するファイル拡張子」ページで除外すると構成 したファイル拡張子と一致してはいけません。

他の多くのクローラー・タイプについても、個々のデータ・ソース (例えば、サブ ディレクトリー、 サブフォルダー、あるいは項目クラスなど) のオプションを構成 するときに、どの MIME タイプおよび拡張子を 組み込むか、あるいは、除外する

かを指定することができます。 デフォルトでファイル・タイプの多くがクロールか ら除外されていますが、必要に応じて、項目を追加および 削除できるので、クロー ラーでクロールしたい文書のタイプが確実に組み込まれるようにしてください。

# エンタープライズ・サーチ索引における **URI** フォーマット

| | |

| | |

 $\overline{1}$ 

|

エンタープライズ・サーチ索引内の各文書の Uniform Resource Identifier (URI) は、 その文書をコレクションに追加したクローラーのタイプを示します。

コレクションのカテゴリー、有効範囲、クイック・リンクを構成する際、URI およ び URI パターンを指定できます。また、索引から文書を除去する必要がある場合、 または、 特定の URI に関する詳細状況情報を表示する必要があるときにも、URI を 指定します。

文書の URI または URI パターンを判別するには、コレクションを検索してくださ い。検索結果内の URI をクリックすれば、興味のある文書を取得できます。検索結 果から URI をコピーして、 その URI をエンタープライズ・サーチ管理コンソー ルで使用できます。例えば、URI、または URI に基づいたパターンを指定して、 その URI に一致する文書が、エンタープライズ・サーチ・カテゴリーに自動的に関 連付けられるようにできます。

### **Content Manager** クローラー

Content Managerクローラーによってクロールされる文書の URI フォーマットは、 次のとおりです。

cm://*Server Name*/*Item Type Name*/*PID*

パラメーター

*Server Name*

IBM DB2 Content Manager ライブラリー・サーバーの名前。

*Item Type Name*

ターゲット項目タイプの名前。

*PID* DB2 Content Manager持続 ID。

#### 例

cm://cmsrvctg/ITEMTYPE1/92+3+ICM8+icmnlsdb12+ITEMTYPE159+26+A1001001A 03F27B94411D1831718+A03F27B+94411D183171+14+1018

### **DB2** クローラー

DB2クローラーによってクロールされる文書の URI フォーマットは、次のとおりで す。

db2://*Database Name*/*Table Name*

/*Unique Identifier Column Name1*/Unique Identifier Value1 [/*Unique Identifier Column Name2*/*Unique Identifier Value2*/... /*Unique Identifier Column NameN*/*Unique Identifier ValueN]*

パラメーター**:**

すべてのフィールドに URL エンコード方式が適用されます。

*Database Name*

データベースの内部名またはデータベースの別名。

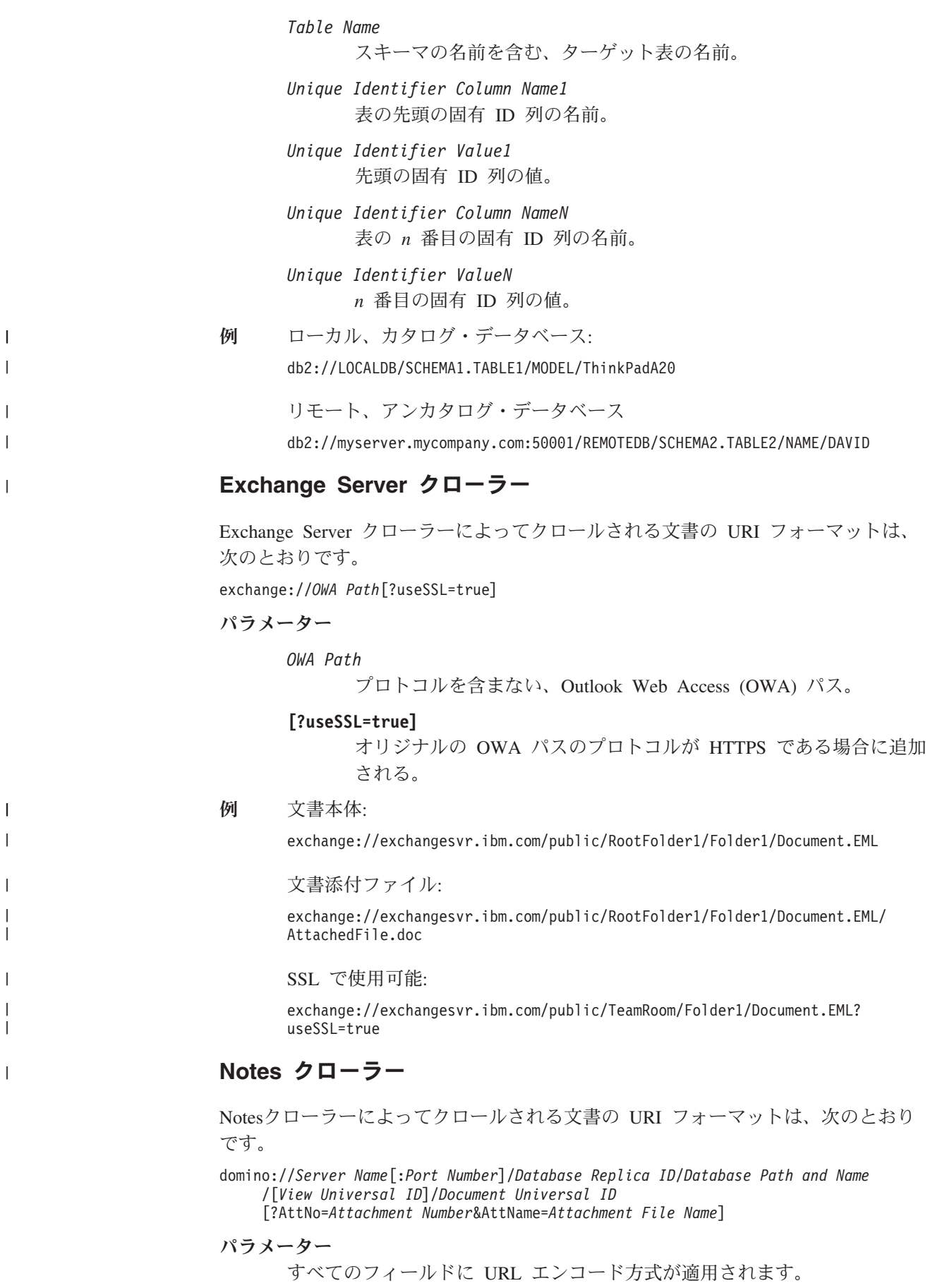

*Server Name* Lotus Notes サーバーの名前。 *Port Number* Lotus Notes サーバーのポート番号。ポート番号はオプションで す。 *Database Replica ID* データベース・レプリカの ID。 *Database Path and Name* ターゲット Lotus Notes サーバー上の NSF データベースのパスと ファイル名。 *View Universal ID* ターゲット・データベース上で定義された View Universal ID。こ の ID は、文書がビューまたはフォルダーから選択されたときにの み指定されます。ビューまたはフォルダーをクロール対象として指 定しない場合 (例えば、データベース内の全文書をクロールするよ う指定する場合)、View Universal ID は指定されません。 *Document Universal ID* クローラーによってクロールされる文書内で定義された Document Universal ID。 *Attachment Number* ゼロから始まる、各添付ファイルの連続番号。添付ファイル番号は オプションです。 *Attachment File Name* 添付ファイルのオリジナル名。添付ファイル名はオプションです。 例 ビューまたはフォルダーでクロールするために選択された文書: domino://dominosvr.ibm.com/49256D3A000A20DE/Database.nsf/ 8178B1C14B1E9B6B8525624F0062FE9F/0205F44FA3F45A9049256DB20042D226 ビューまたはフォルダーでクロールするために選択されていない文書: domino://dominosvr.ibm.com/49256D3A000A20DE/Database.nsf// 0205F44FA3F45A9049256DB20042D226 文書添付ファイル: domino://dominosvr.ibm.com/49256D3A000A20DE/Database.nsf// 0205F44FA3F45A9049256DB20042D226?AttNo=0&AttName=AttachedFile.doc

# **UNIX** ファイル・システム クローラー

UNIX ファイル・システムクローラーによってクロールされる文書の URI フォーマ ットは、次のとおりです。

file:///*Directory Name*/*Filename*

パラメーター

| | |

| | |

> | | |

|

すべてのフィールドに URL エンコード方式が適用されます。

*Directory Name* ディレクトリーの絶対パス名。 *Filename*

ファイルの名前。

| |

|

| | | |

|

file:///home/user/test.doc

## **VeniceBridge** クローラー

VeniceBridgeクローラーによってクロールされる文書の URI フォーマットは、次の とおりです。

vbr://*Server Name*/*Repository System ID*/*Repository Persistent ID* /*Item ID*/*Version ID* /*Item Type*/?[Page=*Page Number*&]*JNDI properties*

### パラメーター

例

すべてのフィールドに URL エンコード方式が適用されます。

*Server Name*

VeniceBridge サーバーの名前。

*Repository System ID* リポジトリーのシステム ID。

*Repository Persistent ID* リポジトリーの永続 ID。

*Item ID*

項目の ID。

*Version ID*

バージョンの ID。バージョン IDがブランクの場合、この値は文書 の最新バージョンを示します。

#### *Item Type*

項目のタイプ (CONTENT)。

#### *Page Number*

ページ番号。

#### *JNDI properties*

J2EE アプリケーション・クライアントの JNDI プロパティー。プ ロパティーには、次の 2 つのタイプがあります。

#### **java.naming.factory.initial**

EJB ハンドルを作成するのに使用されるアプリケーショ ン・サーバーのクラスの名前。

#### **java.naming.provider.url**

EJB ハンドルを要求するのに使用されるアプリケーショ ン・サーバーのネーミング・サービスへの URL。

例 Documentum:

#### vbr://vbrsrv.ibm.com/Documentum/c06b/094e827780000302//CONTENT/? java.naming.provider.url=iiop%3A%2F%2Fmyvbr.ibm.com%3A2809& java.naming.factory.initial=com.ibm.websphere.naming.WsnInitContextFactory

FileNet PanagonCS:

vbr://vbrsrv.ibm.com/PanagonCS/4a4c/003671066//CONTENT/?Page=1& java.naming.provider.url=iiop%3A%2F%2Fmyvbr.ibm.com%3A2809& java.naming.factory.initial=com.ibm.websphere.naming.WsnInitContextFactory

# **Windows** ファイル・システム クローラー

Windows ファイル・システムクローラーによってクロールされる文書の URI フォ ーマットは、次のとおりです。

file:///*Directory Name*/*Filname* file:////*Network Folder Name*/*Directory Name*/*Filname*

パラメーター

| | |

|

| |

| | | すべてのフィールドに URL エンコード方式が適用されます。

*Directory Name*

ディレクトリーの絶対パス名。

*Filename*

ファイルの名前。

*Network Folder Name*

リモート・サーバー上のみにある文書の場合、Windows ネットワー ク上の共有フォルダーの名前。

例 ローカル・ファイル・システム:

file:///d:/directory/test.doc

ネットワーク・ファイル・システム:

file:////filesvr.ibm.com/directory/file.doc

関連概念

37 [ページの『エンタープライズ・サーチ・クローラーの管理』](#page-52-0) コレクションに入れるデータ・タイプに応じて、さまざまなタイプのクローラー を 構成できます。1 つのコレクションに任意の数のクローラーを入れることが できます。

### 関連タスク

135 [ページの『索引から](#page-150-0) URI を除去』 コレクション内の文書をユーザーが検索できないようにするため、 それらの文 書の URI を索引から除去することができます。

145 [ページの『クイック・リンクの構成』](#page-160-0)

エンタープライズ・サーチ・コレクションのクイック・リンクを作成するため、 文書の URI を、それを検索結果に含ませるためのキーワードと関連付けます。 100 [ページの『カテゴリーの構成』](#page-115-0)

1 つのコレクションのカテゴリーはいくつも作成することができ、 各カテゴリ ーにはいくつもの規則を含めることができます。規則によって、カテゴリーと自 動的に関連付けられる 文書が決まります。

131 [ページの『有効範囲の構成』](#page-146-0)

エンタープライズ・サーチ・コレクションの有効範囲を構成するときに、 ユー ザーが検索を許可される索引内の文書の範囲に合うように URI または URI パ ターンを指定します。

204 ページの『URI [についての詳細表示』](#page-219-0)

URI に関する詳細情報を見ることができます。この URI で表される文書がどの ようにクロール、索引付け、 検索されるのかについての現在情報および履歴情 報を知ることができます。
# エンタープライズ・サーチ用文書の構文解析

文書の検索性を高めるために、文書やメタデータをエンタープライズ・サーチ索引 に追加する前に、構文解析、分析、および分類方法のオプションを指定できます。

文書コンテンツの構文解析および情報の検索性の最適化のために指定できるオプシ ョンには、以下のものがあります。

### カテゴリーの構成

| | | | | | | | | | | | | | | | | | | | | |

| | | | |

 $\mathbf{I}$ 

類似した URI パターンを持つ文書、または特定の語句を含む文書をカテゴ リーとしてまとめることができます。ユーザーは、コレクションの検索時 に、検索結果を特定のカテゴリーに属する文書に限定することができます。

### 検索フィールドの構成

XML 文書のエレメントを索引の検索フィールドにマップします。また、 HTML 文書のメタデータ・エレメントも検索フィールドにマップします。 エンタープライズ・サーチ索引に検索フィールドを作成することで、ユーザ ーが XML および HTML 文書の特定部分を照会できるようになり、検索結 果の精度を上げることができます。

# テキスト分析オプションの構成

カスタム・テキスト分析エンジンがエンタープライズ・サーチ・システムに 追加されている場合、その 1 つを特定のコレクションで使用するよう選択 できます。分析エンジンをコレクションに関連付けたら、コンテンツが言語 的に分析され注釈付けされるようにコンテンツをマッピングするオプション を指定できます。また、分析結果をどのようにエンタープライズ・サーチ索 引内の検索フィールドおよび検索可能属性にマップするのかを指定すること もできます。

# 中国語、日本語、韓国語の文書の構文解析のオプション構成

中国語、日本語、韓国語で書かれた文書を構文解析するために N-gram セグ メンテーション使用のオプションを指定することができます。また、中国語 と日本語の文書内の空白文字から改行文字を除去することもできます。

ネイティブ **XML** 検索の使用可能化

ご使用のコレクションに XML 文書が含まれている場合、XPath および XML フラグメントなどの、 ネイティブ XML 照会構文を使用した検索を 可能にできます。ネイティブ XML 検索により、ユーザーは、さまざまな XML エレメント間の関係に基づいた照会を指定できるようになります。

#### 関連概念

「エンタープライズ・サーチ プログラミング・ガイドおよび API リファレン ス」の『言語サポート』

「エンタープライズ・サーチ プログラミング・ガイドおよび API リファレン ス」の『エンタープライズ・サーチに組み込まれているテキスト分析』

「エンタープライズ・サーチ プログラミング・ガイドおよび API リファレン ス」の『非構造化情報管理アーキテクチャー (UIMA)』

# カテゴリーに関する作業

カテゴリーを使用すると、共通の特性を共用する文書をグループにまとめ、そのグ ループのメンバーに対する 基準に合う文書だけを検索、取得することができます。

文書がカテゴリーに関連付けられていて、検索アプリケーションがこの機能をサポ ートする場合、ユーザーはカテゴリー名を指定してコレクションのサブセットを検 索することができます。コレクション全体を検索する場合、ユーザーは検索結果を 絞り込んで、同じカテゴリーにある文書だけを結果文書として参照できるようにす ることができます。

エンタープライズ・サーチでは、文書をカテゴリーに分類する場合、次の 2 つの方 式をサポートしています。

ルール・ベース

この方式は、指定した規則に従って文書をカテゴリーに関連付ける場合に使 用します。例えば、共通の URI パターンを持つ文書をグループ化したり、 または文書コンテンツ (特定の語句を含む、あるいは含まない文書など) に 基づいて文書をグループ化することができます。

モデル・ベース

この方法は、IBM WebSphere Portal を使用しており、WebSphere Portal で 事前定義されたカテゴリーを使ってエンタープライズ・サーチ・コレクショ ンを検索する場合に使用します。

# カテゴリー化の変更

カテゴリーを作成、管理するには、エンタープライズ・サーチ管理コンソールを使 用します。

- v コレクションの作成時に、カテゴリー化タイプを選択します。カテゴリーを使用 しない、ルール・ベースのカテゴリーを使用する、またはモデル・ベースのカテ ゴリーを使用する、のいずれかを選択できます。
- v コレクションの解析規則を構成する場合、必要に応じてカテゴリー化タイプを変 更できます。文書のクロール、索引作成の終了後にカテゴリー化タイプを変更す る場合、その全文書を再クロールして、再解析し、索引を再編成しないと、検索 の品質が低下します。
- v ルール・ベースのカテゴリーを使用する場合、管理コンソールを使用して、カテ ゴリー・ツリー、カテゴリー、およびカテゴリー規則を管理することができま す。文書のクロール、索引作成の終了後にカテゴリーおよびカテゴリー規則を変 更する場合、その全文書を再クロールして、再解析し、索引を再編成しないと、 検索の品質が低下します。

# 文書コンテンツ・フィールド

モデル・ベースのカテゴリーあるいは、(URI パターン規則ではなく) 文書コンテン ツ規則を使用するルール・ベースのカテゴリーでコレクションを作成する場合、カ テゴリー化する文書にコンテンツ・フィールドが含まれるようにしてください。

モデル・ベースのカテゴリーおよび文書コンテンツに基づいたカテゴリー規則は、 文書のコンテンツ・フィールドについて作用しますが、文書メタデータは考慮しま せん。コンテンツ・フィールドを含む文書、あるいは、クローラーの構成時に、コ

|

| | |

| | |

ンテンツ・フィールドに構成可能なフィールドを含む文書のみ、これらのカテゴリ ー化オプションを使用してカテゴリー化することができます。

以下のクローラーでクロールされる文書についてのみ、モデル・ベースのカテゴリ ー、あるいはコンテンツ規則に基づいたカテゴリーを構成できます。

- Web および NNTP クローラー。
- v UNIX ファイル・システム・クローラーおよび Windows ファイル・システム・ クローラー。
- v DB2 クローラー。 クローラーを作成するとき、個別の表のクロール・オプショ ンを構成する際に (クローラー・ウィザードの最後のステップ)、どのフィールド でコンテンツ・フィールドを構成するか指定します。クローラーがすでに存在す る場合は、クロール・スペースを編集し、編集する表を選択してから、どのフィ ールドでその表のコンテンツ・フィールドを構成するか指定します。
- v Content Manager クローラー。 クローラーを作成するとき、個別の項目タイプの クロール・オプションを構成する際に (クローラー・ウィザードの最後のステッ プ)、どのフィールドでコンテンツ・フィールドを構成するか指定します。クロー ラーがすでに存在する場合は、クロール・スペースを編集し、編集する項目タイ プを選択してから、どのフィールドでその項目タイプのコンテンツ・フィールド を構成するか指定します。

#### 関連概念

| |

| | | | | | | | | | | | | | | |

> 4 [ページの『エンタープライズ・サーチ・パーサー』](#page-19-0) エンタープライズ・サーチ・パーサーは、クローラーによって収集された文書を 分析し、 文書の索引作成の準備を行います。

# ルール・ベースのカテゴリー

エンタープライズ・サーチ・コレクションで文書をカテゴリーに関連付ける場合、 規則を構成して どの文書を関連付けるか制御することができます。

カテゴリーの作成、およびエンタープライズ・サーチで作成したコレクションに対 するカテゴリー規則および、 IBM WebSphere Portal コレクションからマイグレー ションしたルール・ベースのカテゴリーに対するカテゴリー規則の作成を行うこと ができます。文書をカテゴリー化するときの規則を構成する場合、コレクション作 成時、またはコレクションの解析規則の指定時にルール・ベースのカテゴリーを使 用することを指定する必要があります。

パーサーは、指定した規則を使用して文書を 1 つまたは複数のカテゴリーに関連付 けます。

- v 文書が特定のカテゴリー内の少なくとも 1 つの規則に該当した場合、パーサーは その文書をその特定カテゴリーに関連付けます。
- v 文書が複数のカテゴリー内の少なくとも 1 つの規則に該当した場合、パーサーは その文書をそれらすべてのカテゴリーに関連付けます。
- v 文書がカテゴリーのどの規則にも該当しない場合は、パーサーはその文書をカテ ゴリーに関連付けません。コレクションを検索すれば、この文書を検索、取得す ることができますが、特定のカテゴリーを検索してもこの文書が取得されること はありえません。

コレクションのカテゴリー・ツリー (分類構造) を管理する場合、新規のカテゴリー をカテゴリー階層のどこに追加するかを指定します。また、カテゴリー・ツリーを 使用して、編集するカテゴリーを選択し、文書をカテゴリー化する場合の規則を追 加、削除、および個別規則の内容を変更することもできます。

文書のカテゴリー化規則を構成する場合、特定のカテゴリーに属する文書の判別に 文書の URI を使用するか、文書内のコンテンツを使用するかを選択します。

#### **URI** パターン

| | | |

| | | | |

| | |

| | | | URI 規則を文書の URI に適用します。URI の一部 (パターン) を指定し、 指定されたパターンを URI に持つ文書がその規則に該当することになりま す。

例えば、規則のテキストに「/hr/」と指定した場合、次に挙げる最初の URI は規則に該当しますが、2 番目の URI は該当しないことになります。

file:///corporate/hr/medicalform.doc http://company.com/human resources/medicalform.htm

URI はすべてパターンとして扱うため、パターンの最初あるいは最後に指 定したワイルドカード文字としてのアスタリスクは、システムによって無視 されます。例えば、\*/hr/\* と /hr/ は、同一の URI とマッチングする こ とになります。

URI のパターン規則は、大/小文字の区別をしません。 URI にスペースが 含まれる場合、URI パターンは URI エンコード用のエンタープライズ・サ ーチ規則に従う必要があります。次の例は、Windows ファイル・システ ム・パスの URI を指定する場合の正しい方法と間違っている方法を示して います。

間違っている URI: file:///c:/program files/ 正しい URI: file:///c:/program+files/

#### 文書コンテンツ

文書のテキストにコンテンツ規則を適用します。規則の指定は、照会と同じ 書式で行います。文書がその照会に対して有効な場合、その文書は規則に該 当することになります。規則を構成する場合、文書に含まれる、または含ま れてはならない語句を指定し、語のステミング規則を適用する言語を選択し ます。

例えば、次の規則では、語として「hr」を含むか、または句として「human resources」を含む文書が規則に該当することになります。

#### hr ″human resources″

また別の例として、次の規則では、語として「hr」を含み、かつ 「benefits」という句を含まない文書が規則に該当することになります。

+hr -benefits

コンテンツ規則では、Search and Index API (SIAPI) 照会と同様の言語正規 化が行われます。しかし、コンテンツ規則の構文でサポートされるのは、 SIAPI 照会構文で使用可能な操作のサブセットです。特殊文字は以下のもの のみ、使用可能です。

- **+** 項の前に正符号を付けると、その項が文書に出現しなければならな いことを示します。
- **-** 項の前に負符号を付けると、その項が文書に出現してはならないこ とを示します。
- ″ 複数の項を引用符で囲むと、その句が文書中に正確に出現する必要 があることを示します。

関連タスク

| | | | | |

> 191 ページの『WebSphere Portal [からのコレクションのマイグレーション』](#page-206-0) WebSphere Portal からエンタープライズ・サーチに コレクションをマイグレー ションするには、WebSphere Portal にコレクションを準備し、 マイグレーショ ン・ウィザードを使用して準備したコレクションをマイグレーションします。

# モデル・ベースのカテゴリー

IBM WebSphere Portal システムで、モデル・ベースのカテゴリーを使用している場 合、 エンタープライズ・サーチ・コレクションでもそれらのカテゴリーを継続して 使用することができます。

WebSphere Portal では、2,300 を超えるサブジェクトで構成される事前定義の分類 を提供しています。これらのサブジェクトは、「コンピューター」、「金融」、お よび「交通機関」などの業種別カテゴリーに分類されています。 Portal ユーザー は、これらのサブジェクト・エリアに対応する文書を自動的に判別するアプリケー ションを作成でき、さらに、ユーザーの業務ニーズに合わせてこれらのカテゴリー をカスタマイズできます。

WebSphere Portal カテゴリーをエンタープライズ・サーチで使用する場合、次の条 件に従う必要があります。

- v マイグレーション・ウィザードを使ってモデル・ベース分類ファイルをエンター プライズ・サーチにインポートすること。
- v コレクションの作成時、またはコレクションの解析規則の構成時に、モデル・ベ ースのカテゴリーの使用を指定すること。
- WebSphere Portal がエンタープライズ・サーチ索引サーバーにインストールされ ていること。
- v カテゴリーの管理には WebSphere Portal のカテゴリー化ツールを使用すること。 モデル・ベースのカテゴリーは、エンタープライズ・サーチ管理コンソールで管 理することはできません。

関連タスク

189 ページの『WebSphere Portal [からのモデル・ベース分類構造のマイグレーシ](#page-204-0) [ョン』](#page-204-0)

ご使用の WebSphere Portal システムの分類管理ポートレットを使用すれば、 エ ンタープライズ・サーチ・コレクションで使用するモデル・ベースの分類を選択 することができます。 すでにエンタープライズ・サーチにマイグレーション済 みのコレクションは、新たな分類構造を選択しても その影響を受けることはあ りません。

# カテゴリー・ツリー

カテゴリー・ツリーを使用すると、コレクション内のルール・ベースのすべてのカ テゴリーを表示できます。 カテゴリー・ツリーを使って、カテゴリーの作成、カテ ゴリーの削除、およびカテゴリーに文書を関連付けるときの 規則を編集することも できます。

カテゴリー・ツリーは、分類構造とも呼ばれ、階層構造になっています。このツリ ーは、ルート・カテゴリーを起点とし、他のカテゴリーはすべてこのルート・カテ ゴリーから分岐します。任意の数のカテゴリーおよびサブカテゴリーをネスト化し て、文書の参照および検索のさまざまな選択肢をユーザーに提供することができま す。

例えば、ある文書が複数のカテゴリーに規則を受け渡す場合、その文書はそれらす べてのカテゴリーに関連付けられます。ユーザーが特定のカテゴリーを検索する、 または、検索結果を参照するときに特定のカテゴリーに属する文書を参照する場 合、文書が複数のカテゴリーに属していればユーザーがその文書を見つける可能性 が高まります。

カテゴリー・ツリーを管理する場合、新規のカテゴリーを既存のカテゴリー下にネ ストすることにより、どの文書がどのカテゴリー (1 つ以上) に属するかを調整する ことができます。カテゴリーを作成するときに、そのカテゴリーがルート・レベル で作成されるのか、別のカテゴリーのサブカテゴリーとして作成するのかを指定で きます。また、カテゴリー・ツリーを使用して、コレクションからカテゴリーを削 除したり、文書をカテゴリーに関連付けるときの規則を変更したりすることもでき ます。カテゴリーの編集時には、カテゴリーの名前変更、カテゴリー化規則の追加 または削除、また個別規則の内容を変更することができます。

カテゴリー・ツリーを管理する場合、検索および参照動作のガイドラインとして以 下に記載する説明を参考にしてください。

- ユーザーが上位レベルのカテゴリーを検索すると、そのカテゴリー、およびその カテゴリー以下のすべてのサブカテゴリーが、検索基準に合致する文書の検索対 象となります。ユーザーがサブカテゴリーのないカテゴリーを検索する場合、そ のカテゴリーだけが検索されます。
- v ユーザーが検索結果を参照しているときに、特定のカテゴリーに属する文書だけ を参照するオプションを選択すると、そのカテゴリーの文書だけが表示されま す。サブカテゴリーについては、検索結果にその名前だけが表示されるので、そ の名前からユーザーは異なるカテゴリーに切り替え、そのカテゴリーの文書リス トを表示できます。

### 関連タスク

191 ページの『WebSphere Portal [からのコレクションのマイグレーション』](#page-206-0) WebSphere Portal からエンタープライズ・サーチに コレクションをマイグレー ションするには、WebSphere Portal にコレクションを準備し、 マイグレーショ ン・ウィザードを使用して準備したコレクションをマイグレーションします。

# カテゴリー化タイプの選択

カテゴリー化タイプを選択するときに、 コレクションの中で文書をカテゴリーに関 連付けるのに使用する方法を指定します。

### 始める前に

カテゴリー化タイプを変更するには、エンタープライズ・サーチ管理者役割のメン バーであるか、変更するコレクションのコレクション管理者である必要がありま す。

#### このタスクについて

カテゴリー化タイプは、コレクションが作成されるときに指定されます。必要であ れば、コレクションの文書をカテゴリー化する方法を変更できます。コレクション のために特別に構成するルール・ベースのカテゴリーを使用するか、IBM WebSphere Portal システムの中にあるモデル・ベースのカテゴリーを使用するか、 あるいはカテゴリーを使用しないこともできます。

重要**:** データをクロールし、コレクションの索引を作成したあとでカテゴリー化タ イプを変更すると、索引の整合性がなくなります。検索結果の正確性を確保 するには、コレクション内のすべての文書を再クロールし、文書の解析が済 んでから索引を再編成します。

#### 手順

カテゴリー化タイプを選択するには、次のようにします。

- 1. 「コレクション」をクリックして「コレクション」ビューを開きます。
- 2. コレクションのリストで、変更したいコレクションを指定し、☑「編集」をクリ ックします。
- 3. 「解析」ページで、「カテゴリー化タイプの選択」をクリックします。
- 4. 「カテゴリー化タイプの選択」ページで、次のオプションの 1 つを選択しま す。
	- なし このオプションは、このコレクションの中の文書をカテゴリー化しない 場合に選択します。
	- ルール・ベース

このオプションは、このコレクションのために特別に構成したカテゴリ ー規則を含む分類法を使用する場合に選択します。

- エンタープライズ・サーチ用に作成したコレクションを構成する場合 は、このオプションを選択して、文書のカテゴリー化のためのカテゴ リー名と規則を指定します。
- v WebSphere Portal から移行したコレクションを構成する場合は、この オプションを選択して、インポートしたルール・ベースのカテゴリー を使用するか変更します。
- モデル・ベース

このオプションは、WebSphere Portal システムにあるモデル・ベースの カテゴリーに文書を関連付ける場合に選択します。このオプションを使 用するには、エンタープライズ・サーチ索引サーバーに WebSphere Portal がインストールされている必要があります。また、WebSphere Portal のカテゴリー化ツールを使用して、カテゴリーを管理する必要が あります。

5. 「**OK**」をクリックします。

# カテゴリーの構成

1 つのコレクションのカテゴリーはいくつも作成することができ、 各カテゴリーに はいくつもの規則を含めることができます。規則によって、カテゴリーと自動的に 関連付けられる 文書が決まります。

### 始める前に

カテゴリーを構成するには、エンタープライズ・サーチ管理者役割のメンバーであ るか、そのカテゴリーが所属するコレクションのコレクション管理者である必要が あります。

ルール・ベースのカテゴリーを使用するオプションが、カテゴリー化タイプとして 選択される必要があります。

文書をカテゴリーに関連付ける規則をどのように指定するかについての例は、カテ ゴリーを作成または編集しているときに、「ヘルプ」をクリックしてください。

#### このタスクについて

検索アプリケーションでカテゴリーのサポートが使用可能であれば、ユーザーは、 カテゴリー名を指定することによって、コレクションのサブセットを検索できま す。ユーザーはまた、検索結果の中でカテゴリーを選択して、そのカテゴリーに属 する文書のみを参照することもできます。

重要**:** データをクロールし、コレクションの索引を作成したあとでカテゴリーまた はカテゴリー規則を変更すると、索引の整合性がなくなります。検索結果の 正確性を確保するには、コレクション内のすべての文書を再クロールし、文 書を再解析してから、索引を再編成します。

### 手順

| | | |

カテゴリーを構成するには、次のようにします。

- 1. 「コレクション」をクリックして「コレクション」ビューを開きます。
- 2. コレクションのリストで、カテゴリーを構成したいコレクションを指して、 「編集」をクリックします。
- 3. 「解析」ページで、「カテゴリー・ツリーの構成」をクリックします。
- 4. 「カテゴリー・ツリー」ページで、カテゴリーを追加するツリー内の場所を選択 し、「カテゴリーの作成」をクリックします。

ルートを選択すると、新規カテゴリーがルート・レベルに作成されます。カテゴ リー名を選択すると、新規カテゴリーは、カテゴリー・ツリーの中の選択された カテゴリーの下にネストされます。

ウィザードが開き、文書を新規カテゴリーに関連付ける規則の指定をガイドしま す。

- a. 「カテゴリーの作成」ページで、カテゴリーの記述名を入力し、「次へ」を クリックします。
- b. 「カテゴリー規則の作成」ページで、「規則の追加」をクリックします。
- c. 「カテゴリー規則の作成」ページで、「規則名」フィールドに規則の固有の 名前を入力します。 この名前はコレクションの中の全カテゴリーで固有でな ければなりません。
- d. 文書をこのカテゴリーに関連付けるために使用する規則を指定して、「**OK**」 をクリックします。
	- 文書がカテゴリーに所属するかどうかを決めるときにエンタープライズ・ サーチが文書の URI を使用するようにする場合は、「**URI** パターン」を クリックして、URI パターンを 指定します。

指定したテキストが URI に存在すれば、文書はそのカテゴリーに関連付 けられます。

例: file:///c:/program+files/finance

• 文書がカテゴリーに所属するかどうかを決めるときにエンタープライズ・ サーチが文書内の語を分析するようにする場合は、「文書コンテンツ」を クリックして、文書の言語を選択し、文書コンテンツの中に出現しなけれ ばならない語、または出現してはならない語を指定します。規則の指定 は、照会と同じ書式で行います。

文書に、指定した語が含まれる、または含まれない場合に、文書はそのカ テゴリーに関連付けられます。

例: +finance -accounting +″fiscal year″

e. 「完了」をクリックします。

新規カテゴリーが、このコレクションに所属する他のカテゴリーと一緒に、 「カテゴリー・ツリー」ページにリストされます。

## 関連概念

189 ページの『WebSphere Portal [からエンタープライズ・サーチへのマイグレー](#page-204-0) [ション』](#page-204-0)

エンタープライズ・サーチでは、IBM WebSphere Portal からエンタープライ ズ・サーチに分類構造および コレクションをマイグレーションするときに使用 するマイグレーション・ウィザードが用意されています。

### 関連タスク

189 ページの『WebSphere Portal [からのモデル・ベース分類構造のマイグレーシ](#page-204-0) [ョン』](#page-204-0)

ご使用の WebSphere Portal システムの分類管理ポートレットを使用すれば、 エ ンタープライズ・サーチ・コレクションで使用するモデル・ベースの分類を選択 することができます。 すでにエンタープライズ・サーチにマイグレーション済 みのコレクションは、新たな分類構造を選択しても その影響を受けることはあ りません。

### 関連資料

86 [ページの『エンタープライズ・サーチ索引における](#page-101-0) URI フォーマット』 エンタープライズ・サーチ索引内の各文書の Uniform Resource Identifier (URI) は、 その文書をコレクションに追加したクローラーのタイプを示します。

# **XML** 検索フィールドの作業

ユーザーが XML 文書の特定部分を検索できるようにしたい場合、XML エレメン トを検索フィールドにマップします。

XML エレメントを検索フィールドにマップするには、エンタープライズ・サーチ管 理コンソールを使用します。

# **XML** 検索フィールド

XML 検索フィールドは、ユーザーによる XML 文書の特定部分の照会を可能にし ます。

XML 文書は、半構造化テキストと構造化されていないテキストの両方を含むため、 ますます一般的になってきています。XML の構造はカプセル化されていて、 テキ ストを囲む XML エレメントによって明示的に定義されたコンテキストを使用しま す。例えば、作成者の名前が次のように表されます。

<author>John Smith</author>

このコンテキストでは、テキスト John Smith によって、XML 文書の作成者が示さ れます。

エンタープライズ・サーチは、XML エレメントの内側にあるテキストを検索フィー ルド名と関連付ける、つまりマップすることができます。コレクションの解析オプ ションを構成するときに、どの XML エレメントがどの検索フィールド名にマップ されるのかを指定します。XML エレメントを検索フィールドにマップすると、ユー ザーはマップ・フィールド名を照会で指定することで、それらのエレメントを検索 できます。特定フィールドを検索する照会を使用すると、全文書コンテンツを検索 するフリー・テキスト照会よりも精度の高い検索結果が得られます。

例えば、コレクション中に XML 文書が含まれていて、title エレメントと author エレメントを索引内で検索フィールドとしてマークされるように指定すると、ユー ザーがこれらの特定エレメントを照会できるようになります。author:Smith の検索 では、author エレメントが Smith である XML 文書を検索します。

#### 関連概念

4 [ページの『エンタープライズ・サーチ・パーサー』](#page-19-0) エンタープライズ・サーチ・パーサーは、クローラーによって収集された文書を 分析し、 文書の索引作成の準備を行います。

# **XML** エレメントを検索フィールドにマップ

XML エレメントを検索フィールドにマップするときには、 ユーザーが照会にフィ ールド名を指定することで検索可能な XML エレメントを指定します。

#### 始める前に

XML エレメントを検索フィールドにマップするには、エンタープライズ・サーチ管 理者役割のメンバーであるか、その XML 文書が所属するコレクションのコレクシ ョン管理者である必要があります。

#### このタスクについて

XML フィールド・マッピングを作成した場合、または、既存の XML フィール ド・マッピングでフィールドの追加、変更、削除を行った場合、それらの変更内容 が有効になるのは、パーサーを停止して再始動した後です。パーサーの再始動後、 新規マッピングおよび変更されたマッピングは、解析されるデータに適用されま す。新規マッピングおよび変更されたマッピングは、すでに解析され索引付けされ たデータには影響しません。

このタスクでは、以下の XML 文書をサンプルとして使用することで、 従業員 (personnel) レコードをマップし、ユーザーが特定のエレメントを直接照会できるよ うにする方法を示します。

```
<?xml version="1.0" encoding="ISO-8859-1"?>
<sub>person</sub></sub>
   <personnelrecord>
        <phone>5555</phone>
        <email>joe@us.ibm.com</email>
        <jobroles>Manager, architect
             <jobrole>Managing Search Development Group</jobrole>
             <jobrole>Architecting Search Technology</jobrole>
        </jobroles>
        <location>New York</location>
        <section id="expertise">
             <text>Linguistics</text>
        </section>
   </personnelrecord>
</personnel>
```
## 手順

この例の XML エレメントを検索フィールドにマップするには、次のようにしま す。

- 1. 「コレクション」をクリックして「コレクション」ビューを開きます。
- 2. コレクションのリストで、XML コレクションをマップしたいコレクションを指 して、 ■ 「編集」をクリックします。
- 3. 「解析」ページで、「**XML** エレメントをフィールドにマップ」をクリックし ます。
- 4. 「XML フィールド・マッピング」ページで、「**XML** マッピングの作成」をク リックします。 「XML フィールド・マッピングの作成」ページが開きます。
- 5. 「**XML** ルート・エレメント名」フィールドに、ルート・エレメント名 personnel を入力します。

ここで指定する名前が、検索したい XML 文書内のルート・エレメントと完全 に一致するようにしてください。エンタープライズ・サーチは、XML 文書の解 析および索引付けを行う際、ルート・エレメント名に従って、どのマッピング を使用するのかを選択します。

6. 「**XML** マッピング名」フィールドに、 この XML フィールド・マッピング規 則セットの名前を入力します。

XML マッピング規則セットを作成した後、この名前が「XML フィールド・マ ッピング」ページに表示されるので、マッピング規則の追加、削除、または変 更を行う対象としてこの名前を選択できます。

7. XML エレメント jobrole を、jobrole という名前の検索フィールドにマップ します。

- a. 「フィールド名」フィールドに jobrole と入力します。
- b. 「**XML** エレメント名」フィールドに jobrole と入力します。
- c. jobrole フィールドをユーザーが照会できるようにし、検索結果に業務が表 示されるようにするため、「フィールド名による検索」および「検索結果に 表示」チェック・ボックスを選択します。
- 8. XML エレメント jobroles を、同じ検索フィールドにマップします。
	- a. 「フィールドの追加」をクリックして、フィールド・マッピング規則のリス トにブランク行を追加します。
	- b. 「フィールド名」フィールドに jobroles と入力します。
	- c. 「**XML** エレメント名」フィールドに jobrole と入力します。

```
ヒント: XML エレメント名は、検索フィールド名と一致する必要はなく、
    複数の XML エレメントを同じ検索フィールドにマップできます。
```
- d. jobrole フィールドをユーザーが照会できるようにし、検索結果に業務が表 示されるようにするため、「フィールド名による検索」および「検索結果に 表示」チェック・ボックスを選択します。
- 9. 属性 expertise を持つ XML エレメント section を、expertise という名前 の検索フィールドにマップします。
	- a. 「フィールドの追加」をクリックして、フィールド・マッピング規則のリス トにブランク行を追加します。
	- b. 「フィールド名」フィールドに expertise と入力します。
	- c. 「フィールド名」フィールドに section と入力します。
	- d. 「**XML** 属性名」フィールドに id と入力します。
	- e. 「**XML** 属性値」フィールドに expertise と入力します。
	- f. expertise フィールドをユーザーが照会できるようにし、検索結果に expertise 値が表示されるようにするため、「フィールド名による検索」およ び「検索結果に表示」チェック・ボックスを選択します。
- 10. 「**OK**」をクリックします。

# 例**:**

検索 (search) 製品を業務とする部門の全員を検出するには、次のような照会を指定 します。

jobrole:search

言語 (linguistics) を専門にする部門の全員を検出するには、次のような照会を指定し ます。

expertise:linguistics

# **HTML** 検索フィールドの作業

ユーザーが HTML 文書の特定メタデータ部分を検索できるようにする場合、 HTML メタデータ・エレメントを索引の検索フィールドにマップします。

HTML メタデータ・エレメントを検索フィールドにマップするには、エンタープラ イズ・サーチ管理コンソールを使用します。

# **HTML** 検索フィールド

HTML 検索フィールドにより、ユーザーは HTML 文書の属性を照会できます。

HTML 文書のメタデータ・エレメントは、文書に関する情報を提供するというこ と、そのフォーマット方法、および Web 上のアクセス許可の方法の点において、 文書の属性と類似しています。例:

<meta http-equiv="Content-Type" content="text/html; charset=utf-8" /> ] <meta name="copyright" content="(C) Copyright IBM Corporation 2005" /> <meta name="content.owner" content="(C) Copyright IBM Corporation 2005" /> <meta name="security" content="public" /> <meta name="abstract" content="This topic describes an IBM product." /> <meta name="format" content="XHTML" />

エンタープライズ・サーチは、HTML メタデータ・エレメントの名前を検索フィー ルド名に関連付ける、すなわちマップすることができます。コレクションの解析オ プションを設定するときに、どの HTML メタデータ・エレメントをどの検索フィ ールド名にマップするのかを指定します。 HTML メタデータ・エレメントを検索 フィールドにマップすると、ユーザーは照会に検索フィールド名を指定すること で、それらのエレメントを含む文書を検索できます。特定フィールドを検索する照 会を使用すると、全文書コンテンツを検索するフリー・テキスト照会よりも精度の 高い検索結果が得られます。

例えば、コレクションに HTML 文書が含まれていて、copyright メタデータ・エレ メントと abstract メタデータ・エレメントを検索フィールドとして索引付けすると 指定すると、ユーザーはこれらの特定エレメントを照会できるようになります。 「copyright:IBM」で検索すると、 copyright メタデータに IBM という語のある HTML 文書を検出できます。

関連概念

4 [ページの『エンタープライズ・サーチ・パーサー』](#page-19-0) エンタープライズ・サーチ・パーサーは、クローラーによって収集された文書を 分析し、 文書の索引作成の準備を行います。

# 検索フィールドへの **HTML** メタデータ・エレメントのマッピング

HTML メタデータ・エレメントを検索フィールドにマップするときには、 ユーザ ーが照会にフィールド名を指定することで検索可能な HTML エレメントを指定し ます。

### 始める前に

HTML メタデータ・エレメントを検索フィールドにマップするには、エンタープラ イズ・サーチ管理者役割のメンバーであるか、その HTML 文書が所属するコレク ションのコレクション管理者である必要があります。

### このタスクについて

HTML フィールド・マッピングを 作成したり、既存の HTML フィールド・マッピ ングでフィールドの追加、変更、削除を行った場合、それらの変更内容が有効にな

るのは、パーサーを停止して再始動した後です。変更は、パーサーを再始動した後 で解析されたデータにのみ適用されます。すでに解析され、索引付けられている文 書を更新するには、目的の文書を再度クロールして解析してから、索引を再編成す る必要があります。

## 手順

検索フィールドに HTML メタデータ・エレメントをマップするには、次のように します。

- 1. 「コレクション」をクリックして「コレクション」ビューを開きます。
- 2. コレクションのリストで、構成したいコレクションを指して、2 「編集」をクリ ックします。
- 3. 「解析」ページで、「**HTML** メタデータ・エレメントをフィールドにマップ」 をクリックします。
- 4. 「HTML フィールド・マッピング」ページで、「フィールドの追加」をクリッ クして、フィールド・マッピング規則のリストにブランク行を追加します。
- 5. 「フィールド名」フィールドに、マップしようとする HTML メタデータ・エレ メントと関連付けたい名前を入力します。ユーザーは、このコレクション内の HTML 文書を照会するときに、このフィールド名を指定できます。
- 6. 「**HTML** メタデータ・フィールド」フィールドに、マップした HTML メタデ ータ・いエレメントの名前を入力します。
- 7. ユーザーがこのフィールドを照会し、検索結果にそれを表示できるようにするた めに、「フィールド名による検索」および「検索結果に表示」チェック・ボック スを選択します。
- 8. このフィールドのデータ・タイプが、 DECIMAL、DOUBLE、INTEGER、SHORT、TIME、または TIMESTAMP で、 かつ、このフィールドの検索時にユーザーがパラメトリック照会を指定できるよ うにしたい場合は、「パラメトリック検索」チェック・ボックスを選択します。
- 9. 「**OK**」をクリックします。

### 例**:**

これで、ユーザーは、マップ・フィールド名を照会して、特定のメタデータをもつ HTML 文書を検索できるようになりました。例えば、descriptionという名前の HTML メタデータ・エレメントを、abstract という名前の検索フィールドにマッ プしてある場合、ユーザーは、以下のような照会を入力すると、Thinkpad に関する 文書を検索できます。

abstract:thinkpad

# カスタム・テキスト分析 |

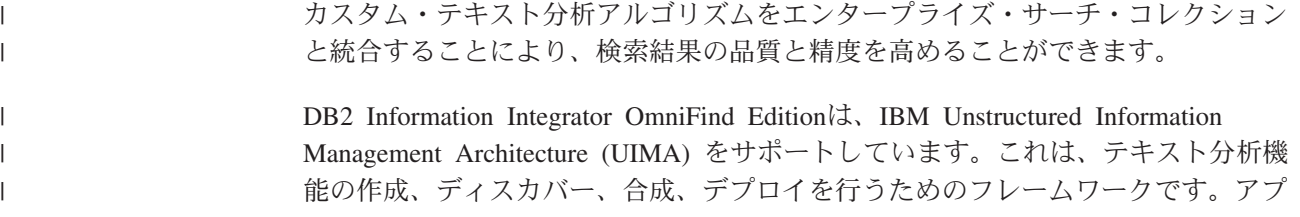

リケーション開発者は、コンテンツが検索される分析アルゴリズムを作成し、テス トしてから、エンタープライズ・サーチにアーカイブを使用するのに必要なすべて のリソースが含まれている処理エンジン・アーカイブ (.pear ファイル) を作成しま す。カスタム分析アルゴリズムを使ってコレクションを検索できるようにするため に、アーカイブ (分析エンジンが含まれています) をエンタープライズ・サーチ・シ ステムに追加する必要があります。

分析エンジン内の分析論理コンポーネントをアノテーター といいます。各アノテー ターは、特定の言語分析タスクを実行します。分析エンジンは、任意の数のアノテ ーターが含まれているものであっても、また、それぞれに固有のカスタム・アノテ ーターが含まれているいくつかの分析エンジンの複合であっても構いません。

アノテーターによって作成された情報を、分析結果 といいます。分析結果は、検索 したい情報に相当するもので、共通分析構造 と呼ばれるデータ構造に書き込まれま す。

コレクションについてテキスト分析オプションを構成する際には、以下の操作を行 ってください。

- v コレクション内の文書に注釈を付けるのに使用する分析エンジンを選択します。
- v コレクションに分かりやすいマークアップをもつ XML 文書が含まれており、こ のマークアップをカスタム・テキスト分析で使用したい場合は、XML マッピン グ・ファイルをコレクションと関連付けて、XML マッピングの出力を共通分析 構造にマップします。

例えば、共通分析構造内で、<addressee> エレメントおよび <customer> エレメン トの内容を Person 注釈にマップできます。こうすると、これらの注釈にカスタ ム・アノテーターからアクセスできるようになり、その他の情報を検出できます (例えば、Person の性別を検出できます)。Person 注釈をエンタープライズ・サー チ索引にマップすることもできます。こうすると、ユーザーは、元の XML エレ メントを知らなくても、Person を検索することができます。

ユーザーが照会で元の XML エレメントを指定できるようにしたい場合、XML マッピングを定義する必要はありません。その代わりに、解析オプションを構成 し、コレクションについてネイティブ XML 検索を使用可能に設定できます。

v エンタープライズ・サーチ索引に共通分析構造をマップします。これにより、注 釈が付けられた文書を意味的検索で検索することができます。

例えば、アノテーターによって検出されるエンティティーと関係に応じて、ユー ザーは、同じ文で発生する概念や、キーワードと概念 (例えば、用語 Alex と電 話番号) を検索できます。

### 関連概念

| | | | | |

| | | |

| | |

| | | | | | |

| | | | | |

| | | | |

| | | | | | | | | |

 $\mathbf{I}$ 

「エンタープライズ・サーチ プログラミング・ガイドおよび API リファレン ス」の『カスタム・テキスト分析の組み込み』

「エンタープライズ・サーチ プログラミング・ガイドおよび API リファレン ス」の『非構造化情報管理アーキテクチャー (UIMA)』

「エンタープライズ・サーチ プログラミング・ガイドおよび API リファレン ス」の『カスタム分析の組み込みのワークフロー』

「エンタープライズ・サーチ プログラミング・ガイドおよび API リファレン ス」の『テキスト分析アルゴリズム』

「エンタープライズ・サーチ プログラミング・ガイドおよび API リファレン ス」の『セマンティック検索アプリケーション』

「エンタープライズ・サーチ プログラミング・ガイドおよび API リファレン ス」の『セマンティック検索照会』

# 分析エンジンとシステムとの関連付け

カスタム分析エンジンを作成する場合は、システムにそれを追加してからでない と、エンタープライズ・サーチ用に使用できません。コレクションは、分析エンジ ンを使用して、文書の分析と注釈付けを行い、検索結果の精度を高めることができ ます。

# 始める前に

| | | | | |

> | | | | |

> |

| |

|

| | | | | |

|

| | | | | | | | | | | | | | | | | |

システムに分析エンジンを追加するには、エンタープライズ・サーチ管理者役割の メンバーである必要があります。

### このタスクについて

アプリケーション開発者は、テキスト分析用の UIMA フレームワークに従い、エン タープライズ・サーチ・コレクションを検索するのに必要なすべてのリソースが含 まれている処理エンジン・アーカイブ (.pear ファイル) を作成できます。カスタム 分析アルゴリズムを使ってコレクションを検索できるようにするために、アーカイ ブ (分析エンジンが含まれています) をエンタープライズ・サーチ・システムに追加 する必要があります。

### 手順

カスタム分析エンジンをエンタープライズ・サーチ・システムに追加するには、次 のようにします。

- 1. 「システム」をクリックして「システム」ビューを開きます。
- 2. ■「編集」をクリックして、システム編集ビューに移動します。
- 3. 「解析」ページで、「分析エンジンの追加」をクリックします。
- 4. 新しい分析エンジンの記述名を入力します。 システムは、この表示名を使用し て、管理コンソール全体で分析エンジンを識別します。
- 5. 追加したいカスタム分析エンジン (.pear ファイル) の完全修飾パスを入力する か、「参照」をクリックしてシステムから該当のファイルを選択します。
- 6. 「**OK**」をクリックします。 分析エンジンが「解析」ページにリストされます。
- 7. 分析エンジンの表示名を変更するか、この分析エンジンを使用するコレクション のリストを表示するために、 ■「編集」をクリックします。
- 8. 分析エンジンの XML ソースを表示するために、 「詳細」をクリックしま す。 XML ソースを表示すると、分析エンジンの記述子を表示できます。記述 子は、このエンジンによって作成される情報を示します。
- 9. 分析エンジンを削除するために、画「削除」をクリックします。 分析エンジン を使用しているコレクションがある場合は、システムから除去できません。 関連概念

「エンタープライズ・サーチ プログラミング・ガイドおよび API リファレン ス」の『カスタム分析の組み込みのワークフロー』

「エンタープライズ・サーチ プログラミング・ガイドおよび API リファレン ス」の『カスタム・テキスト分析の組み込み』

「エンタープライズ・サーチ プログラミング・ガイドおよび API リファレン ス」の『非構造化情報管理アーキテクチャー (UIMA)』

# 分析エンジンとコレクションとの関連付け

カスタム分析エンジンがエンタープライズ・サーチ・システムと関連付けられてい る場合、そのうちの 1 つを、このコレクションで使用するよう選択できます。そう すると、ユーザーは、コレクションを検索するときに意味的照会を指定し、検索結 果の品質と精度を高めることができます。

#### 始める前に

| | | | | |

| | | | |

|

| | |

|

| | | | | | | | |

|

| | | | | | | | | | | | | |

 $\overline{1}$ 

分析エンジンをコレクションと関連付けるには、エンタープライズ・サーチ管理者 役割のメンバーであるか、そのコレクションのコレクション管理者である必要があ ります。

### このタスクについて

分析エンジンがすでにこのコレクションと関連付けられている場合、別の分析エン ジンを関連付けるときに、以下のアクションが発生します。

- 分析エンジンを選択するときに「カスタム分析なし」を選択した場合、コレクシ ョンについて以前に定義したすべてのテキスト分析マッピングはリセットされま す。コレクションはシステム・デフォルト値を使用し始めます。
- 別のカスタム分析エンジンを選択した場合、コレクションについて以前に定義し たすべてのテキスト分析マッピングは保存されます。例えば、engine 1 から engine 2 に変更した場合、engine 2 は、engine 1 について構成された XML マ ッピング・ファイルを継承します。

## 手順

分析エンジンをコレクションと関連付けるには、次のようにします。

- 1. 「コレクション」をクリックして「コレクション」ビューを開きます。
- 2. コレクションのリストで、構成したいコレクションを指して、 7 「編集」をクリ ックします。
- 3. 「解析」ページで、「テキスト分析オプションの構成」をクリックします。
- 4. 「別の分析エンジンの選択」をクリックします。 エンタープライズ・サーチ・ システムにカスタム分析エンジンが追加されていない場合、またはコレクション が現在、デフォルトの分析アルゴリズムを使用している場合、分析エンジン名は **Default** です。
- 5. 「このコレクションの分析エンジンの選択」ページで、このコレクションで使用 したい分析エンジンの名前を選択します。 選択可能な分析エンジンがない場 合、または「カスタム分析なし」を選択した場合、パーサーは、文書に注釈を付 け、索引の準備をするときに、デフォルトのテキスト分析規則を適用します。
- 6. 「**OK**」をクリックします。

関連概念

| | | | | | |

> | | | | |

|

| | |

|

| | |

| |

| | | | | |

| | | | | |

 $\mathbf{I}$ 

| | |

|

|

「エンタープライズ・サーチ プログラミング・ガイドおよび API リファレン ス」の『カスタム分析の組み込みのワークフロー』

「エンタープライズ・サーチ プログラミング・ガイドおよび API リファレン ス」の『カスタム・テキスト分析の組み込み』

「エンタープライズ・サーチ プログラミング・ガイドおよび API リファレン ス」の『非構造化情報管理アーキテクチャー (UIMA)』

# 共通分析構造への **XML** エレメントのマッピング

カスタム分析エンジンがエンタープライズ・サーチ・システムと関連付けられてい る場合、および分析エンジンが 1 つのコレクションと関連付けられている場合は、 コレクション内での文書の解析に使用したいカスタム XML マッピング・ファイル を指定できます。

### 始める前に

XML エレメントを共通分析構造にマップするには、エンタープライズ・サーチ管理 者役割のメンバーであるか、そのコレクションのコレクション管理者である必要が あります。

### このタスクについて

カスタム・テキスト分析が XML 文書内の特定のエレメントにアクセスできるよう にしたり、意味的検索で使用するために共通の Type にいくつかの XML エレメン トをマップするために、カスタム XML マッピング・ファイルを作成できます。

XML マッピング・ファイルは、テキスト分析のための UIMA フレームワークに従 うものでなければなりません。

カスタム分析エンジンを使用するコレクションに XML マッピング・ファイルを追 加すると、ソース文書内の XML エレメントを共通分析構造内の注釈にマップする ことができます。こうすると、これらの注釈をカスタム分析エンジンで使用するこ とができます。それにより、(共通分析構造内の) 分析結果を索引にマップすること ができ、ユーザーは、意味的検索を使用してコレクションを検索するときに特定の 注釈を照会することができます。

例えば、共通分析構造内で、addressee エレメントおよび customer エレメントの内 容を Person 注釈にマップできます。こうすると、これらの注釈にカスタム・アノテ ーターからアクセスできるようになり、その他の情報を検出できます (例えば、 Person の性別を検出できます)。Person 注釈をエンタープライズ・サーチ索引にマッ プすることもできます。こうすると、ユーザーは、元の XML エレメントを知らな くても、Person を検索することができます。

ユーザーが照会で元の XML エレメントを指定できるようにしたい場合、XML マ ッピングを定義する必要はありません。その代わりに、解析オプションを構成し、 コレクションについてネイティブ XML 検索を使用可能に設定できます。

手順

XML エレメントを共通分析構造にマップするには、次のようにします。

- 1. 「コレクション」をクリックして「コレクション」ビューを開きます。
- 2. コレクションのリストで、構成したいコレクションを指して、7 「編集」をクリ ックします。
- 3. 「解析」ページで、「テキスト分析オプションの構成」をクリックします。
- 4. 「**XML** エレメントを共通分析構造にマップ」領域で、「マッピングの追加」を クリックします。
- 5. 「XML エレメントを共通分析構造にマップ」ページで、XML マッピング・フ ァイルの記述名を入力します。
- 6. 追加したい XML マッピング・ファイルの完全修飾パスを入力するか、「参照」 をクリックしてシステムから該当のファイルを選択します。
- 7. 「**OK**」をクリックします。 目的の XML マッピング・ファイルが「テキスト分 析オプション」ページにリストされます。
- 8. XML マッピング・ファイルの XML ソースを表示するために、 Q 「XML ソ ースの表示」をクリックします。 XML ソースを表示すると、XML 構造が表示 され、どのように XML エレメントをマップしたら情報をより多く取得できるの かが詳しくわかります。
- 9. XML マッピング・ファイルを削除するために、 m 「削除」をクリックします。

#### 関連概念

 $\blacksquare$ | | | | | | | | | | | | | | | | | | | | | | | | | | | | | |

> | | | |

 $\mathbf{I}$ 

|

| |

 $\blacksquare$ 

| |

「エンタープライズ・サーチ プログラミング・ガイドおよび API リファレン ス」の『カスタム分析の組み込みのワークフロー』

「エンタープライズ・サーチ プログラミング・ガイドおよび API リファレン ス」の『カスタム・テキスト分析の組み込み』

「エンタープライズ・サーチ プログラミング・ガイドおよび API リファレン ス」の『非構造化情報管理アーキテクチャー (UIMA)』

「エンタープライズ・サーチ プログラミング・ガイドおよび API リファレン ス」の『XML 文書構造の共通分析構造へのマッピング方法』

「エンタープライズ・サーチ プログラミング・ガイドおよび API リファレン ス」の『XML マッピング構成ファイル』

「エンタープライズ・サーチ プログラミング・ガイドおよび API リファレン ス」の『XML マッピング・サンプルおよび出力結果』

# 分析結果の索引付け

カスタム分析エンジンがエンタープライズ・サーチ・システムと関連付けられてい る場合、および分析エンジンが 1 つのコレクションと関連付けられている場合は、 意味的検索照会で使用したい分析結果を指定できます。

### 始める前に

共通分析構造を索引にマップするには、エンタープライズ・サーチ管理者役割のメ ンバーであるか、そのコレクションのコレクション管理者である必要があります。

#### このタスクについて

(共通分析構造内の) カスタム・テキスト分析の結果をエンタープライズ・サーチ索 引にマップすることにより、ユーザーが意味的に的確な照会を指定して、検索結果

の品質を高めることができるようにします。分析結果を索引付けるときに、ユーザ ーが、カスタム分析エンジンによって追加された注釈または XML エレメントが共 通分析構造にマップされたときに作成された注釈を照会できるようにします。

例えば、アノテーターによって検出されるエンティティーと関係に応じて、ユーザ ーは、同じ文で発生する概念(例えば、特定の人物と任意の競争者名)、あるいは キーワードと概念(例えば、用語 Alex と電話番号) を検索できます。

共通分析構造の索引付けは、カスタム分析エンジンをコレクションと関連付けてい る場合にのみ行えます。デフォルトの分析エンジンを使用する場合は、デフォルト の共通分析構造を使用する必要があります。エンタープライズ・サーチは、共通分 析構造からエンタープライズ・サーチ索引へのデフォルト・マッピングを使用しま す。

手順

 $\blacksquare$ | |

> | | |

> | | | | |

> |

| | | | | | | | | | | | | | | | | | | | | | | | | | | | |

 $\overline{1}$ 

分析の結果に索引付けるには、次のようにします。

- 1. 「コレクション」をクリックして「コレクション」ビューを開きます。
- 2. コレクションのリストで、構成したいコレクションを指して、 ■「編集」をク リックします。
- 3. 「解析」ページで、「テキスト分析オプションの構成」をクリックします。
- 4. 「**1** つの共通分析構造を索引内の検索可能コンテンツにマップ」領域で、「別の 分析結果のセットを選択」をクリックします。
- 5. 「このコレクションの共通分析構造の選択」ページで、エンタープライズ・サー チ索引で使用したいマッピングを選択します。
	- 分析結果をエンタープライズ・サーチ索引にマッピングするためのデフォルト のシステム規則を使用したい場合は、「デフォルト」を選択します。分析エン ジンをこのコレクションと関連付けていない場合、使用可能なオプションはこ のオプションだけです。
	- v 分析エンジンをこのコレクションと関連付けてある場合は、「カスタム」を選 択して、使用したい分析結果を指定します。使用したいマッピングの完全修飾 パスを入力するか、「参照」をクリックしてシステムから該当のファイルを選 択します。
- 6. 「**OK**」をクリックします。 選択したマッピング・ファイルが、「テキスト分析 オプション」ページの「分析結果」フィールドにリストされます。
- 7. マッピング・ファイルの XML ソースを表示するために、 「**XML** ソースの 表示」をクリックします。 XML ソースを表示すると、ユーザーがコレクション を検索するときにアクセスできる分析結果が示されます。意味的検索を使用する か、または検索結果で戻されるフィールドを使用するなど、ユーザーが分析結果 にアクセスして使用する方法も示されます。

#### 関連概念

「エンタープライズ・サーチ プログラミング・ガイドおよび API リファレン ス」の『カスタム分析の組み込みのワークフロー』

「エンタープライズ・サーチ プログラミング・ガイドおよび API リファレン ス」の『カスタム・テキスト分析の組み込み』

「エンタープライズ・サーチ プログラミング・ガイドおよび API リファレン ス」の『非構造化情報管理アーキテクチャー (UIMA)』 「エンタープライズ・サーチ プログラミング・ガイドおよび API リファレン ス」の『カスタム分析結果の索引付けの方法』 「エンタープライズ・サーチ プログラミング・ガイドおよび API リファレン ス」の『フィーチャー・パスの定義』 「エンタープライズ・サーチ プログラミング・ガイドおよび API リファレン ス」の『索引作成構成ファイルの作成』 | | | | | | |  $\blacksquare$ 

# ネイティブ **XML** 検索のサポートの使用可能化 |

コレクションに XML 文書が含まれている場合、ユーザーがコレクションのネイテ ィブ XML検索を使用可能にすることにより文書を検索するときに XML マークア ップを使用できるようにすることができます。

# 始める前に

| | |

|

| | |

|

| | | |

| | | | | | | | |

|

 $\mathbf{I}$ 

| | | | | | | |

XML 文書をネイティブ XML 検索で検索するオプションを使用可能にするには、 エンタープライズ・サーチ管理者役割のメンバーであるか、そのコレクションのコ レクション管理者である必要があります。

# このタスクについて

XPath または XML フラグメントなど、ネイティブ XML 検索は、照会内で文書の XML マークアップを活用して検索結果の精度を高めることができます。例えば、ユ ーザーは、特定の XML エレメントまたは属性で照会用語が発生するよう指定でき ます。

例えば、XML 形式のコンピューター小売業者からの送り状に、<company> エレメ ントと <computertype> エレメントが組み込まれている <order> 項目が含まれてい ることがあります。IBM ノートブックの注文が含まれている送り状を取得するため に、IBM とノートブックのキーワード検索により、Dell ノートブック・コンピュー ターおよび IBM デスクトップ・モデルが含まれている文書が取り出されます。 XML 検索を使用すると、<company> エレメントに IBM が出現すること、 <computertype> エレメントに notebook が出現すること、さらに、両方のエレメン トが同じ <order> エレメントの下にあることを指定できます。この方法で、IBM ノ ートブックを明確に論じている送り状を取得します。

### 手順

ユーザーがネイティブ XML 検索でコレクションを検索できるようにするには、次 のようにします。

- 1. 「コレクション」をクリックして「コレクション」ビューを開きます。
- 2. コレクションのリストで、構成したいコレクションを指して、2 「編集」をクリ ックします。
- 3. 「解析」ページで、「解析オプションの構成」をクリックします。
- 4. 「**XML** 文書の検索でネイティブ **XML** 検索を可能にする」を選択します。
- 5. 「**OK**」をクリックします。

# 中国語、日本語、韓国語の文書の言語分析 |

中国語、日本語、韓国語で書かれた文書の検索性を高めるには、 言語分析オプショ ンを指定します。

中国語、日本語、韓国語の文書の場合、パーサーで字句解析に N-gram セグメンテ ーション方式を使用することを指定できます。また、中国語および日本語の文書で は、パーサーが空白から改行文字を除去するように設定できます。

# **N-gram** セグメンテーション

コレクションの作成時に、中国語、日本語、および韓国語の文書の構文解析に使用 する 字句解析のタイプを選択します。

Unicode ベースの空白文字セグメンテーションでは、ワードとワードの間の区切り 文字としてブランク・スペースを使用します。N-gram セグメンテーションは、任意 の数の文字が並ぶ連続を単一ワードとみなします。ワードの区切り文字としてブラ ンクを使用しない、中国語、日本語、韓国語のような言語では、N-gram セグメンテ ーションを使用すれば、Unicode ベースの空白文字セグメンテーションよりも質の よい検索結果を戻すことができます。

コレクションの作成時に文書の構文解析に使用するセグメンテーション方式を選択 します。コレクション作成後は、構文解析オプションを表示して設定を確認するこ とはできますが、変更することはできません。

# 空白文字からの改行文字の除去

中国語や日本語など、ワード境界を定めるのに空白文字が使用されない言語では、 改行の原因となる特定の空白文字を除去するようパーサーを構成できます。

# 始める前に

この操作を完了するには、エンタープライズ・サーチ管理者としてログインする必 要があります。

# このタスクについて

このオプションがコレクションについて使用可能になっており、文書が中国語また は日本語で作成されている場合、パーサーは、非 ASCII 文字範囲から改行文字また はタブ文字のシーケンスを除去します。以下の文字が除去されます。

- タブ (0x09)
- LF または改行 (0x0A)
- v CR または復帰 (0x0D)

変更を有効にするために、パーサーを停止し、再開します。すでに解析済で、索引 に入れられている文書に変更を適用するには、目的の文書をもう一度クロールして 解析してから、索引を再編成する必要があります。

### 手順

|

|

| | |

| |

| | |

| | |

| | | | | |

| | |

| | |

|

| |

|

| | | | | |

 $\overline{1}$ 

空白文字から改行文字を除去するには、次のようにします。

| のユーザー ID は、DB2 II OmniFind Edition のインストール時に指定された管 理者 ID です。 | 2. テキスト・エディターを使用して以下のファイルを編集します。ここで、 | | *collection\_ID* は、コレクションの作成時にそのコレクションについて指定され た ID です (または、システムによって割り当てられたもの)。 | | *collection\_ID*.parserdriver/collection.properties | 3. removeCjNewlineChars プロパティーの値を、false から true に変更します。 コレクション・パーサーと **Stellent** セッションに関連付けられた文書タイ | プ | | クロール・スペース内の文書が正確にかつ効率的に構文解析されるように、 どのタ イプの文書をコレクション・パーサーで解析し、どの文書を Stellent 文書フィルタ | ー処理セッションで 解析するかを指定する構成ファイルを作成できます。 | エンタープライズ・サーチ・コレクションでは、ほとんどの文書フォーマットが標 | 準装備の HTML パーサーまたは XML パーサーで処理されます。一定タイプの文 | 書 (ポストスクリプト文書など) が、通常、解析されず 、 他に Stellent 解析機能で | | 処理される文書タイプ (Microsoft Word、Microsoft Excel、 Microsoft PowerPoint、Lotus Freelance、Lotus 123、PDF、RT、および Ichitaro 文書タイプな | ど)があります。 | メタデータは誤りを招きやすいため、プレーン・テキストおよび HTML 文書が | Stellent セッションに間違って送信されて、それから標準装備のパーサーの 1 つに | 戻される可能性があり、パフォーマンスに影響を与えかねない状態になります。こ | の状況を避けるために、構成ファイルを作成して種々のタイプの文書をどこでどの | ように解析するかを制御することができます。 | 文書タイプをコレクション・パーサーと Stellent セッションに関連付けるには、以 | 下の作業が必要です。 | 1. コレクション・パーサー用の文書タイプを構成する。このステップでは、文書タ | | イプをコレクションが使用するパーサーにマップする構成ファイルを作成しま す。コレクションごとに、こうした構成ファイルを 1 つ作成することができま  $\overline{1}$ | す。 | | 2. Stellent セッション用の文書タイプを構成する。このステップでは、文書タイプ をコレクションが使用する Stellent 文書フィルターにマップする構成ファイルを | 作成します。コレクションごとに、こうした構成ファイルを 1 つ作成すること | ができます。 | 3. パーサーの停止と再始動。変更を有効にするには、エンタープライズ・サーチ管 | 理コンソールを使用して、文書タイプを構成したコレクションをモニターしてか | ら、パーサーを停止して再始動します。 | 文書タイプとコレクション・パーサーとの関連付け | 特定の文書タイプをコレクション・パーサーと関連付けるには、構成ファイルを作 | 成します。エンタープライズ・サーチ管理コンソールでは、このタスクのサポート |

はありません。

|

|

1. 索引サーバーで、エンタープライズ・サーチ管理者としてログインします。 こ

### 始める前に

|

| |

|

| | | | | |

|

| | | |

| | | | | | | | | | | | |

| | |

| | | | | | | | |

|

この操作を完了するには、エンタープライズ・サーチ管理者としてログインする必 要があります。

### このタスクについて

構成ファイルが存在しない場合、コレクション・パーサーはデフォルトのパーサ ー・サービス規則を使用します。構成ファイルが存在する場合、ファイル内の規則 は次のものを指定します。

- v ファイル拡張子またはコンテンツ・タイプに応じて、Stellent セッションに送信し たい文書。
- v メタデータが不完全であるためにタイプが不明な文書の解析方法。

ファイルのフォーマットは、一連の行で、各行が以下の規則の 1 つです。

#### **EXTENSION** *extension parser*

指定の拡張子で終わる URL をもつすべての文書が、指定のパーサーによっ て処理されます。拡張子にピリオドを含めないでください。比較は大/小文 字の区別はありせん。

#### **CONTENTTYPE** *type/subtype parser*

指定のタイプ/サブタイプに一致するコンテンツ・タイプをもつすべての文 書が、指定のパーサーによって処理されます。文書のコンテンツ・タイプ t/s を指定した場合、一致は、t が type に等しく、かつ、s が subtype に 等しいか、またはサブタイプがワイルドカード (アスタリスク \*) である場 合に発生します。

# **UNKNOWN** *parser*

不明な拡張子とコンテンツ・タイプ (すなわち、クローラーにより使用可能 にされていない) をもつすべての文書が、指定のパーサーによって処理され ます。

### **DEFAULT** *parser*

他のどの規則の対象にもならないすべての文書が、指定のパーサーによって 処理されます。

いかなる場合でも、*parser* は、html、xml、stellent、または none を指定する必要 があります。ここで、none は、そのタイプの文書が解析されないことを意味しま す。

1 つの文書に複数の規則が一致する場合は、規則の出現順は関係なく、より明確な 特定の規則が優先されます。

- v EXTENSION 規則は、CONTENTTYPE 規則よりも明確です。
- v サブタイプが含まれている CONTENTTYPE 規則は、ワイルドカードをもつ規則 よりも明確です。例えば、コンテンツ・タイプ application/postscript の規則 は、application/\* の規則よりも優先されます。
- 同じ拡張子またはコンテンツ・タイプに規則が 2 つあってはなりません。 規則 が 2 つある場合、どちらの規則が優先されるかはインプリメンテーション次第で す。

文書タイプをコレクション・パーサーと関連付けるには、次のようにします。

- 1. 索引サーバーで、エンタープライズ・サーチ管理者としてログインします。 こ のユーザー ID は、DB2 II OmniFind Edition のインストール時に指定されたも のです。
- 2. 以下のように、構成ファイルを作成します。ここで、*collection\_ID* は、構成し たいコレクションを示します。

ES\_NODE\_ROOT/master\_config/*collection\_ID*.parserdriver/parserTypes.cfg

- 3. テキスト・エディターを使用して構成ファイルを編集し、パーサー・サービス規 則を指定したら、そのファイルを保管して終了します。
- 4. 変更を有効にするために、エンタープライズ・サーチ管理コンソールを使用して コレクションのパーサーをモニターし、パーサーを停止して、再始動します。

# 例

| | | | | | | | | |  $\blacksquare$ 

|

| | | | | | | | |  $\blacksquare$ | | | | | | |

| | | |

| | | | | | | | | | | | | | | |  $\perp$ |

 $\mathbf{I}$ 

この例では、組み込み HTML パーサーは、拡張子 txt、htm、または html をもつ か、text/ で始まるコンテンツ・タイプをもつ、あるいは不明な拡張子とコンテン ツ・タイプをもつ、すべての文書を処理します。組み込み XML パーサーは、拡張 子 xml をもつか、またはコンテンツ・タイプ text/xml をもつ、すべての文書を処 理します。 application/ で始まるコンテンツ・タイプをもつ文書を含め、他の文 書はすべて、Stellent セッションに送信されます。

EXTENSION doc stellent EXTENSION txt html EXTENSION htm html EXTENSION html html EXTENSION xml xml EXTENSION ps none CONTENTTYPE text/xml xml CONTENTTYPE text/\* html CONTENTTYPE application/\* stellent UNKNOWN html DEFAULT stellent

# デフォルトのコレクション・パーサー・サービス規則

ファイル・タイプとコンテンツ・タイプをコレクションのパーサーにマッピングす る 構成ファイルを作成しない場合、文書の解析にはデフォルトの規則が使用されま す。

コレクション・パーサーで使用されるデフォルトの規則は以下のようになります。

EXTENSION pdf stellent EXTENSION ppt stellent EXTENSION prz stellent EXTENSION lwp stellent EXTENSION doc stellent EXTENSION rtf stellent EXTENSION xls stellent EXTENSION 123 stellent EXTENSION vsd stellent EXTENSION vdx stellent EXTENSION jxw stellent EXTENSION jsw stellent EXTENSION jtw stellent EXTENSION jaw stellent EXTENSION juw stellent EXTENSION jbw stellent EXTENSION jvw stellent EXTENSION jfw stellent EXTENSION jtt stellent EXTENSION jtd stellent EXTENSION jttc stellent EXTENSION jtdc stellent EXTENSION jtdx stellent EXTENSION ps none EXTENSION xml xml EXTENSION txt text EXTENSION htm html EXTENSION html html EXTENSION shtml html EXTENSION xhtml html EXTENSION asp html CONTENTTYPE application/postscript none CONTENTTYPE application/\* stellent CONTENTTYPE text/rtf stellent CONTENTTYPE text/richtext stellent CONTENTTYPE text/xml xml CONTENTTYPE text/html html CONTENTTYPE text/plain text

UNKNOWN html DEFAULT html

| | |  $\blacksquare$ | | | | | | | | | | | | | | | | | | | | |

| | | |

|

| |

|

| | | | | | | | |

 $\mathbf{I}$ 

| | | |

| |

# 文書タイプと **Stellent** セッションとの関連付け

Stellent 文書フィルターで解析する文書のタイプを指定するために、構成ファイルを 作成します。エンタープライズ・サーチ管理コンソールでは、このタスクのサポー トはありません。

# 始める前に

この操作を完了するには、エンタープライズ・サーチ管理者としてログインする必 要があります。

# このタスクについて

構成ファイルは、次のものを指定します。

- v Stellent セッションによって解析されるファイル・タイプ。ファイル・タイプは、 Stellent ライブラリーが認識するファイル・タイプの 1 つに一致します。
- コレクション・パーサーに送り返して、組み込みパーサーの 1 つで処理するファ イル・タイプ。(このアクションが必要なのは、紛らわしいメタデータのために、 コレクション・パーサーが誤って文書を Stellent セッションに送信する場合があ るからです。)
- v エンタープライズ・サーチでサポートされていないためにリジェクトされるファ イル・タイプ。

構成ファイルが指定されたが、存在しない場合、パーサーは開始できません。 stellent.properties ファイル内の OutsideInSupportedTypes プロパティーに構成ファ イルが指定されていない場合、Stellent セッションのデフォルトの解析規則が使用さ れます。

構成ファイルには、文書タイプと、それらの取り扱い方法がリストされています。 ファイルのフォーマットは、一連の行で、各行が以下の規則の 1 つです。

accept DEFAULT accept ALL *doctype* accept *type doctype* native DEFAULT native *type doctype* reject *type*

ここで、それぞれ次のことを表します。

*doctype*

|  $\overline{\phantom{a}}$  $\blacksquare$  $\blacksquare$ | |

> | | | | | | | | | | | | | |

> | | | | |  $\blacksquare$

> | | | | | | | | | |

 $\mathbf{I}$ 

|

| | | | doctype 照会トークンに使用される値です。文書を文書タイプで検索できま す。例えば、ユーザーは、PDF 文書を検索するために \$doctype::pdf を指 定できます。

*type* Stellent ライブラリー内の FI\_ 値の 1 つです。規則が適用された場合、 *doctype* は doctype トークンに使用される値です。

**DEFAULT**

規則のタイプに応じて、受け入れられたタイプまたはネイティブ・タイプの リストにデフォルト・リストが含まれることを意味します。このオプション を選択すると、デフォルトの構成を置き換える代わりに、拡張することがで きます。

**All** 明示的にリストされないすべてのタイプが指定の doctype トークンを使用し て受け入れられることを意味します。

構成ファイル内の規則は、以下のように処理されます。

- v accept DEFAULT が指定された場合のデフォルト・リストを含め、*type* について accept 規則がある場合、その規則は受け入れられます。
- v また、*type* についてreject 規則がある場合、その規則は受け入れられません。
- v さらに、accept ALL が指定されている場合、その規則は受け入れられます。
- v 上記以外の場合、その規則は受け入れられません。

文書タイプが受け入れられる場合、適用された規則に指定されている *doctype* 値が 使用されます。この値は、解析されたコンテンツと一緒に、コレクション・パーサ ーに戻されます。文書タイプが受け入れられない場合に起こる動作は、以下の通り です。

- v *type* のネイティブ規則 (native DEFAULT が指定されている場合のデフォルトの 解析規則を含む) がある場合、文書は、この規則で指定された *doctype* トークン の値と一緒に組み込みパーサーに戻されます。 *doctype* の値は、txt、htm、また は xml のいずれかでなければなりません。それらは、それぞれ、プレーン・テキ スト、HTML、または XML を示します。
- v 上記以外の場合、文書はリジェクトされ、解析されません。

### 手順

文書タイプを Stellent セッションと関連付けるには、次のようにします。

1. 索引サーバーで、エンタープライズ・サーチ管理者としてログインします。 こ のユーザー ID は、DB2 II OmniFind Edition のインストール時に指定されたも のです。

| | | | |

> | | |

| | | | | | | | | |

|

| | | | | | |

| | | | | | | | | |

 $\overline{\phantom{a}}$ 

| | |

| | | | |

- 2. ES\_NODE\_ROOT/master\_config/*collection\_ID*.stellent/stellent.propertiesフ ァイルを編集します。ここで、*collection\_ID* は、構成したいコレクションを示 します。
- 3. OutsideInSupportedTypes プロパティーに、作成している構成ファイルの絶対パ スを指定します。

例えば、1 つのコレクションについて以下の構成ファイルを作成し、それを他の コレクション固有ファイルと一緒に保管できます。

ES\_NODE\_ROOT/master\_config/collection\_ID.stellent/stellenttypes.cfg

また、以下の構成ファイルを作成すると、同じ設定をすべてのコレクションで使 用し、このファイルを他のシステム・レベルのファイルと一緒に保管することも できます。(この方法の場合、ステップ 2 に指定されているとおり、各コレクシ ョンの stellent.properties ファイルに、必ず、このパスを指定してくださ  $V_{\lambda_{\alpha}}$ )

ES\_INSTALL\_ROOT/default\_config/stellent/stellenttypes.cfg

- 4. テキスト・エディターを使用して構成ファイルを作成し、Stellent 解析規則を指 定したら、そのファイルを保管して終了します。
- 5. 変更を有効にするために、エンタープライズ・サーチ管理コンソールを使用して コレクションのパーサーをモニターし、パーサーを停止して、再始動します。

# 例

以下の構成ファイルでは、Stellent セッションは、デフォルトのリストのほかに、 Microsoft Visio フォーマットを受け入れます。

accept DEFAULT accept FI\_VISIO3 visio accept FI\_VISIO4 visio accept FI\_VISIO5 visio accept FI\_VISIO6 visio

以下の構成ファイルでは、Postscript 文書がサポートされるため、ps という文書タ イプで検索が可能です。X ピックスマップ・フォーマット (XPM) が組み込みテキ スト・パーサーに戻され、PNG イメージ・フォーマットはリジェクトされます。他 のファイル・タイプはすべて受け入れられ、other という文書タイプで検索が可能 になります。

accept DEFAULT accept FI\_POSTSCRIPT ps native FI\_XPIXMAP txt accept ALL other reject FI\_PNG

# **Stellent** セッション用デフォルト構文解析規則

ファイル・タイプを Stellent セッション文書フィルターにマッピングする 構成ファ イルを作成しない場合、文書の解析にはデフォルトの規則が使用されます。

Stellent セッションで使用されるデフォルトの規則は以下のようになります。

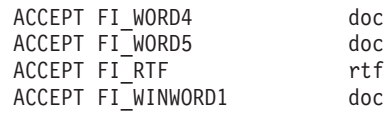

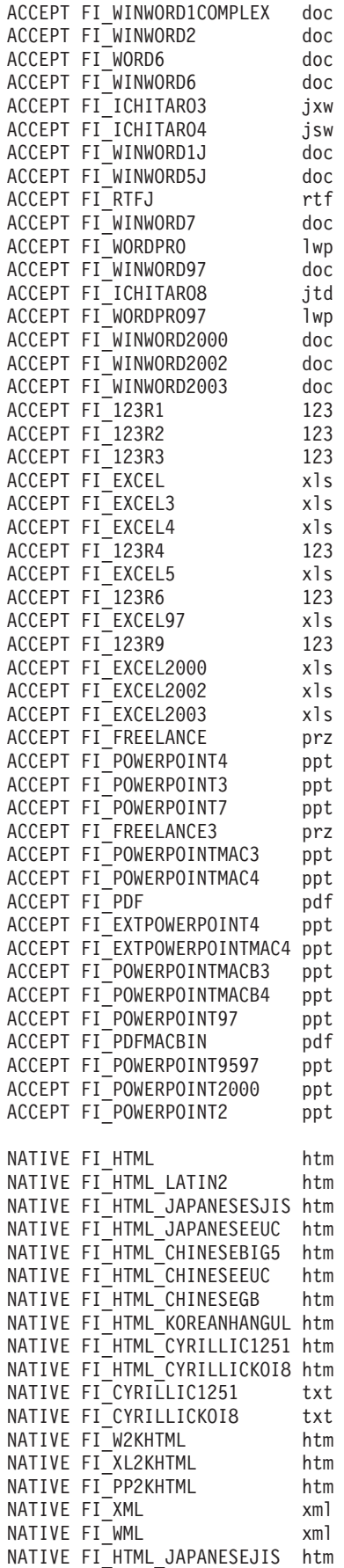

|||||||||||||||||||||||||||||||||||||||||||||||||||||||||||||||||||

 $\overline{1}$  $\overline{1}$  $\mathbf{I}$  $\mathbf{I}$  $\mathbf{I}$  $\mathsf{I}$  $\mathbf{I}$  $\overline{1}$  $\overline{1}$  $\overline{1}$  $\mathbf{I}$  $\mathbf{I}$  $\mathbf{I}$  $\mathbf{I}$  $\mathbf{I}$  $\mathsf{I}$  $\mathbf{I}$  $\mathbf{I}$  $\mathsf{I}$  $\mathbf{I}$  $\mathbf{I}$  $\mathbf{I}$  $\mathbf{I}$  $\mathbf{I}$  $\mathbf{I}$  $\mathbf{I}$  $\perp$  $\mathbf{I}$  $\mathsf{I}$  $\mathbf{I}$  $\mathbf{I}$  $\mathbf{I}$  $\mathbf{I}$  $\mathbf{I}$  $\mathbf{I}$  $\mathbf{I}$  $\mathbf{I}$  $\mathbf{I}$  $\mathbf{I}$  $\mathbf{I}$  $\mathbf{I}$  $\mathsf{I}$  $\mathbf{I}$  $\mathbf{I}$  $\perp$  $\mathsf{I}$  $\begin{array}{c} \hline \end{array}$  $\mathbf{I}$  $\mathbf{I}$  $\mathbf{I}$  $\mathbf{I}$  $\mathsf{I}$  $\mathbf{I}$  $\mathbf{I}$  $\mathbf{I}$  $\mathbf{I}$  $\mathbf{I}$  $\mathbf{I}$  $\mathbf{I}$  $\mathbf{I}$  $\mathbf{I}$  $\mathbf{I}$  $\mathbf{I}$  $\overline{1}$  $\overline{1}$  $\mathbf{I}$  $\overline{1}$ 

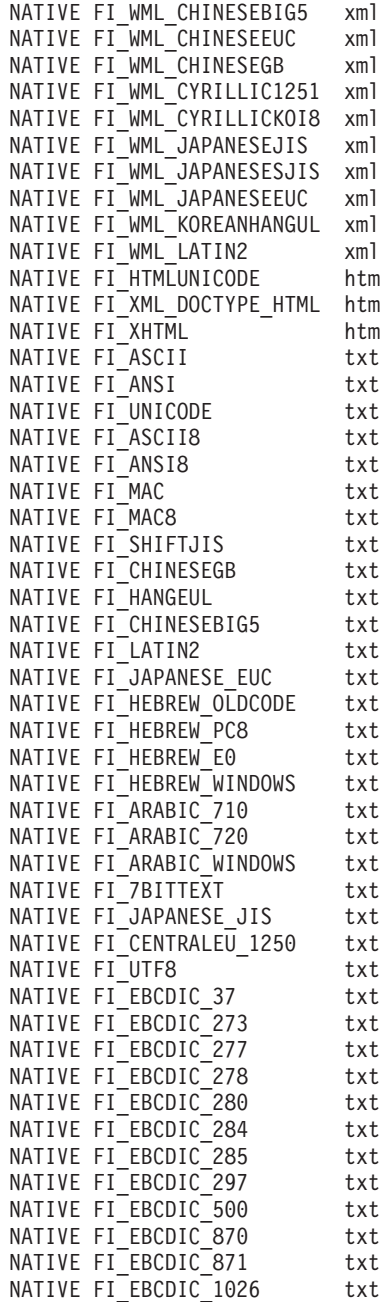

 $\,$   $\,$ 

 $\overline{\phantom{a}}$ 

| | | | | | |  $\perp$ | | | |  $\perp$ | | | |  $\perp$ | | | | | | | |  $\perp$ | | |  $\perp$ | | |  $\perp$ | | | |  $\perp$  $\perp$ | | | | | | | |

# エンタープライズ・サーチ索引の管理

ユーザーが常に最新の情報にアクセスできるようにするため、エンタープライズ・ サーチでは、 各コレクションに索引を作成し、定期的にその内容をリフレッシュ、 再編成して保守します。

クローラーが収集したデータを検索可能にするためには、索引を作成する必要があ ります。コレクションを最初に作成すると、エンタープライズ・サーチによって、 当初クロールされたすべてのデータの索引が作成されます。クローラーが新規また は変更されたデータ・ソースをクロールすると、エンタープライズ・サーチはその 新規のコンテンツで索引をリフレッシュします。そして、リフレッシュされたコン テンツは、最終的にベースとなる索引にマージされる必要があります。このマー ジ・プロセスを再編成と言います。索引がリフレッシュまたは再編成されると、そ の新規のコンテンツが検索サーバーにコピーされ、検索可能にされます。

クローラーは、データ収集を連続的に、または定期的なスケジュールに基づいて行 います。索引を頻繁にリフレッシュすれば、ユーザーが最新のデータを検索できる ようになります。継続的にリフレッシュされている索引は、最終的に再編成する必 要があります。リフレッシュされた索引が大きくなるにつれて、システム・リソー スの消費が増大します。したがって、最適なパフォーマンスを維持するには、定期 的に索引を再編成する必要があるわけです。

再編成する頻度は、以下のような条件によって異なります。

- v システム・リソース (ファイル・システム・スペース、プロセッサーの速度、お よびメモリー)
- クロールおよび再クロールの必要がある文書数
- クロール対象のデータ・タイプ
- v カテゴリー規則の変更回数 (変更は、索引を再編成しないと有効になりません)
- v クローラーをスケジュールされていた時間に実行するのではなく強制始動した回 数
- v 外部クローラーが URI を除去または追加した回数 (外部クローラーはデータ・リ スナー API によってエンタープライズ・サーチと交信します)

コレクションの文書が数百万あり、ほとんどが Web 文書で作成されている場合、 索引の再編成を 1 日に 1 回、 リフレッシュを 1、2 時間おきに行うのがその目安 となります。

現行の、検索可能な索引を保守するには、次の作業を行います。

- 索引のリフレッシュおよび再編成スケジュールの設定
- 索引スケジュールの変更
- v 索引スケジュールの使用可能/使用不可設定
- v 同時索引作成の構成

また、索引のユーザー表示に影響するオプションを指定するために、以下の作業も 実行できます。

| |

• 照会用語でのワイルドカード文字使用のサポートを設定する v ユーザーが検索できる文書の範囲を制限する有効範囲を設定する • 検索結果で同じソースからの文書を省略表示する v 索引から URI を除去する  $\blacksquare$ | | |

### 関連概念

6 [ページの『エンタープライズ・サーチ索引』](#page-21-0) エンタープライズ・サーチの索引作成コンポーネントは、定期的なスケジュール に従って実行され、 新規の文書、変更された文書に関する情報を索引に追加し ます。

#### 関連タスク

216 [ページの『コレクションの索引アクティビティーのモニター』](#page-231-0) 作成中の索引の進行を知る必要がある場合、 索引スケジュールを使用可能/使用 不可にする必要がある場合、または、 索引付けアクティビティーの開始/停止を 行なう必要がある場合に、コレクションの索引をモニターします。 217 [ページの『エンタープライズ・サーチの索引キューのモニター』](#page-232-0) 索引キュー内のすべての索引作成の状況の表示、 作成中の索引の停止、または キューからの索引の削除を行うことができます。

# 索引作成のスケジューリング

索引を再編成するスケジュールと、索引を新しいコンテンツでリフレッシュするス ケジュールを指定できます。

# 始める前に

索引作成をスケジュールするには、エンタープライズ・サーチ管理者役割のメンバ ーであるか、コレクションのコレクション管理者である必要があります。

#### このタスクについて

ユーザーが検索するソースで常に最新情報にアクセスできるようにするため、索引 の再編成とリフレッシュが定期的に行われるようにスケジュールしてください。索 引が再編成されるときには、索引全体が再作成されます。索引作成プロセスによっ て、クローラーが収集し、パーサーが分析したすべてのデータが読み込まれます。 索引がリフレッシュされるときには、索引が最後に再編成されて以降にクロールさ れた情報が検索可能にされます。

索引作成をスケジュールするオプションは、デフォルトで選択されます。このオプ ションが選択されていると、スケジューラー・プロセスは、エンタープライズ・サ ーチが開始されるたびに索引の再編成とリフレッシュを実行するよう作業をスケジ ュールします。必要であればいつでも「システム始動時に有効化」チェック・ボッ クスをクリアして、スケジュール済みの索引作成が実行されないようにできます。 例えば、問題をトラブルシューティングするときなどに、スケジュールを無効にし たいことがあります。

### 手順

索引作成をスケジュールするには、次のようにします。

- 1. 「コレクション」をクリックして「コレクション」ビューを開きます。
- 2. コレクションのリストで、変更したいコレクションを指定し、■「編集」をクリ ックします。
- 3. 「索引」ページで、「索引作成のスケジュール」をクリックします。
- 4. 索引が新しいコンテンツでリフレッシュされる頻度を指定するには、「索引のリ フレッシュ・スケジュールの指定」領域の「索引作成のスケジュール」ページで 以下のオプションを指定します。
	- a. 「開始日」領域の、「年」、「月」、「日」、「時間」「分」フィールド で、索引が最初にリフレッシュされる日時を指定します。
	- b. 「更新頻度」領域の「日」フィールドと「時間」フィールドで、索引がリフ レッシュされる頻度を指定します。

通常、 索引は、1 時間または 2 時間ごとのように、頻繁にリフレッシュす るべきです。ソース・コンテンツの変更頻度に応じて、間隔の長短を調整し てください。例えば、毎時間 (0 日と 1 時間)、あるいは 12 時間ごと (0 日 と 12 時間) などと指定します。

- 5. 索引が完全に再作成される頻度を指定するには、「索引の再編成スケジュールの 指定」領域の以下のオプションを指定します。
	- a. 「開始日」領域の、「年」、「月」、「日」、「時間」「分」フィールド で、索引が最初に再編成される日時を指定します。
	- b. 「更新頻度」領域の「日」フィールドと「時間」フィールドで、索引が再編 成される頻度を指定します。

通常、 索引は、24 時間ごとのように、定期的に再編成するべきです。ソー ス・コンテンツの変更頻度に応じて、間隔の長短を調整してください。例え ば、12 時間ごと (0 日と 12 時間)、あるいは 2.5 日間ごと (2 日と 12 時 間) などと指定します。

6. 「**OK**」をクリックします。

関連概念

 $\|$ 

|

6 [ページの『エンタープライズ・サーチ索引』](#page-21-0) エンタープライズ・サーチの索引作成コンポーネントは、定期的なスケジュール に従って実行され、 新規の文書、変更された文書に関する情報を索引に追加し ます。

# 索引スケジュールの変更

索引の再編成またはリフレッシュのスケジュールは、変更することができます。

## 始める前に

索引スケジュールを変更するには、操作者がエンタープライズ・サーチ管理者の役 割の担当者か、またはそのコレクションのコレクション管理者である必要がありま す。

### 手順

索引スケジュールを変更するには、次のようにします。

1. 「コレクション」をクリックして「コレクション」ビューを開きます。

- 2. コレクションのリストで、変更したいコレクションを指定し、「☑編集」 をク リックします。
- 3. 「索引」ページの「月」、「日」、「年」、および「時」フィールドで該当する 値を変更し、新規のコンテンツで索引をリフレッシュする頻度、または索引を再 編成する頻度を指定します。
- 4. 「適用」をクリックします。

# 索引スケジュールの使用可能および使用不可設定

索引のリフレッシュおよび再編成スケジュールは、使用可能、使用不可を切り替え ることができます。

### 始める前に

索引スケジュールを使用可能または使用不可にするには、操作者がエンタープライ ズ・サーチ管理者の役割の担当者か、またはそのコレクションのコレクション管理 者である必要があります。

# このタスクについて

スケジュール済みの索引作成を実行しないようにする必要がある場合、索引スケジ ュールを使用不可にすることができます。例えば、トラブルが発生し、それを解決 するために、スケジュールされた日時に索引作成が行われないようにそのスケジュ ールを使用不可にすることが考えられます。

スケジュールの使用可能および使用不可設定は、コレクションの編集時、およびコ レクションのモニター時に行うことができます。

### 手順

- 1. コレクションの編集で索引スケジュールを使用可能または使用不可にするには、 次のステップに従います。
	- a. 「コレクション」をクリックして「コレクション」ビューを開きます。
	- b. コレクションのリストで、変更したいコレクションを指定し、「77編集」を クリックします。
	- c. 「索引」ページで、「システム始動時に有効化」チェック・ボックスを選 択、または選択解除すると、索引のリフレッシュ・スケジュールが使用可能 または使用不可になります。
	- d. 索引の再編成を使用可能または使用不可にする場合も、同様に「システム始 動時に有効化」チェック・ボックスを選択、または選択解除します。
	- e. 「適用」をクリックします。
- 2. コレクションのモニターで索引スケジュールを使用可能または使用不可にするに は、次のステップに従います。
	- a. 「コレクション」をクリックして「コレクション」ビューを開きます。
	- b. コレクションのリストで、変更したいコレクションを指定し、「图モニタ ー」をクリックします。
	- c. 「索引」ページで、索引がスケジュール済みの場合にスケジュールされた日 時に索引が作成されないようにするには、「 スケジュールを使用不可に

する」をクリックします。 これで、索引は、スケジュールを使用可能にする か、「下 開始」をクリックして索引作成プロセスを開始するまで作成されな くなります。

d. 索引がスケジュール済みであるが、索引作成のスケジュールが使用不可にさ れている場合、「 スケジュールを使用可能にする」をクリックします。

索引は、索引スケジュールで指定した日時に作成されるようにキューに入れ られます。

# 索引の並行作成の構成

複数の索引が、索引付けプロセスを共用できます。プロセスを共用すると、大規模 の索引の再編成で、キューで作成を待っている他の索引のアベイラビリティーを妨 げないようにすることができます。

# 始める前に

並行して索引キューに存在できる索引の数を指定するには、エンタープライズ・サ ーチ管理者役割のメンバーである必要があります。

# 制約事項

並行する索引作成の数は、エンタープライズ・サーチ・システム内のコレクション 数より大きくすることはできません。例えば、コレクションが 5 個ある場合、5 以 下の数を入力する必要があります。

## このタスクについて

索引作成は、リソース集約的なプロセスです。索引作成中には、大量のシステム・ メモリーとディスク・スペースが消費されます。

エンタープライズ・サーチは、複数の索引を同時に作成できますが、同時にキュー に存在できるのはコレクションごとに 1 つの索引のみです。索引作成が要求または スケジュールされると、索引キューに入れられて処理される順番を待ちます。各コ レクションには独自の索引があるので、索引キューには同時にいくつかの索引があ る場合があります。索引並行作成の数を構成するとき、いくつの索引がキューおよ び索引作成用リソースを同時に共用できるのかを指定します。

例えば、並行作成では、索引付け処理は、1 つのコレクションの索引を処理し、次 に他の索引の処理に移り (許可した並行作成の最大数まで)、その後、再び最初の索 引の処理に戻ることができます。ある索引の作成は、キュー内のその索引に先行す る他の索引の完了を待たずに処理を進行できます。

## 手順

|

索引作成キューを並行して共用できる索引の数を指定するには、次のようにしま す。

- 1. 「システム」をクリックして「システム」ビューを開きます。
- 2. ■「編集」をクリックして、システム編集ビューに移動します。
- 3. 「索引」ページで、「索引作成オプションの構成」をクリックします。

 $\blacksquare$ |

| | | | | | | | | | | | | |

| | |

| | | | | |

| | | | |

|

- 4. 「システム・レベルの索引付けオプション」ページで、システム・リソースを共 用し、同時に作成可能な索引の数を入力します。
- 5. 「**OK**」をクリックします。

## 関連概念

6 [ページの『エンタープライズ・サーチ索引』](#page-21-0)

エンタープライズ・サーチの索引作成コンポーネントは、定期的なスケジュール に従って実行され、 新規の文書、変更された文書に関する情報を索引に追加し ます。

# 索引の検索可能表示に影響するオプション

文書に索引付けをすると、ユーザーが文書を検索したり検索結果に文書を表示した りする方法を 制御するオプションを指定できます。

索引のユーザー表示に影響するオプションを指定するために、以下のタスクを実行 します。

- v 照会用語に末尾ワイルドカード文字使用のサポートを設定する。索引のワイルド カード照会のサポートを構築するか、照会処理の間に照会用語を拡張するオプシ ョンを指定します。
- v ユーザーが検索できる文書の範囲を制限する有効範囲を設定する。ユーザーがコ レクションを検索するとき、ユーザーは索引全体ではなく、有効範囲にある文書 のみを検索します。
- v 検索結果で同じソースからの文書を省略表示する。索引の URI あるいは URI パ ターンと一致する文書をグループ化して、検索結果に先頭の結果文書のみを表示 することができます (ユーザーは、省略表示された結果文書を表示するオプショ ンを指定できます)。
- v 索引から URI を除去する。一時的に、ユーザーが索引の特定文書を検索できな いようにする必要がある場合があります。

# 照会内のワイルドカード文字

ユーザーが照会用語にワイルドカード文字を含め、指定のパターンで始まるワード を検索できるようにすることができます。

ワイルドカード照会用語は、末尾アスタリスク (\*) が含まれている用語です。ワイ ルドカード文字が含まれている照会をユーザーが実行依頼した場合、検索結果に は、その照会用語に一致する索引内のすべての文書のほか、ワイルドカード文字で 表されるパターンに一致する索引内のすべての文書が含まれます。パターン・マッ チングは、照会用語内の末尾の文字についてのみ行われます (例えば、sea\* は、 search、season、および seals に一致します)。

索引のワイルドカード設定を構成するときに、ユーザーが照会でワイルドカード文 字を指定できるようにするかどうかを選択し、指定できる場合は、このサポートの 提供方法を選択できます。ワイルドカード照会用語は、一致する索引内のすべての 用語まで展開されます。用語展開を索引に組み込むこともできますし、照会が実行 依頼されたときに用語を展開することもできます。

ワイルドカード設定に対する変更は、次回の索引再編成の後で有効になります。
# 索引展開

|

| | | |

| |

| | | | |

| | | |

|

| | | |

| |

| | | | | |

 $\blacksquare$ | | | | | | | | |

 $\overline{1}$ 

ワイルドカード文字のサポートを索引に組み込むには、一致が発生するために照会 用語内のパターン文字に一致する必要がある、1 つのワード内の先行文字数を指定 します。例えば、4 を指定した場合、1 つのワード内の最初の 4 文字が、ワイルド カード文字を使用する照会用語に一致する必要があります。

この例を示すと、ワード technical は、照会用語 tech\* に一致しますが、照会用 語 te\* には一致しません。

索引が更新または再編成されると、文書内の各用語の考えられるすべての展開に、 元の用語で索引付けされます。この方法は、照会処理中に用語を展開するのに追加 の時間は必要でないという利点があります。ただし、この方法の場合、索引のサイ ズが大きくなります。つまり、大きい索引に対応できるような十分なシステム・リ ソースが使用可能でなければなりません。

これは、コレクションが相対的に小さい場合、または索引を作成するためのスペー スと時間よりも照会応答時間を重視する場合に、とても役に立つ方法です。例え ば、カタログまたは従業員ディレクトリーを検索するのに、この方法を選択できま す。

### 照会展開

ワイルドカード文字が含まれている照会をユーザーが実行依頼したときに照会を展 開し、パターン・マッチング規則を適用するには、一致を構成する照会用語のバリ エーションの数を指定します。例えば、50 を指定した場合、照会用語の最大 50 の バリエーションを、その照会用語の一致とみなすことができます。

この例を示すと、照会用語 tech\* はワード technical、technique、technology と、さらに、文字 tech で始まる最大 50 個の異なるワードに一致します。

照会展開により、索引のサイズはあまり影響を受けませんが、照会パフォーマンス は低下する可能性があります。検索プロセスは、ワイルドカード設定に指定した限 度まで、ワイルドカード照会用語の考えられるすべての展開に対して繰り返す必要 があります。用語のバリエーションの数が、許される展開の数よりも多い場合、ア ルファベット順で、一致する文書が判別されます。例えば、technique または technology より前に、technical を tech\* の一致とみなします。

この方法は、コレクションが相対的に大きく、しかも、索引を作成するためのスペ ースと時間が最小でなければならない場合に、とても役立ちます。例えば、E メー ルのアーカイブ用にこの方法を選択します。その場合、索引は、急速に変化する文 書に応じて増加する必要がありますが、照会応答時間はあまり重要ではありませ  $h<sub>a</sub>$ 

### 関連概念

6 [ページの『エンタープライズ・サーチ索引』](#page-21-0) エンタープライズ・サーチの索引作成コンポーネントは、定期的なスケジュール に従って実行され、 新規の文書、変更された文書に関する情報を索引に追加し ます。

# 照会でのワイルドカード文字のサポートの構成

エンタープライズ・サーチ・コレクションの索引作成オプションを構成するとき に、ユーザーが照会用語にワイルドカード文字を含められるようにしたいかどうか を指定できます。

### 始める前に

| | | |

|

| | |

|

| |

|

| | | | | | | | | | | | | | | | | | | | 照会内でのワイルドカード文字のサポートを構成するには、エンタープライズ・サ ーチ管理者役割のメンバーであるか、その索引が所属するコレクションのコレクシ ョン管理者である必要があります。

#### このタスクについて

ワイルドカード設定を指定すると、変更は、次の索引の再編成後に有効になりま す。

### 手順

照会でのワイルドカード文字のサポートを構成するには、次のようにします。

- 1. 「コレクション」をクリックして「コレクション」ビューを開きます。
- 2. コレクションのリストで、構成したいコレクションを指して、2 「編集」をクリ ックします。
- 3. 「索引」ページで、「索引作成オプションの構成」をクリックします。
- 4. 「索引作成オプション」ページで、このコレクションで使用したいワイルドカー ド設定を選択します。
	- v ユーザーがこのコレクションを検索するときに照会用語にワイルドカード文字 を指定できるようにしたくない場合は、「ワイルドカード・サポートなし」を 選択します。
	- v 索引のサイズを大きくすることによって、ワイルドカード文字のサポートを使 用可能にしたい場合は、「ワイルドカード文字のサポートを索引に組み込む」 を選択します。このオプションを選択した場合は、一致が発生するために照会 用語内のパターン文字に一致する必要がある、1 つのワード内の先行文字数も 指定する必要があります。
	- v 照会処理中に照会用語を展開したい場合は、「ユーザーが照会を実行依頼する ときに照会用語を展開する」を選択します。このオプションは、照会パフォー マンスに影響する可能性があります。このオプションを選択した場合は、検索 結果で戻すことができる照会用語のバリエーションの数も指定してください。
- 5. 「**OK**」をクリックします。

# 有効範囲

ユーザーにコレクションの限定ビューを表示する場合に、有効範囲を構成します。

有効範囲とは、索引内の関連した URI のグループのことです。有効範囲を構成する ことで、ユーザーが見ることができるコレクションの中の文書を制限します。ユー ザーがコレクションを検索するとき、ユーザーは索引全体ではなく、有効範囲内の 文書のみを検索します。この機能を使用するには、検索アプリケーションで有効範 囲の検索をサポートしている必要があります。

有効範囲を作成するとき、索引にユーザーが検索できる URI の範囲を指定します。 ユーザーが検索できる文書を制限することで、検索結果の中の文書をユーザーが探 している情報に特定できることになります。

例えば、技術サポート部門の URI を含んだ有効範囲と、 人事管理部門の URI を 含む別の有効範囲を作成することもできます。検索アプリケーションが有効範囲を サポートする場合、技術サポート部門のユーザーは、技術サポート部門有効範囲か ら文書を取得し、人事管理部門のユーザーは、人事管理部門有効範囲から文書を取 得します。

有効範囲は必要なだけ作成できますが、多すぎるとパフォーマンスに影響を及ぼす 場合があります。ほとんどの検索要求が、1 つまたは 2 つの有効範囲のみをフィル タリングする必要があるように有効範囲を構成します。有効範囲には URI または URI パターンの全体を含めることができるので、同じ文書が複数の有効範囲に属す ることがあります。

有効範囲の構成時、変更を有効にするために、索引の再編成を 2 回行わなければな らない場合があります。コレクションの索引の再編成を一度もしないうちに有効範 囲を構成すると、ユーザーは、コレクションを検索できても、検索結果に有効範囲 データを表示することはできません。索引をもう一度再編成して、検索結果が有効 範囲の URI の範囲を反映していることを確認してください。

有効範囲を構成する前に、少なくとも 1 度は索引を再編成していれば、次の索引の 再編成後に、その変更内容が有効になります。

関連概念

6 [ページの『エンタープライズ・サーチ索引』](#page-21-0)

エンタープライズ・サーチの索引作成コンポーネントは、定期的なスケジュール に従って実行され、 新規の文書、変更された文書に関する情報を索引に追加し ます。

# 有効範囲の構成

| | | | |

| |

| | |

エンタープライズ・サーチ・コレクションの有効範囲を構成するときに、 ユーザー が検索を許可される索引内の文書の範囲に合うように URI または URI パターンを 指定します。

### 始める前に

有効範囲を構成するには、エンタープライズ・サーチ管理者役割のメンバーである か、その有効範囲が所属するコレクションのコレクション管理者である必要があり ます。

#### このタスクについて

検索アプリケーションで有効範囲のサポートが使用可能に設定されている場合、ユ ーザーはコレクションを検索する際に、有効範囲の境界を定義する URI に一致する 文書のみを検索できます。

有効範囲の構成時、変更を有効にするために、索引の再編成を 2 回行わなければな らない場合があります。コレクションの索引の再編成を一度もしないうちに有効範 囲を構成すると、ユーザーは、コレクションを検索できても、検索結果に有効範囲

データを表示することはできません。索引をもう一度再編成して、検索結果が有効 範囲の URI の範囲を反映していることを確認してください。

有効範囲を構成する前に、少なくとも 1 度は索引を再編成していれば、次の索引の 再編成後に、その変更内容が有効になります。

### 手順

 $\blacksquare$ |

| |

|

| | |

| | |

| | | |

| | | | | 有効範囲を構成するには、次のようにします。

- 1. 「コレクション」をクリックして「コレクション」ビューを開きます。
- 2. コレクションのリストで、有効範囲を構成したいコレクションを指して、 2 「編集」をクリックします。
- 3. 「索引」ページで、「有効範囲の構成」をクリックします。
- 4. 「有効範囲」ページで、「有効範囲の作成」をクリックします。
- 5. 有効範囲の名前と、有効範囲の境界を定義する URI および URI パターンを指 定します。有効範囲から除外したい URI および URI パターンを指定すること もできます。
- 6. 「**OK**」をクリックします。

新規有効範囲が、このコレクションに属している他の有効範囲と共に「有効範 囲」ページにリストされます。

### 関連資料

86 [ページの『エンタープライズ・サーチ索引における](#page-101-0) URI フォーマット』 エンタープライズ・サーチ索引内の各文書の Uniform Resource Identifier (URI) は、 その文書をコレクションに追加したクローラーのタイプを示します。

# 省略表示した **URI**

エンタープライズ・サーチは、検索結果を編成し、索引で URI 接頭部が同じ結果文 書を グループ化して、検索結果に省略表示できます。

結果が省略表示される場合、先頭の結果は、通常、左揃えで表示されます。それよ り下のランキングの結果は、グループ化され、先頭の結果より字下げされて表示さ れます。

URI 接頭部が異なる結果文書を単一のグループとして省略表示するには、それらの URI 接頭部を 新しいグループ名と関連付けます。例えば、財務データを管理するサ ーバーが 3 つある場合、検索結果で 3 つのサーバーすべてからの文書をグループ 化し、先頭の結果文書の下に低いランキングの結果を省略表示できます。

検索アプリケーションは、URI 接頭部あるいはグループ名を使用して、検索結果に 文書を省略表示できます。エンタープライズ・サーチのサンプル検索アプリケーシ ョンでは、先頭の 2 つの検索結果文書が表示されます。同じ URI 接頭部を持つ (あるいは、同じ URI グループに属す) 3 つ以上の結果文書が返された場合、結果 を省略表示させるオプションを選択できます。

### **URI** 接頭部とグループ名の編成方法

|

| | |

| | | | | | | | | | | | |

| | | | | | | | | |

|

| | | | | |

 $\mathbf{I}$ 

| | | | | | | |

管理コンソールを使用して検索結果の省略表示規則を設定するとき、省略表示する 文書の URI 接頭部を指定し、オプションで URI 接頭部をグループ名に関連付ける ことができます。

設定する URI 接頭部の順序は重要です。索引コンポーネントは、コレクションの中 の各 URI の値を計算するときに、URI 接頭部の順序を使用します。 それぞれの URI ごとに以下のようになります。

- 1. 索引コンポーネントは、検索結果の省略表示規則にある URI 接頭部を順番にス キャンします。
- 2. 索引コンポーネントは、索引内の文書と接頭部が一致する最初の URI 接頭部を 検出すると、 グループ名 (あるいは、規則でグループ名を指定していない場合 は、URI 接頭部) をその文書の追加の検索語として関連付けます。
- 3. 文書が URI 接頭部と一致しない場合には、次のようにします。
	- v Web URI の場合、索引コンポーネントは、URL のホスト名を URI 接頭部と して使用します。
	- v NNTP URI の場合、索引コンポーネントは、参照ヘッダーの値にある最初の メッセージ ID を URI 接頭部として使用します。

検索結果に省略表示される文書のリストに URI 接頭部を加えたら、 索引コンポー ネントがその URI 接頭部をスキャンをして、追加の検索語として索引内の文書に関 連付ける場合の望ましい順序にそれを配置してください。

- v URI 接頭部を追加しても、それをグループ名に関連付けないときは、個別の URI 接頭部を選択して、リスト内でそれを上下に移動させます。
- v URI 接頭部を追加してそれをグループ名に関連付ける場合に、リスト内で URI 接頭部を上下に移動させるときはいつでも、同じグループに属している URI 接 頭部のグループ全体を移動させます。 (グループ内の URI 接頭部の順序は問題で はありません。個々の URI 接頭部を選択すれば、自動的にグループ全体が選択 されます。)

# グループ名を基準にして検索する照会構文

エンタープライズ・サーチ照会構文では、グループ名を指定して、そのグループ名 に関連付けられた URI 接頭部のみを検索する機能をサポートしています。同じグル ープに属している文書を検索するには、以下の構文を使用してください。ここで、 *group* は、グループ名か、そのグループに属している URI 接頭部のいずれか にな ります。

samegroupas:*group*

例:

samegroupas:hr samegroupas:http://mycompany.server3.com/news/

### 関連概念

6 [ページの『エンタープライズ・サーチ索引』](#page-21-0)

エンタープライズ・サーチの索引作成コンポーネントは、定期的なスケジュール に従って実行され、 新規の文書、変更された文書に関する情報を索引に追加し ます。

# 検索結果内の **URI** の省略表示

検索結果内で同じ URI 接頭部をもつ結果文書をグループ化し、省略表示するオプシ ョンを 指定できます。異なる URI 接頭部をもつ結果文書をまとめて省略表示でき るようにするグループ名も作成できます。

### 始める前に

| | | |

|

| | |

|

| |

|

| | | | | | | | | | |  $\perp$ | |  $\perp$ | | | | | | | | | | | |

検索結果を省略表示するオプションを指定するには、エンタープライズ・サーチ管 理者役割のメンバーであるか、そのコレクションのコレクション管理者である必要 があります。

### このタスクについて

検索結果を省略表示するために行った変更は、次に索引が再編成されるまで、有効 になりません。

### 手順

検索結果を省略表示するためのオプションを指定するには、次のようにします。

- 1. 「コレクション」をクリックして「コレクション」ビューを開きます。
- 2. コレクションのリストで、構成したいコレクションを指して、7 「編集」をク リックします。
- 3. 「索引」ページで、「検索結果の省略表示」をクリックします。
- 4. 「検索結果の省略表示」ページで、「**URI** 接頭部の追加」をクリックします。
- 5. 「結果を縮小するための URI 接頭部の追加」ページで、検索結果で省略表示し たい文書の URI接頭部を入力します。 例:

db2://financial/ROI/ cm://enterprise/finance/ http://server1.com/finance/

- 6. オプションで、この URI 接頭部と関連付けたい説明的なグループ名を入力しま す。 いくつかのソースからの結果文書を単一グループとして省略表示するため に、各 URI 接頭部を追加するときに同じグループ名を入力してください。
- 7. 「**OK**」をクリックします。
- 8. 「検索結果の省略表示」ページで、新しい規則を、索引コンポーネントにスキ ャンさせる順序で並べます。
	- v URI 接頭部を追加し、それをグループ名と関連付けていない場合、新しい URI 接頭部は、リストの一番下に示されます。矢印キーを使用して、新しい 接頭部を正しい位置に移動します。
	- v 新しい URI 接頭部をグループ名と関連付けた場合、その URI 接頭部は、同 じグループに所属する URI 接頭部のセットの一番下に示されます。矢印キ ーを使用して、URI 接頭部のグループ全体を正しい位置に移動します。
- 9. URI 接頭部またはグループ名を変更するには、目的の URI 接頭部を選択し て、 「編集」をクリックします。
- 10. リストから URI 接頭部を除去するには、目的の URI 接頭部を選択して、 「除去」をクリックします。

# 索引から **URI** を除去

コレクション内の文書をユーザーが検索できないようにするため、 それらの文書の URI を索引から除去することができます。

#### 始める前に

索引から URI を除去するには、エンタープライズ・サーチ管理者役割のメンバーで あるか、コレクションのコレクション管理者である必要があります。

### このタスクについて

完全修飾 URI を指定すると、 その URI はユーザーの検索結果に現れなくなりま す。ただし、ユーザーが同じ照会をサブミットし、その照会の結果文書が検索キャ ッシュに残っている場合には、除去した URI のキャッシュされた結果ページが検索 結果に戻され続けます。索引が次にリフレッシュまたは再編成されるまで、検索キ ャッシュは更新されず、URI は索引から除去されません。

複数の URI を除去するようパターンを指定した場合、索引が次にリフレッシュまた は再編成されるまでは、そのパターンに一致する URI がユーザーの検索結果に戻さ れ続けます。

索引から URI を除去しても、その URI はクロール・スペースから除去されるわけ ではありません。クローラーが次回にその文書をクロールすると、その URI が索引 内に作成され、再び検索に使用可能になります。URI をクロール・スペースから除 去するには、該当する文書を除外するようにクロール規則を更新し、クローラーを いったん停止して、再始動する必要があります。

#### 手順

|

特定の文書の URI を索引から除去するには、次のようにします。

- 1. 「コレクション」をクリックして「コレクション」ビューを開きます。
- 2. コレクションのリストで、変更したいコレクションを指定し、■「編集」をクリ ックします。
- 3. 「索引」ページで、「索引から **URI** を除去」をクリックします。
- 4. 「索引から URI を除去」ページで、索引から除去したい URI (または URI パ ターン) を入力します。

例:

http://domain.org/hr/\* db2://knowledgeManagement/ROI\* cm://enterprise/finance\*

5. 「**OK**」をクリックします。

### 関連概念

6 [ページの『エンタープライズ・サーチ索引』](#page-21-0) エンタープライズ・サーチの索引作成コンポーネントは、定期的なスケジュール に従って実行され、 新規の文書、変更された文書に関する情報を索引に追加し ます。

関連資料

86 [ページの『エンタープライズ・サーチ索引における](#page-101-0) URI フォーマット』 エンタープライズ・サーチ索引内の各文書の Uniform Resource Identifier (URI) は、 その文書をコレクションに追加したクローラーのタイプを示します。

# <span id="page-152-0"></span>検索サーバーの管理

| | | | | | | | | | | | | | | | | | | | | | | | | 検索サーバーに指定できるオプションとして、検索結果を戻すキャッシュ・スペー スを使用すること、 検索結果に表示する文書サマリーの最大長を制御すること、 照会用語の同義語を含む文書も検索できるようにするカスタム同義語辞書を関連付 けること、 および、照会に特定の用語が使用されたときに事前定義しておいた URI を検索結果に戻すことが含まれます。

ユーザーが照会をサブミットすると、検索サーバーは索引を使用して該当する文書 を素早く探し出します。検索サーバーは、解析され、トークン化されたデータが保 管されているエンタープライズ・サーチ・データ・ストアを使用して、該当する文 書のメタデータを取得します。メタデータには、文書の URI、タイトル、説明、日 付、 データ・タイプなど (さらに多くのデータを格納することもできます) を入れ ることができます。

コレクションに対して検索サーバーを設定するときに、照会の処理方法に影響する オプションを指定することができます。これには、照会のパフォーマンスを左右す る可能性のあるオプションも含まれます。

# 検索キャッシュの構成

照会のパフォーマンスを最適化するには、結果の文書をキャッシュに保管す るように指定することができます。また、キャッシュに入れる文書用に割り 当てるスペース量を設定することができます。

### 文書サマリーの表示最大長の設定

結果文書のほとんどで、ユーザーにとってその文書が取得したいものかどう かを見極められるように文書コンテンツのサマリーを表示します。この要約 情報を表示するために、検索結果上で使用するスペースを指定することがで きます。

### 異なるデフォルト言語の指定

コレクションの文書を検索するためのデフォルト言語は、コレクション作成 時に指定されていますが、必要に応じて別の言語を指定することができま す。

### 同義語辞書の関連付け

アプリケーション開発者がカスタム同義語辞書を作成していれば、コレクシ ョンで使用する辞書を選択することができます。ユーザーがコレクションを 検索すると、照会言語の同義語を含む文書が検索結果に含まれます。

### クイック・リンクの構成

一定のキーワードおよび句に対して戻す URI を事前設定できます。ユーザ ーが照会に該当するキーワードまたは句を指定すると、事前定義された URI が検索結果と共に戻されます。 クイック・リンク URI は、検索サー バーが索引検索によって戻す URI に追加される形で戻されます。

#### 関連概念

157 [ページの『エンタープライズ・サーチからの検索結果』](#page-172-0) ユーザーが検索アプリケーションに照会を入力すると、 検索プロセスでは照会 に指定された用語および条件に照らして最も適合する結果を戻します。

# 検索キャッシュ

| |

> | | |

検索サーバーの負荷が高い場合、検索結果をキャッシュに入れることでパフォーマ ンスを向上できます。

検索サーバーが検索要求を処理する場合、まず、同じ照会の結果がキャッシュにす でに存在していないかチェックされます。検索サーバーが該当する結果文書を検出 できれば、検索結果をそのまますぐにユーザーに戻すことができます。該当の結果 文書が見つからないと、検索サーバーは索引を検索します。

検索キャッシュが満杯になると、最も古い結果文書および頻度の低い照会の結果文 書が、新たな検索結果用の場所を空けるためにキャッシュから出されます。

エンタープライズ・サーチ管理コンソールから、検索キャッシュを使用可能に設定 し、また、キャッシュの容量 (結果を同時にキャッシュに入れられる照会数) を指定 することができます。

検索キャッシュの設定を変更した場合、その変更を有効にするには検索サーバーを 再始動する必要があります。

#### 関連概念

8 [ページの『エンタープライズ・サーチ用検索サーバー』](#page-23-0) エンタープライズ・サーチ用の検索サーバーは、検索アプリケーションと連携し て、照会の処理、 索引の検索、および検索結果を戻す処理を行います。

# 検索キャッシュの構成

コレクションの検索キャッシュを使用可能または使用不可にできます。また、 検索 キャッシュのサイズを制御するオプションも指定できます。

#### 始める前に

コレクションの検索キャッシュを構成するには、エンタープライズ・サーチ管理者 役割のメンバーであるか、そのコレクションのコレクション管理者である必要があ ります。

### 手順

検索キャッシュを構成するには、次のようにします。

- 1. 「コレクション」をクリックして「コレクション」ビューを開きます。
- 2. コレクションのリストで検索キャッシュを構成したいコレクションを指して、 「編集」をクリックします。
- 3. 「検索」ページで、「検索サーバー・オプションの構成」をクリックします。
- 4. 「検索サーバー・オプション」ページで、「検索キャッシュを使用」チェック・ ボックスを選択します。
- 5. 「検索キャッシュ項目の最大数」フィールドに、検索キャッシュが保持できる検 索結果セットの最大数を入力します。
- 6. 「**OK**」をクリックします。
- 7. 変更を有効にするために、検索サーバーを停止し、再開します。

# □ カスタム同義語辞書

|

| |

| | | | | | | |

| | | | | |

| | | | |

| | | | | |

 $\mathbf{I}$ 

| | |

| | | |

検索結果の質を向上させるために、ユーザーがコレクションを検索するときに、そ の照会用語の 同義語を検索できるようにします。

同義語辞書を作成し、それをエンタープライズ・サーチ・システムに追加して、コ レクションに関連付けると、ユーザーが、そのコレクションを検索したときに、照 会用語の同義語を含む文書を検索することができます。このように照会を拡張する ことで、ユーザーは、正確に照会用語と一致する文書だけでなく、興味のある文書 をすべて検出できる可能性が高くなります。同義語辞書を作成するときに、どのワ ードとどのワードが互いに同義語であるかを定義するので、ユーザーが照会用語の あらゆるバリエーションを指定しなくても関係のある文書が見つけられるようにな ります。

例えば、ユーザーの組織で、部門や設備などを頭字語や省略語を使用して参照して いる場合もありますし、ユーザーのコレクション内の文書に、業界固有の用語が含 まれている場合もあります。同義語辞書を作成すれば、頭字語 (例えば ACL など) を含む照会で、その頭字語を拡張したもの (例えば、ACLs、アクセス制御リスト (access control lists)、アクセス制御 (access controls) など) を扱う文書を返すことが できます。

エンタープライズ・サーチ照会言語では、照会用語の前にチルド演算子を付加して 同義語を指定することをサポートしています。例えば、~WAS という照会では、 WebSphere Application Server を扱う文書を 返すことができます。また、アプリケ ーション開発者は、照会のプロパティーによって同義語サポートを使用可能にで き、これには特別な構文は必要ありません。

同義語辞書には、ワードのさまざまな変形を含み、以下のような特性があります。

- v ワードは、言語に固有なものではないが、異なる言語で使用されることがある。 コレクションごとに 1 つだけ同義語辞書があります。
- v ワードは、語尾変化をしない。あらゆるすべての語尾変化は、同義語リストに追 加する必要があります。例えば、ワードの単数形と複数形の語尾変化の場合もあ ります (ACL と ACLs など)。

同義語辞書に追加する用語のほとんどは、厳密な意味で同等です。つまり、用語 A が用語 B の 同義語である場合、すなわち B は A の同義語です。A が 照会で使 用されるたびに、B が使用され、 その反対もまた真です。

ただし、ある用語の異なる用途に対応する用語を追加することもでき、これにはそ の用語の汎用的変形、あるいはより特定的な変形も含みます。例えば、1 つの同義 語グループは building と house を含み、もう 1 つのグループは bank、shore、 と credit union を含みます。

用語と用語の関係が厳密でないほど、検索結果は大きくなり、検索結果によっては 照会に関係ないものになる場合があります。 Search and Index API では、ユーザー が検索要求をサブミットしたときに、適切な同義語を選択できるようにする方法 や、ユーザーに照会用語がどの同義語に拡張されたかを示す方法もあります。

照会用語に空白文字を含む同義語を使うとき、その用語は二重引用符で囲んで示す 必要があります。 WAS のような頭字語を入力すると、その拡張された形式が検出さ れます。しかし、その句を二重引用符で囲まないで WebSpere Application Server と入力すると、 頭字語の WAS は検出されません。

同義語辞書を作成するには、そのコレクションの主題についてのエキスパートが XML フォーマットで 同義語リストを作成する (あるいは、アプリケーション開発 者と一緒に作業して XML ファイルを作成する) 必要があります。それから、DB2 II OmniFind Edition で提供されるツールを使用して、 XML ファイルをバイナリー (.dic ファイル) に変換する必要があります。エンタープライズ・サーチ管理者は、 このバイナリーをシステムにアップロードし、表示名を割り当てます。コレクショ ン管理者は、コレクションに検索サーバー・オプションを設定するときに、コレク ション内の文書の検索に使用する同義語辞書を選択します。

同義語辞書をシステムとコレクションに関連付けるには、エンタープライズ・サー チ管理コンソールを使用します。

要件**:** カスタム同義語辞書をシステムに追加後は、それを編集することができませ ん。コレクションに使用可能な同義語を修正するには、以下のようにしま す。

- 1. ソース XML ファイルを更新します。
- 2. XML ソースを新規ディクショナリー・ファイルに変換します。
- 3. 同義語辞書を使用するコレクションから同義語辞書を削除します。
- 4. システムから同義語辞書を削除します。
- 5. 同義語辞書の新しいバージョンをシステムに追加します。
- 関連概念

| | | |

> | | | |

> | | | | | | | |

| |

| | | | | | | | | | | | | |

| | |

 $\overline{1}$ 

| | | |

8 [ページの『エンタープライズ・サーチ用検索サーバー』](#page-23-0) エンタープライズ・サーチ用の検索サーバーは、検索アプリケーションと連携し て、照会の処理、 索引の検索、および検索結果を戻す処理を行います。 「エンタープライズ・サーチ プログラミング・ガイドおよび API リファレン ス」の『エンタープライズ・サーチに組み込まれているテキスト分析』

# 検索アプリケーションの同義語サポート

照会用語の同義語を含む文書を検索することで検索結果を拡張することができま す。

エンタープライズ・サーチの Search and Index API (SIAPI) インターフェースは、 ユーザーが照会用語の同義語を検索する方法を複数サポートしています。

v SIAPI 照会構文は、同義語の拡張のチルド (~) 演算子をサポートしています。ユ ーザーがこの演算子を照会用語の先頭に付加すると、そのワードに対する同義語

の拡張が実施されます。例えば、~WAS という照会は、WebSphere Application Server を扱う文書を返し、この省略語について存在するその他の同義語を返しま す。

v 同義語の拡張は、検索アプリケーション内から SIAPI 同義語の拡張インターフェ ースを使用して使用可能にすることができます。照会用語が自動的に拡張されて 同義語を含むようになるか、あるいは、検索アプリケーションに、照会用語の同 義語を検索結果に戻すかどうかをユーザーが指定できるオプションが含まれてい る場合があります。

同義語の自動拡張の間に、照会のすべてのワードとコンテンツ・フィールドに対 して同義語の検索が行われます。検索結果には、照会用語か照会用語の同義語の いずれかを含む文書が入ります。また、検索結果には、どの用語がどの同義語に 拡張されたかが表示されます。

ユーザー主導型のシナリオでは、照会が実際に行われる前に、それぞれの照会ワ ードに対してどの同義語が検出されたかを検索アプリケーションがユーザーに示 します。その後、ユーザーはどの用語を検索に含めるかを選択するか、あるい は、再度検索の式を立て直して、元の照会用語を削除します。このシナリオで、 ユーザーは、照会にどの用語を組み込むか、すなわち、厳密に同じ値か、あるい は、ワードの多様な意味や用法を含むか、いずれかを制御します。

```
関連概念
```
| | | | | | | |

| | | |

| | | | | | | | | | |

| | | |

|

| | | | | | | | | | | | |  $\blacksquare$ 

I

|

| |

「エンタープライズ・サーチ プログラミング・ガイドおよび API リファレン ス」の『エンタープライズ・サーチに組み込まれているテキスト分析』 「エンタープライズ・サーチ プログラミング・ガイドおよび API リファレン

ス」の『Search and Index API (SIAPI)』

# 同義語に使用できる **XML** ファイルの作成

照会用語の同義語を含めるためにエンタープライズ・サーチで照会を展開するに は、XML ファイルで、互いに同義語とみなされるワードを指定する必要がありま す。

このタスクについて

同義語をリストする XML ファイルは、以下の例に示すスキーマに適合する必要が あります。

```
<?xmlversion="1.0" encoding="UTF-8"?>
<synonymgroups xmlns="http://www.ibm.com/of/822/synonym/xml">
  <synonymgroup>
    <synonym>Think Pad</synonym>
    <synonym>Notebook</synonym>
    <synonym>Notebooks</synonym>
  </synonymgroup>
  <synonymgroup>
    <synonym>WebSphere Application Server</synonym>
    <synonym>WAS</synonym>
  </synonymgroup>
</synonymgroups>
```
### 制約事項

互いに同義語 (<synonym> エレメント) であるワードを <synonymgroup> エレメント でグループ化する必要があります。同義語には、空白文字を含めることができます

が、コンマ (,) または垂直バー (|) などの句読文字は含めることができません。これ らの文字は、エンタープライズ・サーチ照会構文を妨げる可能性があるためです。 同義語として追加する用語の、考えられるすべての語尾変化を列挙する必要があり ます。アクセントまたはウムラウトの除去といった、用語の正規化を列挙する必要 はありません (エンタープライズは正規化を自動的に処理します)。例えば、用語 météo を同義語として含めたい場合、用語 METEOも含める必要はありません。 手順

エンタープライズ・サーチの同義語のリストを作成するには、次のようにします。

- 1. XML ファイルを作成します。 XML 構文エラーを避けるために、選択した XML エディターまたは XML オーサリング・ツールを使用します。
- 2. <synonymgroup> エレメントを追加してから、同義語グループの他のワードの同 義語として扱われる各ワードの <synonym> エレメントを挿入します。

マッピングは、必ず、<synonymgroups

xmlns=″http://www.ibm.com/of/822/synonym/xml″>エレメントに入れてくださ い。名前空間 (xmlns 属性に指定) は、表示どおりでなければなりません。

- 3. エンタープライズ・サーチ・コレクションで文書を検索するのに使用したい同義 語をすべて指定するまで、上のステップを繰り返します。
- 4. XML ファイルを保管して、終了します。

XML ファイルを作成したら、エンタープライズ・サーチ・システムに追加できるよ うに、それを同義語辞書に変換する必要があります。

関連概念

「エンタープライズ・サーチ プログラミング・ガイドおよび API リファレン ス」の『文字の正規化』

# 同義語辞書の作成

同義語のリストを XML ファイルで作成または更新した後で、その XML ファイル を同義語辞書に変換する必要があります。

### このタスクについて

同義語辞書を作成するには、DB2 II OmniFind Edition と一緒に提供される、 essyndictbuilder というコマンド行ツールを使用します。このツールは、 ES\_INSTALL\_ROOT/bin ディレクトリーにあります。

ツールへの入力は、同義語がリストされる XML ファイルで、ツールからの出力は 同義語辞書です。辞書は、接尾部 .dic をもっている必要があります。例えば、 c:\mydictionaries\products.dic です。

どちらのファイルも、デフォルトの場所は、スクリプトが呼び出されるディレクト リーです。同じ名前をもつ辞書が存在する場合、スクリプトがエラーを出します。

#### 手順

|

|

| |

> | | | |

|

| | | | |

| | | | | |

| | | | |

> | | |

|

| | |

| | |

| |

エンタープライズ・サーチの同義語辞書を作成するには、次のようにします。

- 1. 索引サーバーで、エンタープライズ・サーチ管理者としてログインします。 こ のユーザー ID は、DB2 II OmniFind Edition のインストール時に指定されたも のです。
- 2. 以下のコマンドを入力します。ここで、*XML\_file* は、同義語のリストが含まれ ている XML ファイルまでの完全修飾パスであり、*DIC\_file* は、同義語辞書ま での完全修飾パスです。

UNIX: essyndictbuilder.sh *XML\_file DIC\_file* Windows: essyndictbuilder.bat *XML\_file DIC\_file*

同義語辞書を作成したら、エンタープライズ・サーチ管理コンソールを使用して、 辞書をエンタープライズ・サーチ・システムに追加し、それを 1 つまたは複数のコ レクションと関連付けます。

エンタープライズ・サーチ・システムには、生成された .dic ファイルだけがアップ ロードされます。ソース XML ファイルは、必ず、適切なバックアップ方針が整っ た状態で、アクセス制御された環境に保持してください。同義語辞書の更新には、 この XML ファイルが必要です。

# 同義語辞書とシステムとの関連付け

コレクション内で文書を検索するためにカスタム同義語辞書を作成する場合、辞書 をエンタープライズ・サーチ・システムと関連付ける必要があります。コレクショ ンの検索に使用したい同義語辞書を、後で選択できます。

### 始める前に

エンタープライズ・サーチ照会で使用するためにカスタム同義語辞書を追加するに は、エンタープライズ・サーチ管理者役割のメンバーである必要があります。

### 手順

| | | | | |

| |

| | |

 $\blacksquare$ | | |

| | | |

|

| |

|

| | | | |  $\blacksquare$ | | | | |

| | | | |

同義語をエンタープライズ・サーチ・システムと関連付けるには、次のようにしま す。

- 1. 「システム」をクリックして「システム」ビューを開きます。
- 2. ■「編集」をクリックして、システム編集ビューに移動します。
- 3. 「検索」ページで、「同義語辞書の追加」をクリックします。
- 4. 「同義語辞書の追加」ページで、同義語辞書の固有の表示名を入力し、オプショ ンで、説明を入力します。
- 5. 同義語辞書 (.dic ファイル) の完全修飾パスを入力するか、「参照」をクリック して、システム上でファイルを見付けます。
- 6. 「**OK**」をクリックします。 カスタム同義語辞書が、エンタープライズ・サー チ・システムに追加され、コレクションの検索に使用できるようになります。

# 同義語辞書とコレクションとの関連付け

同義語辞書がエンタープライズ・サーチ・システムと関連付けられている場合、そ のうちの 1 つを選択して、コレクションの検索時に使用できます。照会用語が辞書 内の用語に一致した場合、その用語の同義語が含まれている結果文書も、検索結果 に入れて戻されます。

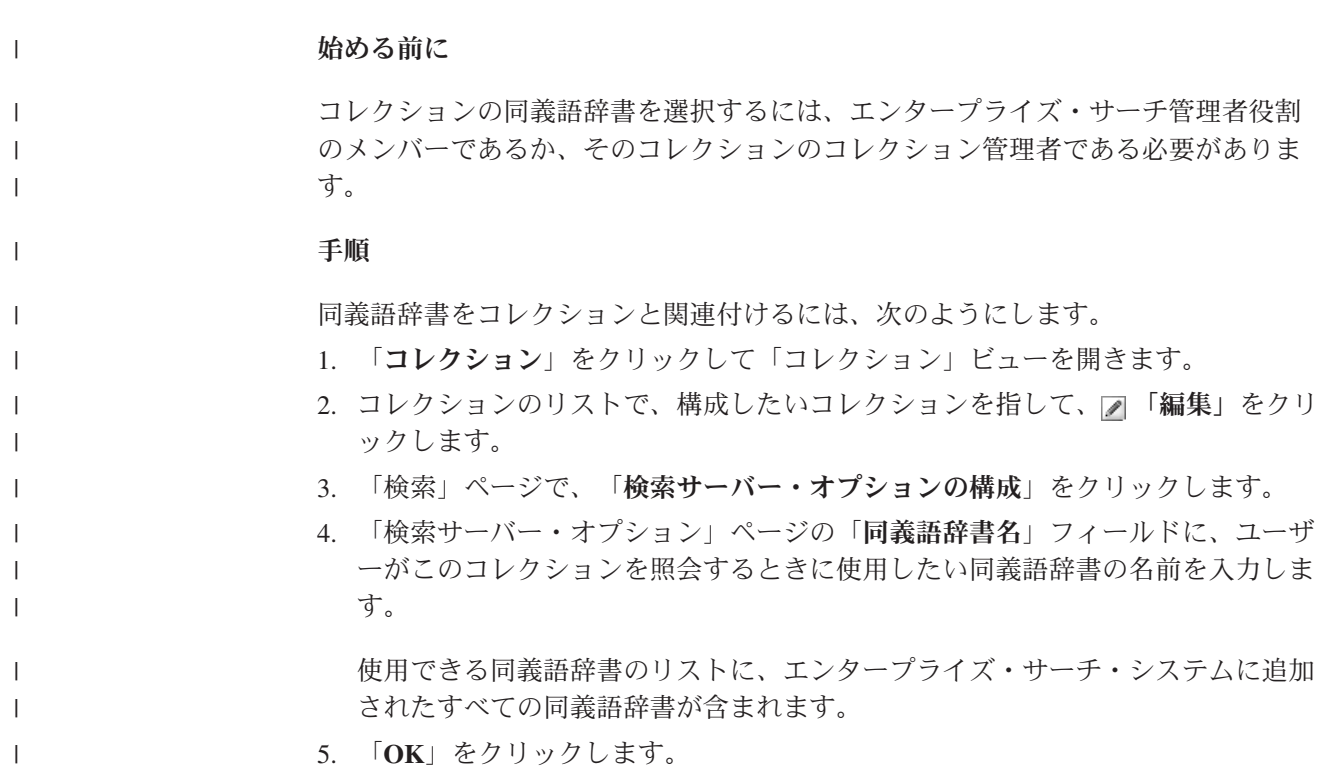

# クイック・リンクに関する作業

クイック・リンクは、ユーザーが特定の語句を含む照会をサブミットしたときに検 索結果に戻される 文書を指しています。

コレクションのクイック・リンクを構成するには、エンタープライズ・サーチ管理 コンソールを使用します。

# クイック・リンク

クイック・リンクを使用すると、照会用語と関連があると事前指定された文書への リンクをユーザーに 提供できるようになります。

クイック・リンクは、照会に特定の語句が含まれる場合に、検索結果に自動的に入 れるようにする URI です。 通常、クイック・リンク URI は結果リストの先頭に 表示され、照会に適合するとあらかじめ設定した文書をユーザーが確実に参照でき るようになっています。

クイック・リンクは、他の検索結果に追加する形で戻されます。検索プロセスで は、照会用語に一致する文書がないか索引を検索し、それらの文書の URI をクイッ ク・リンクの URI に追加して戻します。

クイック・リンクを構成する場合、その URI を示すタイトルと要約を指定して、ユ ーザーがその文書の内容を把握し、それがそのユーザーが取得したい対象の文書か どうかをすぐに判断できるようにすることができます。

例えば、URI「http://www.ibm.com/education/us/」ならば、「米国 IBM 教育関係サイ ト」というタイトルをつけ、要約として「米国内の教育関係者、専門家、および学 生向けソリューション、製品、およびリソースの紹介」などと設定します。

エンタープライズ・サーチ・コレクションでクイック・リンクを使用するには、ク イック・リンクを表示するオプションが検索アプリケーションで使用可能になって いなければなりません。検索アプリケーションによっては、ユーザーがコレクショ ンの検索時にクイック・リンクを戻す機能を使用可能/使用不可に設定できる場合も あります。

### 関連概念

8 [ページの『エンタープライズ・サーチ用検索サーバー』](#page-23-0) エンタープライズ・サーチ用の検索サーバーは、検索アプリケーションと連携し て、照会の処理、 索引の検索、および検索結果を戻す処理を行います。

# クイック・リンクの構成

エンタープライズ・サーチ・コレクションのクイック・リンクを作成するため、 文 書の URI を、それを検索結果に含ませるためのキーワードと関連付けます。

### 始める前に

クイック・リンクを構成するには、エンタープライズ・サーチ管理者役割のメンバ ーであるか、そのクイック・リンクが所属するコレクションのコレクション管理者 である必要があります。

### このタスクについて

クイック・リンクのキーワードおよび URI の指定方法の例を参照するには、クイッ ク・リンクを作成または編集しているときに「ヘルプ」を クリックしてください。

変更を有効にするのに、検索サーバーを再始動する必要はありません。

#### 手順

|

クイック・リンクを構成するには、次のようにします。

- 1. 「コレクション」をクリックして「コレクション」ビューを開きます。
- 2. コレクションのリストで、クイック・リンクを構成したいコレクションを指し て、 「編集」をクリックします。
- 3. 「検索」ページで、「クイック・リンクの構成」をクリックします。
- 4. 「クイック・リンク」ページで、「クイック・リンクの作成」をクリックしま す。
- 5. このクイック・リンクが検索結果に戻されるようにするためのキーワードと句、 この照会に関連すると事前判定した文書の URI、このクイック・リンクのその他 のオプションを指定します。

1 行につき、1 つまたは複数のキーワードを指定するか、 1 つの句 (2 つ以上 の語を引用符で囲んだもの) を指定します。キーワードはスペースで区切ります (コンマを使用してキーワードを区切ることはできません)。 Enter キーを押すと 改行されます。

6. 「**OK**」をクリックします。

「クイック・リンク」ページに、このコレクションに属している他のクイック・ リンクと共に新しいクイック・リンクがリストされます。

# 関連資料

86 [ページの『エンタープライズ・サーチ索引における](#page-101-0) URI フォーマット』 エンタープライズ・サーチ索引内の各文書の Uniform Resource Identifier (URI) は、 その文書をコレクションに追加したクローラーのタイプを示します。

# <span id="page-162-0"></span>エンタープライズ・サーチの検索アプリケーション

検索アプリケーションによって、エンタープライズ・サーチ・システム内のコレク ションの 検索が可能になります。検索アプリケーションはいくつでも作成できま す。 また、1 つの検索アプリケーションで、いくつものコレクションを検索できま す。

# サンプル検索アプリケーション

サンプル検索アプリケーションによって、エンタープライズ・サーチで使用可能な 多くの検索、取り出し機能を実際に試すことができます。サンプル・アプリケーシ ョンは、企業の目標を反映する、対話式のカスタム検索アプリケーションを作成す るために、IBM Search and Index API (SIAPI) の使用方法を示す実施例でもありま す。

デフォルトの構成ファイルのプロパティーを変更しないかぎり、サンプル検索アプ リケーションを使用して、エンタープライズ・サーチ・システム内のすべてのアク ティブ・コレクションを検索することができます。新しいコレクションをユーザー に提供する前に、サンプル検索アプリケーションを使用したテストができます。

サンプル・アプリケーションは、それを使用する前に、エンタープライズ・サーチ 管理コンソールで、特定のコレクション (あるいはすべてのコレクション)に関連 付ける必要はありません。 実稼働環境では、エンタープライズ・サーチ管理者が、 さまざまなコレクションをどの検索アプリケーションで検索できるかを制御しま す。

# カスタム検索アプリケーション

作成した検索アプリケーションは、 IBM WebSphere Application Server 環境で独立 型 Web アプリケーションとして実行することも、IBM WebSphere Portal 環境で、 ポートレットとして起動することもできます。 Search and Index API を使用するこ とによって、サンプル検索アプリケーションのように、両方の環境でシームレスに 機能する検索アプリケーションを設計できます。

### 関連概念

8 [ページの『エンタープライズ・サーチ用検索サーバー』](#page-23-0) エンタープライズ・サーチ用の検索サーバーは、検索アプリケーションと連携し て、照会の処理、 索引の検索、および検索結果を戻す処理を行います。

12 [ページの『エンタープライズ・サーチのカスタマイズ』](#page-27-0) エンタープライズ・サーチ用のアプリケーション・プログラミング・インターフ ェース (API) を使用すれば、 カスタム検索アプリケーション、コレクションの コンテンツを更新するカスタム・アプリケーション、 テキスト分析用のプログ ラム、およびカスタム同義語辞書を作成することができます。

13 [ページの『エンタープライズ・サーチ用サンプル検索アプリケーション』](#page-28-0) カスタム検索アプリケーションを作成する場合、そのテンプレートとしてエンタ ープライズ・サーチ用の サンプル検索アプリケーションを使用することができ ます。

「エンタープライズ・サーチ プログラミング・ガイドおよび API リファレン ス」の『照会構文』

157 [ページの『照会方式の種類』](#page-172-0)

エンタープライズ・サーチ・コレクションでは、さまざまな照会方式をサポート しており、 その多くはインターネット検索でユーザーも慣れ親しんだ検索機能 です。

157 [ページの『エンタープライズ・サーチからの検索結果』](#page-172-0) ユーザーが検索アプリケーションに照会を入力すると、 検索プロセスでは照会 に指定された用語および条件に照らして最も適合する結果を戻します。

172 [ページの『検索アプリケーション](#page-187-0) ID を使用したセキュリティー』 コレクション・レベルのセキュリティーを提供するために、 各コレクションを 検索できる検索アプリケーションを指定します。

173 [ページの『文書レベル・セキュリティー』](#page-188-0)

コレクションが作成されたときに、そのコレクションに対するセキュリティーを 使用可能にすると、 文書レベルのセキュリティー制御を構成することができま す。文書レベルのセキュリティーによって、コレクションを検索するユーザー は、 見ることが許される文書にしかアクセスできないようになります。

186 [ページの『ポータル検索エンジンでの文書レベル・セキュリティー』](#page-201-0) IBM WebSphere ポータル検索エンジンを使用して、ユーザーがエンタープライ ズ・ サーチ・コレクションを検索するときに文書レベルのセキュリティーを施 行することができます。

「エンタープライズ・サーチ プログラミング・ガイドおよび API リファレン ス」の『Search and Index API (SIAPI)』

# コレクションとの検索アプリケーションの関連付け

新規の検索アプリケーションを使用するには、 その検索アプリケーションを、それ が検索できるコレクションに 関連付けておく必要があります。

#### 始める前に

検索アプリケーションを、それが検索できるコレクションに関連付けるには、エン タープライズ・サーチ管理者役割のメンバーである必要があります。

#### 手順

| | | |

検索アプリケーションを 1 つ以上のコレクションに関連付けるには、次のようにし ます。

- 1. 管理コンソールのツールバーで「セキュリティー」をクリックします。
- 2. 「検索アプリケーション」ページで、「検索アプリケーションの構成」をクリッ クします。
- 3. 「検索アプリケーションとコレクションの関連付け」ページで、「検索アプリケ ーションの追加」をクリックします。
- 4. 検索アプリケーションの名前を入力します。
- 5. アプリケーションが検索できるコレクションを選択します。
	- v 検索アプリケーションがすべてのコレクションをアクセスするようにするに は、「すべてのコレクション」をクリックします。

v 検索アプリケーションが指定したコレクションのみをアクセスするようにする には、「特定のコレクション」をクリックします。

このオプションを選択すると、コレクション名のリストが表示されます。アプ リケーションが検索できるコレクションごとに、それの「選択」チェック・ボ ックスを選択します。

6. 「**OK**」をクリックします。

# サンプル検索アプリケーションの機能

エンタープライズ・サーチのサンプル検索アプリケーションを使用して、カスタム 検索アプリケーションに構築できる検索機能のほとんどを実際に試してみることが できます。 このアプリケーションを使用して、一度に 1 つ、一度に複数、あるい は一度にすべての コレクションの検索を行うことができます。

### コレクション・レベル機能

これらの機能を使用して、次のことができます。

- 検索するコレクションを選択する (実稼働環境では、エンタープライズ・サーチ 管理者がユーザーの検索アプリケーションに関連付けたコレクションのみが、コ レクションのリストに表示されます)。
- 新規コレクション、および既存のコレクションの変更を利用できるようにするた めに、コレクションのリストをリフレッシュする。

### 照会機能

| |

| | | これらの機能を使用して、次のことができます。

- v 単純なフリー・テキストの照会を指定する。
- v 検索結果の精度を上げるために、より複雑な照会を指定する。例えば、文書内の 特定のフィールドを検索できます。あるいは、構文表記法を使用して、特定の句 を含んだり、特定の語を含まない文書を検索できます。
- v 照会域のサイズを制御する。例えば、照会域を最大にして複雑な照会を入力して から、その照会をサブミットする前に照会用語を検討することができます。
- v 特定のタイプの文書を検索する。コレクションに複数のデータ・ソース・タイプ が含まれている場合、特定のタイプのデータを検索することもできます。例え ば、Microsoft Word 文書のみであったり、PDF 文書のみであるなどです。
- v コレクションのすべてのソースではなく特定のデータ・ソースを検索する。
- v 使用する照会用語の言語を指定する。
- v 検索結果に特定のフィールドの表示を指定する (通常、管理者がどのフィールド を検索結果に表示するかを決定しますが、追加のフィールドを要求できます)。
- v 照会ストリングの中にミススペルの可能性のある語があれば、スペルの修正候補 のプロンプトを出す。
- v 照会を拡張して、照会用語の同義語を含める。同義語辞書がコレクションに関連 付けられている場合、ユーザーの照会言語の同義語を含む文書が検索結果に戻さ れます。

v コレクションの特定のサブセットを検索する。例えば、検索アプリケーション は、事前に定義された文書の範囲 (有効範囲) にビューを制限できます。あるい は、指定されたカテゴリーに属する文書のみを検索する照会をサブミットできま す。

# 検索結果機能

これらの機能を使用して、次のことができます。

- v 照会にマッチングした検索結果を表示する。検索結果の表示は、いつでもクリア できます。
- v 各ページに表示する結果文書数を制御し、結果セットの間で前方または後方を参 照する。
- v 結果文書についての詳細を表示、または非表示にし、さらに結果文書のサマリー を表示、または非表示にする。例えば、文書タイトルを参照したり、各文書のサ マリーと追加のフィールドを表示したりできます。
- v 同じソースからの文書を省略表示する。例えば、1 つのソースが 100 件の文書を 返す場合、結果セットの中では、もっとも関連する 2 文書がグループ化されて表 示されます。 残りの 98 文書は、それらを表示するオプションを選択すると表示 されます。
- v 検索結果の中の文書を、特定の言語に制限する。
- v 関連性で文書をソートしたり、文書の日付の昇順にあるいは降順に文書をソート する。
- v 結果の文書が属するカテゴリーについての情報を表示し (コレクションがカテゴ リーを使用する場合)、特定のカテゴリーに属する文書のみを参照する。
- v URI をクリックして、Web、NNTP、あるいは Microsoft Exchange Server 文書を 取得する。
- v クイック・リンクをクリックして、文書を取得する。クイック・リンクは、キー ワードを URI に関連付けます。指定されたキーワードが照会の中に含まれてい れば、関連した URI (これは、これらのキーワードに高い関連があると事前に決 められている) が 検索結果の中に表示されます。

### 関連概念

| |

> 13 [ページの『エンタープライズ・サーチ用サンプル検索アプリケーション』](#page-28-0) カスタム検索アプリケーションを作成する場合、そのテンプレートとしてエンタ ープライズ・サーチ用の サンプル検索アプリケーションを使用することができ ます。

# サンプル検索アプリケーション・プロパティーの編集

エンタープライズ・サーチのサンプル検索アプリケーションは、 システムの中のす べてのアクティブなコレクションを検索できます。プロパティー・ファイルを編集 して 、Web サーバー環境のオプションを指定したり、 デフォルト・アプリケーシ ョンとして異なる検索アプリケーションを使用したりできます。

### このタスクについて

インストール・プログラムは、エンタープライズ・サーチのサンプル検索アプリケ ーションを、エンタープライズ・サーチの検索サーバー上の IBM WebSphere

Application Server にデプロイします。この検索アプリケーションを構成するには、 そのアプリケーションと一緒にデプロイされるプロパティー・ファイル config.properties を 編集します。

プロパティー・ファイルを編集するときに、Web サーバーでサンプル検索アプリケ ーションを使用することについての情報を指定します。

### 手順

|

| | | | | |

| | デフォルトの検索アプリケーションのプロパティーを構成するには、次のようにし ます。

1. 標準のテキスト・エディターで、config.properties ファイルを 編集します。

config.properties ファイルは、以下の場所にインストールされています。ここ で、*ES\_INSTALL\_ROOT* は、検索サーバー上の DB2 II OmniFind Editionのインス トール・ディレクトリーです。

- *ES\_INSTALL\_ROOT*/installedApps/ESSearchApplication.ear/ ESSearchApplication.war/WEB-INF/config.properties
- 2. ユーザーの環境の以下のプロパティーを編集してから、ファイルを保管し、終了 します。

#### **applicationName**

有効な検索アプリケーションの名前を指定します。デフォルト値は Default です。

サンプル検索アプリケーションをデフォルト・アプリケーションとして 使用せず、その代わりに別のアプリケーションを使用する場合は、デフ ォルト値を変更します。

ヒント**:** アプリケーション名が Default の場合は、サンプル検索アプリ ケーションを使用して、1 回の照会ですべてのコレクションを 検索できます。

### **hostname**

WebSphere Application Server インスタンスをサポートするように構成さ れた、Web サーバーの 完全修飾のホスト名を指定します。デフォルト 値 は localhost です。

検索アプリケーションが正しく機能するように、デフォルト値を、 Web サーバーおよび WebSphere Application Server が使用するよう構成され ている完全修飾ホスト名に変更します。例えば、コンピューターのホス ト名が MyMachine で 、Web サーバーがそのホスト名として www.ibm.com を使用するように構成されている場合、www.ibm.com を指 定します。

**port** WebSphere Application Server インスタンスをサポートするように構成さ れた Web サーバーのポート番号を指定します。デフォルト値は 80 で す。Web サーバー・インスタンスのポートを変更した場合にのみ、デフ ォルト値を変更します。

#### **timeout**

検索要求がタイムアウトになるまでに検索サーバーからの応答を待つ時

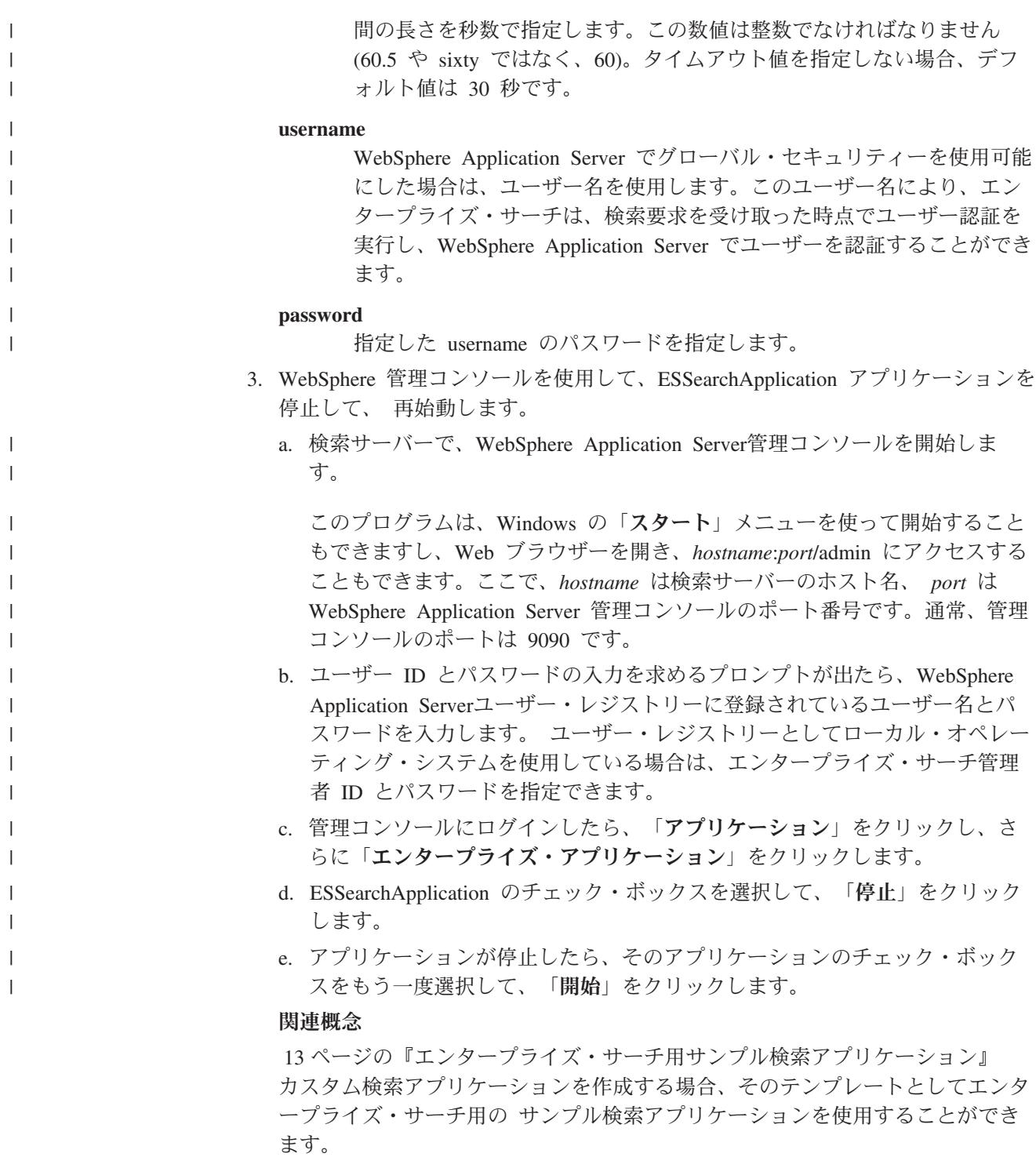

# サンプル検索アプリケーションへのアクセス

Web ブラウザーで URL を指定することにより、サンプル検索アプリケーションに アクセスします。

### 始める前に

サンプル検索アプリケーションは、ご使用の Web サーバー環境に合わせて構成す る必要があります。

### このタスクについて

サンプル検索アプリケーションは、エンタープライズ・サーチ用の検索サーバーに インストールされています。このアプリケーションをそのまま使用してコレクショ ンをテストし、その後で、それらのコレクションをユーザーにも使用できるように することができます。また、このアプリケーションをモデルとして使用して、独自 の検索アプリケーションを作成することもできます。

### 手順

サンプル検索アプリケーションを開始するには、次のようにします。 1. Web ブラウザーで検索アプリケーションの URL を入力します。 例: http://*SearchServer.com*/ESSearchApplication/ *SearchServer.com* は、検索サーバーのホスト名です。 Web サーバーがポート 80 を使用するように構成されていない場合は、正しい ポート番号を指定することも必要です。例: http://*SearchServer.com:9080*/ESSearchApplication/ 2. WebSphere Application Server でセキュリティーが使用可能になっている場合 は、有効なユーザー ID とパスワードを使ってアプリケーションにログインしま す。 検索アプリケーションで使用可能なコレクションのいずれかがセキュリティーに ついて使用可能になっている場合や、機密保護機能のあるコレクションに Lotus Notes 文書が含まれている場合は、ユーザー・プロファイルを構成できます。 「マイ・プロファイル」ページで、LDAP ディレクトリーおよび各種の Lotus Notes データ・ソースにアクセスするために信用証明情報を指定します。そうす ると、それらのソースに容易にログインして、検索できます。 3. 「検索」ページで、検索したいコレクションを選択し、照会を実行依頼します。 | | | | | |  $\blacksquare$ | | | | |  $\blacksquare$ | |

関連概念

13 [ページの『エンタープライズ・サーチ用サンプル検索アプリケーション』](#page-28-0) カスタム検索アプリケーションを作成する場合、そのテンプレートとしてエンタ ープライズ・サーチ用の サンプル検索アプリケーションを使用することができ ます。

# □ サンプル検索アプリケーションに対するセキュリティーの使用可能化

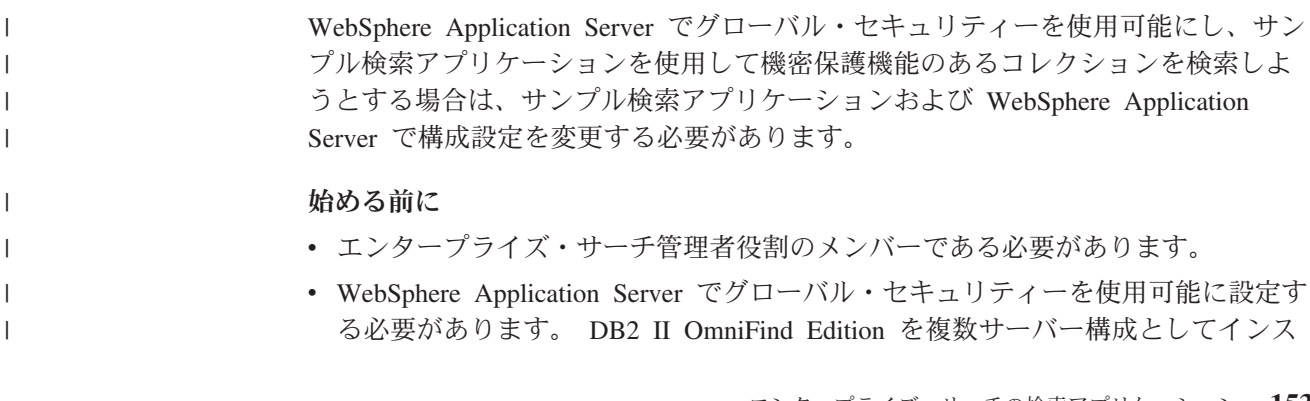

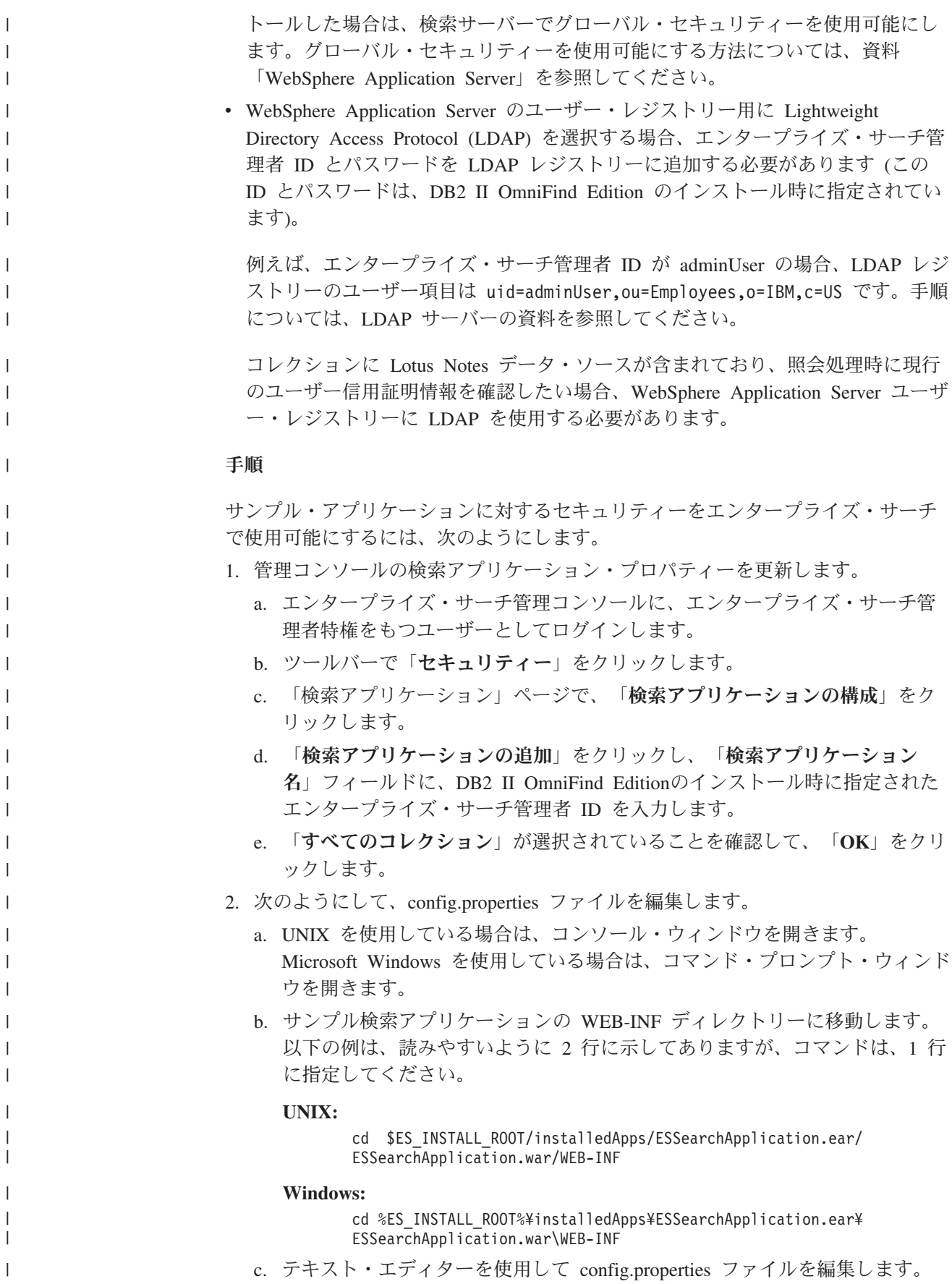

- d. username プロパティーを有効な WebSphere Application Server ユーザーの名 前に変更します。
- e. password プロパティーを、指定されたユーザー ID のパスワードに変更しま す。
- f. ファイルを保管して、終了します。
- 3. WebSphere Application Serverで ESSearchApplication アプリケーションを再始動 します。
	- a. 検索サーバーで、WebSphere Application Server管理コンソールを開始しま す。

このプログラムは、Windows の「スタート」メニューを使って開始すること もできますし、Web ブラウザーを開き、*hostname*:*port*/admin にアクセスする こともできます。ここで、*hostname* は検索サーバーのホスト名、*port* は WebSphere Application Server 管理コンソールのポート番号です。通常、管理 コンソールのポートは 9090 です。

- b. ユーザー ID とパスワードの入力を求めるプロンプトが出たら、WebSphere Application Server でグローバル・セキュリティーを使用可能にしたときに指 定した管理者 ID とパスワードを入力します。
- c. 管理コンソールにログインしたら、「アプリケーション」をクリックし、さ らに「エンタープライズ・アプリケーション」をクリックします。
- d. ESSearchApplication のチェック・ボックスを選択して、「停止」をクリック します。
- e. アプリケーションが停止したら、もう一度 ESSearchApplication のチェック・ ボックスを選択して、「開始」をクリックします。

関連概念

| | | | | | | | |

| | | | | | | | | | | | | | | | | | |

13 [ページの『エンタープライズ・サーチ用サンプル検索アプリケーション』](#page-28-0) カスタム検索アプリケーションを作成する場合、そのテンプレートとしてエンタ ープライズ・サーチ用の サンプル検索アプリケーションを使用することができ ます。

# <span id="page-172-0"></span>エンタープライズ・サーチからの検索結果

ユーザーが検索アプリケーションに照会を入力すると、 検索プロセスでは照会に指 定された用語および条件に照らして最も適合する結果を戻します。

エンタープライズ・サーチの検索サーバーは、豊富な照会構文をサポートし、次の ようなさまざまな技法を使用して、最も適合性の高い検索結果を生成します。

- v テキスト・ベースのスコアリング
- 静的ランキング結果
- 文書コンテンツの動的要約
- v 同じ Web サイトの結果の省略表示

#### 関連概念

147 [ページの『エンタープライズ・サーチの検索アプリケーション』](#page-162-0) 検索アプリケーションによって、エンタープライズ・サーチ・システム内のコレ クションの 検索が可能になります。検索アプリケーションはいくつでも作成で きます。 また、1 つの検索アプリケーションで、いくつものコレクションを検 索できます。

137 [ページの『検索サーバーの管理』](#page-152-0)

検索サーバーに指定できるオプションとして、検索結果を戻すキャッシュ・スペ ースを使用すること、 検索結果に表示する文書サマリーの最大長を制御するこ と、 照会用語の同義語を含む文書も検索できるようにするカスタム同義語辞書 を関連付けること、 および、照会に特定の用語が使用されたときに事前定義し ておいた URI を検索結果に戻すことが含まれます。

# 照会方式の種類

エンタープライズ・サーチ・コレクションでは、さまざまな照会方式をサポートし ており、 その多くはインターネット検索でユーザーも慣れ親しんだ検索機能です。

# フリー・テキスト検索

エンタープライズ・サーチ索引は、さまざまなデータ・ソースのコンテンツで構成 されるフルテキスト索引です。このすべてのコンテンツについて、自然言語で単純 照会を指定することによって検索することができます。検索プロセスでは、すべて のフィールドおよびコンテンツを検索し、照会に適合する文書を検出します。

### 例**:**

フリー・テキスト検索は、次の例に示すように単純な照会です。

#### bicycle chain

文書中に含まれるべき語、含まれてはならない語を示したい場合、特殊な表記を入 れればそのような指定が可能です。例えば、正符号 (+) を単語の前に置くと、文書 にその語と一致する語がなければならないことを指定します。また、負符号 (-) を

単語の前に置くと、その語を含む文書を検索結果から除外します。複数の語を引用 符 (″) でくくると、その句全体に正確に一致するものを対象として検索が行われま す。

### 例**:**

次のフリー・テキスト照会では、検索一致となるのは文書に「science fiction」に 完全一致する句が含まれ、「robot」の語を含まない場合に限られます。

+″science fiction″ -robot

### フィールド検索

フィールド検索では、照会対象を文書中の特定のフィールドおよびメタデータに限 定することができます。例えば、文書のタイトルに特定の語がなければならないと いった指定をすることができます。

エンタープライズ・サーチでフィールド検索を指定するには、照会にフィールド名 とそのフィールドになければならない語句とを指定します。

### 例**:**

次の照会では、タイトル・フィールドに「ibm」という語と「enterprise search」 という句を含む文書を検索します。

title:ibm title:″enterprise search″

フィールドをフィールド名で検索するには、クローラーの構成時にそのフィールド をフィールド検索使用可能に設定する必要があります。

### パラメトリック検索

パラメトリック検索は、フィールド検索の一種で、数値および日付のフィールド、 メタデータに対して比較、評価を含む照会を指定できます。例えば、一定サイズの 文書、または一定の日付以降に書かれた文書などを検索することができます。ま た、属性値が指定した値より大きい、小さい、または等しいなどの条件に当てはま る文書を検索することもできます。

### 例 **1:**

次の照会では、価格がちょうど 50 ドル (ないし「price」フィールドの示す任意の 通貨単位) の品目を検索します。

### #price::=50

### 例 **2:**

次の照会では、ファイル・サイズが 1024 より大きく 2048 以下の文書を検索しま す。

#filesize::>1024<=2048

フィールドをパラメトリック照会で検索するには、クローラーの構成時にそのフィ ールドをパラメトリック検索使用可能に設定する必要があります。

### 拡張照会構文

エンタープライズ・サーチでサポートされている検索機能では、さらに細かい指定 を設定して特定文書の属性を照会することができます。例えば、特定言語で記載さ れた文書、特定の文書タイプの文書、および特定のデータ・ソース・タイプから取 得された文書などを検索することができます。

例**:**

次の例では、英語で書かれ、Web クローラーによってコレクションに追加されたテ キスト文書が検索されます。

\$doctype::text/html \$language::en \$source::web

### スペル・チェック

照会を指定する場合、エンタープライズ・サーチでは、照会に使用されている用語 のスペルをチェックするオプションがあります。ユーザーが照会中の用語のスペル を間違えた場合、検索サーバーによって、その用語の正しいスペルが可能性として 提示されます。

例えば、照会中の用語に「saerch」という語を指定した場合、当初指定した用語の 正しいスペルの可能性として「search」と指定しなおすオプションが表示されま す。

スペル検出サポートは、照会言語および検索対象のコレクション中の文書によって 異なります。

#### 関連概念

147 [ページの『エンタープライズ・サーチの検索アプリケーション』](#page-162-0) 検索アプリケーションによって、エンタープライズ・サーチ・システム内のコレ クションの 検索が可能になります。検索アプリケーションはいくつでも作成で きます。 また、1 つの検索アプリケーションで、いくつものコレクションを検 索できます。

「エンタープライズ・サーチ プログラミング・ガイドおよび API リファレン ス」の『照会構文』

# テキスト・ベースのスコアリング

エンタープライズ・サーチでは、照会中の用語に一致した各文書について、動的に スコアを計算します。

照会に一致する各文書のテキストのスコアを計算する場合、エンタープライズ・サ ーチでは次のようなさまざまな要素を計算に入れます。

v コレクション全体で各照会用語が出現する度数。一般的に、多くの文書に出現す る照会用語は、より少ない文書にしか出現しない照会用語よりも文書に与えられ るスコアとしては低くなります。

- v 用語が一致する文書内で各照会用語が出現する回数。一般的に、特定文書の中で その照会用語が多く出現するほどスコアは高くなります。
- v 用語が一致する各文書内で照会用語が出現する近さ。一般的に、特定の文書中で 照会用語が互いに近い場所に出現する場合、同じ用語でも出現する場所が互いに 離れている場合よりも高いスコアがその文書に与えられます。
- v 用語が一致する各文書内で照会用語が出現するコンテキスト。例えば、文書のタ イトルに照会用語が出現する場合、同じ用語でも文書の通常の本文中に出現する 場合よりも高いスコアがその文書に与えられます。

各文書の長さ、および語彙の多さもスコアを決定する際の要因となります。

# 静的ランキング

文書のタイプによっては、 文書の重要度に加点する静的ランキング要素を検索結果 に設定することができます。

コレクションを作成する場合、コレクションの文書に静的ランキング要素を適用す るかどうかを指定します。 Web コンテンツの場合、他の文書から特定の文書に対 するリンク数、およびそれらのリンク元によって、検索結果におけるその文書の重 要度を高くすることができます。

日付フィールドまたは日付メタデータを含む文書の場合、文書の日付を使用して適 合度を高くするように設定することができます。例えば、NNTP ニュースグループ ではより最近の記事を古い記事よりも適合度を高くする設定ができます。データ・ ソースに複数の日付値がある場合は、そのデータ・ソース内の文書の適合度を判定 する上で、どの日付を最も重視するかを選択することができます。

静的ランキングをコレクションに使用する場合、異なるランキング・タイプを使用 するデータ・ソースを同一のコレクションに混在させないように注意してくださ い。例えば、ある文書に対して静的ランキング要素としてリンク数を使用したい場 合、コレクション内の文書が Web 文書だけになっていることを確認してくださ い。異なるランキング・モデルのソースが同じコレクションに混在していると、検 索品質が低くなることがあります。

また、静的ランキングを適用できるフィールドと値がその文書に含まれていること を確認してください。例えば、コレクションの文書のランキング要素として文書日 付を使用する指定をした場合に文書に日付フィールドまたは日付属性がないと、検 索品質は低下することがあります。

### 関連タスク

191 ページの『WebSphere Portal [からのコレクションのマイグレーション』](#page-206-0) WebSphere Portal からエンタープライズ・サーチに コレクションをマイグレー ションするには、WebSphere Portal にコレクションを準備し、 マイグレーショ ン・ウィザードを使用して準備したコレクションをマイグレーションします。

# 動的要約

動的要約は、結果文書中のどの語句がユーザーの検索対象概念を最もよく表してい るかを 判別する技法です。

エンタープライズ・サーチで、動的要約は、文書中のさまざまな検索語を多く含む 文を捕捉しようとする機能です。検索結果には、いくつかの文、または各文の一部 分が選択されて表示されます。対象となる検索語は、検索結果の中で、 HTML レ ンダリングによって強調表示されます。

コレクションの検索サーバー・オプションを構成するときに、管理者は検索結果に 入れる文書サマリーの最大表示長を指定することができます。サマリーには強調表 示文字が含まれるので、検索アプリケーションに戻されるバッファーは指定の最大 値より大きくなる場合があります。ただし、表示長が指定の最大値を超えることは ありませんが、(ソース文書から抽出されるサマリー・データに従って) サマリーは より短くなる可能性があります。

#### 検索結果内のサマリーのカスタマイズ |

| | | | | |

| |

|

| |  $\blacksquare$ | | | | | | | | |

|

| | | | | | | |

| | |  $\blacksquare$ | エンタープライズ・サーチ照会の各結果文書にサマリーが含まれています。各サマ リーに含まれる情報量はカスタマイズできます。

### このタスクについて

ES\_NODE\_ROOT/master\_config/*collection\_ID*.runtime.node1/runtime-generic.propertiesフ ァイル内の以下のプロパティーの値を変更することにより、検索結果の説明をカス タマイズできます。

### **MinWordsPerSentence**

説明文に含めることができるワードの最小数。デフォルト値は 4 です。

### **MaxWordsPerSentence**

説明文に含めることができるワードの最大数。デフォルト値は 20 です。

### **NumberOfReturnedSentences**

文書の説明を構成する文の数。デフォルト値は 5 です。

### **MaxSentencesPerDocument**

説明を作成するプロセスで候補と見なされる文書内の文の最大数。デフォル ト値は 1000 です。

### 手順

検索結果内の文書サマリーをカスタマイズするには、次のようにします。

- 1. 検索サーバーに、エンタープライズ・サーチ管理者としてログインします。 のユーザー ID は、DB2 II OmniFind Edition のインストール時に指定されたも のです。
- 2. テキスト・エディターを使用して以下のファイルを編集します。ここで、 *coll\_ID* は、コレクションの作成時にそのコレクションについて指定された ID です (または、システムによって割り当てられたもの)。

ES\_NODE\_ROOT/master\_config/coll\_ID.runtime.node1/runtime-generic.properties

ヒント**:** コレクション名とその ID との間でのマッピングを確認するためには、 ES\_NODE\_ROOT/master\_config/collections.iniファイルを参照してくださ い。

3. カスタマイズしたいプロパティーを変更してから、ファイルを保管して終了しま す。

4. 検索サーバーを停止して再始動して、変更を適用します。

 $\|$ 

# エンタープライズ・サーチ・セキュリティー

エンタープライズ・サーチのセキュリティー機構によって、 無許可でソースが検索 されないようにし、管理機能の使用を特定のユーザーに制限することができます。

エンタープライズ・サーチによって、ユーザーは広い範囲のデータ・ソースを検索 できます。コンテンツに対するアクセス許可を持つユーザーのみがアクセスするこ とを確認し、また許可されたユーザーのみが管理コンソールにアクセスできること を確実にするために、エンタープライズ・サーチは複数のレベルにおいてセキュリ ティーの調整および実行を行います。

### **Web** サーバー

セキュリティーの第 1 レベルは Web サーバーです。WebSphere

Application Server でグローバル・セキュリティーを使用可能にすると、ユ ーザーに管理役割を割り当てたり、システムを管理しようとするユーザーを 認証することができます。ユーザーが管理コンソールにログインすると、そ のユーザーが管理することを許可された機能とコレクションのみが使用可能 になります。

また、検索アプリケーションは WebSphere Application Server の認証サポー トを使用して、検索アプリケーションでコレクションを検索するユーザーを 認証できます。

#### コレクション・レベルのセキュリティー

コレクションを作成するときに、コレクション・レベルのセキュリティーを 使用可能にできます。コレクションの作成後にこの設定を変更することはで きません。コレクション・レベルのセキュリティーを使用可能にしていない 場合は、あとで文書レベルのセキュリティー制御を指定することはできませ ん。

コレクション・レベルのセキュリティーが使用可能な場合に、グローバル分 析処理で以下の特別な規則を適用します。

- v 文書ごとにセキュリティー制御が評価されるように、重複 (または重複に 近い) のコンテンツの文書は、そのコンテンツが正規表現で関連付けられ て索引が付けられるのではなく、別個に索引付けされます。
- グローバル分析のアンカー・テキスト処理フェーズは、通常、ある文書 (ソース文書) に現れるテキストを、そのテキストが必ずしも現れるとは 限らない別の文書 (ターゲット文書) に関連付けます。これにより、ソー ス文書に現れるテキストを指定した照会で、ターゲット文書が検索される ようになります。このタイプのアンカー・テキスト処理は、ユーザーがソ ース文書は表示できないがターゲット文書の表示は許可されている場合 に、セキュリティーのリスクが生じます。コレクション・セキュリティー が使用可能である場合、禁止文書へのリンクのアンカー・テキストは索引 から除外されます。文書固有のコンテンツまたはメタデータが照会に一致 している場合のみ、文書が検索結果に戻されます。

コレクション・セキュリティーを使用可能にすることと、検索の質とでトレ ードオフが生じます。コレクション・セキュリティーを使用可能にすると、

文書ごとに索引付けされる情報量が減ります。これの副次作用は、照会によ っては結果の数が少なくなることです。

コレクション・レベルのセキュリティーは、アプリケーション ID を通して 検索アプリケーションでも使用できます。コレクションを検索するためにエ ンタープライズ・サーチ管理者は、検索アプリケーションを、それが検索で きる特定のコレクションに関連付ける必要があります。そして、標準アクセ ス制御機構を使用して、ユーザーに対し、検索アプリケーションへのアクセ スを許可したり拒否したりできます。

#### 文書レベル・セキュリティー

コレクションのクローラーを構成するときに、文書レベルのセキュリティー を使用可能にできます。このオプションを選択すると、クローラーは、クロ ールする各文書にセキュリティー・トークンを関連付けることができます。 セキュリティー・トークンは文書と一緒に索引の中に保管されます。Notes クローラーでは、照会処理中に、ユーザーの信用証明情報が現在のアクセス 制御データで (ネイティブ・データ・ソースで構成されたのと同様に) 検証 されることを指定できます。

検索アプリケーションではセキュリティー・トークンとユーザーの信用証明 情報を使用して、アクセス制御を実施することができます。ユーザーが、ア クセス許可を持つ文書のみを検索し取得するように、検索アプリケーション は、検索サーバーに渡す照会にログイン・ユーザーの信用証明情報を組み込 むことができます。

コレクションに対するセキュリティーは、索引付けされたコンテンツを保護するた めにエンタープライズ・サーチが使用できる認証とアクセス制御機構を越えて拡張 されます。転送中に、悪意のある、あるいは無許可のユーザーにデータをアクセス させないための安全機能も存在します。例えば、検索サーバーは、Secure Sockets Layer (SSL)、Secure Shell (SSH)、 および Secure Hypertext Transfer Protocol (HTTPS) といったプロトコルを使用して、索引サーバーおよび検索アプリケーショ ンと通信します。

暗号化によってさらにセキュリティーが強化されます。例えば、エンタープライ ズ・サーチ管理者のパスワードが製品のインストール時に指定されますが、これ は、暗号化されたフォーマットで保管されます。

セキュリティーを向上させるには、サーバー・ハードウェアが適切に隔離されてお り、無許可の侵入から保護されている必要があります。ファイアウォールをインス トールすると、使用しているネットワークの別の部分を通した侵入から、エンター プライズ・サーチ・サーバーを保護できます。また、エンタープライズ・サーチ・ サーバーに、余計なポートが開いていないことも確認してください。システムが、 エンタープライズ・サーチのアクティビティーとアプリケーション用に明示的に割 り当てられたポートでのみ要求を listen するように、 システムを構成してくださ い。

# 管理役割

| | | | | | | | | | | |

> エンタープライズ・サーチは管理コンソールのさまざまな機能へのアクセスを制御 するために、 役割の概念を使用します。
DB2 Information Integrator OmniFind Edition (DB2 II OmniFind Edition) のインスト ール中に、インストーラーは、エンタープライズ・サーチ管理者のユーザー ID と パスワードを構成します。管理コンソールに最初にアクセスするときは、このユー ザーとしてログインしなければなりません。 WebSphere Application Server 内のグ ローバル・セキュリティーを使用可能に設定していない場合、このユーザー ID が エンタープライズ・サーチ管理コンソールのアクセスに使用できる唯一のユーザー ID です。

WebSphere Application Server でグローバル・セキュリティーを使用可能にしていれ ば、追加のユーザーをエンタープライズ・サーチ管理ユーザーとして登録できま す。ユーザーを役割に割り当てることによって、アクセスを特定のコレクションに 制限し、それぞれの管理ユーザーが実行できる機能を制御できます。エンタープラ イズ・サーチ内の管理役割に割り当てるユーザー ID は 、WebSphere Application Server ユーザー登録の中になければなりません。

管理ユーザーがログインするときに、エンタープライズ・サーチはユーザー ID を 認証します。ユーザーが管理できるコレクションと機能のみが、コンソールの中で 選択可能になっています。

次の管理役割にユーザーを登録できます。

#### エンタープライズ・サーチ管理者

これらのユーザーは、コレクションを作成し、エンタープライズ・サーチ・ システムのすべての側面を管理する権限を持ちます。DB2 II OmniFind Edition がインストールされるときに、インストーラーは、最初のエンター プライズ・サーチ管理ユーザーのユーザー ID とパスワードを指定します。 このユーザーは、他のユーザーをエンタープライズ・サーチ管理者の役割に 割り当てることができます。

### コレクション管理者

これらのユーザーは、特定のコレクションまたはすべてのコレクションの操 作を、編集、モニター、および制御できます。これらのユーザーは、コレク ションの作成や、複数のコレクションに及ぶコンポーネントの管理はできま せん。

#### オペレーター

これらのユーザーは、システム・アクティビティーをモニターし、特定のコ レクションまたはすべてのコレクションの操作を制御できます。例えば、こ れらのユーザーは、コレクション・アクティビティーの開始と停止はできま すが、コレクションの作成や編集、あるいは、複数のコレクションに及ぶコ ンポーネントの管理はできません。

### モニター担当者

これらのユーザーは、特定のコレクションまたはすべてのコレクションのシ ステム・アクティビティーをモニターできます。操作の制御 (コンポーネン トの開始や停止など)、コレクションの作成や編集、あるいは、複数のコレ クションに及ぶコンポーネントの管理はできません。

### 関連概念

9[ページの『エンタープライズ・サーチ管理コンソール』](#page-24-0)

エンタープライズ・サーチ管理コンソールは、ブラウザーで稼働します。すなわ ち、 管理ユーザーは、いつでもどこからでもこのコンソールにアクセスできる

ことになります。 同時に、セキュリティー機構によって、管理機能にアクセス することを許可されたユーザーしか コンソールにアクセスできないことが保証 されています。

### 関連タスク

21 [ページの『管理コンソールへのログイン』](#page-36-0) エンタープライズ・サーチ・システムを管理するには、Web ブラウザーで URL を 指定した後で、管理コンソールにログインします。 197 [ページの『エンタープライズ・サーチ・コンポーネントの開始』](#page-212-0) ユーザーがコレクションを検索できるようにするために、 コレクションのクロ ール、解析、索引付け、検索を行うコンポーネントを開始する必要があります。

## 管理ユーザーの構成

管理役割を構成することで、コレクションへの アクセスを制限でき、各管理ユーザ ーが実行できる機能を制御できます。

### 始める前に

管理役割にユーザーを割り当てる前に、WebSphere Application Server でセキュリテ ィーが使用可能にされていることを確認してください。また、WebSphere Application Server ユーザー・レジストリー内にユーザー ID が存在することを確認 してください。

管理ユーザーを構成するには、エンタープライズ・サーチ管理者役割のメンバーで ある必要があります。

#### 手順

- ユーザーを管理役割に割り当てるには、次のようにします。
- 1. 「セキュリティー」をクリックして「セキュリティー」ビューを開きます。
- 2. 「管理役割」ページで、「ユーザーの追加」をクリックします。
- 3. 登録したいユーザーのユーザー ID を入力し、適当な管理役割を選択します。
- 4. このユーザーをエンタープライズ・サーチ管理者として登録しない場合は、この ユーザーが管理できるコレクションを選択します。

個々のコレクションのチェック・ボックスを選択するか、このユーザーがすべて のコレクションを管理できるようにします。

### 認証とアクセス制御

無許可のユーザーからコンテンツを保護し、管理機能へのアクセスを制御するため に、 エンタープライズ・サーチは、ユーザー認証とアクセス制御をサポートしま す。

### 認証

認証は、ユーザーが誰であるか、つまり、ユーザーが宣言するものをシステムが検 証するプロセスです。アクセスは一般にリソースを要求するユーザーの ID を基に しているため、認証は、セキュリティーを実効あるものにするために不可欠です。

管理コンソールにアクセスしようとするユーザーを認証するため、エンタープライ ズ・サーチは、 WebSphere Application Server で提供される認証サポートを利用し ます。

エンタープライズ・サーチ・コレクションを検索するユーザーを認証するために、 検索アプリケーションは WebSphere Application Server 内のセキュリティーを利用 し、ユーザーの信用証明情報の認証のための優先メソッドをインプリメントできま す。通常、ユーザーの信用証明情報は、ユーザーがログインするとき、または検索 アプリケーションにアクセスするときに検索アプリケーションに渡されるユーザー ID とパスワードから成ります。

ユーザー認証は、ユーザーのエンタープライズで使用可能なリソースおよびプロト コルに応じて、他の方法でインプリメントされることも可能です。例えば、ユーザ ーの識別をスマート・カードで行うようにしたり、ディジタル証明書と Public Key Infrastructure で行ったり、あるいは、ユーザーがログインするときにチケットを割 り当ててユーザーの認証状態をトラッキングするようにしたりできます。

### アクセス制御

アクセス制御とは、ユーザーが身元を明らかにし、それが認証されたあとで、ユー ザーが行えることを制限することです。アクセス制御リスト (ACL) は、リソースへ のアクセスを制限するための最も一般的な方法です。ACL は ユーザー識別 (ユー ザー名、グループ名、ユーザー役割など) のリストです。各ユーザー識別は、ユー ザーの権限と特権を定義する許可のセットに関連付けられています。

例えば、アクセス制御によって、ファイル・サーバー上のファイルへのアクセスを 許可したり拒否したりできます。また、アクセスを許可されたユーザーが、ファイ ル・サーバー上のファイルの読み取り、作成、編集、または削除ができるかどうか を制御できます。

エンタープライズ・サーチの中で、すべてのアクセス制御は、ユーザーが索引の中 のデータを読み取る権限があるかどうかによって異なります。検索アプリケーショ ンの中でどのようにアクセス制御を有効にするかに応じて、また、エンタープライ ズ・サーチを管理するときにコレクションとクローラーに指定した規則に応じて、 次のことができます。

- v すべてのユーザーがコレクションの中のすべての文書を検索できる。
- v すべてのユーザーが、特定のクローラーによってクロールされたすべての文書を 検索できる。また、他のクローラーによってクロールされた文書のアクセスは制 限される。
- v 特定のユーザーが、特定の文書を検索できる。例えば、 Notes クローラーでクロ ールするデータベースを指定するときに、特定のユーザーが特定のビューとフォ ルダーをアクセスできるというオプションを指定し、他のユーザーはこれらの文 書を検索できないようにします。

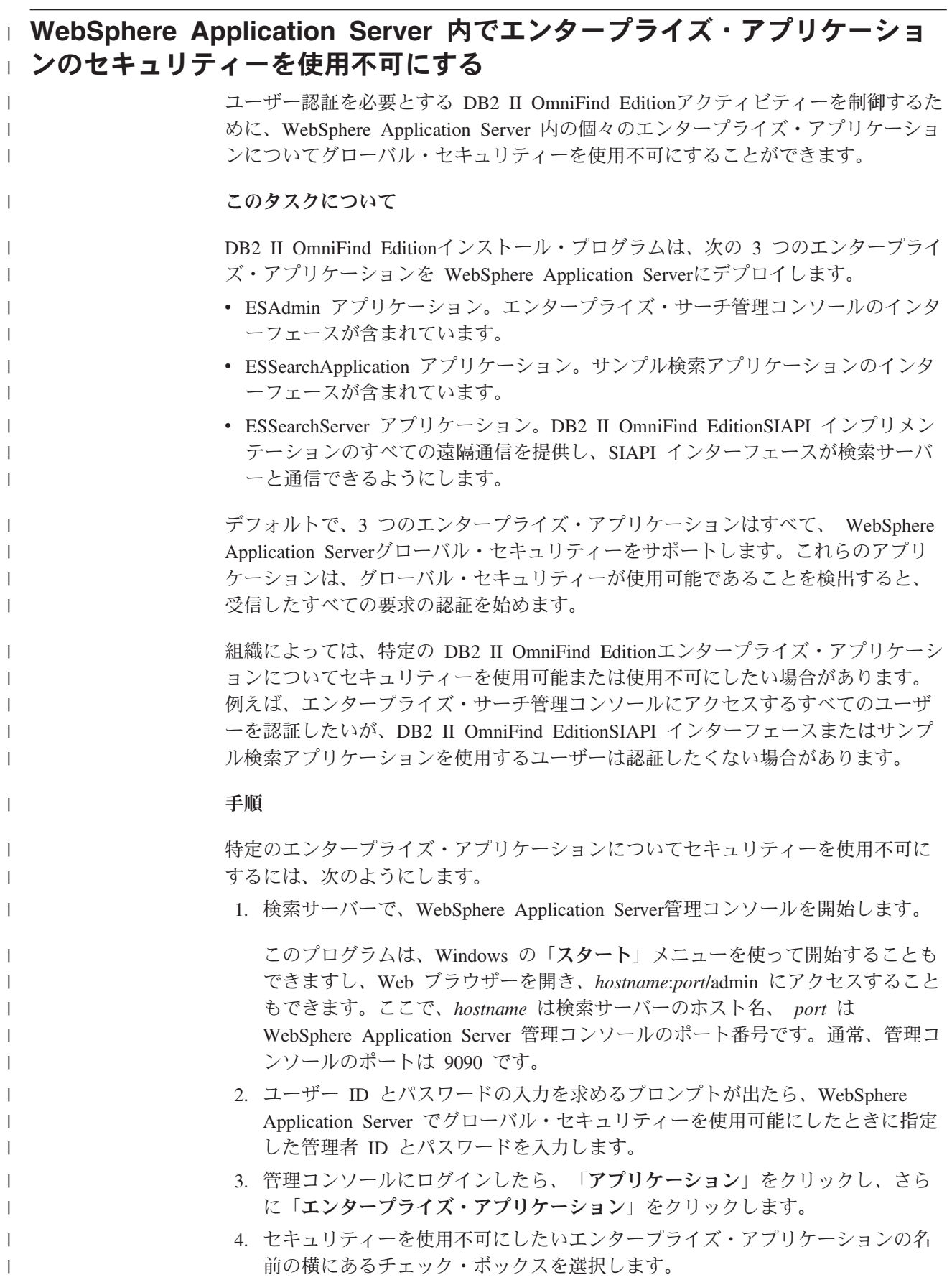

5. スクロールダウンして、「ユーザー**/**グループへのセキュリティー役割のマッ プ」リンクをクリックします。 6. **AllAuthenticated** 役割を見付けて、「全利用者**?**」欄の下のチェック・ボックス を選択します。 7. 「**OK**」をクリックします。 8. 「保管」リンクをクリックして、変更を保管します。 9. WebSphere Network Deployment を使用している場合は、「ノードとの変更の同 期化」チェック・ボックスを選択します。 10. 「保管」をクリックします。 11. もう一度「アプリケーション」をクリックしてから、「エンタープライズ・ア プリケーション」をクリックします。 12. 今変更したアプリケーションのチェック・ボックスを選択して、「停止」をク リックします。 13. アプリケーションが停止したら、そのアプリケーションのチェック・ボックス をもう一度選択して、「開始」をクリックします。 | | | | | | | | | | | | | | |

# コレクション・レベルのセキュリティー

コレクション・レベルのセキュリティーを提供するために、 コンテンツの索引付け のオプションと、検索アプリケーションが特定のコレクションを検索できるように する オプションを構成します。

コレクションを作成するときに、コレクション・セキュリティーを使用可能にする オプションを選択できます。このオプションを選択すれば、あとで文書レベルのセ キュリティー制御を構成することができます。コレクション・セキュリティーが使 用可能である場合、エンタープライズ・サーチのグローバル分析処理により、重複 文書や文書内のアンカー・テキストを索引付けする別の規則も適用できます。

検索アプリケーションを作成したあと、検索アプリケーション ID によって、検索 アプリケーションが検索できるコレクションと、検索アプリケーションにアクセス できるユーザーを指定できます。

# 重複文書分析

コレクション・セキュリティーを使用可能にすると、 グローバル分析プロセスは、 コレクションの中の重複文書の識別は行いません。

グローバル分析の間、索引付けプロセスは、互いに重複している、またはほとんど 重複している文書を識別します。そして、これらの文書をすべて、コンテンツの 1 つの正規表現に関連付けます。重複文書を識別することで、検索結果に、同じ (あ るいはほとんど同じ) コンテンツの複数の文書が入ることがなくなります。

コレクションを作成するときにコレクション・セキュリティーを使用可能にする と、重複文書は識別されず、それらの文書は共通の正規表現に関連付けられませ ん。代わりに、各文書は、別個に索引付けされます。これによって、ユーザーは、 ユーザーの信用証明情報とマッチするセキュリティー・トークンの文書のみを検索 することになります。例えば、2 つの文書のコンテンツがほとんど同じかもしれま せんが、異なるアクセス制御リストを使用して、セキュリティーを施行します。

重複文書分析を使用不可にすればコレクションの中の文書のセキュリティーは強化 されますが、検索結果の中に同じ文書の複数のコピーが返されると、検索の質は低 下するかもしれません。

# アンカー・テキスト分析

| | | | | |

| | | | | | | コレクション・セキュリティーを使用可能にすると、 グローバル分析プロセスは、 Web クローラーでクロールされる文書の中のアンカー・テキストの索引作成に、 特別な規則を適用します。コレクション・セキュリティーを使用可能にしない場合 は、個別の Web クローラーを構成するときに 禁止文書へのリンクのアンカー・テ キストの索引を作成するかどうか指定することができます。

アンカー・テキストは、リンクの接続先のページを説明した、ハイパーテキスト・ リンク内の情報です。例えば、次のリンクで、テキスト「Query Syntax」は、Web サイトの syntax.htm ページに接続するリンクの中の、アンカー・テキストです。

<a href=″../doc/syntax.htm″>Query Syntax</a>

一般に、Web クローラーは文書の中のリンクをたどって、追加の文書をクロール し、これらのリンクされたページを索引の中に組み込みます。グローバル分析の 間、索引は、アンカー・テキストが組み込まれる文書 (ソース文書) だけでなく、タ ーゲット文書にもアンカー・テキストを関連付ける処理をします。上記の例では、 アンカー・テキスト「Query Syntax」は、ターゲット・ページ syntax.htm とアンカ ー構成を含むページに関連付けられます。

コレクションを作成するときにコレクション・セキュリティーを使用可能にする と、アンカー・テキストの処理は使用不可になります。実際にそのテキストが文書 または文書のメタデータに出現しない限り、そのアンカー・テキストはもはや文書 に索引付けされません。このセキュリティー制御により、禁止文書へのアンカー・ テキストがユーザーのアクセスできる文書に関連付けられることはないため、ユー ザーがアクセスできない文書の情報を見ることはありません。

コレクション・セキュリティーを使用可能にすることで、ユーザーが、ユーザーの 信用証明情報とマッチするセキュリティー・トークンの文書のみを検索できるよう にし、Web 文書のセキュリティーを向上させることができます。しかし、アンカ ー・テキストを処理しないことで、照会に関連する可能性のある文書が、一部検索 結果に含まれなくなるという可能性があります。

コレクション・セキュリティーを使用可能にしない場合は、個別の Web クローラ ーを構成するときに禁止文書へのリンクのアンカー・テキストの索引付けをするか どうか選択することができます。アンカー・テキストの索引付けを指定すると、分 析と索引付けのプロセスは、Web クローラーによって検索されたすべてのページの アンカー・テキストの索引付けを処理します。アンカー・テキストの索引付けをし ないと指定すると、禁止文書へのリンクのアンカー・テキストは、この索引から削 除されます。

# 禁止文書へのリンク内のアンカー・テキストの索引作成

Web Crawler がクロールを禁止されている文書へのリンクが文書に組み込まれてい る場合で、しかもコレクション・セキュリティーを使用可能にしていない場合は、 Web Crawler を構成するときに索引内にそれらのリンクのアンカー・テキストを保 持するかどうかを指定できます。

### 始める前に

| | |  $\perp$ |

|

| | |

|

| | | | |

| | | |

| | | | | |

|

| | | | |  $\blacksquare$ | | | | | | |

 $\overline{1}$ 

アンカー・テキストの索引作成のためのオプションを構成するには、エンタープラ イズ・サーチ管理者役割のメンバーであるか、構成したい Web Crawler のコレクシ ョン管理者でなければなりません。

### このタスクについて

robots.txt ファイルまたは Web 文書のメタデータ内のディレクティブにより、Web Crawler が Web サイトで文書にアクセスできないようにすることができます。Web Crawler がクロールを許可されている文書に禁止文書へのリンクが組み込まれている 場合、それらのリンクのアンカー・テキストをどのように取り扱うかを指定できま す。

コレクションを作成するときにそのコレクションに対するセキュリティーを使用可 能にした場合、アンカー・テキストの索引作成は自動的に使用不可になり、ユーザ ーは、Web Crawler がクロールを許可されていないページを知ることはできませ ん。この設定は変更できません。

コレクションの作成時にそのコレクションに対するセキュリティーを使用可能に設 定しない場合は、Web Crawler を構成するときに禁止文書へのアンカー・テキスト の索引を付けるかどうかを指定できます。最も厳しいセキュリティーを実現するた めには、禁止文書へのリンク内のアンカー・テキストに索引を付けないよう指定し てください。アンカー・テキストの索引を作成しないことで、照会に関連する可能 性のある文書が、一部検索結果に含まれなくなるという可能性があります。

### 手順

禁止文書へのリンク内のアンカー・テキストの索引作成を使用可能または使用不可 に設定するには、以下のようにします。

- 1. 「コレクション」をクリックして「コレクション」ビューを開きます。
- 2. コレクションのリストで、構成したいコレクションを指して、■「編集」をクリ ックします。
- 3. 「クロール」ページで、構成したい Web クローラーを指して、 |↗ 「**クローラ** ーのプロパティー」をクリックします。
- 4. 「拡張 **Web** クローラー・プロパティーの編集」をクリックします。
- 5. このクローラーがクロールするすべての文書でアンカー・テキストに索引を付け るには、「禁止文書へのリンク内のアンカー・テキストの索引作成」チェック・ ボックスを選択します。 ユーザーは、それらのページをポイントするリンクの アンカー・テキストに入っているテキストを検索すると、Web Crawler がクロー ルを許可されていないページを知ることができます。

禁止文書へのアンカー・テキストを索引から除外するには、このチェック・ボッ クスを外します。ユーザーは、Web Crawler がクロールを許可されていないペー ジを知ることはできません。アンカー・テキストは、禁止文書と共に、索引から 除外されます。

- 6. 「**OK**」をクリックし、「Web Crawler のプロパティー」ページで、もう一度、 「**OK**」をクリックします。
- 7. 変更を有効にするために、クローラーを停止し、再開します。

以前に索引作成された文書の変更を適用するには、文書を再クロールして、索引を もう一度作成できるようにする必要があります。以前のクロールで禁止文書に関す る情報が索引に追加されている場合、その情報は索引から削除されます。

# 検索アプリケーション **ID** を使用したセキュリティー

コレクション・レベルのセキュリティーを提供するために、 各コレクションを検索 できる検索アプリケーションを指定します。

すべての検索アプリケーションは、アプリケーション ID を エンタープライズ・サ ーチ API に渡す必要があります。エンタープライズ・サーチ管理者と検索アプリケ ーションは、この ID を使用して、コレクション・レベルのセキュリティーを施行 できます。

検索アプリケーションがコレクションにアクセスして検索を開始する前に、エンタ ープライズ・サーチ管理者は、検索アプリケーションを、それが検索できる特定の コレクションに関連付ける必要があります。検索アプリケーションは、エンタープ ライズ・サーチ・システム内のすべてのコレクションにアクセスできるか、あるい は、アクセスを特定のコレクションに制限されています。

アクセス制御を実施するには、セキュリティー・トークン(例えば、ユーザー ID、 グループ ID、またはユーザー役割など) を検索アプリケーションに関連付けて、そ れらのユーザーのみがアプリケーションにアクセスでき、コレクションを検索でき るようにします。例えば、ユーザーの検索アプリケーションを起動する URL にア クセスを制限することができます。

検索アプリケーション ID の詳細と、ユーザーのカスタム検索アプリケーションに セキュリティー制御を組み込む方法については、エンタープライズ・サーチの Search and Index API の説明を参照してください。

#### 関連概念

 $\blacksquare$ | | | | | |

> | | |

> > 147 [ページの『エンタープライズ・サーチの検索アプリケーション』](#page-162-0) 検索アプリケーションによって、エンタープライズ・サーチ・システム内のコレ クションの 検索が可能になります。検索アプリケーションはいくつでも作成で きます。 また、1 つの検索アプリケーションで、いくつものコレクションを検 索できます。

「エンタープライズ・サーチ プログラミング・ガイドおよび API リファレン ス」の『Search and Index API (SIAPI)』

「エンタープライズ・サーチ プログラミング・ガイドおよび API リファレン ス」の『検索 API のセキュリティー』

# <span id="page-188-0"></span>文書レベル・セキュリティー

| | | | | | |

| |

コレクションが作成されたときに、そのコレクションに対するセキュリティーを使 用可能にすると、 文書レベルのセキュリティー制御を構成することができます。文 書レベルのセキュリティーによって、コレクションを検索するユーザーは、 見るこ とが許される文書にしかアクセスできないようになります。

コレクションの文書へのアクセスを制御するために、クローラーが索引用のセキュ リティーを収集します。また、Lotus Notes 文書の場合、照会がサブミットされるた びに、ユーザーの現行の信用証明情報を検証することもできます。ユーザーの現行 の信用証明情報を検証するには、カスタム検索アプリケーションにユーザー・プロ ファイルのサポートを組み込んで作成します。ユーザー・プロファイルを保管する ことで、ユーザーが信用証明情報の入力を何度も求められることなく文書にアクセ スできるようにします。

関連概念

147 [ページの『エンタープライズ・サーチの検索アプリケーション』](#page-162-0) 検索アプリケーションによって、エンタープライズ・サーチ・システム内のコレ クションの 検索が可能になります。検索アプリケーションはいくつでも作成で きます。 また、1 つの検索アプリケーションで、いくつものコレクションを検 索できます。

186 [ページの『ポータル検索エンジンでの文書レベル・セキュリティー』](#page-201-0) IBM WebSphere ポータル検索エンジンを使用して、ユーザーがエンタープライ ズ・ サーチ・コレクションを検索するときに文書レベルのセキュリティーを施 行することができます。

「エンタープライズ・サーチ プログラミング・ガイドおよび API リファレン ス」の『検索 API のセキュリティー』

# 保管されたセキュリティー・トークンによる検証

コレクションが作成されたときに、そのコレクションに対するセキュリティーを使 用可能にした場合、 索引にセキュリティー・データを保管することで、文書レベル のセキュリティー制御を構成することができます。

デフォルトで、それぞれの文書は共用文書であるとみなされます。つまり、すべて のユーザーが検索できることを意味します。ほとんどの文書タイプで、1 つ以上の セキュリティー・トークンを文書に関連付けて、その文書付きトークンを索引に保 管することで、文書レベルのセキュリティーを実現することができます。クローラ ーを構成するときに、そのクローラーがクロールした文書にアクセスできるユーザ ーを制限するために、セキュリティー・トークンを使用することを指定します。

データ・ソース・タイプにフィールドが含まれている場合、アクセス制御を行うた めに、そのフィールドの中の 1 つの値を使用することを指定できます。データ・ソ ースにフィールドがない場合、特定のフィールドの値をセキュリティー目的で使用 しない場合、あるいは、指定したフィールドに、アクセス制御の実施を可能にする 値が含まれない場合は、クローラーに、文書に関連付けるためのセキュリティー・ トークンを定義できます。

各コレクションの管理者は、クローラーが文書に関連付けるセキュリティー・トー クンを決定します。例えば、セキュリティー・トークンは、ユーザー ID、グループ ID、ユーザー役割、または管理者が決定した、データ・ソースに有効なその他の値 を示すこともあります。データ・ソース管理者がネイティブのアクセス制御リスト を更新した場合、その更新済みセキュリティー制御は、次に索引が更新されるか、 あるいは再編成されるまで有効になりません。

セキュリティー・トークンは、文書が、解析、分析、および索引付けのステージに 移動するときに文書に付随します。検索アプリケーションでセキュリティーを使用 可能にしている場合、セキュリティー・トークンを使用して文書へのアクセスを制 御できます。コレクションを検索するユーザーは、ユーザーの信用証明情報によっ て表示が許可される文書のみを検索できます。ユーザーの信用証明情報がセキュリ ティーの規則をパスしないと、ユーザーはセキュリティー・トークンによって保護 される文書を検索できません。

### 照会処理中の現行の信用証明情報の検証

| | | |

| | | | |

| | | | |

| | | | | | |

| | | |

 $\overline{1}$ 

| | | | | | | | | |

コレクションの作成時に、コレクションに対するセキュリティーが使用可能になっ ていて、 そのコレクションに Notes クローラーでクロールされた 文書が含まれて いる場合、ユーザーが照会をサブミットするとき、ユーザーの現行の信用証明情報 を検証することができます。

Notes クローラーを構成するときに、ユーザーの信用証明情報をネイティブのリポ ジトリーが管理する現行のアクセス制御と比較して検証するオプションを選択でき ます。照会の応答を返す前に、検索サーバーはネイティブ・リポジトリーとやりと りをして、ユーザーの現行のアクセス権を検証してから、ユーザーがアクセス権を 持っていない文書はすべて検索結果に表示しないように除去します。

この文書レベルのセキュリティー実施方法により、ユーザーの信用証明情報が、索 引に保管されているセキュリティー・データではなく、現行のセキュリティー・デ ータと比較されるので、高水準のセキュリティーが提供されます。また、この方法 により、複雑さに関係なくネイティブ・リポジトリーのセキュリティー機構のアク セス制御が確実に行われます。文書のフィルター操作がリアルタイムに行われるた め、検索結果は、検索基準に一致したそれぞれの文書ごとの最新のアクセス制御設 定を反映します。

この方法のもう一つの利点は、索引のサイズに影響を与えない (セキュリティー・ トークンの索引付けに追加スペースを必要としない) ということです。ただし、検 証にネイティブ・リポジトリーとの接続が必要なので、この方法は照会のパフォー マンスに影響を与える可能性があります。

最も厳しいセキュリティーを確保し、照会パフォーマンスへの影響を最小にするに は、セキュリティー・トークンを索引に保管するオプションと現行アクセス制御を 検証するオプションを組み合わせてください。ユーザーが照会をサブミットしたと き、2 段階の検証が行われます。

- v まず最初に、検索サーバーが索引付きセキュリティー・データを使用して、文書 がクロールされたサーバーとデータベースへのアクセス権をユーザーが持ってい るかどうかを即時に判断します (索引は速さにおいて最適化されて、サブセカン ドの応答時間を実現します)。
- 次に、検索サーバーは、ユーザーがアクセスを許可されているサーバー上のデー タベースにある文書のみを含む一時的なリストを作成し、さらにそのリストを使

用してネイティブ・リポジトリーに接続して、ユーザーが現在その要求文書の参 照を許可されているかどうかを判断します。

ユーザーがサーバーとデータベースへのアクセス権がある場合は、そのユーザー が文書へのアクセス権を持っている可能性は高いですが、この最後のフィルター 操作段階により、ユーザーの現行アクセス権設定に合った文書のみが検索結果に 戻されるようになります。

# ユーザー・プロファイル

| |

| | | |

| | | |

| | | |

| | | | | |

| | | | | | | | | | | | | | | | | | | |

 $\mathbf{I}$ 

| | ユーザー・プロファイルを 保管することで、ユーザーがアクセスのための信用証明 情報の入力を求められることなく、機密保護機能のあるコレクションを検索した り、 参照アクセス権のある文書を表示したりすることができるようになります。

コレクションの作成時にセキュリティーが使用可能になっていて、そのコレクショ ンに Notes クローラーでクロールされた文書が含まれている場合、ユーザーの信用 証明情報を暗号化してエンタープライズ・サーチ・システムに保管できるオプショ ンを設定できます。

ユーザーは、ユーザー・プロファイルを作成し、検索アプリケーションの使用中 に、信用証明情報をエンタープライズ・サーチに登録することができます。エンタ ープライズ・サーチのサンプル検索アプリケーションでは、この機能をアプリケー ション・ツールバーの「個人用プロファイル」オプションで提供しています (ご使 用のカスタム検索アプリケーションでは、この機能を異なる方法でインプリメント している可能性があります)。

ユーザー・プロファイルには、ユーザーの Lightweight Directory Access Protocol (LDAP) ユーザー名、パスワード、およびユーザーが検索対象のデータ・ソースの文 書にアクセスできるようにするさまざまな信用証明情報が保管されます。ユーザー は、以下の条件がすべて当てはまる場合に、ユーザー・プロファイルを作成するこ とができます。

- v WebSphere Application Server でセキュリティーが使用可能にされていることと、 WebSphere Application Server がユーザー・レジストリーに LDAP サーバーを使 用するように構成されていること。
- v シングル・サインオン機能をサポートするスキーマが LDAP サーバーにインポー トされていること。
- v LDAP ユーザー・レジストリーに、各ユーザーの LDAP 識別名 (DN) とパスワ ードを指定する項目が含まれていること。ユーザー・レジストリー内のユーザー のサブツリーに項目を追加するときにユーザーの DN とパスワードを使用できる ように LDAP が構成されている必要があります。
- v 検索アプリケーションが検索できるコレクションの少なくとも 1 つで、セキュリ ティーが使用可能になっていること。
- v 機密保護機能のある少なくとも 1 つのコレクションに、エンタープライズ・サー チ Notes クローラーによってクロールされた文書が含まれていること。
- v Notes クローラーに文書レベルのセキュリティーが構成されているときに、ユー ザーの現行の信用証明情報を検証するオプションが選択されていること。

ユーザーはプロファイルを作成するとき、LDAP パスワードをエンタープライズ・ サーチに保管するかどうかを選択します。このパスワードが保管されると、ユーザ ーは検索アプリケーションにアクセスするたびに認証を求められることなく検証の 必要なコレクションを検索することができます。このパスワードが保管されない場 合は、機密保護機能のあるコレクションを検索する前に、LDAP パスワードを指定 して認証を受ける必要があります。

プロファイルには、照会処理中にユーザーの信用証明情報を検証する必要があるデ ータ・ソースで、検索アプリケーションで使用可能なすべてのデータ・ソースがリ ストされます。ユーザーは、どのデータ・ソースに対して信用証明情報を保管する かを選択できます。ユーザーがデータソースの信用証明情報を指定しないと、その データ・ソースの文書が検索結果から除外されます。

### **ID** 管理のサポートの構成

| | | |

| | | | |

| | | | |

|

| |

 $\perp$ 

| | | | |

|

| | | | | | | | |

 $\mathbf{I}$ 

| | | | | |

照会処理中に LDAP ユーザー・レジストリーを使用してユーザーの信用証明情報を 検証するためには、シングル・サインオン機能をサポートするように LDAP を構成 しておく必要があります。エンタープライズ・サーチでは、この機能を *ID* 管理 と 呼びます。

### 始める前に

LDAP スキーマをインポートするには、エンタープライズ・サーチ管理者役割のメ ンバーである必要があります。

#### 制約事項

WebSphere Application Server でセキュリティーが使用可能になっていることと、 WebSphere Application Server がユーザー・レジストリーに LDAP サーバーを使用 することが必要です。セキュリティーの使用可能化およびユーザー・レジストリー の構成について詳しくは、WebSphere Application Server の資料を参照してくださ い。

### このタスクについて

この操作は、2 つの部分から成り立ちます。エンタープライズ・サーチで ID 管理 を使用可能にするには、次のことを行う必要があります。

- IBM Tivoli<sup>®</sup> Directory Server (ITDS) の構成。エンタープライズ・サーチ LDAP スキーマを ITDS にインポートして、Tivoli Directory のユーザーが LDAP 項目 を読み書きできるようにユーザー許可を構成する必要があります。
- Microsoft Active Directory Server (ADS) の構成。前提ソフトウェアをインストー ルし、エンタープライズ・サーチ LDAP スキーマを ADS にインポートして、 Active Directory のユーザーが LDAP 項目を読み書きできるようにユーザー許可 を構成する必要があります。

### 手順

- 1. 次のようにして、エンタープライズ・サーチ LDAP スキーマを Tivoli Directory Server にインポートします。
	- a. Tivoli Directory Server が実行していることを確認したら、tds.add.ldif ファイ ルを ES\_INSTALL\_ROOT/bin ディレクトリーから ITDS サーバーにコピーす るか、FTP でファイル転送します。

b. ITDS サーバーで、以下のコマンドを入力して、エンタープライズ・サーチの カスタム・スキーマを ITDS ストアにインストールします。ここで、*LDAP ID* および *LDAP password* は、LDAP サーバーのルート DN とパスワードで す。

ldapadd -D ″*LDAP ID*″ -w ″*LDAP password*″ -f tds.add.ldif

c. コマンド・ウィンドウで、以下のコマンドを入力するか、サード・パーティ ーのツールを使用して、スキーマを参照します。

ldapsearch -b ″cn=schema″ objectclass=\*

d. 以下のカスタム属性が作成されていることを確認します。

vbrInfo vbrRepoUserName vbrRepoPassword vbrRepoOptionalToken vbrSaltValue

| | | |

| | |

| | | | | | | | | | | | | | | | | | | | | | | | | | | | | |

| | | | | | | |

 $\overline{1}$ 

e. 以下のカスタム・オブジェクト・クラスが作成されていることを確認しま す。

vbrVenetica vbrRepositoryInfo vbrRepositoryCredential vbrUserSalt

- 2. エンタープライズ・サーチのユーザーが LDAP ユーザー・レジストリー内の項 目を読み書きできることを確認します。ユーザー許可の付与方法手順について は、Tivoli Directory Server の管理資料のアクセス制御の節を参照してくださ い。
- 3. Active Directory Server で、以下のソフトウェア前提条件をインストールしま す。
	- v Windows Support Tools。このソフトウェアは、Windows 2000 インストール・ ディスクの *win2kcd*/SUPPORT/TOOLSディレクトリーに収容されています。
	- v Schema Management Snap-In。このソフトウェアは、Windows 2000 インスト ール・ディスクの *win2kcd*/I386/AdminPak.msiに収容されています。
- 4. 次のようにして、エンタープライズ・サーチ LDAP スキーマを既存の Active Directory スキーマ構造にインポートします。
	- a. Active Directory Server が稼動していることを確認したら、ads.add.ldif ファイ ルを ES\_INSTALL\_ROOT/bin ディレクトリーから ADS サーバーにコピーす るか、FTP でファイル転送します。
	- b. ADS サーバーで、以下のコマンドを入力します。ここで、*mydomain* は、ご 使用の LDAP サーバーの基本識別名 (DN) です。

ldifde -i -f ads.add.ldif -c ″DC=X″ ″dc=*mydomain*

- c. エンタープライズ・サーチのカスタム LDAP スキーマが追加されていること を確認するために、schmmgmt.msc コマンドを実行して、Schema Management Snap-In を開きます。このスナップインを始動するには、「スタート」をクリ ックし、「ファイル名を指定して実行 (R)」を選択して、入力します。
- d. Schema Management Snap-In が開いたら、Classes フォルダーを展開し、最下 行までスクロールして、以下のカスタム・オブジェクト・クラスが作成され ていることを確認します。

vbrVenetica vbrRepositoryInfo vbrRepositoryCredential vbrUserSalt

5. エンタープライズ・サーチのユーザーが以下の LDAP オブジェクトに対して完 全制御アクセス許可を持っていることを確認します。

vbrVenetica vbrRepositoryInfo vbrRepositoryCredential vbrUserSalt

エンタープライズ・サーチ・システムに信用証明情報を格納するには、エンター プライズ・サーチのユーザーがこれらのタイプのオブジェクトを読み書きできる 必要があります。ユーザー許可の付与方法手順については、Active Directory Server の管理資料を参照してください。

# **LDAP** サーバー・プロパティーの構成

WebSphere Application Server 内で、1 つのコレクションについてセキュリティーが 使用可能になっている場合、Lightweight Directory Access Protocol (LDAP) サーバー に関する情報を保管し、ユーザーが自らを認証するプロンプトを出されずに複数の データ・ソースを検索できるようにすることができます。

### 始める前に

| | | | | | | | | |

| | | |

| | | | |

|

| |

|

| | | | | | |

|

| | | | | |

| | | | LDAP サーバーのプロパティーを構成するには、エンタープライズ・サーチ管理者 役割のメンバーである必要があります。

### 制約事項

LDAP サーバーに関する情報を指定できるのは、コレクションの作成時にそのコレ クションについてセキュリティーが使用可能にされ、検索アプリケーションが WebSphere Application Server 内でグローバル・セキュリティーを使用可能にしてあ り、WebSphere Application Server がユーザー・レジストリー用の LDAP サーバー を使用し、Notesクローラーによってクロールされた文書がコレクションに含まれて おり、現行のユーザーの信用証明情報を検証するオプションが Notesクローラー構 成で選択されている場合だけです。

### このタスクについて

ユーザーは、ユーザー・プロファイルを構成できるようにする検索アプリケーショ ンにアクセスしたときに、ユーザーの ID を認証できるようにする信用証明情報を 指定する必要があります。検索サーバーは、LDAP サーバーにアクセスして信用証 明情報を検証すると、そのユーザーがコレクションにアクセスする許可を持ってい るかどうかを判別し、許可がある場合は、ユーザーがコレクション内の Lotus Domino ドメインにアクセスする許可を持っているかどうかを判別できます。

エンタープライズ・サーチでは、LDAP ユーザー・レジストリーにユーザー用の項 目が存在するかどうかを判別するために LDAP サーバーに関する情報が必要です。 これらの情報を指定するために援助が必要な場合、LDAP 管理者に問い合わせてく ださい。

システムは、ルートの信用証明情報、基本 DN、ユーザー ID 属性、およびオブジ ェクト・クラスを使用して、検索アプリケーションにログインしたユーザーの LDAP 項目を確認します。検索アプリケーションで、以下の LDAP 検索がシミュレ ートされます。

ldapsearch -D "cn=root" -w secretPassword -b "o=IBM,c=US" "(&(uid=adminUser)(objectclass=ePerson))"

#### 手順

| | | | | |

|

|  $\blacksquare$ | | | | | | | | | | | | | | | | | | | | |

| | |  $\blacksquare$ |

|

| | |

|

LDAP サーバーのプロパティーを構成するには、次のようにします。

- 1. 「セキュリティー」をクリックして「セキュリティー」ビューを開きます。
- 2. 「検索アプリケーション」ページで、「**LDAP** サーバーのプロパティーを構成」 をクリックします。
- 3. 「LDAP サーバーのプロパティー」ページで、「この **LDAP** サーバーを使って ユーザーの信用証明情報を検証する」チェック・ボックスを選択します。 この チェック・ボックスをクリアにしておくと、このページで LDAP サーバーにつ いて指定したプロパティーは無視されます。ユーザーが機密保護機能のある Lotus Notes コレクションを検索すると、検証を必要とする文書は検索結果から 除外されます。
- 4. 以下の、LDAP サーバーについての情報を指定します。
	- v LDAP サーバー名およびポート。デフォルトのポート番号は 389 です。
	- v ルート識別名 (DN) およびパスワード。エンタープライズ・サーチは、この情 報を使用して、LDAP ユーザー・レジストリーから情報を検索できます。例: cn=root。
	- v ユーザー項目が格納されている LDAP ユーザー・レジストリーの領域の基本 DN。ユーザーが登録されているかどうかを確認する場合、エンタープライ ズ・サーチは、この場所からユーザー・レジストリーの検索を始めます。例: o=IBM,c=US。
	- v ユーザー名を識別するユーザー項目内の属性。例: uid。
	- v ユーザー項目のデータ・タイプを識別するオブジェクト・クラス。例: ePerson。
- 5. 「**OK**」をクリックします。

### 文書レベル・セキュリティーを使用不可にする

アクセス制御が索引内の文書と関連付けられているかどうかに関係なく、ユーザー がコレクションを検索できるようにすることができます。Notesクローラーによって クロールされる文書について、ユーザーが、照会処理中に現行のアクセス制御を検 証せずにコレクションを検索できるようにすることもできます。

### 始める前に

文書レベルのセキュリティー・オプションを構成するには、エンタープライズ・サ ーチ管理者役割のメンバーであるか、そのコレクションのコレクション管理者であ る必要があります。

#### 制約事項

文書レベルのセキュリティー・オプションを指定できるのは、コレクションが作成 されたときにセキュリティーがコレクションに対して使用可能にされている場合だ けです。

### このタスクについて

| | |

|

| | | |

| |

| | | |

| | |

|

| | | | | | | | |

| | | | | | | |

 $\mathbf{I}$ 

| | | | |

クローラーを構成する際に、クロール対象の文書にセキュリティー・トークンを関 連付けることができます。検索アプリケーションは、索引に格納されているこれら のトークンを使用して、ユーザーがコレクションを検索する際にアクセス制御を施 行できます。

Notesクローラーを構成する場合、照会処理中にネイティブ・リポジトリー内の文書 と現在関連付けられているアクセス制御を検証することも指定できます。

これらのセキュリティー制限を除去するために、照会を使って渡されるセキュリテ ィー・トークンを検索サーバーが無視することを指定できます。ユーザーが、信用 証明情報を現行のアクセス制御と比較されることなく、Lotus Notes 文書を照会でき るようにすることもできます。

新規コレクションをテストする場合や、検索アプリケーションの問題をトラブルシ ューティングする必要がある場合に、文書レベルのセキュリティーを一時的に使用 不可にしたいことがあります。

#### 手順

文書レベルのアクセス制御を使用不可にするには、次のようにします。

- 1. 「コレクション」をクリックして「コレクション」ビューを開きます。
- 2. コレクションのリストで、管理したいコレクションを指して、■「編集」をクリ ックします。
- 3. 「一般」ページで、「文書レベルのセキュリティーの構成」をクリックします。
- 4. クローラーが文書と関連付けたセキュリティー・トークンを、ユーザーがコレク ションを照会するときに使用したくない場合、「文書レベルのセキュリティー」 ページで、「索引内の文書レベルのアクセス制御を無視する」チェック・ボック スを選択します。

クローラーは文書にセキュリティー・トークンを追加し続けますが、検索サーバ ーはトークンを無視し、ユーザーが以前に保護された文書を検索できるようにし ます。

5. ユーザーが照会を実行依頼したときに Lotus Notes のネイティブ・リポジトリー 内の文書と現在関連付けられているアクセス制御を検証したくない場合は、「照 会処理中は現在の信用証明情報の検証をスキップする」チェック・ボックスを選 択します。このチェック・ボックスは、Notesクローラーによってクロールされ た文書の場合にのみ有効です。

このチェック・ボックスを選択しても、その他の文書レベルのセキュリティー・ オプションは有効なままです。例えば、Notesクローラーの構成時にアクセス制 御を索引内に格納するオプションを指定した場合、「索引内の文書レベルのアク セス制御を無視する」チェック・ボックスも同様に選択しないと、それらのセキ ュリティー制御が引き続き適用されます。

6. 「**OK**」をクリックします。 |

# <span id="page-198-0"></span>エンタープライズ・サーチの **WebSphere Portal** との統合

IBM WebSphere Portal の検索機能は、WebSphere Portal および WebSphere ポータ ル検索センターにエンタープライズ・サーチ・ポートレットをデプロイすることに より、 その機能を拡張することができます。

### 統合の設定ポイント

エンタープライズ・サーチ・ポートレットを WebSphere Portal に統合するには、次 のようにいくつかの方法があります。

### **WebSphere Portal**

WebSphere Portal には、ユーザーがアプリケーション、コンテンツ、プロセ ス、および人物と相互通信を行う単一のアクセス・ポイントがあります。こ の WebSphere Portal フレームワークにより、ポートレットと呼ばれる新規 のアプリケーションを、他のポータル内のアプリケーションに影響を与える ことなく統合し、デプロイすることができます。

エンタープライズ・サーチ・ポートレットを WebSphere Portal にデプロイ すれば、 WebSphere Portal インターフェースからエンタープライズ・サー チ・コレクションを検索することができます。 WebSphere Portal の構成設 定により、エンタープライズ・サーチ・ポートレットのルック・アンド・フ ィールは WebSphere Portal 環境の他のポートレットと同じ状態に保たれま す。

### ポータル検索エンジン

WebSphere ポータル検索エンジンは、Web サイト、Lotus Notes データベー ス、およびファイル・システムをクロールします。管理ポートレットを使用 すれば、管理者は索引付けされたコレクションを作成することができ、さら に検索ポートレットにより、作成されたコレクションをユーザーが検索でき るようになります。

WebSphere Portal Version 5.0.2 またはそれ以降のバージョンを使用してい る場合、ポータル検索エンジン・コレクション用の構成および分類をエンタ ープライズ・サーチにマイグレーションすることができます。

WebSphere Portal Version 5.1 またはそれ以降のバージョンを使用している 場合、ポータル検索エンジン文書検索ポートレットを使用すれば、エンター プライズ・サーチ・コレクションを検索することができます。構成プロパテ ィーを利用すれば、管理者が必要に応じて 2 つの検索機能を簡単に切り替 えられるようにすることができます。

### **WebSphere** ポータル検索センター

WebSphere ポータル検索センターは、WebSphere Portal で検索が可能にな っているすべてのソースを検索するときに中心となる起点です。この検索セ ンターおよびユニバーサル検索ポートレットを使用すれば、 WebSphere Portal コンテンツ、および管理者が検索センターに登録したその他すべての コレクションを検索することができます。

検索センターにはページ式のインターフェースがあります。利用できるすべ てのコレクションの検索は、1 つの共通ページから行うこともできますし、 個別のコレクションを検索するページを選択して行うこともできます。例え ば、ポータル検索エンジン索引のページ、 Portal Document Management ラ イブラリーのページなどがあります。

エンタープライズ・サーチ・コレクションを検索センターから検索できるよ うにするため、IBM DB2 Information Integrator OmniFind Edition (DB2 II OmniFind Edition) には、アダプターおよび登録ポートレットが提供されて います。アダプターによってエンタープライズ・サーチのページが検索セン ター・インターフェースに追加され、登録ポートレットによってエンタープ ライズ・サーチ・ポートレットが検索センターに登録されます。

### 統合による利点

エンタープライズ・サーチによって、より広いデータ・ソース・タイプの検索がサ ポートされ、WebSphere Portal 検索環境が拡張されます。ポータル検索エンジン・ ポートレットでは、 Web、Notes、およびファイル・システム・ソースしか検索でき ません。エンタープライズ・サーチ・ポートレットを使用することにより、これら のタイプのソースに加え、エンタープライズ・サーチでサポートされる他のすべて のデータ・ソース・タイプを検索することができます。

また、エンタープライズ・サーチには、スケーラビリティーの面でも利点がありま す。ポータル検索エンジンは、シングル・サーバーで十分に検索負荷をサポートで きる中小規模の企業に便利です。これに対し、エンタープライズ・サーチでは、大 規模な企業レベル能力をサポートするため、4 つのサーバー (データ のクロールに 1 基、データの解析と索引作成に 1 基、および検索処理サポートに 2 基) に負荷 を分散します。

### ポートレットのデプロイメント概要

エンタープライズ・サーチに使用されるポートレットは、使用する WebSphere Portal のバージョンによって異なります。

### **WebSphere Portal** バージョン **5.0.2**

エンタープライズ・サーチ・ポートレットをデプロイし、これをエンタープ ライズ・サーチ・コレクションに使用することができます。このポートレッ トは、ポータル検索エンジン・ポートレットと共存できます。

**WebSphere Portal** バージョン **5.1**

- v エンタープライズ・サーチ・ポートレットをデプロイし、これをエンター プライズ・サーチ・コレクションに使用することができます。このポート レットは、ポータル検索エンジン・ポートレットと共存できます。
- エンタープライズ・サーチ・ポートレットをデプロイ後、文書検索ポート レットをポータル検索エンジンに構成すれば、エンタープライズ・サー チ・コレクションを検索できるようになります。
- v エンタープライズ・サーチ・ポートレットを WebSphere ポータル検索セ ンターに登録すれば、検索センターを使用してエンタープライズ・サー チ・コレクションを検索できます。この場合、エンタープライズ・サー チ・コレクションだけを検索するページを選択することもできますし、エ

ンタープライズ・サーチ・コレクションおよび検索センターで利用できる 他のすべてのコレクションを検索する照会を入力することもできます。

エンタープライズ・サーチ・ポートレットをデプロイするには、ポートレットを WebSphere Portal カタログ Web サイトからダウンロードし、WebSphere Portal の 標準的なポートレット・デプロイメント手順に従ってデプロイします。カタログに ポートレットと併せて収められている README ファイルを参照すれば、ポートレ ットの使用およびインプリメンテーションに関する追加情報を確認できます。

WebSphere Portal 用のエンタープライズ・サーチ・ポートレットに関する最新情報 については、 DB2 II OmniFind Edition の README ファイルを参照してくださ い。

#### 関連概念

189 ページの『WebSphere Portal [からエンタープライズ・サーチへのマイグレー](#page-204-0) [ション』](#page-204-0)

エンタープライズ・サーチでは、IBM WebSphere Portal からエンタープライ ズ・サーチに分類構造および コレクションをマイグレーションするときに使用 するマイグレーション・ウィザードが用意されています。

# **WebSphere Portal** へのエンタープライズ・サーチ・ポートレットのデプ ロイ

エンタープライズ・サーチ・ポートレットは IBM WebSphere Portal ポートレッ ト・カタログ Web サイトからダウンロードできます。

### 手順

エンタープライズ・サーチ・ポートレットを WebSphere Portal にデプロイするに は、次のようにします。

- 1. DB2 II OmniFind Edition の README ファイルにエンタープライズ・サーチ・ ポートレットの最新情報があるので、これを確認します。この README ファイ ルには、ポートレットの最新情報、および WebSphere Portal のポートレット・ カタログでのそれらのリスト状況が記載されています。
- 2. 次のサイトにある WebSphere Portal ポートレット・カタログにアクセスしま す。

<http://catalog.lotus.com/wps/portal/portalworkplace>

- 3. エンタープライズ・サーチ・ポートレットに付属している README ファイルの 内容を確認します。 この README ファイルには、システム要件、構成、およ びデプロイメントに関する現行情報が記載されています。
- 4. WebSphere Portal の標準的なポートレット・デプロイメント手順に従って、エン タープライズ・サーチ・ポートレットをデプロイします。

# <span id="page-201-0"></span>エンタープライズ・サーチ・コレクションを検索するためのポータル検索エ ンジンの構成

WebSphere ポータル 検索エンジンに文書検索ポートレットを構成すれば、エンター プライズ・サーチ・コレクションを 検索することができます。

### 始める前に

ポータル検索エンジンを構成してポートレットを使用するには、エンタープライ ズ・サーチ・ポートレットが WebSphere Portal にデプロイされていなければなりま せん。

### このタスクについて

エンタープライズ・サーチ・ポートレットをデプロイした後で、ポータル検索エン ジンを使用して索引付けされたデータを WebSphere Portal で検索できます。ユーザ ーがエンタープライズ・サーチ・コレクションを検索できるようにするには、 WebSphere Portal 管理者がポータル検索エンジン構成のプロパティーを編集しま す。これら 2 つの検索機能が共存することによって、 その 2 つの機能を切り替 え、ニーズに合った適切な検索ソリューションを選択して使用できます。

### 手順

エンタープライズ・サーチ・ポートレットを使用するためにポータル検索エンジン を構成する方法の具体的な説明は、DB2 Information Integrator OmniFind Edition README ファイルを参照してください。

## ポータル検索エンジンでの文書レベル・セキュリティー

IBM WebSphere ポータル検索エンジンを使用して、ユーザーがエンタープライズ・ サーチ・コレクションを検索するときに文書レベルのセキュリティーを施行するこ とができます。

エンタープライズ・サーチ・クローラーが、クロール対象の文書にグループ ID セ キュリティー・トークンを関連付け、ポータル検索エンジンの文書検索ポートレッ トを、エンタープライズ・サーチ・コレクションを検索するように構成した場合、 ポータル検索エンジンではログインしたユーザーのグループ ID を抽出して、照会 したそのグループ ID に対するセキュリティー・トークンをエンタープライズ・サ ーチに渡すことができます。セキュリティー・トークンにより、ユーザーに表示を 許可された文書だけが検索結果に戻されるようになります。

クローラーが、ユーザー ID またはユーザー役割など、グループ ID とは別のセキ ュリティー・トークンを文書に関連付けており、かつ、エンタープライズ・サー チ・コレクションを検索するときに文書レベルのセキュリティーを施行したい場合 は、カスタム検索ポートレットを作成する必要があります。ポータル検索エンジン では、グループ ID のセキュリティー・トークンしか抽出されません。

### 関連概念

147 [ページの『エンタープライズ・サーチの検索アプリケーション』](#page-162-0) 検索アプリケーションによって、エンタープライズ・サーチ・システム内のコレ クションの 検索が可能になります。検索アプリケーションはいくつでも作成で きます。 また、1 つの検索アプリケーションで、いくつものコレクションを検 索できます。

173 [ページの『文書レベル・セキュリティー』](#page-188-0)

コレクションが作成されたときに、そのコレクションに対するセキュリティーを 使用可能にすると、 文書レベルのセキュリティー制御を構成することができま す。文書レベルのセキュリティーによって、コレクションを検索するユーザー は、 見ることが許される文書にしかアクセスできないようになります。

# <span id="page-204-0"></span>**WebSphere Portal** からエンタープライズ・サーチへのマイグレ ーション

エンタープライズ・サーチでは、IBM WebSphere Portal からエンタープライズ・サ ーチに分類構造および コレクションをマイグレーションするときに使用するマイグ レーション・ウィザードが用意されています。

分類構造およびコレクションをマイグレーションする場合、エンタープライズ・サ ーチ索引サーバーでマイグレーション・ウィザードを実行します。分類構造をマイ グレーションすると、その分類をエンタープライズ・サーチ・コレクションで使用 することができます。また、エンタープライズ・サーチを使用して、 WebSphere Portal からマイグレーションしたコレクションを管理、検索することもできます。

エンタープライズ・サーチでは、分類構造はカテゴリー・ツリーと言います。ルー ル・ベースの分類構造をマイグレーションした場合、それをカテゴリー・ツリーと してエンタープライズ・サーチ管理コンソールで管理することができます。モデ ル・ベースの分類構造をエンタープライズ・サーチで使用するには、索引サーバー に WebSphere Portal がインストールされていなければなりません。

分類構造およびコレクションをマイグレーションしたい場合は、必ずモデル・ベー スの分類ファイルを先にマイグレーションしてからコレクションをマイグレーショ ンしてください。このようにしないと、モデル・ベースのカテゴリー化が WebSphere Portal からマイグレーションするコレクションについて適切に機能しな くなります。

### 関連概念

183 [ページの『エンタープライズ・サーチの](#page-198-0) WebSphere Portal との統合』 IBM WebSphere Portal の検索機能は、WebSphere Portal および WebSphere ポー タル検索センターにエンタープライズ・サーチ・ポートレットをデプロイするこ とにより、 その機能を拡張することができます。

### 関連タスク

100 [ページの『カテゴリーの構成』](#page-115-0)

1 つのコレクションのカテゴリーはいくつも作成することができ、 各カテゴリ ーにはいくつもの規則を含めることができます。規則によって、カテゴリーと自 動的に関連付けられる 文書が決まります。

## **WebSphere Portal** からのモデル・ベース分類構造のマイグレーション

ご使用の WebSphere Portal システムの分類管理ポートレットを使用すれば、 エン タープライズ・サーチ・コレクションで使用するモデル・ベースの分類を選択する ことができます。 すでにエンタープライズ・サーチにマイグレーション済みのコレ クションは、新たな分類構造を選択しても その影響を受けることはありません。

このタスクについて

モデル・ベースの分類構造をマイグレーションする場合、WebSphere Portal の分類 構造を選択し、エクスポートする必要があります。それから、エンタープライズ・ サーチのマイグレーション・ウィザードを使ってその分類構造をエンタープライ ズ・サーチにマイグレーションします。

### 手順

モデル・ベースの分類構造を WebSphere Portal からエンタープライズ・サーチにマ イグレーションするには、次のようにします。

1. 現行のモデル・ベースの分類構造を WebSphere Portal 分類管理ポートレットか らエクスポートします。 分類構造は、次の XML ファイルで構成されていま す。

synonyms.xml titles.xml treenodes.xml

- 2. これらのファイルをエンタープライズ・サーチ索引サーバーにコピーします。
- 3. エンタープライズ・サーチ索引サーバーで、エンタープライズ・サーチ管理者と してログインします。 このユーザー ID は、DB2 II OmniFind のインストール 時に指定された管理者 ID です。
- 4. エンタープライズ・サーチのインストール・ディレクトリーに移動します。

UNIX: cd \$ES\_INSTALL\_ROOT/bin Windows: cd %ES\_INSTALL\_ROOT%¥bin

5. 次のコマンドを入力してマイグレーション・ウィザードを開始し、「次へ」 を クリックします。

UNIX: ./eswpsmigrate.sh Windows: eswpsmigrate.bat

マイグレーション・ウィザードの実行中はエンタープライズ・サーチ・コレクシ ョンを作成しないでください。

- 6. 「**WebSphere Portal** からモデル・ベースの分類ファイルをインポートする」を 選択し、「次へ」をクリックします。
- 7. マイグレーション・ウィザードを初めて使用する場合は、WebSphere Application Server および WebSphere Portal がインストールされているパスをそれぞれ指定 します。「次へ」をクリックします。
- 8. モデル・ベースの分類ファイルのあるディレクトリーを参照して探し、モデル・ ベースの分類を使用するためにマイグレーションする必要のある XML ファイル (synonyms.xml、 titles.xml、および treenodes.xml) を選択して、「次へ」をクリ ックします。

エラーが発生した場合、マイグレーション・ウィザードがインストールされている ディレクトリーにある MigrationWizard.log ファイルを参照してください。

### 関連概念

#### 97 [ページの『モデル・ベースのカテゴリー』](#page-112-0)

IBM WebSphere Portal システムで、モデル・ベースのカテゴリーを使用してい る場合、 エンタープライズ・サーチ・コレクションでもそれらのカテゴリーを 継続して使用することができます。

### 関連タスク

100 [ページの『カテゴリーの構成』](#page-115-0)

1 つのコレクションのカテゴリーはいくつも作成することができ、 各カテゴリ ーにはいくつもの規則を含めることができます。規則によって、カテゴリーと自 動的に関連付けられる 文書が決まります。

# **WebSphere Portal** からのコレクションのマイグレーション

WebSphere Portal からエンタープライズ・サーチに コレクションをマイグレーショ ンするには、WebSphere Portal にコレクションを準備し、 マイグレーション・ウィ ザードを使用して準備したコレクションをマイグレーションします。

### 手順

コレクションを WebSphere Portal からエンタープライズ・サーチにマイグレーショ ンするには、次のようにします。

- 1. WebSphere ポータル検索エンジンで、マイグレーションするコレクションのす べてのクローラー・プロセスを停止し、保留中のすべての文書を承認または拒 否します。 (エンタープライズ・サーチでは、保留中の文書という概念はサポ ートしません。)
- 2. マイグレーションする各コレクションについて、ポータル検索エンジン・ポー トレットを使用してその設定を XML ファイルにエクスポートします。
- 3. エンタープライズ・サーチ索引サーバーが別のサーバーにインストールされて いる場合は、エクスポートした XML ファイルを索引サーバーにコピーしま す。
- 4. エンタープライズ・サーチ索引サーバーで、エンタープライズ・サーチ管理者 としてログインします。 このユーザー ID は、DB2 II OmniFind のインストー ル時に指定された 管理者 ID です。
- 5. エンタープライズ・サーチのインストール・ディレクトリーに移動します。

UNIX: cd \$ES\_INSTALL\_ROOT/bin Windows: cd %ES\_INSTALL\_ROOT%¥bin

6. 次のコマンドを入力してマイグレーション・ウィザードを開始し、「次へ」 を クリックします。

UNIX: ./eswpsmigrate.sh Windows: eswpsmigrate.bat

- 7. 「**WebSphere Portal** の ポータル検索エンジンから検索設定をマイグレーショ ンする」を選択し、「次へ」をクリックします。
- 8. エクスポートされたポータル検索エンジン構成ファイルがあるディレクトリー を参照し、マイグレーションしたいファイルを選択して「次へ」をクリックし ます。 選択された構成ファイルが分析、検証されます。
- 9. コレクションごとに次の情報を入力し、「次へ」をクリックすると、コレクシ ョンのエンタープライズ・サーチへのマイグレーションが開始されます。
	- v エンタープライズ・サーチで使用するコレクションの名前。
	- v コレクションで文書の重要度を判断するための基準。この静的ランキング要 素は、なし、文書日付基準、他の Web 文書からの Web 文書へのリンク基 準のいずれかにすることができます。
	- v このコレクションに使用するカテゴリーのタイプ。カテゴリーなし、ルー ル・ベースのカテゴリー、またはモデル・ベースのカテゴリーのいずれかを 選択できます。

ルール・ベースのカテゴリーを選択した場合、 WebSphere Portal コレクショ ンの分類と規則がエンタープライズ・サーチにマイグレーションされます。

モデル・ベースのカテゴリーを選択できるのは、あらかじめモデル・ベース の分類を WebSphere Portal からエンタープライズ・サーチにマイグレーショ ンしてある場合に限られます。

マイグレーション時にエラーが発生した場合、マイグレーション・ウィザード がインストールされているディレクトリーにある MigrationWizard.log ファイル を参照してください。

マイグレーションされたコレクションに追加設定を構成するには、エンタープ ライズ・サーチ管理コンソールを使用することができます。

- 要件**:** マイグレーションしたコレクションの Web クローラー・プロパティーを 構成するときに、クローラーに関するコメントを受信する E メール・ア ドレスとユーザー・エージェント名を指定する必要があります (Web ク ローラー・プロパティーの構成中に不明な点があったら、「ヘルプ」を クリックしてください)。
- 10. エンタープライズ・サーチ管理コンソールから、マイグレーション済みコレク ションに対してクロール、解析、および索引作成プロセスを開始します。
- 11. マイグレーション済みコレクションがエンタープライズ・サーチで検索できる とわかったら、ポータル検索エンジンにある元のコレクションを削除します。
- 12. オプション: WebSphere Portal 管理者が、WebSphere Portal のポータルからマ イグレーションしたコレクションをユーザーが検索できるようにしたい場合 は、以下のステップを実行します。
	- a. エンタープライズ・サーチ・ポートレットを WebSphere Portal システムに デプロイします。

WebSphere Portal Server クラスターでは、この作業は WebSphere Application Server Deployment Manager がインストールされているサーバー に対して行う必要があります。 WebSphere Portal Server クラスターの他の サーバーには、この Deployment Manager によってエンタープライズ・サー チ・ポートレットが配布されます。

b. エンタープライズ・サーチ・ポートレットを該当するポータル・ページに追 加します。

| | | | | WebSphere Portal では、検索ポートレットのアクセス制御が、特定ページお よびポートレットに対するアクセスによってモデル化されています。コレク ション設定はマイグレーションされますが、ポートレットは WebSphere Portal Server 管理者によって手動で配置する必要があります。

#### 関連概念

29 [ページの『エンタープライズ・サーチ・コレクション』](#page-44-0) エンタープライズ・サーチ・コレクションには、ユーザーが 1 回の照会で検索 できる全ソースが格納されています。フェデレーションによって、ユーザーは複 数の コレクションを 1 回の照会で検索することができます。

95 [ページの『ルール・ベースのカテゴリー』](#page-110-0)

エンタープライズ・サーチ・コレクションで文書をカテゴリーに関連付ける場 合、規則を構成して どの文書を関連付けるか制御することができます。

97 [ページの『モデル・ベースのカテゴリー』](#page-112-0)

カテゴリー・ツリーを使用すると、コレクション内のルール・ベースのすべての カテゴリーを表示できます。 カテゴリー・ツリーを使って、カテゴリーの作 成、カテゴリーの削除、およびカテゴリーに文書を関連付けるときの 規則を編 集することもできます。

160 [ページの『静的ランキング』](#page-175-0)

文書のタイプによっては、 文書の重要度に加点する静的ランキング要素を検索 結果に設定することができます。

# マイグレーションされたコレクションの設定

IBM WebSphere Portal からコレクションをマイグレーションすると、 マイグレー ション・ウィザードにより、コレクションおよびクローラーのデフォルト設定が作 成されます。

ポータル検索エンジン・コレクションとエンタープライズ・サーチ・コレクション に同じ設定がある場合、ウィザードでは、コレクションのエンタープライズ・サー チへのマイグレーション時にポータル検索エンジンの設定を使用します。エンター プライズ・サーチだけにある設定については、コレクションのマイグレーション時 に指定した設定、または、エンタープライズ・サーチのコレクションに対するデフ ォルト設定が使用されます。

### とエンタープライズ・サーチの両方にある設定

マイグレーション・ウィザードは、マイグレーション対象の各コレクションについ て、以下の設定をマイグレーションします。

- v ポータル検索エンジン・コレクション内のポータル検索エンジン・サイト
- コレクション言語
- 分類構造 (カテゴリー・ツリー)、およびエンタープライズ・サーチ・コレクショ ンでルール・ベースのカテゴリーを使用する場合はルール・ベース・カテゴリー の規則

コレクション内の各ポータル検索エンジン・サイトは、エンタープライズ・サーチ Web クローラーに統合されます。マイグレーション・ウィザードは、以下のクロー ラー設定をマイグレーションします。

- v 開始 URL
- 並行クロール・プロセスの数
- クロールの深さ
- 文書検索のタイムアウト値 (秒)
- デフォルトの文字セット
- クロール対象への組み入れ規則および対象からの除外規則

### エンタープライズ・サーチだけにある設定

コレクションをマイグレーションする場合、そのコレクションに関する情報を指定 します。マイグレーション・ウィザードでは、それらの設定をマイグレーション し、コレクションに対するエンタープライズ・サーチのデフォルト設定を使用し て、マイグレーションした各コレクションを構成します。

エンタープライズ・サーチ管理コンソールを使用すれば、このコレクションおよび クローラー構成を変更することができます。括弧内に示された値は、マイグレーシ ョンされたデータに対するデフォルト設定です。

- コレクション名
- v 文書のランキング方法: 文書日付など
- v 使用されるカテゴリー化のタイプ: ルール・ベース、カテゴリー化なし、など
- 検索キャッシュを使用するかどうか、および検索キャッシュが保持できる照会お よび検索結果数 (使用する、5,000)
- v 検索応答時間をモニターし、限度を超えたらアラートを発行するかどうか (モニ ターする、限度 5 秒)
- アクセス制御を使用するかどうか (しない)
- 索引のリフレッシュ・スケジュール
- 索引の再編成スケジュール
- ログの詳細レベル (すべてのメッセージ)

また、マイグレーション・ウィザードでは、各クローラーに対して以下の設定を作 成します。

- クローラー名
- クローラーの説明
- 最大ページ長
- 文書セキュリティー設定
- v データ・ソース・タイプで該当する場合、クロールする必要がある文書の MIME タイプ

新規にマイグレーションされた Web クローラーを開始する前に、クローラー・プ ロパティーとクロール・スペース設定を全部よく検討し、必要な値がすべて指定さ れていることを確認してください (必要フィールドは、赤いアスタリスクでマーク されています)。特に、クローラーに関するコメントを受信する E メール・アドレ スとクローラーのユーザー・エージェント名を指定していることを確認してくださ い。 Web クローラー・プロパティーの構成中に不明な点があったら、「ヘルプ」 をクリックしてください。

| | | | | | |

# マイグレーション・ウィザードのログ・ファイル

マイグレーション・ウィザードでは、すべてのメッセージを、マイグレーション・ ウィザードが インストールされているディレクトリーにある WpsMigratorLog.log ファイルに書き込みます。

マイグレーション済みの各コレクションについて、WpsMigratorLog.log ログ・ファ イルには、WebSphere ポータル検索エンジンから読み込まれたすべての設定値、お よびそれらの設定値がエンタープライズ・サーチ・コレクションにインポートされ た場所が格納されています。

# <span id="page-212-0"></span>エンタープライズ・サーチの開始と停止

コレクションを作成したあと、データのクロール、解析、索引付け、 および検索の コンポーネントを開始しなければなりません。コレクションに変更を加えた後も、 各コンポーネントを停止して再始動してください。

ほとんどのエンタープライズ・サーチ・コンポーネントは、連続して、または指定 されたスケジュールに従って実行できます。例えば、索引の再編成またはリフレッ シュのスケジュールを指定できます。データの解析および索引の検索のコンポーネ ントを開始したあとは、構成の設定を変更するとき (カテゴリーの変更や検索キャ ッシュのサイズ増加など) 以外、通常、それらのコンポーネントを停止し再始動す る必要はありません。

コレクションの内容を変更した場合、あるいは、エンタープライズの中のソースか らクローラーがデータを収集する方法の規則を変更した場合は、それらの変更が有 効になるように、通常、クローラーを停止し、再開する必要があります。クロール 規則を変更していなければ、クローラーは、連続して実行されるか (Web および NNTP クローラーの場合)、指定されたスケジュールに従って実行されます。

#### 関連概念

10 [ページの『エンタープライズ・サーチ・システムのモニター』](#page-25-0) エンタープライズ・サーチ管理コンソールを使用すれば、 システム・アクティ ビティーをモニターし、必要に応じてその運用を調整することができます。

### エンタープライズ・サーチ・コンポーネントの開始

ユーザーがコレクションを検索できるようにするために、 コレクションのクロー ル、解析、索引付け、検索を行うコンポーネントを開始する必要があります。

### 始める前に

クロールしたいデータ・ソースを構成し、そのデータがどのように解析、索引付 け、検索されるのかに関するオプションを指定します。例えば、ユーザーが検索結 果にカテゴリー詳細を表示できるようにしたい場合は、パーサーを開始する前にカ テゴリーを構成します。

エンタープライズ・サーチ・コンポーネントを開始するには、エンタープライズ・ サーチ管理者役割のメンバーであるか、そのコレクションのコレクション管理者、 またはそのコレクションを管理する権限をもつオペレーターである必要がありま す。

エンタープライズ・サーチ・コンポーネントの開始は、正しい順序で行う必要があ ります。例えば、クローラーを開始してデータのクロールを行った後でないと、文 書の解析および索引付けはできません。

### 手順

エンタープライズ・サーチ・コンポーネントを開始するには、次のようにします。

- 1. エンタープライズ・サーチ管理コンソールまたは検索アプリケーションを使用す るには、次のようにします。
	- a. IBM HTTP Server がまだ稼働していない場合は、開始します。
	- b. ESAdmin およびESSearchApplication エンタープライズ・アプリケーションが まだ稼働していない場合は、WebSphere Application Server 管理コンソールを 使用して開始します。
- 2. エンタープライズ・サーチ・システムが稼働していない場合は、システムを始動 します。
	- a. 索引サーバーで、DB2 II OmniFind Edition のインストール時に指定されたエ ンタープライズ・サーチ管理者のユーザー ID でログインします。
	- b. 次のコマンドを入力します。

esadmin start

| | | | | |

- 3. エンタープライズ・サーチ管理コンソールを始動して、エンタープライズ・サー チ管理者としてログインします。管理役割を使用した場合、開始したいコレクシ ョンに対する権限をもつコレクション管理者またはオペレーターとしてログイン できます。
- 4. 「コレクション」ビューで、管理したいコレクションを指して、□ 「モニター」 をクリックします。
- 5. 「クロール」ページで、開始したい各クローラーごとに、□「開始」をクリック します。
	- Web クローラーまたは NNTP クローラーを開始すると、クローラーは即時に データのクロールを始めます。これらのタイプのクローラーは、連続して稼働 し、Web サイトおよび NNTP ニュースグループの文書のクロールと再クロー ルを行ないます。
	- v 他のクローラー・タイプのいずれかを開始すると、クローラーは、スケジュー ルされた日時にクロールを始めます。クローラーをスケジュールしていない場 合、またはクローラーを早く開始したい場合は、以下の操作を行ってくださ  $V_{\lambda_{\alpha}}$ 
		- 「詳細」をクリックします。
		- そのクローラーの「詳細」ページのクロール・スペース詳細領域で、クロ ールしたいそれぞれのデータ・ソース (サーバー、データベース、サブフォ ルダーなど) ごとに 「すべての更新のクロールの開始」アイコンまたは 「フル・クロールの開始」アイコン) をクリックします。

クローラーが開始した後は、それを続けて実行させておくことができます。ク ローラーをスケジュールしていれば、スケジュール日時に再び実行されます。

6. データのクロールが終わったら、「解析」ページを開き、□「開始」をクリック してパーサーを開始します。

パーサーは続けて実行させておくことができます。通常、データの解析方法 (カ テゴリーまたは XML フィールド・マッピングの更新) を変更しない限り (例え ば、カテゴリーまたは XML フィールド・マッピングの更新)、パーサーを停止 する必要はありません。

7. オプション: 索引付けがスケジュールされた日時に開始するのを待たずに、索引 付けプロセスを強制始動するには、索引」ページを開き、「再編成」領域で 「開始」をクリックします。

索引付けプロセスは続けて実行させておくことができます。索引は、スケジュー ル日時にリフレッシュおよび再編成されます。

8. 「検索」ページで、□ 「開始」をクリックします。

検索サーバーは続けて実行させておくことができます。通常、検索キャッシュ設 定を変更しない限り、検索サーバーを停止する必要はありません。

#### 関連概念

17 [ページの『エンタープライズ・サーチ管理の概要』](#page-32-0) コレクションの作成と管理、コンポーネントの開始と停止、システム・アクティ ビティーおよび ログ・ファイルのモニター、管理ユーザーの構成、検索アプリ ケーションのコレクションへの関連付け、および セキュリティー実行のデータ 指定には、エンタープライズ・サーチ管理コンソールを使用します。

164 [ページの『管理役割』](#page-179-0)

エンタープライズ・サーチは管理コンソールのさまざまな機能へのアクセスを制 御するために、 役割の概念を使用します。

#### 関連タスク

21 [ページの『管理コンソールへのログイン』](#page-36-0) エンタープライズ・サーチ・システムを管理するには、Web ブラウザーで URL を 指定した後で、管理コンソールにログインします。

## エンタープライズ・サーチ・コンポーネントの停止

エンタープライズ・サーチ・コンポーネントの構成に変更を加えた場合や、 問題の トラブルシューティングが必要な場合などには、エンタープライズ・サーチ・コン ポーネントを 停止して再始動する必要があります。

### 始める前に

エンタープライズ・サーチ・コンポーネントを停止するには、エンタープライズ・ サーチ管理者役割のメンバーであるか、そのコレクションのコレクション管理者、 またはそのコレクションを管理する権限をもつオペレーターである必要がありま す。

#### このタスクについて

エンタープライズ・サーチ・コンポーネントは、他のコンポーネントとは無関係に 停止することができます。例えば、クローラーの構成を変更し、それを組み込むた めにクローラーを停止して再始動する場合、パーサーを停止して再始動する必要は ありません。

個々のコンポーネントを停止する代わりにエンタープライズ・サーチ・システムを 停止したい場合、エンタープライズ・サーチ管理者 ID で索引サーバーにログイン できます (このユーザー ID は DB2 II OmniFind Edition のインストール時に指定 されたものです)。次に、以下のコマンドを入力します。

esadmin stop

### 手順

| | | |

> | | | | | |

| | | | | エンタープライズ・サーチ・コンポーネントを停止するには、次のようにします。

- 1. 管理コンソールの「コレクション」をクリックして「コレクション」ビューを開 きます。
- 2. コレクションのリストで、管理したいコレクションを指して、□ 「**モニター**」を クリックします。
- 3. 「クロール」ページで、管理したいクローラーを見つけ、停止または休止しま す。

クロール・スペースまたはクローラーのプロパティーを変更する場合は、変更を 組み込むために、クローラーを停止して再始動してください。クロール・スペー スを変更し、すでにコレクションに文書に変更を適用したい場合は、文書を再ク ロールすることも必要です。

- ヒント**:** プロセスがバックグラウンドでまだ実行されているにもかかわらず、要 求された操作がタイムアウトになったというメッセージが表示される場 合があります。タスクが完了したかどうかを判断するには、管理コンソ ールで「リフレッシュ」をクリックします (Web ブラウザーの「リフレ ッシュ」はクリックしないでください)。プロセスは、クローラーの状況 アイコンが停止したことを示したら完了です。
- 4. 「解析」ページで、■「停止」をクリックして、パーサーを停止します。

データを解析するための規則を変更する場合は、変更を組み込むために、パーサ ーを停止して再始動してください。変更は、新たにクロールされた文書にのみ適 用されます。すでに索引に入っている文書に変更を適用したい場合は、フル・ク ロールを開始して、すべての文書を再クロールする必要があります。これによ り、すべての文書が解析され、再度、索引付けられます。

5. 「索引」ページで、■「停止」をクリックして、現在、リフレッシュまたは再編 成中の索引を停止します。

また、索引キューをモニター中にも、索引作成を停止できます。これを行うに は、ツールバーで「システム」を選択し、「索引」ページを開いて、作成を停止 したい索引について■ 「停止」をクリックします。

6. 「検索」ページで、■「停止」をクリックして、検索サーバーを停止します。 通常、検索サーバーを停止して再始動する必要があるのは、検索キャッシュ設定 を変更した場合だけです。

### 関連概念

17 [ページの『エンタープライズ・サーチ管理の概要』](#page-32-0) コレクションの作成と管理、コンポーネントの開始と停止、システム・アクティ ビティーおよび ログ・ファイルのモニター、管理ユーザーの構成、検索アプリ ケーションのコレクションへの関連付け、および セキュリティー実行のデータ 指定には、エンタープライズ・サーチ管理コンソールを使用します。
# エンタープライズ・サーチ・アクティビティーのモニター

システム・アクティビティーおよびコレクション・アクティビティーをモニターす ると、さまざまな プロセスの状況の表示、問題発生の可能性の監視、または、パフ ォーマンス改善のための構成設定の調整を行うことができます。

エンタープライズ・サーチ管理コンソールを使用すれば、システムをモニターし、 必要に応じて操作を調整することができます。主要アクティビティー (クロール、 解析、 索引作成、検索) については、詳細な統計データを参照することができま す。統計データには、平均応答時間や、クロールまたは索引作成セッションでいく つの文書がクロールまたは索引作成されたかなどの進行状況データがあります。

ほとんどのアクティビティーは、アイコンをクリックするだけで、開始および停止 することができます。この開始/停止操作により、アクティビティーを一時停止し て、構成の変更または問題のトラブルシューティングを行い、アクティビティーを 進められる状況になった時点で処理を再開することができます。

### 関連概念

10 [ページの『エンタープライズ・サーチ・システムのモニター』](#page-25-0) エンタープライズ・サーチ管理コンソールを使用すれば、 システム・アクティ ビティーをモニターし、必要に応じてその運用を調整することができます。

関連タスク

197 [ページの『エンタープライズ・サーチ・コンポーネントの開始』](#page-212-0) ユーザーがコレクションを検索できるようにするために、 コレクションのクロ ール、解析、索引付け、検索を行うコンポーネントを開始する必要があります。 199 [ページの『エンタープライズ・サーチ・コンポーネントの停止』](#page-214-0) エンタープライズ・サーチ・コンポーネントの構成に変更を加えた場合や、 問 題のトラブルシューティングが必要な場合などには、エンタープライズ・サー チ・コンポーネントを 停止して再始動する必要があります。

# □単一コレクション内の文書数の見積もり

エンタープライズ・サーチ・コレクションを作成または編集するときは、保持して おきたいコレクションの文書数の見積もりを用意します。リソース・マネージャー は、この数値を使用して、コレクションに必要なメモリーとディスク・リソースを 見積もりますが、コレクションのサイズを制限することはありません。

#### 始める前に

コレクションの見積もりサイズを変更するには、エンタープライズ・サーチ管理者 役割のメンバーであるか、そのコレクションのコレクション管理者である必要があ ります。

#### このタスクについて

コレクションが大きくなって、見積もったサイズに達しても、システムは索引への 文書追加を停止しません。リソース・マネージャーは、メモリーおよびディスク・

| | | | |

|

| | |

|

| |

リソースの所要量見積もりが、システムで現在使用可能になっている量より多くな ると、警告を出します。この警告によって、将来のリソース不足を防止することが できます。

コレクションについてアラートを構成し、索引内の文書の数が限度を超えたときオ プションを通知できるようにした場合、デフォルトの限度は、コレクション内の見 積もり文書数に指定した値と一致します。モニターは、指定されたアラートしきい 値パーセントと一緒にこの数値を使用し、コレクションについて構成された最大文 書数に近づいてくると、E メールを送信します。 | | | | |

### 手順

| | |

|

| | |  $\blacksquare$ | | |

| | | |

|

| |

|

| | |

| | | | |

| | | | コレクションの可能なサイズを見積もるには、次のようにします。

- 1. 「コレクション」をクリックして「コレクション」ビューを開きます。
- 2. コレクションのリストで、構成したいコレクションを指して、☑「編集」をクリ ックします。
- 3. 「一般」ページで、「一般オプションの構成」をクリックします。
- 4. 「見積もり文書数」フィールドに、コレクションの成長が見込まれる大きさを表 す数値を入力します。 デフォルト値は 1 000 000 文書です。

# □ システム・リソースの可用性のチェック

コレクションまたはクローラーを作成してから文書のクロールを始めるまでにシス テム・リソースをチェックすると、使用可能なシステム・リソースが、現在の構成 設定に基づき DB2 II OmniFind Editionを全能力で実行するのに十分であるかどうか を確認できます。

### 始める前に

システム・リソースをチェックするには、エンタープライズ・サーチ管理者役割の メンバーである必要があります。

#### このタスクについて

コレクションまたはクローラーを作成するときに、システムは、リソースの可用性 を自動的にチェックします。オプションを選択して、いつでもシステム・リソース の可用性をチェックすることもできます。

システムは、コレクションおよびクローラーのプロパティーを構成する際に使用す ると見積もったスペースを、使用可能なシステム・スペースと比較して、リソース の可用性を通知するメッセージを表示します。メッセージは、リソースが十分でな いサーバー、コレクションの見積もりサイズに必要なスペースの量、使用可能なフ リー・スペースの量を示します。

リソースが十分でない場合は、以下の修正処置のいずれかを試みてください。

- v メッセージ・テキストに示されているファイル・システムのサイズを増やす。
- v コレクションの一般オプションを編集して、見積もり文書数にもっと小さい数値 を指定する。

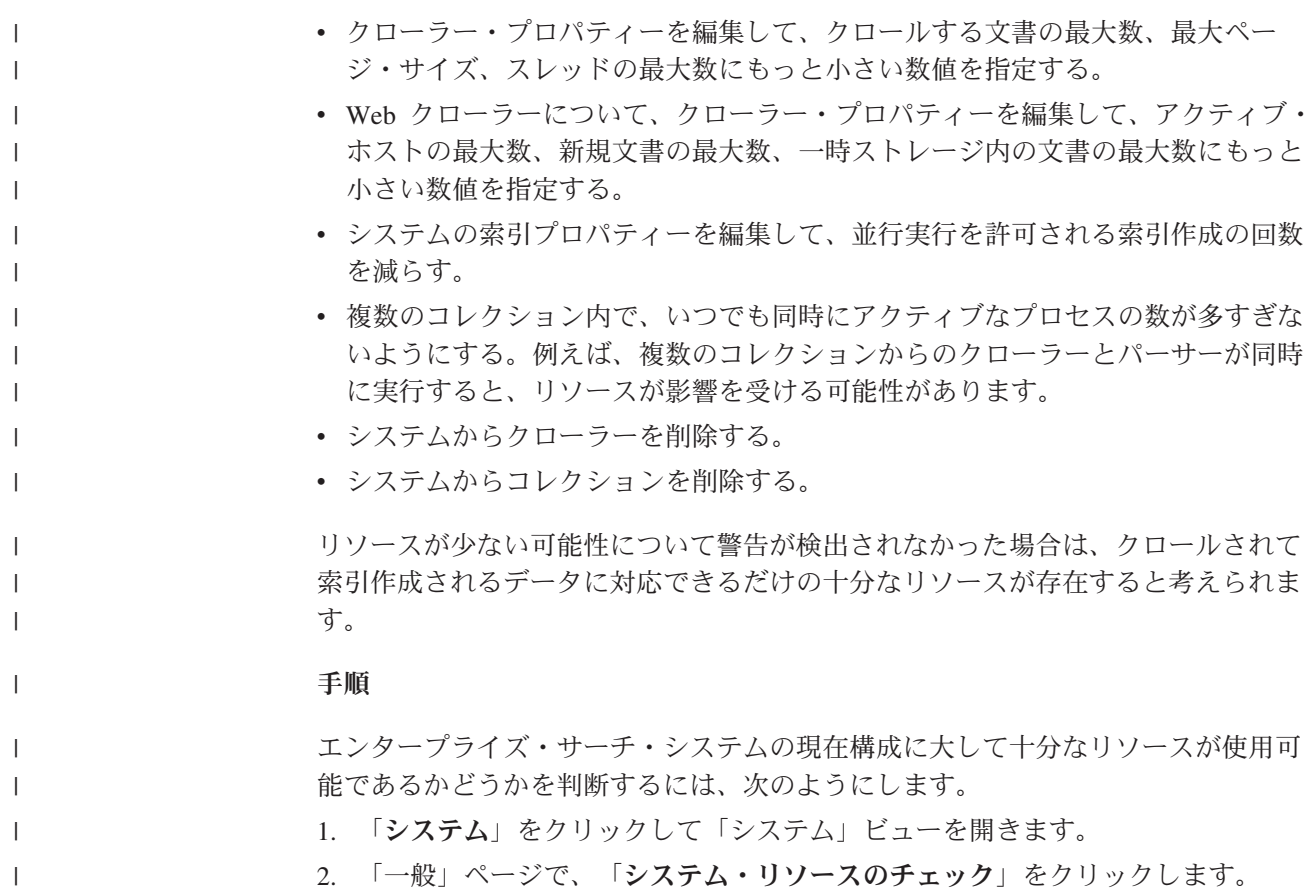

# コレクションのモニター

コレクション内の各コンポーネントの状態に関する一般情報を表示するか、また は、 個々のコンポーネントおよび URI に関する詳細情報を表示するオプションを 選択することができます。

## 始める前に

すべてのエンタープライズ・サーチ管理ユーザーは、コレクションをモニターでき ます。コンポーネントの開始または停止を行うか、スケジュールを使用可能/使用不 可にするには、エンタープライズ・サーチ管理者役割のメンバーであるか、そのコ レクションのコレクション管理者である必要があります。

### 手順

コレクションをモニターするには、次のようにします。

- 1. 「コレクション」をクリックして「コレクション」ビューを開きます。
- 2. コレクションのリストで、モニターしたいコレクションを指して、FFEニタ ー」をクリックします。 各コレクション・コンポーネントの現在の状況が表示 されます。
	- ヒント**:** コレクションを編集中であり、すでに「一般」ページが表示されている 場合は、ト 「モニター」をクリックすれば、目的のコレクションをモ ニターするためのビューに移動できます。

3. 特定の URI に関する詳細情報を表示したい場合は、 **Mail TuRI 詳細**」をクリック します。

例えば、特定の URI が索引中にあるかどうかや、その URI が含まれる索引が 検索サーバーにコピーされたかどうかを見ることができます。

4. 個々のコンポーネントをモニターし、そのコンポーネントのアクティビティーに 関する詳細な統計を表示するには、「状況」アイコンをクリックします。

#### 関連概念

17 [ページの『エンタープライズ・サーチ管理の概要』](#page-32-0) コレクションの作成と管理、コンポーネントの開始と停止、システム・アクティ ビティーおよび ログ・ファイルのモニター、管理ユーザーの構成、検索アプリ ケーションのコレクションへの関連付け、および セキュリティー実行のデータ 指定には、エンタープライズ・サーチ管理コンソールを使用します。 29 [ページの『エンタープライズ・サーチ・コレクション』](#page-44-0) エンタープライズ・サーチ・コレクションには、ユーザーが 1 回の照会で検索

できる全ソースが格納されています。フェデレーションによって、ユーザーは複 数の コレクションを 1 回の照会で検索することができます。

## **URI** についての詳細表示

| | | | URI に関する詳細情報を見ることができます。この URI で表される文書がどのよ うにクロール、索引付け、 検索されるのかについての現在情報および履歴情報を知 ることができます。

### 始める前に

URI レポートを表示する要求、 またはレポートを E メール・アドレスへ送信する 要求をサブミットする前に、情報の発信元になるコンポーネントがアクティブであ ることを確認してください。例えば、文書がどのようにクロール、索引付け、検索 されるのかについての詳細情報を表示する場合には、Web クローラー、索引サーバ ー、検索サーバーが稼働中であることを確認してください。

### このタスクについて

URI に関する情報の収集は、時間のかかるプロセスです。情報を要求した後、情報 が表示されるのを待つというオプションを選択できます。より効率的なオプション は、指定した E メール・アドレスにレポートを送信するようにするオプションで す。

レポートを受信できるようにするには、その前に、エンタープライズ・サーチに対 してメール・サーバーの情報が構成されていることを確認する必要があります。こ の情報は、「システム」ビューの「ログ」ページで E メール・オプションを構成す るときに指定します。

索引サーバーと検索サーバーは、すべての URI に関する 情報 (例えば、ある URI が索引にあるかどうか、それが検索サーバーにコピーされたかどうか) を提供でき ます。文書がどのようにクロールされたかに関する情報を表示するには、 Web ク ローラーによってクロールされた文書の URI を指定する必要があります。

手順

URI に関する詳細を表示するには、次のようにします。

- 1. 「コレクション」をクリックして「コレクション」ビューを開きます。
- 2. コレクションのリストで、モニターしたいコレクションを指して、■「モニタ ー」をクリックします。
	- ヒント**:** コレクションを編集中であり、すでに「一般」ページが表示されている 場合は、 同「モニター」をクリックすれば、目的のコレクションをモ ニターするためのビューに移動できます。
- 3. **3 「URI の詳細」**をクリックします。
- 4. 「URI の詳細」ページで、情報を見たい URI を入力します。
- 5. 見たい情報のタイプに合わせてチェック・ボックスを選択します。

#### クローラーの詳細

このチェック・ボックスを選択すると、Web クローラーによって文書が どのようにクロールされたかに関する情報と、クロール・スペース内の 現在の状況に関する情報が示されます。

索引の詳細

このチェック・ボックスを選択すると、文書が索引付けされたかどうか と、文書が検索サーバーにコピーされたかどうかが示されます。

検索の詳細

このチェック・ボックスを選択すると、文書がどのように検索できるか に関する情報と、文書が検索に使用可能かどうかが示されます。

- 6. レポートが表示されるのを待つ場合は、「レポート表示」をクリックします。
- 7. 後でレポートを表示できるように E メール・アドレスにレポートを送信するに は、「レポートの送信」をクリックします。
	- a. 「詳細 URI レポートの送信」ページで、「通知を受け取る **E** メール・アド レス」フィールドに、レポートを受け取る E メール・アドレスを入力しま す。
	- b. 「レポートの送信」をクリックします。

### 関連資料

86 [ページの『エンタープライズ・サーチ索引における](#page-101-0) URI フォーマット』 エンタープライズ・サーチ索引内の各文書の Uniform Resource Identifier (URI) は、 その文書をコレクションに追加したクローラーのタイプを示します。

# クローラーのモニター

コレクション内の各クローラーの状態に関する一般情報を表示するか、または、 ク ローラーのアクティビティーに関する詳細情報を表示するオプションを選択するこ とができます。

### 始める前に

コレクションのモニター限定の管理役割を使用している場合、クローラー統計を表 示することはできますが、クローラーの動作の変更 (クローラーの開始や停止など) はできません。

手順

クローラーをモニターするには、次のようにします。

- 1. 「コレクション」をクリックして「コレクション」ビューを開きます。
- 2. コレクションのリストで、モニターしたいコレクションを指して、□ 「モニタ ー」をクリックします。
- 3. 「クロール」ページを開きます。
	- ヒント**:** コレクションを編集中であり、すでに「クロール」ページが表示されて いる場合は、 ト 「モニター」をクリックすれば、クローラーをモニタ ーするためのビューに移動できます。
- 4. クローラーが稼働中または休止されていて、クローラーに関する詳細な状況情報 を表示したい場合、 「詳細」をクリックします。 表示される統計のタイプ は、クローラー・タイプによって異なります。

コレクションのプロセス管理を許可する管理役割を持っている場合、クローラ ー・アクティビティーに関する詳細を表示中に、クローラーを開始、停止、休止 することができます。クローラーがスケジュール可能である場合、クロールのス ケジュールを使用可能または使用不可にすることもできます。

- 5. クローラーが停止または休止されていて、クローラー・セッションを開始したい 場合、 「開始」または「再開」をクリックします。
	- **Web** クローラーおよび **NNTP** クローラーの場合**:**

クローラーが停止されていた場合、クローラーは再びクロールを開始 し、クロール・スペース全体をクロールします。クローラーが休止され ていた場合、クローラーは、休止されたときのターゲットの先頭からク ロールを再開します。

- 他のすべてのクローラー・タイプの場合**:**
	- クローラーが停止されていた場合、クローラーは、スケジュールされた 日時にクロールを開始します。クローラーは、最初にデータ・ソースを クロールするときに、フル・クロールを実行します。クロールが繰り返 しスケジュールされている場合、クローラーはデータ・ソースに対する すべての更新 (文書の追加、削除、および変更) をクロールします。

クローラー・スケジュールがまだ行われていない場合、またはクローラ ーを早く開始したい場合は、「詳細」アイコンをクリックしてくださ い。次に、クロール・スペース詳細領域で、クロールしたい各データ・ ソース (サーバー、データベース、 サブフォルダーなど) ごとに「すべ ての更新のクロールの開始」アイコン (または「フル・クロールの開 始」アイコン) をクリックします。

クローラーが休止されていた場合、クローラーは、休止されたときのタ ーゲットの先頭からクロールを再開します。例えば、DB2 クローラー は、停止されたときにクロール中だった表の先頭行からクロールを再開 します。

6. 稼働中のクローラーを停止したい場合、■「停止」または Ⅲ「休止」をクリッ クします。 クローラーは、再始動または再開されるまで、データのクロールを 停止します。

関連概念

3 [ページの『エンタープライズ・サーチ・クローラー』](#page-18-0) エンタープライズ・サーチ・クローラーは、データ・ソースから文書を収集し、 それらの文書が分析、 索引作成、および検索できるようにします。 37 [ページの『エンタープライズ・サーチ・クローラーの管理』](#page-52-0) コレクションに入れるデータ・タイプに応じて、さまざまなタイプのクローラー を 構成できます。1 つのコレクションに任意の数のクローラーを入れることが できます。

## **Web** クローラーのアクティビティー詳細の表示

Web クローラーのアクティビティーに関する詳細を表示することによって、 全体 的なパフォーマンスを査定し、必要に応じて、Web クローラーのプロパティーおよ びクロール・スペース定義を 調整できます。

#### 始める前に

すべてのエンタープライズ・サーチ管理ユーザーは、クローラーのアクティビティ ーをモニターできます。クローラーの開始または停止を行うには、エンタープライ ズ・サーチ管理者役割のメンバーであるか、そのコレクションのコレクション管理 者である必要があります。

### 手順

Web クローラーのアクティビティーに関する詳細を表示するには、次のようにしま す。

- 1. 「コレクション」をクリックして「コレクション」ビューを開きます。
- 2. コレクション・リストで、モニターしたい Web クローラーを所有するコレクシ ョンを見つけ、 ト「モニター」をクリックします。
- 3. 「クロール」ページを開きます。
	- ヒント**:** コレクションを編集中であり、すでに「クロール」ページが表示されて いる場合は、「 「モニター」をクリックすれば、クローラーをモニタ ーするためのビューに移動できます。
- 4. モニターしたい Web クローラーが稼働中であるか休止している場合、 M 「詳 細」をクリックします。
- 5. Web クローラーの詳細ページで、クローラーの現在と過去のアクティビティー に関する詳細な統計を表示するため、以下のオプションを確認または選択しま す。
	- a. 「スレッドの詳細」をクリックすると、アクティブに Web サイトをクロー ルしているスレッドの数と、非アクティブ状態のスレッドの数が示されま す。
	- b. 「アクティブ・サイト」をクリックすると、クローラーが現在クロール中の Web サイトに関する情報が示されます。
	- c. 「最近クロールされた **URL**」をクリックします。 この情報は、クローラー が現在クロールしている対象を示します。ビューをリフレッシュしてもリス ト中の項目が変わらない場合、発生しているクロールはありません。
- d. 「クローラー履歴」をクリックすると、クローラーの過去のアクティビティ ーに関するレポートが表示されます。
- e. 「**URL** 状況」領域で、情報を表示したい Web サイトの URL を入力し、 「表示」をクリックします。

例えば、このオプションを使用して、ある URL がクロール・スペース内に あるかどうか、それがクロールされたのか、または、単にディスカバーされ ただけなのか、再度クロールされるべきなのはいつかを見たり、Web サイト に対する最新クロール試行に関する情報を見ることができます。

URL に関する詳細が表示された後、「サイト履歴」をクリックすると、 そ の URL でのクローラーのアクティビティーに関する追加の統計情報を見る ことができます。

## **Web** クローラーのスレッドの詳細

Web クローラーをモニターすることによって、 アクティブに Web サイトをクロー ルしているスレッドの数と、 非アクティブ状態のスレッドの数を見ることができま す。

コレクションのモニター中に Web クローラーに関する詳細を表示すると、クロー ラー・スレッドの状況を見ることができます。一般的な状態には次のものがありま す。

待機 スレッドにはクロールするべき URL がないことを示します。この状態は、 スレッドがクロールを完了し、クローラーがそれ以上のクロールするべき URL を見つける速さが不十分な場合に発生します。例えば、クローラーの プロパティーの設定で、クローラーが同じサイトから別のページを取得でき るまでに待たなければならない時間が長すぎる場合には、URL が供給され る速度が十分ではないことがあります。

フェッチ中

スレッドが Web サイトからページをダウンロード中であることを示しま す。

- 完了 スレッドが、クロールしたページをクローラーの残りに送信中であるが、別 の URL をクロールする準備はまだできていないことを示します。
- 中断 クローラーが休止していることを示します。

理想的なのは、すべてのスレッドが常にページをフェッチ中であることです。スレ ッドが頻繁に完了状態になる場合は、データベースにスループットの問題があると 考えられます。

スレッドが頻繁に待機状態になる場合は、クローラーのプロパティーの「アクティ ブ・ホストの最大数」フィールドに指定された値を検討してください。この値が小 さい場合、スレッドを継続的にビジーにするにはクロール・スペース内のサイト数 が十分でないか、クロールに適格な URL の数が十分でないことが考えられます。 低アクティビティーを引き起こす条件として、DNS ルックアップ失敗とロボット・ ルックアップ失敗があります。

# **Web** クローラー・アクティブ・サイト

Web クローラーをモニターして、クローラーがアクティブにクロール中の Web サ イトに関する 情報を見ることができます。

コレクションのモニター中に Web クローラーに関する詳細を表示すると、アクテ ィブ・サイトに関する統計を見ることができます。統計には、以下の情報が示され ます。

- 現時点でクロールのためにクローラーが内部データベースからメモリーへ移した URL の数。
- v これまでにクローラーがクロールを試行した URL の数。
- v サイトが非アクティブにされてクローラーのこの回の反復用のメモリーから除去 されるまでの残り時間。
- v これまでにサイトがメモリー内にあった時間。

この情報は、クローラーに対して構成されたクロール規則をクローラーが進んでい くのに従って刻々と変化します。アクティブにされた URL 数が、クローラーのプ ロパティーの「アクティブ・ホストの最大数」フィールドに構成された値と近いの が理想的です。

アクティブにされた URL 数がゼロに近い場合、クローラーは適格 URL を検出し ていません。そのような低いアクティビティーを引き起こす可能性のある条件に は、 DNS ルックアップの失敗、ネットワーク接続性の問題、データベース・エラ ー、クロール・スペース定義の問題があります。例:

- v 長時間にわたってメモリー内に多数のサイトがあり、クロールされた URL が少 数である場合、ネットワーク接続性の問題がないか調べてください。
- v 十分な数のサイトがリストにある場合、クロール・スペース定義の問題、または DNS ルックアップの問題がないか調べてください。
- v 妥当な速度でサイトがクロールされているが、多数の URL がクロールされない ままでメモリーからサイトが出ている場合、クローラーのプロパティーを編集 し、「メモリー内 **URL** の最大残存時間」フィールド内のタイムアウト値を調整 して、サイトをメモリーに保持する時間を長くしてください。

## **Web** クローラーのクロール速度

Web クローラーをモニターして、クローラーが Web サイトから ページをダウンロ ードしている速度に関する情報を見ることができます。

コレクションのモニター中に Web クローラーに関する詳細を表示すると、クロー ラーがデータをクロールする速さ (クロール速度) に関する統計を見ることができま す。また、現行セッションの開始以降にクローラーがクロールした URL の数に関 する統計も見ることができます。

クロール速度は、1 秒当たりにクロールされているページ数です。この数は、Web クローラーに対して構成できるいくつかのプロパティーと関連しています。

- クローラー・スレッドの数
- アクティブ・サイトの数
- クローラーが同じ Web サーバーから別のページを取得できるまでに待たなけれ ばならない時間。

クローラーがクローラー・スレッドごとに 1 つのアクティブ・サイトを持っている 場合で、クローラーが 2 秒間待った後でないと同じ Web サーバーから別のページ を取得できない場合、クローラーは 2 秒当たりに、スレッド当たり 1 ページより 速くクロールすることはできません。例えば、クローラーがデフォルト数 (200) の スレッドを使用する場合、 クローラーは 200 スレッドで 1 秒当たり 100 ページ をクロールできます。

クローラー・スレッド数の倍のアクティブ・サイトがある場合で、クローラーが 2 秒間待った後でないと同じ Web サーバーから別のページを取得できないとする と、クローラーは 1 秒にスレッド当たり 1 ページの速度に達すると考えられま す。しかし、そうすると、ネットワークのダウンロード速度およびデータベース・ スループットが速度を限定する要因になってきます。良好なクローラー・パフォー マンスが示されるのは、クロール速度が、クローラー・スレッド数、アクティブ・ サイト数、およびクローラー待ち時間と調和している場合です。

Web クローラーのパフォーマンスをモニターするときに検討が必要なもう 1 つの 因子は、現行クローラー・セッションの開始以降にクローラーがクロールした URL の数です。この数を、クローラーが稼働した合計時間で除算した値が、長期間の平 均スループットです。この数値が増加しない場合、クローラーは完了しているか、 進行できないかのいずれかです。例えば、ネットワーク接続エラー、データベー ス・エラー、DNS ルックアップ失敗などがあると、クローラーの進行が妨げられま す。

# **Web** クローラー・レポートの作成

Web クローラーの過去のアクティビティーに関するレポートを表示することによっ て、 全体的なパフォーマンスを査定し、必要に応じて、Web クローラーのプロパ ティーおよびクロール・スペース定義を 調整できます。

### 始める前に

コレクションのモニター限定の管理役割を使用している場合、クローラー統計を表 示することができ、クローラーのアクティビティーに関するレポートを作成するこ ともできますが、クローラーの動作の変更 (クローラーの開始や停止など) はできま せん。

### このタスクについて

さまざまなタイプのレポートがあり、Web クローラーのアクティビティーに関する 情報が提供されます。レポートのタイプによっては、クローラーの内部データベー スから収集できる限りの速度で情報が戻されるものもあります。サイト・レポート および HTTP 戻りコード・レポートは、作成に時間を要します。これらのタイプの レポートを作成する場合、結果がエンタープライズ・サーチ管理コンソールに戻さ れるのを待つ代わりに、レポートを受け取る E メール・アドレスを指定できます。

レポートでの統計の解釈方法については、Web クローラーのモニター中およびレポ ートの作成中に「ヘルプ」を クリックしてください。

### 手順

Web クローラー・レポートを作成するには、次のようにします。

- 1. 「コレクション」をクリックして「コレクション」ビューを開きます。
- 2. コレクション・リストで、モニターしたい Web クローラーを所有するコレクシ コンを見つけ、 トーニター」をクリックします。
- 3. 「クロール」ページを開きます。
	- ヒント**:** コレクションを編集中であり、すでに「クロール」ページが表示されて いる場合は、 ト 「モニター」をクリックすれば、クローラーをモニタ ーするためのビューに移動できます。
- 4. レポートを作成したい Web クローラーが稼働中であるか休止している場合、 「詳細」をクリックします。
- 5. Web クローラーの詳細ページで、作成したいレポートのタイプに応じてオプシ ョンを選択します。
	- v クローラーと、クローラーがディスカバーまたはクロールするすべてのサイト に関するレポートを作成するには、「クローラー状況サマリー」領域で「クロ ーラー履歴」をクリックします。
	- v 「**URL** 状況」領域で、レポートを作成したい特定のサイトの URL を指定 し、「表示」をクリックし、「サイト履歴」をクリックします。
- 6. クローラー履歴とサイト履歴の両方のレポートについて、レポートに入れたい統 計のチェック・ボックスを選択し、「レポート表示」をクリックします。

これらのタイプの統計について、クローラーは、内部データベースから情報を取 得できる限りの速度で、レポートを管理コンソールに戻します。

7. クローラー履歴レポートを作成する場合、サイト・レポートを作成するためのオ プションを指定し、「レポートの実行」をクリックします。

このレポートは、選択した統計が組み込まれて作成され、指定するファイルに保 存されます (このファイルの名前は絶対名でなければなりません)。レポート作成 後に E メールを 受け取ることを指定できます。

8. クローラー履歴レポートを作成する場合、HTTP 戻りコード・レポートを作成す るためのオプションを指定し、「レポートの実行」をクリックします。

このレポートには、サイトごとに分布している HTTP 戻りコードの数について の情報が示されます。このレポートは、指定するファイルに保存されます (この ファイルの名前は絶対名でなければなりません)。レポート作成後に E メールを 受け取ることを指定できます。

このレポートを使用すると、4xx 戻りコード (ページが見つからなかったことを 示す)、5xx 戻りコード (サーバー問題を示す)、6xx 戻りコード (接続での問題 を示す) 等を多く戻しているサイトを確認できます。

このレポートは、クローラーがある程度の時間アクティブであった場合に最も利 用価値があります (例えば、数週間にわたってアクティブであったクローラーの 場合など)。このレポートは、消失したサイト、新着サイト、大量の URL が含 まれるサイト (Lotus Notes データベースの重複クロールを表している可能性が あります)、HTTP サーバーによる再帰的ファイル・システムのサービスを受け ているサイトを識別するのに役立ちます。多数の HTTP 戻りコードがあるサイ トが索引に寄与していない場合、それらのサイトをクロール・スペースから除去 することによって、クローラーのパフォーマンスを向上させることができます。

# **Web** クローラーの **HTTP** 戻りコード

Web クローラーをモニターするとき、クロールするページから クローラーが受け 取る HTTP 戻りコードに関する情報を見ることができます。

### 表のサマリー

Web クローラー履歴をモニターするか、 または特定の URL の状況をモニターす るとき、クローラーに戻された HTTP 戻りコードを見ることができます。この情報 を使用して、クロール・スペースの管理およびクローラー・パフォーマンスの最適 化を行えます。例えば、ある URL に対して多数の HTTP 戻りコードをクローラー が受け取り、それらの戻りコードが、その場所にあるページがクロールできないこ とを示すものである場合、その URL をクロール・スペースから除去することによ ってパフォーマンスを改善できます。

以下の表に、HTTP 戻りコードと、Web クローラーがそれらをどのように解釈する のかを示します。 100 から 505 までの値は標準 HTTP 戻りコードです (詳しく は、<http://www.w3.org/Protocols/rfc2616/rfc2616.html> を 参照してください)。それ以 外の HTTP 戻りコードは、エンタープライズ・サーチおよび Web クローラー専用 のコードです。

表 *2. Web* クローラーからの *HTTP* 戻りコード

| コード         | 説明                | コード | 説明                 | コード | 説明                          | コード | 説明                                        |
|-------------|-------------------|-----|--------------------|-----|-----------------------------|-----|-------------------------------------------|
| <b>NULL</b> | 未クロール             | 401 | 無許可                | 500 | 内部サーバー・<br>エラー              | 700 | 解析エラー (へ<br>ッダー・エンド<br>なし)                |
| 100         | 継続                | 402 | 支払要                | 501 | 未実装                         | 710 | 解析エラー (へ<br>ッダー)                          |
| 200         | 成功                | 403 | 禁止                 | 502 | 不正なゲートウ<br>エイ               | 720 | 解析エラー<br>(HTTP コード<br>なし)                 |
| 201         | 作成されました 404       |     | 検出されません 503        |     | サービス利用不 730<br>可            |     | 解析エラー (本<br>文)                            |
| 202         | 受け入れられま<br>した     | 405 | 許可されないメ<br>ソッド     | 504 | ゲートウェイの<br>タイムアウト           | 740 | robots.txt $77$<br>イルにより除外                |
| 203         | 信頼できない情<br>報      | 406 | 受け入れ不能             | 505 | サポートされな<br>い HTTP バー<br>ジョン | 741 | ロボットが一時<br>的に利用不可                         |
| 204         | コンテンツなし           | 407 | プロキシー認証 611<br>が必要 |     | 読み取りエラー                     | 760 | クロール・スペ<br>ース定義により<br>除外                  |
| 205         | コンテンツのリ<br>セット    | 408 | 要求タイムアウ 612<br>F   |     | 接続エラー                       | 770 | 不正なプロトコ<br>ルまたは非標準<br>システム・ポー<br>$\vdash$ |
| 206         | 部分的コンテン 409<br>ッソ |     | 競合                 | 613 | 読み取りタイム 780<br>アウト          |     | ファイル・タイ<br>プ排他により除<br>外                   |

表 *2. Web* クローラーからの *HTTP* 戻りコード *(*続き*)*

| コード | 説明            | コード | 説明                          | コード | 説明                     | コード  | 説明                         |
|-----|---------------|-----|-----------------------------|-----|------------------------|------|----------------------------|
| 300 | 多肢選択          | 410 | もう存在しない 614                 |     | SSL ハンドシェ 2004<br>ーク失敗 |      | 索引 META タ<br>グなし           |
| 301 | 永久に移動済み 411   |     | 長さが必要                       | 615 | 他の読み取りエ 3020<br>ラー     |      | ソフト・リダイ<br>レクト             |
| 302 | 検出されました 412   |     | 前提条件失敗                      | 616 | FBA 異常                 | 4044 | robots.txt $77$<br>イルにより除外 |
| 303 | 他を参照          | 413 | 要求エンティテ 617<br>ィーが大きすぎ<br>る |     | エンコード・エ<br>ラー          |      |                            |
| 304 | 未変更           | 414 | 要求 URI が長<br>すぎる            | 680 | DNS ルックア<br>ップ失敗       |      |                            |
| 305 | プロキシー使用       | 415 | サポートされな<br>いメディア・タ<br>イプ    |     |                        |      |                            |
| 306 | (未使用)         | 417 | 予想失敗                        |     |                        |      |                            |
| 307 | 一時的リダイレ<br>クト |     |                             |     |                        |      |                            |

## 表の注

**4xx** 戻りコード

400 (不正な要求) コードは、めったにありません。HTTP 戻りコード標準に よると、 4xx コードは、クライアント (クローラー) が失敗したことを示し ます。しかし、サーバーに問題があるか、クローラーがリンクとして受け取 った URL に 問題があるのが普通です。例えば、一部の Web サーバー は、 サイト・ルート (例えば、http://xyz.ibm.com/../../foo) からナビゲートし ようとする URL を許容しません。他の Web サーバーでは、このような上 方ナビゲーションでの問題はなく、クローラーがすでにルートにある場合は 親ディレクトリー記号 (..) を無視します。

一部のサーバーはサイト・ルートに対する要求をエラーとして扱い、古くな ったリンクが、もう認識または実装されていない操作を要求する可能性があ ります。もうサービスされていないページに対する要求があると、その要求 はもう有効とは見なされないので、アプリケーション・サーバーは例外をス ローし、それが原因となって Web サーバーは HTTP 戻りコード 400 を戻 します。

**615** Web サイトからデータをダウンロードするクローラー・コンポーネントで 予期しない例外が検出されたことを示します。このタイプの戻りコードが多 数ある場合、クローラーでの問題があると考えられます。

### **6xx** 戻りコード

615 を除く 6xx 戻りコードは、タイムアウトなど、クロールにおいて予想 される問題を示します。以下の戻りコードについては、修正処置が必要な場 合があります。

- **611**、**612**、**613** サイトが低速であるか、ネットワーク・パフォーマンスが不十分で あることを示します。
- **614** クローラーがセキュア (HTTPS) サイトをクロールできないことを 示します。これらのサイトがアクセス可能であるという確信がある 場合、証明書がクローラー・サーバーおよびターゲット Web サー バー上で正しくセットアップされていることを確認してください。 例えば、 認識された認証局 (CA) によって認証済みのサイトの場 合、クローラーが使用するトラスト・ストアに新しい CA を追加す ることができます。

また、クロールしようとしているサイトで自己署名証明書がどのよ うに構成されているかも確認してください。クローラーは、自己署 名証明書を受け入れるように構成されています。サイトによって は、ルート URL (例えば、http://foo.ibm.com/) に対して自己署名証 明書を作成し、その後、サブドメイン (例えば、

http://bar.foo.ibm.com/) でその証明書の使用を試みます。クローラー は、このような方法で使用される証明書を受け入れられません。ク ローラーが自己署名証明書を受け入れるのは、サブジェクトのドメ イン名 (foo.ibm.com) および証明書の署名者が、要求されているペ ージのドメイン名と一致する場合のみです。

- **616** ログイン・フォームが、再認証後にダウンロードにも出現すること を表します。
- **617** エンコード・ストリング (文字セット) が正しくないか、または文 書に無効なバイトが含まれているために、文書のバイト・コンテン ツからストリングを作成できないことを表します。
- **680** おそらくネットワーク・アクセスの問題のため、クローラーが、ク ロール・スペース内でホストの IP アドレスを入手できなかったこ とを示します。このタイプのエラーは、クローラーが、いくつかの URL をクロールできなかったのではなく、サイト全体をクロールで きないことを示します。このタイプの戻りコードが多数ある場合、 スループットが大幅に減少します。

**7xx** 戻りコード

| | | | |

> 7xx コードは、ほとんどの場合、クロール・スペースにおける規則が原因で す。

**710 - 730**

問題があるためにクローラーがダウンロードを完全にできないこ と、または、クローラーがサイトで無効な HTML データを検出し たことを示します。これらのタイプの戻りコードが多数ある場合、 エンタープライズ・サーチのサポート担当者に支援を依頼してくだ さい。

**740** または **4044**

サイトの robots.txt ファイル内の制限によって文書が除外されてい るため、ファイルのコンテンツを索引付けできないことを示しま す。

- **740** 除外された文書をポイントするアンカー・リンクを索引に含 められることを示します。
- **4044** 除外された文書をポイントする文書内のアンカー・リンクが 索引でも除外されることを示します。
- **741** サイトにはクロールを許可する robots.txt ファイルがあるが、ダウ ンロードが失敗したことを示します。URL をクロールできない状態 が繰り返される場合、 その URL はクロール・スペースから除去さ れます。このタイプの戻りコードが多数ある場合、ターゲット・サ イトが永久に利用不可なのか一時的に利用不可なのかをチェックし てください。ターゲット・サイトがもう使用可能でない場合、それ をクロール・スペースから除去してください。

残りの 7xx 戻りコードは、クローラーがしばらく稼働した後で、クロー ル・スペースに変更を加えた場合に発生することがほとんどです。通常、こ れらの戻りコードが発生しても、解決が必要な問題はありません。

**3020** 戻りコード 200 をもつ文書に、別の URL へのユーザー・エージェントを 参照するロケーション・ヘッダーが含まれることを表します。

# パーサーのモニター

| |

| | | | |

| | | | | |

パーサーによって分析される文書に関する情報を表示する必要がある場合に、それ らがエンタープライズ・サーチ索引に追加される前にパーサーをモニターします。 オプションを使用して、統計を検討し、パーサーのアクティビティーを管理できま す。

### 始める前に

管理役割がコレクションのモニターに限定されている場合、パーサーの状況を表示 することはできますが、パーサーを開始したり、停止したりすることはできませ ん。

### このタスクについて

パーサーの詳細をモニターしているとき、特定の瞬間に合わせて構文解析アクティ ビティーに関する統計を提供するパーサー・アクティビティーのスナップショット が表示されます。統計により、クロールが終了し、現在、解析中または解析を待っ ている文書の数や、解析が終了し、索引への格納を待っている文書の数が示されま す。

パーサーがアクティブであれば、メッセージにより、パーサーの実際の状態に関す るその他の情報が提供されます。例えば、パーサーが実際に文書を解析中であった り、アイドル状態 (より多くの文書が構文解析可能になるまで活動を中止してい る、エラー状態のため再起動を待っている、あるいはパーサー・サービスが再起動 されるのを待っている) であったり、あるいは休止中 (例えば、索引の再編成が完了 するのを待機中) であることが考えられます。

### 手順

コレクションのパーサーをモニターするには、次のようにします。

- 1. 「コレクション」をクリックして「コレクション」ビューを開きます。
- 2. コレクションのリストで、モニターしたいコレクションを指して、□ 「モニタ ー」をクリックします。
- 3. 「解析」ページを開きます。
	- ヒント**:** コレクションを編集中であり、すでに「解析」ページが表示されている 場合は、トー「モニター」をクリックすれば、目的のコレクションをモ ニターするためのビューに移動できます。
- 4. パーサーが稼働中で、解析アクティビティーに関する詳細な状況情報を表示した い場合は、 同「詳細」をクリックします。

コレクションのプロセス管理を許可する管理役割を持っている場合、解析アクテ ィビティーに関する詳細を表示中にパーサーを開始および停止することができま す。

5. パーサーが停止されていて、それを開始したい場合、□「開始」をクリックしま す。

最初にコレクションを作成するときには、クローラーがデータのクロールを開始 した後で、パーサーを開始してください。そうすれば、パーサーが分析とカテゴ リー化を行うデータが必ずあることになります。解析規則を変更しない限り、パ ーサーは続けて実行させておくことができます。

6. パーサーが実行中であり、それを停止したい場合は、■「停止」をクリックしま す。

構文解析規則を変更する場合、パーサーを停止して再始動する必要があります。 例えば、カテゴリー化タイプ、カテゴリー規則、XML フィールド・マッピング 規則、HTML メタデータ・マッピング規則、またはテキスト分析オプションを 変更した場合は、パーサーを停止して、再始動した後でないと、変更が有効にな りません。

重要**:** すでに索引に入れられている文書に解析変更を適用するには、文書をも う一度解析して、索引作成できるように、再クロールする必要があります。

関連概念

| |

> | | | | |

> | |

> > 4 [ページの『エンタープライズ・サーチ・パーサー』](#page-19-0) エンタープライズ・サーチ・パーサーは、クローラーによって収集された文書を 分析し、 文書の索引作成の準備を行います。

# コレクションの索引アクティビティーのモニター

作成中の索引の進行を知る必要がある場合、 索引スケジュールを使用可能/使用不可 にする必要がある場合、または、 索引付けアクティビティーの開始/停止を行なう必 要がある場合に、コレクションの索引をモニターします。

### 始める前に

すべてのエンタープライズ・サーチ管理ユーザーは、索引アクティビティーをモニ ターできます。索引作成の開始または停止を行うか、索引スケジュールを使用可能/ 使用不可にするには、エンタープライズ・サーチ管理者役割のメンバーであるか、 そのコレクションのコレクション管理者である必要があります。

### 手順

コレクションの索引をモニターするには、次のようにします。

- 1. 「コレクション」をクリックして「コレクション」ビューを開きます。
- 2. コレクションのリストで、モニターしたいコレクションを指して、IT「モニタ ー」をクリックします。
- 3. 「索引」ページを開きます。
	- ヒント**:** コレクションを編集中であり、すでに「索引」ページが表示されている 場合は、■「モニター」をクリックすれば、目的のコレクションをモ ニターするためのビューに移動できます。
- 4. 索引がスケジュール済みであり、スケジュールされた日時にその索引が作成され ることを望まない場合、図「スケジュールを使用不可にする」をクリックしま す。 その索引は、スケジュールを使用可能にするか、索引作成プロセスを開始 するまで、作成されません。
- 5. 索引がスケジュール済みであるが、索引作成のスケジュールが現在使用不可にさ れている場合、 「スケジュールを使用可能にする」をクリックします。 索引 は、索引付けスケジュールに指定した日時に、作成のためにキューに入れられま す。
- 6. 索引が停止されていて、それを開始したい場合、□「開始」をクリックします。

通常、索引付けは定期的なスケジュールに従って行われます。索引が作成されて いるときに停止した場合、または、索引のスケジュールを使用不可にした場合、 「開始」をクリックして索引作成を強制開始できます。

7. 索引作成がアクティブであり、それを停止したい場合、■「停止」をクリックし ます。

例えば、索引作成を停止する必要がある場合として、コレクション内で使用され るカテゴリー化のタイプを変更した後に索引の再編成を強制する場合などが考え られます。

### 関連概念

6 [ページの『エンタープライズ・サーチ索引』](#page-21-0) エンタープライズ・サーチの索引作成コンポーネントは、定期的なスケジュール に従って実行され、 新規の文書、変更された文書に関する情報を索引に追加し ます。

123 [ページの『エンタープライズ・サーチ索引の管理』](#page-138-0) ユーザーが常に最新の情報にアクセスできるようにするため、エンタープライ ズ・サーチでは、 各コレクションに索引を作成し、定期的にその内容をリフレ ッシュ、再編成して保守します。

# エンタープライズ・サーチの索引キューのモニター

索引キュー内のすべての索引作成の状況の表示、 作成中の索引の停止、またはキュ ーからの索引の削除を行うことができます。

始める前に

索引キューを管理するには、エンタープライズ・サーチ管理者役割のメンバーであ る必要があります。

### このタスクについて

複数の索引を同時に作成することができますが、一度にキューに入れられるコレク ションは 1 つだけです。システムの索引オプションを構成するとき、いくつの索引 がキューおよび索引作成用リソースを同時に共用できるのかを指定します。

#### 手順

索引キューをモニターするには、次のようにします。

- 1. 「システム」をクリックして「システム」ビューを開きます。
- 2. 「索引」ページを選択します。

現在索引キュー内に索引があるコレクションのリストが表示されます。それぞれ の索引ごとに、作成中の索引のタイプ (リフレッシュまたは再編成)、索引が索引 キューに入れられた時刻、索引作成が始まった時刻 (作成が進行中である場合) が表示されます。

3. 個々の索引を管理するには、「状況」アイコンをクリックします。

例えば、ある索引がどの程度まで完了しているかを見たり、索引内の文書数を見 たり、索引スケジュールを使用不可にすることができます。

4. 現在作成されている索引を停止するには、■「停止」をクリックします。

例えば、カテゴリー規則を変更した場合などに、索引の再編成を強制開始できる ように索引のリフレッシュを停止することができます。

索引作成を停止した後に開始するには、スケジュールされている次の開始時刻に 索引が索引キューに入るのを待つか、あるいは、「状況」アイコンをクリックし て索引をモニターし、次に下「開始」をクリックして索引のリフレッシュまた は再編成を行います。

5. 索引キューから索引を削除するには、 「除去」をクリックします。

### 関連概念

6 [ページの『エンタープライズ・サーチ索引』](#page-21-0) エンタープライズ・サーチの索引作成コンポーネントは、定期的なスケジュール に従って実行され、 新規の文書、変更された文書に関する情報を索引に追加し ます。

123 [ページの『エンタープライズ・サーチ索引の管理』](#page-138-0) ユーザーが常に最新の情報にアクセスできるようにするため、エンタープライ ズ・サーチでは、 各コレクションに索引を作成し、定期的にその内容をリフレ ッシュ、再編成して保守します。

# 検索サーバーのモニター

ある特定のコレクションについて検索サーバーのアクティビティーに関する詳細な 状況情報を表示するか、 または、エンタープライズ・サーチ・システム全体につい て検索サーバーの詳細な状況情報を表示することができます。

### 始める前に

すべてのエンタープライズ・サーチ管理ユーザーは、管理を認可されているコレク ションの検索サーバーをモニターできます。エンタープライズ・サーチ・システム のすべての検索サーバーをモニターするには、エンタープライズ・サーチ管理者役 割のメンバーである必要があります。

検索サーバーの開始または停止を行うには、エンタープライズ・サーチ管理者役割 のメンバーであるか、そのコレクションのコレクション管理者である必要がありま す。

### 手順

| |

| | |

- 1. 単一のコレクションの検索サーバーをモニターするには、次のようにします。
	- a. 「コレクション」をクリックして「コレクション」ビューを開きます。
	- b. コレクションのリストで、モニターしたいコレクションを指して、Fe 「モニ ター」をクリックします。
	- c. 「検索」ページを選択します。
		- ヒント**:** コレクションを編集中であり、すでに「検索」ページが表示されてい る場合は、 ト「モニター」をクリックすれば、目的のコレクション をモニターするためのビューに移動できます。
- 2. エンタープライズ・サーチ・システムのすべての検索サーバーをモニターするに は、次のようにします。
	- a. 「システム」をクリックして「システム」ビューを開きます。
	- b. 「検索」ページを選択します。
- 3. 検索サーバーが停止されていて、それを開始したい場合、I 「開始」をクリック します。
- 4. 検索サーバーが実行中であり、それを停止したい場合は、■「停止」をクリック します。

検索キャッシュを使用可能または使用不可にした、検索キャッシュのサイズを変 更した、またはクイック・リンクを変更した場合は、変更を有効にするために、 検索サーバーを停止して、再始動する必要があります。

5. 検索サーバーが検索要求の処理に費やす時間のサマリーを表示するには、「応答 時間 **(**履歴**)**」をクリックします。

このレポートには、ある特定の日に検索要求への応答に検索サーバーが費やした 平均時間がミリ秒で示されます。

平均応答時間は、システムのパフォーマンスの指標であり、サービス品質に対応 します。応答時間の増加は、システムに負荷がかかっていることを示します。例 えば、検索対象のコレクションの数およびコレクション・サイズがシステムの負 担になっていることが考えられます。

6. 最も頻繁にサブミットされている照会のリストを表示するには、「高頻度の照 会」をクリックします。

このレポートでは、最も頻繁にサブミットされた上位 50 の照会におけるキーワ ードと、ある特定の照会をユーザーがサブミットした回数が示されます。

高頻度の照会を検討することによって、クイック・リンクの候補を識別できま す。クイック・リンクを作成すれば、多くのユーザーのために検索品質に良い影 響を与えることができます。関連の高い文書が常に検索結果に戻されることを保 証できます。

また、これらの照会に答えるようなリソースへのエンタープライズ・ポータルか らのリンクを作成するといい場合もあります。例えば、交際費に関する情報をユ ーザーが頻繁に検索している場合に、イントラネット・ホーム・ページに、交際 費手続きを議論するページへのリンクを組み込みます。

7. 最近サブミットされた照会のリストを表示するには、「最新の照会」をクリック します。

このレポートでは、最近サブミットされた 50 個の照会におけるキーワードが示 されます。

最新の照会を検討することによって、組織における現在の傾向と緊急事態を識別 できます。例えば、何らかのトピックに対する関心が急に高まっていることなど が分かります。そのような関心の高まりは、そのトピック用のクイック・リンク の必要性を示していたり、そのトピックを他の方法 (エンタープライズ・ポータ ルでのリンクの提供など) でユーザーが使用できるようにする必要があることを 示している可能性があります。

#### 関連概念

8 [ページの『エンタープライズ・サーチ用検索サーバー』](#page-23-0) エンタープライズ・サーチ用の検索サーバーは、検索アプリケーションと連携し て、照会の処理、 索引の検索、および検索結果を戻す処理を行います。

# データ・リスナーのモニター |

| |

|

| |

|

| |

データ・リスナーをモニターしてその状況を確認し、クライアント・データ・リス ナー・アプリケーションのアクティビティーに関する詳細を表示します。

#### 始める前に

データ・リスナーをモニターするには、エンタープライズ・サーチ管理者役割のメ ンバーである必要があります。

#### 手順

データ・リスナーをモニターするには、次のようにします。 1. 「システム」をクリックして「システム」ビューを開きます。

- 2. 「データ・リスナー」ページで、状況アイコンを表示して、データ・リスナーが アクティブであるのか、停止しているのかを確認します。
- 3. データ・リスナーが稼働中で、クライアント・アプリケーションのアクティビテ ィーに関する詳細な状況情報を表示したい場合、 同「詳細」をクリックします。

「データ・リスナー詳細」ページの状況アイコンは、データ・リスナーが稼働中 か、停止しているかを示します。統計により、処理を待っている要求の数、クラ イアント・アプリケーション要求に対して作動している各スレッドの現在の状 態、指定のスレッド状態についてアクティブなスレッドの数が示されます。

4. データ・リスナーのポート番号を変更する場合は、 同「再始動」をクリックしま す。

データ・リスナーは、エンタープライズ・サーチ・システムが開始されたときに 開始されます。データ・リスナーのポート番号を変更した場合を除き、データ・ リスナーを再始動する必要はありません。

関連タスク

| | | | |

| | | | | |

| | | | | | | |  $\blacksquare$ |

84 [ページの『データ・リスナー・アプリケーションのサポートの構成』](#page-99-0) 外部クローラーを作成するデータ・リスナー API を使用することによって、 エ ンタープライズ・サーチを拡張することができます。カスタム・データ・リスナ ー・アプリケーションは、コレクションへのデータの追加、コレクションからの データの除去、または Web クローラーに対する URL へのアクセスおよび再ア クセスの指示を行えます。

# エンタープライズ・サーチ用ログ・ファイルの管理

コレクションおよびシステムに対してログを記録するときのメッセージのタイプを 選択し、 ログ・ファイルの作成と表示のオプション、アラート受信のオプション、 およびメッセージに関する E メール受信のオプションを 指定することができま す。

通常運用では、エンタープライズ・サーチ・コンポーネントは、メッセージを共通 のログ・ファイルに書き込みます。このログ・ファイルは、索引サーバーの ES\_NODE\_ROOT/logs ディレクトリーにあります。管理コンソールを使用して、こ の共通ログ・データを表示することができます。

ネットワーク通信障害などの問題が発生すると、当該コンポーネントは、そのコン ポーネントがインストールされているサーバーの logs ディレクトリーにログ・メッ セージを書き込みます。これらのローカル・ログ・ファイルを表示するには、 UNIX システムの tail ユーティリティーなど、当該コンピューターのファイル・ビ ューアーを使用してください。このタイプのログ・ファイルの表示に管理コンソー ルを使用することはできません。

ログ・ファイルの構成時には、ログに記録するメッセージのタイプ (エラー・メッ セージ、警告メッセージなど) の選択、古くなったログ・ファイルを廃棄して新規 のログ・ファイル用のスペースを確保する場合の廃棄頻度の指定、ログ・ファイル の最大サイズの指定、およびメッセージ言語の選択を行うことができます。また、 特定の事象が発生した場合や、特定のメッセージ、あるいは特定のタイプのメッセ ージがログに記録された場合に、必ず E メールを受信するようにするオプションを 指定することもできます。

ログ・ファイルをモニターする場合、開きたいログ・ファイルを選択できます。ロ グ・ファイルの内容をフィルターに掛けて、特定の重大度レベル (エラー・メッセ ージのみなど) のメッセージ、または特定のエンタープライズ・サーチ・セッショ ンが生成したメッセージだけを表示するように設定することができます。ログ・フ ァイルを表示する場合、個別のメッセージの詳細を表示することができます。例え ば、メッセージを生成した機能名、その他問題に対処するときに役に立つ情報を必 要に応じて確認することができます。

### 関連概念

11 [ページの『エンタープライズ・サーチ用ログ・ファイル』](#page-26-0) ログ・ファイルは、個別のコレクションおよびシステム・レベル・セッションに 対して作成されます。

239 [ページの『エンタープライズ・サーチのメッセージ』](#page-254-0) ほとんどのエンタープライズ・サーチ・メッセージについて、修正処置の説明お よび提案が提供されます。

# アラート

エンタープライズ・サーチでは、特定のイベントの発生が検出された場合に、メッ セージをログ・ファイル に書き込むように構成することができます。

<span id="page-239-0"></span>イベントによって起動され、作成されるメッセージ (アラートと呼ばれます) は、特 定のリソースでフリー・スペースがなくなりかけているなど、対処が必要と思われ る状態の発生を管理者に通知します。エンタープライズ・サーチでアラートを構成 する場合、システムでモニターする条件を指定します。その条件に該当する状態が 発生した場合、自動的にログ・ファイルにメッセージが書き込まれます。

特定の状態について、直接管理者に通知されるようにしたい場合は、モニターによ る特定のメッセージがログに記録されたときに E メールを送信するオプションを指 定できます。

アラートは、コレクション・レベルのイベント、およびシステム・レベルで発生し たイベントに対して構成できます。コレクション・レベルでは次のような構成が可 能です。

- 各クローラーがクロールする文書数をモニターし、指定された最大文書数に近く なった場合にアラート・メッセージを発行する。
- v コレクションの索引に追加される文書数をモニターし、指定された最大文書数に 近くなった場合にアラート・メッセージを発行する。
- v 検索要求に対する応答時間が指定した限度を超える場合に通知する。

システム・レベルでは、エンタープライズ・サーチ・サーバーのディスク・スペー スをモニターし、 フリー・スペースの量が少なくなった場合にアラート・メッセー ジを発行する構成を設定することができます。

関連概念

11 [ページの『エンタープライズ・サーチ用ログ・ファイル』](#page-26-0) ログ・ファイルは、個別のコレクションおよびシステム・レベル・セッションに 対して作成されます。

## コレクション・レベル・アラートの構成

アラートを構成することによって、 特定のコレクション・レベルのイベントが発生 すると必ずログ・ファイルにメッセージが書き込まれるようにすることができま す。また、 これらのイベントに関するメッセージがログに記録されると、E メール を受信できます。

### 始める前に

コレクションのアラートを構成するには、エンタープライズ・サーチ管理者役割の メンバーであるか、そのコレクションのコレクション管理者である必要がありま す。

#### 手順

 $\blacksquare$ 

コレクション・レベルのアラートを構成するには、次のようにします。

- 1. 「コレクション」をクリックして「コレクション」ビューを開きます。
- 2. コレクションのリストで、構成したいコレクションを指して、7 「編集」をクリ ックします。
- 3. 「ログ」ページで、「アラートの構成」をクリックします。
- 4. システムが、それぞれのクローラーがクロールしている文書の数をモニターする ようにしたければ、次のステップを行います。
- a. 「クローラーがクロールした文書数が最大許容値の一定比率に達した場合」 チェック・ボックスを選択します。
- b. 「比率 **(%)**」フィールドに、メッセージをログに記録する時点のパーセンテ ージを指定します。 この数値は、クローラーがクロールできる最大文書数に 対するパーセンテージで指定します (クローラー・プロパティーを構成する ときに、「最大文書数」を指定します)。デフォルト値は 90 % です。

それぞれのクローラーに異なる制限を構成できるので、クローラーごとに別 個のメッセージがログに記録されます。例えば、デフォルトのアラートしき い値を使用し、DB2 クローラーは 200 万の文書をクロールでき、Notesクロ ーラーは 100 万の文書をクロールできるようにした場合、 DB2クローラー が 180 万の文書をクロールしたときにメッセージが 1 つログに記録され、 Notesクローラーが 90 万の文書をクロールしたときに別のメッセージがログ に記録されます。

- 5. システムが、索引に追加されている文書の数をモニターするようにしたければ、 次のステップを行います。
	- a. 「コレクション内の文書数が見積もり数の一定比率に達した場合」チェッ ク・ボックスを選択します。
	- b. 「比率 **(%)**」フィールドに、メッセージをログに記録する時点のパーセンテ ージを指定します。 この数値は、コレクションが保持すると想定される見積 もり文書数のパーセンテージで指定します。デフォルト値は 85 % です。

「限度」フィールドに、コレクションの現在の見積もり数が表示されます。 この値を変更するには、コレクションの「一般」ページを開き、一般オプシ ョンを構成するオプションを選択して、「見積もり文書数」フィールドに新 しい値を指定します。

重要**:** この限度、およびあるコレクションのために構成する文書の見積もり 数は、そのコレクションの拡大をモニターするためにのみ使用されます。そ れらの数値は、索引が拡大できる大きさの絶対的な制限を押しつけるもので はありません。

- 6. システムが、検索要求の応答に必要な時間が限界を超えた場合に通知するように したければ、次のステップを行います。
	- a. 「検索応答時間が限度を超えた場合」チェック・ボックスを選択します。
	- b. 「限度」フィールドに、最長の検索応答時間として許容できる秒数を入力し ます。

この数を超えると、システムは、このイベントについてのログ・メッセージ を書き込みます。例えば、デフォルト値のままにした場合、システムは、検 索サーバーの検索要求に応答する時間が平均 5 秒以上かかると、ログ・メッ セージを作成します。

標準的な応答時間は、 0.5 秒以内です。平均が 1 秒を超える場合、オペレー ティング・システムにパフォーマンスを改善する調整が必要であるか、ある いは、検索サーバーの構成設定に問題があることを示しています。例えば、 検索キャッシュに割り振るスペースの量を増やすことも考えられます。

7. 「**OK**」をクリックします。

| |  $\blacksquare$ | | | |

| | | |

| | | | |

これらのイベントについてのメッセージをシステムがログに記録したときに、 E メ ールを受信するようにしたければ、「ログ」ページを開き、「メッセージに対する **E** メール・オプションの構成」を クリックして、E メール・アドレスを指定しま す。使用可能にしたアラートのメッセージ ID は、E メールが送信されるメッセー ジ ID のリストに自動的に追加されます。

E メールを受信できるようにするには、その前に、ユーザーのメール・サーバーの 情報が構成されていることを確認する必要があります。これを行うには、エンター プライズ・サーチ管理者は、ツールバーの「システム」を選択し、「ログ」ページ を開いて、「メッセージに対する **E** メール・オプションの構成」をクリックする必 要があります。

関連タスク

<span id="page-241-0"></span>| | | | |

> | | | | |

|

229 [ページの『ログ・メッセージについての](#page-244-0) E メールの受信』 特定のメッセージまたはメッセージ・タイプがログに記録されたら E メールを 受信するというオプションを指定できます。

# システム・レベル・アラートの構成

アラートを構成することによって、特定のシステム・レベルのイベントが 発生する と必ずログ・ファイルにメッセージが書き込まれるようにすることができます。ま た、これらの イベントに関するメッセージがログに記録されると、E メールを受信 できます。

### 始める前に

システム・レベルのアラートを構成するには、エンタープライズ・サーチ管理者で なければなりません。

### 手順

システム・レベルのアラートを構成するには、次のようにします。

- 1. 「システム」をクリックして「システム」ビューを開きます。
- 2. ■「編集」をクリックして、システム編集ビューに移動します。
- 3. 「ログ」ページで、「アラートの構成」をクリックします。
- 4. システムが、エンタープライズ・サーチ・サーバーで使用可能なフリー・スペー スの量をモニターするようにしたい場合は、「ファイル・システムの使用可能ス ペース量が全体スペースの一定比率に達した場合」チェック・ボックスを選択し ます。
- 5. 「比率 **(%)**」フィールドに、システムが、サーバーのフリー・スペースの量が少 なくなったことを通知する時点のパーセンテージを指定します。 この数値は、 ファイル・システムの合計スペースに対するパーセンテージで指定します。デフ ォルト値は 80 % です。

使用しているエンタープライズ・サーチ・システムが複数のサーバー上にセット アップされている場合、システムは、サーバーごとに別個のログ・メッセージを 作成します。例えば、クローラー・サーバーのスペース量が低下したときにメッ セージによって通知されます。また、別のメッセージで、索引および検索サーバ ー上のスペースの制限について通知されます。

6. 「**OK**」をクリックします。

このイベントについてのメッセージをシステムがログに記録したときに 、E メール を受信するようにしたければ、 「ログ」ページを開き、「メッセージに対する **E** メール・オプションの構成」を クリックして、E メール・アドレスと、メール・サ ーバーについての情報を指定します。

### 関連タスク

229 [ページの『ログ・メッセージについての](#page-244-0) E メールの受信』 特定のメッセージまたはメッセージ・タイプがログに記録されたら E メールを 受信するというオプションを指定できます。

# ログ・ファイルの構成

ログに記録したいメッセージのタイプを指定し、ログ・ファイル作成のオプション を指定できます。

### 始める前に

コレクション・レベルのログ・ファイルを構成するには、エンタープライズ・サー チ管理者役割のメンバーであるか、そのコレクションのコレクション管理者である 必要があります。システム・レベルのログ・ファイルを構成するには、エンタープ ライズ・サーチ管理者でなければなりません。

#### このタスクについて

ログ・ファイルが消費するディスク・スペースが大きくなりすぎるのを防止するた めに、システムはログ・ファイルを循環させ、現在日付が変わるたびに新しいロ グ・ファイルを開始します。 1 つのログ・ファイルが許容最大サイズに達し、日付 が変わっていない場合、システムは新しいログ・ファイルを作成します。ログ・フ ァイルの最大数に達した場合、新しいログ・ファイルを作成できるように、最も古 いログ・ファイルが廃棄されます。

ログに記録されたメッセージについての E メールを 受信するには、まず E メール が配信される方法に関する情報を指定します。次に、どのメッセージについて E メ ールを 受信したいのかを指定します。

### 手順

| | | |

エンタープライズ・サーチ・ログ・ファイルを構成するには、次のようにします。

- 1. システム・レベルのログ・ファイルの作成と循環についてのオプションを構成し たい場合、次のようにします。
	- a. 「システム」をクリックして「システム」ビューを開きます。
	- b. ■「編集」をクリックして、システム編集ビューに移動します。
	- c. 「ログ」ページで、「ログ・ファイル・オプションの構成」をクリックしま す。 「システム・レベルのログ・ファイル・オプション」ページが表示され ます。
- 2. コレクション・レベルのログ・ファイルの作成と循環についてのオプションを構 成したい場合、次のようにします。
	- a. 「コレクション」をクリックして「コレクション」ビューを開きます。
- b. コレクションのリストで、オプションを指定したいコレクションを指して、 「編集」をクリックします。
- c. 「ログ」ページで、「ログ・ファイル・オプションの構成」をクリックしま す。 「コレクション・レベルのログ・ファイル・オプション」ページが表示 されます。
- 3. 「ログ対象の情報タイプ」フィールドで、ログに記録したいメッセージのタイプ を選択します。
	- エラー・メッセージのみ

| | |

> エラー・メッセージは、望ましくない状態または予期しない動作が発生 したことと、処理が継続できないことを示します。何らかの処置を実行 して問題を解決する必要があります。

エラーおよび警告メッセージ

警告メッセージは、起こりうる競合または不整合を示しますが、そのた めに処理が停止するわけではありません。このオプションがデフォルト です。

すべてのメッセージ

情報メッセージは、システムまたは現行タスクの一般情報を示し、修正 処置は何も必要ありません。

4. 「各ログ・ファイルの最大サイズ」フィールドに、各ログ・ファイルの最大サイ ズを M バイトで入力します。 デフォルト値は 5 MB です。

ログ・ファイルがこのサイズに達すると、ログ・ファイルの許容最大数に達する まで新しいログ・ファイルが作成されます。ログ・ファイルを比較的小さいサイ ズにしておくと、表示して調べるときの効率がよくなります。

5. 「ログ・ファイルの最大数」フィールドに、作成したいログ・ファイルの最大数 を入力します。 デフォルト値は 10 です。

古いログ・メッセージも確実に参照できるようにしたい場合は、この数値を大き くしてください。関心があるのは最近のメッセージであり、長期間のアクティビ ティー履歴を保持する必要がない場合は、この値を減らしてください。

- 6. 「デフォルト・ロケール」フィールドで、ログ・メッセージに使用したい言語を 選択します。 デフォルト値は英語です。
- 7. 「**OK**」をクリックします。

### 関連概念

11 [ページの『エンタープライズ・サーチ用ログ・ファイル』](#page-26-0) ログ・ファイルは、個別のコレクションおよびシステム・レベル・セッションに 対して作成されます。

# **SMTP** サーバー情報の構成 |

|  $\blacksquare$ |

|

エンタープライズ・サーチのアクティビティーに関する E メールを受信できるよう にするには、その前に、SMTP (Simple Mail Transfer Protocol) サーバーの情報を構 成しておく必要があります。

#### 始める前に

SMTP サーバーの情報を構成するには、エンタープライズ・サーチ管理者役割のメ ンバーである必要があります。

このタスクについて

<span id="page-244-0"></span>| |

|

| | | | | | | | | | |

|

| | | | | | | |

| | | |

| | | | | | | いくつかのエンタープライズ・サーチ管理機能を使用して、E メールを受信できま す。これらの機能のいずれかから E メールを受信するには、その前に、SMTP サー バーの情報を指定する必要があります。

- v コレクション・レベルのアラートまたはシステム・レベルのアラートを構成する と、これらのメッセージがログに記録されるかどうかに関係なく、E メールを受 信できます。また、モニター対象のイベントに起因するメッセージだけでなく、 他のメッセージがログに記録されたときに E メールを受信することもできます。
- v 索引内の URI の詳細情報を表示したい場合、レポートを E メールで受け取るこ とができます。
- v Web クローラーをモニターし、Web クローラーの履歴レポートを作成するよう 指定した場合、レポートの作成後に E メールで通知されます。

手順

SMTP サーバーの情報を構成するには、次のようにします。

- 1. 「システム」をクリックして「システム」ビューを開きます。
- 2. ■「編集」をクリックして、システム編集ビューに移動します。
- 3. 「ログ」ページで、「メッセージに対する **E** メール・オプションの構成」をク リックします。
- 4. 「システム・メッセージに対する E メール・オプション」ページで、「**E** メー ル配信に使用する **SMTP** メール・サーバー」フィールドに、 使用したい SMTP サーバーの完全修飾ホスト名または IP アドレスを入力します。

システムは、このサーバーを使用して、指定したアドレスに E メールを送信し ます。

5. 「**E** メールの確認頻度」フィールドに、適格メッセージのチェックとそれらに関 する E メールの送信をシステムが行う頻度を指定します。

システムは、1 つの特定の E メール・アドレス向けのメッセージはすべて結合 して 1 つのメッセージにし、指定した頻度でそのメッセージを送信します。

6. 「**OK**」をクリックします。

関連概念

11 [ページの『エンタープライズ・サーチ用ログ・ファイル』](#page-26-0) ログ・ファイルは、個別のコレクションおよびシステム・レベル・セッションに 対して作成されます。

# ログ・メッセージについての **E** メールの受信

特定のメッセージまたはメッセージ・タイプがログに記録されたら E メールを受信 するというオプションを指定できます。

始める前に

システム・レベル・メッセージの E メール・オプションを構成するには、エンター プライズ・サーチ管理者役割のメンバーである必要があります。コレクション・レ ベル・メッセージの E メール・オプションを構成するには、エンタープライズ・サ ーチ管理者役割のメンバーであるか、そのコレクションのコレクション管理者であ る必要があります。

E メールを受信できるようにするには、 最初に、E メールが送達できるように SMTP (Simple Mail Transfer Protocol) サーバーの情報を構成しておく必要がありま す。

### このタスクについて

アラートの構成では、特定のイベントが発生したらメッセージをログに記録すると いうオプションを選択できます。それらのオプションを使用可能にした場合、それ らのメッセージがログに記録されたら自動的に E メールを受信するというオプショ ンを構成できます。また、イベントに起因するメッセージだけでなく、他のメッセ ージがログに記録されたときに E メールを受信するというオプションを指定するこ ともできます。

### 手順

|

メッセージに ついての E メール・オプションを構成するには、次のようにしま す。

- 1. システム・メッセージに関して E メールを受け取りたい場合は、次のようにし ます。
	- a. 「システム」をクリックして「システム」ビューを開きます。
	- b. ■「編集」をクリックして、システム編集ビューに移動します。
	- c. 「ログ」ページで、「メッセージに対する **E** メール・オプションの構成」を クリックします。
	- d. 「システム・メッセージの E メール・オプション」ページで、「コレクショ ン・レベル・メッセージに関する **E** メールを受信する」チェック・ボックス を選択します。
	- e. 「**E** メール受信用 **E** メール・アドレス」フィールドに、1 つ以上の E メー ル・アドレスを入力します。 通常、エンタープライズ・サーチ管理者は、シ ステム・メッセージに関する情報を受信する必要があります。

各アドレスはコンマで区切ってください。例:

steinbeck@us.ibm.com, yeats@ireland.ibm.com, dante@it.ibm.com

- f. ログに記録されるすべてのエラー・メッセージについて E メールを受信した い場合は、「全エラー・メッセージに関する **E** メールを受信する」チェッ ク・ボックスを選択します。
- g. 特定のシステム・レベルのメッセージがログに記録されたときにのみ E メー ルを受信したい場合は、「特定のメッセージに関する **E** メールを受信する」 領域でそれらのメッセージのメッセージ ID を入力します。 1 行につき 1 つのメッセージ ID を入力してください。例: FFQC4819E FFQO0005E

デフォルトでは、いくつかのメッセージ ID がリストされます (これらのメ ッセージの説明については、「ヘルプ」をクリックしてください)。 h. 「**OK**」をクリックします。 | |

- 2. コレクションのメッセージに関して E メールを受け取りたい場合は、次のよう にします。
	- a. 「コレクション」をクリックして「コレクション」ビューを開きます。
	- b. コレクションのリストで、構成したいコレクションを指して、☑「編集」を クリックします。
	- c. 「ログ」ページで、「メッセージに対する **E** メール・オプションの構成」を クリックします。
	- d. 「コレクション・メッセージの E メール・オプション」ページで、「コレク ション・レベル・メッセージに関する **E** メールを受信する」チェック・ボッ クスを選択します。
	- e. 「**E** メール受信用 **E** メール・アドレス」フィールドに、1 つ以上の E メー ル・アドレスを入力します。 通常、コレクション管理者は、コレクション・ レベルのメッセージに関する情報を受信する必要があります。

各アドレスはコンマで区切ってください。例:

steinbeck@us.ibm.com, yeats@ireland.ibm.com, dante@it.ibm.com

- f. ログに記録されるすべてのエラー・メッセージについて E メールを受信した い場合は、「全エラー・メッセージに関する **E** メールを受信する」チェッ ク・ボックスを選択します。
- g. 特定のコレクション・レベルのメッセージがログに記録されたときにのみ E メールを受信したい場合は、「特定のメッセージに関する **E** メールを受信す る」領域でそれらのメッセージのメッセージ ID を入力します。 1 行につき 1 つのメッセージ ID を入力してください。例:

FFQC4819E FFQO0005E

デフォルトでは、いくつかのメッセージ ID がリストされます (これらのメ ッセージの説明については、「ヘルプ」をクリックしてください)。

h. 「**OK**」をクリックします。

### 関連概念

|  $\blacksquare$ 

> 11 [ページの『エンタープライズ・サーチ用ログ・ファイル』](#page-26-0) ログ・ファイルは、個別のコレクションおよびシステム・レベル・セッションに 対して作成されます。

> 239 [ページの『エンタープライズ・サーチのメッセージ』](#page-254-0) ほとんどのエンタープライズ・サーチ・メッセージについて、修正処置の説明お よび提案が提供されます。

### 関連タスク

224 [ページの『コレクション・レベル・アラートの構成』](#page-239-0) アラートを構成することによって、 特定のコレクション・レベルのイベントが 発生すると必ずログ・ファイルにメッセージが書き込まれるようにすることがで きます。また、 これらのイベントに関するメッセージがログに記録されると、E メールを受信できます。

226 [ページの『システム・レベル・アラートの構成』](#page-241-0) アラートを構成することによって、特定のシステム・レベルのイベントが 発生 すると必ずログ・ファイルにメッセージが書き込まれるようにすることができま す。また、これらの イベントに関するメッセージがログに記録されると、E メ ールを受信できます。

# ログ・ファイルの表示

システムおよびコレクション・コンポーネントが共通ログ・ファイルに書き込む ロ グ・メッセージを表示できます。また、フィルターを指定して、特定の重大度レベ ルのメッセージ、および特定のエンタープライズ・サーチ・セッションの メッセー ジのみを表示することもできます。

### 始める前に

すべてのエンタープライズ・サーチ管理ユーザーは、管理を認可されているコレク ションのログ・ファイルを表示できます。システム・レベルのログ・ファイルを表 示するには、エンタープライズ・サーチ管理者役割のメンバーである必要がありま す。

### 手順

- 1. 単一のコレクションのログ・ファイルを表示するには、次のようにします。
	- a. 「コレクション」をクリックして「コレクション」ビューを開きます。
	- b. コレクションのリストで、表示したいコレクションを指して、 IT 「モニタ ー」をクリックして、「ログ」ページを開きます。
		- ヒント**:** コレクションを編集中であり、すでに「ログ」ページが表示されて いる場合は、「 「モニター」をクリックすれば、コレクションをモ ニターするためのビューに移動できます。
- 2. システム・レベルのログ・ファイルを表示するには、次のようにします。
	- a. 「システム」をクリックして「システム」ビューを開きます。
	- b. 「ログ」ページを選択します。
- 3. 「ログ・ファイル」フィールドで、表示したいログ・ファイルを選択します。

各ログ・ファイルの名前には、ログ・ファイルのタイプ (システムまたはコレク ション ID など)、作成日、その日の作成順を示す数値が含まれています。例:

*log\_file\_type*\_2004-05-26\_1.log *log\_file\_type*\_2004-05-26\_2.log *log\_file\_type*\_2004-05-25\_1.log *log\_file\_type*\_2004-05-25\_2.log *log\_file\_type*\_2004-05-25\_3.log

- 4. 特定の重大度レベルのメッセージのみを表示したい場合は、「重大度」フィール ドで適切なチェック・ボックスを選択します。
- 5. 特定のセッションからのメッセージのみを表示したい場合は、「セッション」フ ィールドで適切なチェック・ボックスを選択します。
- 6. 「ログの表示」をクリックします。

| |

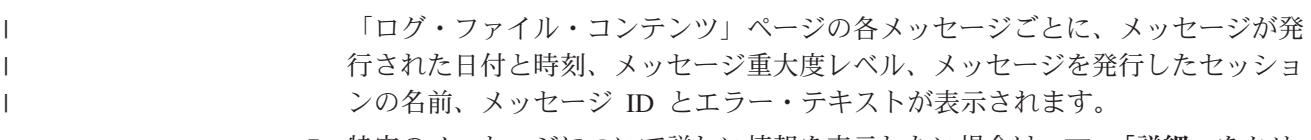

7. 特定のメッセージについて詳しい情報を表示したい場合は、同「詳細」をクリ ックします。

「ログ・メッセージの詳細」ページに、メッセージを起こしたエンタープライ ズ・サーチ・サーバーのホスト名、エラーを引き起こしたファイルの名前、エラ ーが発生した関数および行番号、プロセス ID、スレッド ID が表示されます。

## 関連概念

11 [ページの『エンタープライズ・サーチ用ログ・ファイル』](#page-26-0) ログ・ファイルは、個別のコレクションおよびシステム・レベル・セッションに 対して作成されます。

# エンタープライズ・サーチのバックアップおよびリストア

エンタープライズ・サーチ・システムは、バックアップ・スクリプトおよびリスト ア・スクリプトを 使用することによって、バックアップおよびリストアすることが できます。

回復不能エラーによってシステムが障害を起こした場合、IBM DB2 Information Integrator OmniFind Edition を再インストールし、リストア・スクリプトを実行する 必要があります。また、これらのスクリプトは、1 つまたは複数の新規サーバーに 対して基本的な必須システム・ファイルをリストアする場合に使用することもでき ます。

これらのスクリプトは、次のファイルをバックアップおよびリストアします。

- ES\_NODE\_ROOT/master\_config ディレクトリーの構成ファイル
- クローラーのデータベース・ファイル
- 索引作成ファイル

システムをバックアップする場合、バックアップ・ディレクトリー (*backup\_directory*) の下に以下のサブディレクトリーが作成されます。

#### **master\_config**

ES\_NODE\_ROOT/master\_config ディレクトリーの構成ファイルが保管されま す。

**database**

クローラー・サーバーのデータベース・ファイルが保管されます。

**data** 索引サーバーの索引作成ファイルが保管されます。

エンタープライズ・サーチ・システム・ファイルを別のディレクトリーにバックア ップする場合、十分なディスク・スペースを確保する必要があります。バックアッ プ・スクリプトおよびリストア・スクリプトでは、ファイルのチェックは行いませ ん。また、バックアップを開始すると、ほとんどのシステム・セッションは一時的 に使用不可になりますが、検索プロセスは継続して実行されます。バックアップの 実行は、最新の索引が保管されるようにするため、索引を再編成してから行うよう にしてください。

複数サーバーがインストールされているシステムの場合、システムのバックアップ およびリストアは、エンタープライズ・サーチ索引サーバーから行ってください。 索引サーバーは DB2 カタログを作成するため、索引サーバーならばクローラー・ サーバーの DB2 表にアクセスし、それらをバックアップすることができます。

# エンタープライズ・サーチ・システムのバックアップ

エンタープライズ・サーチ・システムのバックアップは、 UNIX の場合 esbackup.sh スクリプトを、 Microsoft Windows の場合は esbackup.bat スクリプト を使用して行います。

### 手順

エンタープライズ・サーチ・システムをバックアップするには、次のようにしま す。

- 1. 索引サーバーで、エンタープライズ・サーチ管理者としてログインします。 こ のユーザー ID は、DB2 II OmniFind Edition のインストール時に指定されたも のです。
- 2. 次のコマンドを入力します。

UNIX: esbackup.sh -c -d -i *backup\_directory* Windows: esbackup.bat -c -d -i *backup\_directory*

指定できるオプションは、次のとおりです。

- **-c** 構成ファイルをバックアップします。このオプションがデフォルトで す。
- **-d** データベース内のクロール済み文書をバックアップします。
- **-i** 索引ファイルをバックアップします。

# エンタープライズ・サーチ・システムのリストア

システム構成ファイルは、DB2 II OmniFind を、 esrestore.sh スクリプト (UNIX) または esrestore.bat スクリプト (Microsoft Windows) を使用して再インストール 後、リストアすることができます。

### 手順

バックアップ・データからエンタープライズ・サーチ・システムをリストアするに は、次のようにします。

- 1. 索引サーバーで、エンタープライズ・サーチ管理者としてログインします。 こ のユーザー ID は、DB2 II OmniFind のインストール時に指定された管理者 ID です。
- 2. 共通通信層 (CCL) が開始されていない場合、これを開始します。

UNIX: startccl.sh -bg Windows: startccl.bat

Windows のみ: CCL をバックグラウンドで開始するには、「スタート → プログ ラム → 管理ツール → サービス」の順にクリックし、IBM DB2 Information Integrator OmniFind Edition サービスを再始動します。

3. コントローラーが稼働中の場合は、次のコマンドによってこれを停止します。

esadmin stop 4. 次のコマンドを入力します。
UNIX: esrestore.sh -c -d -i *backup\_directory* Windows: esrestore.bat -c -d -i *backup\_directory*

指定できるオプションは、次のとおりです。

- **-c** 構成ファイルをリストアします。
- **-d** データベース中のクロール済みの文書をリストアします。
- **-i** 索引ファイルをリストアします。

# エンタープライズ・サーチ・システム・ファイルを新規のサーバーにリスト アする

システム・ファイルをあるエンタープライズ・サーチ・サーバーからバックアップ して、 そのシステム・ファイルを現行サーバーではなく、1 基または複数の新規の サーバーにリストアすることもできます。

#### 始める前に

リストア・スクリプトを実行するには、あらかじめ DB2 II OmniFind を対象となる 新規のサーバーにインストールしておく必要があります。

#### このタスクについて

ES\_NODE\_ROOT/master\_config/nodes.ini ファイルに格納されているサーバー情報 は、バックアップ・ファイルには含まれていません。

#### 手順

1 基または複数の新規のサーバーにエンタープライズ・サーチのシステム・ファイ ルをリストアするには、次のようにします。

- 1. 索引サーバーで、エンタープライズ・サーチ管理者としてログインします。 こ のユーザー ID は、DB2 II OmniFind のインストール時に指定された管理者 ID です。
- 2. バックアップ・スクリプトを現行 (リストア元) 索引サーバーに対して実行しま す。

UNIX: esbackup.sh Windows: esbackup.bat

- 3. FTP プログラムを使用して、*backup\_directory* のすべてのファイルを新規の索引 サーバーに送信します。
- 4. 新規の索引サーバーに対してリストア・スクリプトを実行します。

UNIX: esrestore.sh Windows: esrestore.bat

# エンタープライズ・サーチのメッセージ

ほとんどのエンタープライズ・サーチ・メッセージについて、修正処置の説明およ び提案が提供されます。

#### 関連概念

11 [ページの『エンタープライズ・サーチ用ログ・ファイル』](#page-26-0)

ログ・ファイルは、個別のコレクションおよびシステム・レベル・セッションに 対して作成されます。

223 [ページの『エンタープライズ・サーチ用ログ・ファイルの管理』](#page-238-0) コレクションおよびシステムに対してログを記録するときのメッセージのタイプ を選択し、 ログ・ファイルの作成と表示のオプション、アラート受信のオプシ ョン、およびメッセージに関する E メール受信のオプションを 指定することが できます。

#### 関連タスク

229 [ページの『ログ・メッセージについての](#page-244-0) E メールの受信』 特定のメッセージまたはメッセージ・タイプがログに記録されたら E メールを 受信するというオプションを指定できます。

# コントローラーのメッセージ **(FFQC)**

#### **FFQC0008E**

コレクション ( *collection\_id* ) の ( *Reorganize or Refresh Type* ) 索引を作成 している間にエラーが発生しました。

説明**:** 索引の作成中、または索引の整合性検査時に、エラーが発生しました。

ユーザー応答**:**

詳しくは、システム・エラー・ログとそのコレクションのエラー・ログを確 認してください。

#### **FFQC0020I**

コレクション *collection\_id*、パーティション *partition\_number*、 タイプ *build\_type* の索引作成は破棄されました。

説明**:** 索引作成を開始できませんでした。索引はすでに作成中であるか、すでに作 成の待機中です。

ユーザー応答**:**

アクションは不要です。

### **FFQC0023E**

コレクション *collection\_name* をクリアできません。パーサーまたは索引作成が実 行中です。

- 説明**:** コレクションに対してコレクション・クリアのコマンドが実行されました。 しかし、コレクション *collection\_name* に対してパーサーまたは索引作成は すでに実行中です。
- ユーザー応答**:**

指定されたコレクションに対してパーサーまたは索引作成が実行中であるか どうかを確認してください。このコレクションをクリアしたい場合は、パー サーを停止し、索引作成を停止するかその完了を待ってから、コレクショ ン・クリアのコマンドを再実行してください。

## **FFQC0027E**

パーティション化されたコレクション *collection\_name* に対してパーティション番 号が指定されていません。

説明**:** パーティション化されたコレクションの場合には、コマンドにパーティショ ン番号の指定が必要です。

ユーザー応答**:**

パーティション番号を引数に指定して、コマンドを再実行してください。

### **FFQC0032E**

指定されたマージ・サイズが小さすぎます。

- 説明**:** ターゲット・マージ・パーティションに指定されたサイズが小さすぎます。 コントローラーが、マージに関与して指定サイズに収まる新しいパーティシ ョンを生成できるパーティションの候補を見つけられません。
- ユーザー応答**:**
	- パーティション・サイズの少なくとも 2 倍のサイズ値を指定してくださ い。

### **FFQC0641E**

解析済みデータ・ストア・パスが空であるため、新規パーティションに書き込めま せん。

- 説明**:** コントローラー・セッションが、新規コレクション・パーティションについ て空のストア・パスを戻しました。
- ユーザー応答**:**

コントローラーが新規パーティションについて空の解析済みデータ・スト ア・パスを戻した理由については、システム・エラー・ログとコレクション のエラー・ログを確認してください。

### **FFQC1000E**

コレクション名 *collection\_name* はすでに存在します。

説明**:** 入力されたコレクション名 *collection\_name* は、別のコレクションのエンタ ープライズ・サーチにおけるコレクション名としてすでに存在しています。

ユーザー応答**:** 別のコレクション名を入力してください。

## **FFQC1002E**

索引データ・ディレクトリー *directory* を作成している間にエラーが発生しまし た。

- 説明**:** コレクションの索引データ・ディレクトリーを作成しようとしている間にエ ラーが発生しました。
- ユーザー応答**:**

コレクション・データ・ディレクトリー・パスに指定されたすべてのディレ クトリーに、必要な作成許可があることを確認してください。

## **FFQC1003E**

セッション名 *session\_name* はすでに存在します。

説明**:** 入力されたセッション名 *session\_name* は、別のセッションのエンタープラ イズ・サーチにおけるセッション名としてすでに存在しています。

```
ユーザー応答:
```
別のセッション名を入力してください。

## **FFQC1008E**

セッション *session\_id* はすでに構成されています。セッションを追加できませ ん。

説明**:** 追加しようとしているセッション *session\_id* はすでに構成されています。

ユーザー応答**:**

既存のセッションを除去した後で、そのセッション名 *session\_id* を使用して 新しいセッションを再作成できます。あるいは、既存のセッション構成で問 題がない場合は、現行セッションのまま、何もする必要はありません。

### **FFQC1010E**

コレクション *colleciton\_id* を除去している間にエラーが発生しました。メッセー ジ・コード *message\_id* を受け取りました。

説明**:** コレクションを除去しようとして、失敗しました。

ユーザー応答**:**

詳しくは、戻されたメッセージ・コードを参照してください。

## **FFQC1018E**

セッション *session\_id* をコレクション *collection\_id* に追加している間にエラー が発生しました。メッセージ・コード *message\_id* を受け取りました。

- 説明**:** コレクションにはいくつかのセッション (プロセス) を構成することができ ます。指定されたセッションをコレクションに構成しようとしていて、エラ ーが発生しました。
- ユーザー応答**:**

詳しくは、戻されたメッセージ・コードを参照してください。

## **FFQC1023E**

- クローラー・インスタンス *crawler\_instance\_id* を除去している間にエラーが発生 しました。 *message\_id*
- 説明**:** コレクションは、もうシステムにありません。ただし、コレクションの関連 クローラー・インスタンス・マネージャーの表を除去できませんでした。
- ユーザー応答**:** さらなる支援については IBM ソフトウェア・サポートに連絡してくださ い。

### **FFQC1041W**

PID *pid* のロック所有者 *session\_id* の構成ロック・ハンドル *lock\_handle* を解放 しました。このロックを解放せずにセッションが停止または強制終了されました。

- 説明**:** セッション *session\_id* が保持している構成ロック *lock\_handle* は、セッショ ンが実行中でないように見えるため解放されました。
- ユーザー応答**:**

セッションは、構成ロックを解放せずに正常または異常に終了しました。ア クションは不要です。

#### **FFQC1042E**

コレクション ID *collection\_id* はすでに存在します。

説明**:** 入力されたコレクション ID *collection\_id* は、別のコレクションのエンター プライズ・サーチにおけるコレクション ID としてすでに存在しています。

別のコレクション ID を入力してください。

## **FFQC1043E**

コレクション ID が欠落しているか空です。

- 説明**:** コレクションの作成時には、コレクション ID の指定が必要です。
- ユーザー応答**:**

コレクション ID を入力してください。長さがゼロの ID は許されません。

### **FFQC1044E**

コレクション名が欠落しているか空です。

説明**:** コレクションの作成時には、コレクション名の指定が必要です。

ユーザー応答**:**

ユーザー応答**:** コレクション名を入力してください。長さがゼロの名前は許されません。

## **FFQC1046W**

appids.properties ファイルは正常にマイグレーションされませんでした。

説明**:** appids.properties 構成ファイルをマイグレーションしている間にエラーが発 生しました。コントローラー・サーバー (索引サーバー) で、マイグレーシ ョン・プロセスは appids.properties ファイルを \$ES\_NODE\_ROOT/master\_config/admin ディレクトリーから \$ES\_NODE\_ROOT/master\_config ディレクトリーに移動することを試みま す。検索サーバーで、マイグレーション・プロセスは appids.properties ファ イルを \$ES\_NODE\_ROOT/config/admin ディレクトリーから除去することを 試みます。

#### ユーザー応答**:**

複数サーバー・インストールの場合、コントローラー・サーバー (索引サー バー) で、appids.properties ファイルを \$ES\_NODE\_ROOT/master\_config/admin ディレクトリーから \$ES\_NODE\_ROOT/master\_config ディレクトリーに移動してください。検索 サーバーで、appids.properties ファイルを \$ES\_NODE\_ROOT/config/admin デ ィレクトリーから除去してください。単一サーバー・インストールの場合、 appids.properties ファイルを \$ES\_NODE\_ROOT/master\_config/admin ディレ クトリーから \$ES\_NODE\_ROOT/master\_config ディレクトリーに移動してく ださい。また、appids.properties ファイルを \$ES\_NODE\_ROOT/config/admin ディレクトリーから除去してください。

### **FFQC1072W**

nodes.ini ファイルは正常にマイグレーションされませんでした。

説明**:** nodes.ini 構成ファイルをマイグレーションしている間にエラーが発生しまし た。検索サーバーの情報は、 \$ES\_NODE\_ROOT/master\_config/searchmanager/setup.ini ファイルからマイグ レーションされません。

#### ユーザー応答**:**

\$ES\_NODE\_ROOT/master\_config/nodes.ini ファイル内の全検索ノードに、 searchserverhost (デフォルトは宛先と同じ)、searchserverport (デフォルトは ポート 80)、 および searchservertimeout (デフォルトは 60 秒) の適切な値 が含まれることを確認してください。

#### **FFQC2034E**

索引のコンテンツをリフレッシュするのに使用可能な索引がありません。

説明**:** 索引のコンテンツは、既存の索引でのみリフレッシュできます。指定された コレクションには索引が見つかりませんでした。

有効な索引が作成されていることを確認した後、索引のコンテンツをリフレ ッシュしてください。

#### **FFQC2605E**

キューに入れられる要求の最大数 *number* に達しました。

- 説明**:** URL 状況の取得要求の数が、要求キューの限度 *number* を超えました。
- ユーザー応答**:**

キュー内の要求の処理を待ってください。要求をあとで再試行してくださ い。

#### **FFQC2607W**

クローラー・セッション *crawler\_id* のクロール文書数がしきい値を超えました。

説明**:** クローラー *crawler\_id* に構成された文書最大数を超えました。

ユーザー応答**:**

パーサーがキュー内の文書を処理できるように、クローラーはその運用を自 動的に休止します。クローラーは自動的に運用を再開します。クローラーを モニターし、アクティビティーの再開を確認してください。

## **FFQC2611W**

コレクション *collection\_id* のコレクション文書数がしきい値を超えました。

説明**:** コレクション *collection\_id* に構成された文書最大数を超えました。文書の 最大数に関するコレクションの限度を超えると、システム・パフォーマンス やシステムに構成された他のコレクションに影響を与える可能性がありま す。

#### ユーザー応答**:**

しきい値の限度をより大きい値に再構成することができます。ただし、しき い値の限度を大きくすると、パフォーマンスやシステム・リソースに影響を 与える可能性があります。特定のシステム・パフォーマンス・レベルの維持 が必要な場合には、他のコレクションのしきい値の限度を小さくすることも できます。

#### **FFQC2613W**

検索セッション *session\_id* の検索プロセス応答がしきい値を超えました。

- 説明**:** 照会要求の検索サーバー応答時間が、構成されたしきい値を超えました。
- ユーザー応答**:**

この動作が続く場合、検索サーバーの照会負荷を調整することができます。 検索サーバーにおける他のプロセスとのリソースの共有によって、パフォー マンスに影響が出る可能性もあります。サーバーの負荷の調整を検討してく ださい。

## **FFQC2616W**

使用可能なファイル・システム・スペースがサーバー *node\_id* に構成されたしきい 値より小さくなっています。実際のフリー・スペース率: *file\_system\_space\_used\_percentage* 構成されたフリー・スペース率: *file\_system\_space\_used\_threshold\_percentage*

説明**:** 指定されたサーバー上で使用可能なファイル・システム・スペースが、構成 されたしきい値を下回りました。構成されたファイル・システムに使用可能 なスペースがないと、ファイル・システムへの書き込みを試行したプロセス が失敗する可能性があります。

#### ユーザー応答**:**

指定されたサーバー上のファイル・システムのサイズを大きくしてくださ い。ファイル・システム・リソースを完全に使い尽くさないように、このフ ァイル・システムに書き込むコレクションを再構成することができます。

#### **FFQC3025E**

文書 *URI* の処理の間に、パーサー・トークナイザー例外が発生しました。この文書 はドロップされています。

- 説明**:** 指定された URI の文書の解析およびトークン化を実行している間にエラー が発生しました。文書は解析済みデータ・ストアに追加されず、次の索引作 成に現れません。
- ユーザー応答**:** この文書が解析されなかった理由については、システム・エラー・ログを確 認してください。

## **FFQC3026E**

ソケット・アクション: *socket\_operation* で例外が発生しました。

- 説明**:** 文書の解析およびトークン化を実行中にエラーが発生しました。パーサーは 停止されます。
- ユーザー応答**:**
	- パーサーでソケット・エラーが発生した理由については、システム・エラ ー・ログを確認してください。パーサーの再始動を試行してください。

#### **FFQC4815E**

コレクション ID *collection\_id* は無効です。

説明**:** 指定されたコレクション ID でシステムに構成されたコレクションがありま せん。

#### ユーザー応答**:**

存在するコレクションを指定していることを確認してください。

### **FFQC4838E**

無効なサーバー ID *node\_id*。

説明**:** 指定されたサーバー ID でシステムに構成されたサーバーがありません。

```
ユーザー応答:
```
存在するサーバーを指定していることを確認してください。

### **FFQC5201E**

*api\_name* API 呼び出しで予期しないエラーが発生しました。

- 説明**:** セッションに対する API 呼び出しを行っているときに予期しないエラーが 発生しました。
- ユーザー応答**:**

API 呼び出しが失敗した理由については、システム・エラー・ログとコレク ションのエラー・ログを確認してください。

### **FFQC5217E**

プロパティー・ファイル *file\_name* をロードしている間にエラーが発生しました。

- 説明**:** *file\_name* のプロパティー・ファイル・コンテンツをロードしようとしてい る間にエラーが発生しました。
- ユーザー応答**:**

ファイル *file\_name* を参照し、ファイルのコンテンツが誤った形式のデータ を含んでいないことを確認してください。

#### **FFQC5228W**

ファイル名 *file\_name* のファイル・サイズは *file\_size* です。これは、ファイル 置換サイズの上限 *file\_limit* を超えています。

- 説明**:** 一時変数のテキスト置換は、構成ファイル *file\_name* に対して実行されませ んでした。システムが作成するそれぞれの構成ファイルごとに、一時変数の スキャンが、ランタイム中に決定された値をリアルタイム値で置き換えま す。このファイルのサイズが *file\_size* であり、これはファイル・スキャン が実行される最大サイズ *file\_limit* を超えています。
- ユーザー応答**:**

ファイルにはおそらく一時変数は含まれておらず、したがって、スキャンは 不要であり、アクションは不要です。

#### **FFQC5233E**

サーバー *node\_id* が非アクティブです。

説明**:** 指定されたサーバー ID でエンタープライズ・サーチ・システムが稼働して いません。

このサーバーで CCL が稼働していることを確認してください。コントロー ラー・サーバー (索引サーバー) でエンタープライズ・サーチを再始動する こともできます。

#### **FFQC5234W**

サーバー *node\_id* でセッション *session\_id* を開始できません。 サーバー *node\_id* が非アクティブです。

説明**:** セッションを開始できません。指定されたサーバー ID でエンタープライ ズ・サーチ・システムが稼働していません。

ユーザー応答**:**

このサーバーで CCL が稼働していることを確認してください。コントロー ラー・サーバー (索引サーバー) でエンタープライズ・サーチを再始動する ことができます。

#### **FFQC5235E**

API 呼び出し *api\_name* が NULL の結果を戻しました。

- 説明**:** セッションに対する API 呼び出しを行ったときに NULL の結果が戻され ました。
- ユーザー応答**:**

API 呼び出しが NULL の結果を戻した理由については、システム・エラ ー・ログとコレクションのエラー・ログを確認してください。

### **FFQC5238E**

コレクション *collection\_id* に対して、パーティション番号 *partition\_number* が 無効です。

- 説明**:** 指定されたパーティションがコレクションに含まれないか、パーティション 番号が指定されませんでした。
- ユーザー応答**:**

有効なパーティション番号を指定していることを確認してください。

#### **FFQC5800E**

セッション *session identifier* で使用するファイル・システム・スペースの量を 見積もり中にエラーが発生しました。

- 説明**:** セッション *session identifier* で使用するファイル・システム・スペース量の 見積もりを生成中にエラーが発生しました。
- ユーザー応答**:**

セッション *session identifier* で使用するファイル・システム・スペースの量 をモニターし、適切なシステム運用に十分なファイル・システム・スペース が使用可能であることを確認してください。

## **FFQC5801E**

セッション *session identifier* で使用する仮想メモリー量の見積もり中にエラー が発生しました。

- 説明**:** セッション *session identifier* で使用する仮想メモリー量の見積もりを生成中 にエラーが発生しました。
- ユーザー応答**:**

セッション *session identifier* で使用する仮想メモリーの量をモニターし、適 切なシステム運用に十分な仮想メモリーが使用可能であることを確認してく ださい。

#### **FFQC5802E**

コレクション *collection identifier* で使用するファイル・システム・スペースの 量を見積もり中にエラーが発生しました。

- 説明**:** コレクション *collection identifier* で使用するファイル・システム・スペース 量の見積もりを生成中にエラーが発生しました。
- ユーザー応答**:**

コレクション *collection identifier* で使用するファイル・システム・スペース の量をモニターし、適切なシステム運用に十分なファイル・システム・スペ ースが使用可能であることを確認してください。

### **FFQC5803E**

コレクション *collection identifier* で使用する仮想メモリー量の見積もり中にエ ラーが発生しました。

- 説明**:** コレクション *collection identifier* で使用する仮想メモリー量の見積もりを生 成中にエラーが発生しました。
- ユーザー応答**:**

コレクション *collection identifier* で使用する仮想メモリーの量をモニター し、適切なシステム運用に十分な仮想メモリーが使用可能であることを確認 してください。

#### **FFQC5804E**

コレクション ( *collection identifier* ) に関連するサーバー ( *node identifier* ) でファイル・システム ( *file system identifier* ) に必要なサイズ ( *amount of file system space in MB* ) をファイルに書き込み中にエラーが発生しました。

説明**:** コレクション ( *collection identifier* ) に関連するサーバー ( *node identifier* ) でファイル・システム ( *file system identifier* ) に必要なサイズ ( *amount of file system space in MB* ) をファイルに書き込めませんでした。

ユーザー応答**:** ファイル・システムに十分な使用可能スペースがあることを確認してくださ い。

### **FFQC5805E**

サーバー ( *node identifier* ) でコレクション ( *collection identifier* ) に必 要な仮想メモリー・サイズ ( *amount of virtual memory in bytes* ) をファイルに 書き込み中にエラーが発生しました。

説明**:** サーバー ( *node identifier* ) で仮想メモリーに必要なサイズ ( *amount of virtual memory in bytes* ) をファイルに書き込めませんでした。

```
ユーザー応答:
```
ファイル・システムに十分な使用可能スペースがあることを確認してくださ い。

### **FFQC5806E**

コレクション ( *collection identifier* ) に関連するサーバー ( *node identifier* ) でファイル・システム ( *file system identifier* ) に必要なサイズを読み取り 中にエラーが発生しました。

説明**:** コレクション ( *collection identifier* ) に関連するサーバー ( *node identifier* ) でファイル・システム ( *file system identifier* ) に必要なサイズをファイル から読み取れませんでした。

```
ユーザー応答:
```
ファイル・システムのログを確認してください。

## **FFQC5807E**

サーバー *node identifier* で必要な仮想メモリーを読み取り中にエラーが発生しま した。

- 説明**:** サーバー *node identifier* で仮想メモリーに必要なサイズをファイルから読み 取れませんでした。
- ユーザー応答**:** ファイル・システムのログを確認してください。

### **FFQC5808E**

サーバー *node identifier* のファイル・システム・サイズ見積もり処理中にエラー が発生しました。

説明**:** サーバー *node identifier* で使用されるファイル・システム・スペースの計算 量を、サーバーで使用されているファイル・システム・スペースの実際量と 比較できませんでした。

```
ユーザー応答:
```
詳しくは、ログ・ファイルを確認してください。

### **FFQC5809E**

サーバー *node identifier* の仮想メモリー見積もり処理中にエラーが発生しまし た。

説明**:** サーバー *node identifier* で使用される仮想メモリーの計算量を、サーバーで 使用されている仮想メモリーの現在量と比較できませんでした。

#### ユーザー応答**:**

詳しくは、ログ・ファイルを確認してください。

### **FFQC5810W**

サーバー *node identifier* のファイル・システム *file system identifier* で使用 可能なフリー・スペースは、システムの適切な運用には不十分である可能性があり ます。サーバー *node identifier* 上のファイル・システム *file system identifier* から必要とされる追加スペースの見積もりは *size* MB ですが、使用可 能なフリー・スペースは *size* MB しかありません。

- 説明**:** サーバー *node identifier* のファイル・システム *file system identifier* で使用 可能なフリー・スペースは、システムの適切な運用には不十分である可能性 があります。サーバー *node identifier* 上のファイル・システム *file system identifier* から必要とされる追加スペースの見積もりは *size* MB ですが、使 用可能なフリー・スペースは *size* MB しかありません。
- ユーザー応答**:**

起こりうるスペース上の問題を回避するには、以下のステップに従ってくだ さい。

- 1. 指定されたファイル・システムのサイズを大きくします。
- 2. 文書の最大数の値を小さくしてシステムを再構成します。
- 3. システムからクローラーを除去します。
- 4. システムからコレクションを除去します。
- 5. 一時点でシステム内で同時にアクティブであるコレクションが多くなり すぎないようにします。

#### **FFQC5811W**

サーバー *node identifier* で使用可能なフリーの仮想メモリー・スペースは、シス テムの適切な運用には不十分である可能性があります。サーバー *node identifier* で必要な追加仮想メモリー・スペースの見積もりは *size* MB ですが、使用可能なフ リーの仮想メモリー・スペースは *size* MB しかありません。

説明**:** サーバー *node identifier* で使用可能なフリーの仮想メモリー・スペースは、 システムの適切な運用には不十分である可能性があります。サーバー *node identifier* で必要な追加仮想メモリー・スペースの見積もりは *size* MB です が、使用可能なフリーの仮想メモリー・スペースは *size* MB しかありませ  $h<sub>o</sub>$ 

#### ユーザー応答**:**

起こりうるスペース上の問題を回避するには、以下のステップに従ってくだ さい。

- 1. 示されたサーバーにメモリーを追加します。
- 2. 索引作成する文書の最大数およびクロールする文書の最大数の値を小さ くしてシステムを再構成します。
- 3. システムからクローラーを除去します。
- 4. システムからコレクションを除去します。
- 5. 任意の時点でシステム内で同時にアクティブであるコレクションが多く なりすぎないようにします。

### **FFQC5812E**

システム内の最大使用可能リソースを判別している間にエラーが発生しました。リ ソース・データ・ファイル: *filename*

説明**:** システムの最大使用可能ファイル・システム・スペースおよび最大使用可能 メモリーを判別できません。

#### ユーザー応答**:**

指定されたファイル *filename* が存在する場合、それに適切な読み取り許可 があることを確認してください。ファイルが存在しない場合は、指定された ディレクトリーに適切な書き込み許可があることを確認してください。ま た、システムの全サーバーが稼働していることを確認してください。

### **FFQC5813E**

セッションが初期化されていないため、リソース・マネージャーは開始できませ  $h<sub>o</sub>$ 

説明**:** セッションは、初期化されていないため、開始できません。

ユーザー応答**:**

リソース・マネージャー・セッションは、開始の前に初期化が必要です。

### **FFQC5814E**

入力ファイル *filename* のロードの間に、リソース・マネージャー・セッション内 でエラーが発生しました。

- 説明**:** ファイル *filename* のロードの間に、リソース・マネージャー・セッション でエラーが発生しました。
- ユーザー応答**:**

ファイル *filename* が存在すること、およびファイルに読み取りおよび書き 込みの許可があることを確認してください。

#### **FFQC5815E**

コレクション *collection identifier* に関連するサーバー *node identifier* 上の ファイル・システム *file system identifier* のフリー・スペースを判別中にエラ ーが発生しました。

- 説明**:** コレクション *collection identifier* に関連するサーバー *node identifier* 上の ファイル・システム *file system identifier* のフリー・スペースを判別できま せんでした。
- ユーザー応答**:** 詳しくは、ログ・ファイルを確認してください。

## **FFQC5816E**

- サーバー *node identifier* 上の使用可能メモリー・リソースを判別している間にエ ラーが発生しました。
- 説明**:** サーバー *node identifier* 上の使用可能メモリー・リソースを判別できません でした。
- ユーザー応答**:** 詳しくは、ログ・ファイルを確認してください。

### **FFQC5817E**

サーバー *node identifier* 上のファイル・システム・リソース見積もりと使用可能 なファイル・システム・リソースを比較している間にエラーが発生しました。

- 説明**:** サーバー *node identifier* 上のファイル・システム・リソース見積もりと使用 可能なファイル・システム・リソースの比較をこの時点で実行できません。
- ユーザー応答**:**

詳しくは、ログ・ファイルを確認してください。

### **FFQC5818E**

サーバー *node identifier* 上のメモリー・リソース見積もりと使用可能メモリー・ リソースを比較している間にエラーが発生しました。

- 説明**:** サーバー *node identifier* 上のメモリー・リソース見積もりと使用可能なメモ リー・リソースの比較をこの時点で実行できません。
- ユーザー応答**:** 詳しくは、ログ・ファイルを確認してください。

## **FFQC5819E**

コレクション *collection identifier* 内の現在の文書数を判別しようとしている間 にエラーが発生しました。

- 説明**:** コレクション *collection identifier* に含まれる文書の現在数を設定できませ ん。
- ユーザー応答**:** 詳しくは、ログ・ファイルを確認してください。

### **FFQC5820E**

コレクション *collection identifier* に構成された文書の最大数を判別しようとし ている間にエラーが発生しました。

- 説明**:** コレクション *collection identifier* に構成された文書最大数を設定できませ ん。
- ユーザー応答**:** 詳しくは、ログ・ファイルを確認してください。

## **FFQC5821E**

コレクション *collection identifier* で現在使用しているファイル・システム・ス ペースの量を見積もり中にエラーが発生しました。

- 説明**:** コレクション *collection identifier* で現在使用しているファイル・システム・ スペース量の見積もりを生成中にエラーが発生しました。
- ユーザー応答**:**

コレクション *collection identifier* で使用するファイル・システム・スペース の量をモニターし、適切なシステム運用に十分なファイル・システム・スペ ースが使用可能であることを確認してください。

#### **FFQC5822E**

使用可能なシステム・リソースをシステム要件見積もりと比較している間にエラー が発生しました。リソース・レポート: *file name*

- 説明**:** システム要件の見積もりと使用可能なシステム・リソースの比較をこの時点 で実行できません。
- ユーザー応答**:**

詳しくは、ログ・ファイルを確認してください。

#### **FFQC5823E**

リソース・マネージャーのリソース機能検査中にエラーが起こりました。

- 説明**:** システム要件の見積もりと使用可能なシステム・リソースの比較を実行でき ません。
- ユーザー応答**:** 詳しくは、ログ・ファイルを確認してください。

# クローラーのメッセージ **(FFQD)**

#### **FFQD1003E**

- エラー: ユーザー *user* は存在しません。*file* をチェックしてください。
- 説明**:** es.cfg ファイル中に指定されたユーザーは存在しません。
- ユーザー応答**:**

DB2 Information Integrator OmniFind Edition (エンタープライズ・サーチ) が正しくインストールされていることを確認してください。

### **FFQD1011E**

エラー: *file* が見つかりませんでした。

説明**:** 指定されたファイルが見つかりませんでした。

DB2 Information Integrator OmniFind Edition (エンタープライズ・サーチ) が正しくインストールされていることを確認してください。

### **FFQD1031E**

エラー: このスクリプトはクローラー・サーバー上で実行されていません。このス クリプトをクローラー・サーバー上で実行してください。

説明**:** このスクリプトはクローラー・サーバー上で実行されていません。

ユーザー応答**:**

複数サーバー構成の場合、このスクリプトをクローラー・サーバー上で実行 してください。単一サーバー構成の場合、構成ファイル内の InstalledComponents の値が ″crawler″ を含んでいることを確認してくださ い。

## **FFQD1034E**

エラー: 環境変数 CMBROOT が定義されていません。 DB2 Information Integrator for Content が正しくインストールされていることを確認してください。

- 説明**:** 環境変数 CMBROOT が定義されていません。 DB2 Information Integrator for Content がインストールされていない可能性があります。
- ユーザー応答**:**

DB2 Information Integrator for Content が正しくインストールされているこ とを確認してください。

#### **FFQD1035E**

エラー: 環境変数 CMCOMMON が定義されていません。 DB2 Information Integrator for Content が正しくインストールされていることを確認してください。

- 説明**:** 環境変数 CMCOMMON が定義されていません。DB2 Information Integrator for Content がインストールされていない可能性があります。
- ユーザー応答**:**

DB2 Information Integrator for Content が正しくインストールされているこ とを確認してください。

#### **FFQD1036E**

エラー: 環境変数 ES\_NODE\_ROOT が定義されていません。 DB2 Information Integrator OmniFind Edition が正しくインストールされており、このスクリプト がエンタープライズ・サーチ管理者ユーザーによって実行されたことを確認してく ださい。

**説明: 環境変数 ES NODE ROOT が定義されていません。** 

DB2 Information Integrator OmniFind Edition が正しくインストールされてお り、このスクリプトがエンタープライズ・サーチ管理者ユーザーによって実 行されたことを確認してください。

## **FFQD1037E**

エラー: 環境変数 ES INSTALL ROOT が定義されていません。 DB2 Information Integrator OmniFind Edition が正しくインストールされており、このスクリプト がエンタープライズ・サーチ管理者ユーザーによって実行されたことを確認してく ださい。

説明: 環境変数 ES\_INSTALL\_ROOT が定義されていません。

ユーザー応答**:**

DB2 Information Integrator OmniFind Edition が正しくインストールされてお り、このスクリプトがエンタープライズ・サーチ管理者ユーザーによって実 行されたことを確認してください。

### **FFQD1101E**

エラー: 未定義のプラットフォームです。

- 説明**:** セットアップ・スクリプトが、非サポート・プラットフォームで実行されま した。
- ユーザー応答**:**

サポートされるプラットフォームでセットアップ・スクリプトが実行されて いることを確認してください。

#### **FFQD1106E**

エラー: root ユーザーではなく、エンタープライズ・サーチ管理者ユーザーとし て、このセットアップ・シェルを実行してください。

説明**:** セットアップ・スクリプトは、エンタープライズ・サーチ管理者ユーザーに よって実行されなければなりません。

ユーザー応答**:**

現行ユーザーをエンタープライズ・サーチ・ユーザーに変更し、セットアッ プ・スクリプトを再実行してください。

#### **FFQD1107E**

エラー: ES CFG 環境変数が定義されていません。このコンピューターに DB2 Information Integrator OmniFind Edition が正しくインストールされていること を確認してください。

説明: ES CFG 環境変数がセットアップ・スクリプトによって検出されませんでし た。

DB2 Information Integrator OmniFind Edition が正しくインストールされてお り、ES CFG 環境変数が正しく設定されていることを確認してください。

#### **FFQD1108E**

エラー: エンタープライズ・サーチ構成ファイルが存在しません。

説明**:** エンタープライズ・サーチ構成ファイル es.cfg が、サーバー・ルート (ES\_NODE\_ROOT) ディレクトリーに存在しません。

#### ユーザー応答**:**

DB2 Information Integrator OmniFind Edition が正しくインストールされてお り、エンタープライズ・サーチ構成ファイル es.cfg がサーバー・ルート・ ディレクトリー (ES\_NODE\_ROOT) に存在することを確認してください。

### **FFQD1123E**

エラー: Lotus Notes ディレクトリーが見つかりませんでした。

- 説明**:** 指定された Lotus Notes ディレクトリーがクローラー・サーバー内に見つか りませんでした。
- ユーザー応答**:**

Lotus Notes (Windows の場合) または Lotus Domino Server (UNIX の場合) がクローラー・サーバーに正しくインストールされていることを確認してく ださい。

### **FFQD1128E**

- エラー: Lotus Notes データ・ディレクトリーが見つかりませんでした。
- 説明**:** 指定された Lotus Notes データ・ディレクトリーがクローラー・サーバー内 に見つかりませんでした。
- ユーザー応答**:**

Lotus Notes ディレクトリーがクローラー・サーバーに正しくデプロイされ ていることを確認してください。

### **FFQD1138E**

エラー: *filename* の除去に失敗しました。それを除去し、このスクリプトを再度実 行してください。

説明**:** このスクリプトは、ファイル *filename* を削除できません。

ユーザー応答**:**

ファイルを手動で除去し、このスクリプトを再実行してください。

### **FFQD1139E**

エラー: *filename* の作成に失敗しました。

説明**:** このスクリプトは、ファイル *filename* を作成できません。

ユーザー応答**:** ファイルを作成できるよう、ファイルとディレクトリーの権限を確認してく ださい。

#### **FFQD1142E**

エラー: *filename* が見つかりませんでした。 説明**:** スクリプトは、ファイル *filename* を検出できません。 ユーザー応答**:** ファイルが存在することを確認してください。

## **FFQD1407E**

- エラー: Venetica VeniceBridge ディレクトリーが見つかりませんでした。
- 説明**:** 指定された Venetica VeniceBridge ディレクトリーがクローラー・サーバー 内に見つかりませんでした。
- ユーザー応答**:**

Venetica VeniceBridge がクローラー・サーバーに正しくインストールされて いることを確認してください。

### **FFQD1420E**

- エラー: WebSphere Application Server ディレクトリーが見つかりませんでした。
- 説明**:** 指定された WebSphere Application Server ディレクトリーがクローラー・サ ーバー内に見つかりませんでした。
- ユーザー応答**:**
	- WebSphere Application Server がクローラー・サーバーに正しくインストー ルされていることを確認してください。

## **FFQD2005E**

クローラー・サーバーは、指定されたクローラー・タイプに対して構成されていま せん。クローラー・サーバーが適切なセットアップ・スクリプトによって構成され ていることを確認してください。

説明**:** クローラー・サーバーは使用したいクローラー・タイプに対して構成されて いません。

#### ユーザー応答**:**

クローラー・サーバーが適切なセットアップ・スクリプトによって構成され ていることを確認し、セットアップ・スクリプトを実行してください。

### **FFQD2007E**

操作 *operation\_class* に対して *api\_name* API を登録している間にエラーが発生し ました。

- 説明**:** 内部エラーのため、*api\_name* ディスカバリー API を登録できませんでし た。
- ユーザー応答**:**

エンタープライズ・サーチおよび前提ソフトウェアがクローラー・サーバー に正しくインストールされていることを確認してください。

### **FFQD2100E**

- データベースにアクセスしている間に、SQL エラーが発生しました。エラー・コー ド: *error\_message*。 エラー・メッセージ: *error\_code*。
- 説明**:** DB2 データベース・サーバーにアクセスしている間に、エラーが発生しま した。
- ユーザー応答**:**

「IBM DB2 Universal Database メッセージ解説書」を参照してください。

### **FFQD2102E**

ユーザー名またはパスワードが間違っています。

説明**:** DB2 サーバーへの接続を確立するために使用されたユーザー名またはパス ワード、あるいはその両方が正しくありませんでした。

ユーザー応答**:**

正しいユーザー名とパスワードで操作を再試行してください。

#### **FFQD2103E**

- DB2 ディスカバリー API を実行している間に、次のエラーが発生しました。戻りコ ード: *return\_code*。 エラー・メッセージ: *error\_message*。
- 説明**:** DB2 データベース・サーバーをディスカバーしている間に、エラーが発生 しました。
- ユーザー応答**:**

「IBM DB2 Universal Database メッセージ解説書」を参照してください。

### **FFQD2104E**

接続を確立できません。

- 説明**:** 指定された DB2 データベース・サーバーへの接続が失敗しました。
- ユーザー応答**:**

操作を再試行してください。DB2 UDB サーバーが使用可能であることを確 認してください。

#### **FFQD2105E**

スキーマ名 *schema\_name* に対して表またはビュー *table\_or\_view\_name* が見つかり ませんでした。

- 説明**:** ディスカバリー・プロセスは、指定された表またはビューが DB2 データベ ース・サーバーに存在しないため、列をディスカバーできませんでした。
- ユーザー応答**:** DB2 データベース・サーバー内に存在する表またはビューを指定してくだ さい。

## **FFQD2106E**

DB2 インスタンス *server\_name*:*port\_number* が見つかりませんでした。

説明**:** 指定された DB2 インスタンスが見つかりませんでした。

```
ユーザー応答:
```
DB2 インスタンスを識別するサーバー名とポート番号が正しいことを確認 してください。

### **FFQD2107E**

リモート・データベースをディスカバーするための他の操作が要求されています。 現在の操作は DB2 インスタンス *server\_name*:*port\_number* に対するものです。

説明**:** データベースをディスカバーするための他の操作が実行されています。

ユーザー応答**:**

その操作が完了するのを待って再試行してください。それが意図的でない操 作の場合は、指定されたサーバー上の DB2 Administration Server (DAS) が 使用可能であることを確認してください。

#### **FFQD2108E**

ローカル・データベースをディスカバーするための他の操作が要求されています。

説明**:** データベースをディスカバーするための他の操作が実行されています。

```
ユーザー応答:
```
その操作が完了するのを待って再試行してください。

#### **FFQD2109E**

ディスカバー操作が中断されました。

説明**:** 要求された操作が中断されました。

ユーザー応答**:**

操作を再試行してください。

### **FFQD2130E**

サーバーにアクセスしている間に、Notes エラーが発生しました。 ID: *error\_id*。 エラー・メッセージ: *error\_message*

説明**:** Domino サーバーにアクセスしている間に、エラーが発生しました。

詳細は、エラー・メッセージを参照してください。

## **FFQD2131E**

指定された ID ファイルが存在しないか、読み取ることができません。

- 説明**:** 指定されたユーザー ID ファイルが存在しないか、ファイル読み取り権限が ありません。
- ユーザー応答**:**

入力したユーザー ID ファイル・パスが正しく、ファイルを読み取りできる ことを確認してください。

### **FFQD2132E**

Notes セッションを作成できません。

- 説明**:** ディスカバリー・プロセスは、Domino Server への Notes セッションを作 成できませんでした。
- ユーザー応答**:**

問題発生個所についての詳細は、ログ・ファイルを参照してください。

### **FFQD2133E**

他の Notes クローラーが実行中です。それらはロック *lock\_name* を保持している ので停止する必要があります。 パス: *lock\_filepath*。 名前: *lock\_filename*。

- 説明**:** ディスカバリー・プロセスは、他の Notes クローラー・プロセスと共存で きません。それらの 1 つが *lock\_name* を保持していました。
- ユーザー応答**:**

Notes クローラーを停止し、再試行してください。

## **FFQD2135E**

クローラー・サーバーは NRPC に対して構成されていません。クローラー・サーバ ーが適切なセットアップ・スクリプトによって構成されていることを確認してくだ さい。

説明**:** NRPC (Notes Remote Procedure Call) に対する正しい Notes Java クラスを ロードできませんでした。Notes クローラーに対してセットアップ手順が必 要です。

#### ユーザー応答**:**

Notes クローラーに対してセットアップ手順を実行してください。

### **FFQD2136E**

Domino Directory からドメイン・ネームを取得できませんでした。 ID: *error\_id*。 エラー・メッセージ: *error\_message*

説明**:** Domino Directory からドメイン・ネームを取得できませんでした。

詳細は、エラー・メッセージを参照してください。クロール・ユーザーが Domino Directory を読み取れることを確認してください。

#### **FFQD2137E**

サーバー名は、完全修飾のインターネット・ホスト名でなければなりません。サー バー名: *server\_name*

説明**:** 指定されたサーバー名 *server\_name* は、完全修飾インターネット・ホスト名 でありませんでした。例えば、svename/org1/org2 のような標準のサーバー 名は無効です。

ユーザー応答**:** 正しい完全修飾インターネット・ホスト名を指定してください。

#### **FFQD2160E**

ディレクトリー *directory name* が無効です。

説明**:** 指定されたディレクトリー名が見つかりませんでした。

```
ユーザー応答:
```
既存のディレクトリー名を入力してください。

## **FFQD2161E**

( *levels of subdirectories to discover* ) 個を超える選択可能なサブディレクト リーがあります。この数を減らすには、メインディレクトリー名またはパターンを 指定するか、ディスカバーするサブディレクトリーのレベルの指定を小さくしてく ださい。

説明**:** ( *levels of subdirectories to discover* ) より多くの選択可能なサブディレクト リーがあります。

ユーザー応答**:** この数を減らすには、メイン・ディレクトリー名またはパターンを指定する か、ディスカバーするサブディレクトリーのレベルの指定を小さくしてくだ さい。

### **FFQD2162E**

指定された名前 *directory name* はディレクトリー名ではなく、ファイル名です。 説明**:** 指定された名前はファイル名でした。

ユーザー応答**:**

既存のディレクトリー名を入力してください。

### **FFQD2163E**

指定されたディレクトリーのパターン *directory name or pattern* が無効です。 説明**:** 検索するためのパターンが正しく指定されませんでした。

ディレクトリーを検索するための正しいパターンを入力してください。パタ ーンを入力するには、名前の中の 1 つ以上の文字を置き換えるためのワイ ルドカード文字としてアスタリスク (\*) を使用します。

### **FFQD2164E**

ファイル・ディレクトリーのディスカバーで、内部エラーが発生しました。

- 説明**:** クローラー・サーバー上で指定されたディレクトリーが見つかりませんでし た。
- ユーザー応答**:** エンタープライズ・サーチが正常にインストールされていることを確認し、 再試行してください。

#### **FFQD2190E**

ディレクトリーのネットワーク・パス *network path name* が見つかりませんでした (ディレクトリー = *network path name*)。 エラー・メッセージ: *detail error message*。

説明**:** 指定されたネットワーク・パスが見つかりませんでした。

ユーザー応答**:**

ディレクトリーを検索するための正しいパターンを入力してください。パタ ーンを入力するには、名前の中の 1 つ以上の文字を置き換えるためのワイ ルドカード文字としてアスタリスク (\*) を使用します。

#### **FFQD2191E**

指定されたドライブ名が無効です。

説明**:** 指定されたドライブ名または指定されたファイル分離文字が無効です。

ユーザー応答**:**

ディレクトリーを検索するための正しいドライブ名を入力してください。

### **FFQD2210E**

ユーザー ID かパスワード、または両方が間違っています。指定されたユーザー ID は *user\_id* です。

説明**:** Content Manager サーバーに接続するために入力されたユーザー ID または パスワード、あるいはその両方が正しくありませんでした。

ユーザー応答**:**

正しいユーザー ID とパスワードで操作を再試行してください。

### **FFQD2211E**

Content Manager サーバー *server* への接続が失敗しました。

説明**:** 指定された Content Manager サーバーへの接続が失敗しました。

操作を再試行してください。Content Manager サーバーが使用可能であるこ とを確認してください。

### **FFQD2212I**

Content Manager サーバー *server* に接続しました。

説明**:** クローラー・サーバーは、Content Manager サーバーに正常に接続しまし た。

```
ユーザー応答:
```
このメッセージは、通知のみです。アクションは必要ありません。

## **FFQD2213E**

discovery.properties ファイルの中に CMCOMMON キーワードが見つかりません。

説明**:** ES\_NODE\_ROOT/master\_config/discovery の下の discovery.properties ファイ ルの中に CMCOMMON キーワードがなかったため、ディスカバリー・プロ セスは Content Manager サーバーをディスカバーできませんでした。 Content Manager クローラーが適切なセットアップ・スクリプトによって構 成されていない可能性があります。

```
ユーザー応答:
```
Content Manager クローラーを適切なセットアップ・スクリプトで構成し、 操作を再試行してください。

### **FFQD2214E**

CM INI ファイル *file* が見つかりませんでした。

- 説明**:** CM INI ファイルが見つからないため、ディスカバリー・プロセスは、 Content Manager サーバーをディスカバーできませんでした。DB2 Information Integrator for Content が正しく構成されていない可能性がありま す。
- ユーザー応答**:**

DB2 Information Integrator for Content のインストールと構成が正しく行わ れていることを確認してください。

### **FFQD2215E**

CM INI ファイルを読み取ることができないか、CM INI ファイル *file* が見つかり ませんでした。

説明**:** CM INI ファイルが見つからないため、ディスカバリー・プロセスは、 Content Manager サーバーをディスカバーできませんでした。DB2 Information Integrator for Content が正しく構成されていない可能性がありま す。

```
DB2 Information Integrator for Content のインストールと構成が正しく行わ
れていることを確認してください。
```
### **FFQD2216E**

項目タイプ *item\_type* は存在しません。

説明**:** 指定された項目タイプが Content Manager サーバー内に存在しないため、 ディスカバリー・プロセスは Content Manager 属性をディスカバーできま せんでした。

```
ユーザー応答:
```
Content Manager サーバーに存在する項目タイプを指定してください。

### **FFQD2217E**

CM DKException が発生しました。

- 説明**:** Content Manager サーバーをディスカバーしている間にエラーが発生しまし た。
- ユーザー応答**:**

詳しくは、「IBM DB2 Content Manager for Multiplatforms/IBM DB2 Information Integrator for Content for Multiplatforms メッセージとコード」 を参照してください。これには、DB2 Content Manager と DB2 Information Integrator for Content の両方のメッセージが示されています。

#### **FFQD2218E**

DB2 Content Manager エラーが発生しました。

- 説明**:** Content Manager サーバーをディスカバーしている間にエラーが発生しまし た。
- ユーザー応答**:**

詳しくは、「IBM DB2 Content Manager for Multiplatforms/IBM DB2 Information Integrator for Content for Multiplatforms メッセージとコード」 を参照してください。これには、DB2 Content Manager と DB2 Information Integrator for Content の両方のメッセージが示されています。

#### **FFQD2240E**

SSL を使用するには、トラストストア・ファイルの指定が必要です。

- 説明**:** SSL を使用するためにトラストストア・ファイルを指定する必要がありま す。
- ユーザー応答**:** クローラー・サーバーにトラストストア・ファイルを準備し、そのパスを入 力してください。

### **FFQD2241E**

SSL を使用するには、トラストストア・パスワードの指定が必要です。

- 説明**:** SSL を使用するためのファイルのトラストストア・パスワードを指定する 必要があります。
- ユーザー応答**:**
	- トラストストア・ファイルのパスワードを入力してください。

#### **FFQD2242E**

トラストストア・ファイル *truststore\_file* は存在しません。

- 説明**:** 指定されたトラストストア・ファイルが存在しないか、ファイル読み取り権 限がありません。
- ユーザー応答**:**

入力されたトラストストア・ファイルのパスが正しく、ユーザーがそのファ イルを読み取れることを確認してください。

### **FFQD2243E**

トラストストア・ファイル *truststore\_file* を妥当性検査している間にエラーが発 生しました。

説明**:** 指定されたトラストストア・ファイルが存在しないか、ファイル読み取り権 限がありません。

ユーザー応答**:**

入力されたトラストストア・ファイルのパスが正しく、ユーザーがそのファ イルを読み取れることを確認してください。

### **FFQD2244E**

トラストストアのファイル・フォーマットまたはパスワードが間違っています。指 定されたトラストストアは *truststore\_file* です。

説明**:** トラストストア・ファイル・フォーマットが間違っています。サポートされ るフォーマットは JKS、JCEKS、および PKCS#12 です。

ユーザー応答**:**

トラストストア・ファイル・フォーマットを検査してください。

### **FFQD2245E**

不明なホスト名 *host\_name* が検出されました。

説明**:** 指定されたパブリック・フォルダー URL 内のホスト名が見つかりませんで した。

#### ユーザー応答**:**

ホスト名が正しいことを確認してください。

### **FFQD2246E**

URL *public\_folder\_URL* が間違っています。

- 説明**:** 指定されたパブリック・フォルダー URL が見つかりませんでした。
- ユーザー応答**:** パブリック・フォルダー URL が正しいことを確認してください。

#### **FFQD2247E**

*public\_folder\_URL* に接続している間に、入出力エラーが発生しました。

- 説明**:** パブリック・フォルダー・サーバーに接続している間に、1 つ以上のエラー が発生しました。
- ユーザー応答**:** ネットワークおよびパブリック・フォルダー・サーバーが作動中であること を確認してください。

### **FFQD2248E**

要求を *public\_folder\_URL* に送信している間に、プロトコル・エラーが発生しまし た。

- 説明**:** パブリック・フォルダー・サーバーに要求を送信している間に、1 つ以上の エラーが発生しました。
- ユーザー応答**:** 問題発生個所についての詳細は、ログ・ファイルを参照してください。

#### **FFQD2249E**

要求を *public\_folder\_URL* に送信している間に、入出力エラーが発生しました。

- 説明**:** パブリック・フォルダー・サーバーに要求を送信している間に、1 つ以上の エラーが発生しました。
- ユーザー応答**:** 問題発生個所についての詳細は、ログ・ファイルを参照してください。

### **FFQD2250E**

フォルダー数 (*actual\_folder\_count*) が上限 *folder\_count\_limit* を超えていま す。

説明**:** 検出されたサブフォルダーの数は上限以下でなければなりません。

ユーザー応答**:**

フォルダー数を減らすため、サブフォルダーを検出するためのパターンを変 更してください。

### **FFQD2251E**

- ユーザー ID かパスワード、または両方が間違っています。指定されたユーザー名 は *user\_name* です。
- 説明**:** 誤ったユーザー ID またはパスワード、あるいはその両方が指定されまし た。
- ユーザー応答**:** ユーザー名とパスワードを検査し、再試行してください。

### **FFQD2252E**

指定されたフォルダー *public\_folder\_URL* は存在しません。

説明**:** 指定されたパブリック・フォルダー・サーバーは存在しますが、サーバーに フォルダーが存在していませんでした。

```
ユーザー応答:
```
パブリック・フォルダー URL が正しいことと、パブリック・フォルダー・ サーバーが正しく作動していることを確認してください。

### **FFQD2253E**

予期しない HTTP 応答を受け取りました。HTTP 状態コード: *HTTP\_state\_code*。 HTTP 応答メッセージ: *HTTP\_response\_message*。

- 説明**:** パブリック・フォルダー・サーバーが予期しない HTTP 応答を戻しまし た。
- ユーザー応答**:**

パブリック・フォルダー・サーバーが正しく機能していることを確認してく ださい。問題発生個所についての詳細は、ログ・ファイルを参照してくださ い。

### **FFQD2254E**

*public\_folder\_URL* から応答を受信している間に、入出力エラーが発生しました。

- 説明**:** パブリック・フォルダー・サーバーから応答を受信している間に、1 つ以上 のエラーが発生しました。
- ユーザー応答**:**

問題発生個所についての詳細は、ログ・ファイルを参照してください。

#### **FFQD2255E**

サーバー応答は間違った XML です。

説明**:** パブリック・フォルダー・サーバーが戻した XML 文書には、正しくない エレメントおよび文字が含まれている可能性があります。

#### ユーザー応答**:**

パブリック・フォルダーに、損傷した文書が含まれていないことを検証して ください。

### **FFQD2256E**

受け取った XML を解析している間に入出力エラーが発生しました。

- 説明**:** パブリック・フォルダー・サーバーから応答を受信している間に、1 つ以上 のエラーが発生しました。
- ユーザー応答**:**

問題発生個所についての詳細は、ログ・ファイルを参照してください。

#### **FFQD2257E**

XML パーサー・エラーが発生しました。

- 説明**:** パブリック・フォルダー・サーバーからの応答を解析するために XML パ ーサーを作成できませんでした。
- ユーザー応答**:**

DB2 Information Integrator OmniFind Edition (エンタープライズ・サーチ) が正常にインストールされていることを確認し、再試行してください。

#### **FFQD2258E**

指定された URL *public\_folder\_URL* は有効ですが、パブリック・フォルダーではあ りません。

説明**:** 指定された URL はクローラーからアクセス可能ですが、パブリック・フォ ルダーではありません。

ユーザー応答**:**

パブリック・フォルダー・サーバーが正しく作動していることと、Outlook Web Access がサーバー上で作動していることを確認してください。

## **FFQD2270E**

指定された JNDI プロパティーが無効です。

説明**:** ディスカバリー・プロセスは、指定された JNDI プロパティーで VeniceBridge サーバーに接続できませんでした。

ユーザー応答**:**

指定された JNDI プロパティーが正しく、VeniceBridge サーバーが使用可 能であることをチェックしてください。

### **FFQD2271E**

指定されたリポジトリー名が無効です。

説明**:** ディスカバリー・プロセスは、指定されたリポジトリーが VeniceBridge サ ーバー内に存在しないため、項目クラスをディスカバーできませんでした。

#### ユーザー応答**:**

VeniceBridge サーバーに存在するリポジトリーを指定してください。

### **FFQD2272E**

指定されたユーザー名またはパスワードが無効です。

説明**:** リポジトリーにログオンするためのユーザー名またはパスワード、あるいは その両方が正しくありませんでした。

```
ユーザー応答:
```
正しいユーザー名とパスワードで操作を再試行してください。

#### **FFQD2273E**

指定された項目クラス名が無効です。

説明**:** ディスカバリー・プロセスは、指定された項目クラスが VeniceBridge サー バー内に存在しないため、プロパティーをディスカバーできませんでした。

```
ユーザー応答:
```
VeniceBridge サーバーに存在する項目クラスを指定してください。

#### **FFQD2274E**

VeniceBridge API エラーが発生しました。エラー・メッセージ: *error\_message*。

説明**:** VeniceBridge サーバーにアクセスしている間に、エラーが発生しました。

ユーザー応答**:** 詳しくは、VeniceBridge サーバーからのエラー・メッセージを参照してくだ さい。

### **FFQD2275E**

VeniceBridge サーバー・インスタンスを作成できません。エラー・メッセージ: *error\_message*。

説明**:** VeniceBridge サーバーにアクセスしている間に、エラーが発生しました。

ユーザー応答**:**

詳しくは、VeniceBridge サーバーからのエラー・メッセージを参照してくだ さい。

### **FFQD2276E**

VeniceBridge サーバーを見つけることができません。エラー・メッセージ: *error\_message*。

説明**:** VeniceBridge サーバーにアクセスしている間に、エラーが発生しました。

ユーザー応答**:** 詳しくは、VeniceBridge サーバーからのエラー・メッセージを参照してくだ さい。

#### **FFQD2277E**

通信エラーが発生しました。エラー・メッセージ: *error\_message*。

説明**:** VeniceBridge サーバーにアクセスしている間に、エラーが発生しました。

ユーザー応答**:**

詳しくは、VeniceBridge サーバーからのエラー・メッセージを参照してくだ さい。

### **FFQD2278E**

指定されたリポジトリー *repository\_name* が見つかりませんでした。エラー・メッ セージ: *error\_message*。

説明**:** 指定されたリポジトリーは VeniceBridge サーバー内にありません。

```
ユーザー応答:
```
VeniceBridge サーバー内に存在するリポジトリーを指定してください。

### **FFQD2279E**

VeniceBridge ユーザー・インスタンスは初期化されませんでした。エラー・メッセ ージ: *error\_message*。

説明**:** VeniceBridge サーバーにアクセスしている間に、エラーが発生しました。

ユーザー応答**:**

詳しくは、VeniceBridge サーバーからのエラー・メッセージを参照してくだ さい。

### **FFQD2280E**

*repository\_name* リポジトリーへのログオンに失敗しました。エラー・メッセージ: *error\_message*。

- 説明**:** ディスカバリー・プロセスは、*repository\_name* リポジトリーにログオンで きませんでした。
- ユーザー応答**:**

詳しくは、VeniceBridge サーバーからのエラー・メッセージを参照してくだ さい。

### **FFQD2282E**

指定された項目クラス *item\_class\_name* が見つかりませんでした。リポジトリー: *repository\_name*

説明**:** *item\_class\_name* 項目クラスは、VeniceBridge サーバー内の *repository\_name* リポジトリー内にはありません。

ユーザー応答**:**

リポジトリー内に存在する項目クラスを指定してください。

### **FFQD2800E**

クローラー・プラグインからエラーが生成されました。メッセージ: *message* 説明**:**

エラー・メッセージ *message* がクローラー・プラグインから生成されまし た。クローラー・プラグインからのメッセージを参照してください。

#### **FFQD2801W**

クローラー・プラグインから警告が生成されました。メッセージ: *message* 説明**:**

ユーザー応答**:** 警告メッセージ *message* がクローラー・プラグインから生成されました。 クローラー・プラグインからのメッセージを参照してください。

### **FFQD2802I**

クローラー・プラグインから通知が生成されました。メッセージ: *message* 説明**:**

ユーザー応答**:**

情報メッセージ *message* がクローラー・プラグインから生成されました。 クローラー・プラグインからのメッセージを参照してください。

#### **FFQD2803I**

クローラー・プラグイン・プロセスが正常に開始しました。

説明**:**

ユーザー応答**:** このメッセージは、通知のみです。アクションは必要ありません。

## **FFQD2804I**

クローラー・プラグイン・プロセスが正常に停止しました。

説明**:**

ユーザー応答**:**

このメッセージは、通知のみです。アクションは必要ありません。

#### **FFQD2805I**

クローラー・プラグイン・クラス *class\_name* が正常にロードされました。 説明**:**

ユーザー応答**:** このメッセージは、通知のみです。アクションは必要ありません。

#### **FFQD2806E**

クローラー・プラグイン・プロセスが開始に失敗しました 説明**:** クローラー・プラグイン・プロセスが開始に失敗しました。

問題発生個所についての詳細は、ログ・ファイルを参照してください。

### **FFQD2807E**

クローラー・プラグイン・プロセスが正常な停止に失敗しました

説明**:** クローラー・プロセスの正常な停止に失敗しました。

ユーザー応答**:**

問題発生個所についての詳細は、ログ・ファイルを参照してください。

#### **FFQD2808E**

クローラー・プラグインのユーザー定義クラスを作成できません。

説明**:** CrawlerPlugin クラスから派生したユーザー定義クラスを作成できません。

```
ユーザー応答:
```
クラス名と CLASSPATH が正しく設定されたことを確認してください。

### **FFQD2809E**

クローラー・プラグイン・セッション *session\_name* は使用可能ではありません。

- 説明**:** クローラー・プラグイン・セッションは使用可能ではありません。ユーザー 定義クラスを正しく作成できませんでした。
- ユーザー応答**:** 問題発生個所についての詳細は、ログ・ファイルを参照してください。

## **FFQD2810E**

CrawlerPlugin クラス *user\_defined\_classname* の init() メソッドでエラーが発 生しました。

説明**:** ユーザー定義クラスの init() メソッドが正しく機能しませんでした。

ユーザー応答**:**

ユーザー定義クラスのプログラムを確認してください。

### **FFQD2811E**

CrawlerPlugin クラス *user\_defined\_classname* の term() メソッドでエラーが発 生しました。

説明**:** ユーザー定義クラスの term() メソッドが正しく機能しませんでした。

ユーザー応答**:**

ユーザー定義クラスのプログラムを確認してください。

### **FFQD2812E**

CrawlerPlugin クラス *user\_defined\_classname* の isMetadataUsed() メソッドで エラーが発生しました。
- 説明**:** ユーザー定義クラスの isMetadataUsed() メソッドが正しく機能しませんでし た。
- ユーザー応答**:** ユーザー定義クラスのプログラムを確認してください。

## **FFQD2813E**

CrawlerPlugin クラス *user\_defined\_classname* の updateDocument() メソッドで エラーが発生しました。

説明**:** ユーザー定義クラスの updateDocument() メソッドが正しく機能しませんで した。

ユーザー応答**:** ユーザー定義クラスのプログラムを確認してください。

## **FFQD2900E**

クローラー・プラグイン・サーバー (*server\_url*) の準備ができていません。クラ イアントはサーバーに接続できませんでした。

説明**:** クローラー・プラグイン・サーバー (*server\_url*) の準備ができていません。 クライアントがそれに接続できないか、それを終了できません。

```
ユーザー応答:
```
クローラー・プラグイン・サーバー (*server\_url*) が作動可能であることを確 認してください。

## **FFQD2901I**

クローラー・プラグイン・クライアント (*client\_url*) が初期化されました。サー バー (*server\_url*) に接続されました。

説明**:**

ユーザー応答**:** このメッセージは、通知のみです。アクションは必要ありません。

## **FFQD2902W**

- クローラー・プラグイン・クライアント (*client\_url*) は、終了中に警告を受け取 りました。
- 説明**:** クローラー・プラグイン・クライアントが終了中に問題を検出しました。接 続は異常終了しました。

ユーザー応答**:**

サーバーが適切に稼働していることを確認してください。

## **FFQD2903I**

クローラー・プラグイン・クライアント (*client\_url*) が終了しました。 説明**:**

ユーザー応答**:**

このメッセージは、通知のみです。アクションは必要ありません。

#### **FFQD2904E**

クローラー・プラグイン・クライアントは初期化されていません。

説明**:** クローラー・プラグイン・クライアントは、使用の前に初期化が必要です。 ユーザー応答**:**

クローラー・プラグイン・クライアントを初期化してください。

#### **FFQD2905E**

クローラー・プラグイン・クライアントは、サポートされないデータを受け取りま した。

- 説明**:** クローラー・プラグイン・クライアントが受け取ることができるのは、 SocketData オブジェクトのみです。
- ユーザー応答**:**

クローラー・プラグイン・サーバーが SocketData オブジェクトを送信する ことを確認してください。

## **FFQD2906I**

クローラー・プラグイン・サーバーは、特定のポート番号なしで作成されました。

- 説明**:** クローラー・プラグイン・サーバーは、初期化時に任意の空きポートを使用 します。
- ユーザー応答**:** このメッセージは、通知のみです。アクションは必要ありません。

## **FFQD2907E**

クローラー・プラグイン・サーバーは作成されませんでした。

- 説明**:** クローラー・プラグイン・サーバーは、クローラー・プラグイン・モジュー ルを必要とします。
- ユーザー応答**:**
	- クローラー・プラグイン・サーバーを作成する前に、クローラー・プラグイ ン・モジュールが作成されていることを確認してください。

# **FFQD2908E**

クローラー・プラグイン・サーバーを開始できませんでした。リスナー・ポート *listener\_port* はすでに使用中でした。

説明**:** クローラー・プラグイン・サーバーが開始できませんでした。リスナー・ポ ート *listener\_port* はすでに使用中です。

ユーザー応答**:**

別のポート番号を指定するか、任意の空きポートを使用する場合は 0 を指 定してください。

#### **FFQD2909E**

クローラー・プラグイン・サーバーを開始できませんでした。

説明**:** クローラー・プラグイン・サーバーを開始中にエラーが発生しました。一般 的に、入出力エラーはソケットをオープンする時に発生します。

```
ユーザー応答:
```
サーバーを再始動するか、入出力の問題を修正してください。

#### **FFQD2910I**

クローラー・プラグイン・サーバーが開始されました。リスナー・ポートは *listener\_port* です。

説明**:**

ユーザー応答**:**

このメッセージは、通知のみです。アクションは必要ありません。

## **FFQD2911E**

クローラー・プラグイン・サーバー (*server\_url*) の準備ができていません。サー バーを終了できませんでした。

- 説明**:** クローラー・プラグイン・サーバー (*server\_url*) の準備ができていません。 サーバーを終了できませんでした。
- ユーザー応答**:**

終了するクローラー・プラグイン・サーバーのリスナー・ポート番号を確認 してください。

#### **FFQD2912W**

- クローラー・プラグイン・サーバー (*server\_url*) が終了中に問題を検出しまし た。
- 説明**:** クローラー・プラグイン・サーバーが終了中に問題を検出しました。サーバ ーは異常終了します。
- ユーザー応答**:**

クライアントが適切に稼働していることを確認してください。

# **FFQD2913I**

クローラー・プラグイン・サーバー (*server\_url*) が終了しました。

説明**:**

ユーザー応答**:** このメッセージは、通知のみです。アクションは必要ありません。

## **FFQD2914I**

クローラー・プラグイン・サーバーは listen しています。 リスナー・ポートは *listener\_port* です。

説明**:**

ユーザー応答**:**

このメッセージは、通知のみです。アクションは必要ありません。

## **FFQD2915I**

クローラー・プラグイン・サーバーは、クライアント (*client\_url*) から接続要求 を受け入れました。

説明**:**

ユーザー応答**:**

このメッセージは、通知のみです。アクションは必要ありません。

#### **FFQD2916I**

クローラー・プラグイン・サーバーは、クライアント (*client\_url*) への接続をク ローズしました。

説明**:**

```
ユーザー応答:
```
このメッセージは、通知のみです。アクションは必要ありません。

## **FFQD2917E**

クローラー・プラグイン・サーバーは、サポートされないクラス・オブジェクトを 受け取りました。

説明**:** クローラー・プラグイン・サーバーは、サポートされないクラス・オブジェ クトを受け取りました。このオブジェクトは、クローラー・プラグイン・モ ジュールに送信できませんでした。

```
ユーザー応答:
```
問題発生個所についての詳細は、ログ・ファイルを参照してください。

#### **FFQD2997E**

クローラー・プラグイン・ソケット・クライアントでエラーが発生しました。

- 説明**:** クローラー・プラグイン・ソケット・クライアントで内部エラーが発生しま した。
- ユーザー応答**:** 問題発生個所についての詳細は、ログ・ファイルを参照してください。

#### **FFQD2998E**

クローラー・プラグイン・ソケット・サーバーでエラーが発生しました。

- 説明**:** クローラー・プラグイン・ソケット・サーバーで内部エラーが発生しまし た。
- ユーザー応答**:** 問題発生個所についての詳細は、ログ・ファイルを参照してください。

#### **FFQD2999E**

クローラー・プラグイン・ソケットでエラーが発生しました。 説明**:** クローラー・プラグイン・ソケットで内部エラーが発生しました。 ユーザー応答**:** 問題発生個所についての詳細は、ログ・ファイルを参照してください。

## **FFQD3000I**

*crawler\_name* クローラーは正常に開始しました。

説明**:**

ユーザー応答**:** このメッセージは、通知のみです。アクションは必要ありません。

## **FFQD3001E**

*crawler\_name* クローラーの開始に失敗しました。

説明**:** クローラー・プロセスの開始に失敗しました。

ユーザー応答**:**

問題発生個所についての詳細は、ログ・ファイルを参照してください。

## **FFQD3002I**

*crawler\_name* クローラーは正常に停止しました。

説明**:**

ユーザー応答**:** このメッセージは、通知のみです。アクションは必要ありません。

## **FFQD3003E**

*crawler\_name* クローラーは正常に停止しませんでした。 説明**:** クローラー・プロセスの正常な停止に失敗しました。

ユーザー応答**:** 問題発生個所についての詳細は、ログ・ファイルを参照してください。

# **FFQD3004I**

*crawler\_name* クローラーが正常に休止しました。 説明**:**

ユーザー応答**:**

このメッセージは、通知のみです。アクションは必要ありません。

# **FFQD3005E**

*crawler\_name* クローラーが休止に失敗しました。

説明**:** クローラーの休止に失敗しました。

ユーザー応答**:**

問題発生個所についての詳細は、ログ・ファイルを参照してください。

#### **FFQD3006I**

*crawler\_name* クローラーが正常に再開しました。

説明**:**

ユーザー応答**:**

このメッセージは、通知のみです。アクションは必要ありません。

# **FFQD3007E**

*crawler\_name* クローラーが再開に失敗しました。

説明**:** クローラーの再開に失敗しました。

ユーザー応答**:**

問題発生個所についての詳細は、ログ・ファイルを参照してください。

## **FFQD3008E**

ファクトリー・エラーが発生しました。モジュールが正しくインストールされてい ることを確認してください。

- 説明**:** インストールされた JAR ファイルが見つからないか、正しく設定されてい ません。
- ユーザー応答**:**

エンタープライズ・サーチが正常にインストールされていることを確認し、 再試行してください。

## **FFQD3009I**

*server\_name* 上で *crawler\_name* のためのクロールを開始します。

説明**:**

ユーザー応答**:** このメッセージは、通知のみです。アクションは必要ありません。

#### **FFQD3010I**

*server\_name* 上で *crawler\_name* のためのクロールを完了しました。

説明**:**

ユーザー応答**:** このメッセージは、通知のみです。アクションは必要ありません。

# **FFQD3011E**

*target\_name* 上の *target\_host\_name* に対するクロールに失敗しました。 説明**:** クローラーは、指定されたターゲットに対するクロールに失敗しました。 ユーザー応答**:**

問題発生個所についての詳細は、ログ・ファイルを参照してください。

## **FFQD3012I**

クローラーはすでにサーバー *server\_name* 上でクロールしています。

説明**:**

ユーザー応答**:**

このメッセージは、通知のみです。アクションは必要ありません。

# **FFQD3013W**

クロールされたデータは切り捨てられました。URI: *URI*。 サーバー: *target\_host\_name*。 ターゲット: *target\_name*。

説明**:** クロールされたデータは切り捨てられました。

ユーザー応答**:**

すべてのデータをクロールする必要がある場合は、管理コンソールでクロー ラー用の最大ページ・サイズを変更してください。

## **FFQD3014E**

クロールされた履歴を処理している間にエラーが発生しました。

説明**:** クローラーで内部エラーが発生しました。

ユーザー応答**:** 問題発生個所についての詳細は、ログ・ファイルを参照してください。

### **FFQD3015E**

クロールされた履歴を処理している間にエラーが発生しました。URI: *uniform\_resource\_identifier*。 サーバー: *server\_name*。 ターゲット: *crawler\_name*。

説明**:** クローラーで内部エラーが発生しました。

ユーザー応答**:** 問題発生個所についての詳細は、ログ・ファイルを参照してください。

#### **FFQD3016E**

データベースにアクセスしている間にエラーが発生しました。

説明**:** クローラーで内部エラーが発生しました。

ユーザー応答**:**

問題発生個所についての詳細は、ログ・ファイルを参照してください。

## **FFQD3017E**

データベースにアクセスしている間にエラーが発生しました。URI: *uniform\_resource\_identifier*。 サーバー: *server\_name*。 ターゲット: *crawler\_name*。

説明**:** クローラーで内部エラーが発生しました。

```
ユーザー応答:
```
問題発生個所についての詳細は、ログ・ファイルを参照してください。

#### **FFQD3018E**

クローラー構成を処理している間にエラーが発生しました。

説明**:** クローラーで内部エラーが発生しました。

ユーザー応答**:** 問題発生個所についての詳細は、ログ・ファイルを参照してください。

## **FFQD3019I**

*server\_name* サーバーにサーバー・スケジュールが設定されています。

説明**:**

ユーザー応答**:** このメッセージは、通知のみです。アクションは必要ありません。

### **FFQD3020I**

server name サーバーのスケジュールは使用不可にされています。

説明**:**

ユーザー応答**:** このメッセージは、通知のみです。アクションは必要ありません。

## **FFQD3021W**

指定されたサーバー *server\_name* のスケジュールはすでに設定されています。 説明**:** 指定されたスケジュール済みクロールはすでに使用可能にされています。 ユーザー応答**:** このメッセージは、通知のみです。アクションは必要ありません。

#### **FFQD3022W**

指定されたサーバー *server\_name* のスケジュールはすでに使用不可になっていま す。

説明**:** 指定されたスケジュール済みクロールはすでに使用不可にされています。

ユーザー応答**:**

このメッセージは、通知のみです。アクションは必要ありません。

## **FFQD3023W**

サーバー *server\_name* はスケジュールされていません。

説明**:** 指定されたクロールはスケジュールされていません。

ユーザー応答**:**

クローラー・スケジュールを使用可能/使用不可にするには、前もってクロ ールがスケジュールされている必要があります。

## **FFQD3024E**

フェッチの戻りコードが間違っています。戻りコード: *return\_code*。 状態: *state* 説明**:** クローラーで内部エラーが発生しました。

ユーザー応答**:**

問題発生個所についての詳細は、ログ・ファイルを参照してください。

#### **FFQD3025E**

データをフェッチしている間にエラーが発生しました。

説明**:** クローラーで内部エラーが発生しました。

ユーザー応答**:**

問題発生個所についての詳細は、ログ・ファイルを参照してください。

#### **FFQD3026E**

スレッド *thread\_id* を処理している間にエラーが発生しました。

説明**:** クローラーで内部エラーが発生しました。

ユーザー応答**:**

問題発生個所についての詳細は、ログ・ファイルを参照してください。

## **FFQD3027E**

クローラーでエラーが発生しました。

説明**:** クローラーで内部エラーが発生しました。

ユーザー応答**:**

問題発生個所についての詳細は、ログ・ファイルを参照してください。

#### **FFQD3028E**

指定されたサーバー *server\_name* が見つかりません。

説明**:** クローラーで内部エラーが発生しました。

ユーザー応答**:**

問題発生個所についての詳細は、ログ・ファイルを参照してください。

## **FFQD3029E**

接続マネージャーを初期化している間にエラーが発生しました。

- 説明**:** クローラーを初期化している間に内部エラーが発生しました。
- ユーザー応答**:**

問題発生個所についての詳細は、ログ・ファイルを参照してください。

#### **FFQD3030E**

状態マネージャーを初期化している間にエラーが発生しました。

説明**:** クローラーを初期化している間に内部エラーが発生しました。

ユーザー応答**:**

問題発生個所についての詳細は、ログ・ファイルを参照してください。

# **FFQD3031E**

クローラー状況が要求されている間にエラーが発生しました。

- 説明**:** クローラーで内部エラーが発生しました。モニター機能は正しく機能しませ んでした。
- ユーザー応答**:** 問題発生個所についての詳細は、ログ・ファイルを参照してください。

## **FFQD3032E**

- クロール・スペースの状況が要求されている間にエラーが発生しました。
- 説明**:** クローラーで内部エラーが発生しました。モニター機能は正しく機能しませ んでした。
- ユーザー応答**:** 問題発生個所についての詳細は、ログ・ファイルを参照してください。

### **FFQD3033E**

クロール・スペース状況が要求されている間にエラーが発生しました。

- 説明**:** クローラーで内部エラーが発生しました。モニター機能は正しく機能しませ んでした。
- ユーザー応答**:** 問題発生個所についての詳細は、ログ・ファイルを参照してください。

#### **FFQD3034I**

古くなった文書を削除しています。

説明**:**

ユーザー応答**:** このメッセージは、通知のみです。アクションは必要ありません。

#### **FFQD3035W**

古くなった文書の削除が中断されました。次の機会に再試行します。 説明**:**

ユーザー応答**:**

このメッセージは、通知のみです。アクションは必要ありません。

## **FFQD3036I**

server name の crawler name の古くなった文書の削除が終了しました。 説明**:**

ユーザー応答**:** このメッセージは、通知のみです。アクションは必要ありません。

# **FFQD3037E**

内部状況を更新している間にエラーが発生しました。

説明**:** クローラーで内部エラーが発生しました。

ユーザー応答**:**

問題発生個所についての詳細は、ログ・ファイルを参照してください。

## **FFQD3038E**

状況の矛盾のためにエラーが発生しました。情報: *additional\_data*

説明**:** クローラーで内部エラーが発生しました。

ユーザー応答**:** 問題発生個所についての詳細は、ログ・ファイルを参照してください。

#### **FFQD3039E**

内部状況をアクセスしている間にエラーが発生しました。情報: *additional\_data* 説明**:** クローラーで内部エラーが発生しました。

```
ユーザー応答:
```
問題発生個所についての詳細は、ログ・ファイルを参照してください。

## **FFQD3040E**

古くなったレコードを削除している間にエラーが発生しました。

説明**:** クローラーで内部エラーが発生しました。

ユーザー応答**:**

問題発生個所についての詳細は、ログ・ファイルを参照してください。

## **FFQD3041I**

スケジュール・コンポーネントが正常に開始しました。

説明**:** クローラーで内部エラーが発生しました。

ユーザー応答**:**

問題発生個所についての詳細は、ログ・ファイルを参照してください。

# **FFQD3042E**

スケジュール・コンポーネントが開始に失敗しました。

説明**:** クローラーで内部エラーが発生しました。

ユーザー応答**:** 問題発生個所についての詳細は、ログ・ファイルを参照してください。

## **FFQD3043I**

スケジュール・コンポーネントが正常に停止しました。

説明**:** クローラーで内部エラーが発生しました。

ユーザー応答**:**

問題発生個所についての詳細は、ログ・ファイルを参照してください。

# **FFQD3044E**

スケジュール・コンポーネントが停止に失敗しました。

説明**:** クローラーで内部エラーが発生しました。

ユーザー応答**:** 問題発生個所についての詳細は、ログ・ファイルを参照してください。

## **FFQD3045I**

*crawler\_name* のスケジュールされたクロールを開始しています。

説明**:**

ユーザー応答**:** このメッセージは、通知のみです。アクションは必要ありません。

### **FFQD3046E**

スケジュール・コンポーネントの中でエラーが発生しました。

説明**:** クローラーで内部エラーが発生しました。

#### ユーザー応答**:**

問題発生個所についての詳細は、ログ・ファイルを参照してください。

## **FFQD3047I**

内部リポジトリーが正常に初期化されました。

説明**:** クローラーがクローラー内部リポジトリーを初期化しました。

ユーザー応答**:**

このメッセージは、通知のみです。アクションは必要ありません。

## **FFQD3048E**

不明な内部リポジトリー・タイプ *internal\_repository\_type* が検出されました。

説明**:** クローラー内部リポジトリーを初期化中に 1 つ以上のエラーが発生しまし た。

ユーザー応答**:**

エンタープライズ・サーチが正常にインストールされていることを確認し、 再試行してください。

## **FFQD3049E**

内部リポジトリーの初期化エラー。

- 説明**:** クローラー内部リポジトリーを初期化中に 1 つ以上のエラーが発生しまし た。
- ユーザー応答**:**

エンタープライズ・サーチが正常にインストールされていることを確認し、 再試行してください。

## **FFQD3050E**

アクセス違反。

- 説明**:** クローラー内部リポジトリーを初期化中に 1 つ以上のエラーが発生しまし た。
- ユーザー応答**:** エンタープライズ・サーチが正常にインストールされていることを確認し、 再試行してください。

## **FFQD3051E**

別のリポジトリーがオープンしています。

- 説明**:** 別のクローラー内部リポジトリーがすでにオープンされ、初期化されていま す。
- ユーザー応答**:** エンタープライズ・サーチが正常にインストールされていることを確認し、 再試行してください。

## **FFQD3052E**

データベース接続がありません。

- 説明**:** クローラー内部リポジトリーはオープンされましたが、リポジトリーを使用 するためのデータベース接続が存在しませんでした。
- ユーザー応答**:**
	- エンタープライズ・サーチのための DB2 データベースが正しく機能してい ることを確認し、再試行してください。

# **FFQD3053E**

内部リポジトリーをオープンしている間にデータベース・エラーが発生しました。

- 説明**:** クローラー内部リポジトリーを使用するためのデータベース接続を確立でき ませんでした。
- ユーザー応答**:**

エンタープライズ・サーチのための DB2 データベースが正しく機能してい ることを確認し、再試行してください。

## **FFQD3054E**

内部リポジトリーをクローズしている間にデータベース・エラーが発生しました。

- 説明**:** クローラー内部リポジトリーをクローズ中に 1 つ以上のエラーが発生しま した。
- ユーザー応答**:** 詳しくは、ログ・ファイルの SQLException メッセージを参照してくださ い。

# **FFQD3055E**

内部リポジトリーにレコードを書き込んでいる間にデータベース・エラーが発生し ました。レコード・ハッシュは *record\_hash* です。

- 説明**:** クローラー内部リポジトリーに情報を書き込み中に 1 つ以上のエラーが発 生しました。
- ユーザー応答**:** 詳しくは、ログ・ファイルの SQLException メッセージを参照してくださ い。

## **FFQD3056E**

最終変更日付を取得している間にデータベース・エラーが発生しました。レコー ド・ハッシュは *record\_hash* です。

説明**:** クローラー内部リポジトリーにアクセス中に 1 つ以上のエラーが発生しま した。

ユーザー応答**:** 詳しくは、ログ・ファイルの SQLException メッセージを参照してくださ  $\mathcal{V}^{\, \prime \, \prime}$  .

## **FFQD3057E**

最終変更日付を更新している間にデータベース・エラーが発生しました。レコー ド・ハッシュは *record\_hash* です。

- 説明**:** クローラー内部リポジトリーに情報を書き込み中に 1 つ以上のエラーが発 生しました。
- ユーザー応答**:** 詳しくは、ログ・ファイルの SQLException メッセージを参照してくださ い。

## **FFQD3058E**

レコード変更を検出している間にデータベース・エラーが発生しました。レコー ド・ハッシュは *record\_hash* です。

- 説明**:** クローラー内部リポジトリーにアクセス中に 1 つ以上のエラーが発生しま した。
- ユーザー応答**:** 詳しくは、ログ・ファイルの SQLException メッセージを参照してくださ い。

## **FFQD3059E**

- チェックサムを取得している間にデータベース・エラーが発生しました。レコー ド・ハッシュは *record\_hash* です。
- 説明**:** クローラー内部リポジトリーにアクセス中に 1 つ以上のエラーが発生しま した。
- ユーザー応答**:** 詳しくは、ログ・ファイルの SQLException メッセージを参照してくださ い。

#### **FFQD3060E**

チェックサムを取得している間に入出力エラーが発生しました。レコード・ハッシ ュは *record\_hash* です。

- 説明**:** クローラー内部リポジトリーにアクセス中に 1 つ以上のエラーが発生しま した。
- ユーザー応答**:** 詳しくは、ログ・ファイルの IOException メッセージを参照してください。

# **FFQD3061E**

レコードを検査している間にデータベース・エラーが発生しました。レコード・ハ ッシュは *record\_hash* です。

- 説明**:** クローラー内部リポジトリーにアクセス中に 1 つ以上のエラーが発生しま した。
- ユーザー応答**:** 詳しくは、ログ・ファイルの SQLException メッセージを参照してくださ い。

## **FFQD3062E**

除外されたレコードを書き込んでいる間にデータベース・エラーが発生しました。 レコード・ハッシュは *record\_hash* です。

- 説明**:** クローラー内部リポジトリーにアクセス中に 1 つ以上のエラーが発生しま した。
- ユーザー応答**:**
	- 詳しくは、ログ・ファイルの SQLException メッセージを参照してくださ い。

### **FFQD3063E**

リポジトリーからレコードを削除している間にデータベース・エラーが発生しまし た。レコード・ハッシュは *record\_hash* です。

- 説明**:** クローラー内部リポジトリーにアクセス中に 1 つ以上のエラーが発生しま した。
- ユーザー応答**:** 詳しくは、ログ・ファイルの SQLException メッセージを参照してくださ い。

## **FFQD3064E**

古くなったレコードを取得している間にデータベース・エラーが発生しました。タ ーゲット ID は *record\_hash* で、しきい値時間は *threshold\_time* です。

- 説明**:** クローラー内部リポジトリーにアクセス中に 1 つ以上のエラーが発生しま した。
- ユーザー応答**:**

詳しくは、ログ・ファイルの SQLException メッセージを参照してくださ い。

# **FFQD3065I**

内部リポジトリーが正常にオープンしました。

説明**:** クローラーがクローラー内部リポジトリーをオープンしました。

ユーザー応答**:** このメッセージは、通知のみです。アクションは必要ありません。

#### **FFQD3066I**

内部リポジトリーが正常にクローズしました。

説明**:** クローラーがクローラー内部リポジトリーをクローズしました。

ユーザー応答**:**

このメッセージは、通知のみです。アクションは必要ありません。

#### **FFQD3067I**

クローラー構成ファイル *general\_config\_file* および *crawler\_config\_file* をロ ードしています。 説明**:** クローラーがクローラー構成ファイルのロードを開始しました。

ユーザー応答**:** このメッセージは、通知のみです。アクションは必要ありません。

## **FFQD3068I**

構成ファイルのロードが正常に完了しました。

- 説明**:** クローラーがクローラー構成ファイルのロードを完了しました。
- ユーザー応答**:**

このメッセージは、通知のみです。アクションは必要ありません。

# **FFQD3069E**

構成ファクトリーを作成している間にエラーが発生しました。 説明**:** クローラーがクローラー構成ファイルのロードを完了しました。

ユーザー応答**:**

このメッセージは、通知のみです。アクションは必要ありません。

# **FFQD3070E**

構成ファイル *general\_config\_file* のロードが失敗しました。

説明**:** クローラー構成ファイルをロード中に 1 つ以上のエラーが発生しました。 ユーザー応答**:**

詳しくは、ログ・ファイルのエラー・メッセージを参照してください。通 常、そのエラーは IOException です。

## **FFQD3071E**

ロードされた構成ファイルはありません。

説明**:** クローラーが構成ファイルをロードしませんでした。

ユーザー応答**:**

開始するクローラーが正しく構成されていることを確認し、再試行してくだ さい。

#### **FFQD3072E**

不明な構成オブジェクトが検出されました。

- 説明**:** クローラー構成ファイルをロード中に 1 つ以上のエラーが発生しました。
- ユーザー応答**:**

エンタープライズ・サーチが正常にインストールされていることを確認し、 再試行してください。

## **FFQD3073E**

文書ビルダーの取得に失敗しました。

- 説明**:** クローラー構成ファイルをロードするために XML パーサーを作成できま せんでした。
- ユーザー応答**:**

エンタープライズ・サーチが正常にインストールされていることを確認し、 再試行してください。

### **FFQD3074E**

構成ファイルのフォーマット・エラーが検出されました。

- 説明**:** クローラー構成ファイルが、XML 文書として無効です。
- ユーザー応答**:** 詳しくは、ログ・ファイルを参照してください。

#### **FFQD3075E**

構成を解析している間に入出力エラーが発生しました。

- 説明**:** クローラー構成ファイルをロード中に 1 つ以上のエラーが発生しました。
- ユーザー応答**:**

詳しくは、ログ・ファイルの IOException メッセージを参照してください。

## **FFQD3076E**

- クローラー構成ファイル *crawler\_config\_file* が見つかりませんでした。
- 説明**:** 期待されるパスにクローラー構成ファイルがありませんでした。

#### ユーザー応答**:**

開始するクローラーが正しく構成されていることを確認し、再試行してくだ さい。

# **FFQD3077E**

クローラー構成ファイルの中で、ルート・エレメント名が *expected\_root\_element* であるはずのところに、*detected\_root\_element* が検出されました。

- 説明**:** クローラー構成ファイルのルート・エレメントの名前が、予期されたもので はありませんでした。
- ユーザー応答**:**

実行するクローラーが正しく構成されていることを確認し、再試行してくだ さい。

## **FFQD3078E**

*element\_name* エレメントの中に属性 *attribute\_name* が必要です。

説明**:** 必要な属性がクローラー構成ファイルに見つかりませんでした。

ユーザー応答**:**

実行するクローラーが正しく構成されていることを確認し、再試行してくだ さい。

## **FFQD3079E**

重複した名前 *value\_of\_name\_attribute* がエレメント *element\_name* で検出されま した。

説明**:** 同じターゲット名がクローラー構成ファイルに含まれました。

ユーザー応答**:** 実行するクローラーが正しく構成されていることを確認し、再試行してくだ さい。

## **FFQD3080E**

element name エレメントの中で、間違った日付ストリング・フォーマットが検出さ れました。

説明**:** クローラー構成ファイルに誤りの日付ストリングが含まれました。

ユーザー応答**:**

実行するクローラーが正しく構成されていることを確認し、再試行してくだ さい。

## **FFQD3081E**

*element\_name* エレメントの中で、間違ったインターバル・ストリング・フォーマッ トが検出されました。

説明**:** クローラー構成ファイルに誤りのクロール・インターバル時間が含まれまし た。

#### ユーザー応答**:**

実行するクローラーが正しく構成されていることを確認し、再試行してくだ さい。

# **FFQD3082E**

*element\_name* エレメントの値 *actual\_value* は範囲外です。

説明**:** クローラー構成ファイルに、1 つ以上の誤った値が含まれました。

ユーザー応答**:**

実行するクローラーが正しく構成されていることを確認し、再試行してくだ さい。

## **FFQD3083W**

XML パーサーが警告を報告しました。

説明**:** クローラー構成ファイル・パーサーが XML 警告を報告しました。

ユーザー応答**:**

アクションは必要ありません。

# **FFQD3084E**

XML パーサーがエラーを報告しました。

説明**:** クローラー構成ファイル・パーサーが XML エラーを報告しました。

ユーザー応答**:**

実行するクローラーが正しく構成されていることを確認し、再試行してくだ さい。

## **FFQD3085E**

XML パーサーがリカバリー不能エラーを報告しました。

- 説明**:** クローラー構成ファイル・パーサーが、リカバリー不能な XML エラーを 報告しました。
- ユーザー応答**:** 実行するクローラーが正しく構成されていることを確認し、再試行してくだ さい。

## **FFQD3086E**

フォーマッターが初期化されていません。

- 説明**:** 検索エンジン用に XML メタデータを生成するフォーマッターが作成され ませんでした。
- ユーザー応答**:** 問題発生個所についての詳細は、ログ・ファイルを参照してください。

#### **FFQD3087E**

XML に変換できません。

説明**:** フォーマッターは、検索エンジン用に XML メタデータを生成しません。

ユーザー応答**:**

問題発生個所についての詳細は、ログ・ファイルを参照してください。

### **FFQD3088W**

非パラメトリック・フィールドに、パラメトリック検索可能と設定されています。 パラメトリック検索フラグは使用不可にされました。

- 説明**:** クローラーがこのフィールドをパラメトリック検索可能として指定しました が、クロールされたフィールドは数値ではありません。このフィールドにつ いてパラメトリック検索は使用不可になります。
- ユーザー応答**:**

管理コンソールからこのフィールドを非パラメトリック・フィールドに指定 してください。この操作の実行については、エンタープライズ・サーチのオ ンライン・ヘルプを参照してください。

### **FFQD3089W**

メタデータは切り捨てられました。

- 説明**:** 最大文書サイズの設定の制限により、メタデータが切り捨てられました。切 り捨てられたメタデータでは検索できません。
- ユーザー応答**:**

より大きなメタデータをクロールするには、管理コンソールからクローラー の「最大ページ長サイズ」を増やしてください。この操作の実行について は、エンタープライズ・サーチのヘルプを参照してください。

#### **FFQD3090W**

一時ファイル *filename* は削除されません。

説明**:** 一時ファイル *filename* は削除されません。

ユーザー応答**:**

クローラーの一時ディレクトリーに削除の適切な権限があることを確認して ください。

# **FFQD3091W**

- フォーマット済みデータ・レコードはヌルです。アクションは必要ありません。
- 説明**:** クローラーがフェッチしたメタデータまたはバイナリーのコンテンツは、エ ンタープライズ・サーチ・リポジトリーに書き込まれません。

```
ユーザー応答:
```
アクションは必要ありません。

# **FFQD3102E**

内部データ・ストアをオープンできません。DBName: *database\_name*。DBSchema: *schema\_name*。DBUser: *database\_user*。TableName: *table\_name*。

- 説明**:** パブリッシャーが、クロール・データを保管する内部データベース *database\_name* をオープンできません。
- ユーザー応答**:**
	- 問題発生個所についての詳細は、ログ・ファイルを参照してください。

## **FFQD3103E**

内部データ・ストアをクローズできません。DBName: *database\_name*。DBSchema: *schema\_name*。DBUser: *database\_user*。TableName: *table\_name*。

- 説明**:** パブリッシャーが、クロール・データを保管する内部データベース *database\_name* をクローズできません。
- ユーザー応答**:** 問題発生個所についての詳細は、ログ・ファイルを参照してください。

## **FFQD3104E**

FileNotFoundException のために、メタデータをファイル *file\_name* に書き込むこ とができません。

- 説明**:** パブリッシャーが、クロール・データを保管した一時ファイルをオープンで きません。
- ユーザー応答**:** 問題発生個所についての詳細は、ログ・ファイルを参照してください。

## **FFQD3105E**

内部データ・ストアに書き込むことができません。DBName: *database\_name*。 DBSchema: *schema\_name*。DBUser: *database\_user*。TableName: *table\_name*。

- 説明**:** パブリッシャーが、クローラーによってクロールされた情報を内部データベ ース *database\_name* に書き込むことができません。
- ユーザー応答**:** 問題発生個所についての詳細は、ログ・ファイルを参照してください。

## **FFQD3106E**

内部データ・ストアに書き込むことができません。DBName: *database\_name*。 DBSchema: *schema\_name*。DBUser: *database\_user*。TableName: *table\_name*。

説明**:** パブリッシャーが、クローラーによってクロールされた情報を内部データベ ース *database\_name* に書き込むことができません。

#### ユーザー応答**:**

問題発生個所についての詳細は、ログ・ファイルを参照してください。

# **FFQD3107E**

内部データ・ストアに対し、削除フラグによる更新ができません。DBName: *database\_name*。DBSchema: *schema\_name*。DBUser: *database\_user*。TableName: *table\_name*。

説明**:** パブリッシャーが、検索索引から情報を削除するために削除フラグを内部表 にマーク付けできません。ターゲット・データ・ソースに存在しない文書の 情報が、検索索引に残ることになります。

```
ユーザー応答:
```
問題発生個所についての詳細は、ログ・ファイルを参照してください。

### **FFQD3108E**

内部データ・ストアに対し、削除フラグによる更新ができません。DBName: *database\_name*。DBSchema: *schema\_name*。DBUser: *database\_user*。TableName: *table\_name*。

説明**:** パブリッシャーが、検索索引から情報を削除するために削除フラグを内部表 にマーク付けできません。ターゲット・データ・ソースに存在しない文書の 情報が、検索索引に残ることになります。

```
ユーザー応答:
```
問題発生個所についての詳細は、ログ・ファイルを参照してください。

## **FFQD3109W**

クロールされるファイル *file\_name* は、内部データ・ストアの更新の間に他のプロ グラムによって更新されます。

- 説明**:** クロールされるファイル *file\_name* は、クローラーによってクロールされた ため、変更されています。
- ユーザー応答**:**

アクションは必要ありません。

## **FFQD3110E**

ファイル・ストリームをクローズできません。

- 説明**:** 一時ファイルに保管されたクロール・データのファイル・ストリームが、エ ラーのためクローズされません。
- ユーザー応答**:**

問題発生個所についての詳細は、ログ・ファイルを参照してください。

# **FFQD3111E**

パスワードの復号が失敗しました。

説明**:** パスワード復号モジュールが 1 つ以上のエラーを報告しました。

ユーザー応答**:**

問題発生個所についての詳細は、ログ・ファイルを参照してください。

# **FFQD3112E**

セキュリティー・トークン・プラグインをロードできません。クラス : *security\_token\_class\_name*

- 説明**:** セキュリティー・トークン・プラグインの指定されたクラス名をロードでき ません。
- ユーザー応答**:** セキュリティー・トークン・プラグイン・モジュールが適切にインストール されていること、および指定されたクラス名が正しいことを確認してくださ い。マニュアルおよびリリース情報を参照してください。

## **FFQD3113E**

セキュリティー・トークン・プラグインによって

SecurityTokensGeneratorException がスローされました。

説明**:** セキュリティー・トークン・プラグインによって SecurityTokensGeneratorException がスローされました。クローラーは停止さ れます。

#### ユーザー応答**:**

アクションは不要です。

## **FFQD3114E**

セキュリティー・トークン・プラグインによって予期しない例外がスローされまし た。

- 説明**:** セキュリティー・トークン・プラグインによって予期しない例外がスローさ れました。クローラーは停止されます。
- ユーザー応答**:**

クローラーの停止にセキュリティー・トークン・プラグイン・モジュールが スローするのは SecurityTokensGeneratorException のみです。予期しない例 外をセキュリティー・トークン・プラグインがスローしないことを確認して ください。

## **FFQD3115E**

一時ファイル *filename* は削除されません。

説明**:** 一時ファイル *filename* は削除されません。

ユーザー応答**:**

クローラーの一時ディレクトリーに削除の適切な権限があることを確認して ください。問題発生個所についての詳細は、ログ・ファイルを参照してくだ さい。

## **FFQD3116E**

ファイル・ストリームをクローズできません。

説明**:** ファイル・ストリームはエラーのためにクローズされませんでした。

ユーザー応答**:**

問題発生個所についての詳細は、ログ・ファイルを参照してください。

## **FFQD3117E**

メタデータ・プラグインによって MetadataGeneratorException がスローされまし た。

説明**:** メタデータ・プラグインによって MetadataGeneratorException がスローされ ました。クローラーは停止されます。

```
ユーザー応答:
```
アクションは不要です。

## **FFQD3118E**

メタデータ・プラグインによって予期しない例外がスローされました。

- 説明**:** メタデータ・プラグインによって予期しない例外がスローされました。クロ ーラーは停止されます。
- ユーザー応答**:**

クローラーの停止にメタデータ・プラグイン・モジュールがスローするのは MetadataGeneratorException のみです。予期しない例外をメタデータ・プラ グインがスローしないことを確認してください。

# **FFQD3119E**

*metada plug-in configuration file* ファイルが無効でした。

- 説明**:** メタデータ・プラグインの構成ファイルが無効でした。
- ユーザー応答**:** メタデータ・プラグインの構成ファイルに正しいプロパティーを入力してく ださい。

# **FFQD3120E**

メタデータ・プラグインの構成を処理している間にエラーが発生しました。

- 説明**:** メタデータ・プラグイン関数が正しく機能しませんでした。クローラーは停 止されます。
- ユーザー応答**:** 問題発生個所についての詳細は、ログ・ファイルを参照してください。

## **FFQD3121W**

CLASSPATH が無効でした。

説明**:** 構成ファイルで定義された CLASSPATH プロパティーが無効でした。

```
ユーザー応答:
正しい CLASSPATH を入力してください。
```
# **FFQD3122E**

メタデータ・プラグイン関数のユーザー定義クラスを作成できません。

説明**:** MetadataGenerator クラスから派生したユーザー定義クラスを作成できませ ん。

```
ユーザー応答:
```
クラス名と CLASSPATH が正しく設定されたことを確認してください。

# **FFQD3123E**

*parameter\_name* パラメーターが欠落しているか、無効です。

- 説明**:** *parameter\_name* パラメーターのためにクローラー構成ファイルが無効でし た。
- ユーザー応答**:** 詳しくは、ログ・ファイルを参照してください。

# **FFQD3124E**

*class\_name* クラスを正しくロードできませんでした。

説明**:** 指定されたクラス *class\_name* を正しくロードできませんでした。

ユーザー応答**:**

WebSphere Information Integrator OmniFind Edition (エンタープライズ・サ ーチ) が正しくインストールされていることを確認してください。

# **FFQD3125E**

クローラー・パブリッシャーのフォーマッターをオープンできません。 説明**:** クローラーが XML フォーマッターを初期化できません。 ユーザー応答**:** 詳しくは、ログ・ファイルを参照してください。

## **FFQD3126E**

クローラー・パブリッシャーのフォーマッターをクローズできません。 説明**:** クローラーが XML フォーマッターを終了できません。 ユーザー応答**:** 詳しくは、ログ・ファイルを参照してください。

## **FFQD3127I**

クローラー・プラグインが正常に初期化されました。

説明**:** クローラー・フォーマッターはクローラー・プラグインを正常に初期化しま した。

# ユーザー応答**:**

アクションは必要ありません。

# **FFQD3128E**

- クローラー・プラグインによって CrawlerPluginSocketException がスローされま した。
- 説明**:** クローラー・プラグイン・クライアントによって CrawlerPluginSocketException がスローされました。クローラーは停止されま す。
- ユーザー応答**:** クローラー・プラグインとそのセッションが正しく機能することを確認して ください。

## **FFQD3129E**

クローラー・プラグインによって CrawlerPluginException がスローされました。

説明**:** クローラー・プラグインによって CrawlerPluginException がスローされまし た。クローラーは停止されます。

```
ユーザー応答:
```
アクションは不要です。

## **FFQD3130E**

- クローラー・プラグインによって予期しない例外がスローされました。
- 説明**:** クローラー・プラグイン・クライアントによって予期しない例外がスローさ れました。クローラーは停止されます。
- ユーザー応答**:**
	- クローラー・プラグインとそのセッションが正しく機能することを確認して ください。

## **FFQD3131W**

クローラー・プラグインがヌルのメタデータ・リストを戻したので、この文書は索 引付けされません。

説明**:** クローラー・プラグインがヌルのメタデータ・リストを戻すので、この文書 は索引付けされません。

#### ユーザー応答**:**

クローラー・プラグインは、現行文書に索引付けしないために関数 updateDocument() の結果としてヌル・オブジェクトを戻します。クローラ ー・プラグインの仕様を確認してください。

## **FFQD3132W**

クローラー・プラグインが新規セキュリティー・トークンとして空ストリングを戻 したので、この文書のセキュリティー・トークンは空になります。

- 説明**:** クローラー・プラグインが新規セキュリティー・トークンとして空ストリン グを戻したので、この文書のセキュリティー・トークンは空になります。
- ユーザー応答**:**
	- クローラー・プラグインは新規セキュリティー・トークンに対して何らかの ストリングを戻すはずです。クローラー・プラグインの仕様を確認してくだ さい。

#### **FFQD3133E**

クローラー・プラグイン・エラー: *message*

説明**:** クローラー・プラグインのエラーがあります。

ユーザー応答**:**

## **FFQD3134W**

クローラー・プラグイン警告: *message*

- 説明**:** クローラー・プラグインの警告があります。
- ユーザー応答**:**

付随するメッセージを参照し、問題発生個所についての詳細はログ・ファイ ルを参照してください。

# **FFQD3135E**

クローラーはすでに開始しています。

- 説明**:** 指定されたクローラーはすでに開始しています。
- ユーザー応答**:**

「管理者」ページの情報を最新表示してください。

## **FFQD3136E**

クローラーはすでに停止しています。

説明**:** 指定されたクローラーはすでに停止しています。

ユーザー応答**:**

「管理者」ページの情報を最新表示してください。

#### **FFQD3137E**

クローラー状況をモニターに表示できませんでした。

付随するメッセージを参照し、問題発生個所についての詳細はログ・ファイ ルを参照してください。

説明**:** クローラー状況がクローラーによって正しく報告されませんでした。

ユーザー応答**:**

問題発生個所についての詳細は、ログ・ファイルを参照してください。

## **FFQD3138E**

要求をクローラーに送信している間に、タイムアウト・エラーが発生しました。 説明**:** クローラー・プロセスの正常な停止に失敗する可能性があります。

ユーザー応答**:**

問題発生個所についての詳細は、ログ・ファイルを参照してください。

# **FFQD3500E**

JDBC クラス *jdbc\_driver\_class* が見つかりません。

- 説明**:** JDBC ドライバー・クラス *jdbc\_driver\_class* が CLASSPATH に見つかりま せんでした。
- ユーザー応答**:**

エンタープライズ・サーチが正常にインストールされていることを確認し、 再試行してください。

## **FFQD3501W**

*table\_name* 表を変更している間に例外が発生しました。

- 説明**:** *table\_name* 表を変更しようとしていて、1 つ以上の例外が発生しました。
- ユーザー応答**:**

例外 (通常、DB2 の SQLException) を参照し、このエラーの実際の原因を 判別してください。

## **FFQD3502W**

*table\_name* 表を作成している間に例外が発生しました。

説明**:** *table\_name* 表を作成しようとしていて、1 つ以上の例外が発生しました。

ユーザー応答**:**

例外 (通常、DB2 の SQLException) を参照し、このエラーの実際の原因を 判別してください。

#### **FFQD3503W**

トランザクションのロールバックが失敗しました。

説明**:** トランザクションをロールバックしようとしていて、1 つ以上の例外が発生 しました。

#### ユーザー応答**:**

例外 (通常、DB2 の SQLException) を参照し、このエラーの実際の原因を 判別してください。

## **FFQD3504W**

トランザクションのコミットが失敗しました。

- 説明**:** トランザクションをコミットしようとしていて、1 つ以上の例外が発生しま した。
- ユーザー応答**:**

例外 (通常、DB2 の SQLException) を参照し、このエラーの実際の原因を 判別してください。

#### **FFQD3505W**

表 *orig\_table\_name* の表 *dest\_table\_name* への名前変更が失敗しました。クロー ラーは、名前変更ではなく、コピーしてドロップすることを試します。

説明**:** *orig\_table\_name* 表を *dest\_table\_name* 表に名前変更しようとしていて、1 つ 以上の例外が発生しました。クローラーは代わりに、新規の表を作成し、全 データをそれにコピーして、元の表をドロップします。

アクションは必要ありません。

## **FFQD3506W**

*table\_name* 表からすべてのデータを削除している間に例外が発生しました。

- 説明**:** *table\_name* 表からデータを削除しようとしていて、1 つ以上の例外が発生し ました。
- ユーザー応答**:**

例外 (通常、DB2 の SQLException) を参照し、このエラーの実際の原因を 判別してください。

#### **FFQD3507W**

データを *table\_name* 表に挿入している間に例外が発生しました。

- 説明**:** データを *table\_name* 表に挿入しようとしていて、1 つ以上の例外が発生し ました。
- ユーザー応答**:**

例外 (通常、DB2 の SQLException) を参照し、このエラーの実際の原因を 判別してください。

## **FFQD3508W**

*table\_name* 表をドロップしている間に例外が発生しました。

説明**:** *table\_name* 表をドロップしようとしていて、1 つ以上の例外が発生しまし た。

#### ユーザー応答**:**

例外 (通常、DB2 の SQLException) を参照し、このエラーの実際の原因を 判別してください。

ユーザー応答**:**

## **FFQD3509W**

*table\_name* 表の URI *URI* (*uri\_length* バイト) が長すぎるために、この文書はリ ジェクトされました。最大長は *maximum\_length* バイトです。

説明**:** URI *URI* が長すぎるため、クロールされた文書は内部表に保管されません でした。

ユーザー応答**:**

アクションは必要ありません。

## **FFQD3510W**

*table\_name* 表 (URI : *URI*、*document\_size* バイト) には大きすぎるために、この 文書はリジェクトされました。最大長は *maximum\_size* バイトです。

- 説明**:** 文書が大きすぎるため、クロールされた文書は内部表に保管されませんでし た。
- ユーザー応答**:**

アクションは必要ありません。

## **FFQD3511W**

*table\_name* 表 (URI : *URI*、*metadata\_size* バイト) にはメタデータが多すぎるた めに、この文書はリジェクトされました。最大長は *maximum\_size* バイトです。

- 説明**:** メタデータが大きすぎるため、クロールされた文書は内部表に保管されませ んでした。
- ユーザー応答**:** アクションは必要ありません。

## **FFQD3512W**

*table\_name* 表に挿入している間に、予期しない行カウントが戻されました。期待さ れたカウントは *expected\_count* でしたが、 戻されたのは *actual\_count* でした。

- 説明**:** *table\_name* 表にデータを挿入していて、挿入行の期待カウントと実際のカウ ントが等しくないため、挿入できませんでした。
- ユーザー応答**:**

アクションは必要ありません。このメッセージが再度表示された場合には、 エンタープライズ・サーチが正常にインストールされていることを確認し、 再試行してください。

## **FFQD3513W**

*table\_name* 表を更新している間に、予期しない行カウントが戻されました。期待さ れたカウントは *expected\_count* でしたが、 戻されたのは *actual\_count* でした。

説明**:** *table\_name* 表でデータを更新していて、更新行の期待カウントと実際のカウ ントが等しくないため、更新できませんでした。

#### ユーザー応答**:**

このメッセージが再度表示された場合には、エンタープライズ・サーチが正 常にインストールされていることを確認し、再試行してください。

#### **FFQD3514W**

*table\_name* 表から削除している間に、予期しない行カウントが戻されました。期待 されたカウントは *expected\_count* でしたが、 戻されたのは *actual\_count* でし た。

説明**:** *table\_name* 表からデータを削除していて、削除行の期待カウントと実際のカ ウントが等しくないため、削除できませんでした。

#### ユーザー応答**:**

このメッセージが再度表示された場合には、エンタープライズ・サーチが正 常にインストールされていることを確認し、再試行してください。

## **FFQD3515W**

*table\_name* 表を照会している間に例外が発生しました。

- 説明**:** *table\_name* 表に対して SELECT ステートメントを実行しようとしていて、 1 つ以上の例外が発生しました。
- ユーザー応答**:**

例外 (通常、DB2 の SQLException) を参照し、このエラーの実際の原因を 判別してください。

#### **FFQD3516W**

*table\_name* 表に挿入している間に例外が発生しました。

- 説明**:** *table\_name* 表に対して INSERT ステートメントを実行しようとしていて、1 つ以上の例外が発生しました。
- ユーザー応答**:**

例外 (通常、DB2 の SQLException) を参照し、このエラーの実際の原因を 判別してください。

## **FFQD3517W**

*table\_name* 表を更新している間に例外が発生しました。

説明**:** *table\_name* 表に対して UPDATE ステートメントを実行しようとしていて、 1 つ以上の例外が発生しました。

#### ユーザー応答**:**

例外 (通常、DB2 の SQLException) を参照し、このエラーの実際の原因を 判別してください。

#### **FFQD3518W**

*table\_name* 表から削除している間に例外が発生しました。

- 説明**:** *table\_name* 表に対して DELETE ステートメントを実行しようとしていて、 1 つ以上の例外が発生しました。
- ユーザー応答**:**

例外 (通常、DB2 の SQLException) を参照し、このエラーの実際の原因を 判別してください。

#### **FFQD3519W**

*table\_name* 表の照会を準備している間に例外が発生しました。 SQL は *sql\_statement* です。

- 説明**:** *table\_name* 表に対する SELECT ステートメントを準備していて、1 つ以上 の例外が発生しました。
- ユーザー応答**:** 例外 (通常、DB2 の SQLException) を参照し、このエラーの実際の原因を 判別してください。

#### **FFQD3520W**

*table\_name* 表への挿入を準備している間に例外が発生しました。 SQL は *sql\_statement* です。

- 説明**:** *table\_name* 表に対して INSERT ステートメントを準備していて、1 つ以上 の例外が発生しました。
- ユーザー応答**:** 例外 (通常、DB2 の SQLException) を参照し、このエラーの実際の原因を 判別してください。

#### **FFQD3521W**

*table\_name* 表の更新を準備している間に例外が発生しました。 SQL は *sql\_statement* です。

説明**:** *table\_name* 表に対して UPDATE ステートメントを準備していて、1 つ以上 の例外が発生しました。

ユーザー応答**:** 例外 (通常、DB2 の SQLException) を参照し、このエラーの実際の原因を 判別してください。

#### **FFQD3522W**

*table\_name* 表からの削除を準備している間に例外が発生しました。 SQL は *sql\_statement* です。

説明**:** *table\_name* 表に対する DELETE ステートメントを準備していて、1 つ以上 の例外が発生しました。

ユーザー応答**:** 例外 (通常、DB2 の SQLException) を参照し、このエラーの実際の原因を 判別してください。

## **FFQD3523W**

接続マネージャーはすでに初期化されています。

- 説明**:** データベース接続を管理している内部マネージャーの 1 つがすでに初期化 されています。
- ユーザー応答**:**

アクションは必要ありません。

## **FFQD3524E**

JNDI 検索が *jndi\_name* について失敗しました。

説明**:** JNDI 検索が *jndi\_name* について失敗しました。

ユーザー応答**:**

例外 (該当がある場合) を参照し、JNDI 名 *jndi\_name* が正しくて使用可能 であることを確認してください。

## **FFQD3534E**

*component\_name* が状態を *from\_state* から *to\_state* に変更している間に例外が発 生しました。

- 説明**:** 内部状態を *from\_state* から *to\_state* に変更していて、1 つ以上の例外が発 生しました
- ユーザー応答**:** 他のログ・メッセージや例外を参照し、このエラーの実際の原因を判別して ください。

## **FFQD3540E**

IOException のために、ファイル・ロック *file\_name* の取得に失敗しました。

- 説明**:** ファイル・ロック機能を使用するクローラーについて、ファイル・ロックを 取得できませんでした。
- ユーザー応答**:** 問題発生個所についての詳細は、ログ・ファイルを参照してください。

#### **FFQD3541E**

FileNotFoundException のために、ファイル・ロック *file\_name* の取得に失敗しま した。

説明**:** ファイル・ロック機能を使用するクローラーについて、ファイル・ロックを 取得できませんでした。

ユーザー応答**:**

問題発生個所についての詳細は、ログ・ファイルを参照してください。

## **FFQD3543E**

ファイル・ロック *file\_name* の解放に失敗しました。

説明**:** ファイル・ロック機能を使用するクローラーについて、ファイル・ロックを 解放できませんでした。

ユーザー応答**:**

問題発生個所についての詳細は、ログ・ファイルを参照してください。

#### **FFQD3544E**

ファイル・ロックがヌルであるために、ファイル・ロック *file\_name* の解放に失敗 しました。

説明**:** ロックが取得されなかったため、クローラーについてファイル・ロックを解 放できませんでした。

ユーザー応答**:**

問題発生個所についての詳細は、ログ・ファイルを参照してください。

## **FFQD3545E**

トラストストア・ファイルのロードのアルゴリズム *algorithm\_name* が見つかりま せんでした。

説明**:** トラストストア・ファイルのロードのアルゴリズムが JRE に含まれません でした。

ユーザー応答**:**

DB2 Information Integrator OmniFind Edition (エンタープライズ・サーチ) が正常にインストールされていることを確認し、再試行してください。

# **FFQD3546E**

ロードされた証明書はありません。

説明**:** 指定されたトラストストア・ファイルに、適切な証明書が含まれませんでし た。

ユーザー応答**:**

トラストストア・ファイルに有効な証明書が含まれることを確認し、再試行 してください。

## **FFQD3547E**

不明な鍵ストア・タイプ *keystore\_type* が検出されました。

説明**:** 予期しないトラストストア・ファイル・タイプが検出されました。

#### ユーザー応答**:**

DB2 Information Integrator OmniFind Edition (エンタープライズ・サーチ) が正常にインストールされていることを確認し、再試行してください。

## **FFQD3548E**

トラストストア・ファイル・フォーマットまたはパスワードが無効です。指定され たトラストストア・ファイルは *truststore\_file* です。

説明**:** トラストストア・ファイル・フォーマット、またはトラストストア・ファイ ルに指定されたパスワードが誤りである可能性があります。サポートされる フォーマットは JKS、JCEKS、および PKCS#12 です。

```
ユーザー応答:
```
トラストストア・ファイル・フォーマットとパスワードが正しいことを確認 し、再試行してください。

#### **FFQD3549E**

トラストストア・ファイル *truststore\_file* をクローズしている間に入出力エラー が発生しました。

- 説明**:** トラストストア・ファイルをクローズ中に 1 つ以上の入出力エラーが発生 しました。
- ユーザー応答**:**

トラストストア・ファイルにアクセス可能であることを確認し、再試行して ください。

## **FFQD3550E**

javax.net.ssl.TrustManager の初期化に失敗しました。

- 説明**:** javax.net.ssl.TrustManager オブジェクトを初期化中に 1 つ以上のエラーが発 生しました。
- ユーザー応答**:** 詳しくは、ログ・ファイルのエラー・メッセージを参照してください。

# **FFQD3551E**

javax.net.ssl.SSLContext の初期化に失敗しました。

- 説明**:** javax.net.ssl.SSLContext オブジェクトを初期化中に 1 つ以上のエラーが発生 しました。
- ユーザー応答**:**

詳しくは、ログ・ファイルのエラー・メッセージを参照してください。

## **FFQD3553E**

データベース *database\_name* への接続を作成している間に例外が発生しました。

- 説明**:** データベース *database\_name* への接続を作成中に、1 つ以上の例外が発生 しました。
- ユーザー応答**:**

例外 (通常、DB2 の SQLException) を参照し、このエラーの実際の原因を 判別してください。
# **FFQD4000E**

- Notes クラスが見つかりません。Notes クローラーのセットアップが必要です。
- 説明**:** 必要な Notes Java クラスをロードできません。Notes クローラーのセット アップ処理が必要です。
- ユーザー応答**:**
	- Notes クローラーを機能させるセットアップ手順を実行してください。

## **FFQD4001E**

Notes NRPC クラス (Notes.jar) が見つかりません。 Notes NRPC クローラーのセ ットアップが必要です。

- 説明**:** NRPC (Notes リモート・プロシージャー・コール) クロールに必要な Notes Java クラスをロードできません。Notes クローラーのセットアップ処理が必 要です。
- ユーザー応答**:** Notes クローラーを機能させるセットアップ手順を実行してください。

# **FFQD4002E**

NRPC アクセスのための Notes ネイティブ・ライブラリー *library\_name* が見つか りませんでした。 Notes NRPC クローラーのセットアップが必要です。

- 説明**:** NRPC (Notes リモート・プロシージャー・コール) クロールに必要な Notes ライブラリーをロードできません。Notes クローラーのセットアップ処理が 必要です。
- ユーザー応答**:** Notes クローラーを機能させるセットアップ手順を実行してください。

# **FFQD4003E**

Notes DIIOP クラス (NCSO.jar) が見つかりません。 Notes DIIOP クローラーのセ ットアップが必要です。

- 説明**:** DIIOP (Domino Internet Inter-ORB Protocol) クロールに必要な Notes Java クラスをロードできません。Notes クローラーのセットアップ処理が必要で す。
- ユーザー応答**:**

Notes クローラーを機能させるセットアップ手順を実行してください。

# **FFQD4004E**

検出されたプラットフォーム *platform* から、Notes ライブラリー名を判別できま せん。

説明**:** NRPC (Notes リモート・プロシージャー・コール) クロールについて必要な Notes ライブラリー名を判別できません。

Notes クローラーが、サポートされるプラットフォームで実行されることを 確認してください。

#### **FFQD4005E**

サーバーまたはターゲット、あるいは両方の情報が指定されていませんでした。

説明**:** Domino サーバーまたはターゲットが適切に設定されませんでした。

ユーザー応答**:**

管理コンソールから Notes クローラー設定を構成してください。「エンタ ープライズ・サーチの管理」を参照してください。

# **FFQD4006E**

構成ファイルの中のサーバー名 *server\_string* は、Lotus Notes サーバーとデータ ベースを表していません。

説明: サーバー・ストリング *server string* は、「server\_name!!database\_name」と いうようなフォーマットに従っていません。

管理コンソールから Notes クローラー設定を構成してください。「エンタ ープライズ・サーチの管理」を参照してください。

## **FFQD4007E**

構成ファイルの中のサーバー名 *server\_string* は、 Lotus Notes データベース *database\_name* を表していません。データベース名を指定しなければなりません。

説明**:** サーバー・ストリング *server\_string* にデータベース名が含まれません。

ユーザー応答**:**

管理コンソールから Notes クローラー設定を構成してください。「エンタ ープライズ・サーチの管理」を参照してください。

# **FFQD4008E**

- サーバー *server\_name* 上のデータベース *database\_name* への接続はすでにアクテ ィブです。
- 説明**:** サーバー *server\_name* への接続がすでに確立されていますが、クローラーが 切断せずにサーバーへの接続を試行しました。

```
ユーザー応答:
```
問題発生個所についての詳細は、ログ・ファイルを参照してください。

## **FFQD4009E**

サーバー *server\_name* 上の Lotus Notes データベース *database\_name* に接続でき ません。

ユーザー応答**:**

説明**:** Notes クローラーは、クローラー設定またはサーバー設定が無効なため、サ ーバーに接続できません。

ユーザー応答**:**

問題発生個所についての詳細は、ログ・ファイルを参照してください。ター ゲット Domino サーバーとターゲット・データベースがクローラー・サー バーからアクセス可能であることを確認してください。例えば、Domino サ ーバーが利用不能であるかどうか、データベース・アクセス制御リストが変 更されてクロールしないように設定されたかどうかを確認してください。

## **FFQD4010E**

ID を *id\_file\_name* に変更できません。

- 説明**:** Notes クローラーが ID を *id\_file\_name* に変更できません。
- ユーザー応答**:**

問題発生個所についての詳細は、ログ・ファイルを参照してください。

#### **FFQD4011E**

サーバー *server\_name* 上の Lotus Notes データベース *database\_name* を切断でき ません。

説明**:** Domino サーバーまたはデータベースが切断できませんでした。

ユーザー応答**:** 問題発生個所についての詳細は、ログ・ファイルを参照してください。

#### **FFQD4012E**

ID を *id\_file\_name* に変更できません。

説明**:** Notes クローラーが ID を *id\_file\_name* に変更できません。

ユーザー応答**:**

問題発生個所についての詳細は、ログ・ファイルを参照してください。

# **FFQD4013E**

次のレコードの存在を確認できません。サーバー: *server\_name*。データベース: *database\_name*。ビュー/フォルダー: *view\_folder\_name*。

- 説明**:** Notes クローラーが、指定された Notes データベースから文書をフェッチ中 に、Notes 文書が存在するかどうかを検証できません。
- ユーザー応答**:** 問題発生個所についての詳細は、ログ・ファイルを参照してください。

#### **FFQD4014E**

ID を *id\_file\_name* に変更できません。

説明**:** Notes クローラーが ID を *id\_file\_name* に変更できません。

```
ユーザー応答:
```
問題発生個所についての詳細は、ログ・ファイルを参照してください。

# **FFQD4015E**

URI を作成できません。

説明**:** URI (Uniform Resource Identifier) を作成している間にエラーが発生しまし た。

ユーザー応答**:**

問題発生個所についての詳細は、ログ・ファイルを参照してください。

# **FFQD4016E**

最後のクロール以降の、未変更の添付ファイル名を収集できません。

- 説明**:** Notes データベース内の未変更の文書からファイル名を収集しようとしてい てエラーが発生しました。
- ユーザー応答**:**

問題発生個所についての詳細は、ログ・ファイルを参照してください。

# **FFQD4017E**

ターゲット・コンテンツをフェッチできません。サーバー: *server\_name*。データベ ース: *database\_name*。ビュー/フォルダー: *view\_folder\_name*。

- 説明**:** サーバー *server\_name* 上のデータベース *database\_name* からターゲット・ コンテンツをフェッチ中に、エラーが発生しました。
- ユーザー応答**:**

問題発生個所についての詳細は、ログ・ファイルを参照してください。

# **FFQD4018E**

内部リポジトリー内に未定義のレコード状況 *status\_code* が見つかりました。

- 説明**:** エンタープライズ・サーチ内部表から予期しない状況コード *status\_code* が 戻されました。
- ユーザー応答**:** 問題発生個所についての詳細は、ログ・ファイルを参照してください。

#### **FFQD4019E**

添付ファイル名を取得できません。

説明**:** 添付ファイル名を取得している間にエラーが発生しました。

#### ユーザー応答**:**

問題発生個所についての詳細は、ログ・ファイルを参照してください。

# **FFQD4020E**

一時ファイル *filename* に書き込むことができません。

説明**:** 一時ファイルにコンテンツを書き込んでいる間にエラーが発生しました。

一時ファイルが生成される一時ディレクトリーに適切な権限が付与されてい ることを確認してください。

# **FFQD4021E**

添付ファイルをフェッチできません。

説明**:** Notes 文書から添付ファイルをフェッチしている間にエラーが発生しまし た。

ユーザー応答**:**

問題発生個所についての詳細は、ログ・ファイルを参照してください。 Domino サーバーが利用可能であるかを確認してください。

## **FFQD4022E**

バイナリー・コンテンツを読み取りまたは書き込みしている間に入出力エラーが発 生しました。

説明**:** バイナリー・コンテンツを読み取りまたは書き込みしている間に入出力エラ ーが発生しました。

ユーザー応答**:**

問題発生個所についての詳細は、ログ・ファイルを参照してください。一時 ファイルのディレクトリー容量を確認してください。

# **FFQD4023E**

未定義のレコード状況 *status\_code*。

説明**:** エンタープライズ・サーチ内部表から予期しない状況コード *status\_code* が 戻されました。

ユーザー応答**:**

問題発生個所についての詳細は、ログ・ファイルを参照してください。

# **FFQD4024E**

入出力エラーのために、ストリングの長さを評価できません。

- 説明**:** Notes クローラーが、入出力エラーのためにストリングの長さを評価できま せん。
- ユーザー応答**:**

問題発生個所についての詳細は、ログ・ファイルを参照してください。

ユーザー応答**:**

# **FFQD4025W**

Lotus Notes 文書から最終変更日付を取得できません。代わりに 0 が使用されま す。

説明**:** フェッチされた日付/時刻フィールドに有効な値が含まれません。このフィ ールド値として 0 が使用されます。

ユーザー応答**:**

アクションは必要ありません。

# **FFQD4026W**

Lotus Notes 文書から作成日を取得できません。代わりに 0 が使用されます。

- 説明**:** フェッチされた日付/時刻フィールドに有効な値が含まれません。このフィ ールド値として 0 が使用されます。
- ユーザー応答**:**

アクションは必要ありません。

# **FFQD4027W**

セキュリティー・フィールド値を取得できません。

- 説明**:** セキュリティー値として指定されたフィールドは、存在しないか、値を含み ません。
- ユーザー応答**:** アクションは必要ありません。

# **FFQD4028W**

- データ・ソース・メタデータのファイル名を取得できません。
- 説明**:** セキュリティー値として指定されたフィールドは、存在しないか、値を含み ません。
- ユーザー応答**:** アクションは必要ありません。

# **FFQD4029W**

Lotus Notes 文書から最終変更日付を取得できません。代わりに 0 が使用されま す。

説明**:** フェッチされた日付/時刻フィールドに有効な値が含まれません。このフィ ールド値として 0 が使用されます。

ユーザー応答**:**

アクションは必要ありません。

## **FFQD4030W**

Lotus Notes 文書から作成日を取得できません。代わりに 0 が使用されます。

説明**:** フェッチされた日付/時刻フィールドに有効な値が含まれません。このフィ ールド値として 0 が使用されます。

ユーザー応答**:**

アクションは必要ありません。

# **FFQD4031E**

サーバー *server\_name* の接続は、 ユーザー *user\_name* を使用して、すでにアクテ ィブです。

説明**:** クローラーに対して接続がすでにアクティブです。

ユーザー応答**:**

問題発生個所についての詳細は、ログ・ファイルを参照してください。

# **FFQD4032E**

サーバー *server\_name* へのアクセスは拒否されました。 ユーザー *user\_name* の Java/CORBA アクセスを許可しているサーバー設定を確認してください。

説明**:** サーバーが、クローラー・ユーザーからのアクセスを拒否しています。

ユーザー応答**:**

クローラーが指定のターゲット・データベースにアクセスできるように、 Domino サーバーを構成してください。「エンタープライズ・サーチの管 理」または Lotus Domino Administrator のヘルプを参照してください。

### **FFQD4033E**

サーバー *server\_name* に対し、 ユーザー ID *user\_name* またはパスワード、ある いは両方が無効です。

説明**:** ユーザー名またはパスワードが無効なため、サーバーがクローラー・アクセ スを拒否しています。

ユーザー応答**:**

Notes クローラー設定で指定された有効なユーザー ID とパスワードを、管 理コンソールから構成してください。

# **FFQD4034E**

ユーザー *user\_name* で、 サーバー *server\_name* の Notes セッションは作成でき ません。

説明**:** クローラーの設定が無効であるか、Domino サーバーが利用不可であるた め、Notes クローラーが Domino サーバーとそのデータベースにアクセスで きません。

#### ユーザー応答**:**

管理コンソールから Notes クローラーの設定 (特にサーバー名、ユーザー ID とそのパスワード) を確認してください。HTTP および DIIOP タスク、 ターゲット・サーバー、およびデータベースに対する DIIOP クローラー・

ユーザーの特権などについて、ターゲット Domino サーバーを確認してく ださい。「エンタープライズ・サーチの管理」を参照してください。

# **FFQD4035E**

*server\_name* 上のデータベース *database\_name* に接続している間にエラーが発生し ました。そのデータベースにアクセスできることと、クロール・ターゲットがユー ザー *user\_name* に対して使用可能になっていることを確認してください。

説明**:** クローラーまたは Domino サーバーの設定が無効であるため、Notes クロー ラーが Domino サーバーとそのデータベースにアクセスできません。

#### ユーザー応答**:**

管理コンソールから Notes クローラーの設定 (特にサーバー名、ユーザー ID とそのパスワード) を確認してください。Notes クローラーがターゲッ ト・データベースにアクセスできるように、HTTP および DIIOP タスク、 ターゲット・サーバー、およびデータベースに対する DIIOP クローラー・ ユーザーの特権について、ターゲット Domino サーバーの状態を確認して ください。「エンタープライズ・サーチの管理」、Lotus Domino Designer のヘルプ、または Lotus Domino Administrator のヘルプを参照してくださ い。

## **FFQD4036E**

*server\_name* 上のデータベース *database\_name* に接続できません。そのデータベー スにアクセスできることと、クロール・ターゲットがユーザー *user\_name* に対して 使用可能になっていることを確認してください。

#### 説明**:**

ユーザー応答**:**

管理コンソールから Notes クローラーの設定 (特にサーバー名、ユーザー ID とそのパスワード) を確認してください。Notes クローラーがターゲッ ト・データベースにアクセスできるように、HTTP および DIIOP タスク、 ターゲット・サーバー、およびデータベースに対する DIIOP クローラー・ ユーザーの特権について、ターゲット Domino サーバーを確認してくださ い。「エンタープライズ・サーチの管理」、Lotus Domino Designer のヘル プ、または Lotus Domino Administrator のヘルプを参照してください。

#### **FFQD4037E**

式が選択した文書を選択できません。文書にアクセスできることと、式が Notes 式 に基づくことを確認してください。サーバー: *server\_name*。ユーザー: *user\_name*。データベース: *database\_name*。式: *formula*。

説明**:** 指定された式は、Notes 式として無効です。あるいは、Domino サーバーま たはデータベースがクローラーへのアクセスを拒否されました。

#### ユーザー応答**:**

指定された Notes 式を管理コンソールから確認し、修正してください。ク ローラーが適切にターゲット・データベースにアクセスできるように、クロ ーラー、Domino サーバー、およびターゲット・データベースを確認してく

ださい。「エンタープライズ・サーチの管理」または Lotus Domino Designer のヘルプを参照してください。

# **FFQD4038E**

サーバー *server\_name* 上のデータベース *database\_name* から、ビューまたは DocumentCollection *view\_or\_folder\_name* を取得している間にエラーが発生しまし た。そのデータベースにアクセスできることと、クロール・ターゲットが指定され たユーザー *user\_name* に対して使用可能になっていることを確認してください。

- 説明**:** 指定されたターゲット (Notes ビューまたはフォルダー) が無効である (タ ーゲットのビューまたはフォルダーが存在しない) か、クローラーから文書 を読み取るために適切な権限がターゲットに付与されていません。
- ユーザー応答**:**
	- 文書を読み取るために、管理コンソールから、適切なビューまたはフォルダ ーをクロール・ターゲットとして指定してください。クローラーが読み取れ るように、Notes ビューまたはフォルダーの権限を変更してください。

# **FFQD4039E**

サーバー *server\_name* 上のデータベース *database\_name* から、ビューまたは DocumentCollection を取得できません。そのデータベースにアクセスできること と、クロール・ターゲットがユーザー *user\_name* に対して使用可能になっているこ とを確認してください。ビュー/フォルダー: *view\_or\_folder\_name*。

- 説明**:** 指定されたターゲット (Notes ビューまたはフォルダー) が無効である (タ ーゲットのビューまたはフォルダーが存在しない) か、クローラーから文書 を読み取るために適切な権限がターゲットに付与されていません。
- ユーザー応答**:**

文書を読み取るために、管理コンソールから、適切なビューまたはフォルダ ーをクロール・ターゲットとして指定してください。クローラーが読み取れ るように、Notes ビューまたはフォルダーの権限を変更してください。

# **FFQD4040E**

サーバー *server\_name* 上のデータベース *database\_name* から、ビューまたは DocumentCollection を取得できません。そのデータベースにアクセスできること と、クロール・ターゲットがユーザー *user\_name* に対して使用可能になっているこ とを確認してください。ビュー/フォルダー: *view\_or\_folder\_name*。

- 説明**:** 指定されたターゲット (Notes ビューまたはフォルダー) が無効である (タ ーゲットのビューまたはフォルダーが存在しない) か、クローラーから文書 を読み取るために適切な権限がターゲットに付与されていません。
- ユーザー応答**:**
	- 文書を読み取るために、管理コンソールから、適切なビューまたはフォルダ ーをクロール・ターゲットとして指定してください。クローラーが読み取れ るように、Notes ビューまたはフォルダーの権限を変更してください。

# **FFQD4041E**

Notes スレッドを初期化できません。

説明**:** Notes スレッドは、エラーのために始動されません。

ユーザー応答**:**

問題発生個所についての詳細は、ログ・ファイルを参照してください。

## **FFQD4042E**

サーバー *server\_name* の現行の Notes ユーザー ID *id\_filename* を取得できませ ん。

- 説明**:** Notes クローラーが、サーバー・セッションから Notes ユーザー ID を抽 出できませんでした。
- ユーザー応答**:** 問題発生個所についての詳細は、ログ・ファイルを参照してください。

#### **FFQD4043E**

サーバー *server\_name* への接続はすでにアクティブです。 ID ファイル: *id\_filename*。

説明**:** クローラーに対して接続がすでにアクティブです。

ユーザー応答**:**

問題発生個所についての詳細は、ログ・ファイルを参照してください。

## **FFQD4044E**

サーバー *server\_name* 上のデータベース *database\_name* に接続している間にエラ ーが発生しました。そのデータベースにアクセスできることと、クロール・ターゲ ットがユーザー *id\_filename* に対して使用可能になっていることを確認してくださ い。

説明**:** クローラーまたは Domino サーバーの設定が無効であるため、Notes クロー ラーが Domino サーバーとそのデータベースにアクセスできません。

#### ユーザー応答**:**

管理コンソールから Notes クローラーの設定 (特にサーバー名、ユーザー ID とそのパスワード) を確認してください。Notes クローラーがターゲッ ト・データベースにアクセスできるように、サーバーおよびデータベースに 対するクローラー・ユーザー ID の特権について、ターゲット Domino サ ーバーの状態を確認してください。「エンタープライズ・サーチの管理」、 Lotus Domino Designer のヘルプ、または Lotus Domino Administrator のヘ ルプを参照してください。

# **FFQD4045E**

サーバー *server\_name* 上のデータベース *database\_name* に接続できません。その データベースにアクセスできることと、クロール・ターゲットがユーザー *id\_filename* に対して使用可能になっていることを確認してください。

- 説明**:** クローラーまたは Domino サーバーの設定が無効であるため、Notes クロー ラーが Domino サーバーとそのデータベースにアクセスできません。
- ユーザー応答**:**

管理コンソールから Notes クローラーの設定 (特にサーバー名、ユーザー ID とそのパスワード) を確認してください。Notes クローラーがターゲッ ト・データベースにアクセスできるように、サーバーおよびデータベースに 対するクローラー・ユーザー ID の特権について、ターゲット Domino サ ーバーの状態を確認してください。「エンタープライズ・サーチの管理」、 Lotus Domino Designer のヘルプ、または Lotus Domino Administrator のヘ ルプを参照してください。

## **FFQD4046E**

式が選択した文書を選択できません。文書にアクセスできることと、式が Notes 式 に基づくことを確認してください。サーバー: *server\_name*。ID ファイル: *id\_filename*。データベース: *database\_name*。式: *formula*。

- 説明**:** 指定された式は、Notes 式として無効です。あるいは、Domino サーバーま たはデータベースがクローラーからのアクセスを禁止されています。
- ユーザー応答**:**

指定された Notes 式を管理コンソールから確認し、修正してください。ク ローラーが適切にターゲット・データベースにアクセスできるように、クロ ーラー、Domino サーバー、およびターゲット・データベースを確認してく ださい。「エンタープライズ・サーチの管理」または Lotus Domino Designer のヘルプを参照してください。

# **FFQD4047E**

サーバー *server\_name* 上のデータベース *database\_name* から、ビューまたは DocumentCollection を取得している間にエラーが発生しました。そのデータベース にアクセスできることと、クロール・ターゲットがユーザー *id\_filename* に対して 使用可能になっていることを確認してください。ビュー/フォルダー: *view\_or\_folder\_name*。

- 説明**:** 指定されたターゲット (Notes ビューまたはフォルダー) が無効であるか、 クローラーから文書を読み取るために適切な権限がターゲットに付与されて いません。
- ユーザー応答**:**

文書を読み取るために、管理コンソールから、適切なビューまたはフォルダ ーをクロール・ターゲットとして指定してください。クローラーが読み取れ るように、Notes ビューまたはフォルダーの権限を変更してください。

# **FFQD4048E**

サーバー *server\_name* 上のデータベース *database\_name* から、ビューまたは DocumentCollection を取得できません。そのデータベースにアクセスできること と、クロール・ターゲットがユーザー *id\_filename* に対して使用可能になっている ことを確認してください。ビュー/フォルダー: *view\_or\_folder\_name*。

説明**:** 指定されたターゲット (Notes ビューまたはフォルダー) が無効であるか、 クローラーから文書を読み取るために適切な権限がターゲットに付与されて いません。

#### ユーザー応答**:**

文書を読み取るために、管理コンソールから、適切なビューまたはフォルダ ーをクロール・ターゲットとして指定してください。クローラーが読み取れ るように、Notes ビューまたはフォルダーの権限を変更してください。

## **FFQD4049E**

サーバー *server\_name* 上のデータベース *database\_name* から、ビューまたは DocumentCollection を取得できません。そのデータベースにアクセスできること と、クロール・ターゲットがユーザー *id\_filename* に対して使用可能になっている ことを確認してください。ビュー/フォルダー: *view\_or\_folder\_name*。

- 説明**:** 指定されたターゲット (Notes ビューまたはフォルダー) が無効であるか、 クローラーから文書を読み取るために適切な権限がターゲットに付与されて いません。
- ユーザー応答**:**

文書を読み取るために、管理コンソールから、適切なビューまたはフォルダ ーをクロール・ターゲットとして指定してください。クローラーが読み取れ るように、Notes ビューまたはフォルダーの権限を変更してください。

## **FFQD4050E**

ビューまたは DocumentCollection はヌルです。

説明**:** 指定されたターゲットから文書をフェッチしている間にエラーが発生しまし た。指定されたターゲットがヌルです。

#### ユーザー応答**:**

問題発生個所についての詳細は、ログ・ファイルを参照してください。

### **FFQD4051E**

ビューから文書をフェッチできません。

説明**:** 指定されたターゲットから文書をフェッチしている間にエラーが発生しまし た。

#### ユーザー応答**:**

問題発生個所についての詳細は、ログ・ファイルを参照してください。

# **FFQD4052E**

式が選択した文書のユニバーサル ID と比較しながら、ビューまたはフォルダーか ら文書をフェッチできません。

説明**:** 指定されたターゲットから文書をフェッチしている間にエラーが発生しまし た。

問題発生個所についての詳細は、ログ・ファイルを参照してください。

# **FFQD4053E**

DocumentCollection から文書をフェッチできません。

- 説明**:** 指定されたターゲットから文書をフェッチしている間にエラーが発生しまし た。
- ユーザー応答**:** 問題発生個所についての詳細は、ログ・ファイルを参照してください。

# **FFQD4054E**

式が選択した文書のユニバーサル ID と比較しながら、DocumentCollection から文 書をフェッチできません。

- 説明**:** 指定されたターゲットから文書をフェッチしている間にエラーが発生しまし た。
- ユーザー応答**:**

問題発生個所についての詳細は、ログ・ファイルを参照してください。

# **FFQD4055E**

現行の文書はヌルです。

- 説明**:** Notes 文書の作成日を取得中にエラーが発生しました。
- ユーザー応答**:**

問題発生個所についての詳細は、ログ・ファイルを参照してください。

## **FFQD4056E**

現行の文書から作成日を取得できません。

説明**:** Notes 文書の作成日を取得中にエラーが発生しました。

ユーザー応答**:**

問題発生個所についての詳細は、ログ・ファイルを参照してください。

# **FFQD4057E**

現行の文書はヌルです。

説明**:** Notes 文書の最終変更日付を取得中にエラーが発生しました。

ユーザー応答**:**

問題発生個所についての詳細は、ログ・ファイルを参照してください。

#### **FFQD4058E**

現行の文書から最終変更日付を取得できません。

- 説明**:** Notes 文書の最終変更日付を取得中にエラーが発生しました。
- ユーザー応答**:**

問題発生個所についての詳細は、ログ・ファイルを参照してください。

#### **FFQD4059E**

現行の文書のサイズを取得できません。

説明**:** Notes 文書のサイズを取得中にエラーが発生しました。

ユーザー応答**:**

問題発生個所についての詳細は、ログ・ファイルを参照してください。

# **FFQD4060E**

現行の文書からフィールドをフェッチできません。

- 説明**:** Notes 文書の文書フィールド値を取得中にエラーが発生しました。
- ユーザー応答**:**

問題発生個所についての詳細は、ログ・ファイルを参照してください。

# **FFQD4061E**

項目をリサイクルできません。

- 説明**:** Notes オブジェクトのメモリーを解放している間にエラーが発生しました。
- ユーザー応答**:**

問題発生個所についての詳細は、ログ・ファイルを参照してください。

#### **FFQD4062E**

現行の文書からフィールドをフェッチできません。

- 説明**:** Notes 文書から添付ファイル属性を取得中にエラーが発生しました。
- ユーザー応答**:**

問題発生個所についての詳細は、ログ・ファイルを参照してください。

# **FFQD4063E**

項目をリサイクルできません。

説明**:** Notes オブジェクトのメモリーを解放している間にエラーが発生しました。

ユーザー応答**:**

問題発生個所についての詳細は、ログ・ファイルを参照してください。

# **FFQD4064E**

現行の EmbeddedObject はヌルです。

- 説明**:** Notes 文書の添付ファイルから入力ストリームを取得中にエラーが発生しま した。
- ユーザー応答**:** 問題発生個所についての詳細は、ログ・ファイルを参照してください。

## **FFQD4065E**

- 現行の EmbeddedObject から InputStream を取得できません。
- 説明**:** Notes 文書の添付ファイルから入力ストリームを取得中にエラーが発生しま した。
- ユーザー応答**:** 問題発生個所についての詳細は、ログ・ファイルを参照してください。

# **FFQD4066E**

現行の EmbeddedObject はヌルです。

- 説明**:** Notes 文書から添付ファイル名を取得している間にエラーが発生しました。
- ユーザー応答**:** 問題発生個所についての詳細は、ログ・ファイルを参照してください。

# **FFQD4067E**

- 現行の EmbeddedObject からファイル名を取得できません。
- 説明**:** Notes 文書から添付ファイル名を取得している間にエラーが発生しました。 ユーザー応答**:**

問題発生個所についての詳細は、ログ・ファイルを参照してください。

# **FFQD4068E**

現行の EmbeddedObject はヌルです。

- 説明**:** Notes 文書から添付ファイル・サイズを取得している間にエラーが発生しま した。
- ユーザー応答**:**

問題発生個所についての詳細は、ログ・ファイルを参照してください。

# **FFQD4069E**

現行の EmbeddedObject からファイル・サイズを取得できません。

説明**:** Notes 文書から添付ファイル・サイズを取得している間にエラーが発生しま した。

問題発生個所についての詳細は、ログ・ファイルを参照してください。

#### **FFQD4070E**

現行の文書はヌルです。

- 説明**:** Notes 文書で定義されたフォーム名を取得中にエラーが発生しました。
- ユーザー応答**:**

問題発生個所についての詳細は、ログ・ファイルを参照してください。

#### **FFQD4071E**

現行の文書からフォーム名を取得できません。

- 説明**:** Notes 文書で定義されたフォーム名を取得中にエラーが発生しました。
- ユーザー応答**:**

問題発生個所についての詳細は、ログ・ファイルを参照してください。

# **FFQD4072E**

現行の文書はヌルです。

- 説明**:** Notes 文書で定義されたユニバーサル Notes ID (UNID) を取得中にエラー が発生しました。
- ユーザー応答**:** 問題発生個所についての詳細は、ログ・ファイルを参照してください。

# **FFQD4073E**

文書ユニバーサル Notes ID を取得できません。

- 説明**:** Notes 文書で定義されたユニバーサル Notes ID (UNID) を取得中にエラー が発生しました。
- ユーザー応答**:** 問題発生個所についての詳細は、ログ・ファイルを参照してください。

## **FFQD4074E**

現行のビューまたは DocumentCollection はヌルです。

- 説明**:** Notes ビューまたはフォルダーで定義されたユニバーサル Notes ID (UNID) を取得中にエラーが発生しました。
- ユーザー応答**:**

問題発生個所についての詳細は、ログ・ファイルを参照してください。

#### **FFQD4075E**

ビューについてユニバーサル ID を取得できません。

- 説明**:** Notes ビューまたはフォルダーで定義されたユニバーサル Notes ID (UNID) を取得中にエラーが発生しました。
- ユーザー応答**:** 問題発生個所についての詳細は、ログ・ファイルを参照してください。

# **FFQD4076E**

現行のデータベースはヌルです。

- 説明**:** Notes データベースで定義された Notes レプリカ ID を取得中にエラーが 発生しました。
- ユーザー応答**:** 問題発生個所についての詳細は、ログ・ファイルを参照してください。

# **FFQD4077E**

データベース・レプリカ ID を取得できません。

- 説明**:** Notes データベースで定義された Notes レプリカ ID を取得中にエラーが 発生しました。
- ユーザー応答**:** 問題発生個所についての詳細は、ログ・ファイルを参照してください。

# **FFQD4078E**

クロールされる項目を収集できません。

説明**:** Notes 文書に保管されたフィールド値を取得中にエラーが発生しました。

ユーザー応答**:**

問題発生個所についての詳細は、ログ・ファイルを参照してください。

# **FFQD4079E**

ID ファイル *id\_filename* は存在しません。

説明**:** 指定された ID ファイルは存在しません。

ユーザー応答**:**

管理コンソールから有効な Notes ID ファイルを指定してください。

### **FFQD4080E**

ID ファイル *id\_filename* の ID 許可が失敗しました。

説明**:** 指定されたパスワードは、与えられた Notes ユーザー ID ファイルに対し て無効です。

ユーザー応答**:** 管理コンソールから与えられた Notes ID ファイルに対して有効なパスワー ドを指定してください。

# **FFQD4081E**

Notes セッションを作成できません。

説明**:** Notes セッションを作成している間にエラーが発生しました。

ユーザー応答**:** 問題発生個所についての詳細は、ログ・ファイルを参照してください。

# **FFQD4082E**

登録はリサイクルできません。

説明**:** Notes オブジェクトのメモリーを解放している間にエラーが発生しました。 ユーザー応答**:**

問題発生個所についての詳細は、ログ・ファイルを参照してください。

### **FFQD4083E**

ID を *id\_filename* に変更できません。

説明**:** Notes クローラーが指定された ID に切り替わることができません。

```
ユーザー応答:
```
問題発生個所についての詳細は、ログ・ファイルを参照してください。

## **FFQD4084E**

このセッションは、DIIOP 上にあります。

- 説明**:** Notes クローラーは、DIIOP クロール用ですが、ID を変更しようとしまし た。
- ユーザー応答**:** 問題発生個所についての詳細は、ログ・ファイルを参照してください。

# **FFQD4085E**

セッションはリサイクルできません。

説明**:** Notes オブジェクトのメモリーを解放している間にエラーが発生しました。

ユーザー応答**:**

問題発生個所についての詳細は、ログ・ファイルを参照してください。

# **FFQD4086E**

現行の文書はリサイクルできません。

説明**:** Notes オブジェクトのメモリーを解放している間にエラーが発生しました。

ユーザー応答**:**

問題発生個所についての詳細は、ログ・ファイルを参照してください。

# **FFQD4087E**

- ビュー /DocumentCollection はリサイクルできません。
- 説明**:** Notes オブジェクトのメモリーを解放している間にエラーが発生しました。
- ユーザー応答**:** 問題発生個所についての詳細は、ログ・ファイルを参照してください。

### **FFQD4088E**

現行の文書はリサイクルできません。

説明**:** Notes オブジェクトのメモリーを解放している間にエラーが発生しました。 ユーザー応答**:**

問題発生個所についての詳細は、ログ・ファイルを参照してください。

## **FFQD4089E**

現行の EmbeddedObject はリサイクルできません。

説明**:** Notes オブジェクトのメモリーを解放している間にエラーが発生しました。 ユーザー応答**:**

問題発生個所についての詳細は、ログ・ファイルを参照してください。

## **FFQD4090E**

現行の EmbeddedObject はリサイクルできません。

- 説明**:** Notes オブジェクトのメモリーを解放している間にエラーが発生しました。
- ユーザー応答**:**

問題発生個所についての詳細は、ログ・ファイルを参照してください。

#### **FFQD4091W**

長すぎる URI が生成されました。この行は無視されます。生成された URI: *uri*。

- 説明**:** 生成された URI は長すぎて、内部表を保管できません。この URI が指定 する文書は、内部表に保管されず、検索で使用されません。
- ユーザー応答**:**

アクションは必要ありません。URI の長さを短くするには、Domino サーバ ー・データ・ディレクトリーからのデータベース相対パスを短くし、添付フ ァイル名を短くしてください。

# **FFQD4092E**

サーバーへの通信が失敗しました。

説明**:** サーバーへの通信中にエラーが発生しました。

サーバーへのネットワーク接続を確認してください。問題発生個所について の詳細は、ログ・ファイルを参照してください。

#### **FFQD4093E**

Notes データベース ACL を取得できません。ターゲット・データベースへの接続が 存在しません。

説明**:** ターゲット・データベースへの接続が存在しないため、Notes データベース ACL を取得できません。

```
ユーザー応答:
```
問題発生個所についての詳細は、ログ・ファイルを参照してください。

#### **FFQD4094E**

Notes データベース ACL を取得している間にエラーが発生しました。

- 説明**:** Notes データベース ACL を取得している間にエラーが発生しました。
- ユーザー応答**:**

問題発生個所についての詳細は、ログ・ファイルを参照してください。

#### **FFQD4095E**

サーバーから Notes データベース・リストを取得できません。ターゲット・サーバ ーへの接続が存在しません。

- 説明**:** ターゲット Domino サーバーへの接続が存在しないため、Notes データベー ス・リストを取得できません。
- ユーザー応答**:** 問題発生個所についての詳細は、ログ・ファイルを参照してください。

# **FFQD4096E**

Notes データベース・リストを取得している間にエラーが発生しました。

説明**:** Domino サーバーから Notes データベース・リストを取得している間にエラ ーが発生しました。

ユーザー応答**:**

問題発生個所についての詳細は、ログ・ファイルを参照してください。

# **FFQD4097E**

Notes 階層名を変換できません。Notes セッションが存在しません。

- 説明**:** Notes セッションが存在しないため、Notes 階層名を変換できません。
- ユーザー応答**:**

問題発生個所についての詳細は、ログ・ファイルを参照してください。

# **FFQD4098E**

Notes 階層名を変換している間にエラーが発生しました。

説明**:** Notes 階層名を変換している間にエラーが発生しました。

```
ユーザー応答:
```
問題発生個所についての詳細は、ログ・ファイルを参照してください。

### **FFQD4099E**

サーバー ACL を取得している間にエラーが発生しました。

説明**:** domino ディレクトリーのサーバー文書からサーバー ACL を取得している 間にエラーが発生しました。

ユーザー応答**:**

問題発生個所についての詳細は、ログ・ファイルを参照してください。

# **FFQD4100E**

式によって選択された文書コレクションを比較している間にエラーが発生しまし た。サーバー: *server\_name*。ID: *id*。データベース: *database\_name*。式: *formula*。

- 説明**:** 式によって選択された文書コレクションを比較している間にエラーが発生し ました。
- ユーザー応答**:** 問題発生個所についての詳細は、ログ・ファイルを参照してください。

# **FFQD4101W**

ターゲット・データベースは、指定された式に対して結果を戻しませんでした。ク ローラーは文書をクロールしません。ターゲットに対する式文節が有効であること を確認してください。サーバー: *server\_name*。ID: *id*。データベース: *database\_name*。式: *formula*。

説明**:** ターゲット・データベースは、指定された式に対して結果を戻しませんでし た。クローラーは文書をクロールしません。

ユーザー応答**:**

問題発生個所についての詳細は、ログ・ファイルを参照してください。ター ゲットに対する式文節が有効であることを確認してください。

# **FFQD4102E**

サーバー名は Domino ディレクトリーに登録されていなければなりません。サーバ ー名: *server\_name*

説明**:** 指定されたサーバー名 *server\_name* は、ターゲット Domino サーバー上の Domino ディレクトリー内のどのサーバー文書にも登録されていませんでし た。

正しい完全修飾インターネット・ホスト名を指定してください。ターゲット Domino サーバー上の Domino ディレクトリー内のサーバー文書 (names.nsf ファイル) を参照し、 サーバー名 *server\_name* が完全修飾インターネッ ト・ホスト名のフィールド値と同じであることを確認してください。

# **FFQD4200I**

ユーザー *user\_name* を使用して *database\_URL* に接続しました。

説明**:** DB2 クローラーは指定されたデータベースに接続しました。

ユーザー応答**:**

このメッセージは、通知のみです。アクションは必要ありません。

### **FFQD4201I**

*database\_URL* から切断しました。

説明**:** DB2 クローラーは指定されたデータベースから切断しました。

ユーザー応答**:**

このメッセージは、通知のみです。アクションは必要ありません。

#### **FFQD4202W**

メタデータは、サイズの上限 *data\_size\_limit* を超えたため、切り捨てられまし た。

- 説明**:** サイズがその上限より大きかったため、DB2 クローラーはメタデータ・デ ータを切り捨てました。
- ユーザー応答**:**

アクションは必要ありません。

# **FFQD4203W**

コンテンツは、サイズの上限 *data\_size\_limit* を超えたため、無視されました。

- 説明**:** 全体レコード・サイズがサイズの上限より大きかったため、DB2 クローラ ーはコンテンツを無視しました。
- ユーザー応答**:**

アクションは必要ありません。

### **FFQD4204W**

データベース *database\_URL* 上の表 *table\_name* 内の行は、列 *column\_name* にヌ ル・キーが検出されたため、無視されました。

説明**:** 固有キー列として指定された列に NULL データが検出されたため、DB2 ク ローラーは行を無視しました。

#### ユーザー応答**:**

アクションは必要ありません。

# **FFQD4205W**

URI が長すぎるため、行は無視されました。URI: *URI*。

説明**:** URI が長すぎるため、DB2 クローラーは行を無視しました。

ユーザー応答**:**

アクションは必要ありません。

# **FFQD4207E**

フィールドの指定が無効です。

- 説明**:** DB2 クローラー構成ファイルに誤りの列定義が含まれました。
- ユーザー応答**:**

DB2 クローラー構成ファイルが現行のターゲット表と対応することを確認 してください。

# **FFQD4208E**

ユーザー ID かパスワード、または両方が間違っています。 *database\_URL* への接 続を確立できません。

説明**:** DB2 クローラー構成ファイルに誤りのユーザー ID またはパスワードが含 まれました。

ユーザー応答**:**

ユーザー名とパスワードが最新であることを確認してください。

## **FFQD4209E**

データベース *database\_URL* が見つかりませんでした。

説明**:** DB2 クローラーはデータベースを見つけられませんでした。

ユーザー応答**:** データベースが存在することを確認してください。

## **FFQD4210E**

表またはビュー *database\_URL* が見つかりませんでした。 説明**:** DB2 クローラーは表またはビューを見つけられませんでした。 ユーザー応答**:** データベースが存在することを確認してください。

# **FFQD4211E**

列が見つかりませんでした。

説明**:** DB2 クローラー構成ファイルに誤りの列定義が含まれました。

DB2 クローラー構成ファイルが現行のターゲット表と対応することを確認 してください。

## **FFQD4212E**

SQL 構文エラーが検出されました。データベース: *database\_URL*。SQL: *SQL\_statement*。

説明**:** 行を選択する SQL ステートメントが誤りでした。DB2 クローラー構成フ ァイルに、誤りの WHERE 文節が含まれる可能性があります。

```
ユーザー応答:
```
行を選択するための条件が正しいことを確認してください。

# **FFQD4213E**

ユーザー *user\_name* は、CONNECT または SELECT 特権を持ちません。データベース : *database\_URL*。表: *table\_name*。

説明**:** ユーザーに表のアクセス権がありません。

ユーザー応答**:**

ユーザーに CONNECT および SELECT の特権を付与してください。

# **FFQD4214E**

*database\_URL* へのデータベース接続がフルです。

- 説明**:** DB2 クローラーは、データベースへの接続数が最大に達したため、接続を 確立できませんでした。
- ユーザー応答**:**

接続最大数を増やすか、しばらくしてから再試行してください。

# **FFQD4215E**

データベース *database\_URL* からの接続は終了しました。

説明**:** データベース接続がデータベースから予期せず終了されました。

ユーザー応答**:**

データベースが正しく機能していることを確認し、再試行してください。

# **FFQD4216E**

*database\_URL* への接続が失敗しました。

説明**:** データベースに接続している間に 1 つ以上のエラーが発生しました。

#### ユーザー応答**:**

問題発生個所についての詳細は、ログ・ファイルを参照してください。

# **FFQD4217E**

*database\_URL* からの切断が失敗しました。

説明**:** データベースから切断している間に 1 つ以上のエラーが発生しました。 ユーザー応答**:**

問題発生個所についての詳細は、ログ・ファイルを参照してください。

### **FFQD4218E**

- 入出力エラーが発生しました。データベース: *database\_URL*。表: *table\_name*。
- 説明**:** データベースからデータを転送している間に 1 つ以上のエラーが発生しま した。

ユーザー応答**:**

問題発生個所についての詳細は、ログ・ファイルを参照してください。

# **FFQD4219E**

データベース・エラーが発生しました。データベース: *database\_URL*。SQLCODE: *SQLCODE*。SQLSTATE: *SQLSTATE*。

説明**:** データベースにアクセスしている間に 1 つ以上のエラーが発生しました。

ユーザー応答**:** 問題発生個所についての詳細は、ログ・ファイルを参照してください。

## **FFQD4220E**

データベース接続がありません。

- 説明**:** DB2 クローラーは正常に開始しましたが、データをクロールするためのデ ータベース接続が予期に反してヌルです。
- ユーザー応答**:** 問題発生個所についての詳細は、ログ・ファイルを参照してください。

## **FFQD4221E**

クロールされる列が指定されていません。データベース: *database\_URL*。表: *table\_name*。

説明**:** DB2 クローラー構成ファイルに、列名が含まれません。

ユーザー応答**:**

開始するクローラーが正しく構成されていることを確認し、再試行してくだ さい。

# **FFQD4222E**

セキュリティー・フィールドはストリング列でなければなりません。データベース: *database\_URL*。表: *table\_name*。列: *column\_name*。タイプ: *security\_type*。

説明**:** セキュリティー・フィールドがストリング列ではありませんでした。

```
ユーザー応答:
```
DB2 クローラー構成ファイルが現行のターゲット表と対応することを確認 してください。

# **FFQD4223E**

日付フィールドは、DATE または TIMESTAMP 列でなければなりません。データベー ス: *database\_URL*。表: *table\_name*。列: *column\_name*。タイプ: *date\_type*。 説明**:** 日付フィールドがストリング列ではありませんでした。

```
ユーザー応答:
```
DB2 クローラー構成ファイルが現行のターゲット表と対応することを確認 してください。

#### **FFQD4224E**

サポートされないデータ・タイプが見つかりました。データベース: *database\_URL*。表: *table\_name*。列: *column\_name*。タイプ: *data\_type*。

説明**:** DB2 クローラーは、サポートされないデータ・タイプ列が構成ファイルに 含まれることを検出しました。

```
ユーザー応答:
```
DB2 クローラー構成ファイルが現行のターゲット表と対応することを確認 してください。

### **FFQD4225E**

DATE または TIMESTAMP 列がコンテンツとして指定されました。データベース: *database\_URL*。表: *table\_name*。列: *column\_name*。

- 説明**:** DB2 クローラーは、コンテンツとして非 LOB 列が指定されたことを検出 しました。
- ユーザー応答**:**
	- DB2 クローラー構成ファイルが現行のターゲット表と対応することを確認 してください。

### **FFQD4226E**

非数値列 (BIGINT を含む) が、パラメトリック検索可能フィールドとして指定され ました。データベース: *database\_URL*。表: *table\_name*。列: *column\_name*。タイプ : *data\_type*。

- 説明**:** DB2 クローラーは、パラメトリック検索可能フィールドとして非数値列が 指定されたことを検出しました。数値列は以下のものです。
	- $\cdot$  DATE
	- $\cdot$  DECIMAL.
	- DOUBLE
	- INTEGER
- $\cdot$  REAL
- SMALLINT
- TIME
- TIMESTAMP

```
ユーザー応答:
```
DB2 クローラー構成ファイルが現行のターゲット表と対応することを確認 してください。

## **FFQD4227E**

非バイナリー列がコンテンツとして指定されました。データベース: *database\_URL*。表: *table\_name*。列: *column\_name*。タイプ: *data\_type*。

- 説明**:** DB2 クローラーは、コンテンツとして非バイナリー列が指定されたことを 検出しました。バイナリー列は以下のものです。
	- v BLOB
	- CLOB
	- v DBCLOB
	- CHARACTER FOR BITDATA
	- v VARCHAR FOR BITDATA
	- LONG VARCHAR FOR BITDATA

#### ユーザー応答**:**

DB2 クローラー構成ファイルが現行のターゲット表と対応することを確認 してください。

# **FFQD4228E**

複数のコンテンツはサポートされません。データベース: *database\_URL*。表: *table\_name*。

- 説明**:** DB2 クローラーは 2 つ以上のコンテンツを検出しました。
- ユーザー応答**:**

DB2 クローラー構成ファイルが現行のターゲット表と対応することを確認 してください。

#### **FFQD4230E**

固有 ID の値は、表全体で固有でなければなりません。データベース: *database\_URL*。表: *table\_name*。(*key\_value*)

- 説明**:** 固有 ID の値が固有でないことを DB2 クローラーが検出しました。 固有 ID は文書の URI の生成に使用され、固有でなければなりません。
- ユーザー応答**:**

固有 ID が固有であることを確認してください。

# **FFQD4231E**

LONG VARCHAR および LONG VARGRAPHIC データ・タイプは、この表の固有 ID には サポートされていません。 データベース: *database\_URL*。表: *table\_name*。

説明**:** LONG VARCHAR および LONG VARGRAPHIC データ・タイプは、次の 場合に固有 ID に使用できません。 i) コンテンツとしてバイナリー列が指 定されている ii) ターゲット・データ・ソースが CURSOR WITH HOLD をサポートしない

```
ユーザー応答:
```
固有 ID に他の列を指定してください。

### **FFQD4232E**

更新検出のために指定されたフィールドの列タイプはサポートされていません。デ ータベース: *database\_URL*。表: *table\_name*。列: *column\_name*。タイプ: *date\_type*。

説明**:** 行の更新を示すフィールドの列タイプがサポートされていませんでした。サ ポートされるタイプ: TIMESTAMP、CHARACTER(8) FOR BIT DATA、VARCHAR(8) FOR BIT DATA

#### ユーザー応答**:**

正しい列を指定してください。

# **FFQD4300E**

内部エラーが発生しました (別の接続が存在します)。

- 説明**:** 予期しないエラーが発生しました。
- ユーザー応答**:**

操作を再試行してください。同じ問題が再発した場合は、IBM サービス技 術員に連絡してください。

# **FFQD4301E**

項目タイプ *item\_type* が存在しないか、項目タイプがパーツ項目タイプです。

- 説明**:** 構成ファイルで指定された項目タイプは、Content Manager サーバーに存在 しなかったか、パーツ項目タイプでした。
- ユーザー応答**:**

管理コンソールにログオンし、クロール・スペースを編集してその項目タイ プを除去してください。

## **FFQD4302E**

接続が失敗しました。データベース: *database*。ユーザー: *user*。

```
説明: 指定された Content Manager サーバーへの接続が失敗しました。
```
操作を再試行してください。サーバーが稼働していることと、パスワードが 有効であることを確認してください。

#### **FFQD4303E**

切断が失敗しました。

説明**:** Content Manager サーバーからの切断が失敗しました。

ユーザー応答**:**

詳しくは、「IBM DB2 Content Manager for Multiplatforms/IBM DB2 Information Integrator for Content for Multiplatforms メッセージとコード」 を参照してください。これには、DB2 Content Manager と DB2 Information Integrator for Content の両方のメッセージが示されています。

## **FFQD4304E**

コンテンツをフェッチしている間にエラーが発生しました。PID: *pid*。

- 説明**:** Content Manager サーバーからコンテンツをフェッチしている間にエラーが 発生しました。
- ユーザー応答**:**

詳しくは、「IBM DB2 Content Manager for Multiplatforms/IBM DB2 Information Integrator for Content for Multiplatforms メッセージとコード」 を参照してください。これには、DB2 Content Manager と DB2 Information Integrator for Content の両方のメッセージが示されています。指定された文 書が正しいことを確認してください。

# **FFQD4305E**

一時ファイルを作成している間にエラーが発生しました。

- 説明**:** クローラーが大容量のコンテンツを一時ファイルとして保管しようとしてい るときに、エラーが発生しました。
- ユーザー応答**:**
	- 詳細は、クローラー・ログを参照してください。

#### **FFQD4306E**

データベース接続は存在しません。

説明**:** Content Manager サーバーに対して接続が確立されませんでした。接続が破 棄された可能性があります。

ユーザー応答**:** 操作を再試行してください。サーバーが稼働していることを確認してくださ  $\mathcal{V}^{\, \lambda}$  .

# **FFQD4307E**

照会コマンド *cmd* を実行している間にエラーが発生しました。

- 説明**:** Content Manager の照会コマンドを実行している間にエラーが発生しまし た。
- ユーザー応答**:**

詳しくは、「IBM DB2 Content Manager for Multiplatforms/IBM DB2 Information Integrator for Content for Multiplatforms メッセージとコード」 を参照してください。これには、DB2 Content Manager と DB2 Information Integrator for Content の両方のメッセージが示されています。

#### **FFQD4308E**

- レコードをフェッチしている間にエラーが発生しました。PID: *pid*。
- 説明**:** Content Manager サーバーからレコードをフェッチしている間にエラーが発 生しました。
- ユーザー応答**:**

詳しくは、「IBM DB2 Content Manager for Multiplatforms/IBM DB2 Information Integrator for Content for Multiplatforms メッセージとコード」 を参照してください。これには、DB2 Content Manager と DB2 Information Integrator for Content の両方のメッセージが示されています。指定された文 書が正しいことを確認してください。

# **FFQD4309E**

パーツをフェッチしている間にエラーが発生しました。PID: *pid*。

- 説明**:** Content Manager サーバーからパーツをフェッチしている間にエラーが発生 しました。
- ユーザー応答**:**

詳しくは、「IBM DB2 Content Manager for Multiplatforms/IBM DB2 Information Integrator for Content for Multiplatforms メッセージとコード」 を参照してください。これには、DB2 Content Manager と DB2 Information Integrator for Content の両方のメッセージが示されています。指定された文 書が正しいことを確認してください。

## **FFQD4310E**

属性 *attribute* は存在しません。

説明**:** 構成ファイルで指定された属性は、Content Manager サーバーに存在しませ んでした。

ユーザー応答**:**

管理コンソールにログオンし、クローラー・スペースを編集してください。 項目タイプを除去してから、その項目タイプを再び追加して構成してくださ い。

## **FFQD4311E**

属性 *attribute* が存在しないか、属性が BLOB タイプです。

- 説明**:** 構成ファイルで指定された属性は存在しないか、属性は BLOB タイプでし た。
- ユーザー応答**:** 管理コンソールにログオンし、クローラー・スペースを編集してください。 項目タイプを除去してから、その項目タイプを再び追加して構成してくださ い。

# **FFQD4312E**

コンポーネント *component* は存在しません。

- 説明**:** 構成ファイルで指定されたコンポーネントは、Content Manager サーバーに 存在しませんでした。
- ユーザー応答**:**

管理コンソールにログオンし、クローラー・スペースを編集してください。 項目タイプを除去してから、その項目タイプを再び追加して構成してくださ い。

# **FFQD4313E**

属性をフェッチしている間にエラーが発生しました。

- 説明**:** Content Manager サーバーから属性の値をフェッチしている間にエラーが発 生しました。
- ユーザー応答**:**

詳しくは、「IBM DB2 Content Manager for Multiplatforms/IBM DB2 Information Integrator for Content for Multiplatforms メッセージとコード」 を参照してください。これには、DB2 Content Manager と DB2 Information Integrator for Content の両方のメッセージが示されています。

# **FFQD4314E**

最終変更日付をリトリーブしている間にエラーが発生しました。

- 説明**:** Content Manager サーバーから最終変更日付をリトリーブしている間にエラ ーが発生しました。
- ユーザー応答**:**

詳しくは、「IBM DB2 Content Manager for Multiplatforms/IBM DB2 Information Integrator for Content for Multiplatforms メッセージとコード」 を参照してください。これには、DB2 Content Manager と DB2 Information Integrator for Content の両方のメッセージが示されています。

# **FFQD4315E**

作成日をリトリーブしている間にエラーが発生しました。

説明**:** Content Manager サーバーから作成日をリトリーブしている間にエラーが発 生しました。

詳しくは、「IBM DB2 Content Manager for Multiplatforms/IBM DB2 Information Integrator for Content for Multiplatforms メッセージとコード」 を参照してください。これには、DB2 Content Manager と DB2 Information Integrator for Content の両方のメッセージが示されています。

#### **FFQD4316E**

日付 *date* を解析している間にエラーが発生しました。

説明**:** 日付を解析している間にエラーが発生しました。これは予期しないエラーで す。

ユーザー応答**:**

詳細は、クローラー・ログを参照してください。

#### **FFQD4317E**

項目タイプ *item\_type* をリトリーブしている間にエラーが発生しました。

- 説明**:** Content Manager サーバーから項目タイプをリトリーブしている間にエラー が発生しました。
- ユーザー応答**:**

詳しくは、「IBM DB2 Content Manager for Multiplatforms/IBM DB2 Information Integrator for Content for Multiplatforms メッセージとコード」 を参照してください。これには、DB2 Content Manager と DB2 Information Integrator for Content の両方のメッセージが示されています。

# **FFQD4318E**

オリジナル・ファイル名をリトリーブしている間にエラーが発生しました。

- 説明**:** Content Manager サーバーからオリジナル・ファイル名をリトリーブしてい る間にエラーが発生しました。
- ユーザー応答**:**

詳しくは、「IBM DB2 Content Manager for Multiplatforms/IBM DB2 Information Integrator for Content for Multiplatforms メッセージとコード」 を参照してください。これには、DB2 Content Manager と DB2 Information Integrator for Content の両方のメッセージが示されています。リソース・マ ネージャーが稼働していることを確認してください。

#### **FFQD4319E**

アクセスを制御するためのフィールドとして指定された属性 *attribute* は存在しま せん。

説明**:** 構成ファイルでアクセス制御のフィールドとして指定された属性は、Content Manager サーバーに存在しませんでした。

管理コンソールにログオンし、クローラー・スペースを編集してください。 項目タイプを除去してから、その項目タイプを再び追加して構成してくださ い。

## **FFQD4320E**

文書日付として指定された属性 *attribute* が間違っています。

説明**:** 構成ファイルで文書日付として指定された属性は、TIMESTAMP タイプで も DATE タイプでもありません。

```
ユーザー応答:
```
管理コンソールにログオンし、クローラー・スペースを編集してください。 項目タイプを除去してから、その項目タイプを再び追加して構成してくださ い。

# **FFQD4321E**

文書日付として指定された属性 *attribute* は存在しません。

- 説明**:** 構成ファイルで文書日付として指定された属性は、Content Manager サーバ ーに存在しませんでした。
- ユーザー応答**:** 管理コンソールにログオンし、クローラー・スペースを編集してください。 項目タイプを除去してから、その項目タイプを再び追加して構成してくださ  $V_{\lambda_{\alpha}}$

# **FFQD4322E**

文書日付をリトリーブしている間にエラーが発生しました。属性: *attribute*。

- 説明**:** Content Manager サーバーから文書日付をリトリーブしている間にエラーが 発生しました。
- ユーザー応答**:**

詳しくは、「IBM DB2 Content Manager for Multiplatforms/IBM DB2 Information Integrator for Content for Multiplatforms メッセージとコード」 を参照してください。これには、DB2 Content Manager と DB2 Information Integrator for Content の両方のメッセージが示されています。

### **FFQD4323W**

長すぎる URI が生成されました。この行は無視されます。生成された URI: *uri*。 説明**:** 生成された URI は長すぎます。この行は無視されます。

ユーザー応答**:**

データをクロールするには、URI を短くしてください。サーバー名または 項目タイプ名が短くなると、URI が短くなります。

# **FFQD4324I**

サーバーに接続しました。データベース: *database*。ユーザー: *user*。

- 説明**:** クローラー・サーバーは、Content Manager サーバーに正常に接続しまし た。
- ユーザー応答**:** このメッセージは、通知のみです。アクションは必要ありません。

#### **FFQD4325I**

サーバーから切断しました。

- 説明**:** クローラー・サーバーは、Content Manager サーバーから正常に切断しまし た。
- ユーザー応答**:**

このメッセージは、通知のみです。アクションは必要ありません。

#### **FFQD4326E**

- リソース・マネージャーがオンラインでないか、使用可能ではありません。
- 説明**:** リソース・マネージャーがオンラインでないか、使用可能ではありませんで した。

```
ユーザー応答:
```
リソース・マネージャーを始動し、操作を再試行してください。

## **FFQD4327W**

コンテンツをフェッチしている間にエラーが発生しました。この文書をスキップし ます。PID: *pid*。

説明**:** Content Manager サーバーから文書をフェッチしている間にエラーが発生し ました。文書は、Content Manager に正しく保管されていない可能性があり ます。この文書はクロールされませんでした。

#### ユーザー応答**:**

詳しくは、「IBM DB2 Content Manager for Multiplatforms/IBM DB2 Information Integrator for Content for Multiplatforms メッセージとコード」 を参照してください。これには、DB2 Content Manager と DB2 Information Integrator for Content の両方のメッセージが示されています。指定された文 書が正しいことを確認してください。

### **FFQD4328E**

Content Manager サーバーへの接続を検査している間にエラーが発生しました。

- 説明**:** Content Manager サーバーへの接続を検査している間にエラーが発生しまし た。接続は終了された可能性があります。
- ユーザー応答**:**

詳しくは、「IBM DB2 Content Manager for Multiplatforms/IBM DB2

Information Integrator for Content for Multiplatforms メッセージとコード」 を参照してください。これには、DB2 Content Manager と DB2 Information Integrator for Content の両方のメッセージが示されています。

#### **FFQD4402W**

プロパティー *property\_name* は、今は変更できません。クローラーを再始動してく ださい。

説明**:** このプロパティー *property\_name* は、クローラーの実行中に変更できませ ん。

ユーザー応答**:**

クローラーを停止し、再始動してください。

#### **FFQD4409W**

記事数が上限 *max\_num\_of\_articles* を超えたため、NNTP クローラーは休止しま す。

- 説明**:** NNTP クローラーは、記事の最大数で指定された記事数に達したため、自動 的に休止状態に入りました。
- ユーザー応答**:**

記事をさらに必要な場合は、記事の最大数を増やし、クローラーを再始動し てください。それ以外の場合は、クローラーを単に停止してください。

#### **FFQD4413W**

エラーのために、クローラーは *sleep\_interval* 秒間、休止します。

- 説明**:** ネットワーク・エラーが検出されたため、NNTP クローラーはしばらく休止 します。
- ユーザー応答**:** 一時的にネットワークを利用できないことが理由の場合は、しばらくお待ち ください。クローラーは再びクロールを開始します。それ以外の場合は、ネ ットワークがこのクローラー・サーバーで利用可能であることを確認してく ださい。

#### **FFQD4414E**

サーバー状況の更新に失敗しました。クローラーはあとで再試行します。

説明**:** NNTP クローラーは、内部リポジトリーでサーバー状況の更新に失敗しまし た。クローラーはしばらく休止し、再試行します。

```
ユーザー応答:
```
他のログ・メッセージを参照し、このエラーの原因を判別してください。

#### **FFQD4415E**

ニュース・グループ状況の更新に失敗しました。クローラーはあとで再試行しま す。

説明**:** NNTP クローラーは、内部リポジトリーでニュースグループ状況の更新に失 敗しました。クローラーはしばらく休止し、再試行します。

```
ユーザー応答:
```
他のログ・メッセージを参照し、このエラーの原因を判別してください。

### **FFQD4416E**

メッセージ ID の挿入が失敗しました。クローラーはあとで再試行します。

説明**:** NNTP クローラーは、内部リポジトリーに記事のメッセージ ID を挿入でき ませんでした。クローラーはしばらく休止し、再試行します。

```
ユーザー応答:
```
他のログ・メッセージを参照し、このエラーの原因を判別してください。

# **FFQD4417E**

ニュース記事の挿入が失敗しました。クローラーはあとで再試行します。

- 説明**:** NNTP クローラーは、内部リポジトリーに記事を挿入できませんでした。ク ローラーはしばらく休止し、再試行します。
- ユーザー応答**:**

他のログ・メッセージを参照し、このエラーの原因を判別してください。

## **FFQD4418E**

削除されたニュース記事の挿入が失敗しました。クローラーはあとで再試行しま す。

- 説明**:** NNTP クローラーは、内部リポジトリーに削除された記事の情報を挿入でき ませんでした。クローラーはしばらく休止し、再試行します。
- ユーザー応答**:** 他のログ・メッセージを参照し、このエラーの原因を判別してください。

#### **FFQD4419W**

クローラーは、サーバー状況の更新を失敗しましたが、停止されます。

説明**:** NNTP クローラーは、サーバー状況を更新できませんでした。古くなった、 または矛盾するサーバー情報がエンタープライズ・サーチ管理コンソールで 表示される可能性があります。この情報は、クローラーの次回始動時に更新 されます。

#### ユーザー応答**:**

アクションは必要ありません。

#### **FFQD4420W**

クローラーは、ニュース・グループ状況の更新を失敗しましたが、停止されます。 いくつかの記事の再クロールが必要になるかもしれません。

説明**:** NNTP クローラーは、ニュースグループ状況を更新できませんでした。古く
なった、または矛盾するサーバー情報がエンタープライズ・サーチ管理コン ソールで表示される可能性があります。この情報は、クローラーの次回始動 時に更新されます。

#### ユーザー応答**:**

アクションは必要ありません。

## **FFQD4421W**

クローラーは、メッセージ ID の更新を失敗しましたが、停止されます。いくつか の記事の再クロールが必要になるかもしれません。

説明**:** NNTP クローラーがメッセージ ID を内部リポジトリーに記録できませんで した。クローラーは次回同じ記事をクロールしますが、再クロールされた記 事が重複であれば除去されるため、検索結果には影響しません。

#### ユーザー応答**:**

アクションは必要ありません。

### **FFQD4422W**

クローラーは、記事の挿入を失敗しましたが、停止されます。

説明**:** NNTP クローラーは記事を内部リポジトリーに保管できませんでした。しか し、それはクローラーの次回始動時にクロールされます。

```
ユーザー応答:
```
アクションは必要ありません。

## **FFQD4423W**

- クローラーは、削除された記事の挿入を失敗しましたが、停止されます。
- 説明**:** NNTP クローラーは、削除された記事の情報を内部リポジトリーに保管でき ませんでした。しかし、クローラーの次回始動時に記事を保管します。
- ユーザー応答**:**

アクションは必要ありません。

## **FFQD4427E**

不明なホスト *host\_name* のために、ニュース・グループ・リストをリトリーブでき ませんでした。

説明**:** 指定されたサーバー *host\_name* が 不明なホストのため、NNTP クローラー は、サーバー上のニュースグループ・リストをリトリーブしようとして、サ ーバーにアクセスできません。

#### ユーザー応答**:**

ホスト名が正しいことを確認してください。

## **FFQD4428E**

*host\_name* 上のネットワーク・エラーまたはサーバー・エラーのために、ニュース グループ・リストをリトリーブできませんでした。

- 説明**:** ネットワーク・エラーが発生したため、NNTP クローラーはサーバー上のニ ュースグループ・リストをリトリーブできませんでした。
- ユーザー応答**:**
	- ログのメッセージを参照し、ネットワークが利用可能であることを確認し、 ニュース・サーバーがアクティブであることを確認してください。

### **FFQD4433W**

- クリーニングが中断されました。このプロセスは、次の機会に再始動されます。
- 説明**:** 削除文書の情報を内部リポジトリーに書き込んでいる間に、NNTP クローラ ーが停止されました。このタスクは、クローラーの次回始動時に再開されま す。

アクションは必要ありません。

## **FFQD4434W**

この記事の中にメッセージ ID が見つかりませんでした。*message\_id*。この記事は 無視されます。

- 説明**:** NNTP クローラーが、誤った形式の記事を検出しました。この記事は無視さ れます。
- ユーザー応答**:** アクションは必要ありません。

## **FFQD4435W**

メッセージ ID が矛盾します (*message\_id1* と *message\_id2* は同一でなければなり ません)。この記事は無視されます。

- 説明**:** NNTP クローラーが、誤った形式の記事を検出しました。この記事は無視さ れます。
- ユーザー応答**:**

アクションは必要ありません。

## **FFQD4436W**

予期しない日付形式 *date*。

説明**:** NNTP クローラーが、記事の中に予期しない日付形式を検出しました。

ユーザー応答**:**

アクションは必要ありません。

ユーザー応答**:**

# **FFQD4437E**

記事を解析している間に入出力エラーが発生しました。

- 説明**:** ニュース・サーバーからリトリーブした記事を解析している間に、ネットワ ーク入出力エラーが発生しました。
- ユーザー応答**:**
	- ログのメッセージを参照し、ネットワークが利用可能であることを確認し、 ニュース・サーバーがアクティブであることを確認してください。

## **FFQD4449E**

*api\_name* でエラーが発生しました。

説明**:** *api\_name* API を実行している間にエラーが発生しました。

ユーザー応答**:**

問題発生個所についての詳細は、ログ・ファイルを参照してください。

## **FFQD4450E**

ファイル *file\_name* が見つかりませんでした。

- 説明**:** 構成ファイル *file\_name* が見つかりませんでした。 NNTP クローラーはク ロールを開始できませんでした。
- ユーザー応答**:**

エンタープライズ・サーチが正常にインストールされていることを確認し、 再試行してください。

## **FFQD4451E**

ネットワーク入出力エラーが発生しました。

- 説明**:** サーバーにアクセスしている間に、ネットワーク入出力エラーが発生しまし た。
- ユーザー応答**:** ログのメッセージを参照し、ネットワークが利用可能であることを確認し、 ニュース・サーバーがアクティブであることを確認してください。

## **FFQD4452E**

- コマンド *nntp\_command* で、 予期しない応答 *server\_response* が戻されました。
- 説明**:** NNTP クローラーは、 NNTP コマンド *nntp\_command* について、サーバー から予期しない応答 *server\_response* を受け取りました。
- ユーザー応答**:** ニュース・サーバーが適切に機能していることを確認してください。

## **FFQD4453W**

記事ポインターの状況をリトリーブできませんでした。戻りコードは *return\_code* です。

説明**:** NNTP クローラーは、正常終了でない 戻りコード *return\_code* を受け取り ました。これは、ニュースグループ内の一部の記事がサーバーから削除され たときに発生する可能性があります。

```
ユーザー応答:
```
サーバーがアクティブである場合、アクションは必要ありません。それ以外 の場合は、クロール・スペースからサーバーを除去してください。

#### **FFQD4454W**

記事をリトリーブできませんでした。戻りコードは *return\_code* です。

- 説明**:** NNTP クローラーは、正常終了でない 戻りコード *return\_code* を受け取り ました。多くの場合、これはサーバーが停止する直前か、利用できないこと によるものです。
- ユーザー応答**:**

サーバーがアクティブである場合、アクションは必要ありません。それ以外 の場合は、クロール・スペースからサーバーを除去してください。

#### **FFQD4455W**

クローラーは次の記事に移動できませんでした。戻りコードは *return\_code* です。

- 説明**:** NNTP クローラーは、正常終了でない 戻りコード *return\_code* を受け取り ました。多くの場合、これはサーバーが停止する直前か、利用できないこと によるものです。
- ユーザー応答**:**

サーバーがアクティブである場合、アクションは必要ありません。それ以外 の場合は、クロール・スペースからサーバーを除去してください。

### **FFQD4456W**

クローラーは、*server\_name* 上の ニュースグループ *newsgroup\_name* に切り替える ことができませんでした。戻りコードは *return\_code* です。

説明**:** NNTP クローラーは、正常終了でない 戻りコード *return\_code* を受け取り ました。多くの場合、これはサーバーが停止する直前か、利用できないこと によるものです。

#### ユーザー応答**:**

サーバーがアクティブである場合、アクションは必要ありません。それ以外 の場合は、クロール・スペースからサーバーを除去してください。

## **FFQD4457W**

ニュースグループ・リストをリトリーブできませんでした。戻りコードは *return\_code* です。

説明**:** NNTP クローラーは、正常終了でない 戻りコード *return\_code* を受け取り ました。多くの場合、これはサーバーが停止する直前か、利用できないこと によるものです。

```
ユーザー応答:
```
サーバーがアクティブである場合、アクションは必要ありません。それ以外 の場合は、クロール・スペースからサーバーを除去してください。

## **FFQD4458E**

サーバー名 *server\_name* を解決できませんでした。

- 説明**:** NNTP クローラーは、サーバー *server\_name* のサーバー・アドレスを解決 できませんでした。
- ユーザー応答**:**

サーバーが存在しない場合は、クロール・スペースからサーバーを除去して ください。存在する場合は、クローラー・サーバーのネットワーク環境を確 認してください。

## **FFQD4461E**

クローラーは、サーバーから、サービス切断のメッセージを受け取りました。

- 説明**:** NNTP クローラーは、サーバーから、サービス切断のメッセージを受け取り ました。サーバーへの接続は切断されます。
- ユーザー応答**:** サーバーが利用可能であることを確認してください。

## **FFQD4500E**

*directory\_name* ディレクトリーが見つかりませんでした。

説明**:** 指定されたディレクトリーが見つかりませんでした。

ユーザー応答**:**

クローラー・サーバーのディレクトリーを確認し、管理コンソールでクロー ル・スペース・ページを構成してください。

## **FFQD4501E**

*directory\_name* ディレクトリーが見つかりませんでした。エラー・メッセージ : *detail\_message*

説明**:** 指定されたディレクトリーが見つかりませんでした。

#### ユーザー応答**:**

クローラー・サーバーのディレクトリーを確認し、管理コンソールでクロー ル・スペース・ページを構成してください。

# **FFQD4502E**

*filename* ファイルのオープンに失敗しました。ファイルは別のプログラムが使用し ている可能性があります。

- 説明**:** ファイルは別のプログラムが使用している可能性があります。ファイルはク ロールされませんでした。
- ユーザー応答**:** そのクロール・ファイルを使用している他のプログラムを停止し、クローラ ーを再始動してください。

## **FFQD4503E**

*filename* ファイルを読み取っている間にエラーが発生しました。

- 説明**:** ファイルは別のプログラムが使用している可能性があります。ファイルはク ロールされませんでした。
- ユーザー応答**:**
	- 問題発生個所についての詳細は、ログ・ファイルを参照してください。

## **FFQD4504E**

サブディレクトリー・レベル ( *levels of subdirectories* ) が間違っています。

- 説明**:** 指定されたサブディレクトリー・レベルが無効でした。
- ユーザー応答**:**

問題発生個所についての詳細は、ログ・ファイルを参照してください。

#### **FFQD4505W**

- ディレクトリー名が長すぎて保管できません。ディレクトリー: *directory\_name*。 説明**:** 指定されたディレクトリー名が長すぎて保管できませんでした。
- ユーザー応答**:**

クロール対象のディレクトリーを移動し、管理コンソールでクロール・スペ ース・ページを構成してください。

## **FFQD4506W**

URI 名が長すぎて保管できません。URI: *directory\_name*。

- 説明**:** 指定された URI が長すぎて保管できませんでした。 URI 名の長さは、 UTF-8 バイト・ストリングとして計算されます。
- ユーザー応答**:**

ディレクトリーを移動するか、クロール対象のファイル名を変更し、管理コ ンソールでクロール・スペース・ページを構成してください。

## **FFQD4507E**

ネットワーク・ドライブを使用できません。エラー・メッセージ : *detail\_message*

説明**:** ネットワーク・ドライブが使用可能ではありませんでした。

ユーザー応答**:** ネットワークとクローラー・サーバーのディレクトリーを確認してくださ い。

## **FFQD4508E**

ユーザー ID *user\_name* またはパスワードが間違っています。ネットワーク・フォ ルダー:*directory\_name*。

説明**:** 誤ったユーザー ID またはパスワード、あるいはその両方が指定されまし た。

```
ユーザー応答:
```
ユーザー名とパスワードを確認し、管理コンソールでクロール・スペース・ ページを設定してください。

## **FFQD4509E**

一時ファイル *temporary\_file* は作成されませんでした。

- 説明**:** ファイル・システム・クローラーは、一時ファイルを作成できませんでし た。
- ユーザー応答**:**

クローラー・サーバーの空きディスク・スペースを確認し、クローラーを再 始動してください。

## **FFQD4510E**

一時ファイル *temporary\_file* のロードに失敗しました。

- 説明**:** ファイル・システム・クローラーは、一時ファイルを読み取れませんでし た。
- ユーザー応答**:**

クローラー・サーバーの空きディスク・スペースを確認し、クローラーを再 始動してください。

# **FFQD4511E**

一時ファイル *temporary\_file* の保管に失敗しました。

説明**:** ファイル・システム・クローラーは、一時ファイルを書き込めませんでし た。

#### ユーザー応答**:**

クローラー・サーバーの空きディスク・スペースを確認し、クローラーを再 始動してください。

# **FFQD4600E**

URL *public\_folder\_URL* からの応答を受信している間に入出力エラーが発生しまし た。

- 説明**:** パブリック・フォルダー・サーバーから応答を受信している間に、1 つ以上 のエラーが発生しました。
- ユーザー応答**:**

問題発生個所についての詳細は、ログ・ファイルを参照してください。

## **FFQD4601E**

XML パーサー構成エラーが発生しました。

説明**:** パブリック・フォルダー・サーバーからの応答を解析するために XML パ ーサーを作成できませんでした。

```
ユーザー応答:
```
エンタープライズ・サーチが正常にインストールされていることを確認し、 再試行してください。

## **FFQD4602E**

URL *public\_folder\_URL* からの WebDAV 応答は、間違った XML 文書です。

- 説明**:** パブリック・フォルダー・サーバーが戻した XML 文書には、正しくない エレメントおよび文字が含まれている可能性があります。
- ユーザー応答**:** パブリック・フォルダーに、損傷した文書が含まれていないことを検証して ください。

# **FFQD4603I**

ユーザー *user\_name* を使用して *public\_folder\_URL* に接続しました。

- 説明**:** Exchange クローラーは指定された URL に接続しました。
- ユーザー応答**:**

このメッセージは、通知のみです。アクションは必要ありません。

#### **FFQD4604I**

ユーザー *user\_name* とトラストストア・ファイル *truststore\_file* を使用して *public\_folder\_URL* に接続しました。

説明**:** Exchange クローラーは指定された URL に接続しました。

ユーザー応答**:**

このメッセージは、通知のみです。アクションは必要ありません。

### **FFQD4605I**

*public\_folder\_URL* から切断しました。

説明**:** Exchange クローラーは指定された URL から切断しました。

ユーザー応答**:**

このメッセージは、通知のみです。アクションは必要ありません。

## **FFQD4607E**

*public\_folder\_URL* への接続に失敗しました。

- 説明**:** 指定された URL に接続している間に 1 つ以上のエラーが発生しました。
- ユーザー応答**:**

問題発生個所についての詳細は、ログ・ファイルを参照してください。

# **FFQD4608E**

次のレコードの検査が失敗しました。

- 説明**:** 指定された URL から文書を取得している間に 1 つ以上のエラーが発生し ました。
- ユーザー応答**:** 問題発生個所についての詳細は、ログ・ファイルを参照してください。

## **FFQD4609E**

URL *uniform\_resource\_locator* からのコンテンツの取得でエラーが発生しました。

- 説明**:** 指定された URL からデータを転送している間に 1 つ以上のエラーが発生 しました。
- ユーザー応答**:** 問題発生個所についての詳細は、ログ・ファイルを参照してください。

## **FFQD4610E**

URL *public\_folder\_URL* からコンテンツを取得している間に入出力エラーが発生し ました。

説明**:** 指定された URL からデータを転送している間に 1 つ以上のエラーが発生 しました。

ユーザー応答**:**

問題発生個所についての詳細は、ログ・ファイルを参照してください。

## **FFQD4611E**

パブリック・フォルダー *public\_folder\_URL* をクロールできませんでした。 HTTP 状況は *HTTP\_state\_code* です。

説明**:** 指定された URL からデータを転送している間に 1 つ以上のエラーが発生 しました。

ユーザー応答**:** 問題発生個所についての詳細は、ログ・ファイルを参照してください。

# **FFQD4612E**

*public\_folder\_URL* に対する WebDAV 要求が失敗しました。戻された状況コードと メッセージは、*HTTP\_state\_code*、*HTTP\_response\_message* です。

- 説明**:** パブリック・フォルダー・サーバーが予期しない HTTP 応答を戻しまし た。
- ユーザー応答**:** パブリック・フォルダー・サーバーが正しく機能していることを確認してく ださい。問題発生個所についての詳細は、ログ・ファイルを参照してくださ い。

## **FFQD4613W**

値 *string* を解析している間に、時刻形式のエラーが検出されました。

- 説明**:** パブリック・フォルダー・サーバーは、誤りの日付ストリングを含む応答を 戻しました。
- ユーザー応答**:**
	- 実行するクローラーが正しく構成されていることを確認し、再試行してくだ さい。

## **FFQD4614W**

指定された URL *document\_URL* はすでに存在します。

- 説明**:** Exchange クローラーは、重複した URL を検出しました。
- ユーザー応答**:**

アクションは必要ありません。

# **FFQD4616E**

一時ファイル *temporary\_file* は存在しません。

- 説明**:** Exchange クローラーは、一時ファイルを見つけられませんでした。
- ユーザー応答**:** クローラー・マシンに空きディスク・スペースがあることを確認し、再試行 してください。

## **FFQD4617E**

オブジェクトを一時ファイル *temporary\_file* に書き込んでいる間に入出力エラー が発生しました。

説明**:** Exchange クローラーは、データを一時ファイルに書き込めませんでした。

ユーザー応答**:**

クローラー・マシンに空きディスク・スペースがあることを確認し、再試行 してください。

## **FFQD4618E**

ファイル *temporary\_file* へのオブジェクト出力ストリームをクローズしている間 に入出力エラーが発生しました。

説明**:** 一時ファイルをクローズ中に 1 つ以上の入出力エラーが発生しました。

ユーザー応答**:**

クローラー・マシンに空きディスク・スペースがあることを確認し、再試行 してください。

## **FFQD4619E**

ファイル *temporary\_file* をクローズしている間に入出力エラーが発生しました。

説明**:** 一時ファイルをクローズ中に 1 つ以上の入出力エラーが発生しました。

ユーザー応答**:**

クローラー・マシンに空きディスク・スペースがあることを確認し、再試行 してください。

## **FFQD4620E**

一時ファイル *temporary\_file* からオブジェクトを読み取っている間に入出力エラ ーが発生しました。

説明**:** 一時ファイルをクローズ中に 1 つ以上の入出力エラーが発生しました。

ユーザー応答**:**

クローラー・マシンが正しく機能していることを確認し、再試行してくださ い。

#### **FFQD4621E**

ファイル *temporary\_file* からのオブジェクト入力ストリームをクローズしている 間に入出力エラーが発生しました。

説明**:** 一時ファイルをクローズ中に 1 つ以上の入出力エラーが発生しました。

ユーザー応答**:**

クローラー・マシンが正しく機能していることを確認し、再試行してくださ い。

## **FFQD4622E**

不明なホスト名 *host\_name* が検出されました。

- 説明**:** 指定されたパブリック・フォルダー URL 内のホスト名が見つかりませんで した。
- ユーザー応答**:**

ホスト名が正しいことを確認してください。

## **FFQD4623E**

URL *public\_folder\_URL* が間違っています。

説明**:** 指定されたパブリック・フォルダー URL が見つかりませんでした。

```
ユーザー応答:
```
パブリック・フォルダー URL が正しいことを確認してください。

## **FFQD4624E**

*public\_folder\_URL* への接続をリフレッシュできませんでした。

- 説明**:** Exchange クローラーは、パブリック・フォルダー・サーバーへの接続をリ セットできませんでした。
- ユーザー応答**:**

パブリック・フォルダー・サーバーが正しく機能していることを確認してく ださい。問題発生個所についての詳細は、ログ・ファイルを参照してくださ  $\mathcal{U}$ 

## **FFQD4625E**

要求を *public\_folder\_URL* に送信している間に、入出力エラーが発生しました。

- 説明**:** パブリック・フォルダー・サーバーに要求を送信している間に、1 つ以上の エラーが発生しました。
- ユーザー応答**:** 問題発生個所についての詳細は、ログ・ファイルを参照してください。

## **FFQD4626E**

*public\_folder\_URL* への接続に失敗しました。

- 説明**:** 指定された URL に接続している間に 1 つ以上のエラーが発生しました。
- ユーザー応答**:** 問題発生個所についての詳細は、ログ・ファイルを参照してください。

### **FFQD4627E**

SSL を使用するには、トラストストア・ファイルの指定が必要です。

説明**:** SSL を使用するには、トラストストア・ファイルの指定が必要です。

ユーザー応答**:**

実行するクローラーが正しく構成されていることを確認し、再試行してくだ さい。

## **FFQD4628E**

SSL を使用するには、トラストストア・パスワードの指定が必要です。

- 説明**:** SSL を使用するには、トラストストア・ファイルのパスワードの指定が必 要です。
- ユーザー応答**:**

実行するクローラーが正しく構成されていることを確認し、再試行してくだ さい。

### **FFQD4629E**

トラストストア・ファイル *truststore\_file* は存在しません。

説明**:** 指定されたトラストストア・ファイルが存在しないか、ファイル読み取り権 限がありません。

ユーザー応答**:**

入力されたトラストストア・ファイルのパスが正しく、ユーザーがそのファ イルを読み取れることを確認してください。

## **FFQD4631E**

トラストストアのファイル・フォーマットまたはパスワードが間違っています。指 定されたトラストストアは *truststore\_file* です。

- 説明**:** トラストストア・ファイル・フォーマット、またはトラストストア・ファイ ルに指定されたパスワードが誤りである可能性があります。サポートされる フォーマットは JKS、JCEKS、および PKCS#12 です。
- ユーザー応答**:**

トラストストア・ファイル・フォーマットとパスワードが正しいことを確認 し、再試行してください。

#### **FFQD4632W**

URI が長すぎるため、文書は無視されました。URI: *URI*。

説明**:** URI が長すぎるため、Exchange クローラーは文書を無視しました。

ユーザー応答**:**

アクションは必要ありません。

## **FFQD4633W**

URI が長すぎるため、フォルダーは無視されました。URI: *URI*。

説明**:** URI が長すぎるため、Exchange クローラーはフォルダーを無視しました。

```
ユーザー応答:
```
アクションは必要ありません。

## **FFQD4707E**

構成ファイルの中のサーバー名 *server\_string* は、 VeniceBridge サーバーとリポ ジトリー名を表していません。

説明**:** サーバー・ストリング *server\_string* の形式が正しくありませんでした。

```
ユーザー応答:
```
管理コンソールから VeniceBridge クローラー設定を構成してください。

## **FFQD4708E**

VeniceBridge API エラーが発生しました。

- 説明**:** VeniceBridge サーバーにアクセスしている間に、エラーが発生しました。
- ユーザー応答**:**

問題発生個所についての詳細は、ログ・ファイルを参照してください。

## **FFQD4709E**

VeniceBridge API はライセンス交付を受けていません。

- 説明**:** VeniceBridge クローラーは、 VeniceBridge コンポーネントの一部がライセ ンス交付を受けていないため、 VeniceBridge サーバーにアクセスできませ んでした。
- ユーザー応答**:** 問題発生個所についての詳細は、ログ・ファイルを参照してください。

# **FFQD4710E**

VeniceBridge サーバー・インスタンスを作成できません。

- 説明**:** VeniceBridge クローラーは、 指定された JNDI プロパティーが誤りのた め、VeniceBridge サーバーにアクセスできませんでした。
- ユーザー応答**:** 問題発生個所についての詳細は、ログ・ファイルを参照してください。

## **FFQD4711E**

VeniceBridge API 構成エラーが発生しました。

- 説明**:** VeniceBridge サーバーにアクセスしている間に、エラーが発生しました。
- ユーザー応答**:** 問題発生個所についての詳細は、ログ・ファイルを参照してください。

## **FFQD4712E**

VeniceBridge サーバーを見つけることができません。

- 説明**:** VeniceBridge サーバーにアクセスしている間に、エラーが発生しました。
- ユーザー応答**:**

問題発生個所についての詳細は、ログ・ファイルを参照してください。

## **FFQD4713E**

通信関連エラーが発生しました。

説明**:** VeniceBridge サーバーにアクセスしている間に、エラーが発生しました。

```
ユーザー応答:
問題発生個所についての詳細は、ログ・ファイルを参照してください。
```
## **FFQD4714E**

リポジトリー *repository\_name* が見つかりません。

説明**:** *repository\_name* リポジトリーは、 VeniceBridge サーバーに存在しません。

ユーザー応答**:**

VeniceBridge クローラー構成が現行のターゲット・リポジトリーと対応する ことを確認してください。

## **FFQD4715E**

VeniceBridge ユーザー・インスタンスは初期化されませんでした。

- 説明**:** VeniceBridge サーバーにアクセスしている間に、エラーが発生しました。
- ユーザー応答**:** 問題発生個所についての詳細は、ログ・ファイルを参照してください。

## **FFQD4716E**

*repository\_name* リポジトリーへのログオンに失敗しました。

- 説明**:** VeniceBridge クローラーは、 *repository\_name* リポジトリーにログオンでき ませんでした。
- ユーザー応答**:** 正しいユーザー名とパスワードが指定されていることを確認してください。

## **FFQD4718E**

リポジトリー *repository\_name* の項目クラス *item\_class* が見つかりませんでし た。

説明**:** 構成ファイルで指定された項目クラスは、VeniceBridge サーバーに存在しま せんでした。

ユーザー応答**:** 管理コンソールにログオンし、クロール・スペースを編集してその項目クラ スを除去してください。

## **FFQD4719E**

プロパティー *property* が見つかりませんでした。リポジトリー: *repository\_name*。項目クラス: *item\_class*。

説明**:** 構成ファイルで指定されたプロパティーは、VeniceBridge サーバーに存在し ませんでした。

ユーザー応答**:**

VeniceBridge クローラー構成が現行のターゲット項目クラスと対応すること を確認してください。

# **FFQD4720E**

ランキング日付のプロパティー *property* が見つかりませんでした。リポジトリー: *repository\_name*。項目クラス: *item\_class*。

- 説明**:** 構成ファイルで文書データとして指定されたプロパティーは、 VeniceBridge サーバーに存在しませんでした。
- ユーザー応答**:**

VeniceBridge クローラー構成が現行のターゲット項目クラスと対応すること を確認してください。

## **FFQD4721E**

セキュリティー・フィールドのプロパティー *property* が見つかりません。リポジ トリー: *repository\_name*。項目クラス: *item\_class*。

- 説明**:** 構成ファイルでセキュリティー・フィールドとして指定されたプロパティー は、VeniceBridge サーバーに存在しませんでした。
- ユーザー応答**:**

VeniceBridge クローラー構成が現行のターゲット項目クラスと対応すること を確認してください。

## **FFQD4722E**

指定された選択基準 *condition\_statement* に問題があります。

- 説明**:** 構成ファイルで指定された条件ステートメントの構文が誤りでした。
- ユーザー応答**:** 条件ステートメントの構文が正しいことを確認してください。

## **FFQD4723E**

ランキング日付フィールドは、DATE または DATETIME データ・タイプでなければな りません。リポジトリー: *repository\_name*。項目クラス: *item\_class*。プロパティ ー: *property*。タイプ: *data\_type*。

- 説明**:** 構成ファイルで文書データとして指定されたプロパティーは、 DATE タイ プでも DATETIME タイプでもありません。
- ユーザー応答**:**

# **FFQD4724E**

サポートされないデータ・タイプ *data\_type* が見つかりました。リポジトリー: *repository\_name*。項目クラス: *item\_class*。プロパティー: *property*。

説明**:** 構成ファイルで指定されたプロパティーは、サポートされないデータ・タイ プでした。

VeniceBridge クローラー構成が現行のターゲット項目クラスと対応すること を確認してください。

ユーザー応答**:**

VeniceBridge クローラー構成が現行のターゲット項目クラスと対応すること を確認してください。

## **FFQD4725E**

実行した照会に問題があります。

- 説明**:** VeniceBridge サーバーに対して照会コマンドを実行している間に、エラーが 発生しました。
- ユーザー応答**:**

問題発生個所についての詳細は、ログ・ファイルを参照してください。

# **FFQD4726E**

順序キーが見つかりません。キー: *order\_key\_property*。

- 説明**:** 構成ファイルで順序キーとして指定されたプロパティーは、 VeniceBridge サーバーに存在しません。
- ユーザー応答**:**

VeniceBridge クローラー構成が現行のターゲット項目クラスと対応すること を確認してください。

## **FFQD4728W**

長すぎる URI が生成されました。このレコードは無視されます。URI: *uri*。

- 説明**:** 生成された URI は長すぎて、内部表を保管できません。この URI が指定 する文書は、内部表に保管されず、検索で使用されません。
- ユーザー応答**:**

アクションは必要ありません。

# **FFQD4729W**

プロパティー *property* が見つかりませんでした。

- 説明**:** 構成ファイルで指定されたプロパティーは、見つかりませんでした。
- ユーザー応答**:**

VeniceBridge クローラー構成が現行のターゲット項目クラスと対応すること を確認してください。

## **FFQD4730E**

コンテンツを書き込んでいる間に入出力エラーが発生しました。

説明**:** VeniceBridge サーバーからデータを転送している間にエラーが発生しまし た。

#### ユーザー応答**:**

問題発生個所についての詳細は、ログ・ファイルを参照してください。

# **FFQD4731E**

ランキング日付フィールドは、照会内の選択プロパティーとして適切でなければな りません。リポジトリー: *repository\_name*。項目クラス: *item\_class*。プロパティ ー: *property*。

説明**:** 構成ファイルで文書データとして指定されたプロパティーは、照会内の選択 プロパティーとして適切でありませんでした。

ユーザー応答**:**

VeniceBridge クローラー構成が現行のターゲット項目クラスと対応すること を確認してください。

#### **FFQD4732E**

セキュリティー・フィールドは、照会内の選択プロパティーとして適切でなければ なりません。リポジトリー: *repository\_name*。項目クラス: *item\_class*。プロパテ ィー: *property*。

- 説明**:** 構成ファイルでセキュリティー・フィールドとして指定されたプロパティー は、照会内の選択プロパティーとして適切でありませんでした。
- ユーザー応答**:**

VeniceBridge クローラー構成が現行のターゲット項目クラスと対応すること を確認してください。

## **FFQD4733E**

改訂日付プロパティーは、照会内の選択プロパティーとして適切でなければなりま せん。リポジトリー: *repository\_name*。項目クラス: *item\_class*。プロパティー: *property*。

説明**:** 構成ファイルで改訂日付として指定されたプロパティーは、照会内の選択プ ロパティーとして適切でありませんでした。

ユーザー応答**:**

VeniceBridge クローラー構成が現行のターゲット項目クラスと対応すること を確認してください。

## **FFQD4734E**

作成日付プロパティーは、照会内の選択プロパティーとして適切でなければなりま せん。リポジトリー: *repository\_name*。項目クラス: *item\_class*。プロパティー: *property*。

説明**:** 構成ファイルで作成日付として指定されたプロパティーは、照会内の選択プ ロパティーとして適切でありませんでした。

ユーザー応答**:**

VeniceBridge クローラー構成が現行のターゲット項目クラスと対応すること を確認してください。

## **FFQD4735E**

コンテンツ・サイズ・プロパティーは、照会内の選択プロパティーとして適切でな ければなりません。リポジトリー: *repository\_name*。項目クラス: *item\_class*。プ ロパティー: *property*。

説明**:** 構成ファイルでコンテンツ・サイズとして指定されたプロパティーは、照会 内の選択プロパティーとして適切でありませんでした。

ユーザー応答**:**

VeniceBridge クローラー構成が現行のターゲット項目クラスと対応すること を確認してください。

## **FFQD4736E**

ソート・キー・プロパティーは、照会内の選択プロパティーとして適切でなければ なりません。リポジトリー: *repository\_name*。項目クラス: *item\_class*。プロパテ ィー: *property*。

説明**:** 構成ファイルでソート・キーとして指定されたプロパティーは、照会内の選 択プロパティーとして適切でありませんでした。

VeniceBridge クローラー構成が現行のターゲット項目クラスと対応すること を確認してください。

### **FFQD4737W**

指定されたネイティブ・コンテンツが見つかりませんでした。このレコードは無視 されます。URI: *uri*。

- 説明**:** URI によって指定されたネイティブ・コンテンツが見つかりませんでし た。
- ユーザー応答**:**

バックエンドのコンテンツ・マネージメント・システムが正しく機能してい ることを確認してください。

### **FFQD4738W**

指定されたコンテンツが見つかりませんでした。このレコードは無視されます。 URI: *uri*。

説明**:** URI によって指定されたコンテンツが見つかりませんでした。

ユーザー応答**:**

バックエンドのコンテンツ・マネージメント・システムが正しく機能してい ることを確認してください。

#### **FFQD4739E**

無視された文書の数が限度 *warning\_limit* を超えました。

ユーザー応答**:**

- 説明**:** 無視されたコンテンツおよびネイティブ・コンテンツの数が限度を超えまし た。
- ユーザー応答**:**

バックエンドのコンテンツ・マネージメント・システムが正しく機能してい ることを確認してください。

#### **FFQD4741W**

指定された文書が保管されているフォルダーをリトリーブしていて、エラーが発生 しました。URI: *uri*。

説明**:** 指定されたコンテンツが保管されているフォルダーを検索していて、エラー が発生しました。 1 つ以上の文書の収容フォルダー・メタデータが欠落し ています。

ユーザー応答**:**

バックエンドのコンテンツ・マネージメント・システムが正しく機能してい ることを確認してください。

# 一般システム・メッセージ **(FFQG)**

# **FFQG0026E**

入力ファイルと出力ファイルは別のファイルでなければなりません。該当するファ イル設定を訂正して、要求を再サブミットしてください。 - 入力ファイル: *input\_file* 出力ファイル: *output\_file*

- 説明**:** 入力と出力の両方に同じファイルが使用されました。入力ファイルと出力フ ァイルは異なる必要があります。
- ユーザー応答**:**

正しい入力または出力ファイルを指定して要求を再サブミットしてくださ い。

# オペレーティング・システム・サブシステム **(OSS)** のメッセージ **(FFQO)** |

#### **FFQO0034E**

|

パス *path\_name* は存在しません。 説明**:** *path\_name* によって指定されたディレクトリー・パスは存在しません。操作 にディレクトリー・パスが必要ですが、パスが見つかりませんでした。 ユーザー応答**:** パスが存在することを確認してください。パスが存在する場合は、ディレク トリーに適切な許可があることを確認してください。多くの場合、これは予 期されたエラーのため、支障なくこのエラーを無視することができます。 | | | | | | |

## **FFQO0086E**

|

| | | | | | | |

|

| | | | | | |

|

| | | | | | |

|

 $\overline{1}$ 

| | | | | | | |

|

|

トレース・ダンプ・ファイル *file\_name* の検査が失敗しました。 OSSe エラー・コ ード: *err\_code* OSSe エラー名: *err\_name* OSSe メッセージ: *err\_msg*。

説明**:** 指定されたトレース・ダンプ・ファイルの検査がエラーで失敗しました。ト レース・ダンプ・ファイルが不完全であることによる可能性があります。

ユーザー応答**:**

トレース・セッションが終了し、トレース・ダンプ・ファイルを完成したこ とを確認してください。セッションの終了を確実にするには、stopccl コマ ンドを発行するか、実行中のトレース・セッションを停止します。

#### **FFQO0141E**

ソケット・エラーが発生しました。エラー・コード *error\_code*。 アドレス *host\_name* およびポート *port\_number*。

説明**:** ソケット操作の結果、指定された *error\_code* になりました。

ユーザー応答**:**

*error\_code* が **22** (UNIX) または **10022** (Windows) でランタイム・シャット ダウンの場合には、支障なくこのエラーを無視することができます。 **10093** (Windows) の場合にも、このエラーを無視できます。

## **FFQO0164E**

プロパティー・ファイル *file\_name* をロードできません。

説明**:** 構成ファイル *file\_name* をロードできませんでした。

ユーザー応答**:**

ログで追加のメッセージがあるかを確認してください。ファイルが存在し、 読み取り可能であることを確認してください。ファイルのアクセス許可を確 認し、この構成ファイルで組み込まれるすべてのファイルについて確認して ください。

#### **FFQO0165E**

組み込まれたプロパティー・ファイル *file\_name* をロードできません。

説明**:** 別の構成ファイルによって組み込まれた構成ファイル *file\_name* をロードで きませんでした。

ユーザー応答**:**

ログで追加のメッセージがあるかを確認してください。ファイルが存在し、 読み取り可能であることを確認してください。ファイルのアクセス許可を確 認し、この構成ファイルで組み込まれるすべてのファイルについて確認して ください。

## **FFQO0168E**

プロパティーをファイル *file\_name* に保管できません。

説明**:** 構成をファイル *file\_name* に保管できませんでした。

ユーザー応答**:**

構成ファイルを保管するディレクトリーまたはファイル・システムが存在 し、それに書き込み許可があることを確認してください。書き込み保護され た同じ名前のファイルが存在しないことを確認してください。

### **FFQO0193W**

| | | | |

|

| | | | | | |

|

| | | |

|

| | | | |

|

 $\overline{1}$ 

| | | |

|

*number* のチャンクがまだ使用中であるのに、 一時プール *memory\_pool\_name* が消 去されました。

説明**:** *memory\_pool\_name* という名前の一時メモリー・プールの一部が、プールが 消去された時点でまだ使用中でした。

ユーザー応答**:**

ログで追加のメッセージがあるかを確認してください。これ以上のアクショ ンは不要です。

#### **FFQO0223E**

1 文字のパスワードは許されません。

説明**:** 長さが 1 文字のみのパスワードを指定することはできません。

ユーザー応答**:**

2 文字以上の長さのパスワードを指定してください。

## **FFQO0258E**

セッション *session\_name* は異常終了しました。

説明**:** セッション *session\_name* は異常終了しました。

ユーザー応答**:**

session\_name に関連するログ·ファイルを確認し、セッション異常終了の理 由を調べてください。

# **FFQO0259E**

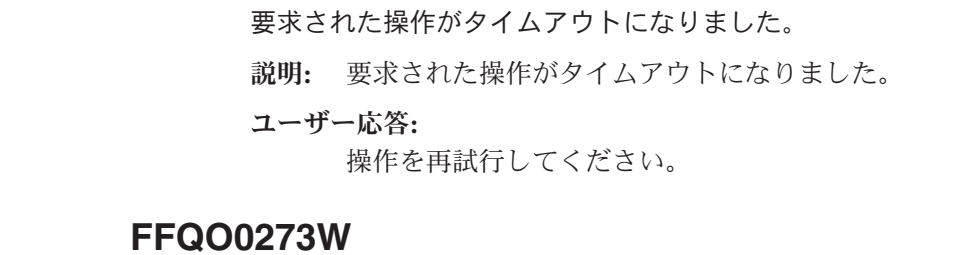

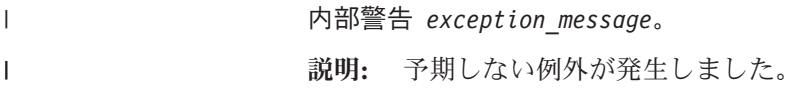

ユーザー応答**:**

このメッセージが繰り返される場合は、IBM ソフトウェア・サポートに連 絡してください。

# パーサーのメッセージ **(FFQT)**

| | |

## **FFQT0059E**

Stellent パーサーは、文書ハンドルのオープンに、コード *stellent\_error\_code* で失敗しました。 文書の URL は *url* です。

説明**:** URL *url* の文書は、Stellent パーサーによって解析できませんでした。その コンテンツには索引作成が行われません。

ユーザー応答**:**

*url* の文書が有効な文書であることを確認してください。ファイル・タイプ に対して適切なビューアーを使用して、その読み取りを試行してください。 それが有効でない場合は、それを有効なバージョンで置き換えて、URL を 再クロールしてください。

# **FFQT0060E**

Stellent パーサーは、コンテンツ・ハンドルのオープンに、コード *stellent\_error\_code* で失敗しました。文書の URL は *url* です。

説明**:** URL *url* の文書は、Stellent パーサーによって解析できませんでした。その コンテンツには索引作成が行われません。

ユーザー応答**:**

*url* の文書が有効な文書であることを確認してください。ファイル・タイプ に対して適切なビューアーを使用して、その読み取りを試行してください。 それが有効でない場合は、それを有効なバージョンで置き換えて、URL を 再クロールしてください。

# **FFQT0061E**

Stellent パーサーは、最初のコンテンツ・セグメントの取得に、コード *stellent\_error\_code* で失敗しました。 文書の URL は *url* です。

- 説明**:** URL *url* の文書は、Stellent パーサーによって解析できませんでした。その コンテンツには索引作成が行われません。
- ユーザー応答**:**

*url* の文書が有効な文書であることを確認してください。ファイル・タイプ に対して適切なビューアーを使用して、その読み取りを試行してください。 それが有効でない場合は、それを有効なバージョンで置き換えて、URL を 再クロールしてください。

# **FFQT0062E**

Stellent パーサーは、次のコンテンツ・セグメントの取得に、コード *stellent\_error\_code* で失敗しました。 文書の URL は *url* です。

説明**:** URL *url* の文書は、Stellent パーサーによって完全には解析できませんでし た。コンテンツの最初の部分のみに索引作成が行われます。おそらく、これ は文書の切り詰めが原因です。

#### ユーザー応答**:**

*url* の文書が有効な文書であることを確認してください。ファイル・タイプ に対して適切なビューアーを使用して、その読み取りを試行してください。 それが有効でない場合は、それを有効なバージョンで置き換えて、URL を 再クロールしてください。

## **FFQT0065I**

Stellent パーサーは、サポートされるファイル・タイプ *stellent\_file\_type* の文 書 (*doc\_type*) を受け取りました。 文書 の URL は *url* です。

- 説明**:** URL *url* の文書は、タイプ *stellent\_file\_type* と認識されました。それは文書 タイプ *doc\_type* で検索可能になります。
- ユーザー応答**:**

アクションは必要ありません。

## **FFQT0066I**

Stellent パーサーは、サポートされないファイル・タイプ *stellent\_file\_type* の 文書を受け取りました。文書 の URL は *url* です。

説明**:** URL *url* の文書は、タイプ *stellent\_file\_type* と認識されました。そのタイプ は検索可能な文書タイプにマップされません。そのコンテンツには索引作成 が行われません。

#### ユーザー応答**:**

アクションは必要ありません。

## **FFQT0067I**

Stellent パーサーは、ネイティブ・パーサーがサポートするファイル・タイプ *stellent\_file\_type* の文書 (*doc\_type*) を受け取りました。 文書 の URL は *url* です。

説明**:** URL *url* の文書は、タイプ *stellent\_file\_type* と認識されました。このタイプ は、組み込みパーサーの 1 つによってサポートされ、そのコンテンツの解 析に Stellent は使用されません。 それは文書タイプ *doc\_type* で検索可能に なります。

#### ユーザー応答**:**

アクションは必要ありません。

# **FFQT0072I**

Stellent パーサーは、URL *url* の文書のファイル・タイプを認識できませんでし た。

説明**:** Stellent パーサーは、URL *url* の文書のタイプを認識できませんでした。そ のコンテンツには索引作成が行われません。

```
ユーザー応答:
```
アクションは必要ありません。

# **FFQT0078W**

Stellent パーサーは、サイズが *document\_size* の文書の解析に失敗しました。 文 書 の URL は *url* です。

- 説明**:** URL *url* の文書を正常に解析できませんでした。そのコンテンツの全部また は一部には索引作成が行われません。
- ユーザー応答**:**

アクションは必要ありません。

# **FFQT0084E**

Stellent パーサー・サーバーからの応答待ちがタイムアウトになりました。サーバ ーはおそらくループしており、再始動が必要です。

説明**:** Stellent パーサーが応答していません。おそらく未定義の状態にあり、再始 動が必要です。

## **FFQT0085E**

文書を処理している間に、Stellent パーサー・サーバーへの接続が切れました。サ ーバーが停止した可能性があり、再始動が必要です。

- 説明**:** Stellent パーサーへの接続が中断されました。それはおそらく停止したか、 異常終了しており、再始動が必要です。
- ユーザー応答**:**

Stellent パーサーが自動的に再始動されたかどうかをログで確認してくださ い。再始動されていない場合は、パーサーを停止して再始動してください。

# **FFQT0086W**

Stellent パーサーは *number\_of\_docs* の文書を処理しました。サーバーをリサイク ルして、サーバーのリソースをクリーンアップする必要があります。

説明**:** Stellent パーサーは、多数の文書を処理した後、次第に不安定になる可能性 があります。そのため、指定された数の文書を処理した後、再始動する必要 があります。

ユーザー応答**:**

Stellent パーサーが自動的に再始動されたかどうかをログで確認してくださ い。再始動されていない場合は、パーサーを停止して再始動してください。

#### ユーザー応答**:**

Stellent パーサーが自動的に再始動されたかどうかをログで確認してくださ い。再始動されていない場合は、パーサーを停止して再始動してください。

## **FFQT0138E**

マッピング・ファイル *file* を解析している間にエラーが発生しました。

説明**:** 名前 *file* の文書を正常に解析できませんでした。

#### ユーザー応答**:**

XML ファイルの構造とエレメントが正しいことを確認してください。 indexBuildSpecification タグに、

xmlns:namespace=″http://www.ibm.com/of/822/consumer/index/xml″ ではなく、 適切なネームスペース情報

xmlns=″http://www.ibm.com/of/822/consumer/index/xml″ があることを確認して ください。

# ユーティリティーのメッセージ **(FFQU)** |

### **FFQU0269E**

|

| | | | | | | |

|

| | | | | | | |

| | |

計算器は、式 ″*variable\_expression*″ を含む変数 ″*variable\_name*″ で、文字位置 *position\_within\_the\_expression* で、構文エラーを検出しました。

説明**:** 変数 *variable\_name* が含む式 *variable\_expression* の位置 *position\_within\_the\_expression* に構文エラーがあるため、計算器はその変数 の評価を継続できません。

ユーザー応答**:**

このメッセージが繰り返される場合は、IBM ソフトウェア・サポートに連 絡してください。

## **FFQU0270E**

計算器は、式 ″*variable\_expression*″ を含む変数 ″*variable\_name*″ で、文字位置 *position\_within\_the\_expression* で、無効なオペランド ″*invalid\_operand*″ を検 出しました。

説明**:** 変数 *variable\_name* が含む式 *variable\_expression* の位置 *position\_within\_the\_expression* に無効なオペランドがあるため、計算器はそ の変数の評価を継続できません。有効なオペランドは変数名または定数です が、変数または定数として認識されない *invalid\_operand* を計算器が検出し ました。

ユーザー応答**:**

このメッセージが繰り返される場合は、IBM ソフトウェア・サポートに連 絡してください。

# **FFQU0271E**

|

| | |

| | | | | | |

|

| | | | | |

|

| | | | | | |

|

| | | | | | |

計算器は、式 ″*variable\_expression*″ を含む変数 ″*variable\_name*″ で、文字位置 *position\_within\_the\_expression* で、無効な定数 ″*invalid\_constant*″ を検出しま した。

説明**:** 変数 *variable\_name* が含む式 *variable\_expression* の位置 *position\_within\_the\_expression* に無効な定数があるため、計算器はその変数 の評価を継続できません。有効な定数は 10 進数形式浮動小数点のリテラル ですが、無効な定数である *invalid\_constant* を計算器が検出しました。

```
ユーザー応答:
```
このメッセージが繰り返される場合は、IBM ソフトウェア・サポートに連 絡してください。

## **FFQU0272E**

計算器は、未定義の変数 ″*variable\_name*″ を検出しました。

- 説明**:** 変数 *variable\_name* の式が欠落しているため、計算器はその変数の評価を継 続できません。
- ユーザー応答**:**

このメッセージが繰り返される場合は、IBM ソフトウェア・サポートに連 絡してください。

# **FFQU0273E**

計算器は、変数 ″*variable\_name*″ の従属関係が循環していることによる、無限ルー プを検出しました。

- 説明**:** 変数 *variable\_name* が含む式が最終的にそれ自身を参照して無限ループとな るため、計算器はその変数の評価を継続できません。
- ユーザー応答**:**

このメッセージが繰り返される場合は、IBM ソフトウェア・サポートに連 絡してください。

#### 同義語辞書のメッセージ **(FFQV)** |

# **FFQV0001E**

Frost 初期化が失敗しました。

説明**:** Frost の初期化中に例外が発生しました。 おそらく Frost ライブラリー (dlt40.jar および dlt40.dll) が欠落しています。

ユーザー応答**:**

dlt40.jar ファイルおよび dtl40.dll ファイルが存在していること、 およびシ ステムの PATH 変数に dlt40.dll ファイルが含まれることを確認してくださ い。

# **FFQV0002E**

|

| | | | |

|

| | |

| | |

|

| | | | |

|

| | | |

| | | |

 $\overline{1}$ 

|

| | | | | | | 同義語 XML ファイル *file\_name* が見つかりませんでした。

説明**:** 指定された同義語ファイルが見つかりませんでした。

ユーザー応答**:**

存在する同義語ファイルを指定し、そのファイル許可が正しく設定されてい ることを確認してください。

# **FFQV0003E**

同義語 XML ファイル *file\_name* にアクセスできませんでした。

説明**:** 指定された同義語ファイルにアクセスできませんでした。ファイルに適切な 許可が設定されていない可能性があります。

#### ユーザー応答**:**

指定された同義語ファイルのファイル許可を検査し、ファイルが破壊されて いないことを確認してください。

## **FFQV0004E**

同義語 XML ファイル *file\_name* は、有効な XML ファイルではありません。

説明**:** 指定された同義語ファイルは、整形式でないか、XML スキーマの synonyms.xsd に従っていません。

ユーザー応答**:**

XML エディターを使用して XML ファイルを検証してください。

# **FFQV0005E**

次の同義語セットを辞書ファイル *file\_name* に保管している間にエラーが発生しま した。

説明**:** 指定された同義語ファイルが破壊されているか、辞書ファイルを保管するた めに使用可能なディスク・スペースがありません。

#### ユーザー応答**:**

XML エディターを使用して XML ファイルを検証してください。ファイル に適切な許可があること、および十分なディスク・スペースがあることを確 認してください。

## **FFQV0006E**

同義語辞書ファイル *file\_name* を初期化しようとしている間にエラーが発生しまし た。

説明**:** 指定された辞書ファイルは、すでに存在するか、許可の誤りにより作成でき ませんでした。

#### ユーザー応答**:**

指定されたパスが正しく、それに書き込み許可があるかどうかを確認してく ださい。

## **FFQV0007E**

|

| | | |

|

|

| |  $\blacksquare$ |

|

| | |

| | |

|

| | | | | |

|

 $\mathbf{I}$ 

| | |

| |

|

|

辞書ファイル *file\_name* をクローズしようとしている間にエラーが発生しました。 説明**:** 指定された辞書をクローズできませんでした。

ユーザー応答**:**

十分なディスク・スペースがあるかどうかを確認してください。

## **FFQV0008E**

辞書ファイル *file\_name* はすでに存在します。

説明**:** 既存の辞書ファイルは上書きされません。

ユーザー応答**:**

別の辞書ファイル名を指定するか、既存の辞書ファイルを削除または名前変 更してください。

# **FFQV0009E**

ログ・ファイル *file\_name* を作成できませんでした。

説明**:** 例外が発生しましたが、ログ・ファイルにアクセスできなかったため、それ はログに記録されませんでした。

ユーザー応答**:**

ログ・ファイルに適切な許可があること、および十分なディスク・スペース があることを確認してください。

# **FFQV0010E**

*file\_name* は、無効な XML 同義語ファイルのようです。同義語ファイルの拡張子は ″\*.xml″ でなければなりません。

説明**:** 同義語ファイルの拡張子は ″\*.xml″ でなければなりません。

ユーザー応答**:** 拡張子が ″\*.xml″ である有効な XML 同義語ファイルを指定するか、既存 のファイルを名前変更してください。

## **FFQV0011E**

*file\_name* は、辞書ファイルの有効な拡張子ではありません。辞書ファイルの拡張 子は ″\*.dic″ でなければなりません。

説明**:** 辞書ファイルの拡張子は ″\*.dic″ でなければなりません。

ユーザー応答**:**

拡張子が ″\*.dic″ であるファイル名を使用してください。

## **FFQV0012E**

システム・コンソールにロギングしようとしてエラーが発生しました。

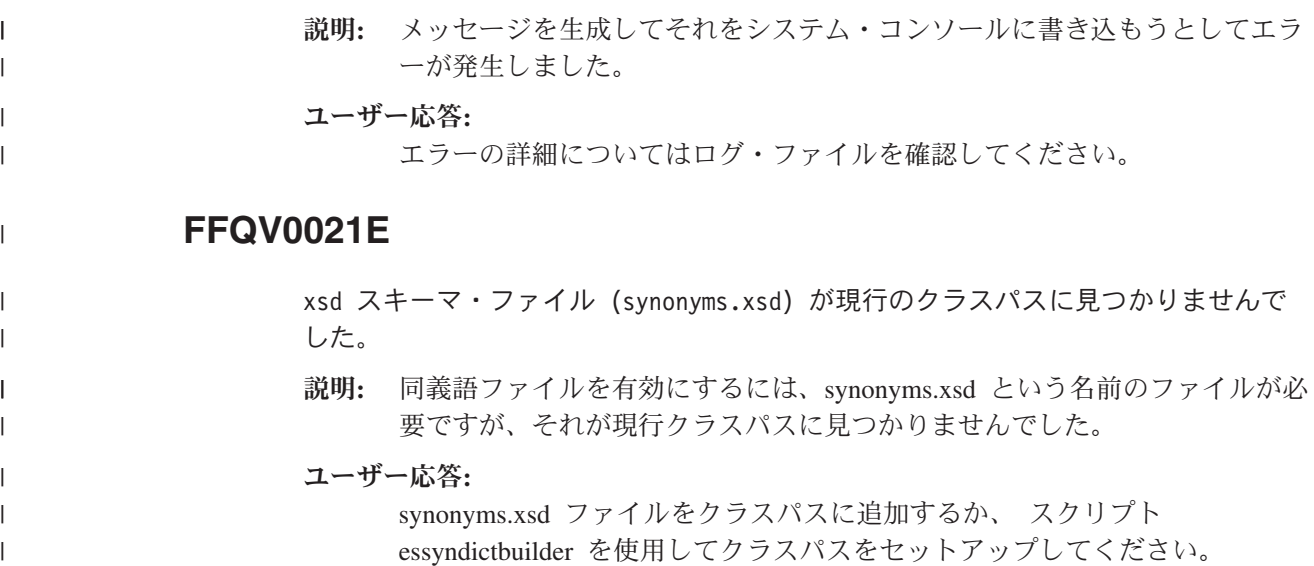

# マイグレーション・ウィザードのメッセージ **(FFQW)**

# **FFQW0001E**

*message\_key* キーのメッセージは見つかりませんでした。エンタープライズ・サー チ管理者に問い合わせてください。

説明**:** ウィザードが使用するメッセージ・ファイルが見つかりませんでした。

ユーザー応答**:**

DB2 Information Integrator OmniFind Edition のエンタープライズ・サーチ・ コンポーネントが正しくインストールされていることを確認してください。

# **FFQW0002E**

ファイル *file\_name* を読み取ることができません。選択を変更してください。

説明**:** 選択されたファイルまたはディレクトリーは、ウィザードを開始したユーザ ーが読み取れません。

ユーザー応答**:**

ファイルが正しい場合は、管理者に連絡してファイルのアクセス権を変更し てください。

# **FFQW0003E**

ファイル *file\_name* にコレクション名が設定されていません。

説明**:** マイグレーションするそれぞれのコレクションについて、エンタープライ ズ・サーチにまだ存在しないコレクション名が必要です。

ユーザー応答**:** エンタープライズ・サーチに存在しないコレクション名を指定してくださ い。

## **FFQW0008E**

ユーザー ID またはパスワードが無効です。

- 説明**:** マイグレーション・ウィザードにログインするには、インストール中に入力 されたエンタープライズ・サーチ管理者のユーザー ID とパスワードの入力 が必要です。
- ユーザー応答**:** エンタープライズ・サーチ管理者のユーザー ID とパスワードを入力し、再 試行してください。

## **FFQW0011E**

ファイル *file\_name* の中の WebSphere ポータル検索エンジン・コレクションをイ ンポートしている間にエラーが発生しました。行 *line\_number*、列 *column\_number* で、次のエラーが発生しました。*error\_message*。ファイルはインポートできません でした。

説明**:** 文書に予期しないコンテンツが含まれます。それは無効なコレクション構成 ファイルである可能性があるか、ファイルが破損しています。

#### ユーザー応答**:**

ファイルが WebSphere Portal からエクスポートしたものであるかを確認し てください。それが正しいファイルである場合には、ポータル検索エンジ ン・コレクションから新しいファイルに構成設定をもう一度エクスポート し、ウィザードを再度実行してください。

## **FFQW0012E**

コレクション *collection\_name* を作成している間にエラーが発生しました。次のエ ラーが戻されました。*error\_code*。

- 説明**:** エンタープライズ・サーチ・コレクションを作成している間にエラーが発生 しました。
- ユーザー応答**:** 問題を訂正し、やり直してください。

## **FFQW0013E**

コレクション *collection\_name* の Web クローラーを作成している間にエラーが発 生しました。次のエラーが発生しました。*error\_code*。

説明**:** Web クローラーを作成している間にエラーが発生しました。

ユーザー応答**:**

問題を訂正し、やり直してください。

## **FFQW0014E**

コレクション *collection\_name* を作成している間にエラーが発生しました。 ID *user\_name* のセッションが見つかりませんでした。

説明**:** ウィザードがエンタープライズ・サーチに接続できませんでした。

ユーザー応答**:**

エンタープライズ・サーチ・システムが稼働していることを確認してくださ い。

# **FFQW0016E**

コレクション *collection\_name* を作成している間にエラーが発生しました。 *error\_message*。

- 説明**:** エンタープライズ・サーチ・コレクションを作成している間にエラーが発生 しました。
- ユーザー応答**:** 詳しくは、ウィザード・ログ・ファイルを確認してください。問題を訂正 し、やり直してください。

# **FFQW0019E**

クローラー構成ファイルを作成している間にエラーが発生しました。例外メッセー ジ: *error\_message*

説明**:** Web クローラー構成ファイルを作成している間にエラーが発生しました。

ユーザー応答**:**

詳細は、ウィザードのログ・ファイルを参照してください。問題を訂正し、 やり直してください。

## **FFQW0120I**

マイグレーションは正常に完了しました。詳細は、ログ・ファイルを参照してくだ さい。

説明**:**

```
ユーザー応答:
```
このメッセージは、通知のみです。アクションは必要ありません。

## **FFQW0140I**

コレクションは WebSphere Portal 構成ファイル *file* からインポートされまし た。

説明**:**

ユーザー応答**:**

このメッセージは、通知のみです。アクションは必要ありません。

## **FFQW0141I**

コレクション *collection\_name* は正常に作成されました。 説明**:**

ユーザー応答**:** このメッセージは、通知のみです。アクションは必要ありません。

## **FFQW0142I**

コレクション *collection\_name* の Web クローラーは正常に作成されました。 説明**:**

ユーザー応答**:**

このメッセージは、通知のみです。アクションは必要ありません。

## **FFQW0154I**

コレクション *collection\_name* のクローラー・データを作成しています。 説明**:**

ユーザー応答**:** このメッセージは、通知のみです。アクションは必要ありません。

# **FFQW0155I**

クロール・スレッドの最大数について、次の設定が見つかりました。 *list\_thread\_numbers*。インポートされた値は *maximum\_threads* です。

説明**:**

ユーザー応答**:** このメッセージは、通知のみです。アクションは必要ありません。

# **FFQW0156I**

クロール・パスの深さの最大値について、次の設定が見つかりました。 *list\_path\_depths*。 インポートされた値は *maximum\_path\_depth* です。 説明**:**

ユーザー応答**:** このメッセージは、通知のみです。アクションは必要ありません。

## **FFQW0157I**

クロール文書タイムアウトについて、次の設定が見つかりました。 *list\_timeout\_limits*。インポートされた値は *maximum\_timeout\_limit* です。 説明**:**

ユーザー応答**:** このメッセージは、通知のみです。アクションは必要ありません。

#### **FFQW0158I**

デフォルトの文字セットについて、次の設定が見つかりました。*list\_charsets*。 インポートされた値は *charset* です。

説明**:**

```
ユーザー応答:
```
このメッセージは、通知のみです。アクションは必要ありません。

# **FFQW0159I**

構成ファイル *file* が作成されました。戻りコード: *return\_code*。 説明**:**

ユーザー応答**:**

このメッセージは、通知のみです。アクションは必要ありません。

# エンタープライズ・サーチの用語集

この用語集では、エンタープライズ・サーチのインターフェースおよび資料で使用 される用語を定義します。

アラート **(alert)**

問題、あるいは今にも起こりそうな問題を示すメッセージや標識。

アンカー・テキスト **(anchor text)**

ハイパーリンクに関連付けられたテキスト。

エスケープ文字 **(escape character)**

後続の 1 つ以上の文字に対して特殊な意味を抑制または設定する文字。

#### エンキュー **(enqueue)**

キューに項目を入れること。

エンタープライズ・サーチ管理者 **(enterprise search administrator)** エンタープライズ・サーチ全体を管理できる管理役割。

#### オペレーター **(operator)**

エンタープライズ・サーチで、コレクション・レベルのプロセスを監視、開 始、停止する権限を持つユーザー。

#### 解析 **(parse)**

エンタープライズ・サーチで、文書から有用なテキストやメタデータを抽出 すること。このプロセスには、文書のランキングにかかわるアルゴリズムの 実行や、複合語の分解や同義語の設定を行う言語分析が含まれる。

#### 概念抽出 **(concept extraction)**

テキスト文書にある重要な語彙項目 (人、場所、製品など) を識別し、その 項目リストを生成する検索機能。[『テーマ抽出』](#page-397-0)も参照。

#### カテゴリー **(category)**

類似した特性を持つ文書のグループ。

#### カテゴリー・ツリー **(category tree)**

エンタープライズ・サーチで、エンタープライズ・サーチ管理コンソールに 表示されるカテゴリー階層。

#### 管理役割 **(administrative role)**

エンタープライズ・サーチ管理コンソールで実行できる機能を決めるユーザ ー種別。この役割により、ユーザーが管理できるコレクションも決まる。

#### 近接検索 **(proximity search)**

同一のセンテンス、パラグラフ、または文書にある一定の語を探す検索タイ プ。

#### クローラー **(crawler)**

データ・ソースから文書を取り出し、検索索引作成用の情報を収集するソフ トウェア・プログラム。

#### クロール・スペース **(crawl space)**

指定パターン (データベース名、ファイル・システム・パス、ドメイン・ネ

ーム、 IP アドレス、URL など) に一致するソースの集合。クローラーは ここから読み取って索引用の項目を取り出す。クロール・スペースには、例 えば、リレーショナル・データベース表の集合、1 つ以上の DB2 Content Manager サーバー上にある項目タイプ、または複数の Notes データベース などが含まれる。

#### 言語の識別 **(language identification)**

文書の言語を判別するエンタープライズ・サーチ機能。

#### 言語分析検索 **(linguistic search)**

基本形に戻した語を使用して文書を表示、取得、索引付けする検索タイプ。 例えば、mice は mouse として索引を作成する。

#### 検索アプリケーション **(search application)**

エンタープライズ・サーチ・システムで、照会の処理、索引の検索、検索結 果の表示、コレクション用のソース文書の取得を行うプログラム。

#### 検索エンジン **(search engine)**

検索要求を受け取り、文書リストをユーザーに戻すプログラム。

#### 検索キャッシュ **(search cache)**

以前の検索要求のデータと結果を保持するバッファー。

#### 検索結果 **(search results)**

検索要求に一致する文書のリスト。検索結果は多くの場合、文書の照会適合 度に関する検索エンジンの尺度によって決まった適合順でソートされる。通 常の結果リストには、文書を取得した URL、文書のタイトル、短い要約が 含まれる。日付、ファイル・サイズ、その他の文書属性 (文書が属するカテ ゴリーなど) も含まれるものもある。

#### 検索索引ファイル **(search index file)**

検索エンジンで索引が保管されているファイル。

#### 高頻度ランキング **(popular ranking)**

文書の既存のランキングに、その検索頻度を基に加算するランキング・タイ プ。

#### 語のステミング **(word stemming)**

言語学的な正規化のプロセス。1 つのワードの異形を一般形に分解する。例 えば、「connections」、「connective」、および「connected」は「connect」 に分解される。

### コレクション **(collection)**

データ・ソースと、そのクロール、解析、索引作成、検索用のオプションの 集合。コレクション内のデータ・ソースは、1 つの照会で検索できる。エン タープライズ・サーチ管理者が、コレクション内のデータのクロール、解 析、索引作成、検索の方法に関するオプションを指定する。

#### 索引 **(index)**

データ項目を参照し、照会用語を含む文書を検索で迅速に見つけられるよう にするデータ構造。

#### 索引キュー **(index queue)**

処理される索引の再編成要求や索引のリフレッシュのリスト。
## <span id="page-396-0"></span>索引の再編成 **(index reorganization)**

エンタープライズ・サーチ・システムで索引を作成する処理。『索引のリフ レッシュ』と対比。

## 索引のリフレッシュ **(index refresh)**

エンタープライズ・サーチ・システム内の既存の索引に新しい情報を追加す る処理。[『索引の再編成』](#page-395-0)と対比。

#### 字句類縁性 **(lexical affinity)**

文書内の検索語間の関係。字句類縁性を使用して、結果の適合度を算出す る。

#### 自然言語照会 **(natural language query)**

キーワードを単純に並べるのではなく、文語表現 (「Who runs the finance department?」など) を分析する検索のタイプ。

#### 条件加重検索 **(weighted term search)**

一定の条件が重視される照会。

### 情報抽出 **(information extraction)**

概念抽出のタイプの 1 つで、テキスト文書内の重要な語彙項目 (名前、用 語、式など) を自動的に認識するもの。

### スコア **(score)**

該当の文書が、他の検出文書と相対的に、検索基準にどの程度一致している かを示す値 (通常 0 から 1 まで)。

## ステミング **(stemming)**

[『語のステミング』](#page-395-0)を参照。

## ストップワード **(stop word)**

よく使用され、検索アプリケーションが照会応答時に無視する語。 「the」、「an」、「and」など。

## ストップワードの除去 **(stop word removal)**

テキスト索引のサイズを減らすために、索引からストップワードを除去する プロセス。

### 静的要約 **(static summarization)**

要約タイプの 1 つ。検索結果には、文書の指定および保管された要約が含 まれる。[『動的要約』](#page-397-0)と対比。

### 静的ランキング **(static ranking)**

ランキング・タイプの 1 つ。日付や、その文書を指すリンク数など、ラン キングされる文書に関する要素でランキングが上がる。[『動的ランキング』](#page-397-0) と対比。

### セキュリティー・トークン **(security token)**

コレクションの文書へのアクセス許可に使用される ID とセキュリティーに 関する情報。データ・ソース・タイプによって、サポートするセキュリティ ー・トークンのタイプは異なる。例えば、ユーザー役割、ユーザー ID、グ ループ ID や、コンテンツへのアクセス制御用のその他の情報などがある。

## <span id="page-397-0"></span>データ・ソース **(data source)**

文書を検索できるデータ・リポジトリー。 Web、リレーショナルおよび非 リレーショナル・データベース、およびコンテンツ・マネージメント・シス テムなど。

## データ・ソース・タイプ **(data source type)**

データ・アクセス用のプロトコルに応じたデータ・ソースのグループ。

### テーマ抽出 **(theme extraction)**

概念抽出のタイプの 1 つで、テキスト文書内の重要な語彙項目を自動的に 認識して、文書のテーマやトピックを抽出するもの。[『概念抽出』](#page-394-0)も参照。

### ディスカバラー **(discoverer)**

クローラー機能の 1 つで、クローラーが情報検索に使用できるデータソー スを判別する機能。

## テキスト・ベースのスコアリング **(text-based scoring)**

照会内の語に対する文書の適合度を表す整数値を、文書に割り当てるプロセ ス。整数値が大きいほど、照会への一致が緊密であることを表す。『動的ラ ンキング』も参照。

#### テキスト分析 **(text analysis)**

コレクションのデータの検索性を高めるために、テキストから意味やその他 の情報を抽出するプロセス。

## デキュー **(dequeue)**

キューから項目を除去すること。

## トークナイザー **(tokenizer)**

テキストをスキャンし、一続きの文字をトークンとして認識できる場合にそ れを判別する解析プログラム。

### トークン **(token)**

コンピューティング言語の基本構文単位。トークンは、ブランク文字を除 き、またストリング定数や区切り ID 内の文字を除いた 1 つ以上の文字か ら構成される。

### 動的要約 **(dynamic summarization)**

要約タイプの 1 つ。検索語が強調表示され、検索結果には検索している文 書の概念を最もよく表す句が含まれる。[『静的要約』](#page-396-0)と対比。

## 動的ランキング **(dynamic ranking)**

照会の条件を検索中の文書に関して分析し、結果のランクを決定するランキ ングのタイプ。『テキスト・ベースのスコアリング』も参照。[『静的ランキ](#page-396-0) [ング』](#page-396-0)と対比。

#### パーサー **(parser)**

エンタープライズ・サーチ・データ・ストアに追加された文書を解釈するプ ログラム。パーサーは、文書から情報を抽出し、索引付け、検索、取得の準 備を行う。

### ハイパーテキスト・アンカー **(hypertext anchor)**

HTML 文書において、別のページやその文書内の他の場所へのハイパーテ キスト・リンクを定義するためのコード。

#### ハイパーリンク **(hyperlink)**

テキスト・ストリングやイメージなど、URI と関連付けられた Web ページ 上の領域。クリックすると、その URI が開く。

## ハイブリッド検索 **(hybrid search)**

ブール検索とフリー・テキスト検索を組み合わせたもの。

### パラメトリック検索 **(parametric search)**

数値または属性 (日付、整数、その他のデータ・タイプなど) を含むオブジ ェクトを探す検索のタイプ。

## ブール検索 **(Boolean search)**

1 つ以上の検索語が、AND、NOT、OR などの演算子を使って結合された検 索。

### ファジー検索 **(fuzzy search)**

検索語にスペルが似た語を戻す検索。

#### フィールド検索 **(fielded search)**

特定のフィールドに限定された照会。

#### フリー・テキスト検索 **(free text search)**

フリー・フォーム・テキスト、つまり、検索対象を自然言語で記述した句や 文によって、検索語を表現した検索。

### 分類構造 **(taxonomy)**

類似性に基づいてオブジェクトをグループに分類したもの。エンタープライ ズ・サーチでは、分類構造によってデータはカテゴリーとサブカテゴリーに 編成される。[『カテゴリー・ツリー』](#page-394-0)も参照。

### マスク文字 **(masking character)**

検索語の先頭、中間、および末尾にある任意の文字を表す文字。マスク文字 は通常、精密な索引で語の異形を検索するために使用される。[『ワイルドカ](#page-399-0) [ード』](#page-399-0)も参照。

## モデル・ベースのカテゴリー **(model-based category)**

類似した内容を含む文書で文書を索引付けおよび検索するために、文書の主 題の判別に使われる事前定義用語を使用した分類構造。

### モニター担当者 **(monitor)**

エンタープライズ・サーチで、コレクション・レベルのプロセスを監視する 権限を持つユーザー。

### ユーザー **ID (user ID)**

ユーザーがシステムにサインオンするときに、ユーザー・プロファイルをユ ーザーと関連付けるために使用される名前。

## ユーザー・エージェント **(user agent)**

Web をブラウズし、アクセスしたサイトに自身の情報を残すアプリケーシ ョン。エンタープライズ・サーチで、Web クローラーはユーザー・エージ ェント。

## 有効範囲 **(scope)**

検索要求の範囲を定義するための関連 URI のグループ。

#### <span id="page-399-0"></span>要約 **(summarization)**

文書の内容を簡潔に記述する文を検索結果に組み込むプロセス。[『動的要](#page-397-0) [約』](#page-397-0)と[『静的要約』](#page-396-0)も参照。

ランキング **(ranking)**

照会検索結果の各文書に整数値を割り当てるプロセス。検索結果における文 書の順序は、照会への適合度に基づいて決まる。ランクが高いほど、緊密な 一致を表す。[『動的ランキング』](#page-397-0)と[『静的ランキング』](#page-396-0)も参照。

リンク分析 **(link analysis)**

コレクション内のどのページがユーザーにとって重要かを判別するための方 法。

## ルール・ベースのカテゴリー **(rule-based category)**

規則を定義して作成されるカテゴリー。規則によって、カテゴリーに関連付 けられる文書が決められる。例えば、一定の語を含む、または含まない文書 や一定の URI パターンに一致する文書を、特定のカテゴリーと関連付ける 規則を定義する。

#### ワイルドカード文字 **(wildcard character)**

検索語の先頭、中間、または末尾にある任意の文字を表す文字。

#### **Extensible Markup Language (XML)**

文書処理や Web 上の情報公開に使用されるテキスト・ベースのタグ言語。

### **URI (Uniform Resource Identifier)**

抽象的または物理的リソースを識別するためのコンパクトな文字ストリン グ。最も一般的な URI のフォームは Web ページ・アドレスである。これ は、URL (Uniform Resource Locator) と 呼ばれる URI の特定フォームまた はサブセットである。 URI では通常、リソースへのアクセス方法、そのリ ソースを含むコンピューター、そのコンピューター上のリソースの名前 (フ ァイル名) を記述する。

### **URL (Uniform Resource Locator)**

コンピューター上、またはインターネットなどのネットワーク内の情報リソ ースを表す一続きの文字。この一続きの文字には、その情報リソースへのア クセスに使用されるプロトコルの省略名、およびそのプロトコルが情報リソ ースを見つけるために使用する情報が含まれる。

**XML** 『Extensible Markup Language』を参照。

# **DB2 Information Integrator** の資料

ここでは、DB2 Information Integrator の資料についての情報を提供します。

次のトピックの表は、正式な資料名、資料番号、および PDF 文書の場所を示して います。ハードコピー版の資料を注文するには、正式な資料名または資料番号が必 要です。 DB2 Information Integrator のリリース情報とインストール要件の資料名、 ファイル名、および場所についても、以下のトピックの中に含まれています。

# **z/OS** 上の **DB2 Universal Database** のイベント・パブリッシング機能に 関する資料

z/OS 上の DB2 Universal Database のイベント・パブリッシング機能に関する資料

## 目的

z/OS 上の DB2 Universal Database のイベント・パブリッシング機能に関する資 料。

表 *3. z/OS* 上の *DB2 Universal Database* のイベント・パブリッシング機能に関する *DB2 Information Integrator* の資料

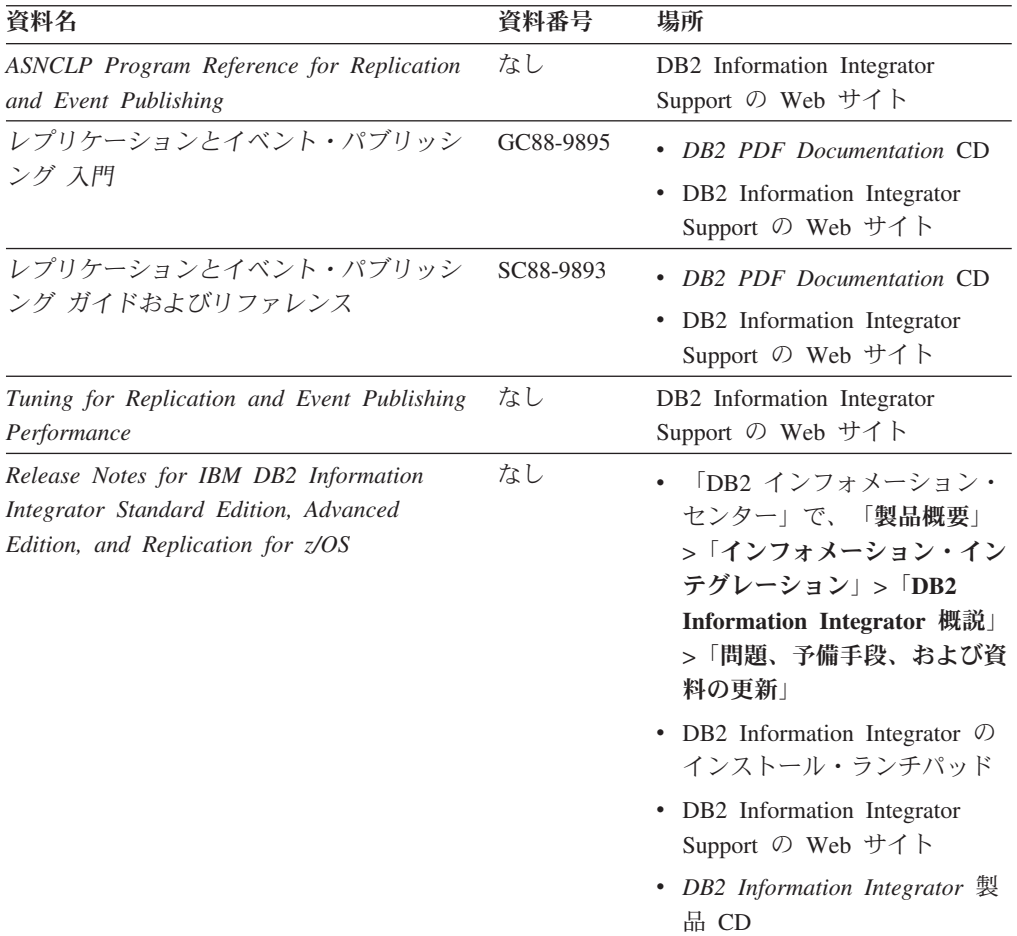

# **z/OS** 上の **IMS** および **VSAM** のイベント・パブリッシング機能に関する 資料

z/OS 上の IMS および VSAM のイベント・パブリッシング機能に関する資料

## 目的

z/OS 上の IMS および VSAM のイベント・パブリッシング機能に関する資料。

表 *4. z/OS* 上の *IMS* および *VSAM* のイベント・パブリッシング機能に関する *DB2 Information Integrator* の資料

| 資料名                                                                                                    | 資料番号      | 場所                                                          |
|----------------------------------------------------------------------------------------------------|-----------|-------------------------------------------------------------|
| Classic Federation および Classic Event<br>Publishing のクライアント・ガイド                                                | SD88-7512 | DB <sub>2</sub> Information Integrator<br>Support の Web サイト |
| Classic Federation および Classic Event<br>Publishing $\oslash$ Data Mapper $\cancel{\pi}$ $\uparrow$ $\uparrow$ | SD88-7515 | DB2 Information Integrator<br>Support の Web サイト             |
| Classic Event Publishing はじめに                                                                                 | GD88-7516 | DB2 Information Integrator<br>Support の Web サイト             |
| Classic Federation および Classic Event<br>Publishing のインストール・ガイド                                                | GD88-7517 | DB2 Information Integrator<br>Support の Web サイト             |
| Classic Event Publishing オペレーション・ガ<br>イド                                                                      | SD88-7510 | DB2 Information Integrator<br>Support の Web サイト             |
| Classic Event Publishing 計画ガイド                                                                                | SD88-7511 | DB2 Information Integrator<br>Support の Web サイト             |
| Classic Federation および Classic Event<br>Publishing の管理ガイド                                                     | SD88-7509 | DB <sub>2</sub> Information Integrator<br>Support の Web サイト |
| Classic Federation および Classic Event<br>Publishing のシステム・メッセージ                                                | SD88-7514 | DB2 Information Integrator<br>Support の Web サイト             |
| IBM DB2 Information Integrator Classic Event $\mathcal{L}$<br>Publisher for IMS リリース情報                        |           | DB <sub>2</sub> Information Integrator<br>Support の Web サイト |
| IBM DB2 Information Integrator Classic Event $\mathcal{L}$<br>Publisher for VSAM リリース情報                       |           | DB2 Information Integrator<br>Support の Web サイト             |

# **Linux**、**UNIX**、および **Windows** におけるイベント・パブリッシングおよ びレプリケーション機能に関する資料

Linux、UNIX、および Windows におけるイベント・パブリッシングおよびレプリケ ーション機能に関する資料

## 目的

Linux、UNIX、および Windows におけるイベント・パブリッシングおよびレプリケ ーション機能に関する資料。

| $\alpha$ and $\alpha$ $\beta$ $\gamma$ $\gamma$ $\beta$ $\beta$ $\beta$ $\beta$ $\alpha$ $\beta$ $\alpha$ $\beta$ $\beta$ $\alpha$ $\beta$ $\gamma$ |           |                                                                                                    |
|----------------------------------------------------------------------------------------------------|-----------|----------------------------------------------------------------------------------------------------|
| 資料名                                                                                                    | 資料番号      | 場所                                                                                                    |
| <b>ASNCLP</b> Program Reference for Replication<br>and Event Publishing                                                                             | なし        | DB2 Information Integrator<br>Support の Web サイト                                                                                                    |
| インストール・ガイド<br>(Linux, UNIX, Windows 版)                                                                                                    | GC88-9562 | DB2 PDF Documentation CD<br>DB2 Information Integrator<br>Support の Web サイト                                                                                                    |
| レプリケーションとイベント・パブリッシン GC88-9895<br>グス門                                                                                                    |           | DB2 PDF Documentation CD<br>DB2 Information Integrator<br>Support の Web サイト                                                                                                    |
| Migrating to SQL Replication                                                                                                    | なし        | DB2 Information Integrator<br>Support の Web サイト                                                                                                    |
| レプリケーションとイベント・パブリッシン<br>グ ガイドおよびリファレンス                                                                                                    | SC88-9893 | DB2 PDF Documentation CD<br>DB <sub>2</sub> Information Integrator<br>Support の Web サイト                                                                                                    |
| SOL レプリケーション・ガイドおよびリフ<br>アレンス                                                                                                    | SC88-9163 | DB2 Information Integrator<br>Support の Web サイト                                                                                                    |
| Tuning for Replication and Event Publishing<br>Performance                                                                                          | なし        | DB2 Information Integrator<br>Support の Web サイト                                                                                                    |
| Tuning for SQL Replication Performance                                                                                                    | なし        | DB2 Information Integrator<br>Support の Web サイト                                                                                                    |
| Release Notes for IBM DB2 Information<br>Integrator Standard Edition, Advanced Edition,<br>and Replication for z/OS                                 | なし        | 「DB2 インフォメーショ<br>ン・センター」で、「製品概<br>要」>「インフォメーショ<br>ン・インテグレーション」<br>$>$ [DB2 Information<br>Integrator 概説」 > 「問題、<br>予備手段、および資料の更<br>新」<br>• DB2 Information Integrator<br>のインストール・ランチパッ<br>F<br>• DB2 Information Integrator<br>Support の Web サイト<br>• DB2 Information Integrator<br>製品 CD |

表 *5. Linux*、*UNIX*、および *Windows* 上のイベント・パブリッシングおよびレプリケーション 機能に関する *DB2 Information Integrator* の資料

# **Linux**、**UNIX**、および **Windows** におけるフェデレーテッド機能に関する 資料

Linux、UNIX、および Windows におけるフェデレーテッド機能に関する資料

# 目的

Linux、UNIX、および Windows におけるフェデレーテッド機能に関する資料。

表 *6. Linux*、*UNIX*、および *Windows* 上のフェデレーテッド機能に関する *DB2 Information Integrator* の資料

| 資料名                                                            | 資料番号      | 場所                                                                                           |
|----------------------------------------------------------------|-----------|----------------------------------------------------------------------------------------------|
| アプリケーション開発者向けガイド                                               | SC88-9609 | • DB2 PDF Documentation CD<br>DB2 Information Integrator<br>Support の Web サイト                |
| ラッパー開発における C++ API リファレン SC88-9921<br>ス                        |           | DB2 PDF Documentation CD<br>DB2 Information Integrator<br>Support の Web サイト                  |
| データ・ソース構成ガイド                                                   | なし        | DB2 PDF Documentation CD<br>DB2 Information Integrator<br>Support の Web サイト                  |
| フェデレーテッド・システム・ガイド                                              | SC88-9614 | DB2 PDF Documentation CD<br>٠<br>• DB2 Information Integrator<br>Support の Web サイト           |
| Guide to Configuring the Content Connector<br>for VeniceBridge | なし        | DB2 Information Integrator<br>Support の Web サイト                                              |
| インストール・ガイド<br>(Linux, UNIX, Windows $\mathbb{H}$ )             | GC88-9562 | • DB2 PDF Documentation CD<br>DB2 Information Integrator<br>Support の Web サイト                |
| ラッパー開発における Java API リファレン SC88-9922<br>ス                       |           | DB2 PDF Documentation CD<br>DB2 Information Integrator<br>Support の Web サイト                  |
| マイグレーション・ガイド                                                   | SC88-9610 | DB <sub>2</sub> PDF Documentation CD<br>٠<br>DB2 Information Integrator<br>Support の Web サイト |
| ラッパー開発者向けガイド                                                   | SC88-9923 | DB2 PDF Documentation CD<br>• DB2 Information Integrator<br>Support の Web サイト                |

| 資料名                                                                                                    | 資料番号 | 場所                                                                                                    |
|----------------------------------------------------------------------------------------------------|------|----------------------------------------------------------------------------------------------------|
| Release Notes for IBM DB2 Information<br>Integrator Standard Edition, Advanced Edition,<br>and Replication for z/OS | なし   | ・ 「DB2 インフォメーショ<br>ン・センター」で、「製品概<br>要」>「インフォメーショ<br>ン・インテグレーション」<br>$>$ DB2 Information<br>Integrator 概説」>「問題、<br>予備手段、および資料の更<br>新」 |
|                                                                                                    |      | • DB2 Information Integrator<br>のインストール・ランチパッ<br>F                                                                                   |
|                                                                                                    |      | • DB2 Information Integrator<br>Support の Web サイト                                                                                    |
|                                                                                                    |      | DB2 Information Integrator<br>$\bullet$<br>製品 CD                                                                                     |

表 *6. Linux*、*UNIX*、および *Windows* 上のフェデレーテッド機能に関する *DB2 Information Integrator* の資料 *(*続き*)*

# **z/OS** におけるフェデレーテッド機能に関する資料

z/OS におけるフェデレーテッド機能に関する資料

## 目的

z/OS におけるフェデレーテッド機能に関する資料。

表 *7. z/OS* 上のフェデレーテッド機能に関する *DB2 Information Integrator* の資料

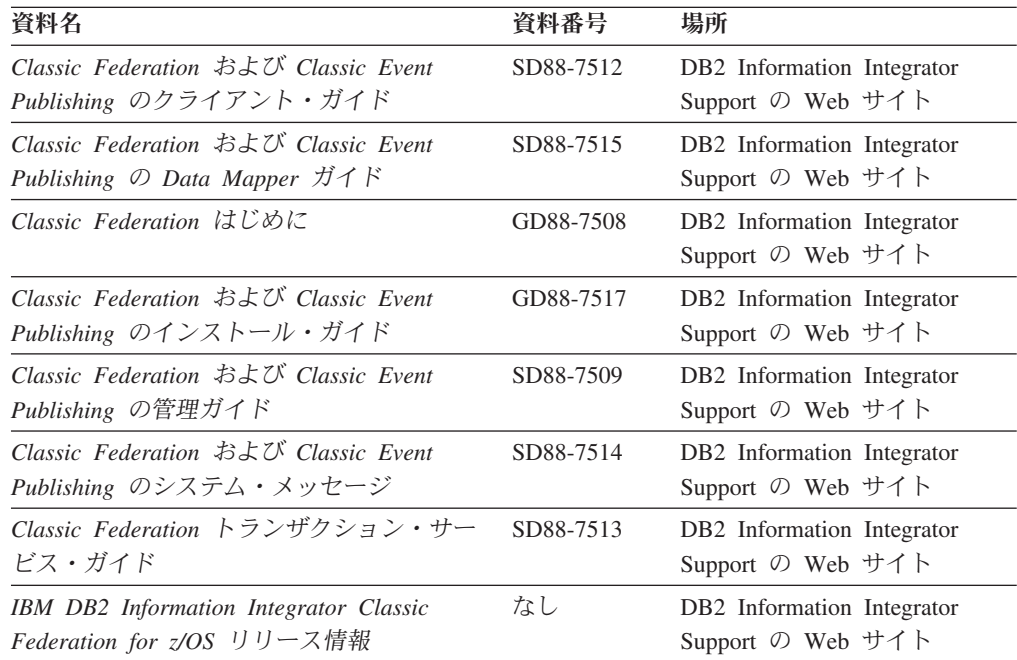

# **z/OS** におけるレプリケーション機能に関する資料

z/OS におけるレプリケーション機能に関する資料

## 目的

### z/OS におけるレプリケーション機能に関する資料。

表 *8. z/OS* 上のレプリケーション機能に関する *DB2 Information Integrator* の資料

| 資料名                                                                                                    | 資料番号      | 場所                                                                                                    |
|----------------------------------------------------------------------------------------------------|-----------|----------------------------------------------------------------------------------------------------|
| <b>ASNCLP</b> Program Reference for Replication<br>and Event Publishing                                             | なし        | DB2 Information Integrator<br>Support の Web サイト                                                                                                    |
| レプリケーションとイベント・パブリッシン GC88-9895<br>グス門                                                                               |           | DB2 Information Integrator<br>Support の Web サイト                                                                                                    |
| Migrating to SQL Replication                                                                                        | なし        | DB2 Information Integrator<br>Support の Web サイト                                                                                                    |
| レプリケーションとイベント・パブリッシン SC88-9893<br>グ ガイドおよびリファレンス                                                                    |           | • DB2 PDF Documentation CD<br>• DB2 Information Integrator<br>Support の Web サイト                                                                                                    |
| Replication Installation and Customization<br>Guide for z/OS                                                        | SC18-9127 | DB2 Information Integrator<br>Support の Web サイト                                                                                                    |
| SOL レプリケーション・ガイドおよびリフ<br>ァレンス                                                                                       | SC88-9163 | • DB2 PDF Documentation CD<br>• DB2 Information Integrator<br>Support の Web サイト                                                                                                    |
| Tuning for Replication and Event Publishing<br>Performance                                                          | なし        | DB2 Information Integrator<br>Support の Web サイト                                                                                                    |
| Tuning for SQL Replication Performance                                                                              | なし        | DB2 Information Integrator<br>Support の Web サイト                                                                                                    |
| Release Notes for IBM DB2 Information<br>Integrator Standard Edition, Advanced<br>Edition, and Replication for z/OS | なし        | 「DB2 インフォメーション・<br>センター」で、「製品概要」<br>> 「インフォメーション・イン<br>テグレーション」>「DB2<br><b>Information Integrator 概説」</b><br>>「問題、予備手段、および資<br>料の更新」<br>• DB2 Information Integrator $\oslash$<br>インストール・ランチパッド<br>• DB2 Information Integrator<br>Support の Web サイト<br>• DB2 Information Integrator 製<br>品 CD |

# **Linux**、**UNIX**、および **Windows** におけるエンタープライズ・サーチ機能 に関する資料

Linux、UNIX、および Windows におけるエンタープライズ・サーチ機能に関する資 料

# 目的

Linux、UNIX、および Windows におけるエンタープライズ・サーチ機能に関する資 料。

表 *9. Linux*、*UNIX*、および *Windows* 上のエンタープライズ・サーチ機能に関する *DB2 Information Integrator* の資料

| 資料名                                                  | 資料番号      | 場所                                                          |
|------------------------------------------------------|-----------|-------------------------------------------------------------|
| エンタープライズ・サーチの管理                                      | SD88-6374 | DB2 Information Integrator<br>Support の Web サイト             |
| エンタープライズ・サーチ インストール・ガイ GD88-6373<br>$\kappa$         |           | DB <sub>2</sub> Information Integrator<br>Support の Web サイト |
| エンタープライズ・サーチ プログラミング・ガ SD88-6375<br>イドおよび API リファレンス |           | DB <sub>2</sub> Information Integrator<br>Support の Web サイト |
| エンタープライズ・サーチ リリース・ノート                                | なし        | DB <sub>2</sub> Information Integrator<br>Support の Web サイト |

# リリース情報およびインストール要件

リリース情報には、製品のリリースとフィックスパック・レベルに特有の情報が入 っています。 また、それぞれのリリースの資料に対する最新の訂正も含まれていま す。インストール要件には、 製品のリリースに特有の情報が入っています。

表 *10. DB2 Information Integrator* のリリース情報とインストール要件

| 資料名                                                                                                    | ファイル名               | 場所                                                                                                    |
|----------------------------------------------------------------------------------------------------|---------------------|----------------------------------------------------------------------------------------------------|
| Installation Requirements for IBM<br>DB2 Information Integrator Event<br>Publishing Edition, Replication<br>Edition, Standard Edition, Advanced<br>Edition, Advanced Edition Unlimited,<br>Developer Edition, and Replication<br>for z/OS | Prereqs             | • DB2 Information Integrator 製品 CD<br>DB2 Information Integrator $\mathcal{O} \times \mathcal{V}$<br>$\bullet$<br>トール・ランチパッド           |
| Release Notes for IBM DB2<br>Information Integrator Standard<br>Edition, Advanced Edition, and<br>Replication for z/OS                                                                                                    | <b>ReleaseNotes</b> | 「DB2 インフォメーション・ヤンタ<br>ー」で、「製品概要」>「インフォメ<br>ーション・インテグレーション」<br>> $\overline{DB2}$ Information Integrator 概<br>説」>「問題、予備手段、および資料<br>の更新」 |
|                                                                                                    |                     | • DB2 Information Integrator のインス<br>トール・ランチパッド                                                                                        |
|                                                                                                    |                     | • DB2 Information Integrator Support の<br>Web サイト                                                                                      |
|                                                                                                    |                     | • <i>DB2 Information Integrator</i> 製品 CD                                                                                              |
| IBM DB2 Information Integrator<br>Classic Event Publisher for IMS <sup>1</sup> J<br>リース情報                                                                                                    | なし                  | DB2 Information Integrator Support の<br>Web サイト                                                                                        |

表 *10. DB2 Information Integrator* のリリース情報とインストール要件 *(*続き*)*

| 資料名                                                                                                    | ファイル名 | 場所                                                      |
|----------------------------------------------------------------------------------------------------|-------|---------------------------------------------------------|
| <b>IBM</b> DB2 Information Integrator<br>Classic Event Publisher for VSAM<br>リリース情報                     | なし    | DB2 Information Integrator Support $\oslash$<br>Web サイト |
| <b>IBM</b> DB2 Information Integrator<br>Classic Federation for $z/OS$ $\cup \cup$ $\rightarrow$<br>ス情報 | なし    | DB2 Information Integrator Support $\oslash$<br>Web サイト |
| エンタープライズ・サーチ リリー なし<br>ス・ノート                                                                            |       | DB2 Information Integrator Support $\oslash$<br>Web サイト |

# リリース情報およびインストール要件の表示

リリース情報およびインストール要件の表示

## 目的

Windows オペレーティング・システム上で 、CD に入っているインストール要件お よびリリース情報を表示するには、次のように入力します。

#### *x*¥doc¥*%L*

## パラメーター

*x* Windows CD ドライブ名

*%L*

使用したい資料のロケール。例えば、en\_US

## 目的

UNIX オペレーティング・システム上で 、CD に入っているインストール要件およ びリリース情報を表示するには、次のように入力します。

/*cdrom*/doc/*%L*

## パラメーター

*cdrom*

CD の UNIX マウント・ポイント

*%L*

使用したい資料のロケール。例えば、en\_US

## **PDF** 文書の表示および印刷

PDF 文書の表示および印刷

*DB2 PDF Documentation* CD から DB2 Information Integrator PDF ブックを表示お よび印刷するには、次のようにします。

1. *DB2 PDF Documentation* CD のルート・ディレクトリーから、index.htm ファイ ルをオープンします。

- 2. 使用したい言語をクリックします。
- 3. 表示したい文書のリンクをクリックします。

# **DB2 Information Integrator** の資料へのアクセス

DB2 Information Integrator の資料へのアクセス

すべての DB2 Information Integrator ブックおよびリリース情報の PDF ファイル は、 [www.ibm.com/software/data/integration/db2ii/support.html](http://www.ibm.com/software/data/integration/db2ii/support.html) にある DB2 Information Integrator Support の Web サイトから入手できます。

DB2 Information Integrator Support の Web サイトから、最新の DB2 Information Integrator 製品資料にアクセスするには、 394 [ページの図](#page-409-0) 2 に示すように、 「Product Information」リンクをクリックします。

<span id="page-409-0"></span>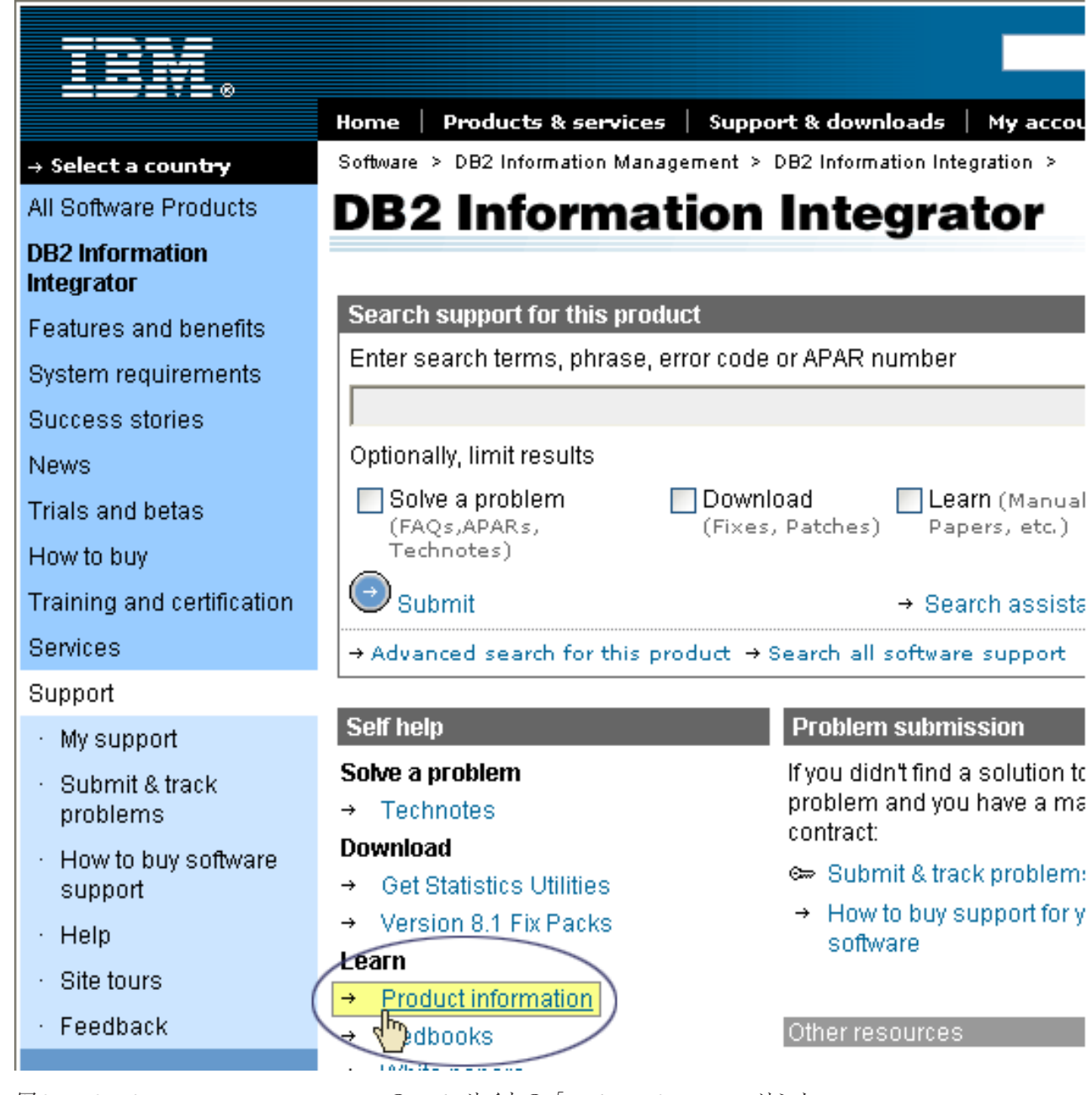

図 *2. DB2 Information Integrator Support* <sup>の</sup> *Web* サイトの「*Product Information*」リンク

「Product Information」リンクから、サポートされるすべての言語の最新の DB2 Information Integrator の資料にアクセスできます。

- v DB2 Information Integrator 製品資料 (PDF ファイル)
- リリース情報も含めた、フィックスパック製品資料
- v Linux、UNIX、および Windows の DB2 Information Center のダウンロードとイ ンストールの説明
- DB2 Information Center オンラインへのリンク

DB2 Information Integrator Support の Web サイトは、 サポート資料、IBM Redbooks、白書、製品のダウンロード、ユーザー・グループへのリンク、および、 DB2 Information Integrator についてのニュースも提供します。

# アクセス支援

アクセス支援機能は、身体に障害のある (身体動作が制限されている、視力が弱い など) ユーザーがソフトウェア製品を十分活用できるように支援します。 DB2® バ ージョン 8 製品に備わっている主なアクセス支援機能は、以下のとおりです。

- すべての DB2 機能は、マウスの代わりにキーボードを使ってナビゲーションで きます。詳細については、『キーボードによる入力およびナビゲーション』を参 照してください。
- v DB2 のユーザー・インターフェースのフォント・サイズおよび色をカスタマイズ することができます。詳細については、 396 [ページの『アクセスしやすい表示』](#page-411-0) を参照してください。
- DB2 製品は、Java™ Accessibility API を使用するアクセス支援アプリケーション をサポートします。詳細については、 396 [ページの『支援テクノロジーとの互換](#page-411-0) [性』を](#page-411-0)参照してください。
- v DB2 資料は、アクセスしやすい形式で提供されています。詳細については、 [396](#page-411-0) [ページの『アクセスしやすい資料』を](#page-411-0)参照してください。

# キーボードによる入力およびナビゲーション

## キーボード・フォーカス

キーボード・フォーカス

UNIX® オペレーティング・システムでは、アクティブ・ウィンドウの中で、キー・ ストロークによって操作できる領域が強調表示されます。

## キーボード入力

キーボード入力

キーボードだけを使用して DB2 ツールを操作できます。マウスを使って実行でき る操作は、キーまたはキーの組み合わせによっても実行できます。標準オペレーテ ィング・システム・キー・ストロークを使用して、標準オペレーティング・システ ム操作を実行できます。

キーまたはキーの組み合わせによって操作を実行する方法について、詳しくは、 「キーボード・ショートカットおよびアクセラレーター: Common GUI help」を参 照してください。

## キーボード・ナビゲーション

キーボード・ナビゲーション

キーまたはキーの組み合わせを使用して、 DB2 ツールのユーザー・インターフェ ースをナビゲートできます。

キーまたはキーの組み合わせによって DB2 ツールをナビゲートする方法の詳細に ついては、「キーボード・ショートカットおよびアクセラレーター: Common GUI help」を参照してください。

# <span id="page-411-0"></span>アクセスしやすい表示

アクセスしやすい表示

## 目的

アクセスしやすい表示

## フォントの設定

フォントの設定

「ツール設定」ノートブックを使用して、メニューおよびダイアログ・ウィンドウ に使用されるテキストの色、サイズ、およびフォントを選択できます。

フォント設定に関する詳細情報は、「メニューおよびテキストのフォントを変更す る: Common GUI help」を参照してください。

## 色に依存しない

色に依存しない

本製品のすべての機能を使用するために、ユーザーは必ずしも色を識別する必要は ありません。

# 支援テクノロジーとの互換性

支援テクノロジーとの互換性

DB2 ツールのインターフェースは、Java Accessibility API をサポートします。これ によって、スクリーン・リーダーその他の支援テクノロジーを DB2 製品で利用で きるようになります。

## アクセスしやすい資料

アクセスしやすい資料

DB2 の資料は、ほとんどの Web ブラウザーで表示可能な XHTML 1.0 形式で提供 されています。XHTML により、ご使用のブラウザーに設定されている表示設定に 従って資料を表示できます。さらに、スクリーン・リーダーや他の支援テクノロジ ーを使用することもできます。

シンタックス・ダイアグラムはドット 10 進形式で提供されます。この形式は、ス クリーン・リーダーを使用してオンライン資料にアクセスする場合にのみ使用でき ます。

# **IBM** と連絡を取る

IBM へのお問い合わせ先は、Web サイト [www.ibm.com/planetwide](http://www.ibm.com/planetwide) にある「IBM Directory of Worldwide Contacts」をご覧下さい。

# 製品情報

DB2 Information Integrator 製品に関する情報は、 Web により入手できます。

Web サイト [www-6.ibm.com/jp/software/data/](http://www-6.ibm.com/jp/software/data/) をご覧ください。

このサイトには、次の最新情報が入っています。

- v 技術ライブラリー
- v 資料の注文方法
- 製品のダウンロード
- v ニュースグループ
- フィックスパック
- v ニュース
- Web リソースへのリンク

# 特記事項

本書は米国 IBM が提供する製品およびサービスについて作成したものであり、米 国以外の国においては本書で述べる製品、サービス、またはプログラムを提供しな い場合があります。日本で利用可能な製品、サービス、および機能については、日 本 IBM の営業担当員にお尋ねください。 本書で IBM 製品、プログラム、または サービスに言及していても、その IBM 製品、プログラム、またはサービスのみが 使用可能であることを意味するものではありません。これらに代えて、IBM の知的 所有権を侵害することのない、機能的に同等の製品、プログラム、またはサービス を使用することができます。ただし、製造元によって明示的に指定されたものを除 き、他社の製品¤プログラムまたはサービスを使用した場合の評価と検証はお客様の 責任で行っていただきます。

IBM は、本書に記載されている内容に関して特許権 (特許出願中のものを含む) を 保有している場合があります。本書の提供は、お客様にこれらの特許権について実 施権を許諾することを意味するものではありません。実施権についてのお問い合わ せは、書面にて下記宛先にお送りください。

 $\overline{\tau}$ 106-0032 東京都港区六本木3-2-31 IBM World Trade Asia Corporation Licensing

以下の保証は、国または地域の法律に沿わない場合は、適用されません。 IBM お よびその直接または間接の子会社は、本書を特定物として現存するままの状態で提 供し、商品性の保証、特定目的適合性の保証および法律上の瑕疵担保責任を含むす べての明示もしくは黙示の保証責任を負わないものとします。国または地域によっ ては、法律の強行規定により、保証責任の制限が禁じられる場合、強行規定の制限 を受けるものとします。

この情報には、技術的に不適切な記述や誤植を含む場合があります。本書は定期的 に見直され、必要な変更は本書の次版に組み込まれます。 IBM は予告なしに、随 時、この文書に記載されている製品またはプログラムに対して、改良または変更を 行うことがあります。

本書において IBM 以外の Web サイトに言及している場合がありますが、便宜のた め記載しただけであり、決してそれらの Web サイトを推奨するものではありませ ん。それらの Web サイトにある資料は、この IBM 製品の資料の一部ではありませ ん。それらの Web サイトは、お客様の責任でご使用ください。

IBM は、お客様が提供するいかなる情報も、お客様に対してなんら義務も負うこと のない、自ら適切と信ずる方法で、使用もしくは配布することができるものとしま す。

本プログラムのライセンス保持者で、(i) 独自に作成したプログラムとその他のプロ グラム(本プログラムを含む)との間での情報交換、および (ii) 交換された情報の 相互利用を可能にすることを目的として、本プログラムに関する情報を必要とする 方は、下記に連絡してください。

IBM Corporation J46A/G4 555 Bailey Avenue San Jose, CA 95141-1003 U.S.A.

本プログラムに関する上記の情報は、適切な使用条件の下で使用することができま すが、有償の場合もあります。

本書で説明されているライセンス・プログラムまたはその他のライセンス資料は、 IBM 所定のプログラム契約の契約条項、IBM プログラムのご使用条件、またはそれ と同等の条項に基づいて、IBM より提供されます。

この文書に含まれるいかなるパフォーマンス・データも、管理環境下で決定された ものです。そのため、他の操作環境で得られた結果は、異なる可能性があります。 一部の測定が、開発レベルのシステムで行われた可能性がありますが、その測定値 が、一般に利用可能なシステムのものと同じである保証はありません。さらに、一 部の測定値が、推定値である可能性があります。実際の結果は、異なる可能性があ ります。お客様は、お客様の特定の環境に適したデータを確かめる必要がありま す。

IBM 以外の製品に関する情報は、その製品の供給者、出版物、もしくはその他の公 に利用可能なソースから入手したものです。 IBM は、それらの製品のテストは行 っておりません。したがって、他社製品に関する実行性、互換性、またはその他の 要求については確証できません。 IBM 以外の製品の性能に関する質問は、それら の製品の供給者にお願いします。

IBM の将来の方向または意向に関する記述については、予告なしに変更または撤回 される場合があり、単に目標を示しているものです。

本書には、日常の業務処理で用いられるデータや報告書の例が含まれています。よ り具体性を与えるために、それらの例には、個人、企業、ブランド、あるいは製品 などの名前が含まれている場合があります。これらの名称はすべて架空のものであ り、名称や住所が類似する企業が実在しているとしても、それは偶然にすぎませ ん。

#### 著作権使用許諾:

本書には、様々なオペレーティング・プラットフォームでのプログラミング手法を 例示するサンプル・アプリケーション・プログラムがソース言語で掲載されていま す。お客様は、サンプル・プログラムが書かれているオペレーティング・プラット フォームのアプリケーション・プログラミング・インターフェースに準拠したアプ リケーション・プログラムの開発、使用、販売、配布を目的として、いかなる形式 においても、IBM に対価を支払うことなくこれを複製し、改変し、配布することが できます。このサンプル・プログラムは、あらゆる条件下における完全なテストを 経ていません。従って IBM は、これらのサンプル・プログラムについて信頼性、 利便性もしくは機能性があることをほのめかしたり、保証することはできません。 お客様は、IBM のアプリケーション・プログラミング・インターフェースに準拠し たアプリケーション・プログラムの開発、使用、販売、配布を目的として、いかな る形式においても、 IBM に対価を支払うことなくこれを複製し、改変し、配布す ることができます。

それぞれの複製物、サンプル・プログラムのいかなる部分、またはすべての派生し た創作物には、次のように、著作権表示を入れていただく必要があります。

Outside In ® Viewer Technology, ©1992-2004 Stellent, Chicago, IL., Inc. All Rights Reserved.

IBM XSLT Processor Licensed Materials - Property of IBM ©Copyright IBM Corp., 1999-2004. All Rights Reserved.

## 商標

ここでは、IBM の商標と、特定の IBM 以外の商標をリストします。

以下は、IBM Corporation の商標です。

IBM AIX AIX 5L D<sub>B2</sub> DB2 Universal Database Domino Domino.doc Hummingbird Informix Lotus Lotus Notes Notes OmniFind POWER4 POWER5 RISC System/6000 Tivoli WebSphere Workplace xSeries z/OS

以下は、それぞれ各社の商標または登録商標です。

Java およびすべての Java 関連の商標およびロゴは、Sun Microsystems, Inc. の米国 およびその他の国における商標または登録商標です。

Microsoft、Windows、Windows NT および Windows ロゴは、Microsoft Corporation の米国およびその他の国における商標です。

Intel、Intel Inside (ロゴ)、MMX および Pentium は、Intel Corporation の米国および その他の国における商標です。

UNIX は、The Open Group の米国およびその他の国における登録商標です。 Linux は、Linus Torvalds の米国およびその他の国における商標です。 他の会社名、製品名およびサービス名等はそれぞれ各社の商標です。

# 索引

日本語, 数字, 英字, 特殊文字の 順に配列されています。なお, 濁 音と半濁音は清音と同等に扱われ ています。

# [ア行]

アクセス制御 [現行の検証](#page-189-0) 174 [コレクションに対する使用不可化](#page-194-0) 179 [説明](#page-181-0) 166 [文書レベル・セキュリティー](#page-188-0) 17[3,](#page-201-0) [186](#page-201-0) [ポータル検索エンジン・サポート](#page-201-0) 186 [ユーザー・プロファイル](#page-190-0) 175 アクティブ Web [サイトのモニター](#page-222-0) 20[7,](#page-224-0) [209](#page-224-0) [アノテーター](#page-121-0) 106 アラート [クロール済み文書数](#page-239-0) 224 [検索応答時間](#page-239-0) 224 [コレクション・レベル](#page-216-0) 20[1, 224](#page-239-0) [サーバー上のフリー・スペース](#page-241-0) 226 [索引付けされた文書](#page-239-0) 224 [索引の制限](#page-216-0) 201 [システム・レベル](#page-241-0) 226 [説明](#page-239-0) 224 E [メールでの受信](#page-244-0) 229 E [メール・オプション](#page-239-0) 22[4, 226](#page-241-0) SMTP [サーバー構成](#page-243-0) 228 アンカー・テキスト分析 [グローバル分析](#page-185-0) 170 [コレクション・セキュリティー](#page-185-0) 170 [説明](#page-178-0) 163 [文書の索引作成](#page-186-0) 171 エラー・メッセージ [エンタープライズ・サーチ](#page-254-0) 239 [ログ・ファイルの表示](#page-247-0) 232 E [メールでの受信](#page-242-0) 22[7, 229](#page-244-0) SMTP [サーバー構成](#page-243-0) 228 エンタープライズ・サーチ [概要](#page-16-0) 1 [管理コンソール](#page-24-0) 9 [管理役割](#page-180-0) 165 [クローラー・サーバー](#page-19-0) 4 [検索アプリケーション](#page-28-0) 13 [検索サーバー](#page-23-0) 8 [コレクション・レベルのセキュリティ](#page-184-0)  $- 169$  $- 169$ [コンポーネント](#page-17-0) 2

エンタープライズ・サーチ *(*続き*)* [コンポーネントの開始](#page-212-0) 197 [コンポーネントの停止](#page-212-0) 19[7, 199](#page-214-0) [索引サーバー](#page-21-0) 6 [システム・ファイルのリストア](#page-252-0) 237 [セキュリティー](#page-178-0) 163 [データ・フロー・ダイアグラム](#page-29-0) 14 [パーサー](#page-19-0) 4 [バックアップ](#page-250-0) 23[5, 236](#page-251-0) [バックアップ・データからのリストア](#page-251-0) [236](#page-251-0) [文書レベル・セキュリティー](#page-188-0) 173 [ポータル検索エンジン・ポートレット](#page-201-0) [の構成](#page-201-0) 186 [ポートレット](#page-198-0) 183 [ポートレットのデプロイメント](#page-200-0) 185 [メッセージ](#page-254-0) 239 [モニター](#page-216-0) 201 [リストア](#page-250-0) 235 [ログ・ファイル](#page-238-0) 223 [API 12](#page-27-0) URI [フォーマット](#page-101-0) 86 [WebSphere Portal](#page-198-0) との統合 183 エンタープライズ・サーチ管理者 [説明](#page-180-0) 165 [変更、単一サーバー上のパスワード](#page-37-0)  $22$ [変更、複数サーバー上のパスワード](#page-38-0)  $23$ [役割の構成](#page-181-0) 166 [エンタープライズ・サーチのバックアップ](#page-250-0) [235](#page-250-0)[, 236](#page-251-0) [エンタープライズ・サーチのメッセージ](#page-254-0) [239](#page-254-0) [応答時間履歴のモニター](#page-234-0) 219 オペレーター [説明](#page-180-0) 165 [役割の構成](#page-181-0) 166

# [カ行]

開始 [エンタープライズ・サーチ・コンポー](#page-212-0) [ネント](#page-212-0) 197 [クローラー](#page-220-0) 205 [検索サーバー](#page-234-0) 219 [索引作成](#page-231-0) 216 [サンプル検索アプリケーション](#page-167-0) 152 [データ・リスナー](#page-235-0) 220 [パーサー](#page-230-0) 215

開始 *(*続き*)* [マイグレーション・ウィザード](#page-204-0) 18[9,](#page-206-0) [191](#page-206-0) [「解析」ページ、説明](#page-32-0) 17 外部クローラー [構成](#page-99-0) 84 [データ・リスナー](#page-27-0) API 12 [データ・リスナー・アプリケーション](#page-99-0) [84](#page-99-0) カスタム・テキスト分析 [共通分析構造のマッピング](#page-126-0) 111 [索引への分析結果のマッピング](#page-126-0) 111 [説明](#page-121-0) 106 [分析エンジン](#page-123-0) 10[8, 109](#page-124-0) XML [エレメントのマッピング](#page-125-0) 110 カテゴリー [カテゴリー化タイプ](#page-114-0) 99 [カテゴリー・ツリー](#page-113-0) 98 [検索](#page-109-0) 94 [作成](#page-115-0) 100 [サブカテゴリーのネスティング](#page-113-0) 98 [説明](#page-109-0) 94 [モデル・ベース](#page-112-0) 9[7, 99](#page-114-0) [ルール・ベース](#page-110-0) 9[5, 99](#page-114-0) URI [フォーマット](#page-101-0) 86 WebSphere Portal [からのマイグレーシ](#page-204-0) [ョン](#page-204-0) 18[9, 191](#page-206-0) カテゴリー化タイプ [選択](#page-46-0) 3[1, 99](#page-114-0) [モデル・ベース](#page-112-0) 97 [ルール・ベース](#page-110-0) 95 カテゴリー規則 [構成](#page-115-0) 100 [文書コンテンツ](#page-110-0) 9[5, 100](#page-115-0) URI [パターン](#page-110-0) 9[5, 100](#page-115-0) カテゴリー・ツリー [説明](#page-113-0) 98 WebSphere Portal [からのマイグレーシ](#page-204-0) [ョン](#page-204-0) 18[9, 191](#page-206-0) 韓国語、 N-gram [セグメンテーション](#page-129-0) [114](#page-129-0) 管理コンソール [インターフェース](#page-32-0) 17 [説明](#page-24-0) 9 [タスクの概要](#page-32-0) 17 [ログイン](#page-36-0) 21 管理者パスワード [変更、単一サーバー上](#page-37-0) 22 [変更、複数サーバー上](#page-38-0) 23

管理役割 [エンタープライズ・サーチ管理者](#page-180-0) [165](#page-180-0)[, 166](#page-181-0) [オペレーター](#page-180-0) 16[5, 166](#page-181-0) [構成](#page-181-0) 166 [コレクション管理者](#page-180-0) 16[5, 166](#page-181-0) [説明](#page-180-0) 165 [モニター担当者](#page-180-0) 16[5, 166](#page-181-0) [キーワード、クイック・リンク](#page-159-0) 14[4, 145](#page-160-0) 共通分析構造 [索引へのマッピング](#page-126-0) 111 [説明](#page-121-0) 106 XML [エレメントのマッピング](#page-125-0) 110 クイック・リンク [検索](#page-159-0) 144 [作成](#page-160-0) 145 [説明](#page-159-0) 144 URI [フォーマット](#page-101-0) 86 グローバル Web [クロール・スペース](#page-94-0) 79 クロール・スペース グローバル分析 [アンカー・テキスト分析](#page-178-0) 16[3, 170](#page-185-0) [説明](#page-21-0) 6 [重複文書分析](#page-178-0) 16[3, 169](#page-184-0) クローラー [開始](#page-212-0) 19[7, 205](#page-220-0) [外部サポート](#page-27-0) 1[2, 84](#page-99-0) [クローラーのプロパティーの編集](#page-55-0) 40 [クロール・スペースの編集](#page-56-0) 41 [構成の概要](#page-52-0) 37 [異なるクローラー・タイプの組み合わ](#page-52-0) せ [37](#page-52-0) [削除](#page-57-0) 42 [作成](#page-54-0) 39 [システム状況](#page-220-0) 205 [初期値](#page-54-0) 39 [スケジューリング](#page-52-0) 37 [説明](#page-19-0) 4 [データ・リスナー・アプリケーション](#page-99-0) [84](#page-99-0) [停止](#page-214-0) 19[9, 205](#page-220-0) [デフォルトのマイグレーション設定](#page-208-0) [193](#page-208-0) [文書タイプ](#page-100-0) 85 [文書レベル・セキュリティー](#page-188-0) 173 [文書レベル・セキュリティーを使用可](#page-52-0) [能にする](#page-52-0) 37 [ベースとなる値](#page-52-0) 37 [モニター](#page-220-0) 205 [Content Manager 42](#page-57-0) [DB2 49](#page-64-0) [Exchange Server 50](#page-65-0) [NNTP 52](#page-67-0) [Notes 53](#page-68-0) UNIX [ファイル・システム](#page-75-0) 60 URI [フォーマット](#page-101-0) 86 [VeniceBridge 61](#page-76-0)

クローラー *(*続き*)* [Web 65](#page-80-0) Windows [ファイル・システム](#page-98-0) 83 クローラーのプロパティー [説明](#page-19-0) 4 [編集](#page-55-0) 40 クローラー履歴レポート [サイト・レポート](#page-225-0) 210 [作成](#page-225-0) 210 [説明](#page-222-0) 207 HTTP [戻りコード・レポート](#page-225-0) 210 クローラー・タイプ [単一コレクション内に組み合わせる](#page-52-0) [37](#page-52-0) [ベースとなる値の選択](#page-52-0) 37 [「クロール」ページ、説明](#page-32-0) 17 [クロールする最大の深さ](#page-83-0) 68 [クロール速度のモニター](#page-224-0) 209 [アラート](#page-239-0) 224 [説明](#page-19-0) 4 [編集](#page-56-0) 41 Web [クローラーの構成](#page-83-0) 68 [言語的サポート、同義語辞書](#page-154-0) 139 検索 [カテゴリー](#page-109-0) 94 [クイック・リンク](#page-159-0) 144 [コレクション](#page-172-0) 157 [HTML](#page-120-0) 文書 105 [XML](#page-117-0) 文書 10[2, 110](#page-125-0) [「検索」ページ、説明](#page-32-0) 17 検索アプリケーション [アプリケーション](#page-187-0) ID 172 [カスタム](#page-162-0) 147 [コレクションとの関連付け](#page-163-0) 148 [コレクション・レベルのセキュリティ](#page-187-0)  $-172$  $-172$ [サンプル](#page-162-0) 14[7, 149](#page-164-0) [説明](#page-28-0) 13 [同義語サポート](#page-155-0) 140 検索応答時間 [アラート](#page-239-0) 224 [モニター](#page-234-0) 219 検索キャッシュ [構成](#page-153-0) 138 [説明](#page-153-0) 138 検索結果 [グループ化](#page-147-0) 13[2, 134](#page-149-0) [サマリー](#page-176-0) 161 [サマリーのカスタマイズ](#page-176-0) 161 [省略表示](#page-147-0) 13[2, 134](#page-149-0) [静的ランキング](#page-175-0) 160 [説明](#page-172-0) 157 [テキスト・ベースのスコアリング](#page-174-0) 159 [動的要約](#page-176-0) 161 [動的ランキング](#page-174-0) 159

検索結果 *(*続き*)* [ワイルドカード展開](#page-143-0) 12[8, 130](#page-145-0) 検索結果の省略表示 [構成](#page-149-0) 134 [説明](#page-147-0) 132 検索サーバー [応答時間履歴](#page-234-0) 219 [開始](#page-212-0) 19[7, 219](#page-234-0) [検索キャッシュ](#page-153-0) 138 [高頻度の照会](#page-234-0) 219 [最新の照会](#page-234-0) 219 [システム状況](#page-234-0) 219 [説明](#page-23-0) [8, 137](#page-152-0) [停止](#page-214-0) 19[9, 219](#page-234-0) 同義語 XML [ファイル](#page-156-0) 141 [同義語辞書](#page-154-0) 139 [同義語辞書の関連付け](#page-158-0) 14[3, 144](#page-159-0) [同義語辞書の作成](#page-157-0) 142 [モニター](#page-234-0) 219 検索センター、 WebSphere Portal の [説明](#page-198-0) 183 [登録ポートレット](#page-198-0) 183 [検証、現行の信用証明情報の](#page-189-0) 174 [高頻度の照会のモニター](#page-234-0) 219 コレクション [アプリケーション](#page-187-0) ID セキュリティー [172](#page-187-0) [アンカー・テキスト・セキュリティー](#page-185-0) [170](#page-185-0) [検索](#page-172-0) 157 [検索アプリケーションとの関連付け](#page-163-0) [148](#page-163-0) [検索サーバー](#page-152-0) 137 [構文解析](#page-108-0) 93 [「コレクション」ビューを使用した作](#page-46-0) 成 [31](#page-46-0) [コレクション・ウィザードを使用した](#page-45-0) [作成](#page-45-0) 30 [サイズの見積もり](#page-46-0) 31 [削除](#page-49-0) 34 [作成方法](#page-44-0) 29 [システム状況](#page-218-0) 203 [セキュリティー](#page-184-0) 169 [説明](#page-17-0) 2 [重複文書セキュリティー](#page-184-0) 169 [デフォルトのマイグレーション設定](#page-208-0) [193](#page-208-0) [ドラフト](#page-45-0) 30 [フェデレーション](#page-44-0) 29 [文書レベルのアクセス制御の迂回](#page-194-0) 179 [編集](#page-48-0) 33 [モニター](#page-218-0) 203 [リソースの見積もり](#page-216-0) 201 [MigrationWizard.log](#page-206-0) ファイル 191 WebSphere Portal [からのマイグレーシ](#page-204-0) [ョン](#page-204-0) 18[9, 191](#page-206-0)

[コレクション](#page-46-0) ID、構文規則 31 「コレクション」ビュー [コレクションの作成](#page-46-0) 31 [説明](#page-32-0) 17 コレクション管理者 [説明](#page-180-0) 165 [役割の構成](#page-181-0) 166 [コレクション・ウィザード](#page-45-0) 30 コレクション・レベルのセキュリティー [アプリケーション](#page-187-0) ID 172 [アンカー・テキスト分析](#page-185-0) 170 [使用可能化](#page-46-0) 31 [説明](#page-178-0) 16[3, 169](#page-184-0) [重複文書分析](#page-184-0) 169

# [サ行]

[最近クロールされた](#page-222-0) URL のモニター [207](#page-222-0) [最小再クロール間隔](#page-87-0) 72 [最新の照会のモニター](#page-234-0) 219 [最大再クロール間隔](#page-87-0) 72 サイト履歴レポート [作成](#page-225-0) 210 [説明](#page-222-0) 207 索引 [アラート](#page-239-0) 224 [アンカー・テキスト](#page-186-0) (anchor text) 171 [開始](#page-212-0) 197 [キューからの削除](#page-232-0) 217 [省略表示した](#page-143-0) URI 12[8, 132](#page-147-0)[, 134](#page-149-0) [スケジューリング](#page-139-0) 124 [スケジュールの変更](#page-140-0) 125 [スケジュールを使用可能にする](#page-141-0) 12[6,](#page-231-0) [216](#page-231-0) [スケジュールを使用不可にする](#page-141-0) 12[6,](#page-231-0) [216](#page-231-0) [説明](#page-21-0) [6, 123](#page-138-0) [停止](#page-214-0) 199 [並行作成](#page-142-0) 127 [モニター](#page-231-0) 21[6, 217](#page-232-0) [有効範囲](#page-143-0) 12[8, 130](#page-145-0) [ワイルドカード文字](#page-143-0) 12[8, 130](#page-145-0) URI [の除去](#page-143-0) 12[8, 135](#page-150-0) [「索引」ページ、説明](#page-32-0) 17 [索引キュー](#page-232-0) 217 索引作成 [開始](#page-231-0) 216 [システム状況](#page-232-0) 217 [停止](#page-231-0) 21[6, 217](#page-232-0) [索引スケジュールを使用可能にする](#page-141-0) 126 [索引スケジュールを使用不可にする](#page-141-0) 126 索引付けしないディレクティブ [構成](#page-97-0) 82 [説明](#page-96-0) 81 [索引の再編成](#page-21-0) [6, 123](#page-138-0)

[索引の再編成](#page-21-0) *(*続き*)* [スケジューリング](#page-139-0) 12[4, 125](#page-140-0) [説明](#page-21-0) [6, 123](#page-138-0) [索引のリフレッシュ](#page-21-0) [6, 123](#page-138-0) [スケジューリング](#page-139-0) 12[4, 125](#page-140-0) [説明](#page-21-0) [6, 123](#page-138-0) 削除 [キューから索引を](#page-232-0) 217 [クローラー](#page-57-0) 42 [コレクション](#page-49-0) 34 作成 [クイック・リンク](#page-160-0) 145 [クローラー](#page-54-0) 39 [コレクション](#page-45-0) 3[0, 31](#page-46-0) [有効範囲](#page-146-0) 131 [ルール・ベースのカテゴリー](#page-115-0) 100 HTML [検索フィールド](#page-120-0) 105 Web [クローラー・レポート](#page-225-0) 210 XML [検索フィールド](#page-117-0) 102 サマリー [カスタマイズ](#page-176-0) 161 [動的](#page-176-0) 161 サンプル検索アプリケーション [アクセス](#page-167-0) 152 [開始](#page-167-0) 152 [検索機能](#page-162-0) 14[7, 149](#page-164-0) [セキュリティーの使用可能化](#page-168-0) 153 [セキュリティーの使用不可化](#page-183-0) 168 [説明](#page-28-0) 1[3, 149](#page-164-0) [デフォルトのデプロイメント](#page-165-0) 150 [プロパティー・ファイル](#page-165-0) 150 WebSphere [グローバル・セキュリティ](#page-168-0)  $- 153$  $- 153$ [「システム」ビュー、説明](#page-32-0) 17 システム状況 [クローラー](#page-220-0) 205 [検索サーバー](#page-234-0) 219 [コレクション](#page-218-0) 203 [索引作成](#page-232-0) 217 [パーサー](#page-230-0) 215 Web [クローラー](#page-222-0) 207 [システムのバックアップ](#page-250-0) 23[5, 236](#page-251-0) [システムのリストア](#page-250-0) 23[5, 236](#page-251-0)[, 237](#page-252-0) システム・リソース [チェック](#page-217-0) 202 [見積もり](#page-216-0) 201 [システム・リソースのチェック](#page-217-0) 202 [システム・リソースの見積もり](#page-216-0) 201 照会 [拡張技法](#page-172-0) 157 [スペル・チェック](#page-172-0) 157 [パラメトリック](#page-172-0) 157 [フィールド検索](#page-172-0) 157 [フリー・テキスト検索](#page-172-0) 157 [照会の検証](#page-189-0) 174 [照会のスペル・チェック](#page-172-0) 157

省略表示した URI [構成](#page-149-0) 134 [説明](#page-147-0) 132 [除去、索引から](#page-150-0) URI を 135 スキーマ、[LDAP 176](#page-191-0) スクリプト [esbackup.bat 236](#page-251-0)[, 237](#page-252-0) [esbackup.sh 236](#page-251-0)[, 237](#page-252-0) [escrcm.sh 44](#page-59-0)[, 46](#page-61-0) [escrcm.vbs 47](#page-62-0) [escrnote.sh 55](#page-70-0) [escrnte.vbs 57](#page-72-0) [escrvbr.sh 62](#page-77-0) escrybr.vbs 63 [esrestore.bat 236](#page-251-0)[, 237](#page-252-0) [esrestore.sh 236](#page-251-0)[, 237](#page-252-0) [essyndictbuilder 142](#page-157-0) [startccl 236](#page-251-0) スケジューリング [クローラー](#page-52-0) 37 [索引作成](#page-139-0) 12[4, 125](#page-140-0) [スレッドの詳細のモニター](#page-222-0) 20[7, 208](#page-223-0) 静的ランキング [コレクションの使用可能化](#page-46-0) 31 [説明](#page-175-0) 160 [マイグレーションされたコレクション](#page-206-0) [における](#page-206-0) 191 セキュリティー [アクセス制御](#page-181-0) 166 [アンカー・テキスト分析](#page-185-0) 170 [管理役割](#page-181-0) 166 [検索アプリケーション](#page-187-0) ID 172 [コレクションの使用可能化](#page-46-0) 3[1, 163](#page-178-0) [コレクション・レベル](#page-184-0) 16[9, 179](#page-194-0) [サンプル検索アプリケーション](#page-168-0) 153 [説明](#page-178-0) 163 [重複文書分析](#page-184-0) 169 [認証](#page-181-0) 16[6, 168](#page-183-0) [文書レベル](#page-188-0) 17[3, 174](#page-189-0)[, 178](#page-193-0)[, 179](#page-194-0) [文書レベルのアクセス制御の迂回](#page-194-0) 179 [ユーザー・プロファイル](#page-190-0) 175 LDAP [サーバー](#page-191-0) 17[6, 178](#page-193-0) LDAP [スキーマ](#page-191-0) 176 [WebSphere Application Server](#page-183-0) 内でのエ [ンタープライズ・アプリケーション](#page-183-0) [168](#page-183-0) WebSphere [グローバル・セキュリティ](#page-183-0) ー [168](#page-183-0) [「セキュリティー」ビュー、説明](#page-32-0) 17 セキュリティー・トークン [クローラー構成](#page-188-0) 173 [コレクションに対する使用不可化](#page-194-0) 179 [文書レベル・セキュリティー](#page-188-0) 17[3,](#page-201-0) [186](#page-201-0) [ポータル検索エンジン処理](#page-201-0) 186 [セマンティック検索](#page-121-0) 10[6, 110](#page-125-0)

[ソフト・エラー・ページ、](#page-88-0)Web クローラ ー [73](#page-88-0)

# [タ行]

[タスクの概要、管理コンソール](#page-32-0) 17 中国語 [改行文字の解析](#page-129-0) 114 N-gram [セグメンテーション](#page-129-0) 114 重複文書分析 [グローバル分析](#page-184-0) 169 [セキュリティーの使用可能化](#page-184-0) 169 [説明](#page-178-0) 163 データ・ソース・タイプ [エンタープライズ・サーチでサポート](#page-16-0) [されている](#page-16-0) 1 [外部サポート](#page-16-0) [1, 12](#page-27-0) [リレーショナル・データベース](#page-64-0) 49 [DB2 Content Manager](#page-57-0) 項目タイプ 42 DB2 [データベース](#page-64-0) 49 Exchange Server [のパブリック・フォ](#page-65-0) [ルダー](#page-65-0) 50 NNTP [ニュースグループ](#page-67-0) 52 Notes [データベース](#page-68-0) 53 UNIX [ファイル・システム](#page-75-0) 60 [VeniceBridge](#page-76-0) 項目クラス 61 Web [サイト](#page-80-0) 65 Windows [ファイル・システム](#page-98-0) 83 [データ・フロー、エンタープライズ・サー](#page-29-0) [チ・システム](#page-29-0) 14 データ・リスナー [構成](#page-99-0) 84 [再始動](#page-99-0) 8[4, 220](#page-235-0) [モニター](#page-235-0) 220 [データ・リスナー](#page-16-0) API [1, 12](#page-27-0) 停止 [エンタープライズ・サーチ・コンポー](#page-212-0) [ネント](#page-212-0) 19[7, 199](#page-214-0) [クローラー](#page-220-0) 205 [検索サーバー](#page-234-0) 219 [索引作成](#page-231-0) 21[6, 217](#page-232-0) [パーサー](#page-230-0) 215 [ディスカバリー](#page-19-0) 4 テキスト分析 (text analysis) [アノテーター](#page-121-0) 106 [共通分析構造](#page-121-0) 10[6, 111](#page-126-0) [分析エンジン](#page-121-0) 10[6, 108](#page-123-0)[, 109](#page-124-0) XML [エレメントのマッピング](#page-125-0) 110 [テキスト・ベースのスコアリング](#page-174-0) 159 [デフォルトの検索アプリケーション](#page-165-0) 150 同義語辞書 [検索アプリケーション・サポート](#page-155-0) 140 [コレクションとの関連付け](#page-159-0) 144 [システムとの関連付け](#page-158-0) 143 [説明](#page-154-0) 139 DIC [ファイルの作成](#page-157-0) 142

同義語辞書 *(*続き*)* XML [ファイルの作成](#page-156-0) 141 [動的要約](#page-176-0) 161 [動的ランキング](#page-174-0) 159

# [ナ行]

日本語 [改行文字の解析](#page-129-0) 114 N-gram [セグメンテーション](#page-129-0) 114 認証 [使用不可化](#page-183-0) 168 [説明](#page-181-0) 166 [ネイティブ](#page-128-0) XML 検索 113

# [ハ行]

パーサー [改行文字](#page-129-0) 114 [開始](#page-212-0) 19[7, 215](#page-230-0) [空白文字](#page-129-0) 114 [構文解析、文書タイプの](#page-130-0) 115 [システム状況](#page-230-0) 215 [説明](#page-19-0) [4, 93](#page-108-0) [データ分析タスク](#page-19-0) 4 [停止](#page-214-0) 19[9, 215](#page-230-0) [ネイティブ](#page-128-0) XML 検索 113 [パーサー・サービスの文書タイプ](#page-131-0) [116](#page-131-0)[, 117](#page-132-0) [モニター](#page-230-0) 215 N-gram [セグメンテーション](#page-129-0) 114 Stellent [セッション用の文書タイプ](#page-133-0) [118](#page-133-0)[, 120](#page-135-0) [パスワード、エンタープライズ・サーチ管](#page-37-0) [理者](#page-37-0) 2[2, 23](#page-38-0) [パスワード保護された](#page-90-0) Web サイト 75 [フォーム・ベースの認証](#page-92-0) 77 HTTP [基本認証](#page-91-0) 76 バックアップ・スクリプト [稼働中](#page-251-0) 23[6, 237](#page-252-0) [説明](#page-250-0) 235 [パラメトリック照会](#page-172-0) 157 表示 [ログ・ファイル](#page-247-0) 232 URI [の詳細](#page-219-0) 204 ファイル拡張子 [コレクション・パーサーによってサポ](#page-131-0) [ートされている](#page-131-0) 11[6, 117](#page-132-0) 除外、Web [クロール・スペースから](#page-83-0) [68](#page-83-0) Stellent [セッションでサポートされて](#page-133-0) [いる](#page-133-0) 11[8, 120](#page-135-0) [フィールド照会](#page-172-0) 157 [フェデレーテッド・コレクション](#page-44-0) 29 [フォーム・ベースの認証](#page-90-0) 7[5, 77](#page-92-0)

[フリー・スペースのアラート](#page-241-0) 226 [フリー・テキスト照会](#page-172-0) 157 [プロキシー・サーバー](#page-89-0) 74 [文書検索ポートレット](#page-201-0) 186 文書タイプ [構文解析](#page-130-0) 115 [デフォルト、パーサー・サービスの](#page-132-0) [117](#page-132-0) [パーサー・サービスの](#page-131-0) 116 Stellent [セッション用](#page-133-0) 11[8, 120](#page-135-0) 文書の重要度 [コレクションの使用可能化](#page-46-0) 31 [マイグレーションされたコレクション](#page-206-0) [における](#page-206-0) 191 文書レベル・セキュリティー [クローラー構成](#page-52-0) 37 [現行の信用証明情報の検証](#page-189-0) 174 [索引付きアクセス制御](#page-188-0) 173 [セキュリティー・トークン](#page-188-0) 173 [説明](#page-178-0) 16[3, 173](#page-188-0) [ポータル検索エンジン・サポート](#page-201-0) 186 [ユーザー・プロファイル](#page-190-0) 175 [リアルタイムの検証](#page-189-0) 174 ID [管理](#page-191-0) 176 LDAP [サーバー構成](#page-193-0) 178 分析エンジン [コレクションとの関連付け](#page-124-0) 109 [システムとの関連付け](#page-123-0) 108 [説明](#page-121-0) 106 [分析結果のマッピング](#page-126-0) 111 XML [エレメントのマッピング](#page-125-0) 110 分類、[WebSphere Portal](#page-204-0) からのマイグレ [ーション](#page-204-0) 18[9, 191](#page-206-0) [分類管理ポートレット](#page-204-0) 189 [並行索引作成](#page-142-0) 127 編集 [クローラーのプロパティー](#page-55-0) 40 [クロール・スペース](#page-56-0) 41 [検索アプリケーションのプロパティー](#page-165-0) [150](#page-165-0) [コレクション](#page-48-0) 33 [データ・リスナー・アプリケーション](#page-99-0) [84](#page-99-0) ポータル検索エンジン [エンタープライズ・サーチを使用する](#page-201-0) [ための構成](#page-201-0) 186 [セキュリティー・トークンを渡す](#page-201-0) 186 [説明](#page-198-0) 183 [文書レベル・セキュリティー](#page-201-0) 186 ポートレット [エンタープライズ・サーチ](#page-198-0) 183 [カタログ](#page-200-0) Web サイト 185 サポートされる [WebSphere Portal](#page-198-0) の [バージョン](#page-198-0) 183 [説明](#page-198-0) 183 [デプロイ](#page-200-0) 185

ポートレット *(*続き*)* [分類管理ポートレット](#page-204-0) 189

# [マ行]

マイグレーション [コレクション](#page-206-0) 191 [モデル・ベースの分類](#page-204-0) 189 [ルール・ベースの分類](#page-206-0) 191 マイグレーション・ウィザード [開始](#page-204-0) 18[9, 191](#page-206-0) [コレクション](#page-206-0) 191 [説明](#page-204-0) 189 [デフォルトのクローラー設定](#page-208-0) 193 [デフォルトのコレクション設定](#page-208-0) 193 [モデル・ベースの分類](#page-204-0) 189 [ルール・ベースの分類](#page-206-0) 191 [ログ・ファイル](#page-210-0) 195 マッピング [共通分析構造](#page-126-0) 111 [共通分析構造への](#page-125-0) XML エレメントの [110](#page-125-0) HTML [検索フィールド](#page-120-0) 105 XML [検索フィールド](#page-117-0) 102 モデル・ベースのカテゴリー [カテゴリー化タイプの選択](#page-114-0) 99 [説明](#page-112-0) 97 [モデル・ベースの分類、](#page-204-0)WebSphere Portal [からのマイグレーション](#page-204-0) 189 モニター [エンタープライズ・サーチ](#page-216-0) 201 [応答時間履歴](#page-234-0) 219 [クローラー](#page-220-0) 205 [検索サーバー](#page-234-0) 219 [高頻度の照会](#page-234-0) 219 [コレクション](#page-218-0) 203 [最新の照会](#page-234-0) 219 [データ・リスナー](#page-235-0) 220 [パーサー](#page-230-0) 215 [ログ・ファイル](#page-247-0) 232 Web [クローラー](#page-222-0) 207 Web [クローラーのクロール速度](#page-224-0) 209 Web [クローラーのスレッドの詳細](#page-223-0) [208](#page-223-0) Web [クローラー・アクティブ・サイト](#page-224-0) [209](#page-224-0) [「モニター」ビュー、 説明](#page-32-0) 17 モニター担当者 [説明](#page-180-0) 165 [役割の構成](#page-181-0) 166

# [ヤ行]

[ユーザー・エージェント](#page-81-0) 66 [ユーザー・プロファイル](#page-190-0) 175 有効範囲 [検索](#page-145-0) 130 [作成](#page-146-0) 131 [説明](#page-145-0) 130 URI [パターン](#page-145-0) 13[0, 131](#page-146-0) URI [フォーマット](#page-101-0) 86

# [ラ行]

ランキング [静的](#page-175-0) 160 [テキスト・ベースのスコアリング](#page-174-0) 159 [動的](#page-174-0) 159 リストア [システム・ファイルを新規のサーバー](#page-252-0) に [237](#page-252-0) [バックアップ・データからの](#page-251-0) 236 リストア・スクリプト [稼働中](#page-251-0) 23[6, 237](#page-252-0) [説明](#page-250-0) 235 リンクをたどらないディレクティブ [構成](#page-97-0) 82 [説明](#page-96-0) 81 ルール・ベースのカテゴリー [カテゴリー化タイプの選択](#page-114-0) 99 [作成](#page-115-0) 100 [説明](#page-110-0) 95 [ルール・ベースの分類、](#page-206-0) WebSphere Portal [からのマイグレーション](#page-206-0) 191 [ルール・ベースの分類、](#page-204-0)WebSphere Portal [からのマイグレーション](#page-204-0) 189 [「ログ」ページ、説明](#page-32-0) 17 [ログイン、管理コンソールへの](#page-36-0) 21 ログ・ファイル [最大サイズ](#page-242-0) 227 [重大度レベル](#page-242-0) 227 [循環](#page-242-0) 227 [説明](#page-238-0) 223 [デフォルトの場所](#page-238-0) 223 [表示](#page-247-0) 232 [フィルター](#page-247-0) 232 [マイグレーション・ウィザード](#page-210-0) 195 [モニター](#page-247-0) 232 E [メール・オプション](#page-244-0) 229 SMTP [サーバー構成](#page-243-0) 228

# [ワ行]

ワイルドカード文字 [索引展開](#page-143-0) 12[8, 130](#page-145-0) [照会展開](#page-143-0) 12[8, 130](#page-145-0)

# **A**

[Active Directory Server 176](#page-191-0) [ads.add.ldif](#page-191-0) ファイル 176 AIX Content Manager [クローラーの構成](#page-59-0) [44](#page-59-0) Notes [クローラーの構成](#page-70-0) 55 VeniceBridge [クローラーの構成](#page-77-0) 62 API [説明](#page-27-0) 12 [データ・リスナー](#page-16-0) [1, 12](#page-27-0) [Search and Index 12](#page-27-0)[, 147](#page-162-0)

# **C**

[config.properties](#page-165-0) ファイル 150 Content Manager クローラー [構成](#page-57-0) 42 AIX [でのセットアップ](#page-59-0) 44 Linux [でのセットアップ](#page-61-0) 46 URI [フォーマット](#page-101-0) 86 Windows [でのセットアップ](#page-62-0) 47 [Content Manager](#page-59-0) の Java コネクター 4[4,](#page-61-0) [46](#page-61-0)[, 47](#page-62-0) cookies.ini ファイル [構成](#page-94-0) 79 [説明](#page-93-0) 78 [フォーマット](#page-93-0) 78 Cookie、Web クロールの [構成](#page-94-0) 79 [説明](#page-93-0) 78 [フォーマット](#page-93-0) 78 [crawl.rules](#page-94-0) ファイル 79

# **D**

DB2 II OmniFind Edition [概要](#page-16-0) 1 [管理コンソール](#page-24-0) 9 [クローラー・サーバー](#page-19-0) 4 [検索アプリケーション](#page-28-0) 13 [検索サーバー](#page-23-0) 8 [コンポーネント](#page-17-0) 2 [索引サーバー](#page-21-0) 6 [データ・フロー・ダイアグラム](#page-29-0) 14 [パーサー](#page-19-0) 4 [ポートレットのデプロイメント](#page-200-0) 185 [メッセージ](#page-254-0) 239 [API 12](#page-27-0) [WebSphere Portal](#page-198-0) との統合 183 DB2 クローラー [構成](#page-64-0) 49 URI [フォーマット](#page-101-0) 86 DIC [ファイル](#page-157-0) 142

DIIOP プロトコル、Notes [クローラー構成](#page-74-0) HTTP [基本認証](#page-90-0) 7[5, 76](#page-91-0) [59](#page-74-0)

# **E**

E メール通知 [アラート](#page-244-0) 229 [メッセージ](#page-244-0) 229 SMTP [サーバー構成](#page-243-0) 228 ESAdmin アプリケーション [セキュリティーの使用不可化](#page-183-0) 168 [ログイン](#page-36-0) 21 [esbackup.bat](#page-251-0) スクリプト 23[6, 237](#page-252-0) [esbackup.sh](#page-251-0) スクリプト 23[6, 237](#page-252-0) [eschangepw](#page-37-0) スクリプト 2[2, 23](#page-38-0) escrcm.sh [スクリプト](#page-59-0) 4[4, 46](#page-61-0) escrcm.vbs [スクリプト](#page-62-0) 47 escrnote.sh [スクリプト](#page-70-0) 55 escrnte.vbs [スクリプト](#page-72-0) 57 escrvbr.sh [スクリプト](#page-77-0) 62 escrvbr.vbs [スクリプト](#page-78-0) 63 [esrestore.bat](#page-251-0) スクリプト 23[6, 237](#page-252-0) esrestore.sh [スクリプト](#page-251-0) 23[6, 237](#page-252-0) ESSearchApplication アプリケーション [再始動](#page-165-0) 15[0, 153](#page-168-0) [セキュリティーの使用可能化](#page-168-0) 153 [セキュリティーの使用不可化](#page-183-0) 168 [プロパティー・ファイル](#page-165-0) 150 ESSearchServer [アプリケーション](#page-183-0) 168 [essyndictbuilder.bat](#page-157-0) スクリプト 142 [essyndictbuilder.sh](#page-157-0) スクリプト 142 es.cfg [ファイル](#page-37-0) 2[2, 23](#page-38-0) [ES\\_INSTALL\\_ROOT](#page-37-0)、説明 2[2, 23](#page-38-0) [ES\\_NODE\\_ROOT](#page-37-0)、説明 2[2, 23](#page-38-0) Exchange Server クローラー [構成](#page-65-0) 50 URI [フォーマット](#page-101-0) 86

# **F**

followindex.rules ファイル [構成](#page-97-0) 82 [説明](#page-96-0) 81

# **G**

[global.rules](#page-94-0) ファイル 79

# **H**

HTML 検索フィールド [エレメントのマッピング](#page-120-0) 105 [作成](#page-120-0) 105 [説明](#page-120-0) 105 HTML [文書、検索](#page-120-0) 105

HTTP [プロキシー・サーバー](#page-89-0) 74 HTTP 戻りコード Web [クローラーが受け取った](#page-225-0) 210 Web [クローラー・レポート](#page-225-0) 210

# **I**

ID [管理](#page-191-0) 176

# **J**

JavaScript サポート、Web [クローラーの](#page-82-0) [67](#page-82-0)

# **L**

LDAP サーバー [構成](#page-193-0) 178 [スキーマのインポート](#page-191-0) 176 [ユーザー・プロファイル](#page-190-0) 17[5, 178](#page-193-0) [Active Directory Server 176](#page-191-0) ID [管理のサポートのサポート](#page-191-0) 176 [Tivoli Directory Server 176](#page-191-0) ldapadd [コマンド](#page-191-0) 176 ldifde [コマンド](#page-191-0) 176 Linux Content Manager [クローラーの構成](#page-61-0) [46](#page-61-0) Notes [クローラーの構成](#page-70-0) 55 VeniceBridge [クローラーの構成](#page-77-0) 62

# **M**

MIME タイプ、Web [クロール・スペース](#page-83-0) [に入れる](#page-83-0) 68

# **N**

NNTP [クローラー、構成](#page-67-0) 52 Notes クローラー [構成](#page-68-0) 53 AIX [でのセットアップ](#page-70-0) 55 DIIOP [プロトコル構成](#page-74-0) 59 Linux [でのセットアップ](#page-70-0) 55 NRPC [プロトコル](#page-70-0) 5[5, 57](#page-72-0) URI [フォーマット](#page-101-0) 86 Windows [でのセットアップ](#page-72-0) 57 NRPC プロトコル、Notes [クローラー構成](#page-70-0) [55](#page-70-0)[, 57](#page-72-0) N-gram [セグメンテーション](#page-129-0) 114

# **P**

[parserTypes.cfg](#page-131-0) ファイル 116

# **R**

[Robots Exclusion](#page-81-0) プロトコル 66 robots.txt [ファイル](#page-81-0) 66 [runtime-generic.properties](#page-176-0) ファイル 161

# **S**

[Search and Index API 12](#page-27-0)[, 147](#page-162-0) [SIAPI \(Search and Index API\) 12](#page-27-0)[, 147](#page-162-0) SMTP [サーバー構成](#page-243-0) 228 startccl [スクリプト](#page-251-0) 236 Stellent セッション [構文解析、文書タイプの](#page-130-0) 115 [デフォルトの文書タイプ](#page-135-0) 120 [文書タイプの関連付け](#page-133-0) 118 [stellenttypes.cfg](#page-133-0) ファイル 118 [stellent.properties](#page-133-0) ファイル 118 [synonyms.xml](#page-204-0) ファイル 189

# **T**

[tds.add.ldif](#page-191-0) ファイル 176 titles.xml [ファイル](#page-204-0) 189 [Tivoli Directory Server 176](#page-191-0) [treenodes.xml](#page-204-0) ファイル 189

# **U**

UIMA [共通分析構造](#page-126-0) 111 [索引への分析結果のマッピング](#page-126-0) 111 [説明](#page-121-0) 106 [分析エンジンの関連付け](#page-123-0) 10[8, 109](#page-124-0) XML [エレメントのマッピング](#page-125-0) 110 UNIX ファイル・システム・クローラー [構成](#page-75-0) 60 URI [フォーマット](#page-101-0) 86 URI [エンタープライズ・サーチにおけるフ](#page-101-0) [ォーマット](#page-101-0) 86 [カテゴリー規則](#page-110-0) 9[5, 100](#page-115-0) [クイック・リンク](#page-159-0) 14[4, 145](#page-160-0) [検索結果の省略表示](#page-147-0) 13[2, 134](#page-149-0) [索引からの除去](#page-150-0) 135 [詳細情報の表示](#page-219-0) 204 [有効範囲](#page-145-0) 13[0, 131](#page-146-0) URL [にできる限り早くアクセスする](#page-87-0) 72 URL [にできる限り早く再アクセスする](#page-87-0) [72](#page-87-0)

# **V**

vbr access services.jar ファイル 6[2, 63](#page-78-0) VeniceBridge クローラー [構成](#page-76-0) 61 AIX [でのセットアップ](#page-77-0) 62 Linux [でのセットアップ](#page-77-0) 62 URI [フォーマット](#page-101-0) 86 Windows [でのセットアップ](#page-78-0) 63

# **W**

Web クローラー [アクティブ・サイト](#page-222-0) 20[7, 209](#page-224-0) [グローバル・クロール・スペース](#page-94-0) 79 [クローラー履歴](#page-222-0) 207 [クロール規則](#page-83-0) 68 [クロール速度](#page-224-0) 209 [クロール・スペース の制限](#page-83-0) 68 [構成](#page-80-0) 65 [最近クロールされた](#page-222-0) URL 207 [再クロール間隔](#page-87-0) 72 [サイト履歴](#page-222-0) 207 [索引付けしないディレクティブ](#page-96-0) 8[1,](#page-97-0) [82](#page-97-0) シード [URL 68](#page-83-0)[, 72](#page-87-0) [システム状況](#page-222-0) 207 [スレッドの詳細](#page-222-0) 20[7, 208](#page-223-0) [ソフト・エラー・ページ](#page-88-0) 73 [パスワード保護された](#page-90-0) Web サイト [75](#page-90-0)[, 76](#page-91-0)[, 77](#page-92-0) [プロキシー・サーバー](#page-89-0) 74 [モニター](#page-222-0) 207 [ユーザー・エージェント](#page-81-0) 66 [リンクをたどらないディレクティブ](#page-96-0) [81](#page-96-0)[, 82](#page-97-0) [レポートの作成](#page-225-0) 210 [Cookie 78](#page-93-0) [Cookie](#page-94-0) 構成 79 Cookie [フォーマット](#page-93-0) 78 [followindex.rules](#page-96-0) ファイル 8[1, 82](#page-97-0) [JavaScript](#page-82-0) サポート 67 [URL](#page-222-0) 状況 207 URL [にできる限り早くアクセスする](#page-87-0) [72](#page-87-0) Web クローラーの IP [アドレス規則](#page-83-0) 68 Web [クローラーのアドレス規則](#page-83-0) 68 Web [クローラーの再クロール間隔](#page-87-0) 72 Web [クローラーのシード](#page-83-0) URL 6[8, 72](#page-87-0) Web [クローラーの接頭部規則](#page-83-0) 68 Web [クローラーのドメイン規則](#page-83-0) 68 Web [クロール・スペースの制限](#page-83-0) 68 [WebSphere Application Server](#page-183-0) 内でのエン [タープライズ・アプリケーション](#page-183-0) 168

WebSphere Portal [エンタープライズ・サーチとの統合](#page-198-0) [183](#page-198-0) [カタログ](#page-200-0) Web サイト 185 [カテゴリー・ツリーのマイグレーショ](#page-204-0) ン [189](#page-204-0) [コレクションのマイグレーション](#page-204-0) 189 [デフォルトのマイグレーション設定](#page-208-0) [193](#page-208-0) [分類管理ポートレット](#page-204-0) 189 [分類のマイグレーション](#page-204-0) 189 [ポートレットのデプロイメント](#page-200-0) 185 [モデル・ベースの分類](#page-204-0) 189 WebSphere グローバル・セキュリティー [検索アプリケーションのプロパティー](#page-165-0) [150](#page-165-0) [使用不可化](#page-183-0) 168 WebSphere [ポータル検索センター](#page-198-0) 183 [説明](#page-198-0) 183 [登録ポートレット](#page-198-0) 183 Windows オペレーティング・システム Content Manager [クローラーの構成](#page-62-0) [47](#page-62-0) Notes [クローラーの構成](#page-72-0) 57 VeniceBridge [クローラーの構成](#page-78-0) 63 Windows ファイル・システム・クローラ ー [構成](#page-98-0) 83 URI [フォーマット](#page-101-0) 86 [WpsMigratorLog.log](#page-210-0) ファイル 195

# **X**

XML エレメント [共通分析構造へのマッピング](#page-125-0) 110 [検索](#page-117-0) 10[2, 110](#page-125-0) XML 検索フィールド [エレメントのマッピング](#page-117-0) 10[2, 110](#page-125-0) [作成](#page-117-0) 102 [説明](#page-117-0) 10[2, 110](#page-125-0) XML [照会構文、ネイティブ](#page-128-0) 113 XML [フラグメント、ネイティブ](#page-128-0) XML 検 索 [113](#page-128-0) XML [文書、検索](#page-117-0) 102 XPath[、ネイティブ](#page-128-0) XML 検索 113

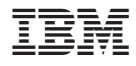

Printed in Japan

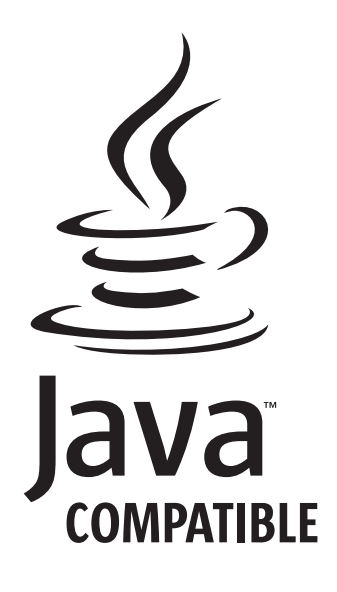

SD88-6374-01

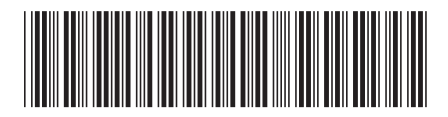

日本アイ・ビー・エム株式会社 〒106-8711 東京都港区六本木3-2-12